### **Oracle® Mail**

Administrator's Guide 10*g* Release 1 (10.1.1) **B14491-03**

September 2005

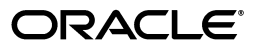

Oracle Mail Administrator's Guide, 10*g* Release 1 (10.1.1)

B14491-03

Copyright © 1998, 2005, Oracle. All rights reserved.

Primary Author: Richard Strohm

Contributors: Sumeet Agarwal, Ranadhir Aligireddy, Parasuram Allumpalam, Vinay Athma, Ratna Bhasvar, Marcus Chan, Yu Chen, Dan Chiba, Wayne Cho, Kurt Christofferson, Claus Cooper, Vikas Dhamija, Natasha Fattedad, Tarun Gupta, Pradeep Jagannath, Suchet Singh Khalsa, Tom Kraikit, Jai Krishna, Sandra Lee, Stefano Montero, Valarie Moore, Karen Mullally, Ramnath Natarajan, Paul Nock, Sarma Peyyeti, Ricardo Rivera, Hitaisinee Tanaya, Harvinder Walia, Anthony Ye

The Programs (which include both the software and documentation) contain proprietary information; they are provided under a license agreement containing restrictions on use and disclosure and are also protected by copyright, patent, and other intellectual and industrial property laws. Reverse engineering, disassembly, or decompilation of the Programs, except to the extent required to obtain interoperability with other independently created software or as specified by law, is prohibited.

The information contained in this document is subject to change without notice. If you find any problems in the documentation, please report them to us in writing. This document is not warranted to be error-free. Except as may be expressly permitted in your license agreement for these Programs, no part of these Programs may be reproduced or transmitted in any form or by any means, electronic or mechanical, for any purpose.

If the Programs are delivered to the United States Government or anyone licensing or using the Programs on behalf of the United States Government, the following notice is applicable:

U.S. GOVERNMENT RIGHTS Programs, software, databases, and related documentation and technical data delivered to U.S. Government customers are "commercial computer software" or "commercial technical data" pursuant to the applicable Federal Acquisition Regulation and agency-specific supplemental regulations. As such, use, duplication, disclosure, modification, and adaptation of the Programs, including documentation and technical data, shall be subject to the licensing restrictions set forth in the applicable Oracle license agreement, and, to the extent applicable, the additional rights set forth in FAR 52.227-19, Commercial Computer Software—Restricted Rights (June 1987). Oracle Corporation, 500 Oracle Parkway, Redwood City, CA 94065

The Programs are not intended for use in any nuclear, aviation, mass transit, medical, or other inherently dangerous applications. It shall be the licensee's responsibility to take all appropriate fail-safe, backup, redundancy and other measures to ensure the safe use of such applications if the Programs are used for such purposes, and we disclaim liability for any damages caused by such use of the Programs.

Oracle, JD Edwards, PeopleSoft, and Retek are registered trademarks of Oracle Corporation and/or its affiliates. Other names may be trademarks of their respective owners.

The Programs may provide links to Web sites and access to content, products, and services from third parties. Oracle is not responsible for the availability of, or any content provided on, third-party Web sites. You bear all risks associated with the use of such content. If you choose to purchase any products or services from a third party, the relationship is directly between you and the third party. Oracle is not responsible for: (a) the quality of third-party products or services; or (b) fulfilling any of the terms of the agreement with the third party, including delivery of products or services and warranty obligations related to purchased products or services. Oracle is not responsible for any loss or damage of any sort that you may incur from dealing with any third party.

# **Contents**

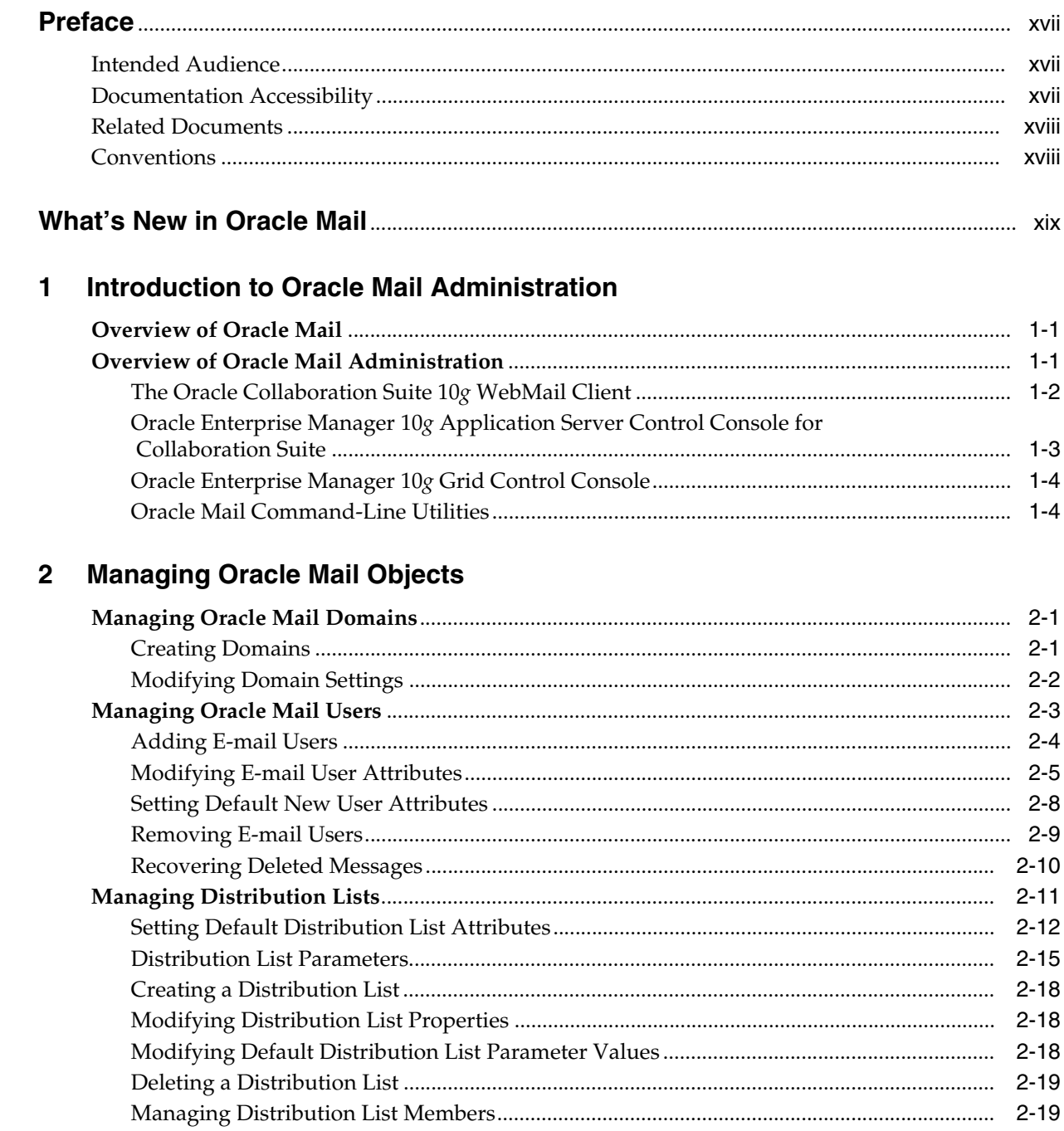

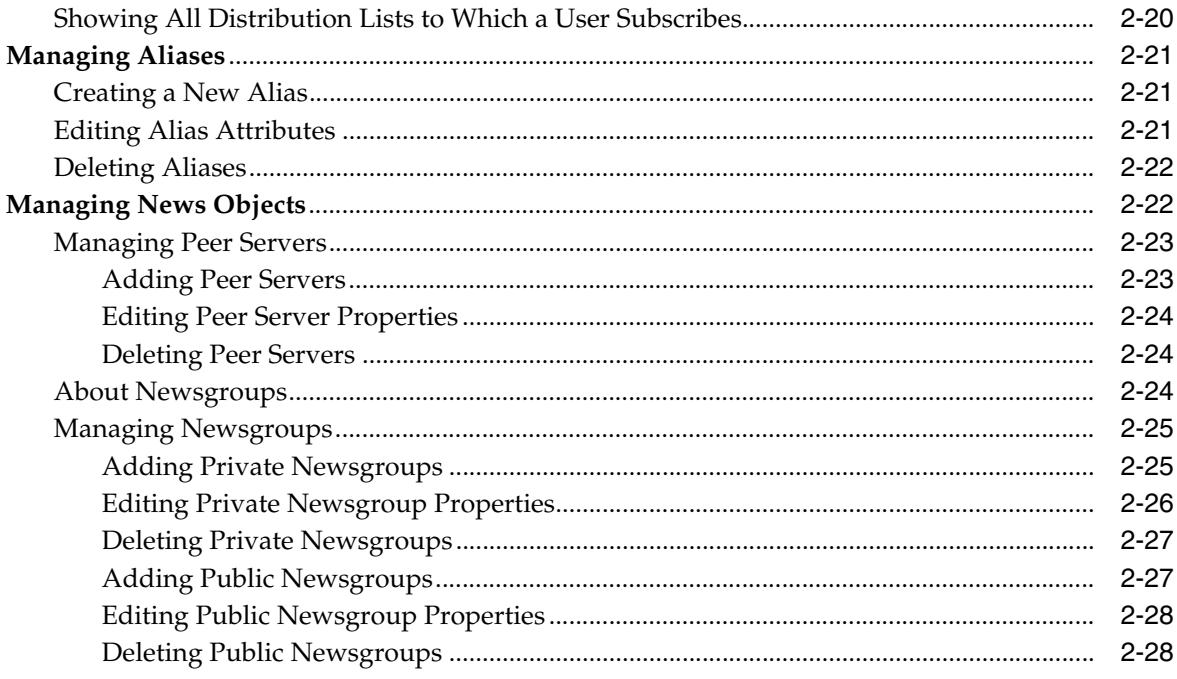

# 3 Oracle Mail Servers

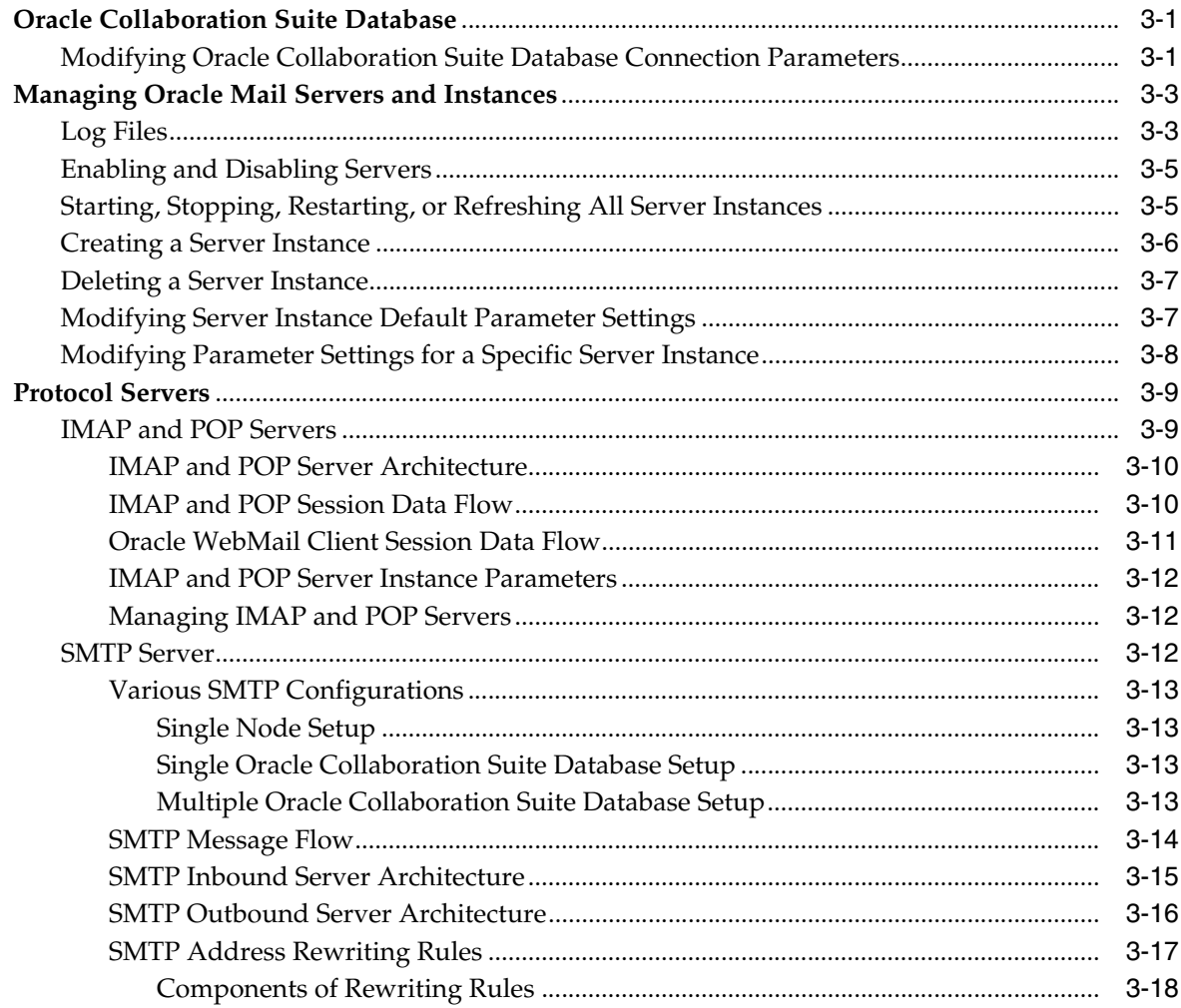

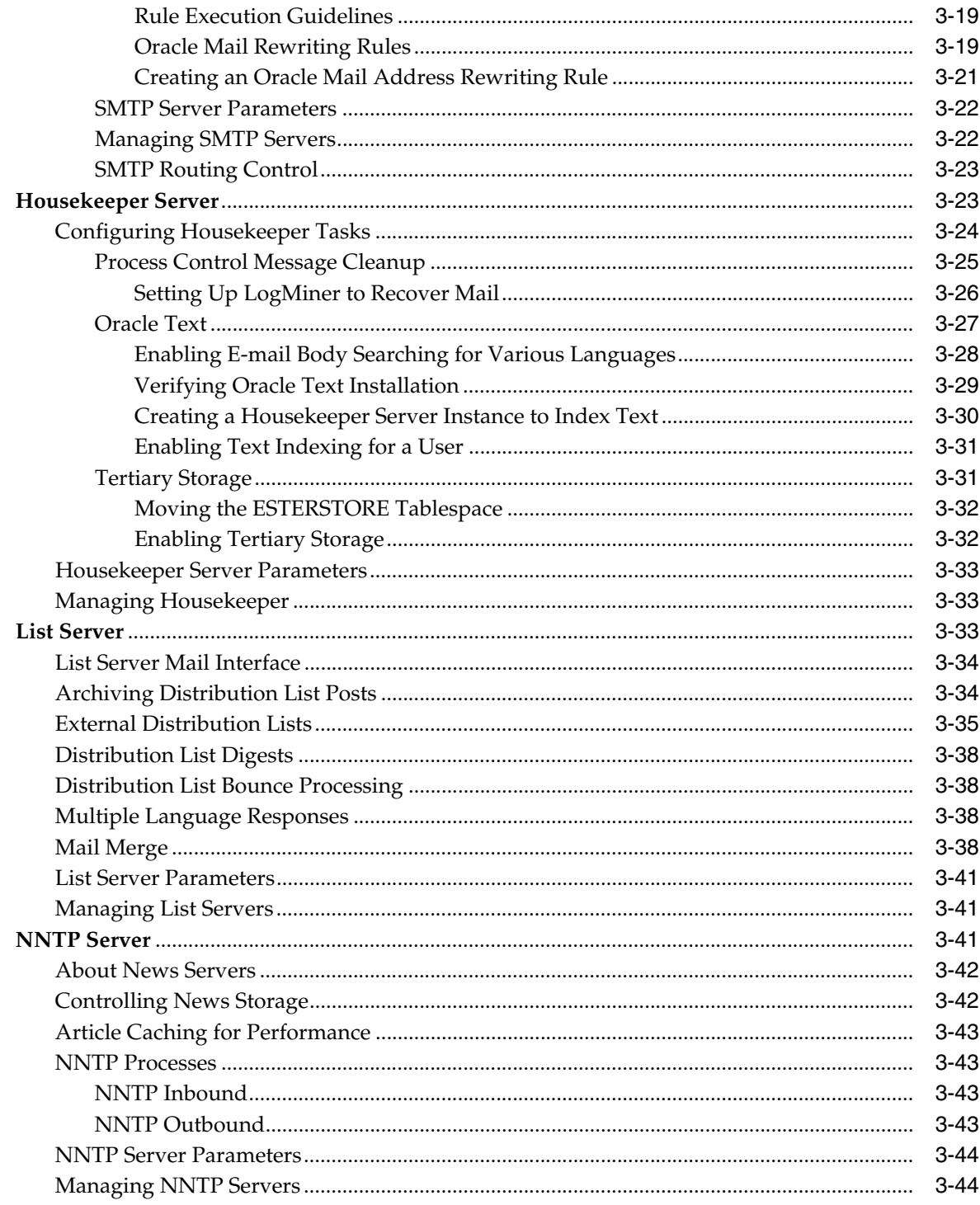

# 4 Oracle Collaboration Suite 10g WebMail Client

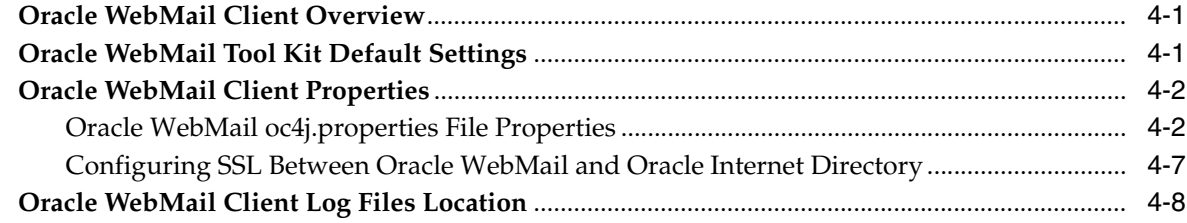

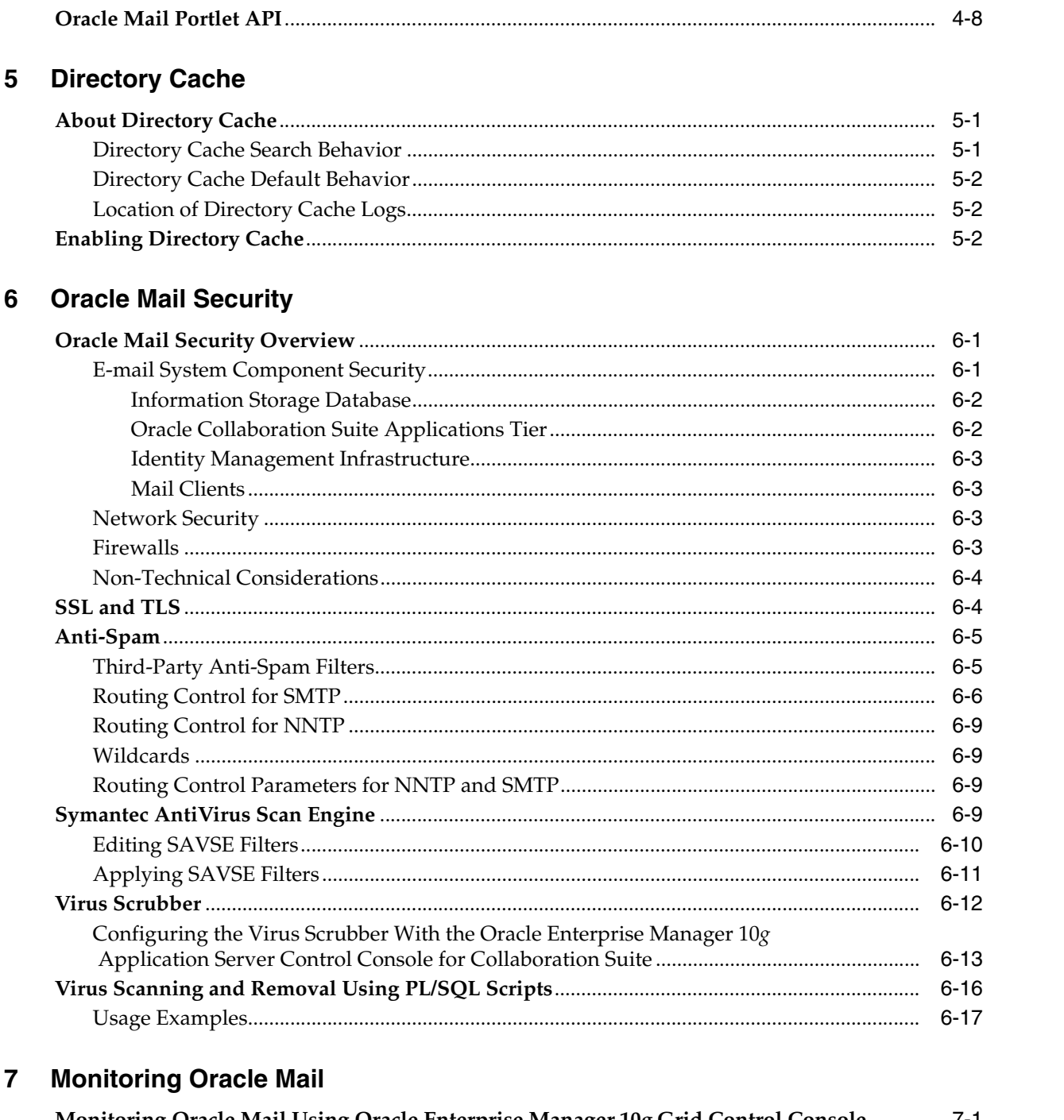

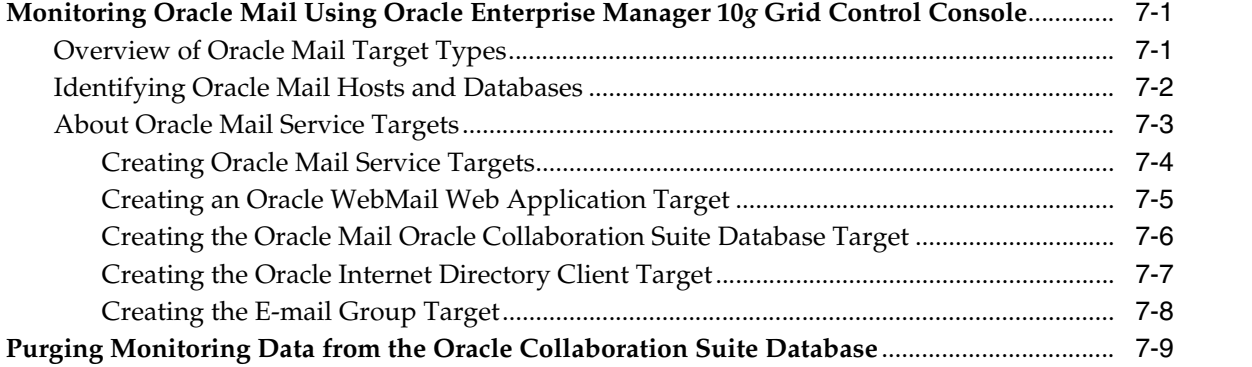

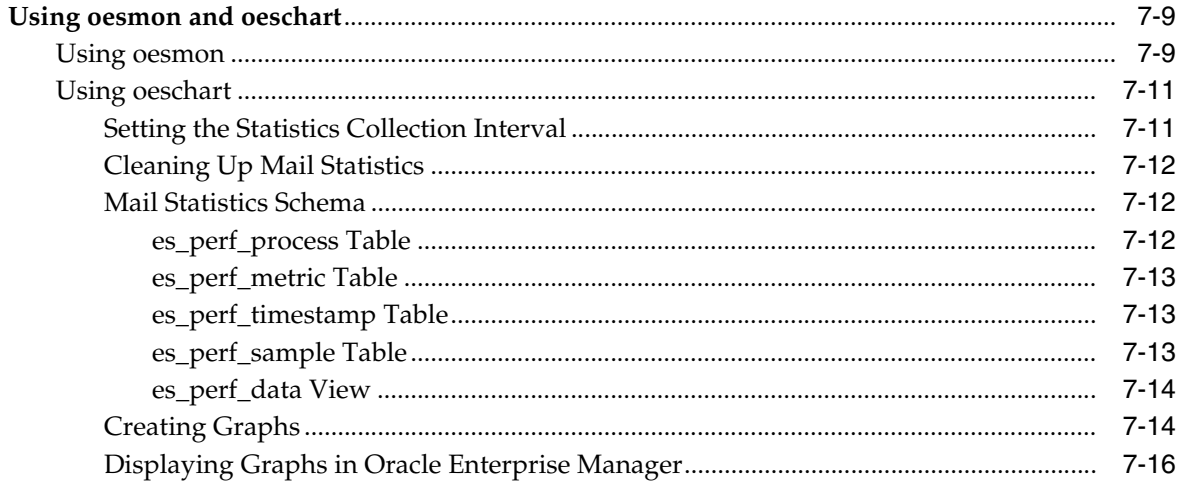

## 8 Oracle Mail Policies

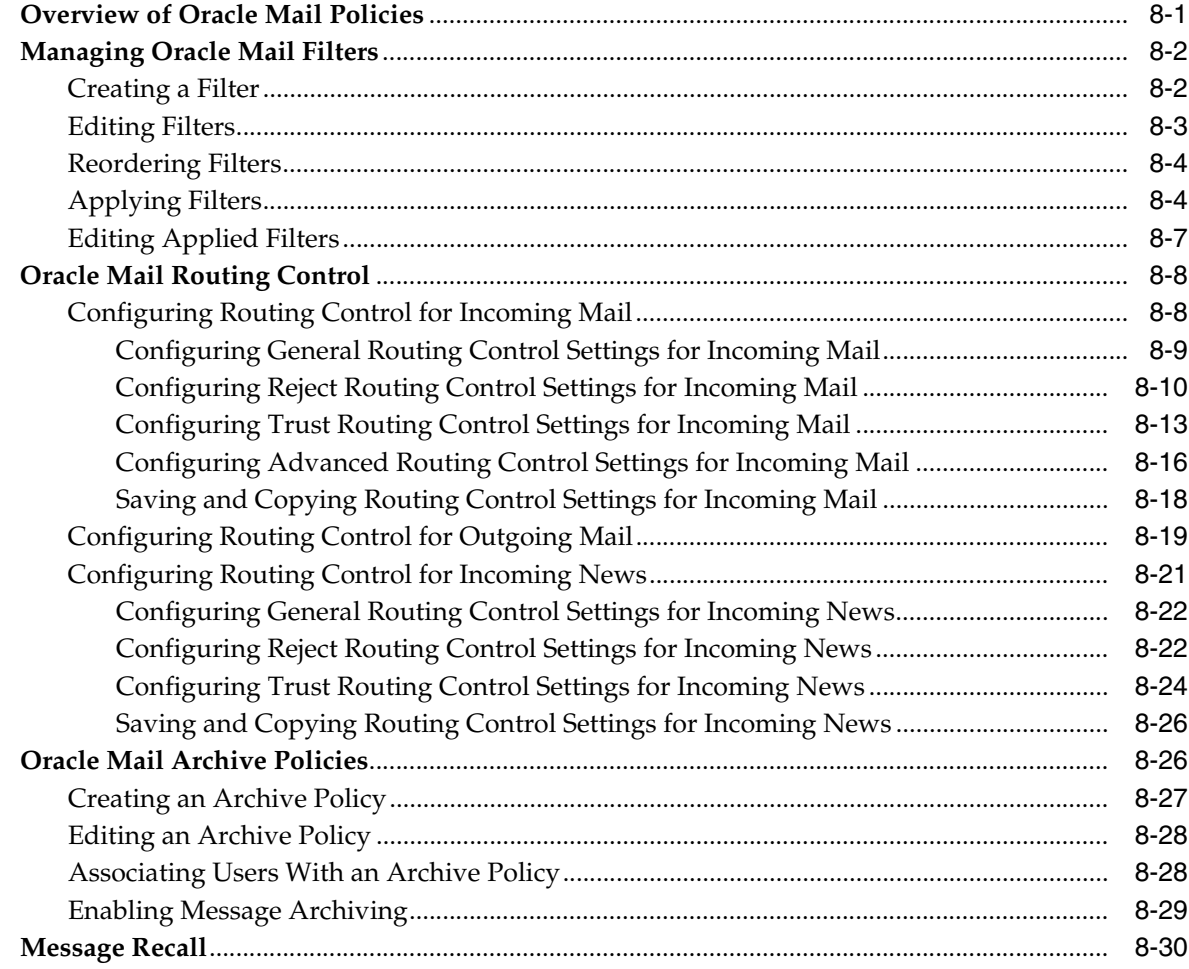

# 9 Oracle Mail Server-Side Rules

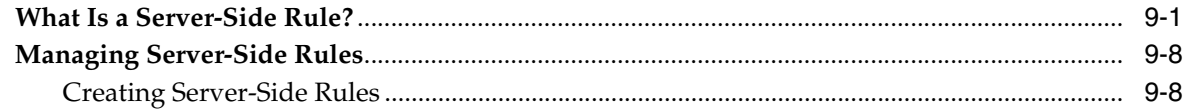

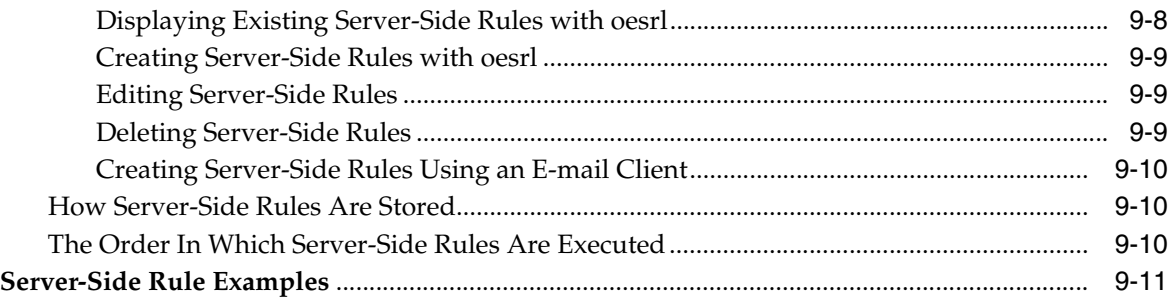

# **[10 Backing Up and Recovering Oracle Mail](#page-192-0)**

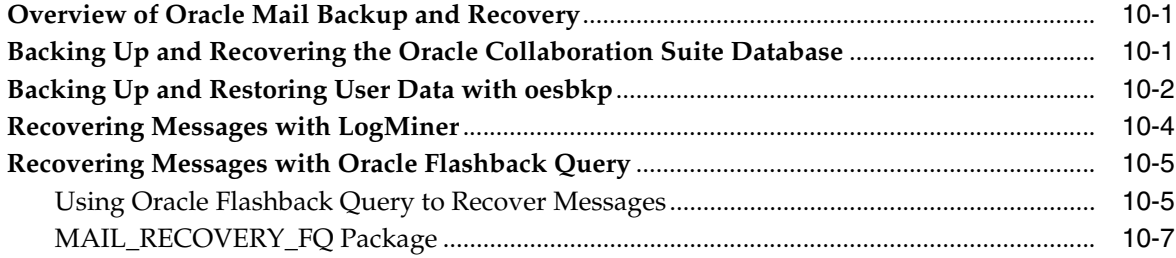

# **[A Troubleshooting Oracle Mail](#page-200-0)**

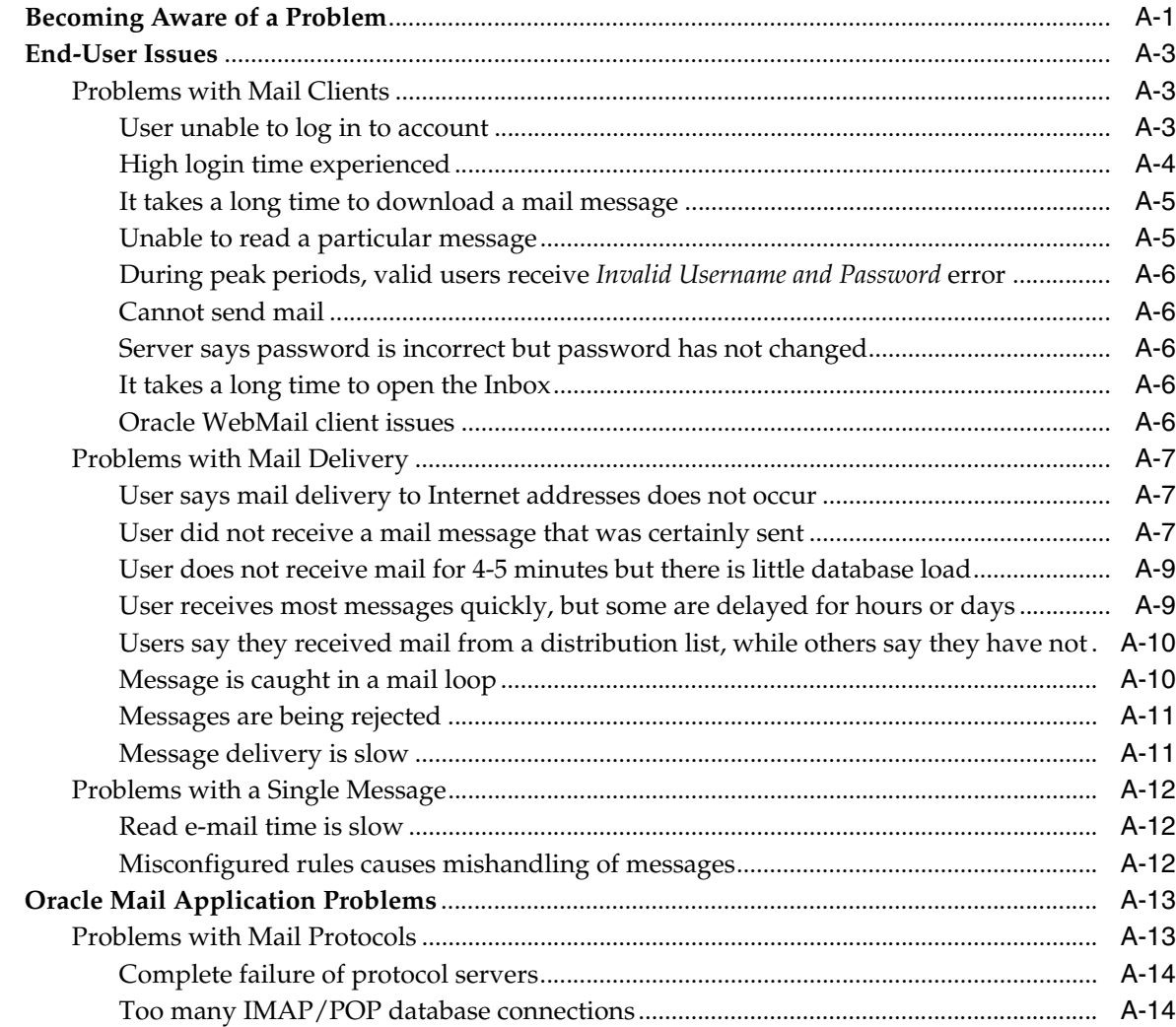

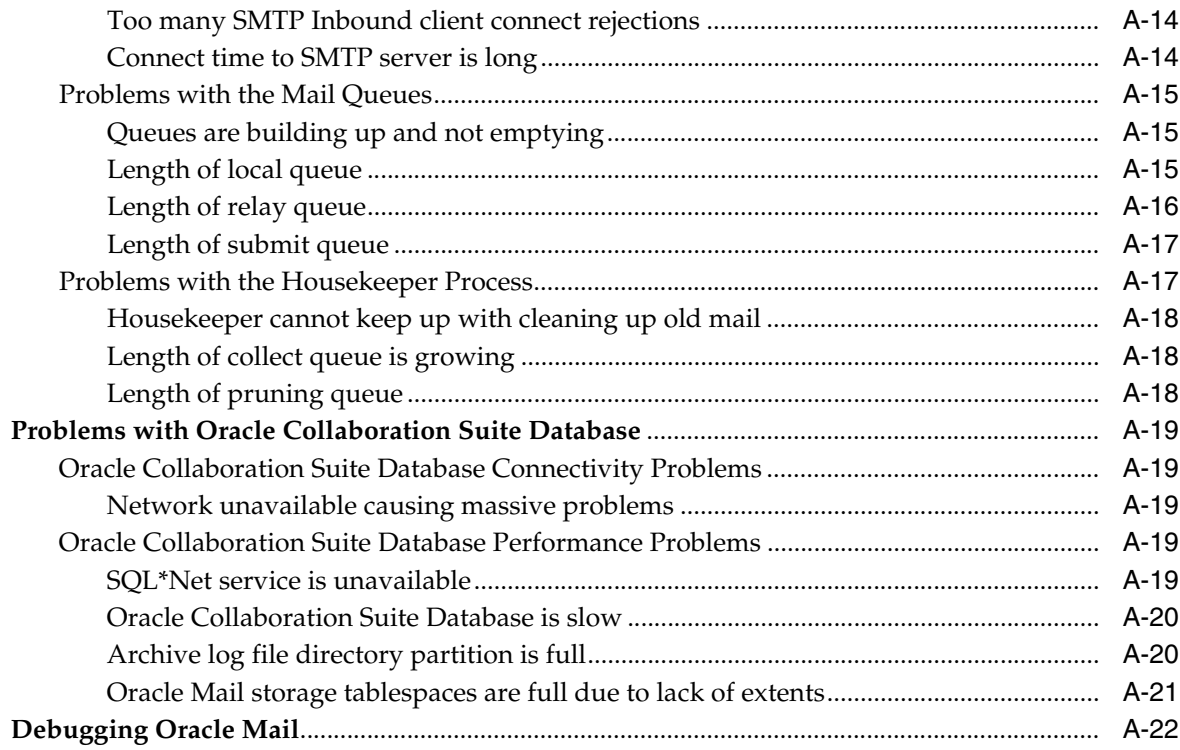

## **B** Oracle Mail Error Messages

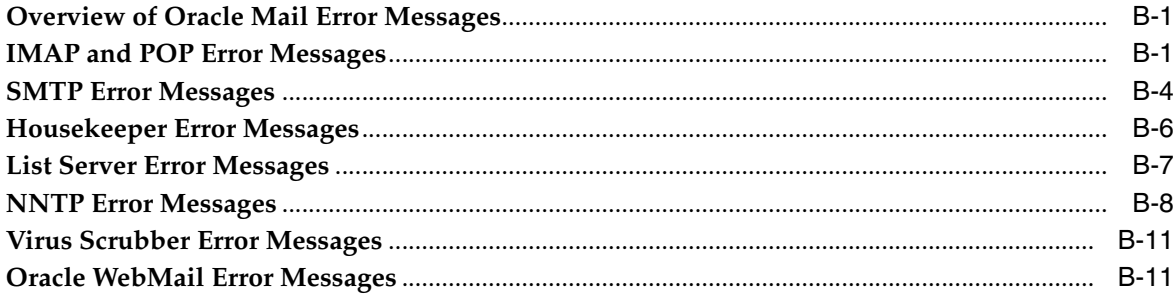

# **C** Shared Folders

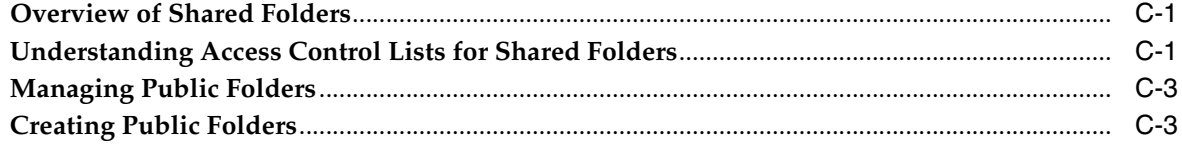

## D Oracle Mail Command-Line Reference

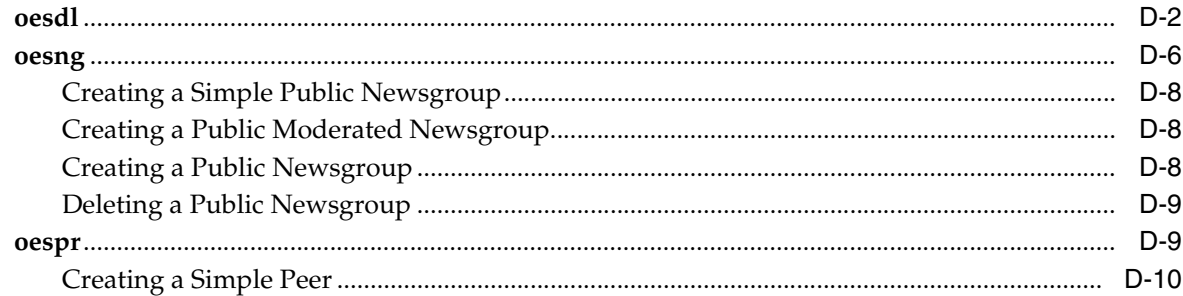

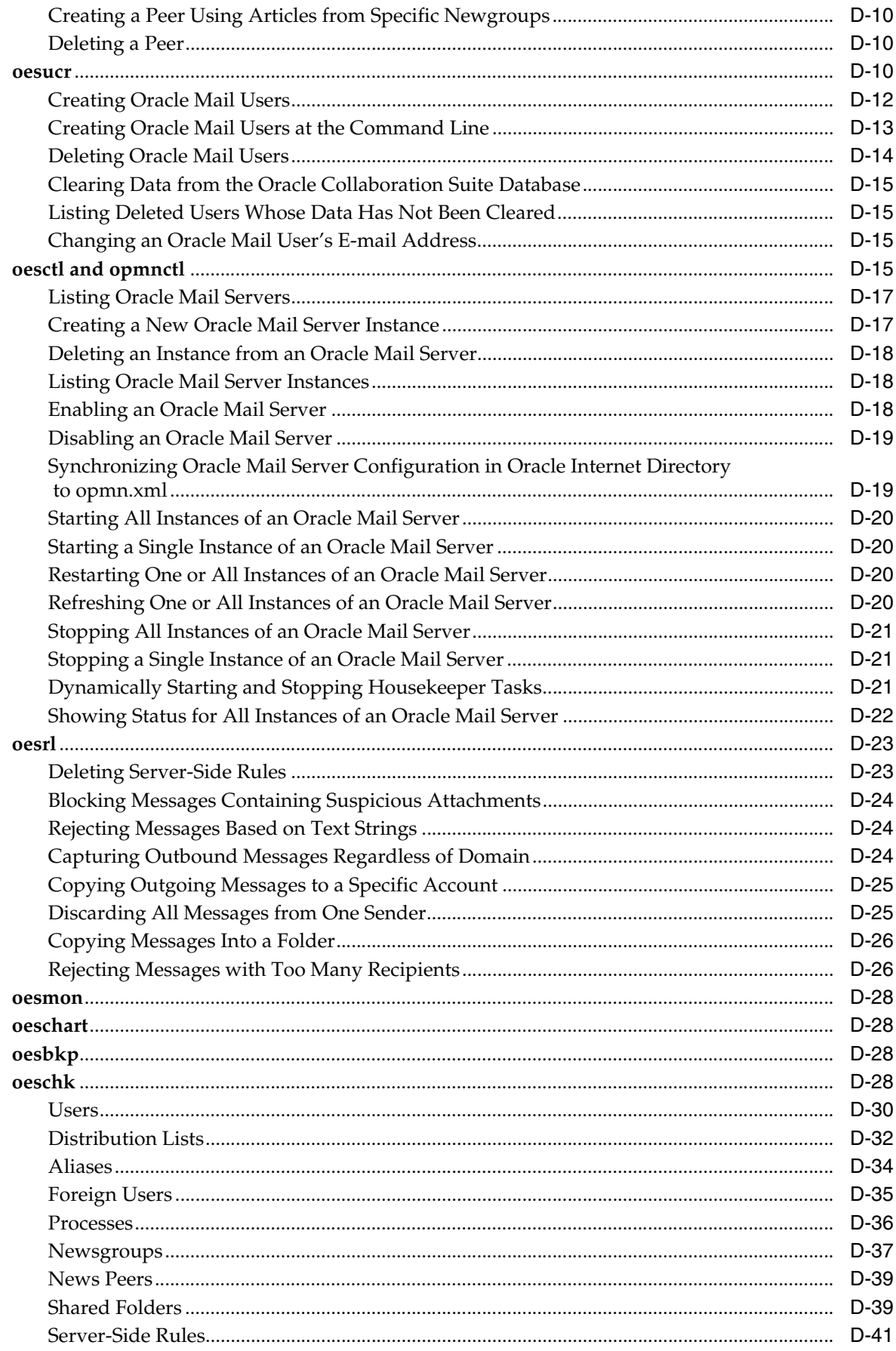

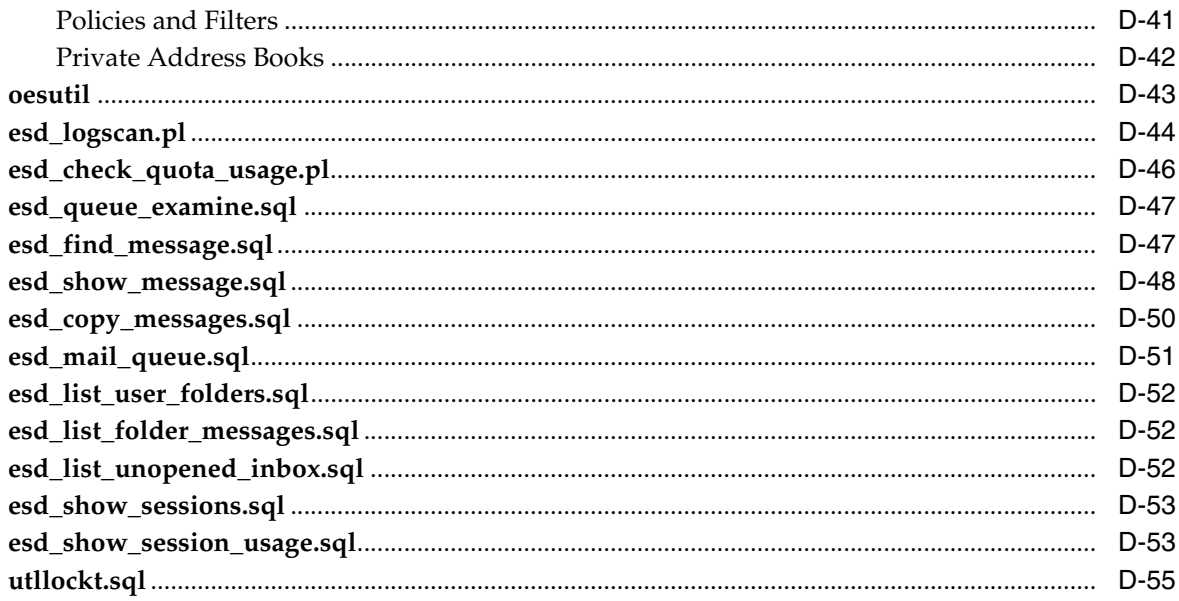

# **E** Oracle Mail Supported RFCs

# F Oracle Mail Server Parameters and Log Files

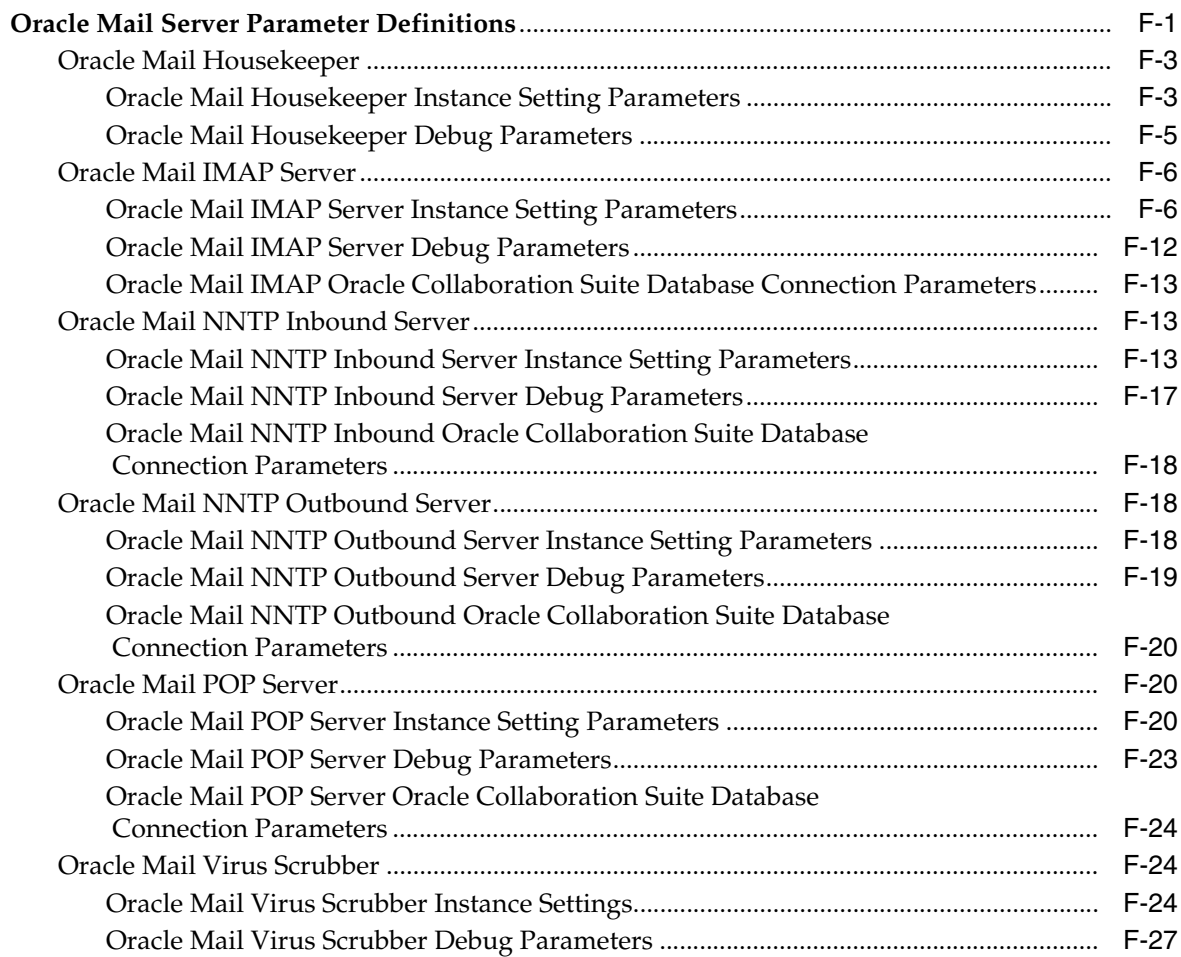

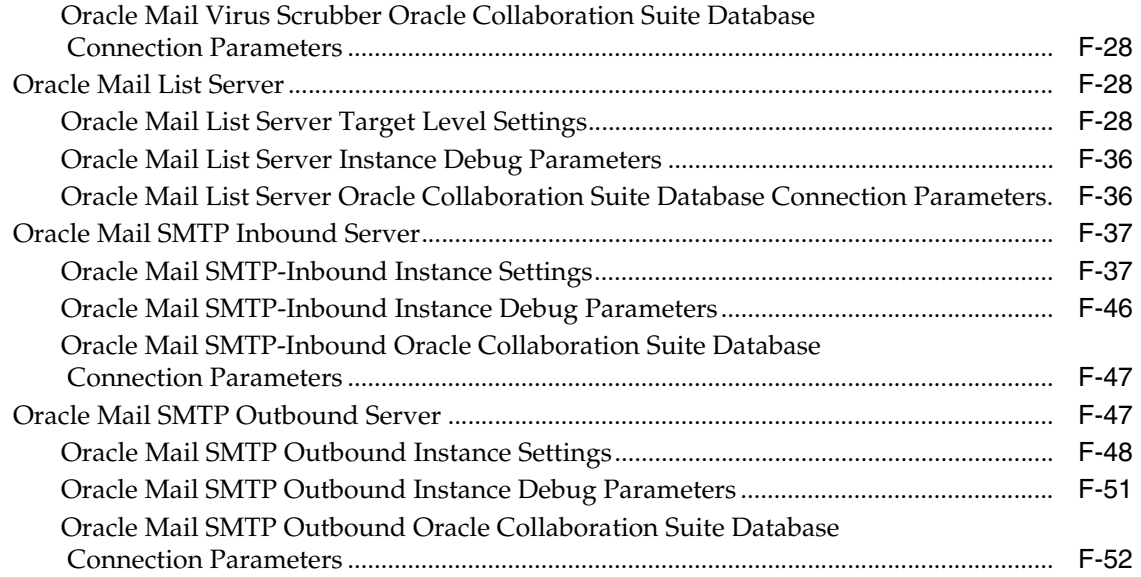

# **[G Alias and Distribution List Lookup](#page-350-0)**

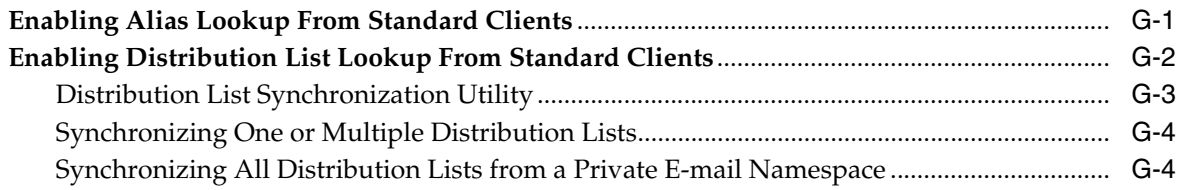

### **[H Oracle Mail Server Metrics](#page-356-0)**

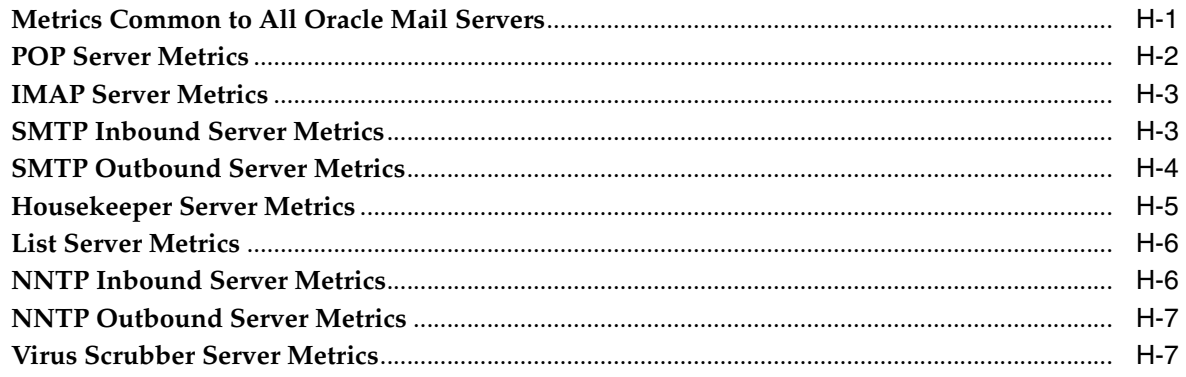

# **[I Plugin for Oracle Mail User Provisioning Customizations](#page-364-0)**

### **[Glossary](#page-370-0)**

### **[Index](#page-376-0)**

# **List of Figures**

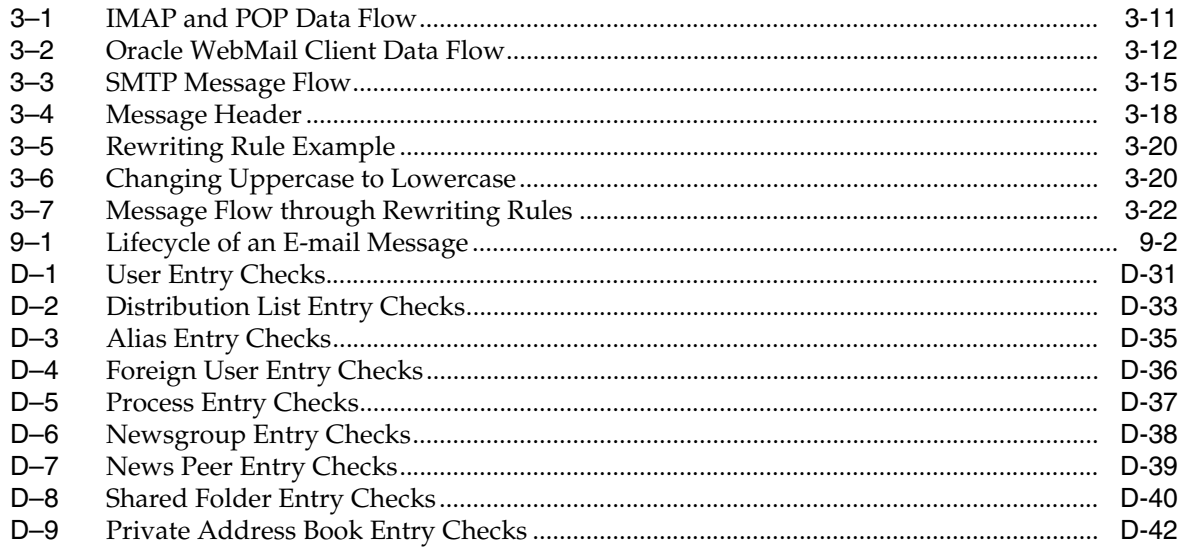

## **List of Tables**

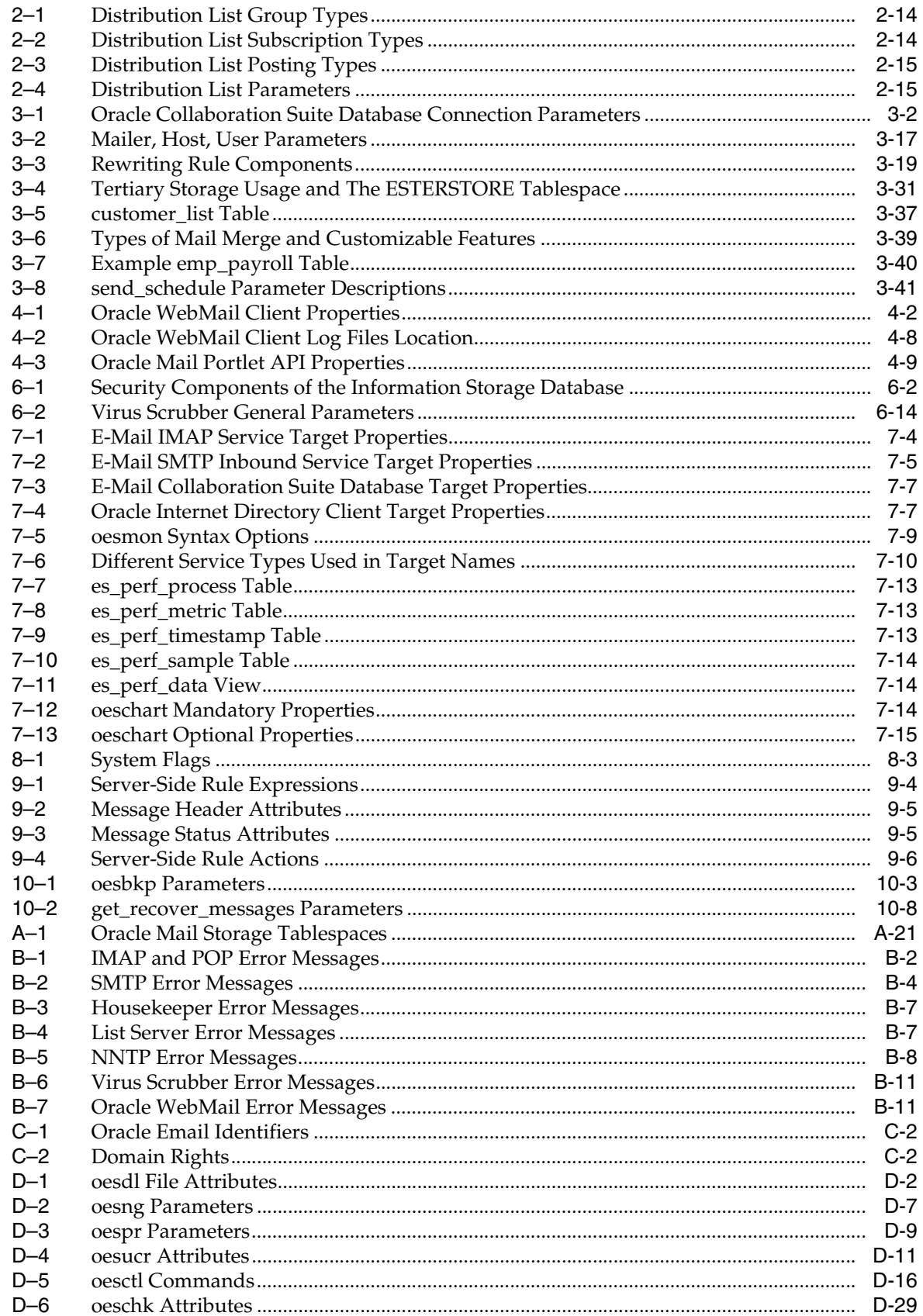

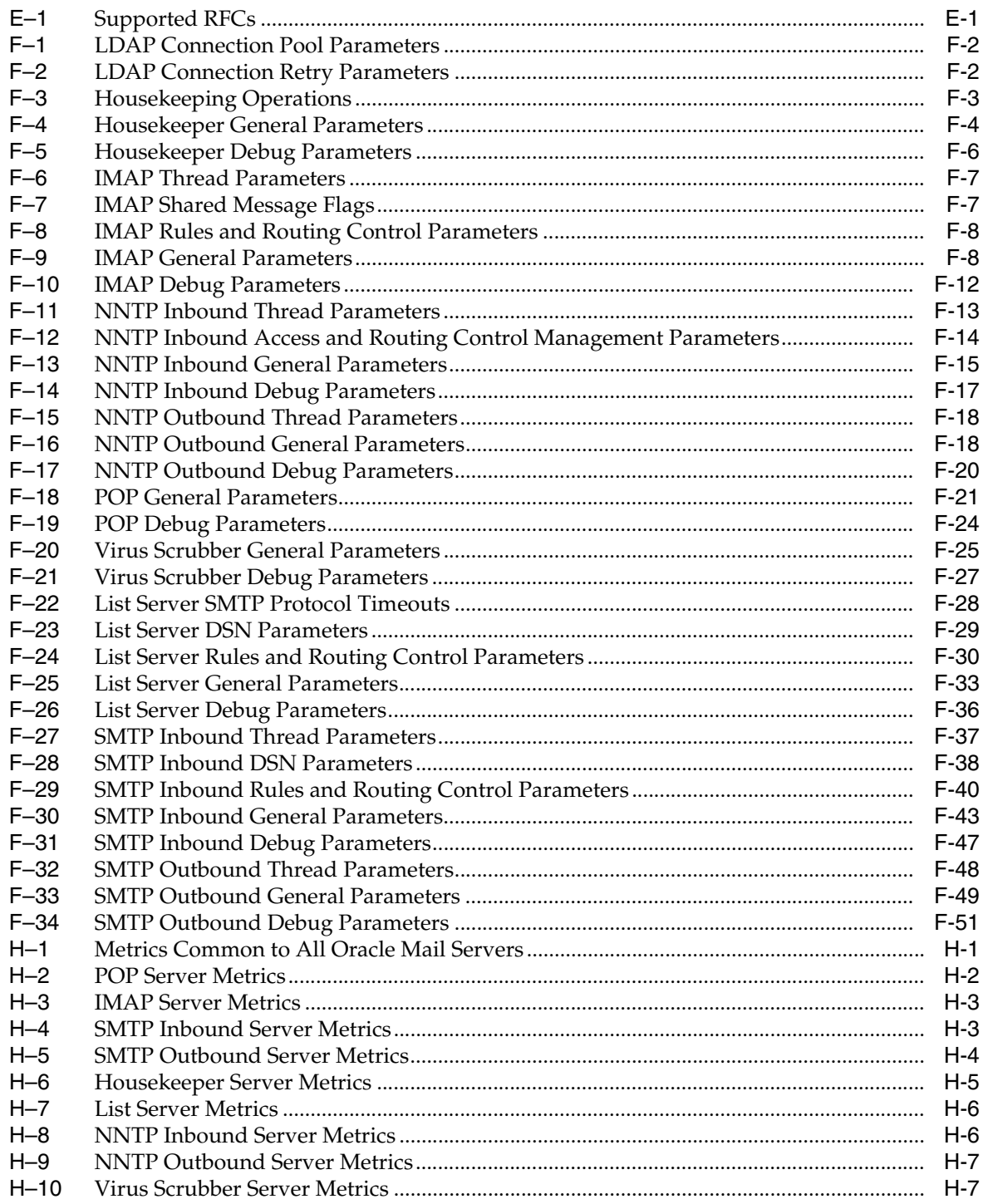

# **Preface**

<span id="page-16-0"></span>This document contains information necessary for managing and administering Oracle Mail.

This Preface contains these topics:

- **[Intended Audience](#page-16-1)**
- [Documentation Accessibility](#page-16-2)
- **[Related Documents](#page-17-0)**
- **[Conventions](#page-17-1)**

### <span id="page-16-1"></span>**Intended Audience**

This manual is intended for system and domain administrators of Oracle Mail.

# <span id="page-16-2"></span>**Documentation Accessibility**

Our goal is to make Oracle products, services, and supporting documentation accessible, with good usability, to the disabled community. To that end, our documentation includes features that make information available to users of assistive technology. This documentation is available in HTML format, and contains markup to facilitate access by the disabled community. Accessibility standards will continue to evolve over time, and Oracle is actively engaged with other market-leading technology vendors to address technical obstacles so that our documentation can be accessible to all of our customers. For more information, visit the Oracle Accessibility Program Web site at

http://www.oracle.com/accessibility/

#### **Accessibility of Code Examples in Documentation**

Screen readers may not always correctly read the code examples in this document. The conventions for writing code require that closing braces should appear on an otherwise empty line; however, some screen readers may not always read a line of text that consists solely of a bracket or brace.

#### **Accessibility of Links to External Web Sites in Documentation**

This documentation may contain links to Web sites of other companies or organizations that Oracle does not own or control. Oracle neither evaluates nor makes any representations regarding the accessibility of these Web sites.

#### **TTY Access to Oracle Support Services**

Oracle provides dedicated Text Telephone (TTY) access to Oracle Support Services within the United States of America 24 hours a day, seven days a week. For TTY support, call 800.446.2398.

## <span id="page-17-0"></span>**Related Documents**

For more information, see the following Oracle resources:

#### **Oracle Collaboration Suite 10***g* **Mail**

- *Oracle Mail Application Developer's Guide*
- *Oracle Mail Java API Reference*

#### **Oracle Collaboration Suite 10***g*

- *Oracle Collaboration Suite Administrator's Guide*
- *Oracle Collaboration Suite Deployment Guide*
- *Oracle Collaboration Suite Installation Guide for Solaris Operating System*
- *Oracle Collaboration Suite Licensing Requirements Guide*
- *Oracle Collaboration Suite Security Guide*

#### **Oracle Database**

- *Oracle Database Administrator's Guide*
- *Oracle Database Backup and Recovery Advanced User's Guide*
- *Oracle Database Backup and Recovery Basics*

#### **Oracle Enterprise Manager**

- *Oracle Enterprise Manager Advanced Configuration*
- *Oracle Enterprise Manager Concepts*
- **Oracle Enterprise Manager Grid Control Installation and Basic Configuration**
- *Oracle Enterprise Manager Configuration for Oracle Collaboration Suite*
- *Oracle Enterprise Manager Metric Reference Manual*

# <span id="page-17-1"></span>**Conventions**

The following text conventions are used in this document:

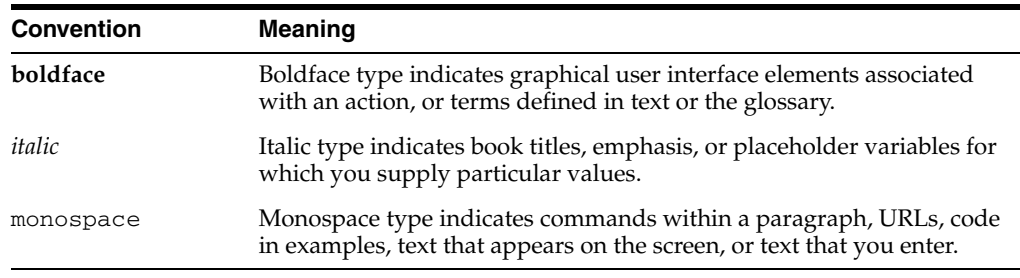

# **What's New in Oracle Mail**

<span id="page-18-0"></span>This preface describes changes in the administration of Oracle Collaboration Suite 10*g* Mail (Oracle Mail). In addition to changes in administration, there are also new features for this release of Oracle Mail, and associated administration tasks.

New Oracle Mail administration features include:

- **[Strong Authentication Support](#page-18-2)**
- [Oracle Collaboration Suite 10g Web Access Client](#page-18-1)
- [Directory Cache](#page-19-0)
- [Global Address Book](#page-19-1)
- **[Message Recovery](#page-19-2)**
- **[Archiving](#page-19-3)**
- **[Message Recall](#page-19-4)**
- **[Routing Control](#page-19-5)**
- **[End-User Documentation Portal](#page-19-6)**
- **[Troubleshooting](#page-20-0)**

#### <span id="page-18-2"></span>**Strong Authentication Support**

Oracle Mail now supports strong authentication for SMTP, IMAP, and POP.

#### <span id="page-18-1"></span>**Oracle Collaboration Suite 10***g* **Web Access Client**

Oracle Collaboration Suite 10*g* Web Access Client (Oracle Web Access Client) is a browser-based application that looks, feels, and performs like a desktop application. It provides access to various features of Oracle Collaboration Suite, including:

- E-mail with support for HTML editing
- Personal and shared address books with corporate directory (Global Address Book) integration and support for shared contacts
- TimeBar view of calendar appointments and reminds, with direct access to the Oracle Calendar Web Client for creating and editing meetings

Oracle Web Access Client supports standard Web browsers, including Internet Explorer, Mozilla and Mozilla Firefox. Your personal preferences are stored on the server so you can access your mail wherever and whenever you want, through a familiar interface on the supported browser of your choice. Work with and manage your information using drag-and-drop functionality, cascading menus, context menus, and resizable panes.

**See Also:** "Managing Oracle Web Access" in Chapter 5 of *Oracle Collaboration Suite Administrator's Guide* for more information about administrating Oracle Web Access Client

#### <span id="page-19-0"></span>**Directory Cache**

Enables faster lookup when using the Oracle Collaboration Suite 10*g* WebMail client.

**See Also:** [Chapter 5, "Directory Cache"](#page-110-3) for more information

#### <span id="page-19-1"></span>**Global Address Book**

This new feature for Oracle Collaboration Suite 10*g* enables Oracle Mail users to utilize a Suite-wide address book.

**See Also:** "Managing the Address Book" in Chapter 5 of *Oracle Collaboration Suite Administrator's Guide* for more information about administrating the Global Address Book

#### <span id="page-19-2"></span>**Message Recovery**

Recovery of deleted e-mails.

**See Also:** ["Recovering Deleted Messages" on page 2-10](#page-35-1) for more information about message recovery

#### <span id="page-19-3"></span>**Archiving**

New archiving policies enable archiving of users' messages in a third-party storage facility.

**See Also:** ["Oracle Mail Archive Policies" on page 8-26](#page-173-2) for more information about archiving policies

#### <span id="page-19-4"></span>**Message Recall**

Message recall enables administrators to locate messages in an Oracle Collaboration Suite 10*g* Database and move those messages to a specified folder for further analysis.

**See Also:** ["Message Recall" on page 8-30](#page-177-1) for more information about message recall

#### <span id="page-19-5"></span>**Routing Control**

New routing control features reject messages based e-mail attachments.

**See Also:** ["Oracle Mail Routing Control" on page 8-8](#page-155-2) for more information about routing control

#### <span id="page-19-6"></span>**End-User Documentation Portal**

End-user information about the Oracle WebMail client can be found in the End-User Documentation Portal. The End-User Documentation Portal is a set of customizable HTML pages that provide an overview of Oracle Collaboration Suite clients, including Oracle WebMail, as well as information about how to use the client. The End-User Documentation Portal also includes links to the FAQ & Troubleshooting site on the Oracle Technology Network as well as Oracle Collaboration Suite end-user tutorials.

Administrators can easily host the End-User Documentation Portal. The default content can be customized, additional content can be added, and administrators can choose which content they want to show or hide.

The End-User Documentation Portal is included with the installation CD as a ZIP file located in the DVD/Doc/EUDP/eudp.zip directory. For End-User Documentation Portal installation instructions, see *Oracle Collaboration Suite Installation Guide for Solaris Operating System*.

For information about deploying the End-User Documentation Portal, see "Managing the End-User Documentation Portal" in Chapter 5 of *Oracle Collaboration Suite Administrator's Guide*.

#### <span id="page-20-0"></span>**Troubleshooting**

Expanded troubleshooting information for a variety of potential Oracle Mail issues.

**See Also:** [Appendix A, "Troubleshooting Oracle Mail"](#page-200-2)

<span id="page-22-0"></span>**1**

# **Introduction to Oracle Mail Administration**

Oracle Collaboration Suite 10*g* Mail (Oracle Mail) is a reliable, scalable, and secure messaging system that uses the Oracle Database 10*g* to store and manage your company's e-mail, voice mail and fax messages. Oracle Mail provides message delivery, browser-based clients, and administration utilities by taking advantage of the Oracle core competencies in providing access to, storing, and managing all types of information.

This chapter contains an overview of Oracle Mail flow and an overview of the various tools used to administer Oracle Mail.

This chapter includes the following topics:

- **[Overview of Oracle Mail](#page-22-1)**
- **[Overview of Oracle Mail Administration](#page-22-2)**

## <span id="page-22-1"></span>**Overview of Oracle Mail**

**See Also:** "Understanding the Oracle Mail Architecture and Functionality" in Chapter 8 of *Oracle Collaboration Suite Deployment Guide* for an overview of Oracle Mail

Troubleshooting and diagnostic information can be found in [Appendix A,](#page-200-2)  ["Troubleshooting Oracle Mail".](#page-200-2)

# <span id="page-22-3"></span><span id="page-22-2"></span>**Overview of Oracle Mail Administration**

There are three levels of administration in Oracle Mail, each with a different set of privileges:

- **System Administrator:** Has privileges to administer and configure the entire Oracle Mail system. System administrators have control over the entire system, including the computer upon which Oracle Collaboration Suite is installed. In addition to being able to shut down the application, system administrators can shut down the computer.
- **Domain Administrator**: Has privileges to administer and configure Oracle Mail within a particular domain. Domain administrators can only manage domain-specific issues. For example, a domain administrator can only create and manage users in whatever domain they control.
- User: Has privileges to access, read, and send e-mail and voice mail messages, and to administer an individual mail account, such as client-side rules, auto reply text, and message management.

This document is intended for system and domain administrators, only.

There are several tools available to administrators for Oracle Mail administration. Each tool is used for accomplishing different administration tasks, such as user creation, routing control, and system monitoring.

This section includes the following topics:

- [The Oracle Collaboration Suite 10g WebMail Client](#page-23-0)
- Oracle Enterprise Manager 10g Application Server Control Console for [Collaboration Suite](#page-24-0)
- [Oracle Enterprise Manager 10g Grid Control Console](#page-25-0)
- [Oracle Mail Command-Line Utilities](#page-25-1)

#### <span id="page-23-1"></span><span id="page-23-0"></span>**The Oracle Collaboration Suite 10***g* **WebMail Client**

Use the **[Oracle WebMail](#page-373-0)** client to manage Oracle Mail objects, including domains, users, distribution lists, aliases, newsgroups and peer servers, filters and routing of mail, and archiving policies.

Access the Oracle WebMail client at either of the following URLs:

http://*host\_name*:*port*/pls/portal http://*host\_name*:*port*/um

Enter the host name of the system upon which Oracle Mail is installed and enter the Oracle Application Server Web Cache port number.

Click the appropriate subtab in the **Administration** tab of the Oracle WebMail client to perform domain, user, list, alias, news, and policy management tasks.

While the **Administration** tab is part of the Oracle WebMail client, it is only available to those users who have been granted privileges of system or domain administrator.

#### **See Also:**

- [Chapter 2, "Managing Oracle Mail Objects"](#page-26-3) for information about administering Oracle Mail using the Oracle WebMail client
- [Chapter 4, "Oracle Collaboration Suite 10g WebMail Client"](#page-100-3) for information about the Oracle WebMail client

**Note:** Information for end-users about the Oracle WebMail client can be found in the End-User Documentation Portal. The End-User Documentation Portal is a set of customizable HTML pages that provide an overview of Oracle Collaboration Suite clients, including the Oracle WebMail client. The Oracle WebMail documentation includes procedures for basic management of e-mail, such as managing distribution lists, filters, and shared folders. The End-User Documentation Portal also includes links to the FAQ & Troubleshooting site on the Oracle Technology Network, as well as Oracle Collaboration Suite end-user tutorials.

Administrators can host the End-User Documentation Portal. The default content can be customized, additional content can be added, and administrators can choose what content they want to show or hide.

The End-User Documentation Portal is included with the installation CD as a ZIP file.

#### **See Also:**

*Oracle Collaboration Suite Installation Guide for Solaris Operating System* for End-User Documentation Portal installation instructions

### <span id="page-24-0"></span>**Oracle Enterprise Manager 10***g* **Application Server Control Console for Collaboration Suite**

The Oracle Enterprise Manager 10*g* Application Server Control Console for Collaboration Suite is an administration tool used to configure the various components of Oracle Collaboration Suite. Concerning Oracle Mail, the Application Server Control Console for Collaboration Suite is used to administer the various Oracle Mail servers, such as Housekeeper, POP, and SMTP.

The Application Server Control Console for Collaboration Suite is part of Oracle Enterprise Manager 10*g* and comes packaged with Oracle Collaboration Suite 10*g*.

To log in to the Application Server Control Console for Collaboration Suite:

**1.** Open a Web browser and enter the following URL:

http://*host\_name*:*port\_number*/emd/console

- **2.** Enter a user name and password.
- **3.** Click the name of the Oracle Collaboration Suite Applications Tier in the **Name** column.
- **4.** Click **Mail Application** in the **System Components** section to display the Mail Application page.

Listed on the Service Targets page are all of the Oracle Mail servers. Click any one to display the server home page and to manage the chosen server.

**See Also:** [Chapter 3, "Oracle Mail Servers"](#page-56-3) for information about administering Oracle Mail servers using Application Server Control Console for Collaboration Suite

### <span id="page-25-0"></span>**Oracle Enterprise Manager 10***g* **Grid Control Console**

With Oracle Enterprise Manager 10*g* Grid Control Console, you can monitor the performance of Oracle Mail and drill down to analyze specific performance metrics. The Grid Control Console provides a convenient grouping and dashboard summarization of Oracle Mail status and performance.

**See Also:** [Chapter 7, "Monitoring Oracle Mail"](#page-130-3) for information about administering Oracle Mail using Oracle Enterprise Manager 10*g* Grid Control Console

### <span id="page-25-1"></span>**Oracle Mail Command-Line Utilities**

There are various utilities an administrator can employ from the command-line to perform various administrative tasks.

**See Also:** [Appendix D, "Oracle Mail Command-Line Reference"](#page-242-1) for a list of Oracle Mail command-line utilities

# <span id="page-26-3"></span><span id="page-26-0"></span>**Managing Oracle Mail Objects**

This chapter contains information necessary for managing Oracle Mail objects, including domains, users, distribution lists, newsgroups, and aliases. Additionally, it will discuss the delegation of certain administration tasks.

Both system and domain administrators have the necessary privileges to manage Oracle Mail objects, although domain administrators are limited only to specific domains

This chapter includes the following topics:

- **[Managing Oracle Mail Domains](#page-26-1)**
- **[Managing Oracle Mail Users](#page-28-0)**
- **[Managing Distribution Lists](#page-36-0)**
- **[Managing Aliases](#page-46-0)**
- **[Managing News Objects](#page-47-1)**

### <span id="page-26-1"></span>**Managing Oracle Mail Domains**

Domains identify e-mail addresses as being from a specific company. E-mail **[domain](#page-371-0)**s can have sub-domains that can be administered separately even if they are on the same system. The advantages to administering sub-domains on the same system separately are:

- Convenience in accommodating sub-domains with different maintenance schedules, which is typical for sub-domains in different geographic regions
- Ease of administering sub-domains with different default attributes, which is common for sub-domains belonging to different organizations

Using the Oracle WebMail client, you can perform domain management tasks, such as modifying default attributes for new users, managing domain settings, and creating domains.

This section includes the following topics:

- **[Creating Domains](#page-26-2)**
- [Modifying Domain Settings](#page-27-0)

#### <span id="page-26-2"></span>**Creating Domains**

Oracle Mail domains are created using the Oracle WebMail client. The base domain is created automatically during installation of the Oracle Collaboration Suite infrastructure. E-mail domain names can be different than the base domain. For

example, you can create e-mail sub-domains of company.com named a.company.com, b.company.com, and c.company.com.

To create additional domains:

**1.** Open the Oracle WebMail client.

**See Also:** ["The Oracle Collaboration Suite 10g WebMail Client" on](#page-23-1)  [page 1-2](#page-23-1) for information about how to access the Oracle WebMail client

- **2.** Click the **Administration** tab. The **Domain** subtab displays by default.
- **3.** Click **Create Domain**.
- **4.** Click the name of the installation for which you want to create the new domain.
- **5.** Select a domain from the **Parent Domain** drop-down list.
- **6.** Enter the new domain name in the **Domain** field.
- **7.** Click **Create Domain** to display the Domain Settings page.
- **8.** Click **Submit** to display a confirmation page.

#### <span id="page-27-0"></span>**Modifying Domain Settings**

**Note:** Preferences modified for a domain apply only to entries created after the modifications. For example, if the default mail quota for the oracle.com domain is changed to 60MB, only users newly created in that domain have the new 60MB quota. Existing users in that domain retain their old mail quota.

To modify domain settings:

**1.** Open the Oracle WebMail client.

**See Also:** ["The Oracle Collaboration Suite 10g WebMail Client" on](#page-23-1)  [page 1-2](#page-23-1) for information about how to access the Oracle WebMail client

- **2.** Click the **Administration** tab. The **Domain** subtab displays by default.
- **3.** Click **Domain Settings**.
- **4.** Select an installation from the **Installation** drop-down list.
- **5.** Select a domain from the **Domain** drop-down list.
- **6.** Click **Submit**.
- **7.** Modify domain attributes in the following fields, as necessary:
	- **Location in Public Namespace:** A valid distinguished name within the List Server to which distribution lists are synchronized. This specifies the distinguished name of the LDAP container in Oracle Internet Directory, which contains all distribution lists in public namespace for client lookup.

For example:

cn=List,dc=foo,dc=com,cn=um\_ system,cn=EMailServerContainer,cn=Products,cn=OracleContext **See Also:** ["Enabling Distribution List Lookup From Standard](#page-351-1)  [Clients" on page G-2](#page-351-1) for more information about distribution list synchronization

■ **Objectclasses for Creation in Public Namespace**: Enter a list of LDAP objectclasses used while creating distribution lists in the public namespace. The list of LDAP objectclasses must include the groupofnames or groupofuniquenames parameter.

For example:

groupofuniquenames=domainRelatedObject

**Naming Attribute for Creation in Public Namespace: Contains the naming** attribute to be used while creating distribution lists in the public namespace

For example:

domain

- **Flashback Mail Recovery**: Enables or disables **[flashback mail recovery](#page-371-1)** for e-mail users. This attribute does not affect the flashback mail recovery capability for administrators using the PL/SQL interface.
- **8.** Click **Submit** to apply the changes.

### <span id="page-28-0"></span>**Managing Oracle Mail Users**

Using the Oracle WebMail client, you can perform user management tasks, such as adding, removing, and modifying e-mail users.

#### **Notes:**

- Subsequent to a successful installation of Oracle Mail, a user with full administrative privileges (a system administrator) must be created using Oracle Delegated Administration Services prior to any user provisioning or deprovisioning using Oracle WebMail.
- Base users having multiple mail IDs cannot be managed from the centralized provisioning framework in Oracle Collaboration Suite 10*g*. Users that have multiple mail IDs cannot be managed from Oracle Delegated Administration Services, hence Oracle WebMail must be used to manage such users.

**See Also:** ["oesucr" on page D-10](#page-251-4) for information about managing users from the command line

This section includes the following topics:

- [Adding E-mail Users](#page-29-0)
- [Modifying E-mail User Attributes](#page-30-0)
- **[Setting Default New User Attributes](#page-33-0)**
- [Removing E-mail Users](#page-34-0)
- **[Recovering Deleted Messages](#page-35-0)**

### <span id="page-29-0"></span>**Adding E-mail Users**

#### **Notes:**

- A base user must exist in Oracle Internet Directory before an e-mail account can be created. If the intended e-mail user has no entry in the directory, a message displays with a link directing you to the directory's Oracle Delegated Administration Services page. You can create and provision the user there.
- Once users are created using Oracle Delegated Administration Services, it is not necessary to re-create them using the Oracle WebMail client.
- If the Oracle Collaboration Suite Database was down when user provisioning occurred (whether from Oracle Delegated Administration Services or Oracle WebMail), the Oracle Mail servers and Oracle WebMail will create the folders in the Oracle Collaboration Suite Database for the user when they receive a message or when the user logs in.

To add e-mail users:

**1.** Open the Oracle WebMail client.

**See Also:** ["The Oracle Collaboration Suite 10g WebMail Client" on](#page-23-1)  [page 1-2](#page-23-1) for information about how to access the Oracle WebMail client

- **2.** Click the **Administration** tab.
- **3.** Click the **User** subtab. The Add E-mail Service to User page displays by default.
- **4.** Select a domain from the **E-mail Domain** drop-down list.
- **5.** Click **Select** to display the following list of user attributes for an e-mail account:
	- **E-mail User Account Name:** Enter an account name for the user, such as firstname.lastname

**Note:** Only US-ASCII characters are accepted in this field. Spaces in account names are converted to periods (.).

Account names containing the following non-US-ASCII characters are not supported:

```
ä
Ä
ö
Ö
ü
Ü
β
```
**Base Subscriber**: Select a domain from the drop-down list

This is the Oracle Internet Directory realm under which the base users are provisioned. The Oracle Internet Directory realm can be different than the domain of the e-mail address. For example, base users can be provisioned under the realm  $dc = foo$ ,  $dc = com$ , however, the domain of the e-mail address could be us.foo.com or sales.foo.com. Use this field to select the Oracle Internet Directory realm under which the base user is provisioned to enable Oracle WebMail to ascertain with which base user to associate this user ID.

- **Collaboration Suite Database**: Select an information store from the drop-down list
- **E-mail Quota (MB)**: Enter a number to represent the number of megabytes of e-mail storage assigned to this user

1048576 MB is the maximum quota that can be specified in this field.

Enter 0 to give a user unlimited quota.

**Role**: Specifies the permissions of a particular user

**See Also:** ["Overview of Oracle Mail Administration" on page 1-1](#page-22-3) for information about the various administrator roles

Archive Policy: Select an **[archive policy](#page-370-1)** to assign to the user

Archive policies can be applied to any e-mail user so that all of the user's incoming and outgoing e-mail messages are stored in a third-party storage facility. If you do not want to associate the user with an archive policy, leave this option blank. If archive policies are created later, you can modify archive policy application for a user.

If no archive policies exist, this field will not be displayed.

**See Also:** ["Oracle Mail Archive Policies" on page 8-26](#page-173-2) for more information about archive policies

**6.** Click **Add** to add the user to the domain or **Cancel** to return to the previous page.

#### **A Word About Quota**

There are two **[quota](#page-373-1)** values that can be set for users: user-quota and voice-quota. When usage reaches user-quota, it means that the sum of e-mail and voice mails is equal to the user-quota value. Voice-quota is an additional buffer provided to users so that voice mail delivery is not affected when users reach their quota.

All e-mails and voice mails are delivered to users as long as they are under user-quota. Once users reach their user-quota, e-mails are held in the system and not delivered. In addition to stopped mail delivery, users cannot save new messages in the server folders when they reach user-quota. For example, saving a copy of outgoing messages to the Sent folder is not allowed. The IMAP server informs the client that the user is over quota when trying to save new outgoing mail.

However, voice mail delivery continues as long as total usage is under the user-quota plus voice-quota value. For example, if user-quota is 50MB and voice-quota is 20MB, e-mail delivery stops after the usage is 50MB, but voice mail delivery continues until user-quota and voice-quota reach 70MB.

When users clean up their accounts and are under the user-quota and user-quota plus voice-quota values, e-mail and voice mail delivery resume.

#### <span id="page-30-0"></span>**Modifying E-mail User Attributes**

To modify an existing user's attributes:

**1.** Open the Oracle WebMail client.

**See Also:** ["The Oracle Collaboration Suite 10g WebMail Client" on](#page-23-1)  [page 1-2](#page-23-1) for information about how to access the Oracle WebMail client

- **2.** Click the **Administration** tab.
- **3.** Click the **User** subtab.
- **4.** Click **Modify User**.
- **5.** Enter the user ID in the **Search Criteria** field. Enter (\*) to perform a wildcard search.
- **6.** Select the user's domain from the **Domain** drop-down list.
- **7.** Click **Go**.
- **8.** Click the name of the user in the **E-mail User Account Name** column to modify that user's attributes.
- **9.** Modify the following attributes, as necessary:
	- **E-mail User Account Name:** The e-mail user account address. This information cannot be modified.
	- **Collaboration Suite Database:** Global database name of the information storage database containing this user's folders and messages. This information cannot be modified.
	- **E-mail Quota (MB)**: This is the maximum amount of e-mail messages, measured in megabytes, an individual can store on the mail store. If you enter 0, a user has unlimited quota.
	- Additional Voice Mail Quota (MB): This is the maximum amount of voice mail messages, measured in megabytes, an individual can store on the mail store. If you enter 0, a user has unlimited quota.

This quota is in addition to the e-mail quota. For example, if a user has 40 MB of e-mail quota and 10 MB of voice mail quota, which gives the user a total of 50 MB of message storage. While e-mail quota cannot exceed the amount given, voice mail quota can exceed its given amount up to the total amount of message storage.

If either of these quotas are set to 0, a user has unlimited overall storage. However, if the voice mail quota is set to 0, and e-mail quota is set to a finite value, for example, 40, when the voice mail quota reaches 40 MB, the user will no longer be able to receive e-mail.

**User State:** Choose either Active or Inactive from the User State drop-down list.

#### **Notes:**

An inactive user cannot access the mail system at all. However, messages sent to an inactive account, are stored in the Oracle Collaboration Suite Database and can be accessed if the account is reactivated.

If the user state is changed to inactive and if the user owns mailing lists or newsgroups, webmail displays a warning message listing the names of distribution lists or newsgroups owned by the user. This warning message informs the administrator that since the owner of these lists or newsgroups is inactive, some administrative activities handled by the owner will not be possible for these distribution lists or newsgroups.

- Auto Reply Mode: Select from the drop-down list one of the following choices:
	- **–** Reply with original message, along with "Auto Reply Message" below
	- **–** Reject sender's e-mail
	- **–** Vacation, reply only one e-mail with each sender
	- **–** Reply each incoming e-mail with "Auto Reply Message" below
- Auto Reply Text: Enter any text to be included in auto replies
- Auto Reply Expiration: Enter a date at which auto reply will cease
- **Forward E-mail Address:** Specify an address to which messages will be forwarded.

If an e-mail address is entered here, an orclforwardaddress entry is created in Oracle Internet Directory, and all messages are forwarded to the specified address. No messages are delivered to the original recipient's Inbox.

In order for messages to continue being delivered to the user's Inbox, a filter must be created to accomplish this task.

Text Indexing: When enabled, Oracle Mail servers index messages as soon as possible upon entering the system so that the user can search the Oracle Collaboration Suite Database and return results in seconds.

**Note:** Text indexing can be performed for messages already present in a user's mailbox. Set the

oracle.mail.admin.policy.indexoldmessages parameter to true in the oc4j.properties file located in the \$ORACLE\_ HOME/j2ee/OC4J\_OCSClient/config directory on each Applications Tier. Restart Oracle WebMail after making this change. By default this parameter value is false, so text indexing is done only for new messages.

**Role**: Specifies the permissions that a particular user has:

System Administrator: A system administrator will have permissions to administer and configure the entire Oracle Mail system

Domain Administrator: A domain administrator will have permissions to administer and configure Oracle Mail within a particular domain

User: A user will only have permissions to access, read, and send e-mail and voice mail messages

■ **Archive Policy**: Select an archive policy to assign to the user

Archive policies can be applied to any e-mail user so that all of the user's incoming and outgoing e-mail messages are stored in a third-party storage facility. If you do not want to associate the user with an archive policy, leave this option blank. If archive policies are created later, you can modify archive policy application for a user.

If no archive policies exist, this field will not be displayed.

**See Also:** ["Oracle Mail Archive Policies" on page 8-26](#page-173-2) for more information about archive policies

**10.** Click **Modify** to apply the changes.

### <span id="page-33-0"></span>**Setting Default New User Attributes**

All new e-mail users created in a particular domain are given default attributes that can later be changed.

To set the default attributes of new users in a particular domain:

**1.** Open the Oracle WebMail client.

**See Also:** ["The Oracle Collaboration Suite 10g WebMail Client" on](#page-23-1)  [page 1-2](#page-23-1) for information about how to access the Oracle WebMail client

- **2.** Click the **Administration** tab. The Default New User page in the **Domain** subtab displays by default.
- **3.** Select an installation from the **Installation** drop-down list.
- **4.** Select a domain from the **Domain** drop-down list.
- **5.** Click **Submit**.
- **6.** Modify the following attributes:
	- **Collaboration Suite Database**: Select an information store from the drop-down list where the users' mail is to be stored
	- **E-mail Quota (MB)**: Enter a number to represent the number of megabytes of e-mail storage assigned to this user

Enter 0 to give a user unlimited quota.

- **Additional Voice Mail Quota (M)**: Enter a number to represent the number of megabytes of voice mail storage assigned to this user
- **User State**: Defines the user as active or inactive. If User State is set to Active, the user has full use of the mail protocols that are exposed by the implementation.

A message sent to an inactive user will result in a DSN being sent to the sender of the message.

- **Text Indexing**: When enabled, e-mail messages are indexed for searching
- **Role**: Defines the user as either a regular user, a system administrator, or a domain administrator

**See Also:** ["Modifying E-mail User Attributes" on page 2-5](#page-30-0) for more information about system and domain administrators

- Number of Messages Displayed in Oracle WebMail: Specifies the number of message headers displayed at one time on the Oracle WebMail client. For example, you can specify to display 20 messages at a time.
- Display Headers (Oracle WebMail): Select Full from the drop-down list to display Oracle WebMail headers in detail
- Archive Policy: Select an archiving policy to assign to new users

Archive policies can be applied to any e-mail user so that all of the user's outgoing and incoming e-mail messages are kept in an archive. If no archive policies exist or you do not want to associate the user with an archive policy, leave this option blank. If archive policies are created later, you can modify archive policy application for a user. Leave this option blank If you do not want.

**See Also:** ["Oracle Mail Archive Policies" on page 8-26](#page-173-2) for more information about archive policies

**7.** Click **Submit** to apply the changes.

#### <span id="page-34-0"></span>**Removing E-mail Users**

#### **Notes:**

- When an e-mail user is removed, any shared folders and public shared folders owned by that user are also deleted, however user data stored in the Oracle Collaboration Suite Database is not removed.
- If the user being deleted owns a distribution list or newsgroup, the user deletion will not proceed. An error message displays that will contain the names of the distribution lists or newsgroups owned by this user. The administrator must change the ownership for these lists and newsgroups in order for deletion of the user to be successful.

**See Also:** ["oesucr" on page D-10](#page-251-4) for information about removing a user's data from the Oracle Collaboration Suite Database

To remove individual e-mail users:

**1.** Open the Oracle WebMail client.

**See Also:** ["The Oracle Collaboration Suite 10g WebMail Client" on](#page-23-1)  [page 1-2](#page-23-1) for information about how to access the Oracle WebMail client

- **2.** Click the **Administration** tab.
- **3.** Click the **User** subtab.
- **4.** Click **Remove User**.
- **5.** Enter the user ID in the **Search Criteria** field. Enter (\*) to perform a wildcard search.
- **6.** Select the user's domain from the **Domain** drop-down list.
- **7.** Click **Go**.
- **8.** Select the user you want to remove.
- **9.** Click **Remove** to display a confirmation page.
- **10.** Click **Return to User Management**.

#### <span id="page-35-1"></span><span id="page-35-0"></span>**Recovering Deleted Messages**

Using this feature, you can recover deleted messages for users using the LogMiner feature of the Oracle Collaboration Suite 10*g* Database.

**Note:** Recovering deleted messages from the redo log is an expensive operation because it involves searching the redo log file with the LogMiner utility.

The time it takes to recover deleted messages is a function of

- The size and number of the redo logs being searched
- The number of messages to be recovered
- The size of the MIME message

The greater the number of messages to be recovered, the longer the operation takes. The operation can take from couple of minutes to a couple of hours, depending upon the preceding factors. If a large number of messages must be recovered, Oracle recommends running the LogMiner during non-peak hours.

The Housekeeper server must run prior to recovering deleted messages.

To recover deleted messages:

- **1.** Set up LogMiner to recover deleted messages as described in "Setting Up" [LogMiner to Recover Mail" on page 3-26](#page-81-1).
- **2.** Open the Oracle WebMail client.

**See Also:** "The Oracle Collaboration Suite 10g WebMail Client" on [page 1-2](#page-23-1) for information about how to access the Oracle WebMail client

- **3.** Click the **Administration** tab.
- **4.** Click the **User** subtab.
- **5.** Click **Recover E-mail** to display the Recover E-mail page.
- **6.** Enter information into the following fields:
	- **E-mail Account Name**: Enter the fully qualified e-mail address of the user for whom you are recovering messages
	- **Sender**: Enter the fully qualified e-mail address of the sender if the user is searching for deleted messages by sender
- **Subject:** Enter a string of text to search the Subject field of deleted messages
- Date Range From: Enter a date from which to begin searching messages
- **Date Range To:** Enter a date to which to end searching messages

If more than one field is given for a search, the search is performed on all the criteria. For example, if the **Date Range From**, **Date Range To**, and **Sender** fields contain values, the search returns deleted messages where the **Date Range From** is *mm/dd/yyyy* (or *dd/mm/yyyy*, depending upon your locale), the **Date Range To** is *mm/dd/yyyy* (or *dd/mm/yyyy*, depending upon your locale), and the **Sender** is *sender*.

The **Subject** and the **Sender** fields are used to perform regular POSIX and Unicode expression matching.

- **7.** Click **Search** to display a list of recoverable messages.
- **8.** Recoverable messages are listed with the following information included:
	- **Sender**: Fully qualified e-mail address of the sender of the message
	- Date: Date that the message was sent
	- **Subject:** Contents of the **Subject** field of the message
	- **Database Instance ID:** The SID of the Oracle instance (especially applicable in a Oracle Real Application Clusters environment) on which the message was deleted, and identifies the redo log file name from which the deleted message has to be recovered
	- **Redo Log Number**: The redo log number identifies the archived redo log file from which the deleted message is to be recovered
	- Available on Disk?: If checked, the redo log file from which messages are recovered is online. If it is offline, the redo log file cannot be read and the messages cannot be recovered.

**Note:** If the **Database Instance ID** and **Redo Log Number** both have a 0 value for a message, and the **Available On Disk?** column is checked for that message, this message can be recovered. In this case, the 0 values indicate that this message has not yet been through the garbage collection process of the Housekeeper server.

- **9.** Select any number of messages and click **Recover**. The same message can be recovered multiple times if the message appears in the recoverable messages list based on the search criteria.
- **10.** Click **OK** when the confirmation page displays. Recovered messages return to the user's inbox. Error page, no messages recovered. Warning page, some messages recovered, some not.

The SMTP server in the Oracle Internet Directory service registry is used to deliver the recovered messages to the user's Inbox. The received date of the recovered message is changed to the date that the recovered message is received.

# <span id="page-36-0"></span>**Managing Distribution Lists**

Distribution lists are managed using the Oracle WebMail client. Management tasks include:

- Create, delete, or show **[distribution list](#page-371-0)s** or list members
- Modify distribution list properties
- Show all the distribution lists to which a member belongs

This section discusses the various management tasks, in addition to listing distribution list attributes and parameters.

**See Also:** ["oesdl" on page D-2](#page-243-0) for information about managing distribution lists from the command line

This section includes the following topics:

- **[Setting Default Distribution List Attributes](#page-37-0)**
- **[Distribution List Parameters](#page-40-1)**
- [Creating a Distribution List](#page-43-0)
- **[Modifying Distribution List Properties](#page-43-1)**
- [Modifying Default Distribution List Parameter Values](#page-43-2)
- [Deleting a Distribution List](#page-44-0)
- **[Managing Distribution List Members](#page-44-1)**
- [Showing All Distribution Lists to Which a User Subscribes](#page-45-0)

### <span id="page-37-0"></span>**Setting Default Distribution List Attributes**

Distribution list attributes include:

- Group type, described in [Table 2–1](#page-39-0)
- Subscription type, described in Table 2-2
- Posting type, described in [Table 2–3](#page-40-0)

To set the default attributes of new distribution lists in a particular domain:

**1.** Open the Oracle WebMail client.

- **2.** Click the **Administration** tab.
- **3.** Click **Default New List** in the **Domain** subtab.
- **4.** Select an installation from the **Installation** drop-down list.
- **5.** Select a domain from the **Domain** drop-down list.
- **6.** Click **Submit**.
- **7.** Modify the following attributes, described in [Table 2–4:](#page-40-2)
	- **Collaboration Suite Database**
	- **Owner**
	- **Topic**
	- **Editor's List**
- **Moderator's List**
- **Auto Reconfirm**
- **Group Type**
- **Group Subscription Type**
- Post Type
- **Maximum Message Size**
- **Invite Text**
- **Information Text**
- **Merge Tag**
- **Edit/View Member Privilege**
- **Enable Digests**
- **Enable Bounce Processing**

**Note:** For the **Group Type**, **Group Subscription Type**, **Post Type**, **Edit/View Member Privilege**, **Enable Digest**, and **Enable Bounce Processing** parameters, in a domain hierarchy, if any of these parameters are set in any parent domain, and the child domain does not have any values set, the value of the attribute is inherited from the parent domain.

For example, if the foo.com domain has **Edit/View Member**  Privilege set as Members, Owner, Provers, Moderators, Editors, and if us.foo.com, a child domain of foo.com, does not have a value set for this parameter, Oracle WebMail displays the settings of the parent domain if, available.

If you clear the value in us. foo.com by selecting the blank option from the drop-down menu and save your settings, the next time you view, you will see the settings for this parameter being that of the parent domain if there are any present for the parent domain.

Also if foo.com does not have a value for one of these parameters, but the .com default distribution list settings do have values set, the us.foo.com default distribution list settings will reflect that, if it does not have values of its own.

If in the entire parent hierarchy of us. foo.com, this value is blank, Oracle WebMail will display blank value.

A distribution list group type is set by the distribution list owner during list creation, and controls distribution list attributes. Examples of distribution list attributes include what headers are included on mail delivered to a distribution list, or whether the list is moderated. The distribution list owner can change the group type after the list is created.

[Table 2–1](#page-39-0) describes the different group types.

| Type              | <b>Description</b>                                                                                                    |
|-------------------|----------------------------------------------------------------------------------------------------|
| Announcement      | Auto-replies or DSNs are not delivered to the sender. This group type is<br>useful for making announcements to a group of recipients where the<br>sender is not concerned with knowing if a message was delivered to<br>individual recipients or if a recipient has set an auto-reply.                |
| <b>Discussion</b> | Distribution list group type used for discussions among a group of people.<br>Messages posted to this distribution list have a Reply-To header added<br>which is set to the distribution list mail ID, itself. Thus, replying to such a<br>message will send the reply back to the distribution list. |
|                   | Auto-replies and DSNs are delivered to the sender of a message (unless<br>bounce processing is enabled for the list, in which case auto-replies or<br>DSNs are sent to a special address <i>list_ID</i> -bounce@domain and are<br>processed by the bounce processor in the List Server).              |
| Edited            | Distribution list group type that controls who can post mail to the list. Only<br>users from a configurable list of editors can post mail to this list.                                                                                                    |
|                   | Auto-replies and DSNs are delivered to the sender of a message (unless<br>bounce processing is enabled for the list, in which case auto-replies or<br>DSNs are sent to a special address listid-bounce@domain and are<br>processed by the bounce processor in the List Server).                       |
| Moderated         | All messages posted to this distribution list group type are sent to list<br>moderators (specified in the Group Moderators List attribute). At least one<br>moderator must approve any message within 3 days for the message to be<br>posted to the distribution list.                                |
|                   | Auto-replies and DSNs are delivered to the sender of a message (unless<br>bounce processing is enabled for the list, in which case auto-replies or<br>DSNs are sent to a special address <i>listid</i> -bounce@domain and are<br>processed by the bounce processor in the List Server).               |

<span id="page-39-0"></span>*Table 2–1 Distribution List Group Types*

Subscription types control who can subscribe to a distribution list, as described in [Table 2–2.](#page-39-1)

**Note:** These subscription types do not apply to external distribution lists. For more information on external distribution lists, see [Table 2–4](#page-40-2) and ["External Distribution Lists" on page 3-35](#page-90-0).

<span id="page-39-1"></span>*Table 2–2 Distribution List Subscription Types*

| <b>Type</b>       | <b>Subscription</b>                                                                                                    |  |
|-------------------|----------------------------------------------------------------------------------------------------|--|
| Open              | No approval required, any user can subscribe.                                                                                       |  |
| <b>Restricted</b> | The list owner, or one member of a list of appointed approvers, must<br>approve any request to subscribe to this distribution list. |  |
| Closed            | Subscription requests are not processed. Users can only subscribe by<br>invitation of the distribution list owner.<br>Note:         |  |

[Table 2–3](#page-40-0) describes the distribution list posting type, which restricts whether non-members can post messages to the list.

**Note:** These posting types do not apply for edited lists.

<span id="page-40-0"></span>

| rapic E o Bistribution Eist resting types |                                                                                                 |  |
|-------------------------------------------|-------------------------------------------------------------------------------------------------|--|
| Type                                      | <b>Description</b>                                                                              |  |
| Subscriber                                | Only list subscribers can post a message to the list. Mail from<br>non-subscribers is rejected. |  |
| Open                                      | Both subscribers and non-subscribers can post mail to the list.                                 |  |

*Table 2–3 Distribution List Posting Types*

# <span id="page-40-1"></span>**Distribution List Parameters**

Distribution lists are created using the Oracle WebMail client. When a new list is created, various parameters are set, giving the new list various attributes, such as archiving and posting attributes.

[Table 2–4](#page-40-2) describes distribution list parameters.

<span id="page-40-3"></span>

| <b>Parameter</b>                              | <b>Description</b>                                                                                                    | <b>Acceptable Values</b>                     | <b>Default Value</b> |
|-----------------------------------------------|----------------------------------------------------------------------------------------------------|----------------------------------------------|----------------------|
| <b>Distribution</b><br>List Name <sup>1</sup> | E-mail address of the new distribution list.<br>Any valid e-mail<br>address                                                                                                    |                                              |                      |
| Owner <sup>1</sup>                            | The e-mail address of the person who is to own the<br>A fully qualified e-mail<br>list.<br>address, such as<br>first.last@foo.co<br>m                                                                                   |                                              |                      |
| Maximum<br><b>Message Size</b><br>(bytes)     | The maximum allowable size of a message posted to<br>Any integer greater<br>the distribution list. Messages exceeding this value<br>than or equal to 0<br>are rejected. Use a value of 0 to indicate unlimited<br>size. |                                              |                      |
| <b>Topic</b>                                  | Single-line phrase describing the topic of discussions<br>on this list.                                                                                                    |                                              |                      |
| <b>Invite Text</b>                            | String of text<br>Multi-line text sent in e-mail to users invited by a list<br>owner to join the list.                                                                                                    |                                              |                      |
| <b>Editors List</b>                           | List of users (e-mail addresses) for the editors of the<br>list.                                                                                                    | A fully qualified e-mail<br>address, such as |                      |
|                                               | Applicable only if the distribution list group type is<br>Edited.                                                                                                    | first.last@foo.co<br>m                       |                      |
|                                               | <b>See Also: Table 2–1, " Distribution List Group Types"</b><br>for more details about group types                                                                                                    |                                              |                      |
| <b>Moderators</b><br>List                     | List of users (e-mail addresses) who are moderators of<br>the list.                                                                                                    | A fully qualified e-mail<br>address, such as |                      |
|                                               | Applicable only if the distribution list group type is<br>Moderated.                                                                                                    | first.last@foo.co<br>m                       |                      |
|                                               | See Also: Table 2-1, " Distribution List Group Types"<br>for more details about group types                                                                                                    |                                              |                      |
| Group<br><b>Approvers</b>                     | List of users (e-mail addresses) who are the<br>subscription approvers of the list.                                                                                                    | A fully qualified e-mail<br>address, such as |                      |
|                                               | Applicable only if the distribution list subscription<br>type is Restricted.                                                                                                    | first.last@foo.co<br>m                       |                      |
|                                               | See Also: Table 2-2, " Distribution List Subscription<br>Types" for more details about group types                                                                                                    |                                              |                      |
| Information<br>Text                           | Multi-line owner-provided descriptive text about the<br>String of text<br>list                                                                                                    |                                              |                      |

<span id="page-40-2"></span>*Table 2–4 Distribution List Parameters*

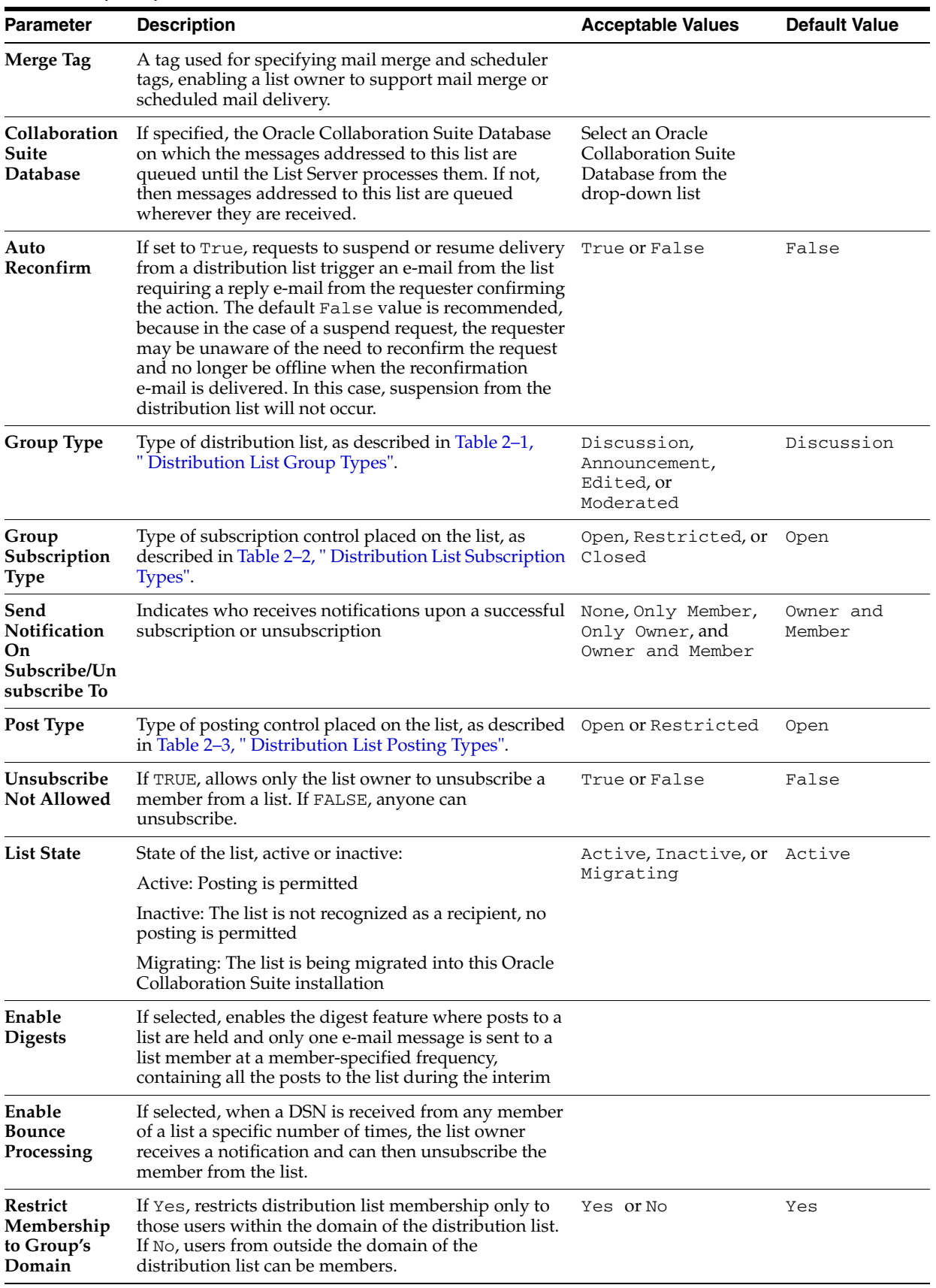

### *Table 2–4 (Cont.) Distribution List Parameters*

| <b>Parameter</b>                 | <b>Description</b>                                                                                                    | <b>Acceptable Values</b>                                                  | <b>Default Value</b>                                       |
|----------------------------------|----------------------------------------------------------------------------------------------------|---------------------------------------------------------------------------|------------------------------------------------------------|
| Edit/View<br>Member<br>Privilege | Select from the drop-down list which type of user has<br>the privilege to view and edit list members.                                                                                                    | Owner<br>$\blacksquare$<br>Owner,<br>Approvers,<br>Moderators,<br>Editors | Members,<br>Owner,<br>Approvers,<br>Moderators,<br>Editors |
|                                  |                                                                                                    | Members,<br>٠<br>Owner,<br>Approvers,<br>Moderators,<br>Editors           |                                                            |
|                                  |                                                                                                    | All                                                                       |                                                            |
| Members<br>from OiD<br>Group     | Select this option to tie the membership of the list to a<br>group created in Oracle Internet Directory. All<br>members of the Oracle Internet Directory group will<br>be members of the new distribution list. Whenever<br>members are added to the group in Oracle Internet<br>Directory, those members will be automatically added<br>to the distribution list. |                                                                           |                                                            |
| OiD Group                        | Select an Oracle Internet Directory group from the<br>drop-down list.                                                                                                    |                                                                           |                                                            |
|                                  | <b>See Also:</b> Chapter 9, "Dynamic and Static Groups in<br>Oracle Internet Directory" in Oracle Internet Directory<br>Administrator's Guide for more information about<br>groups in Oracle Internet Directory                                                                                                    |                                                                           |                                                            |
|                                  | In the <b>Suppress Headers in posts</b> section, check the<br>header types to be suppressed in mails distributed to<br>the list.                                                                                                    |                                                                           |                                                            |
|                                  | In the <b>Archive List Properties</b> section give the<br>following information:                                                                                                    |                                                                           |                                                            |
|                                  | <b>Group Has Archive:</b> If set to True, enter an<br>п<br>archive name in the Archive Name field in the<br>form ListArchive. <i>list name</i> .                                                                                                    |                                                                           | False                                                      |
|                                  | If you choose to archive list information, select<br>п<br>either Create a new archive on newsstore or Use<br>existing archive.                                                                                                    |                                                                           |                                                            |
|                                  | Select from the Access Control drop-down list<br>п<br>whether anyone can view archived messages, or<br>restrict access to list members only                                                                                                    |                                                                           |                                                            |
|                                  | In the External List Properties section, select True<br>from the Group is External drop-down list to make<br>the list available externally.                                                                                                    |                                                                           |                                                            |
|                                  | In the External Procedure field enter a name for the<br>external procedure used to resolve the list, in the<br>following format:                                                                                                    |                                                                           |                                                            |
|                                  | schema-name.procedure-name                                                                                                    |                                                                           |                                                            |
|                                  | See Also: "External Distribution Lists" on page 3-35<br>for more information                                                                                                    |                                                                           |                                                            |

*Table 2–4 (Cont.) Distribution List Parameters*

 $^{\rm 1}~$  Required information

**See Also:** ["Managing Distribution Lists" on page 2-11](#page-36-0) for more information

# <span id="page-43-0"></span>**Creating a Distribution List**

To create a list:

**1.** Open the Oracle WebMail client.

**See Also:** ["The Oracle Collaboration Suite 10g WebMail Client" on](#page-23-0)  [page 1-2](#page-23-0) for information about how to access the Oracle WebMail client

- **2.** Click the **Administration** tab.
- **3.** Click the **List** subtab.
- **4.** Click **Create a new list** in the **Distribution List Management** section.
- **5.** Select the domain from the **Select Domain** drop-down list.
- **6.** Select **Quick** or **List Server** from the **Distribution List Type** drop-down list. The distribution list type defines the distribution list type.
- **7.** Click **Go**.
- **8.** Enter the information in the corresponding fields, as described in [Table 2–4,](#page-40-2)  [" Distribution List Parameters"](#page-40-2).
- **9.** Click **Create**.

### <span id="page-43-1"></span>**Modifying Distribution List Properties**

To edit list properties:

**1.** Open the Oracle WebMail client.

**See Also:** ["The Oracle Collaboration Suite 10g WebMail Client" on](#page-23-0)  [page 1-2](#page-23-0) for information about how to access the Oracle WebMail client

- **2.** Click the **Administration** tab.
- **3.** Click the **List** subtab.
- **4.** Click **Edit/View List properties** in the **Distribution List Management** section.
- **5.** Select the domain of the list from the **Select Domain** drop-down list.
- **6.** In the **Search Criteria** field, enter the list name, or enter \* to display all available lists.
- **7.** Click the name of the list you want to modify.
- **8.** Edit the properties you want to change.
- **9.** Click **Modify**.

# <span id="page-43-2"></span>**Modifying Default Distribution List Parameter Values**

An administrator can modify the default distribution list parameter values one sees when creating a new list. Modifying these parameter values is done at the domain level.

To modify default list parameter values:

**1.** Open the Oracle WebMail client.

**See Also:** ["The Oracle Collaboration Suite 10g WebMail Client" on](#page-23-0)  [page 1-2](#page-23-0) for information about how to access the Oracle WebMail client

- **2.** Click the **Administration** tab.
- **3.** Click the **Domain** subtab.
- **4.** Click **Default New List**.
- **5.** Select the installation from the **Installation** drop-down list.
- **6.** Select the domain from the **Domain** drop-down and click Submit to display the Default New List Attributes page.
- **7.** Enter the parameter values you want to make defaults.

**See Also:** [Table 2–4, " Distribution List Parameters"](#page-40-2) for a comprehensive list of distribution list parameters and descriptions for each

**8.** Click **Submit** to commit the changes or use your browser's back button to return to the previous page.

### <span id="page-44-0"></span>**Deleting a Distribution List**

To delete a list:

**1.** Open the Oracle WebMail client.

**See Also:** ["The Oracle Collaboration Suite 10g WebMail Client" on](#page-23-0)  [page 1-2](#page-23-0) for information about how to access the Oracle WebMail client

- **2.** Click the **Administration** tab.
- **3.** Click the **List** subtab.
- **4.** Click **Delete list(s)** in the **Distribution List Management** section.
- **5.** In the **Search Criteria** field, enter the list name, or enter \* to display all available lists.
- **6.** Select the domain of the list from the **Select Domain** drop-down list.
- **7.** Click **Go**.
- **8.** Select the list you want to delete.
- **9.** Click **Delete**.
- **10.** Click **Return to Distribution List Management** to return to the Distribution List Management page.

#### <span id="page-44-1"></span>**Managing Distribution List Members**

To add or delete users from a distribution list:

**1.** Open the Oracle WebMail client.

- **2.** Click the **Administration** tab.
- **3.** Click the **List** subtab.
- **4.** Click **Membership Management**.
- **5.** Click **Add/Remove member(s)** to display the Choose a List to Manage Member page.
- **6.** In the **Search Criteria** field, enter the list name, or enter \* to display all available lists.
- **7.** Select the domain of the list from the **Select Domain** drop-down list.
- **8.** Click **Go** to display Add/Remove member(s) page.
- **9.** Click the list to you want to manage.
- **10.** Enter or remove fully qualified e-mail address or aliases in the following fields:
	- **Members (user)**: Users on this system that are members of this list. Select users from the **User(s)** list and use the **Move**, **Move All**, **Remove**, and **Remove All** buttons to move users to and from the **Selected User(s)** list.
	- **Members (list):** Other lists that are members of this list
	- **Members (alias)**: Aliases that are members of this list
	- **Members (foreign)**: Users foreign to this system who are members of this list
- **11.** Click **Modify** to apply changes.
- **12.** Click **Cancel** to return to the Distribution List Management page.

### <span id="page-45-0"></span>**Showing All Distribution Lists to Which a User Subscribes**

To show all lists to which a user subscribes:

**1.** Open the Oracle WebMail client.

- **2.** Click the **Administration** tab.
- **3.** Click the **List** subtab.
- **4.** Click **Miscellaneous Functions**.
- **5.** Click **Show all memberships of a user**.
- **6.** Enter the user's name in the **User Name** field.
- **7.** Select the domain of the user from the **Select Domain** drop-down list.
- **8.** Click **Show Memberships** to display a list of distribution lists to which the user subscribes.
- **9.** Click **Return to Distribution List Management** to return to the Distribution List Management page.

# **Managing Aliases**

Aliases are shorter or more descriptive names you can use when sending messages to long user IDs or list names. Aliases are pointers that redirect messages to the intended receiver.

For example, if Jane Doe changes her name to Jane Roe, an **[alias](#page-370-0)** can be created so that messages sent to her original account, jane.doe@acme.com, are automatically redirected to her new account, jane.roe@acme.com. This alias prevents her from losing messages sent to her old user ID.

Using the Oracle WebMail client, you can create, modify, and delete aliases.

This section includes the following topics:

- [Creating a New Alias](#page-46-0)
- **[Editing Alias Attributes](#page-46-1)**
- **[Deleting Aliases](#page-47-0)**

### <span id="page-46-0"></span>**Creating a New Alias**

To create a new alias:

**1.** Open the Oracle WebMail client.

**See Also:** ["The Oracle Collaboration Suite 10g WebMail Client" on](#page-23-0)  [page 1-2](#page-23-0) for information about how to access the Oracle WebMail client

- **2.** Click the **Administration** tab.
- **3.** Click the **Alias** subtab to display the Alias Management page.
- **4.** Click **Create New Alias**.
- **5.** Select a domain from the **Select Domain** drop-down list.
- **6.** Click **Go** to display the Create New Alias page.
- **7.** Enter alias attributes in the following fields:
	- **Alias Name**: Enter a name by which the user ID will be referred. The alias name can either be just a name, such as dave, or it can be a fully qualified user or list ID, such as dave@foo.com.
	- **Alias Target:** Enter the fully qualified user or list ID to which the alias refers
	- **Description**: Optionally, enter a description of the alias
- **8.** Click **Create** to display a confirmation page.
- **9.** Click **Return to Alias Management**.

### <span id="page-46-1"></span>**Editing Alias Attributes**

To edit attributes of an existing alias:

**1.** Open the Oracle WebMail client.

- **2.** Click the **Administration** tab.
- **3.** Click the **Alias** subtab to display the Alias Management page.
- **4.** Click **Edit Alias Properties**.
- **5.** Select the domain containing the alias from the **Select Domain** drop-down list.
- **6.** Enter the alias name in the **Search Criteria** field. Enter (\*) to perform a wildcard search.
- **7.** Click **Go**.
- **8.** Click the alias you want to edit.
- **9.** Edit the attributes, as necessary.
- **10.** Click **Modify** to display a confirmation page.
- **11.** Click **Return to Alias Management**.

### <span id="page-47-0"></span>**Deleting Aliases**

To delete an alias:

**1.** Open the Oracle WebMail client.

**See Also:** ["The Oracle Collaboration Suite 10g WebMail Client" on](#page-23-0)  [page 1-2](#page-23-0) for information about how to access the Oracle WebMail client

- **2.** Click the **Administration** tab.
- **3.** Click the **Alias** subtab to display the Alias Management page.
- **4.** Click **Delete Alias** to display the Choose Alias to Delete page.
- **5.** Enter the alias name in the **Search Criteria** field. Enter (\*) to perform a wildcard search.
- **6.** Select the domain containing the alias from the **Select Domain** drop-down list.
- **7.** Click **Go**.
- **8.** Select the alias or aliases you want to delete.
- **9.** Click **Delete** to display a confirmation page.
- **10.** Click **Return to Alias Management**.

# **Managing News Objects**

If an NNTP server is configured on an Oracle Collaboration Suite installation, an administrator can manage available peer servers and newsgroups using the Oracle WebMail client.

#### **See Also:**

- ["NNTP Server" on page 3-41](#page-96-0) for more information about configuring NNTP servers
- ["oesng" on page D-6](#page-247-0) and ["oespr" on page D-9](#page-250-0) for information about managing newsgroups and peers from the command line

This section includes the following topics:

- **[Managing Peer Servers](#page-48-1)**
- **[About Newsgroups](#page-49-2)**
- **[Managing Newsgroups](#page-50-0)**

### <span id="page-48-1"></span>**Managing Peer Servers**

Use the Oracle WebMail client to add, edit, or delete peer servers, as the following sections describe:

- [Adding Peer Servers](#page-48-0)
- **[Editing Peer Server Properties](#page-49-0)**
- [Deleting Peer Servers](#page-49-1)

#### <span id="page-48-0"></span>**Adding Peer Servers**

To add a peer server:

**1.** Open the Oracle WebMail client.

**See Also:** ["The Oracle Collaboration Suite 10g WebMail Client" on](#page-23-0)  [page 1-2](#page-23-0) for information about how to access the Oracle WebMail client

- **2.** Click the **Administration** tab.
- **3.** Click the **News** subtab to display the Peer Server Management page.
- **4.** Click **Add**.
- **5.** Enter information in the following fields:
	- **Installation(s)**: An Oracle Collaboration Suite installation for which this peer is to be configured in which newsgroups have been created, and an NNTP server has been configured. The default is um\_system.
	- **Hostname**: Fully qualified Internet host name of the peer, used by the NNTP inbound process to recognize an incoming connection as a peer connection
	- **Port:** NNTP port on which the peer listens, used by the NNTP outbound process to connect to the peer. The default is 119.
	- **Accepted Newsgroup(s)**: Names of newsgroups (wildcards are acceptable) for which feed is accepted from this peer. If any groups are specified, messages are accepted only if addressed to one or more of them.
	- **Rejected Newsgroup(s)**: Names of newsgroups (wildcards are acceptable) for which feed is rejected from this peer. If any groups are specified, messages are rejected if addressed to one or more of them. This is checked after Accepted Newsgroup(s). If a newsgroup appears in both Accepted Newsgroup(s) and Rejected Newsgroup(s), it is rejected.
	- Feed Newgroups: Names of newsgroups for which feed is offered to this peer. If any groups are specified, then only messages posted to any of these groups are offered.
- **6.** Click **Submit** to add the peer server and display a confirmation page. Click **Return to Peers** to return to the Peer Server Management page.

Click **Cancel** to return to the previous page.

#### <span id="page-49-0"></span>**Editing Peer Server Properties**

To edit a peer server:

**1.** Open the Oracle WebMail client.

**See Also:** ["The Oracle Collaboration Suite 10g WebMail Client" on](#page-23-0)  [page 1-2](#page-23-0) for information about how to access the Oracle WebMail client

- **2.** Click the **Administration** tab.
- **3.** Click the **News** subtab to display the Peer Server Management page.
- **4.** Select an installation from the **Installation(s)** drop-down list.
- **5.** Click **Go**.
- **6.** Click the icon in the **Edit** column of the peer server for which you want to edit properties.
- **7.** Edit the properties, as necessary.
- **8.** Click **Submit** to commit the changes or **Cancel** to return to the previous page.

#### <span id="page-49-1"></span>**Deleting Peer Servers**

To delete a peer server:

**1.** Open the Oracle WebMail client.

**See Also:** ["The Oracle Collaboration Suite 10g WebMail Client" on](#page-23-0)  [page 1-2](#page-23-0) for information about how to access the Oracle WebMail client

- **2.** Click the **Administration** tab.
- **3.** Click the **News** subtab to display the Peer Server Management page.
- **4.** Select an installation from the **Installation(s)** drop-down list.
- **5.** Click **Go**.
- **6.** Select the peer server you want to delete.
- **7.** Click **Delete**.
- **8.** Click **Yes** to delete the peer server or **No** to return to the Peer Server Management page.

### <span id="page-49-2"></span>**About Newsgroups**

**Note:** Newsgroups cannot be viewed in Oracle WebMail.

A **[newsgroup](#page-372-0)** is a collection of messages discussing a particular subject, posted to an internet site and redistributed through Usenet, a worldwide network of news discussion groups. There are two types of newsgroups, public and private:

Public newsgroups have worldwide distribution, are maintained at many news sites, and are intended to contain non-sensitive information. The NNTP service exchanges newsgroup articles among news sites.

If your Oracle Collaboration Suite installation hosts more than one domain, public newsgroups are shared, which greatly reduces the storage space required for news articles. An inbound server always services all public newsgroups configured for an Oracle Collaboration Suite installation.

Private newsgroups belong to and are visible in only one domain, where they are intended as internal discussion groups. Access to private newsgroups is permitted only if the inbound server has the local domain parameter set to that domain. An inbound server instance cannot host private newsgroups for more than one domain. For example, an inbound server instance with the local domain set to acme.com serves all public newsgroups in addition to only those private newsgroups that belong to the acme.com domain.

Newsgroups are organized into subject hierarchy. The first few letters of the newsgroup name indicates the major subject category; sub-categories are represented by a subtopic name. Users can post to existing newsgroups and respond to previous posts, while only administrators can create newsgroups. Some newsgroups have a moderator, a designated person who decides which postings to allow or to remove.

Three attributes are associated with newsgroups:

- Name
- **Description**
- Posting allowed

### <span id="page-50-0"></span>**Managing Newsgroups**

Use the Oracle WebMail client to add, edit, or delete private and public newsgroups.

This section includes the following topics:

- **[Adding Private Newsgroups](#page-50-1)**
- **[Editing Private Newsgroup Properties](#page-51-0)**
- [Deleting Private Newsgroups](#page-52-0)
- [Adding Public Newsgroups](#page-52-1)
- **[Editing Public Newsgroup Properties](#page-53-0)**
- [Deleting Public Newsgroups](#page-53-1)

#### <span id="page-50-1"></span>**Adding Private Newsgroups**

To add a private newsgroup:

**1.** Open the Oracle WebMail client.

- **2.** Click the **Administration** tab.
- **3.** Click the **News** subtab.
- **4.** Click **Private Newsgroup Management**.
- **5.** Select a domain on which the newsgroup will reside from the **Domain** drop-down list.
- **6.** Click **Add** to display the Create/Edit Newsgroup page.
- **7.** Enter information in the following fields:
	- Newsgroup Name: A string of text that is the name of the newsgroup
	- **Owner**: A fully qualified e-mail address of the person who is to be the newsgroup owner
	- **Description**: A string of text that briefly describes the newsgroup
	- **Moderated Newsgroup**: Select either Yes or No from the drop-down list depending upon whether the newsgroup is to be moderated. The default value is No.
	- **Moderator(s)**: Fully qualified e-mail addresses of newsgroup moderators if the newsgroup is moderated
	- **Posting Allowed:** Select either Yes or No from the drop-down list depending upon whether posting to the newsgroup is allowed. The default value is Yes.
	- **Collaboration Suite Database:** Select from the drop-down list the database upon which news is stored for this newsgroup
	- Article Retention Day(s): Enter a number to specify the numbers of days an article is to be stored on the database
- **8.** Click **Submit** to add the newsgroup and display a confirmation page. Click **Return to Private Newsgroups** to return to the Private Newsgroup Management page.

Click **Cancel** to return to the previous page.

#### <span id="page-51-0"></span>**Editing Private Newsgroup Properties**

To edit private newsgroup properties:

**1.** Open the Oracle WebMail client.

**See Also:** ["The Oracle Collaboration Suite 10g WebMail Client" on](#page-23-0)  [page 1-2](#page-23-0) for information about how to access the Oracle WebMail client

- **2.** Click the **Administration** tab.
- **3.** Click the **News** subtab.
- **4.** Click **Private Newsgroup Management**.
- **5.** Select the domain on which the newsgroup resides from the **Domain** drop-down list.
- **6.** To limit the number of newsgroups listed, enter a newsgroup name—or a partial name with a wildcard (\*)—in the **Filter** field.
- **7.** Click **Go**.
- **8.** Click the icon in the **Edit** column of the newsgroup for which you want to edit properties.
- **9.** Edit the properties, as necessary.
- **10.** Click **Submit** to apply the changes and display a confirmation page. Click **Return to Private Newsgroups** to return to the Private Newsgroup Management page.

Click **Cancel** to return to the previous page.

### <span id="page-52-0"></span>**Deleting Private Newsgroups**

To delete a private newsgroup:

**1.** Open the Oracle WebMail client.

**See Also:** ["The Oracle Collaboration Suite 10g WebMail Client" on](#page-23-0)  [page 1-2](#page-23-0) for information about how to access the Oracle WebMail client

- **2.** Click the **Administration** tab.
- **3.** Click the **News** subtab.
- **4.** Click **Private Newsgroup Management**.
- **5.** Select the domain on which the newsgroup resides from the **Domain** drop-down list.
- **6.** To limit the number of newsgroups listed, enter a newsgroup name—or a partial name with a wildcard (\*)—in the **Filter** field.
- **7.** Click **Go**.
- **8.** Select the newsgroup you want to delete.
- **9.** Click **Delete**.
- **10.** Click **Yes** to delete the newsgroup or **No** to return to the Private Newsgroup Management page.

#### <span id="page-52-1"></span>**Adding Public Newsgroups**

To add a public newsgroup:

**1.** Open the Oracle WebMail client.

- **2.** Click the **Administration** tab.
- **3.** Click the **News** subtab.
- **4.** Click **Public Newsgroup Management**.
- **5.** Click **Add** to display the Create/Edit Newsgroup page.
- **6.** Enter information in the following fields:
	- **Newsgroup Name**: A string of text that is the name of the newsgroup
	- **Owner:** A fully qualified e-mail address of the person who is to be the newsgroup owner
	- **Description**: A string of text that briefly describes the newsgroup
	- **Moderated Newsgroup**: Select either Yes or No from the drop-down list depending upon whether the newsgroup is to be moderated
	- **Moderator(s)**: Fully qualified e-mail addresses of newsgroup moderators if the newsgroup is moderated
	- **Posting Allowed:** Select either Yes or No from the drop-down list depending upon whether posting to the newsgroup is allowed
- **Collaboration Suite Database:** Select from the drop-down list the database upon which news is stored for this newsgroup
- **Article Retention Day(s)**: Enter a number to specify the numbers of days an article is to be stored on the database
- **7.** Click **Submit** to add the newsgroup and display a confirmation page. Click **Return to Public Newsgroups** to return to the Public Newsgroup Management page.

Click **Cancel** to return to the previous page.

#### <span id="page-53-0"></span>**Editing Public Newsgroup Properties**

To edit a public newsgroup:

**1.** Open the Oracle WebMail client.

**See Also:** ["The Oracle Collaboration Suite 10g WebMail Client" on](#page-23-0)  [page 1-2](#page-23-0) for information about how to access the Oracle WebMail client

- **2.** Click the **Administration** tab.
- **3.** Click the **News** subtab.
- **4.** Click **Public Newsgroup Management**.
- **5.** To limit the number of newsgroups listed, enter a newsgroup name—or a partial name with a wildcard (\*)—in the **Filter** field and click **Go**.
- **6.** Click the icon in the **Edit** column of the newsgroup for which you want to edit properties.
- **7.** Edit the properties, as necessary.
- **8.** Click **Submit** to apply the changes and display a confirmation page. Click **Return to Public Newsgroups** to return to the Public Newsgroup Management page.

Click **Cancel** to return to the previous page.

#### <span id="page-53-1"></span>**Deleting Public Newsgroups**

To delete a public newsgroup:

**1.** Open the Oracle WebMail client.

- **2.** Click the **Administration** tab.
- **3.** Click the **News** subtab.
- **4.** Click **Public Newsgroup Management**.
- **5.** To limit the number of newsgroups listed, enter a newsgroup name—or a partial name with a wildcard (\*)—in the **Filter** field and click **Go**.
- **6.** Select the newsgroup you want to delete.
- **7.** Click **Delete**.

**8.** Click **Yes** to delete the newsgroup or **No** to return to the Public Newsgroup Management page.

# **Oracle Mail Servers**

This chapter discusses the different servers of the Oracle Mail system.

A typical installation of Oracle Mail will have either POP or IMAP servers running but not both. It is good practice, too, to have two instances of each server running for availability. Note, however, an instance of a server consumes resources, such as memory, processing, and database connections. Not all of the processes need to be running, either, as would be the case if an installation has only clients that access stored messages using IMAP servers. In this case, POP servers would be unnecessary and could be turned off and disabled.

In most cases, set all parameter values at the target level. Notable exceptions are Housekeeper and SMTP Outbound.

This chapter includes the following topics:

- **[Oracle Collaboration Suite Database](#page-56-0)**
- [Managing Oracle Mail Servers and Instances](#page-58-0)
- [Protocol Servers](#page-64-0)
- [Housekeeper Server](#page-78-0)
- [List Server](#page-88-0)
- [NNTP Server](#page-96-1)

# <span id="page-56-0"></span>**Oracle Collaboration Suite Database**

Oracle Mail uses the **[Oracle Collaboration Suite 10g Database](#page-372-1)** (Oracle Collaboration Suite Database) to store user folders and messages. The Oracle Collaboration Suite Database can be configured to store folders and messages for users in different domains. Messages destined for many accounts are stored only once, and links to the messages are set for all recipients. Single Oracle Collaboration Suite Databases can store mail for one domain or several different domains, while a large domain can be supported by multiple Oracle Collaboration Suite Databases.

Users can have one or more folders. These folders can be private, public, or shared. Private folders are visible only to the owner. Public folders are visible to all users in the owner's domain. Shared folders are visible to specified users and specified distribution lists.

### **Modifying Oracle Collaboration Suite Database Connection Parameters**

The Oracle Collaboration Suite Database parameters are used by the Oracle Mail servers to connect to the Oracle Collaboration Suite Database.

To modify Oracle Collaboration Suite Database default parameters:

**1.** Open the Application Server Control Console for Collaboration Suite.

**See Also:** ["Oracle Enterprise Manager 10g Application Server](#page-24-0)  [Control Console for Collaboration Suite" on page 1-3](#page-24-0) for information about accessing the Application Server Control Console for Collaboration Suite

- **2.** Click the application server instance where Oracle Mail is installed.
- **3.** Click **Mail Application** in the **System Components** section to display the Mail Application page.
- **4.** Click a server in the **Name** column, such as **IMAP Server**, **POP Server**, or **List Server**.
- **5.** In the **Target** section, click **Collaboration Suite Database Connection Parameters**.
- <span id="page-57-0"></span>**6.** Select the Oracle Collaboration Suite Database for which you want to make changes.
- **7.** Modify the parameters listed in [Table 3–1](#page-57-1) you want to change.

<span id="page-57-1"></span>

| <b>Parameter</b>                                 | <b>Option</b>                     | <b>Description</b>                                                                                                    |
|--------------------------------------------------|-----------------------------------|----------------------------------------------------------------------------------------------------|
| <b>Timeout (seconds)</b> Enter a                 | non-negative<br>number            | Number of seconds before increasing the pool The<br>default value is 3600.                                                                                                    |
| Increment                                        | Enter a<br>non-negative<br>number | Number of Oracle Collaboration Suite Database<br>connections to be added to the connection pool. The<br>default value is 1.                                                                                                    |
| Minimum                                          | Enter a<br>non-negative<br>number | Minimum number of Oracle Collaboration Suite<br>Database connections in the connection pool. The<br>default value is 1.                                                                                                    |
| Maximum                                          | Enter a<br>non-negative<br>number | Maximum number of Oracle Collaboration Suite<br>Database connections in the connection pool. The<br>default value is 10.                                                                                                    |
| <b>Alternate Connect</b> String<br><b>String</b> |                                   | Depending upon which server's Oracle Collaboration<br>Suite Database connection parameters are being<br>modified, the alternate connect string is used by that<br>server to connect to the mailstore chosen in step 6.                                                            |
|                                                  |                                   | The Oracle Collaboration Suite Databases shown on this<br>page are the ones that are associated with this server or<br>its instances on the Default Settings and Instance<br>Settings pages.                                                                                      |
|                                                  |                                   | See Also: "Modifying Server Instance Default<br>Parameter Settings" on page 3-7 or "Modifying<br>Parameter Settings for a Specific Server Instance" on<br>page 3-8 for information about associating specific<br>Oracle Mail servers with Oracle Collaboration Suite<br>Databases |

*Table 3–1 Oracle Collaboration Suite Database Connection Parameters*

**8.** Click **Apply**.

# <span id="page-58-0"></span>**Managing Oracle Mail Servers and Instances**

This section discusses how to start, stop, restart, refresh, and modify **[server](#page-374-0)**s and **[instance](#page-372-2)**s using the Oracle Enterprise Manager 10*g* Application Server Control Console for Collaboration Suite.

Starting an Oracle Mail server starts all the instances constituting that server type, such as IMAP and POP.

Stopping an Oracle Mail server sends a command to the server instances to shut down. Whenever instances are created or certain parameter values are changed, the server must be stopped prior to any such action.

System maintenance is another reason an administrator should stop a server, such as upgrading the server hardware or software. The Oracle Mail server instances cannot be running while this kind of upgrade is being performed.

Restarting an Oracle Mail server first stops the server and then restarts it. An administrator can restart a server after particular parameters have been modified in order to apply the changes.

Refreshing an Oracle Mail server notifies running instances to reread the configuration. Changed configuration values take effect but only for certain parameters, such as **Process Log Level**. Current instances do not stop. For example, the IMAP log level can be changed, the IMAP server refreshed, and the new log level will take effect without any current user sessions getting disconnected.

This section includes the following topics:

- **[Log Files](#page-58-1)**
- **[Enabling and Disabling Servers](#page-60-1)**
- [Starting, Stopping, Restarting, or Refreshing All Server Instances](#page-60-0)
- [Creating a Server Instance](#page-61-0)
- [Deleting a Server Instance](#page-62-1)
- [Modifying Server Instance Default Parameter Settings](#page-62-0)
- [Modifying Parameter Settings for a Specific Server Instance](#page-63-0)

### <span id="page-58-1"></span>**Log Files**

Oracle Mail server logs files are located in the \$ORACLE\_HOME/oes/log/*server\_ type* directory. For example, List Server logs are found in the \$ORACLE\_ HOME/oes/log/list directory. Each running server instance creates a log directory for itself when it starts and then writes to a log file in that directory.

For example, if there is a List Server instance running on a UNIX platform, and the operating system process ID for the process is 12345, the log file for the process will be \$ORACLE\_HOME/oes/log/list/12345/12345.log.

The maximum size to which a log file can grow is configured by the **Maximum Log Size** parameter for a particular server. If a log file reaches the maximum size, it is renamed and a new log file is created. The old file is renamed by appending a number to the file name, such as 12345.log.000.

The renaming process cascades to older files. The names of older files are changed by increasing the value of the appended number. [Example 3–1](#page-59-0) shows a list of the log files in the log directory of the SMTP Outbound server.

#### <span id="page-59-0"></span>*Example 3–1 List of SMTP Outbound Server Log Files*

```
% cd $ORACLE_HOME/oes/log/um_system/smtp_out/13067
% ls
13067.log 13067.log.002 13067.log.005 13067.log.008
13067.log.000 13067.log.003 13067.log.006 13067.log.009
13067.log.001 13067.log.004 13067.log.007
```
In the preceding example, log file renaming has occurred many times. The server instance is currently writing to 13067. log, the next most recent log file is named 13067.log.000, and the oldest log information is in the file named 13067.log.009.

The number of old log files to keep is configured by setting the **Maximum Number of Log Files** server parameter. Once the maximum number of log files is reached due to log file renaming, the oldest file is deleted.

In [Example 3–1,](#page-59-0) if the **Maximum Number of Log Files** parameter is set to 10, and the size of the file named 13067. log grows to the maximum log size, the file named 13067.log.009 will be deleted, all remaining files will have their names changed, and a new 13067.log file will be created.

Log files for Oracle Mail servers are also found in the \$ORACLE\_HOME/opmn/logs directory. These log files contain debug and error output from the servers. Usually, it is not necessary to look at these files but they can be useful when investigating problems with servers.

[Example 3–2](#page-59-1) shows where the administrator changes to the opmn log directory and lists the Oracle Mail server log files.

#### <span id="page-59-1"></span>*Example 3–2 Oracle Mail Server Log Files Listed in the opmn Log Directory*

```
% cd $ORACLE_HOME/opmn/logs
% ls -1 email*
bash-2.05$ ls -1 email*
email~email_housekeeper~111669348732673252~1
email~email_imap~11166933915459529~1
email~email_imap~111669641725581757~1
email~email_listserver~111669349628087514~1
email~email_smtp_in~111669352320380482~1
email~email_smtp_in~111669739031461932~1
email~email_smtp_out~111669352925661397~1
email~email_smtp_out~111670781734121085~1
email~email_virus_scrubber~111669353532515101~1
```
[Example 3–3](#page-59-2) shows the debug output available in these files.

#### <span id="page-59-2"></span>*Example 3–3 Debug Output*

```
% tail -18 email~email_smtp_in~111669352320380482~1
--------
05/06/25 13:44:40 Start process
--------
successfully added instance 111669352320380482[0,1000,0,1000]
good; added service [ESSMI]
nslisten succeeded!
good; added registrar [(DESCRIPTION=(ADDRESS=(PROTOCOL=IPC)(KEY=OCS_
RGMUM300.appserver.acme.com)))]
good; mapped instance to all registrars
good; mapped service 0 to all registrars
complete addr is
```

```
(DESCRIPTION=(ADDRESS=(PROTOCOL=tcp)(HOST=127.0.0.1)(PORT=45963))(PRESENTATION=ESS
MI)(SESSION=NS))
good; added handler [111669352320380482]
good; mapped handler 0 to all registrars
nsgrRegister succeeded!
INIT with 0 registrars.
SUCCESS with 0 registrars.
WAITEV with 0 registrars.
WAITEVP with 1 registrars.
FAILURE with 0 registrars.
```
### <span id="page-60-1"></span>**Enabling and Disabling Servers**

A server must be enabled before it can be started. Disabling a server prevents it from being started.

To enable or disable a server:

**1.** Open the Application Server Control Console for Collaboration Suite.

**See Also:** ["Oracle Enterprise Manager 10g Application Server](#page-24-0)  [Control Console for Collaboration Suite" on page 1-3](#page-24-0) for information about accessing the Application Server Control Console for Collaboration Suite

- **2.** Click the application server instance where Oracle Mail is installed.
- **3.** Click **Mail Application** in the **System Components** section to display the Mail Application page.
- **4.** Select a server to enable or disable.
- **5.** Click **Enable** or **Disable**.

**Note:** Disabling a server that is currently running will first stop the server, then disable it.

#### **See Also:**

- ["Enabling an Oracle Mail Server" on page D-18](#page-259-0)
- ["Disabling an Oracle Mail Server" on page D-19](#page-260-0)

for information about enabling and disabling servers from the command line

### <span id="page-60-0"></span>**Starting, Stopping, Restarting, or Refreshing All Server Instances**

To start, stop, restart, or refresh all instances of a particular server:

**1.** Open the Application Server Control Console for Collaboration Suite.

**See Also:** ["Oracle Enterprise Manager 10g Application Server](#page-24-0)  [Control Console for Collaboration Suite" on page 1-3](#page-24-0) for information about accessing the Application Server Control Console for Collaboration Suite

**2.** Click the application server instance where Oracle Mail is installed.

- **3.** Click **Mail Application** in the **System Components** section to display the Mail Application page.
- **4.** Select a server to start, stop, or refresh.
- **5.** Click **Start**, **Stop**, **Restart**, or **Refresh**.

Click **Restart** to apply any changes made to any server instance parameters. **Restart** shuts down all instances of the selected server before starting them up again. This will result in a brief interruption of e-mail service.

Click **Refresh** to apply changes made to log levels or debug flags. **Refresh** does not shut down instances of the server and will not interrupt any service.

**Note:** The refresh icon located on this page refreshes the information on this page, not any servers.

**See Also:** ["Starting All Instances of an Oracle Mail Server" on](#page-261-0)  [page D-20](#page-261-0) for information about starting all server instances from the command line

### <span id="page-61-0"></span>**Creating a Server Instance**

To create a server instance:

**1.** Open the Application Server Control Console for Collaboration Suite.

**See Also:** ["Oracle Enterprise Manager 10g Application Server](#page-24-0)  [Control Console for Collaboration Suite" on page 1-3](#page-24-0) for information about accessing the Application Server Control Console for Collaboration Suite

- **2.** Click the application server instance where Oracle Mail is installed.
- **3.** Click **Mail Application** in the **System Components** section to display the Mail Application page.
- **4.** Select the server for which the new instance is to be created.
- **5.** Click **Stop** to bring down the server.
- **6.** Click the server in the **Name** column to display the page for that server.
- **7.** Click **Create**. This creates a new server instance that inherits the default parameters.

Optionally, click **Create Like** to create a new server instance with the same parameters as an existing, previously selected server instance.

- **8.** Click the newly created instance to modify the parameter values.
- **9.** Click **Apply** when finished.
- **10.** Click **Clear Instance Settings** to clear parameter settings for all process instances listed.
- **11.** Return to the Mail Application page.
- **12.** Select the server for which the new instance was created.
- **13.** Click **Start** to bring up the server.

#### **See Also:**

- "Modifying Server Instance Default Parameter Settings" on [page 3-7](#page-62-0) for more information
- [Appendix F, "Oracle Mail Server Parameters and Log Files"](#page-300-0) for descriptions of the various server instance parameters

### <span id="page-62-1"></span>**Deleting a Server Instance**

**Caution:** Deleting an Oracle Mail server instance may disable some or all e-mail processes.

To delete a server instance:

**1.** Open the Application Server Control Console for Collaboration Suite.

**See Also:** ["Oracle Enterprise Manager 10g Application Server](#page-24-0)  [Control Console for Collaboration Suite" on page 1-3](#page-24-0) for information about accessing the Application Server Control Console for Collaboration Suite

- **2.** Click the application server instance where Oracle Mail is installed.
- **3.** Click **Mail Application** in the **System Components** section to display the Mail Application page.
- **4.** Select the server from which the instance is to be deleted.
- **5.** Click **Stop** to bring down the server.
- **6.** Click the server in the **Name** column to display the page for that server.
- **7.** Select the server instance you want to delete.
- **8.** Click **Delete**.

#### <span id="page-62-0"></span>**Modifying Server Instance Default Parameter Settings**

All new server instances that are created inherit the default parameter values for that server type, unless the instance is created using the **Create Like** button. The parameters, both default and replicated, can later be modified for specific server instances.

#### **Notes:**

- In most cases, administrators should modify parameters only at the target level to reduce the chances of creating conflicts between two instances of the same server. Two notable exceptions to this are the Housekeeper server and the SMTP Outbound server.
- Servers must be restarted or refreshed whenever parameters are modified.

#### **See Also:**

- ["Creating a Server Instance" on page 3-6](#page-61-0)
- [Appendix F, "Oracle Mail Server Parameters and Log Files"](#page-300-0) for descriptions of the various server instance parameters

To modify default server instance parameter settings:

**1.** Open the Application Server Control Console for Collaboration Suite.

**See Also:** ["Oracle Enterprise Manager 10g Application Server](#page-24-0)  [Control Console for Collaboration Suite" on page 1-3](#page-24-0) for information about accessing the Application Server Control Console for Collaboration Suite

- **2.** Click the application server instance where Oracle Mail is installed.
- **3.** Click **Mail Application** in the **System Components** section to display the Mail Application page.
- **4.** Click a server in the **Name** column, such as **IMAP Server**, **POP Server**, or **List Server** to display the page for that server.
- **5.** Click **Default Settings** in the **Target** section.
- **6.** Modify the parameters you want to change or click **Revert** to reset the parameters to their default values.

Click **Cancel** to cancel any changes and return you back to the server page.

- **7.** Click **Apply** to apply changes.
- **8.** Restart the server to apply any changes prior to creating any new server instances.

**See Also:** ["Starting, Stopping, Restarting, or Refreshing All Server](#page-60-0)  [Instances" on page 3-5](#page-60-0)

### <span id="page-63-0"></span>**Modifying Parameter Settings for a Specific Server Instance**

#### **Notes:**

- Servers must be restarted whenever instance parameters are modified in order for the changes to be applied.
- Whenever a setting is cleared at the instance level, the corresponding value from the default parameter settings page is used. This inheritance occurs all servers and Oracle WebMail.

To modify parameters for a specific server instance:

**1.** Open the Application Server Control Console for Collaboration Suite.

**See Also:** ["Oracle Enterprise Manager 10g Application Server](#page-24-0)  [Control Console for Collaboration Suite" on page 1-3](#page-24-0) for information about accessing the Application Server Control Console for Collaboration Suite

**2.** Click the application server instance where Oracle Mail is installed.

- **3.** Click **Mail Application** in the **System Components** section to display the Mail Application page.
- **4.** Click a server in the **Name** column, such as **IMAP Server**, **POP Server**, or **List Server** to display the page for that server.
- **5.** Click the server instance you want to modify.
- **6.** Modify the parameters you want to change or click **Revert** to reset the parameters to their default values.

Click **Cancel** to cancel any changes and return you back to the server page.

- **7.** Click **Apply** to apply changes.
- **8.** Restart the server to apply any changes.

**See Also:** ["Starting, Stopping, Restarting, or Refreshing All Server](#page-60-0)  [Instances" on page 3-5](#page-60-0)

# <span id="page-64-0"></span>**Protocol Servers**

The framework maintains a pool of worker threads that handle the work for the clients. In addition, a pool of database connections are shared across client connections. Incoming client requests have worker threads assigned to them. Worker threads read client commands, obtain database connections, and carry out operations. Once the database connections are released back to the pool, the threads return to the worker thread pool.

A system can contain multiple mail stores, and the IMAP and POP servers can be configured to create database connection pools to more than one mail store. Administrators use the IMAP and POP server parameters to control connection pool sizes.

This section includes the following topics:

- **[IMAP and POP Servers](#page-64-1)**
- **[SMTP Server](#page-67-0)**

### <span id="page-64-1"></span>**IMAP and POP Servers**

The Internet Message Access Protocol **[IMAP](#page-371-1)** (the current version is IMAP4) provides functionality to manipulate mail messages and mail folders stored on the server and to enable an off-line client to re-synchronize with the server. IMAP also has primitives enabling optimization of online performance, especially for large MIME messages.

The Post Office Protocol **[POP](#page-373-0)** (the current version is POP3) provides mail manipulation services for smaller Internet nodes where it can be impractical to maintain a message transport system or undesirable to keep an Internet connection open for long periods of time. Messages are temporarily stored on the server until they are downloaded to a client machine.

**Note:** Either the IMAP server or the POP server will be enabled in a given installation. Depending upon which server is used in an installation, disable the unused server.

This section includes the following topics:

[IMAP and POP Server Architecture](#page-65-0)

- **[IMAP and POP Session Data Flow](#page-65-1)**
- **[Oracle WebMail Client Session Data Flow](#page-66-0)**
- **[IMAP and POP Server Instance Parameters](#page-67-1)**
- [Managing IMAP and POP Servers](#page-67-2)

#### <span id="page-65-0"></span>**IMAP and POP Server Architecture**

The IMAP and POP servers obtain the benefits of multi-threading, database connection sharing, and load balancing by using the scalable protocol server programming framework. These benefits enable the servers to support thousands of concurrent user connections while using very few system resources.

The framework maintains a pool of worker threads that handle the work for the clients. In addition, a pool of database connections are shared across client connections. Incoming client requests have worker threads assigned to them. Worker threads read client commands, obtain database connections, and carry out operations. Once the database connections are released back to the pool, the threads return to the worker thread pool.

A system can contain multiple mail stores, and the IMAP and POP servers can be configured to create database connection pools to more than one mail store. Administrators use the IMAP and POP server parameters to control connection pool sizes.

Many operating systems limit the number of file descriptors and sockets that a single instance can open. These limits can make it necessary to run more than one instance of an IMAP or POP server, in which case the listener distributes the load between them. Administrators must verify the correctness of the operating system parameter controlling the file descriptors for such instances.

**See Also:** *Oracle Collaboration Suite Installation Guide for Solaris Operating System* for more information about operating system parameters

#### <span id="page-65-1"></span>**IMAP and POP Session Data Flow**

As a user connects, either through various clients, such as Microsoft Outlook or Mozilla, or the Oracle WebMail client, it is important to understand the connection flow and the components the clients are accessing during login and during an individual session.

All IMAP- and POP-compliant clients are able to access the Oracle Mail server. These clients must be directly installed on the end-user client's system and is configured by that user.

The access method flow is described, as follows, and shown in [Figure 3–1:](#page-66-1)

- **1.** The client launches an application, such as Microsoft Exchange or Mozilla. The client must be configured to connect to the system where IMAP and POP are listening.
- **2.** The user is prompted to enter in a username and password.
- **3.** Authentication of the login information is checked against the Oracle Collaboration Suite Infrastructure through the IMAP server connection for validation. A connection is opened from the LDAP connection pool of the IMAP server. Once authentication is validated, the LDAP connection is released back to the original connection pool.
- **4.** The user IMAP connection is passed to the database connection pool for access to the user e-mail account.
- **5.** Once connected, a download of the user's INBOX begins. It will also accumulate any new messages and post them to the INBOX for sorting.
- **6.** Once the INBOX download is complete, the client releases the database connection back to the database connection pool, but maintains an authenticated cached connection to the IMAP instance.
- **7.** Now, when there is a call to the database, such as when a user opens a message or opens a folder, a new connection to the database is established to respond to the request. Again, once the request is satisfied, the database connection is released.

<span id="page-66-1"></span>*Figure 3–1 IMAP and POP Data Flow*

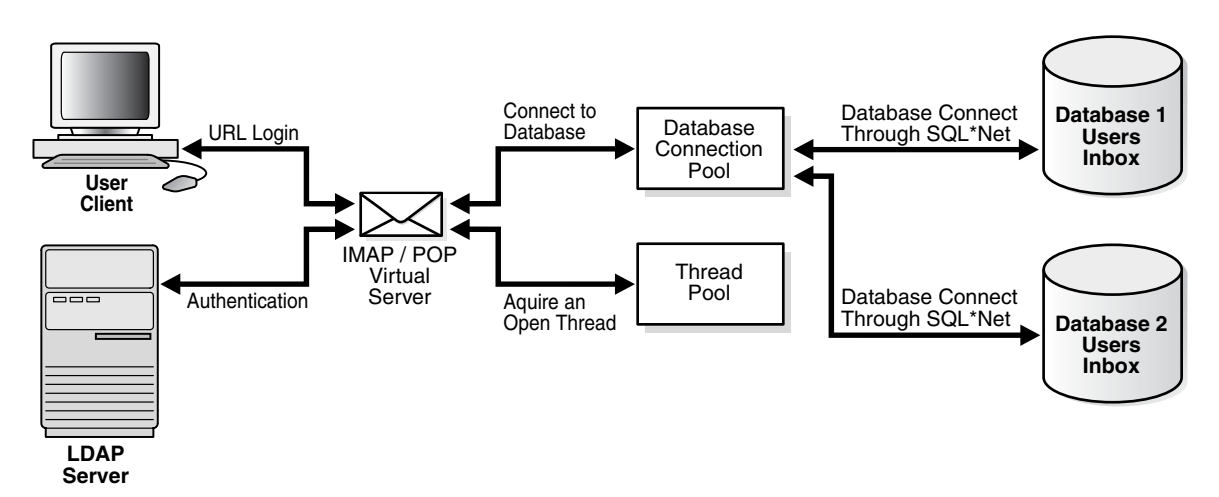

#### <span id="page-66-0"></span>**Oracle WebMail Client Session Data Flow**

The Oracle WebMail client runs on the Oracle Collaboration Suite Applications Tier. It is not necessary for the user to download any information, except for a cookie to the local client. Besides entering a URL in a Web browser, there is no local configuration necessary. However, the authentication method is similar to that of other clients, with the exception that the Oracle WebMail client caches the user preferences. The access method is through OJMA and is not, by default, using the IMAP server. IMAP can be configured to use IMAP through the  $oc4j$ . properties file under the \$ORACLE\_ HOME/j2ee/OC4J\_OCSClient/config directory.

The access method flow is described, as follows, and shown in [Figure 3–2:](#page-67-3)

- **1.** The client launches a browser and enters a given URL. This URL connects to the application tier where the Oracle WebMail client is configured.
- **2.** The user is prompted to enter a username and password. Once committed, it calls the ESDS API.
- **3.** The ESDS API uses the authentication information to check against the Oracle Collaboration Suite Infrastructure for validation. The connection is opened through the ESDS LDAP connection pool. Once authentication is validated, the LDAP connection is closed.
- **4.** Once authenticated, the connection is passed to the OJMA connection pool for direct access to the user e-mail account.
- **5.** Once connected, a display of the user's Inbox begins. It will also accumulate any new messages and post them to the Inbox for sorting.
- **6.** Once the INBOX download is complete, the database connection is released back to the database connection pool, but maintained as an authenticated user by OJMA.
- **7.** Now, when there is a call to the database, such as when a user opens a message or opens a folder, a connection from the pool is opened by OJMA and the request is satisfied. Again, once the request is satisfied, the database connection is released.

*Figure 3–2 Oracle WebMail Client Data Flow*

<span id="page-67-3"></span>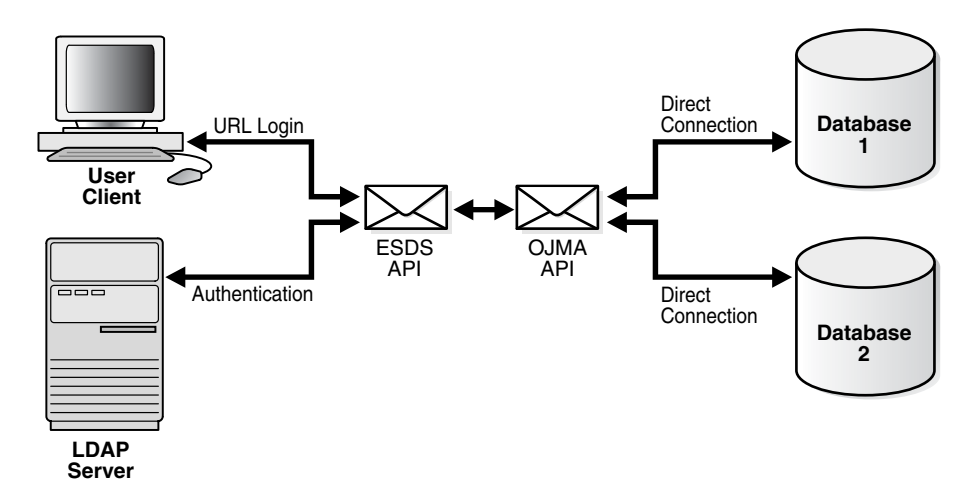

#### <span id="page-67-1"></span>**IMAP and POP Server Instance Parameters**

**See Also:** ["Oracle Mail IMAP Server" on page F-6](#page-305-0) and ["Oracle](#page-318-0)  [Mail POP Server" on page F-20](#page-318-0) for detailed information about IMAP and POP server instance parameters

#### <span id="page-67-2"></span>**Managing IMAP and POP Servers**

**See Also:** ["Managing Oracle Mail Servers and Instances" on](#page-58-0)  [page 3-3](#page-58-0) for instructions on creating, deleting, and modifying server instances

## <span id="page-67-0"></span>**SMTP Server**

The Simple Mail Transfer Protocol (**[SMTP](#page-374-1)**) enables e-mail messages to be sent between servers, and is used by most Internet e-mail systems. Mail clients use SMTP to send messages to a mail server, and use either POP or IMAP to retrieve messages.

The SMTP server handles all inbound and outbound mail, implements the SMTP protocol, and interacts with the domain name server (**[DNS](#page-371-2)**) and the Oracle Internet Directory server for information about hosts and users.

The SMTP server is also responsible for delivering e-mail messages to archive servers based on configured archive policies.

**See Also:** ["Oracle Mail Archive Policies" on page 8-26](#page-173-0) for more information about archive policies

This section includes the following topics:

- [Various SMTP Configurations](#page-68-0)
- **[SMTP Message Flow](#page-69-0)**
- **[SMTP Inbound Server Architecture](#page-70-0)**
- **[SMTP Outbound Server Architecture](#page-71-0)**
- **[SMTP Address Rewriting Rules](#page-72-0)**
- **[SMTP Server Parameters](#page-77-0)**
- **[Managing SMTP Servers](#page-77-1)**
- **[SMTP Routing Control](#page-78-1)**

#### <span id="page-68-0"></span>**Various SMTP Configurations**

The flexible architecture of Oracle Mail enables users to set up a single or multitier configuration appropriate to a site's needs.

This section includes the following topics:

- **[Single Node Setup](#page-68-1)**
- **[Single Oracle Collaboration Suite Database Setup](#page-68-2)**
- [Multiple Oracle Collaboration Suite Database Setup](#page-68-3)

<span id="page-68-1"></span>**Single Node Setup** A single node setup has one Oracle Collaboration Suite Database and one SMTP server running on the same host, supporting a small numbers of users.

<span id="page-68-2"></span>**Single Oracle Collaboration Suite Database Setup** A single Oracle Collaboration Suite Database setup divides two servers into two tiers:

- The tier where the Oracle Collaboration Suite Database resides
- The Oracle Collaboration Suite Applications Tier where SMTP and other protocol servers reside

This configuration provides fault tolerance and the flexibility to run multiple SMTP servers with distributed loads by running the servers behind a network director. Alternatively, it can have multiple **[MX record](#page-372-3)**s for the domain.

<span id="page-68-3"></span>**Multiple Oracle Collaboration Suite Database Setup** A multiple Oracle Collaboration Suite Database is a scaled version of a single Oracle Collaboration Suite Database setup to support a large user base. The multiple database setup consists of a set of hosts each running an Oracle Collaboration Suite Database, and the Applications Tier that includes a set of hosts running the SMTP server and other protocol servers. Each SMTP Inbound server can accept and deliver mail to multiple databases. SMTP Outbound performs queue processing against a single database and delivers to multiple databases. It is possible to have one database just to receive the mail and the rest supporting the user base for added fault tolerance and reduced contention.

Each SMTP server serves only one Oracle Collaboration Suite Database and each Oracle Collaboration Suite Database must have an SMTP server. The Oracle Collaboration Suite Databases on the SMTP hosts are used as SMTP queues and do not contain users.

#### <span id="page-69-0"></span>**SMTP Message Flow**

The SMTP Inbound server is responsible for handling the incoming SMTP connection. It receives incoming messages, queries the Oracle Internet Directory server to find and authenticate the addresses, rewrites addresses based on the rewriting rules, and applies anti-spam rules. If all the steps are successful, the SMTP message transfer agent (MTA) accepts the message and inserts it into the corresponding queue based on the destination address, as shown in [Figure 3–3.](#page-70-1)

If the message recipient is a user outside of the Oracle Collaboration Suite system, the message is stored in the relay queue to await further processing. If the recipient is local, the message is stored in the local delivery queue. The **Local Domains** parameter contains the list of local domains used to determine whether an address is local. The local delivery module picks up the message later, applies the rules, and delivers it to the user's inbox.

If administrators do not want to process the messages immediately, they can be stored in the submission queue and marked as submitted or unprocessed. Messages created by the SDK applications are also placed in the submission queue and marked as submitted. Messages in the submission queue are picked up by the SMTP Outbound server.

For relay messages, the SMTP Outbound server queries the DNS server, applies any rules to the messages, and sends them out using SMTP. For submitted messages, processing by the address rewriting and DNS resolution module happens first. Subsequently, the SMTP Outbound server sends them to the local delivery queue or to the Internet, depending on whether the messages' recipients are local.

During address resolution, the server determines whether the message is addressed to a **[distribution list](#page-371-0)** handled by the List Server. If so, the server places the message in the queue for the **[List Server](#page-372-4)**, which then picks up the message, expands the distribution list, and delivers the message.

Messages for users on a different Oracle Collaboration Suite Database are placed in the relay queue. The outbound server picks up and delivers the messages to the SMTP Inbound server for the other Oracle Collaboration Suite Database.

If the recipient is determined to be local, the message is stored in the local delivery queue. To determine if an address is local, the **Local Domains** parameter is used. This parameter contains the list of domains that are considered local.

If the recipient is an outside user, either on another Oracle Collaboration Suite Database or on the Internet, the message is stored in the relay queue to await further processing by the SMTP Outbound server.

**See Also:** ["SMTP Address Rewriting Rules" on page 3-17](#page-72-0) and ["List Server" on page 3-33](#page-88-0) for more information

The SMTP server is also responsible for delivering e-mail messages to archive servers based on configured archive policies. To enable archive delivery, set the **Archive Processing** parameter to Enabled in both SMTP Inbound and Outbound servers, in addition to the List Server. This parameter determines whether the servers will check all messages for archive eligibility.

**Note:** The **Archive Processing** parameter must contain the same value for all the Applications Tiers to ensure that archive message processing is consistent. In addition to the **Archive Processing parameter**, also set **Archive Queue Processing** to Enabled for the SMTP Outbound server. This parameter allows the SMTP Outbound server to generate and deliver archive messages.

**See Also:** ["Oracle Mail Archive Policies" on page 8-26](#page-173-0) for more information about enabling the archive feature

<span id="page-70-1"></span>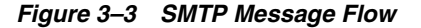

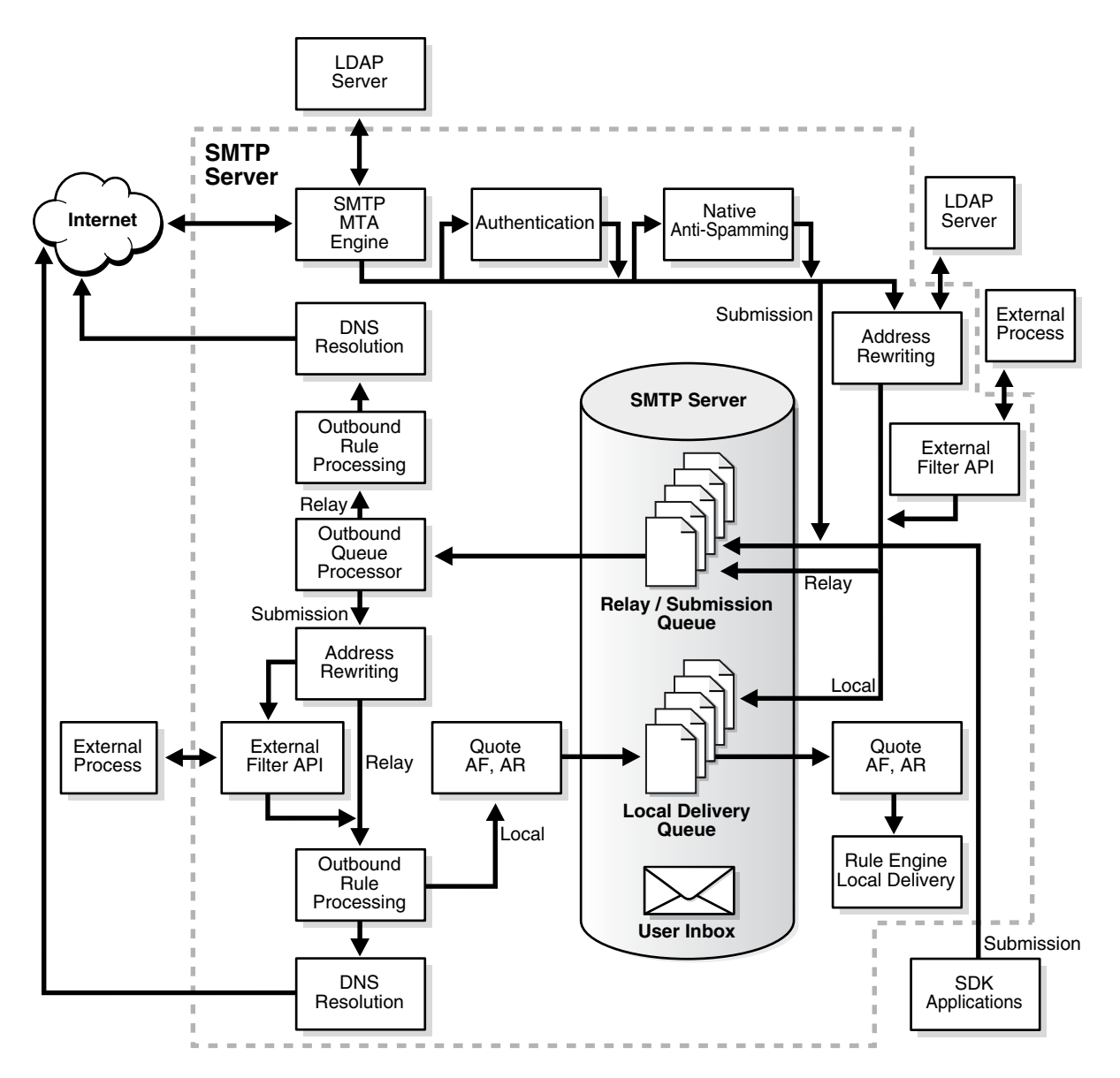

#### <span id="page-70-0"></span>**SMTP Inbound Server Architecture**

The SMTP inbound server listens for client requests, processes incoming messages and either delivers them locally or places them into queues for further processing.

The Oracle Net listener listens for incoming client requests on the SMTP port (default 25) and transfers connections to the SMTP server. The SMTP server maintains three thread pools to perform its tasks:

- Worker thread pool, through which it handles client requests
- Oracle Internet Directory server connection pool, through which it performs user authentication and address resolution
- Database connection pools to the configured Oracle Collaboration Suite Databases, through which it delivers local messages

**Note:** If the recipient is an SMTP distribution list, the message is placed in the submission queue to be processed. The SMTP Outbound server expands SMTP distribution lists and performs delivery to expanded list.

Upon receipt of a connection request, a worker thread is picked up from the pool to handle the request and the following occurs:

- Name resolution on the incoming message by using a connection from the Oracle Internet Directory pool is performed
- If the SMTP server is enabled for archiving, determine whether archiving is needed for sender or recipient addresses. If message archiving is enabled, the message is placed in the archive queue for further processing.

**See Also:** ["Oracle Mail Archive Policies" on page 8-26](#page-173-0) for more information about enabling the archive feature

Anti-virus and anti-spam rules are applied

**See Also:** ["Oracle Mail Routing Control" on page 8-8](#page-155-0) for more information about these rewriting rules

- Recipient rewriting rules are applied to the e-mail addresses to determine whether the message is to be delivered locally or sent to another Oracle Collaboration Suite Database, or out to the Internet
- SMTP MTA accepts the message and inserts it into the corresponding queue based on the destination address
- SMTP connection to the client is terminated for all but the local recipients and the worker thread continues to process the message and perform local delivery

### <span id="page-71-0"></span>**SMTP Outbound Server Architecture**

The STMP outbound queue processor processes messages in the submission, local, and relay queues. It has a main thread for each queue that periodically polls the database for messages in its queue. Whenever there are messages to process, a new thread is spawned to process the mail.

The outbound queue processor also maintains two other thread pools:

Oracle Internet Directory server connection pool, through which it performs address authentication. If SMTP\_auth is turned on, this thread pool is also used for user authentication prior to sending out a message.
Database connection pool to the mail store, through which it delivers local messages

The size of all of these thread pools can be set through the Application Server Control Console for Collaboration Suite.

**See Also:** ["Modifying Parameter Settings for a Specific Server](#page-63-0)  [Instance" on page 3-8](#page-63-0) for more information about setting server parameters

When a thread is started to process a message from one of the queues, it picks up a database connection from the pool and gets connections from the Oracle Internet Directory pool as needed. After the mail is processed, the database and Oracle Internet Directory threads are returned to the pool.

Messages in the submission queue are treated as not yet processed, and so must go through the anti-virus and anti-spam rules and rewriting rules to determine their destination. After processing, the messages are either placed in the local delivery queue or in the relay queue.

If the recipient a user outside of Oracle Collaboration Suite, the message is stored in the relay queue to await further processing by the SMTP Outbound server. If the recipient is on an Oracle Collaboration Suite Database different from the database that was used to insert the incoming message, and if the SMTP Inbound server is configured to perform delivery to this database, the message is copied and delivered into this database using SQL\*Net. If SMTP Inbound is not configured to deliver to the recipient's Oracle Collaboration Suite Database, the message is placed in the relay queue to await further processing by the SMTP Outbound server.

Messages in the local delivery queue are destined for a local mailbox, so the queue process or applies local rewriting and other rules, if any, and inserts the mail into the user's inbox in the database using a connection from the database pool.

Relay messages require further processing because their recipients are either on a different local message store or outside the e-mail system. Relay messages first go through the sender rewriting rules, then the system rules are invoked for event relay and external filter processing. If the system rule and external filter processing are successful, the DNS resolution takes place. The SMTP Outbound queue processor then sends them to another Oracle Collaboration Suite Database in the system or to the Internet using SMTP, depending on whether the messages' recipients are local or not.

If the delivery of an e-mail fails, the message is returned into the queue and delivery is retried after intervals defined by the minqueueage parameter. If the attempted re-deliveries are unsuccessful during the interval equal to the queuetimeout parameter, a delivery failure message is sent to the sender.

#### **SMTP Address Rewriting Rules**

The SMTP address rewriting rules enable you to check and correct an e-mail message's addresses before sending it to its final recipient destinations. Rules resolve a focused or internal format address into a mailer-host-user triplet that can be delivered.

*Table 3–2 Mailer, Host, User Parameters*

| <b>Parameter</b> | <b>Description</b>                                                                                             |
|------------------|----------------------------------------------------------------------------------------------------|
| Mailer           | Specifies the Oracle Mail SMTP server daemons used for delivery.                                               |
|                  | Note: This is the only mailer available. Creating alternative mailers is not a<br>feature of this application. |

| <b>Parameter</b> | <b>Description</b>                                                                                               |
|------------------|----------------------------------------------------------------------------------------------------|
| Host             | Specifies either a fully qualified host name, such as hostname. acme. com,<br>or a domain name, such as foo.com. |
| User             | Specifies the recipient user name.                                                                               |

*Table 3–2 (Cont.) Mailer, Host, User Parameters*

To execute and complete name resolution, the SMTP Inbound server parses each rule for every address in the message envelope during mail delivery.

This section includes the following topics:

- **[Components of Rewriting Rules](#page-73-0)**
- **[Rule Execution Guidelines](#page-74-0)**
- **[Oracle Mail Rewriting Rules](#page-74-1)**
- [Creating an Oracle Mail Address Rewriting Rule](#page-76-0)

<span id="page-73-0"></span>**Components of Rewriting Rules** Headers for the message and the envelope are distinctly different. The envelope headers are generated by that receiving e-mail application, rather than by the sender. Received: headers are the envelope headers, and relate only to the envelope From and envelope To fields.

The envelope From header is created from the MAIL FROM entry in the received message. For example, when a sending computer puts MAIL FROM: jsmith@acme.com in the message, the envelope From is jsmith@acme.com.

Similarly, the envelope To is derived from an incoming message line, such as RCPT TO: john.smith@acme.com. The information for envelope To and envelope From is stored in a different location from the header.

Mail is routed based solely on the envelope To data rather than on the message To: or From: headers supplied by the sender. These headers contain no significant envelope information and can misrepresent who sent the mail to whom, as is illustrated in [Figure 3–4](#page-73-1).

#### <span id="page-73-1"></span>*Figure 3–4 Message Header*

```
From: john.doe@foo.com
                                                  Fri 4:17 PM
To: fred.jones@uuhost
Subject: Re: New Message
CC:
```
A handshake between two SMTP systems executing transactions through port 25 involves a series of action dialogs for each message being delivered. These messages can be seen on the receiving or sending systems only by running in debug mode, as illustrated in the following example. The example illustrates why the routing of mail ignores the Message From and Message To headers, which can be faked.

#### **Example of Original Headers**

```
HELO acme.org
250 mail.rico.net Hello ernie.com [104.65.21.123], pleased to meet you
MAIL FROM: forged-address@acme.org
```
250 forged-address@acme.org... Sender ok RCPT TO: john.smith@acme.org 250 john.smith@acme.org... Recipient OK DATA 354 Enter mail, end with "." on a line by itself From: another-forged-address@moreover.com To: (your address suppressed for stealth mailing and annoyance) . 250 OAA08757 Message accepted for delivery

#### **Resulting Headers as Seen by the Recipient**

Received: from acme.org ([104.128.23.115]) by mail.rico.net (8.8.5) From: another-forged-address@moreover.org To: (your address suppressed for stealth mailing and annoyance)

Notice that the only true data seen by this recipient is in the Received line, which was taken from the RCPT TO entry actually sent. The apparent sending addresses need not have any relationship to the physical facts. They are taken from the data of the envelope From, message From:, and message To: lines exactly as entered by the sender, with no necessary relationship to what is factual.

This example illustrates why the From, From:, and To: headers are not reliable in mail, because they can easily be forged.

<span id="page-74-0"></span>**Rule Execution Guidelines** Address rewriting rules are applied sequentially, beginning with rule 1. All rules are applied, unless a result starts with  $\frac{1}{2}$  which immediately stops rule execution and ignores any remaining rules. If a rule has a syntax error or cannot be executed, it is ignored.

A rule is applied to its own output in a loop until the application of the rule does not yield anymore changes in the result. The next rule in the sequence is then applied. After all the rules have been executed, an Oracle Internet Directory resolution is performed on the result. If the Oracle Internet Directory resolution returns a changed address due to an alias, for example the address rewriting rules are applied to the changed address, and the Oracle Internet Directory resolution is performed again. When the Oracle Internet Directory resolution rule does not yield any more changes, the rule execution process is done.

<span id="page-74-1"></span>**Oracle Mail Rewriting Rules** To understand rewriting rules, you must understand their components: a left hand side (LHS) and a right hand side (RHS) as explained in [Table 3–3,](#page-74-2) used in this format:

Pattern (LHS), Result (RHS) [, Description]

where:

*Table 3–3 Rewriting Rule Components*

<span id="page-74-2"></span>

| Format           | <b>Description</b>                                                                                                    |
|------------------|----------------------------------------------------------------------------------------------------|
| Pattern<br>(LHS) | Specifies the pattern to be changed                                                                                                    |
| Result<br>(RHS)  | Specifies that whenever the Pattern (LHS) is seen, it is changed with this<br>result.                                                              |
| Description      | Specifies the administrator's rule notation, and is not used in address name<br>resolution. Anything after the last comma does not require quotes. |
| $Comma($ , $)$   | Separates the LHS, RHS, and Description. No spaces are allowed between<br>the commas, nor before the first comma.                                  |

When the Pattern (LHS) is compared against the address and finds a match, the Result (RHS) replaces that match in the address. The comparison is not case-sensitive. If no match is found, then this rule is skipped and the next rule is applied. A rule can be applied to an address resulting from applying a previous rule.

#### **Tokens and Matching**

When processing an address for rewriting by a rule, the SMTP daemon first separates the address into parts called tokens and stores them into a buffer called the workspace.

A rule's Pattern (LHS) is also divided into tokens, which are then compared to the tokens in the workspace. If the two sets of tokens are identical, it is a match, and the result of the left hand side comparison is true.

#### **Operators for Rewriting Rules**

If rules always had to match addresses exactly, too many rules would be required and would render their usage unproductive. Instead, operators such as wild cards can also be used to match arbitrary text in the workspace. To make the entire Pattern (LHS) match, wildcard operators match as little as possible.

The following operators are used as wildcards or token identifiers:

 $$^{\star}$$  = zero or more tokens, and prefers zero, or the fewest possible, to satisfy a Pattern (LHS) match

#### *Figure 3–5 Rewriting Rule Example*

LHS **RHS** Description  $\overline{1}$  $S^*$ .  $S^*$ . \$1.\$2@uuhost, Changing the first.last to first.last@uuhost

#### For example:

```
fred.jones resolved by the Pattern (LHS) rule 
Result (RHS) rule = fred.jones@uuhost
```
 $$+$  = one or more tokens, and prefers one, or the fewest possible, to satisfy an Pattern (LHS) match

To illustrate, consider passing the address john.jones@home.ORG to this Pattern (LHS):

#### *Figure 3–6 Changing Uppercase to Lowercase*

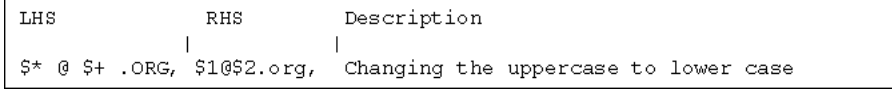

#### For example:

john.jones@home.ORG resolved by the Pattern (LHS) rule,

```
Result (RHS)= john.jones@home.org
$* (matches zero or more) = john.jones
@ matches exactly 
$+ (matches one or more) = home
```
 $\zeta$  = exactly one token

john rewritten by rhs  $\zeta$ - = ->john

If the result was john@uuhost, then the rule would not match.

#### **RHS Operator Descriptions**

- \$1, \$2 identifies Pattern (LHS) tokens to be passed over into the Result (RHS). These are copied by position from the Result (RHS) location.
- lhs  $$*.$ \$\* where rhs \$1.\$2
- \$: Indicates that the rule should be applied only once
- rhs john rewritten by  $$: $1 = j$ ohn
- \$@: Exactly none. Rules are not applied beyond this point if the \$@ operator is reached during the rewriting rule processing.
- \$!: Reject: A DSN will be sent will be sent if outbound SMTP is rewriting
- \$%: Discard: The address is discarded. No DSN is sent if the SMTP Outbound server is rewriting.

<span id="page-76-0"></span>**Creating an Oracle Mail Address Rewriting Rule** Oracle Mail uses two types of address rewriting rules:

- Sender rewriting rules: Applies to senders, only, of messages that are relayed out by SMTP Outbound
- Recipient rewriting rules: Apply to all incoming and outgoing recipient addresses

Rules can be written using the Application Server Control Console for Collaboration Suite and are executed in the order they are entered.

#### **Examples of Rewriting Rules**

The following example takes the From: (sender) and the To: (recipient) addresses and rewrites them using the rewriting rules.

**Sender Rewriting Rules** 

\$\*@\$+.com,\$1@uuhost.com, "This changes john.doe@foo.com to john.doe@uuhost.com"

Rule:

- **1.** Match anything before the  $\theta$  sign and take the one token after the  $\theta$  sign with the .com at the end and change it.
- **2.** Keep the user name and pass it to the RHS through \$1, which is in direct order or the first token from the LHS, john.doe and pass the @ sign as is, but change the \$2 token (second token) and change it to uuhost.com.

The receiving SMTP daemon accepts this message, and accepts john.doe@uuhost.com as the sender of the message. It is important to remember that the header information is never changed from its original entries.

**Recipient Rewriting Rules** 

\$\*.\$\*@uuhost,\$1.\$2@foo.com, "This changes fred.jones@uuhost to fred.jones@foo.com"

Rule:

**1.** Capture both the first name and the last name of any address that has uuhost after the @ sign.

- **2.** Bring those tokens over as \$1 and \$2 respectively, and keep a period (.) between them.
- **3.** After the @ sign, replace uuhost with foo.com.
- Rewriting an E-mail Address

The following example shows how to rewrite an e-mail address using fred.jones@uuhost. The address points to uuhost which is a Unix to Unix copy (UUCP) system name. The message is sent using the UUCP software which requires the address form of uuhost!username, and that the current address be rewritten for UUCP. Consider the following example:

\$\*@uuhost,uuhost!\$1,"Changing from to UUCP address"

Using the following rewriting rule, you can change this address to a more compatible Internet address such as fred.jones@foo.com:

*Figure 3–7 Message Flow through Rewriting Rules*

T.HS  $(S)$  $RHS$ (S) Description  $\overline{\phantom{a}}$ uuhost!\$\*,  $$1@foo.com/$ "Changing Fred's address"

where:

\$\* token in Pattern (LHS) resolves as anything after the exclamation point (!).

 $$^*$  = fred. jones.

The comma (,) is the separator between the LHS, RHS, and Description.

The \$1 or first token in LHS string (\$\*) moves to the RHS is as.

Message headers are not rewritten during SMTP address name resolution. The address is parsed and rewritten by the delivery daemon rewriting rules, and passed as a logical address to the receiving daemon, which then parses and resolves it.

#### **SMTP Server Parameters**

**See Also:**

- ["Oracle Mail SMTP Inbound Server" on page F-37](#page-334-0) and
- ["Oracle Mail SMTP Outbound Server" on page F-47](#page-344-0) for detailed information about SMTP parameters

#### **Managing SMTP Servers**

If message archiving is enabled on your Oracle Mail installation, create a server instance of the SMTP Outbound server that is dedicated to the handling of archived messages.

#### **See Also:**

- ["Managing Oracle Mail Servers and Instances" on page 3-3](#page-58-0) for instructions on creating, deleting, and modifying SMTP server instances
- ["Enabling Message Archiving" on page 8-29](#page-176-0) for information about creating and configuring an SMTP Outbound server instance for message archiving

#### **SMTP Routing Control**

**See Also:** ["Anti-Spam" on page 6-5](#page-116-0) for more information about routing control

## **Housekeeper Server**

The **[Housekeeper](#page-371-0)** server is a background process that works inside the Oracle Collaboration Suite Database and performs periodic tasks, such as garbage collection, which cleans up deleted message bodies. Additional tasks include performing Oracle Text index synchronization and optimization for enabling message body search, and moving message bodies to tertiary storage tablespaces.

During Oracle Mail installation, a Housekeeper instance is created by default to perform basic garbage collection. Once the server process finishes its assigned task, it sleeps for a configured amount of time before waking up to restart the tasks.

The Housekeeper server can also be configured to start and stop running certain tasks dynamically from the command line, enabling the administrator to control the exact time when certain tasks are started.

**See Also:** ["Dynamically Starting and Stopping Housekeeper Tasks"](#page-262-0) [on page D-21](#page-262-0) for instructions on dynamically starting and stopping Housekeeper tasks from the command line

The Housekeeper server consumes data produced by other Oracle Mail servers. For example, the pruning garbage collection task processes all the messages produced by the IMAP expunge command and filters out those messages that are still referenced by users. Additionally, the collection task processes the rest of the pruned result and removes all message bodies. Housekeeper metric information enables administrators to track the progress of its tasks.

The Housekeeper process can also be configured to enable LogMiner-based mail recovery. Once this feature is enabled, vital information about all deleted messages is kept in the database, allowing these messages to be recovered at a later time.

**Note:** Enabling LogMiner recovery may lead to Housekeeper process performance degradation.

The Housekeeper log files are located in two places: the Oracle Collaboration Suite Database and the Applications Tier. The log file on the Oracle Collaboration Suite Database contains information on the progress of housekeeping tasks; the log file on the Applications Tier contains information on the status of the process.

The Housekeeper server is designed to perform eight distinct and separate tasks:

Three operational modes:

- **–** Statistics Cleanup
- **–** Process Control Message Cleanup
- **–** Tertiary Storage
- Five different tasks:
	- **–** Expiration
	- **–** Pruning
	- **–** Collection
	- **–** Text Synchronization
	- **–** Text Optimization

This section includes the following topics:

- [Configuring Housekeeper Tasks](#page-79-0)
- **[Housekeeper Server Parameters](#page-88-0)**
- **[Managing Housekeeper](#page-88-1)**

## <span id="page-79-0"></span>**Configuring Housekeeper Tasks**

For the Housekeeper server to perform all eight of the aforementioned tasks, either eight separate instances of the Housekeeper server can be configured, or tasks can be combined. At a minimum, three separate instances must be configured in order to perform all eight tasks.

Regardless, Oracle recommends that for any size installation, three separate instances of the Housekeeper server be configured to perform the following three tasks:

**Garbage Collection**: Deleting an instance of a message or the message itself is an expensive operation for the database in terms of resource consumption. Therefore, for performance reasons, when you delete a message you actually tag the message to be permanently deleted later. The Housekeeper server, in the background, performs the cleanup of the Oracle Collaboration Suite Database.

**See Also:** ["Process Control Message Cleanup" on page 3-25](#page-80-0) for more information about additional Housekeeper tasks that can be combined with the garbage collection instance

**Text Indexing:** Indexing messages is the process of looking at each message in detail (message bodies, headers, and attachments) to facilitate searching and is another expensive operation for the database in terms of resource consumption. Therefore, for performance reasons, messages that need to be indexed are *pre-indexed*. The Housekeeper server, in the background, indexes the messages stored in the Oracle Collaboration Suite Database.

**See Also:** "Creating a Housekeeper Server Instance to Index Text" on [page 3-30](#page-85-0) for more information

**Tertiary Storage:** Users often keep messages in their production Oracle Collaboration Suite Database for long periods of time. The Oracle Collaboration Suite Database has the concept of tertiary storage. This is a separate set of tablespaces designed to store these older messages. An administrator can configure these tablespaces on less expensive or slower disks because they will be accessed less often. The Housekeeper server, in the background, moves messages of a specified age to tablespaces in tertiary storage.

**See Also:** ["Tertiary Storage" on page 3-31](#page-86-0) for information about configuring a Housekeeper server instance for tertiary storage

This section includes the following topics:

- [Process Control Message Cleanup](#page-80-0)
- [Oracle Text](#page-82-0)
- **[Tertiary Storage](#page-86-0)**

#### <span id="page-80-0"></span>**Process Control Message Cleanup**

As mentioned previously, a Housekeeper server instance configured for garbage collection is created by default upon installation of Oracle Mail. In addition to garbage collection, configure this instance to perform process control message cleanup.

Different Oracle Mail servers sometimes use advanced queuing to facilitate interprocess communication. The Housekeeper server can be configured to clean these messages, improving Oracle Mail performance.

**Note:** This procedure combines the Process Control Message Cleanup operation mode with the Pruning and Collection tasks.

To enable process control message cleanup:

**1.** Open the Application Server Control Console for Collaboration Suite.

**See Also:** ["Oracle Enterprise Manager 10g Application Server](#page-24-0)  [Control Console for Collaboration Suite" on page 1-3](#page-24-0) for information about accessing the Application Server Control Console for Collaboration Suite

- **2.** Click the application server instance where Oracle Mail is installed.
- **3.** Click **Mail Application** in the **System Components** section to display the Mail Application page.
- **4.** Select the Housekeeper server and click **Stop** to bring down the server.
- **5.** Click **Housekeeper** to display the process page.
- **6.** Click the default Housekeeper server instance configured for garbage collection to display the parameters for that particular instance.
- **7.** Select Process Control Message Cleanup from the **Operation Mode** drop-down list.
- **8.** Select Enabled from the **Pruning** and **Collection** drop-down lists in the **Housekeeping Operations** section.
- **9.** Ensure all other Housekeeping Operations are disabled.
- **10.** Enter 60 in the **Frequency of Execution of Housekeeper Process** field.
- **11.** The **Age Threshold** parameter units are measured in minutes when process control message cleanup is configured. Because few of these messages are generated on a daily basis, 30 is an acceptable value for this parameter.
- **12.** Select On Startup from the **Run Task** drop-down list.
- **13.** Optionally, enable the **Support Log Miner Recovery** parameter to recover messages with LogMiner.

**See Also:** ["Setting Up LogMiner to Recover Mail" on page 3-26](#page-81-3)for information about setting up LogMiner for mail recovery

- **14.** Click **Apply**.
- **15.** Return to the Mail Application page.
- **16.** Select the Housekeeper server and click **Start** to bring up the server.

<span id="page-81-3"></span>**Setting Up LogMiner to Recover Mail** In order to set up mail recovery, you must enable supplemental logging for the Oracle Collaboration Suite Database and configure the Housekeeper server to record the messages being deleted into the redo logs.

Setting up LogMiner involves the following tasks:

- **[Oracle Collaboration Suite Database Tasks](#page-81-0)**
- [Enabling Supplemental Logging](#page-81-1)
- [Configuring the Housekeeper Server to Record Deleted Messages](#page-81-2)

#### <span id="page-81-0"></span>**Oracle Collaboration Suite Database Tasks**

Perform the following tasks on the Oracle Collaboration Suite Database to set up LogMiner:

- **1.** Ensure that the database is in archivelog mode.
- **2.** Specify the archive log destination in the init.ora file, as follows:

log\_archive\_dest\_1='location=*full\_path*'

**3.** Specify the archive log format in the init.ora file, as follows:

```
log_archive_format=arch_%t_%s_%r.arc
```
#### <span id="page-81-1"></span>**Enabling Supplemental Logging**

To enable supplemental logging for the Oracle Collaboration Suite Database:

**1.** Start SQL\*Plus and log in as sys, as follows:

\$ sqlplus sys/*sys\_password*

**2.** Enter the following SQL command:

```
SQL > alter database add supplemental log data (primary key,unique index) 
columns;
```
#### <span id="page-81-2"></span>**Configuring the Housekeeper Server to Record Deleted Messages**

The following procedure is essentially the same as that described in ["Process Control](#page-80-0)  [Message Cleanup" on page 3-25](#page-80-0) except the following procedure describes just configuring the Housekeeper to record deleted messages.

To configure the Housekeeper process to record the messages being deleted into the redo logs:

**1.** Open the Application Server Control Console for Collaboration Suite.

**See Also:** ["Oracle Enterprise Manager 10g Application Server](#page-24-0)  [Control Console for Collaboration Suite" on page 1-3](#page-24-0) for information about accessing the Application Server Control Console for Collaboration Suite

- **2.** Click **Mail Application** in the **System Components** section to display the Mail Application page.
- **3.** Click **Housekeeper**.
- **4.** Click the Housekeeper instance where the collection parameter is configured.
- **5.** Enable the **Support Log Miner Recover** parameter in the **General Parameters** section.
- **6.** Click **Apply**.
- **7.** Return to the Mail Application page.
- **8.** Click **Start**.

#### <span id="page-82-0"></span>**Oracle Text**

Integrating **[Oracle Text](#page-373-0)** and Oracle Mail extends the e-mail server functionality, enabling text search in e-mails, e-mail theme generation, and e-mail formatting functions such as highlight and markup.

Oracle Text integration support is installed by default when Oracle Mail is installed. However, if the database user ctxsys is not present at the time of installation, the Oracle Text installation will fail.

**Note:** This feature is only available when the Oracle Collaboration Suite Database is Oracle Database 10*g* Enterprise Edition.

The user attribute **Text Indexing** enables users to perform server-side search on mail message bodies.

**See Also:** ["Managing Oracle Mail Users" on page 2-3](#page-28-0) to enable a user for message body search or change this attribute value for all new users created by default

Oracle Mail support for Oracle Text provides both a Java Software Developer's Kit (SDK) and a PL/SQL SDK for application integration. Applications can interface with the SDKs to use or extend Oracle Text functionalities.

Except for zipped attachments, Oracle Mail message bodies and attachments can be indexed and later searched for text strings, themes, gists, or formatting, such as highlight and markup. To be searchable, the contents of a mail message body must be indexed by the Oracle Text server. If indexing is enabled, Oracle Mail puts candidate messages into a queue for Oracle Text to index. The created index is later usable for performing a message body search.

Text indexing enables searching message bodies for content, using IMAP clients that support message body searching or using the Oracle Ultra Search component of Oracle Collaboration Suite. This feature is available only to users whose accounts are text-enabled.

Applications that integrate with Oracle Mail can use Oracle Text indexing through the PL/SQL and Java APIs.

**See Also:** Chapter 1 "PL/SQL API" Reference in *Oracle Mail Application Developer's Guide* for more information on using Oracle Mail APIs to find themes and gists in e-mail messages

This section includes the following topics:

- [Enabling E-mail Body Searching for Various Languages](#page-83-0)
- [Verifying Oracle Text Installation](#page-84-0)
- [Creating a Housekeeper Server Instance to Index Text](#page-85-0)
- [Enabling Text Indexing for a User](#page-86-1)

<span id="page-83-0"></span>**Enabling E-mail Body Searching for Various Languages** The text index for e-mail body searching is created with the Oracle Text BASIC\_LEXER, which supports English and most western European languages that use white space delimited words. For other languages that are not supported by Oracle Text BASIC\_LEXER, such as Chinese, Japanese, and Korean, e-mail body search does not function.

To enable message search for Chinese, Japanese, or Korean:

**1.** Stop the Housekeeper process using the Application Server Control Console for Collaboration Suite.

```
See Also: "Starting, Stopping, Restarting, or Refreshing All Server 
Instances" on page 3-5 for information about stopping a process
```
**2.** Run the following SQL commands as database user es\_mail:

SQL> @recreate\_text\_index.sql

**3.** Select and enter the text lexer for indexing messages from the list, as shown in the following example. The script will rebuild the text index using the selected lexer.

```
SQL> @recreate_text_index
Use this script to customize or update the index used for text
searching. Choose a lexer and a default character set for mail
messages.
```
LEXER: a lexer is a program component responsible for recognizing words in a document for a specific language. Choose one of the following representing the primary language used in the system.

1 - chinese\_lexer for Chinese 2 - japanese\_lexer for Japanese 3 - korean\_lexer for Korean 4 - default\_lexer for other languages (this is the default if no input is received)

Enter the desired lexer number[4]: 4

DEFAULT CHARACTER SET: when a mail message body or a text attachment of a mail message does not contain a character set tag in the header, the system uses this default character set to recognize the mail message for indexing. Choose one of the following representing the primary character set that client mail programs use in this environment. Note that this is NOT necessarily the character set used in the mail database. For a list of recommended default character sets for popular languages, refer to the text file default\_charset.txt present in the

same diretory.

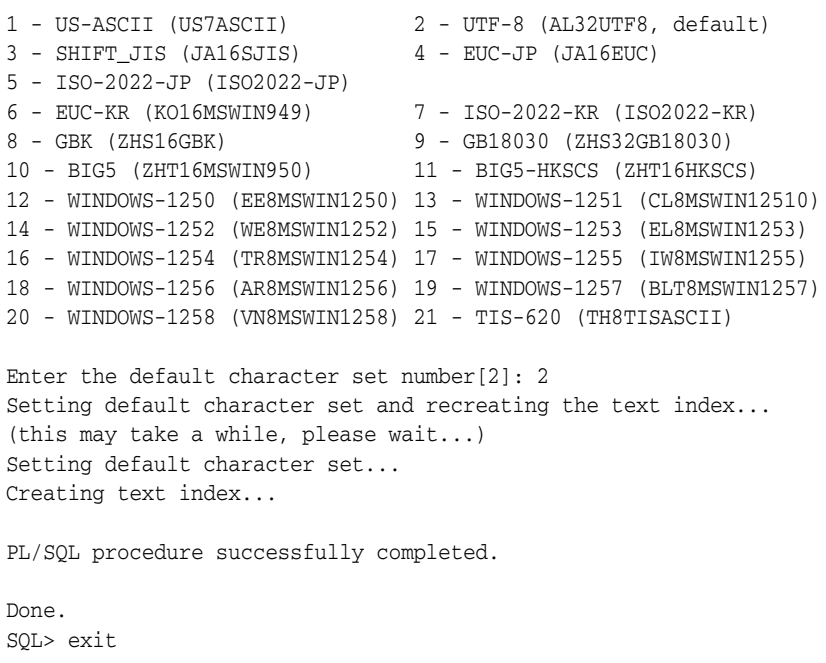

- **4.** Ensure that a Housekeeper server instance is configured for Oracle Text indexing using the Application Server Control Console for Collaboration Suite.
- **5.** Start the Housekeeper process using the Application Server Control Console for Collaboration Suite.

**See Also:** ["Starting, Stopping, Restarting, or Refreshing All Server](#page-60-0)  [Instances" on page 3-5](#page-60-0) for information about starting a process

**Note:** Indexing is limited to only one lexer.

<span id="page-84-0"></span>**Verifying Oracle Text Installation** Before text indexing can be used, Oracle Text must be installed and configured. Oracle Text is installed by default when Oracle Database 10*g* Enterprise Edition is installed. The Oracle Mail support for Oracle Text installation fails if the database user ctxsys is not present at the time of installation.

To verify that the Oracle Text option was installed and configured on the Oracle Collaboration Suite Database, run the following SQL query as sysdba:

SQL> select comp\_id, version, status from dba\_registry;

If Oracle Text was installed correctly, an output similar to following displays:

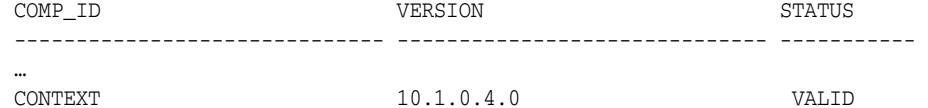

If Oracle Text was not installed and configured on the Oracle Collaboration Suite Database, it must be configured manually.

**See Also:** *Oracle Collaboration Suite Installation Guide for Solaris Operating System* for further instructions on installing and configuring Oracle Text

<span id="page-85-0"></span>**Creating a Housekeeper Server Instance to Index Text** Oracle Text periodically processes a message queue filled by a Housekeeper server instance.

Text search performance can be improved by periodically optimizing the existing Oracle Text index. Since many indexed messages are deleted or moved, the Oracle Text index bits are no longer consecutive, slowing down searching. Search time can be reduced by periodic clean-up of the Oracle Text index, removing entries that refer to deleted or moved messages.

Optimization can be done by the Housekeeper server. Assign a new Housekeeper instance to do this unless performance requires optimization to be done at the same frequency as indexing.

To create a Housekeeper server instance to queue messages for text indexing:

**Note:** This procedure combines the Statistics Cleanup operation mode with the Text Synchronization and Text Optimization tasks.

**1.** Open the Application Server Control Console for Collaboration Suite.

**See Also:** ["Oracle Enterprise Manager 10g Application Server](#page-24-0)  [Control Console for Collaboration Suite" on page 1-3](#page-24-0) for information about accessing the Application Server Control Console for Collaboration Suite

- **2.** Click the application server instance where Oracle Mail is installed.
- **3.** Click **Mail Application** in the **System Components** section to display the Mail Application page.
- **4.** Select the Housekeeper server and click **Stop** to bring down the server.
- **5.** Click **Housekeeper** to display the Housekeeper page.
- **6.** Click **Create** to create a new Housekeeper server instance.
- **7.** Click the new Housekeeper server instance to display its parameter page.
- **8.** Select Enabled from the **Text Synchronization** and **Text Optimization** drop-down lists in the **Housekeeping Operations** section.
- **9.** Ensure all other Housekeeping Operations are disabled.
- **10.** In the **Frequency of Execution of Housekeeper Process** field in the **General Parameters** section, enter how often the Housekeeper should queue messages for indexing, in minutes.

For example, if the Housekeeper should queue messages for indexing every two hours, enter 120 in the field.

**Note:** Indexing too frequently will result in increased database server load and degraded search performance, but indexing too infrequently will cause more new messages to be unavailable for search. The recommended frequency is 1 to 2 hours.

**11.** Click **Apply**.

- **12.** Return to the Mail Application Service Targets page.
- **13.** Select the Housekeeper server and click **Start** to bring up the server.

#### <span id="page-86-1"></span>**Enabling Text Indexing for a User**

**See Also:** ["Modifying E-mail User Attributes" on page 2-5](#page-30-0) to enable text indexing for users

#### <span id="page-86-0"></span>**Tertiary Storage**

Administrators can configure Oracle Mail to move messages to **[tertiary storage](#page-374-0)** based on the age of the message. This process frees up valuable space on the primary disk for newer, more frequently accessed messages, and enables users to still access messages in tertiary storage, as before.

Message stores tend to grow constantly. Mail continually enters the store, and while many messages are deleted, more are saved. Generally, older messages are accessed less, so storing them on less expensive, slower disks while keeping them accessible to users may be an acceptable way to reduce costs. Depending on the storage mechanisms used for tertiary storage, users should not be aware that their older messages have been moved to a different physical disk.

Tertiary storage in Oracle Mail is enabled through the Housekeeper. The Housekeeper can be set to move older messages to a tablespace named ESTERSTORE, which is reserved for tertiary storage of old messages. The age of messages to be moved to tertiary storage is set through the **Age Threshold** Housekeeper general parameter.

**Note::** For the name of mail store tablespaces and their default storage parameters refer to the \$ORACLE\_ HOME/oes/install/sql/tblspc.sql script.

Tertiary storage can be initially planned as part of an Oracle Mail system or it can be implemented later. By default, the ESTERSTORE tablespace is created on the same disk as all other tablespaces when initially installing Oracle Mail.

[Table 3–4](#page-86-2) gives the four considerations in determining how tertiary storage tablespace is handled.

| If Tertiary Storage is:                              | The ESTERSTORE Tablespace:                                                                                                    |
|------------------------------------------------------|----------------------------------------------------------------------------------------------------|
| Never enabled for the system                         | Remains empty.                                                                                                    |
| Enabled for Oracle Mail                              | Is set up on a disk different from the primary mail store,<br>either before or after installing Oracle Mail.                        |
| To be implemented for a new Oracle Mail system       | Is created on a disk different from the primary mail<br>store, before installation of Oracle Mail.                                  |
| To be implemented for an existing Oracle Mail system | Is moved, with the es_tbody table, from its default<br>location on the same disk as the primary mail store onto<br>a separate disk. |

<span id="page-86-2"></span>*Table 3–4 Tertiary Storage Usage and The ESTERSTORE Tablespace*

**See Also:** *Oracle Database Administrator's Guide* for more information on creating and moving tablespaces

This section includes the following topics:

- [Moving the ESTERSTORE Tablespace](#page-87-0)
- **[Enabling Tertiary Storage](#page-87-1)**

<span id="page-87-0"></span>**Moving the ESTERSTORE Tablespace** To move the ESTERSTORE tablespace after Oracle Mail has already been installed:

- **1.** Back up the database.
- **2.** Identify the datafiles for ESTERSTORE tablespace.

For example: The following query of the data dictionary view DBA\_DATA\_FILES lists the datafile names of the ESTERSTORE tablespace:

```
select file_name from dba_data_files
where tablespace_name='ESTERSTORE';
FILE_NAME
------------------------------------------
/usr/app/oracle/product/mailstore/dbf/erstore.dbf
```
**3.** Take the ESTERSTORE tablespace offline.

alter tablespace esterstore offline normal;

- **4.** Copy the datafiles for the ESTERSTORE tablespace using the operating system, to a different disk.
- **5.** Use the ALTER TABLESPACE statement with the RENAME DATAFILE clause to change the file names for the ESTERSTORE tablespace to a new location.

```
alter database esterstore rename datafile 
'/usr/app/oracle/product/mailstore/dbf/erstore.dbf' to
'file_name_in_new_location';
```
**6.** Bring the ESTERSTORE tablespace online.

alter tablespace esterstore online;

**See Also:** *Oracle Database Administrator's Guide*

<span id="page-87-1"></span>**Enabling Tertiary Storage** After the ESTERSTORE tablespace has been created, create and configure an instance of the Housekeeper server to enable tertiary storage:

**Note:** This procedure combines the Tertiary Storage operation mode with the Expiration task.

**1.** Open the Application Server Control Console for Collaboration Suite.

**See Also:** ["Oracle Enterprise Manager 10g Application Server](#page-24-0)  [Control Console for Collaboration Suite" on page 1-3](#page-24-0) for information about accessing the Application Server Control Console for Collaboration Suite

- **2.** Click the application server instance where Oracle Mail is installed.
- **3.** Click **Mail Application** in the **System Components** section to display the Mail Application page.
- **4.** Select the Housekeeper server and click **Stop** to bring down the server.
- **5.** Click **Housekeeper** to display the Housekeeper page.
- **6.** Click **Create** to create a new Oracle Mail Housekeeper instance.
- **7.** Click the new Housekeeper instance to display its parameter page.
- **8.** Select Tertiary Storage from the **Operation Mode** drop-down list in the **Housekeeping Operations** section.
- **9.** Select Enabled from the **Expiration** drop-down list in the **Housekeeping Operations** section.

When **Expiration** is enabled, each folder deletes messages older than the number of days specified in the **Age Threshold** parameter.

- **10.** Ensure all other Housekeeping Operations are disabled.
- **11.** In the **Frequency of Execution of Housekeeper Process** field, enter how often the Housekeeper should perform tertiary storage, in minutes.

For example, if the Housekeeper process performs tertiary storage once a day, enter 1440 (24\*60).

**12.** In the **Age Threshold** field, enter the age, in days, of messages you want to move to tertiary storage. The default is 30 days.

For example, if you enter 60 in this field, messages that are 60 days old are moved to tertiary storage.

- **13.** Select On Startup from the **Run Task** drop-down list.
- **14.** Click **Apply**.
- **15.** Return to the Mail Application Service Targets page.
- **16.** Select the Housekeeper server and click **Start** to bring up the server.

The Housekeeper process periodically moves messages of the appropriate age into tertiary storage.

#### <span id="page-88-0"></span>**Housekeeper Server Parameters**

**See Also:** ["Oracle Mail Housekeeper" on page F-3](#page-301-0) for detailed information on Housekeeper parameters

#### <span id="page-88-1"></span>**Managing Housekeeper**

**See Also:** ["Managing Oracle Mail Servers and Instances" on](#page-58-0)  [page 3-3](#page-58-0) for instructions on creating, deleting, and modifying Housekeeper instances

## **List Server**

List servers enable public distribution list management as well as integration with other messaging services or applications.

Users can own and administer public distribution lists as a way to distribute information to groups of people or as a discussion forum. If desired, restrictions can be placed on membership, requiring prior approval, and on outgoing messages, requiring screening by one or more moderators who control what messages are sent out. For example, a distribution list administrator may screen out advertisements.

The **[List Server](#page-372-0)** is installed with Oracle Mail, with default values set for all List Server parameters. Administrators can modify these values to meet performance or feature requirements. For example, a distribution list with a large number of members requires changing the Oracle Internet Directory Query Entry Return Limit parameter. It must be configured to return a large number of entries to enable the list resolution API to return all the members. This parameter can be configured through oidadmin.

APIs provided with the List Server enable users to customize distribution lists and messages sent out to a distribution list. For example, marketing campaigns can send special non-transferable offers readable only by the intended recipients. As another example, a user can query a sales information database to create a distribution list of all customers who have made purchases in the past three months. Customers on that distribution list can then receive e-mail coupons with discounts based on the amount of their purchases.

This section includes the following topics:

- [List Server Mail Interface](#page-89-0)
- **[Archiving Distribution List Posts](#page-89-1)**
- **[External Distribution Lists](#page-90-0)**
- [Distribution List Digests](#page-93-1)
- [Distribution List Bounce Processing](#page-93-2)
- **[Multiple Language Responses](#page-93-3)**
- [Mail Merge](#page-93-0)
- **[List Server Parameters](#page-96-0)**
- **[Managing List Servers](#page-96-1)**

### <span id="page-89-0"></span>**List Server Mail Interface**

The List Server features a mail interface that enables distribution list members and owners to perform certain tasks. Depending on the distribution list type and parameters, members and owners can subscribe, unsubscribe, suspend, resume, or invite members to a distribution list. The command messages are sent to a particular e-mail address of the form *list\_name*-admin@*domain*. For example, if a distribution list name is list@foo.com, commands are sent to list-admin@foo.com.

**See Also:** Oracle WebMail online help for a complete list of commands with syntax, description, and examples

#### <span id="page-89-1"></span>**Archiving Distribution List Posts**

A distribution list owner can have all posts sent to a distribution list stored as messages in an archive in the NNTP server archives. Such an archive operates as a newsgroup and can be browsed using a standard news client.

An administrator must specify archiving as a property of the distribution list in order to archive messages, as described in [Table 2–4, " Distribution List Parameters" on](#page-40-0)  [page 2-15](#page-40-0).

When a distribution list is archived, a newsgroup is created with a name reflecting the original distribution list. For example, the name of the NNTP archive newsgroup for the distribution list abc@foo.com becomes the following:

#### ListArchive.abc

Once a distribution list is created, the domain administrator can begin archiving, which affects only e-mails sent after a distribution list's archive property is set. No messages prior to that time are archived.

Distribution list archives must have the post parameter disabled. A mail is added to the archive only when a mail is delivered to the distribution list. E-mails cannot be added to an archive by any other mechanism.

Distribution list archives must be local to the domain of the distribution list. Global newsgroups cannot be associated with a distribution list as an archive.

Administrators can set expiration periods for distribution list archives, such as one month, meaning that messages are only stored in the archive for one month before being deleted. The expiration policy for a distribution list's archive is the corresponding newsgroup's expiry attributes.

## <span id="page-90-0"></span>**External Distribution Lists**

External distribution lists provide a way for the membership of a distribution list to be stored outside of Oracle Collaboration Suite, while using the List Server to deliver e-mails to such a distribution list. A distribution list owner or domain administrator can configure a distribution list to be external by enabling the external list option in the distribution list properties page, as described in [Table 2–4, " Distribution List](#page-40-0)  [Parameters" on page 2-15.](#page-40-0) A PL/SQL procedure for resolving the addresses of the distribution list members must be created on the Oracle Collaboration Suite Database to which the List Server is connected.

The PL/SQL procedure must have the following syntax:

**Note:** Database links are not supported for any of the List Server PL/SQL callouts (either for PL/SQL mail-merge or for external distribution lists). The procedures for both of these features must reside on the queue database (the database to which the list server is connected). These procedures can then, in turn, refer to procedures on other databases using database links. But the server itself does not support database links.

procname(session\_ID IN NUMBER, msg\_obj IN MAIL\_MESSAGE\_OBJ, list\_ID IN VARCHAR2, return\_count IN NUMBER, count OUT NUMBER, recipients OUT RECIPIENTS\_TABLE)

The session\_id and msg\_obj parameters can be used by the  $PL/SQL$ procedure developer to call the MAIL\_MESSAGE PL/SQL API and fetch any relevant information about the message being processed

**See Also:** "MAIL\_MESSAGE Package" in Chapter 1 of *Oracle Mail Application Developer's Guide* for more information about the MAIL\_ MESSAGE package

list\_ID is the e-mail address of the list being resolved

- return\_count indicates whether the procedure should return the number of recipients in the list or the recipients itself. A value of 1 indicates the count is to be returned and 0 indicates that the recipients are to be returned.
- The count of the recipients are returned in the count variable if the value of return\_count is 1
- The recipients are returned in the recipients table with one row for each recipient if the value of return\_count is 0

The List Server calls the procedure twice while resolving an external distribution list. Initially, the value passed for the return\_count parameter is 1. It receives, in return, the count OUT NUMBER parameter, containing just the number of recipients in the list, and not the list of recipient addresses.

Subsequently, the value passed for the return\_count parameter is 0, which causes the procedure to return a table of recipients in the recipients OUT parameter. Each row of that table contains a recipient's full e-mail address.

#### **Example**

The following is an example of how to create the get\_cust\_list PL/SQL procedure.

**1.** Open the Application Server Control Console for Collaboration Suite.

**See Also:** ["Oracle Enterprise Manager 10g Application Server](#page-24-0)  [Control Console for Collaboration Suite" on page 1-3](#page-24-0) for information about accessing the Application Server Control Console for Collaboration Suite

- **2.** Click the application server instance where Oracle Mail is installed.
- **3.** Click **Mail Application** in the **System Components** section to display the Mail Application page.
- **4.** Click **List Server** to display the List Server page.
- **5.** Navigate to the list cust\_list@acme.com.
- **6.** Edit the properties of the list.
- **7.** Select True in the list box for the **Group Is External** field.
- **8.** Set the **External Procedure** parameter to get\_cust\_list.
- **9.** Connect as es mail to the Oracle Collaboration Suite Database to which the List Server is connected and create the following PL/SQL procedure:

```
procedure get_cust_list(session_id IN NUMBER,
   msg_obj IN MAIL_MESSAGE_OBJ,
   listid IN VARCHAR2,
   return_count IN NUMBER,
   count OUT NUMBER,
    recipients OUT RECIPIENTS_TABLE)
l_hdr varchar2(2000);
l_cnt number;
begin
-- First get the sender of the message being processed
   mail_message.get_header(session_id, msg_obj, 'From', l_hdr);
```
-- Query the table to get the customer count based on the sender's region

```
if (instr(lower(l_hdr), 'sales_us@foo.com', 1, 1) > 0) then select count(*) into l_cnt from customer_list where region='US';
       else
         select count(*) into l_cnt from customer_list where region!='US';
    end if;
-- If the count is requested, then return the count
    if (return_count = 1)
      then count := 1_cnt;
       else
-- Create a recipients_table object
          recipients := recipients_table();
          recipients.extend(l_cnt);
-- Query the table to get the customer list based on the sender's region
      if (instr(lower(l_hdr), 'sales_us@foo.com', 1, 1) > 0) then select mailid from customer_list where region='US'
          bulk collect into recipients;
          else
             select mailid from customer_list where region!='US'
             bulk collect into recipients;
       end if;
    end if;
end;
```
The previous example assumes that cust\_list@acme.com is a list of customers maintained in a database table by a different application. This procedure uses a table called customer\_list, described in [Table 3–5](#page-92-0).

Assuming that the customer\_table is populated with the customer e-mail IDs and their regions, if the user sales\_us@foo.com sends a message to the list, the message is delivered to all the customers in the US region. Mail from any other e-mail address to this list is delivered to all customers on the list, regardless of region.

*Table 3–5 customer\_list Table*

<span id="page-92-0"></span>

| <b>Column Name</b> | Data Type        | <b>Explanation</b>                  |
|--------------------|------------------|-------------------------------------|
| mailid             | varchar $2(256)$ | E-mail ID of a customer             |
| region             | varchar $2(256)$ | Geographical region of the customer |

**Note:** The signature of the external lists procedure has changed in this release. To continue to use the Oracle Collaboration Suite Release 2 (9.0.4) signature for external lists, add a flag -external\_list\_904 in the **Process Flags** parameter of the List Server and restart the List Server.

## <span id="page-93-1"></span>**Distribution List Digests**

The List Server includes a mail digest feature for distribution lists. This feature enables a member of a distribution list to receive a single message containing all posts in a day or a week to a specific distribution list, rather than receive the individual messages, as they are sent.

Distribution list owners control whether digests are enabled on the lists they own or not. If digests are enabled for a distribution list, a member can choose to receive a daily or a weekly digest, by changing the setting through the Oracle WebMail client or by setting the frequency option in subscribe command (described in the List server mail interface section).

If the distribution list is also configured for archiving, a member can choose not to receive any messages. The user will still be able to browse through the archives of the distribution list and not receive any of the messages sent to the list. By default, a user will receive all messages sent to the distribution list as they are delivered.

All the mail digests are sent in HTML format with a table of contents listing all the postings in that digest. Users can navigate to the specific post by clicking the subject of the post in the table of contents.

## <span id="page-93-2"></span>**Distribution List Bounce Processing**

It is possible that certain members of a distribution list (especially those in different domains) are invalid or do not exist. In such cases a DSN is generated when a message is sent to one of these users and sent to the sender of the message.

The List Server can be configured to automatically handle these DSNs. If the distribution list owner enables bounce processing for a list (using the Oracle WebMail client), the List Server receives all DSNs and a record is maintained.

Once the number of bounces for a particular e-mail address reaches a preconfigured threshold, the owner of the distribution list is notified of this, along with the action the owner can take to remove the invalid recipient mail ID from the list. The distribution list owner can then unsubscribe the user from the list.

## <span id="page-93-3"></span>**Multiple Language Responses**

With Oracle Collaboration Suite 10*g*, all responses sent out by the List Server to users (in response to commands or requests for message moderation, for example), are delivered in the preferred language of the recipient. Users can change their preferred language using the Directory Administration Services application. For more details refer to

## <span id="page-93-0"></span>**Mail Merge**

Mail merge enables customized mail to be delivered to every member of a distribution list. Distribution list owners or domain administrators must decide on a mail merge tag for a list and set it in the distribution list properties page. The mail merge tag can be a single word or a group of words. This feature can be enabled for a distribution list by providing a value for the merge tag property of the list, as described in [Table 2–4,](#page-40-0)  [" Distribution List Parameters" on page 2-15.](#page-40-0) [Table 3–6](#page-94-0) lists the two types of mail merge that the List Server supports.

| <b>Type of Mail Merge</b> | <b>Description</b>                                                                                                    | <b>Customizable Features</b>                                                                                                    |  |
|---------------------------|----------------------------------------------------------------------------------------------------|----------------------------------------------------------------------------------------------------|--|
| Standard mail merge       | Message contents can be<br>customized for each recipient with<br>the values in the Customizable<br>Features column.                     | Recipient's mail address (recipient_mail_<br>address)                                                                                                    |  |
|                           |                                                                                                    | Recipient's first name (recipient_first_name)                                                                                                    |  |
|                           |                                                                                                    | Recipient's last name (recipient_last_name)                                                                                                    |  |
|                           |                                                                                                    | Recipient's full name (recipient full name)                                                                                                    |  |
|                           |                                                                                                    | Current date (current_date)                                                                                                    |  |
|                           |                                                                                                    | Current time (current_time)                                                                                                    |  |
| PL/SQL mail merge         | Similarly customizable, but also<br>enables embedding of PL/SQL in<br>messages. (The PL/SQL function<br>must return a varchar2 string.) | For each recipient, the PL/SQL function is executed<br>and the output is embedded in the mail before<br>delivery. Any parameter defined for standard mail<br>merge can be included as a parameter to the<br>PL/SOL function. |  |

<span id="page-94-0"></span>*Table 3–6 Types of Mail Merge and Customizable Features*

For standard mail merge, use the mail merge tag appropriate to a corresponding section of the mail. For example, if the distribution list's mail merge property is orcl, and the mail is addressed with the recipient's full name, the mail looks like the following:

Dear <orcl>recipient\_full\_name</orcl>,

... ...

For PL/SQL mail merge, if you have a PL/SQL getSalary function that returns an individual's salary, given his mail address, you can use it in the mail. For example, you can embed the function call in the mail you send to a list of employees, letting them know their salaries, as follows:

```
Dear <orcl>recipient_full_name</orcl>,
    Your salary is <orcl>getSalary(recipient_mail_address)</orcl>.
     ...
```
**Note:** Database links are not supported for any of the List Server PL/SQL callouts (either for PL/SQL mail-merge or for external distribution lists). The procedures for both of these features must reside on the queue database (the database to which the list server is connected). These procedures can then, in turn, refer to procedures on other databases using database links. But the server itself does not support database links.

```
Dear <orcl>recipient_full_name</orcl>, 
    Your salary is <orcl>getSalary(recipient_mail_address)@dblink</orcl>.
     ...
```
#### **Example**

**Note:** The following example assumes that distribution lists and users have been set up correctly with the List Server process configured and running.

The following example shows how to create the get\_sal PL/SQL procedure:

**1.** Open the Application Server Control Console for Collaboration Suite.

**See Also:** ["Oracle Enterprise Manager 10g Application Server](#page-24-0)  [Control Console for Collaboration Suite" on page 1-3](#page-24-0) for information about accessing the Application Server Control Console for Collaboration Suite

- **2.** Click the application server instance where Oracle Mail is installed.
- **3.** Click **Mail Application** in the **System Components** section to display the Mail Application page.
- **4.** Navigate to the list all\_emp@acme.com.
- **5.** Edit the properties of the list and set the Group merge tag parameter to mail merge.
- **6.** Connect as es\_mail to the mail store supported by the List Server and create the following PL/SQL procedure:

```
CREATE OR REPLACE FUNCTION get_sal(email IN VARCHAR2) RETURN VARCHAR2
mon varchar2(10);
tmp number;
ret varchar2(4000);
begin
-- get the month and salary value for the user
select month, salary into mon, tmp from emp_payroll where employee=email;
-- concatenate to form a string
ret := mon || ' is $' || tmp;
return ret;
end;
```
The procedure assumes that some application puts employee payroll information into a database table. [Table 3–7](#page-95-0) lists the columns contained in the emp\_payroll table in the previous example.

<span id="page-95-0"></span>

| <b>Column Name</b> | Data Type       | <b>Explanation</b>                   |
|--------------------|-----------------|--------------------------------------|
| employee           | varchar2 (1000) | Mail ID of an employee               |
| month              | varchar $2(10)$ | Month for which the salary is stored |
| salary             | number          | Salary of the employee               |

*Table 3–7 Example emp\_payroll Table*

Following is an example of a message with mail merge tags embedded in it. This sends a mail to each recipient in the distribution list all\_emp@acme.com with each person's salary details.

Dear

<mailmerge>recipient\_full\_name</mailmerge>, your salary for the month of <mailmerge>get\_sal(recipient\_mail\_address)</mailmerge>. The salary has been credited into your account.

Thanks

Payroll

#### **Scheduled Mail Delivery**

Scheduled mail delivery enables administrators to schedule mail delivery to occur at a particular time, such as during low traffic hours, possibly minimizing server loads during peak usage hours. Otherwise, delivery of very large messages or of mailings to distribution lists with large numbers of subscribers can degrade performance.

This feature can be enabled by providing a value for the mail merge property of the distribution list. Specify the delivery time for a message by putting the schedule mail delivery tag anywhere in the mail. The following example illustrates this, using orcl as the tag for the mail merge property of the distribution list:

<orcl>send\_schedule=DD-MON-YYYY hh24:mi [+/-TZH:TZM]</orcl>

<orcl>send\_schedule=23-JUN-2003 21:45 -08:00</orcl>

**Note:** +/- before TZH:TZM is required.

[Table 3–8](#page-96-2) lists parameter descriptions for the send\_schedule delivery tag.

| <b>Parameter</b> | <b>Description</b>                          |
|------------------|---------------------------------------------|
| <b>DD</b>        | The date                                    |
| <b>MON</b>       | The three letter abbreviation for the month |
| <b>YYYY</b>      | The year                                    |
| hh24             | The time in a twenty-four hour period       |
| mi               | The time in minutes                         |
| <b>TZH</b>       | The optional time zone hour offset          |
| TZM              | The optional time zone minute offset        |

<span id="page-96-2"></span>*Table 3–8 send\_schedule Parameter Descriptions*

If TZH and TZM are not specified, the List Server uses the sender's time zone to schedule delivery of the mail.

### <span id="page-96-0"></span>**List Server Parameters**

**See Also:** ["Oracle Mail List Server" on page F-28](#page-325-0) for detailed information on List Server parameters

#### <span id="page-96-1"></span>**Managing List Servers**

**See Also:** ["Managing Oracle Mail Servers and Instances" on](#page-58-0)  [page 3-3](#page-58-0) for instructions on creating, deleting, and modifying List Server instances

## **NNTP Server**

Network News Transport Protocol (**[NNTP](#page-372-1)**) is used to distribute, query, post, and retrieve news articles from the Internet using a reliable stream-based mechanism. NNTP enables news-reading clients to select news articles from a central database, enabling subscribers to retrieve only the articles they want to read. The net news model provides indexing, cross-referencing, and message expiration. For

server-to-server interaction, NNTP is designed to efficiently transmit net news articles over a reliable communication channel. Receiving and sending news articles is an interactive mechanism so that articles already present are not re-transmitted.

The Oracle Mail NNTP server can be used immediately upon installation and configuration of Oracle Collaboration Suite. In addition, the NNTP server uses the Oracle Collaboration Suite Database for article repository and the Oracle Collaboration Suite infrastructure directory service to store operational parameters. All protocol exchanges are performed over a stream-based connection.

During installation, default values are set for all Oracle Mail NNTP server parameters, that administrators can modify to meet performance or feature requirements of their site.

This section includes the following topics:

- **[About News Servers](#page-97-0)**
- [Controlling News Storage](#page-97-1)
- **[Article Caching for Performance](#page-98-0)**
- [NNTP Processes](#page-98-1)
- **[NNTP Server Parameters](#page-99-0)**
- **[Managing NNTP Servers](#page-99-1)**

### <span id="page-97-0"></span>**About News Servers**

One or more news servers used by the same community of users is called a news site. Such sites can exchange news articles, transmitting locally posted articles to other sites to provide (and serve) a wider audience. News servers that exchange news articles are called peers.

News articles collected into similar-topic groupings are called newsgroups, such as articles about sailing or articles about the Oracle database. A peer can be configured to download articles only for particular newsgroups.

Users of news services exchange information by posting and reading news messages. Posting means a news user composes a message in a standard newsreader and sends it to the news server for storage, after which other users can read it.

The NNTP service maintains a list of peer servers, the newsgroups each peer server is configured to receive, and a list of newsgroups that the NNTP service delivers. The administrator for each newsgroup specifies the peers to be fed articles from that newsgroup. Once peers and newsgroups are configured and the feed rules are set, the service is ready for posting, reading, and feeding news.

The NNTP Inbound server receives news articles from clients and posts them to the Oracle Collaboration Suite Database.

The NNTP Outbound server takes articles from the Oracle Collaboration Suite Database and exchanges those articles with various peers.

#### <span id="page-97-1"></span>**Controlling News Storage**

News articles are stored in the Oracle Collaboration Suite Database. Inbound and outbound servers connected to the Oracle Collaboration Suite Database only handle newsgroups created in that database. News articles are automatically expired strictly by the Housekeeper process.

The NNTP service also creates a history record to track articles already received, for which new entries are rejected by the server. Having a long history expiry avoids repeated entry of the same article into the mail store. History records are also subject to expiry and collection by the Housekeeper service.

The storage needed for NNTP service depends on the volume of incoming traffic and the expiry policy of the server instances, such as how long articles are retained. Each article's expiration date and history record are established when it is stored, and cannot later be changed.

#### <span id="page-98-0"></span>**Article Caching for Performance**

You can configure the NNTP Inbound service to cache articles in memory, improving performance for articles that are requested repeatedly, since no new Oracle Collaboration Suite Database access is needed. Caching can only be done for articles less than 4 KB in size. You can adjust the total cache size to accommodate the number of articles you want to cache, to provide newsreaders with quicker response times for popular articles.

## <span id="page-98-1"></span>**NNTP Processes**

There are two types of newsgroup exchanges, which are known as feeds:

- **Inbound:** The NNTP server receives the feed
- **Outbound:** The NNTP server transmits the feed

The processes required for NNTP service are shared between the Inbound and Outbound servers.

This section includes the following topics:

- **NNTP** Inbound
- **[NNTP Outbound](#page-98-3)**

#### <span id="page-98-2"></span>**NNTP Inbound**

The NNTP inbound server has two functions:

- Incoming feed: accepts news articles and waits for connections from remote hosts
- Read or post: accepts and waits for connections from news-reading clients and enables them to post or read news articles

The NNTP inbound server identifies the connecting host for each connection it receives. For a peer, the server prepares to receive the news feed. If the connecting host is not a peer, it is a newsreader and only has permission to read and post articles.

When a newsgroup is configured, administrators can specify the number of peers that must be sent articles for that newsgroup. Based on the number of peers specified, the NNTP inbound server creates queues of incoming messages that must be passed on to other peers.

#### <span id="page-98-3"></span>**NNTP Outbound**

The NNTP outbound server periodically connects to peer news servers configured to receive news feeds and offers a list of new articles queued for sending. Peer server parameters determine what is offered and what is acceptable or rejected by the peer.

**See Also:** ["Managing Peer Servers" on page 2-23](#page-48-0) for more information

The NNTP outbound server maintains a list specifying the newsgroups for each peer server. When the outbound server contacts a peer and provides a list of new articles, the remote host's response determines which articles are sent.

## <span id="page-99-0"></span>**NNTP Server Parameters**

**See Also:** ["Oracle Mail NNTP Inbound Server" on page F-13](#page-311-0) and ["Oracle Mail NNTP Outbound Server" on page F-18](#page-316-0) for detailed information on NNTP server parameters

## <span id="page-99-1"></span>**Managing NNTP Servers**

**See Also:** ["Managing Oracle Mail Servers and Instances" on](#page-58-0)  [page 3-3](#page-58-0) for instructions on creating, deleting, and modifying NNTP server instances

**4**

# **Oracle Collaboration Suite 10***g* **WebMail Client**

This chapter discusses the Oracle Collaboration Suite 10*g* WebMail (Oracle WebMail) client and how it is managed.

This chapter includes the following topics:

- **[Oracle WebMail Client Overview](#page-100-0)**
- [Oracle WebMail Tool Kit Default Settings](#page-100-1)
- **[Oracle WebMail Client Properties](#page-101-0)**
- [Oracle WebMail Client Log Files Location](#page-107-0)
- [Oracle Mail Portlet API](#page-107-1)

## <span id="page-100-0"></span>**Oracle WebMail Client Overview**

The Oracle WebMail client is a **[thin client](#page-374-1)** that gives users a simple and fast means to access messages and other self-service features through a Web browser. A user points his browser to a predetermined URL to log in to his e-mail account and sees the inbox rendered dynamically.

All programs execute in the Oracle Application Server, including the logic to render a user's folders, messages, public directory and personal address book. There is no processing or data storage on the desktop. The browser acts merely as a keyboard and screen.

Oracle WebMail provides a standard, out of the box Web mail solution, along with a tool kit that can extend and modify this standard solution.

The Oracle WebMail client runs on the Oracle Collaboration Suite Applications Tier. The user does not have to download any information or software, as they do when using fat clients, such as Microsoft Outlook or Netscape Messenger. Other than entering a URL in a browser (which can be bookmarked), no configuration of the user's local computer is necessary.

## <span id="page-100-1"></span>**Oracle WebMail Tool Kit Default Settings**

Oracle WebMail is designed to provide a number of ways to customize the application to fit specific needs, from changing the look-and-feel using modifications to the UIX pages, to changing application page flow.

## **State File**

The state file contains XML defining the navigation behavior of the Oracle WebMail client. This file facilitates defining state transitions in the client (when the user moves from one state to another) and managing the end state to present to the user.

The location of the state file for the Oracle WebMail client is determined by the toolkit.statefile property:

toolkit.statefile=%ORACLE\_HOME%/um/client/config/statefile.xml

**Note:** Percent symbols (%) in the oc4j.properties file are substituted to reflect the real directory path during installation.

The toolkit.statefile property is set in the \$ORACLE\_HOME/j2ee/OC4J\_ OCSClient/config/oc4j.properties file.

## <span id="page-101-0"></span>**Oracle WebMail Client Properties**

This section includes the following topics:

- [Oracle WebMail oc4j.properties File Properties](#page-101-2)
- [Configuring SSL Between Oracle WebMail and Oracle Internet Directory](#page-106-0)

## <span id="page-101-2"></span>**Oracle WebMail oc4j.properties File Properties**

[Table 4–1](#page-101-1) describes the Oracle WebMail client properties in alphabetical order. Values given for the properties indicated for database and LDAP connection pooling while using OJMA, and for database connection pool parameters, are just examples and should actually be determined based on the number of users, and system load.

To edit these properties, change their values in the \$ORACLE\_HOME/j2ee/OC4J\_ OCSClient/config/oc4j.properties file.

> **Note:** Oracle WebMail client properties can also be edited in the \$ORACLE\_HOME/opmn/config/opmn.xml file.

<span id="page-101-1"></span>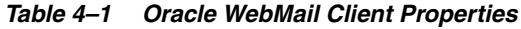

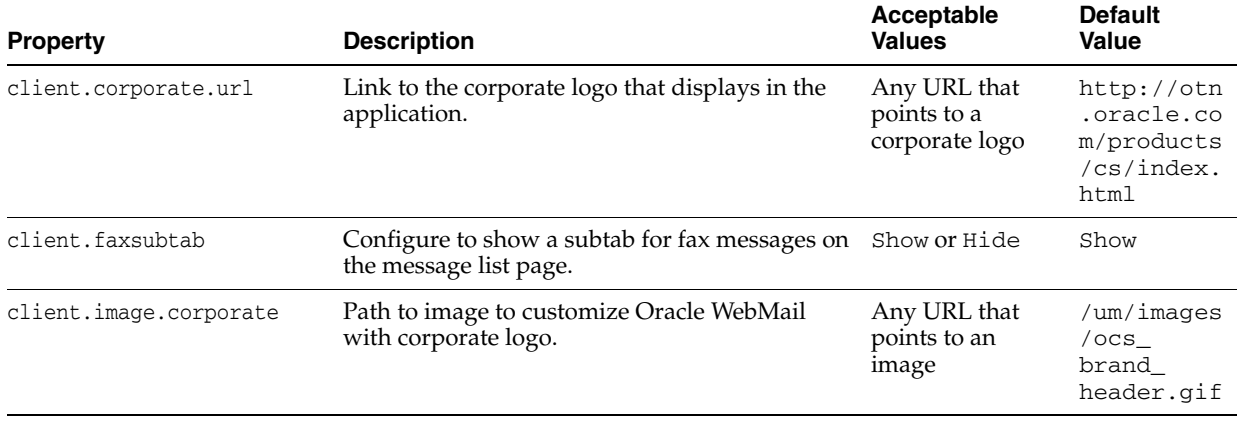

| <b>Property</b>                                                                                     | <b>Description</b>                                                                                                    | Acceptable<br><b>Values</b>                        | <b>Default</b><br>Value                  |
|----------------------------------------------------------------------------------------------------|----------------------------------------------------------------------------------------------------|----------------------------------------------------|------------------------------------------|
| client.image.product                                                                                | Path to location of the product logo in Oracle<br>WebMail.                                                                                                    | Any URL that<br>points to an<br>image              | /um/images<br>/mail_<br>subbrand.g<br>if |
| client.ldapsearch.maxresu<br>lt                                                                     | Maximum number of results returned from a<br>search of Oracle Internet Directory from Oracle<br>WebMail. End users whose searches return<br>more matches than this are notified that<br>additional results exist, but that only this<br>maximum number are shown. | Any integer                                        | 500                                      |
| client.mail.attachment.do<br>wnloadlongfilename<br>client.mail.attachment.do<br>wnloadmaxencodedlen | These parameters are used in the<br>ViewAttachment.javafile and should not be<br>modified without first contacting Oracle<br>Support.                                                                                                    |                                                    |                                          |
| client.mail.attachment.de<br>faultname                                                              | Filename to be used when attachment has no<br>associated filename.                                                                                                    | A file name using<br>the 27.3 naming<br>convention | UnnamedAtta<br>chment.txt                |
| client.mail.enforcenested<br>HTMLfonts                                                              | If true, original fonts are to be used for HTML.                                                                                                    | true or false                                      | true                                     |
| client.mail.messagetransp<br>ort                                                                    | If SMTP, messages are sent through the SMTP<br>server; database uses direct database<br>interaction.                                                                                                    | SMTP or<br>database                                | <b>SMTP</b>                              |
| client.mail.sharedfolderc<br>acherefresh                                                            | Configure to refresh the shared folder cache.<br>Enter $-1$ to never refresh; 0 to always refresh;<br>and a number <i>n</i> to refresh no more than once<br>every <i>n</i> seconds.                                                                               | $-1, 0,$ or n                                      | 600                                      |
| client.mail.showsharedfol<br>dersinlists                                                            | Configure to show shared folders in drop-down<br>boxes. Enter -1 to never show shared folders; 0<br>to show folders immediately; and a number $n$ to<br>wait for the <i>n</i> th time before showing the list.                                                    | $-1$ , 0, or $n$                                   | 0                                        |
| client.mail.translate.INB<br>OХ                                                                     | If true, the INBOX folder is automatically<br>translated to the user's locale. If false, the Inbox<br>is displayed in English.                                                                                                    | true or false                                      | true                                     |
| client.message.charset.de<br>fault                                                                  | Default character set to use for outgoing<br>messages.                                                                                                    | Any valid<br>character set                         | $UTF-8$                                  |
| client.message.charset.de<br>fault.iana                                                             | Default character set to use when sending a<br>message. For backward compatibility, the<br>non-IANA property<br>client.message.charset.default can be<br>defined, and it will take precedence.                                                                    |                                                    | N/A                                      |
| client.message.view.chars<br>et.default.iana                                                        | Default character set to use when viewing a<br>message if Oracle WebMail is unable to<br>determine the character set. For backward<br>compatibility, the non-IANA property<br>client.message.view.charset.default<br>can be defined, and it will take precedence. |                                                    | N/A                                      |
| client.privacystatement.u<br>rl                                                                     | Link to the privacy statement                                                                                                    | Any valid URL                                      | http://www<br>.oracle.co<br>m            |
| client.voicesubtab                                                                                  | Configure to show a subtab for voice messages<br>on the message list page.                                                                                                    | Show or Hide                                       | Show                                     |

*Table 4–1 (Cont.) Oracle WebMail Client Properties*

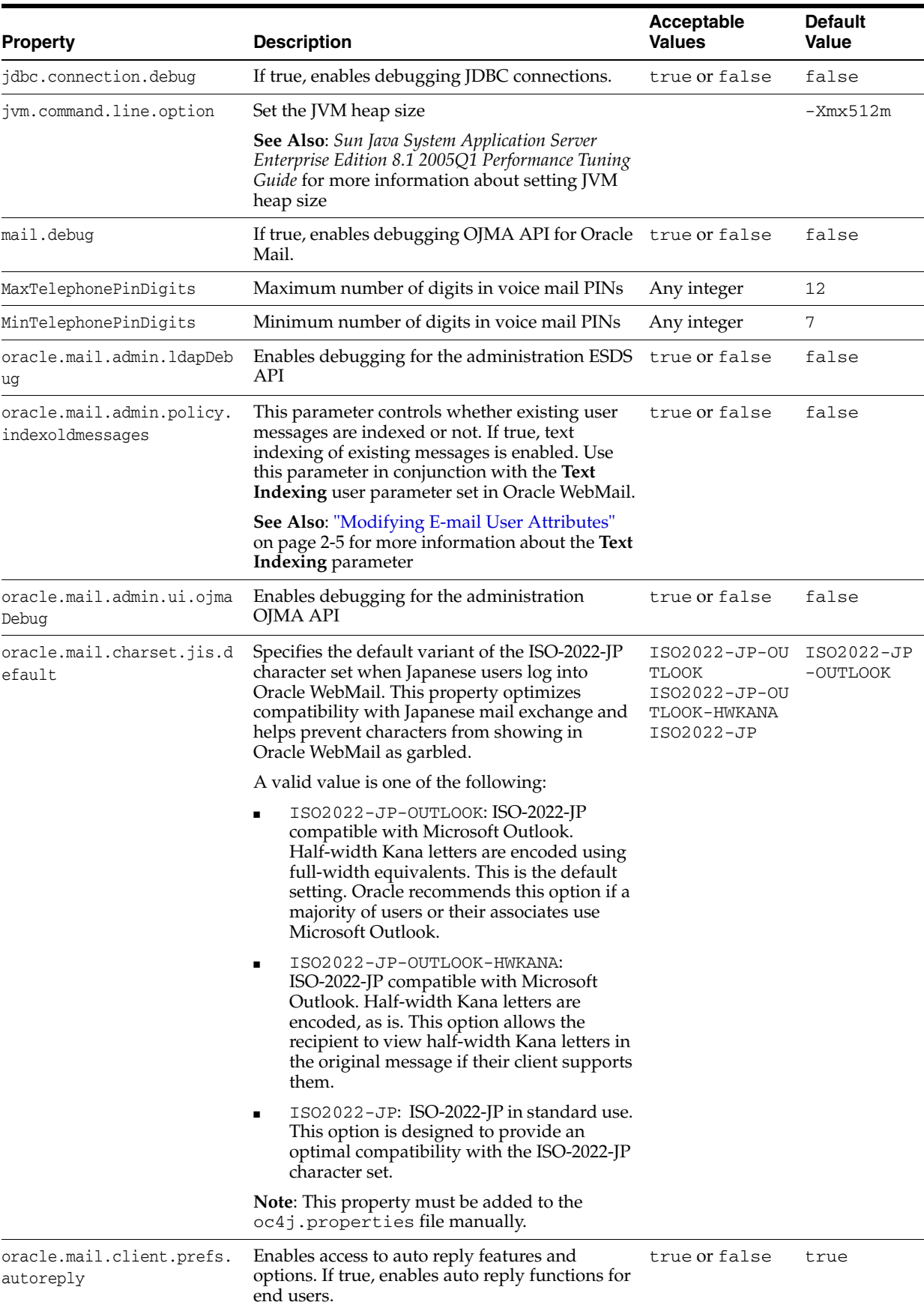

#### *Table 4–1 (Cont.) Oracle WebMail Client Properties*

| <b>Property</b>                                     | <b>Description</b>                                                                                                    | <b>Acceptable</b><br><b>Values</b>                        | <b>Default</b><br><b>Value</b> |
|-----------------------------------------------------|----------------------------------------------------------------------------------------------------|-----------------------------------------------------------|--------------------------------|
| oracle.mail.client.prefs.<br>autoreply.echo         | Every incoming message receives an auto reply<br>with the original message copied. Requires<br>oracle.mail.client.prefs.autoreply<br>to be enabled.                                                                                            | true or false                                             | true                           |
| oracle.mail.client.prefs.<br>autoreply.reject       | Enables the user to select the reject option in<br>Oracle WebMail. With this option enabled, the<br>server rejects all incoming messages. Requires<br>oracle.mail.client.prefs.autoreply<br>to be enabled.                                     | true or false                                             | true                           |
| oracle.mail.client.prefs.<br>autoreply.reply        | Enables the reply option in Oracle WebMail.<br>With this option enabled, every sender receives<br>one auto reply regardless of the amount of<br>messages sent by that sender. Requires<br>oracle.mail.client.prefs.autoreply<br>to be enabled. | true or false                                             | true                           |
| oracle.mail.client.prefs.<br>autoreply.vacation     | Enables the vacation option in Oracle WebMail.<br>With this option enabled, every incoming<br>message receives an auto reply with the original<br>message copied. Requires<br>oracle.mail.client.prefs.autoreply<br>to be enabled.             | true or false                                             | true                           |
| oracle.mail.client.prefs.                           | Limits the size of auto reply MIME messages                                                                                                    | Any integer                                               | -1                             |
| autoreplymimesizelimit                              |                                                                                                    | -1 signifies no<br>limit                                  |                                |
| oracle.mail.client.prefs.<br>maxattachmentsize      | Set the maximum size limit in bytes of an e-mail<br>attachment                                                                                                    | Any integer                                               | 5000000                        |
| oracle.mail.client.prefs.<br>maxMessagesShown       | Sets the maximum number of messages shown<br>in Oracle WebMail                                                                                                    | Any integer                                               | 1000                           |
| oracle.mail.client.prefs.<br>readreceipt.response   | Sets the read-receipt options when a user<br>receives a message that requests a read-receipt<br>notification.                                                                                                    | disable<br>$\blacksquare$<br>prompt                       | prompt                         |
|                                                     | disable: Users are not alerted to<br>read-receipt requests, and no responses are<br>generated                                                                                                    | automatic                                                 |                                |
|                                                     | prompt: Users are alerted to read-receipt<br>requests, and can opt to send or not send<br>the notification.                                                                                                    |                                                           |                                |
|                                                     | automatic: Read receipt responses are<br>п<br>automatically sent for messages requesting<br>read-receipt.                                                                                                    |                                                           |                                |
| oracle.mail.sdk.esmail.ca<br>che_inactivity_timeout | Number of seconds to wait for a connection<br>before the ESDS client connection pool times<br>out.                                                                                                    | Any integer<br>values OJMA<br>connection pool<br>settings | 300                            |
| oracle.mail.sdk.esmail.co<br>nnpool_max_limit       | Maximum number of connections in the<br>Oracle mail sdk es_mail connection pool                                                                                                    | Any integer<br>values OJMA<br>connection pool<br>settings | 10                             |

*Table 4–1 (Cont.) Oracle WebMail Client Properties*

| <b>Property</b>                               | <b>Description</b>                                                                                                    | <b>Acceptable</b><br><b>Values</b>                                                                        | <b>Default</b><br>Value     |
|-----------------------------------------------|----------------------------------------------------------------------------------------------------|----------------------------------------------------------------------------------------------------|-----------------------------|
| oracle.mail.sdk.esmail.co<br>nnpool_min_limit | Determines the initial or minimum number of<br>connections created in the connection pool.                                                                                                    | Depends on<br>factors, such as                                                                            | 1                           |
|                                               | Oracle recommends keeping this limit as low as<br>possible to avoid holding on to unused<br>database connections.                                                                                                    | the number of<br>users and system<br>load                                                                 |                             |
| oracle.mail.sdk.esmail.db<br>_timing          | Set to true to get database timing information.<br>By enabling this property, you can view the<br>Active count (total number of active<br>connections) and Cache count (total number of<br>connections) in the database connection pool. | true or false                                                                                             | false                       |
| oracle.mail.sdk.esmail.dr<br>iver_type        | Determines the type of JDBC driver to be used<br>for the database connection poo.l                                                                                                    | oci8, thin<br>(recommended in<br>non-RAC)                                                                 | oci8                        |
| oracle.mail.sdk.esmail.en<br>cryption         | Disables password encryption, which is<br>mandatory in Oracle Collaboration Suite. Can<br>be disabled for more performance.                                                                                                    | true or false                                                                                             | true                        |
| oracle.mail.sdk.esmail.ld<br>ap_debug         | If true, enables debugging OJMA API for Oracle true or false<br>Internet Directory.                                                                                                    |                                                                                                    | false                       |
| oracle.mail.sdk.esmail.oj<br>ma_debug         | Controls the debug output from the OJMA layer true or false                                                                                                    |                                                                                                    | false                       |
| oracle.mail.sdk.esmail.ti<br>ming             | Set to true to get timing information for various true or false<br>e-mail operations, such as listing folders,<br>opening a folder, and copying messages                                                                                 |                                                                                                    | false                       |
| toolkit.clientdir                             | Directory under \$ORACLE_HOME/j2ee/OC4J_<br>OCSClient/applications/UMClientApp/<br>um_client where the UIX pages reside.                                                                                                    | Any valid path<br>under \$ORACLE<br>HOME/j2ee                                                             | /templates<br>Τ             |
|                                               | Default value should not be changed.                                                                                                    | /OC $4J_{-}$<br>OCSClient<br>/applications<br>/UMClientApp/<br>um_client<br>where the UIX<br>pages reside |                             |
| toolkit.controller.type                       | Parameter used by the application controller.<br>Default value should not be changed.                                                                                                    |                                                                                                    | uix                         |
| toolkit.controller.URL                        | URL for accessing the client framework<br>controller                                                                                                    | A valid URL that<br>accesses the client c cop<br>framework<br>controller                                  | /um/traffi                  |
| toolkit.debugmode                             | Whether to debug the OESContext.                                                                                                    | TRUE or FALSE                                                                                             | FALSE                       |
| toolkit.helpdir                               | Relative URL path to the online help files.                                                                                                    | Any valid path to<br>directories<br>containing the<br>associated files                                    | /um/help/                   |
| toolkit.imagedir                              | Relative URL path to the images files.                                                                                                    | Any valid path to<br>directories<br>containing the<br>associated files                                    | /um/images                  |
| toolkit.jslibdir                              | Relative URL path to the javascript files.                                                                                                    | Any valid path to<br>directories<br>containing the<br>associated files                                    | /um/script<br>$\mathbf{s}/$ |

*Table 4–1 (Cont.) Oracle WebMail Client Properties*

| <b>Property</b>                            | <b>Description</b>                                                                                                    | Acceptable<br><b>Values</b>                                     | <b>Default</b><br>Value                                     |
|--------------------------------------------|----------------------------------------------------------------------------------------------------|-----------------------------------------------------------------|-------------------------------------------------------------|
| toolkit.logdirectory                       | Path to the directory containing the Oracle<br>WebMail client log files.                                                                                                    | A valid file path<br>containing the log<br>files                | %ORACLE<br>HOME% / um / 1<br>og                             |
| toolkit.logfilecount                       | Number of log files to rotate.                                                                                                    |                                                                 | 20                                                          |
| toolkit.logfilename                        | Name of the Oracle WebMail client log file.                                                                                                    |                                                                 | WebMail<br>Client                                           |
| toolkit.logfilesize                        | Maximum size of the log file in bytes before<br>rotation.                                                                                                    |                                                                 | 1000000                                                     |
| toolkit.loghostclient                      | Name for the Oracle WebMail Client host.                                                                                                    |                                                                 | <b>%machineho</b><br>st%                                    |
| toolkit.loglevel                           | Logging level of the Oracle WebMail client,<br>from the five choices shown.                                                                                                    | $\blacksquare$<br>r                                             | internalerro notificati<br>on                               |
|                                            |                                                                                                    | warning                                                         |                                                             |
|                                            |                                                                                                    | notification                                                    |                                                             |
|                                            |                                                                                                    | trace                                                           |                                                             |
|                                            |                                                                                                    | error                                                           |                                                             |
| toolkit.mail.listsubscrib<br>edfoldersonly | If true, only subscribed folders are displayed.<br>Otherwise, all existing folders are displayed.                                                                                                    | true or false                                                   | false                                                       |
| toolkit.mailstore                          | Protocol used to connect to the Oracle<br>Collaboration Suite Database.                                                                                                    | ESMAIL is the<br>only supported<br>protocol.                    | <b>ESMAIL</b>                                               |
| toolkit.pagesuffix                         | Type of suffix to append when going to targets<br>in statefile_webmail.xml.                                                                                                    |                                                                 | .uix                                                        |
| toolkit.servlet.version                    | Differentiates how the servlet is forwarded to<br>the UIX pages: should be set to 2.1 or higher. If<br>set to $\leq$ 2.0 it reverts back to servlet.                                                            | Any servlet<br>version                                          | 2.2                                                         |
|                                            | Default value should not be changed.                                                                                                    |                                                                 |                                                             |
| toolkit.statefile                          | Location and name of the statefile:                                                                                                    | Any valid file                                                  | \$ORACLE<br>HOME/um/c1<br>ient/confi<br>g/statefil<br>e.xml |
|                                            | \$ORACLE_HOME/um/client/<br>config/statefile_webmail.xml is the<br>default.                                                                                                    | path to a file that<br>contains the<br>statefile<br>definitions |                                                             |
|                                            | \$ORACLE_HOME is translated to the real path in<br>the oc4j.properties file. All values<br>containing the dollar sign (\$) are substituted to<br>prevent the oc4j.properties file from<br>containing variables. |                                                                 |                                                             |

*Table 4–1 (Cont.) Oracle WebMail Client Properties*

## <span id="page-106-0"></span>**Configuring SSL Between Oracle WebMail and Oracle Internet Directory**

Oracle WebMail relies on Oracle Internet Directory for authentication, through Oracle Application Server Single Sign-On, to look up users in the directory, and to access the user's address book. The connection between Oracle WebMail and Oracle Internet Directory can be secured by configuring **[Secure Sockets Layer \(SSL\)](#page-374-2)**.

To configure SSL for the connection between Oracle WebMail and Oracle Internet Directory, add the following properties to the  $oc4j$ .properties file:

```
oracle.mail.ldap.connectssl=true
oracle.mail.ldap.sslport=4031
```
## <span id="page-107-2"></span><span id="page-107-0"></span>**Oracle WebMail Client Log Files Location**

[Table 4–2](#page-107-2) provides the Oracle WebMail client log files location.

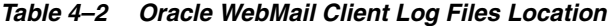

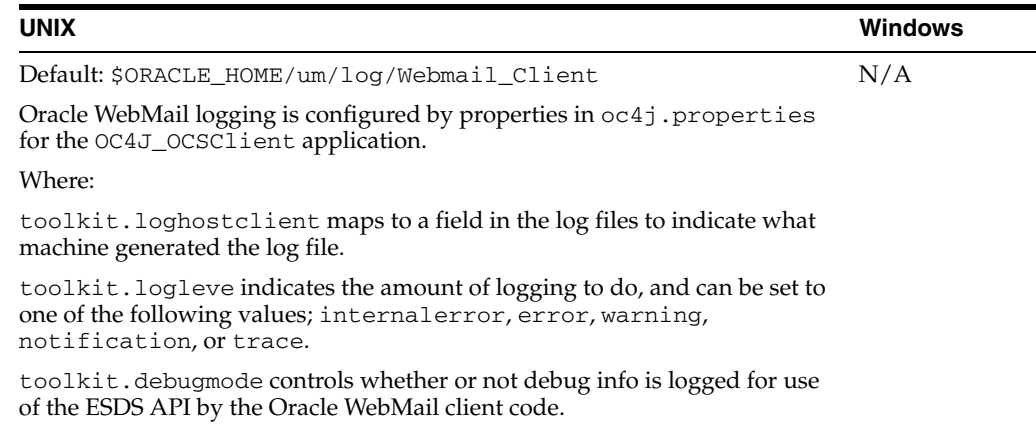

## <span id="page-107-1"></span>**Oracle Mail Portlet API**

Oracle Mail Portlet API is provided for OracleAS Portal to access e-mail user information. A user can log in to OracleAS Portal and get unread e-mail and voice mail message counts, as well as header information of the most recently received e-mails from the Inbox. A user can also customize the mail portlet to prioritize messages and set up filters. The portlet also provides links to the Oracle WebMail client to view messages in detail.

All programs execute in the Oracle Application Server, including the logic to render a user's Inbox folder and message headers. There is no processing or data storage on the desktop. The portlet acts merely as a screen.

Oracle Mail Portlet API runs on the Oracle Collaboration Suite Applications Tier. The user does not have to download any information or software. It can be accessed only through OracleAS Portal with server to server authentication. No configuration of the user's local computer is necessary.

[Table 4–3](#page-108-0) describes the Oracle Mail Portlet API properties.

To edit these properties, change their values in the \$ORACLE\_HOME/j2ee/OC4J\_ Mail/config/oc4j.properties file.

**Note:** Values given for the properties indicated for database and LDAP connection pooling while using OJMA, and for database connection pool parameters, are just examples and should actually be determined based on the number of users, and system load.
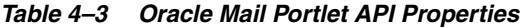

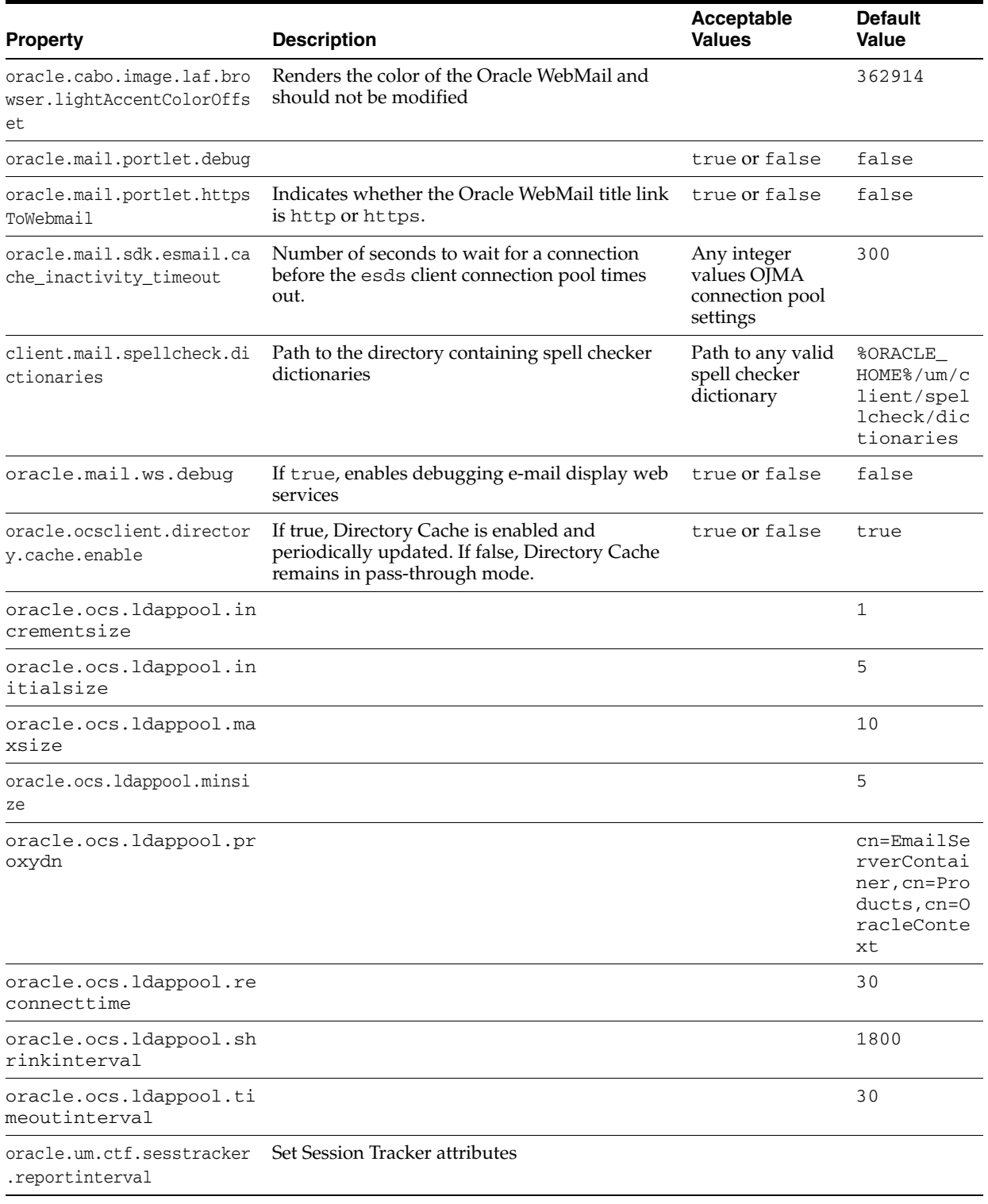

**Note:** Changes made to the oc4j.properties file will also affect the Oracle Web Access Client.

Oracle Mail Display Web Services log files are located in the \$ORACLE\_ HOME/opmn/logs directory.

# **Directory Cache**

This chapter discusses **[Directory Cache](#page-370-0)**, a component of Oracle Mail that, when enabled, builds an in-memory cached copy of the corporate directory, enabling faster lookup of user information when using the Oracle WebMail client.

Additionally, when Directory Cache is enabled, **[auto-complete](#page-370-1)** and **[address resolution](#page-370-2)** features associated with Directory Cache are enabled.

This chapter discusses the following topics:

- **[About Directory Cache](#page-110-0)**
- **[Enabling Directory Cache](#page-111-0)**

# <span id="page-110-0"></span>**About Directory Cache**

Directory Provider provides data access to the corporate directory (Oracle Internet Directory). It creates a *directory cache* upon startup, and allows direct connection to LDAP. While Directory Cache is being built, or if Directory Cache is disabled, it is said to be in the *pass-through mode*.

Once the building of Directory Cache is complete, performance improves dramatically. The cache refreshes itself periodically, every 24 hours by default.

This section discusses the following topics:

- **[Directory Cache Search Behavior](#page-110-1)**
- [Directory Cache Default Behavior](#page-111-1)
- [Location of Directory Cache Logs](#page-111-2)

### <span id="page-110-1"></span>**Directory Cache Search Behavior**

The search behavior varies depending upon whether Directory Cache is enabled or not. Directory Cache is a *crawler*, and will span fields but during pass-through, queries only work on single fields.

For example, if the following searches are performed for a user that exists in Directory Cache, such as Andrew Edwards andrew.edwards@acme.com, the following results are returned:

- Search for andre will return Andrew Edwards from both the pass-through and the cache.
- Search for andrew e will return Andrew Edwards from the cache but will not return Andrew Edwards from the pass-through.

When searching in pass-through mode, the following attributes are used:

cn telephonenumber main givenname sn middlename

The following attributes are indexed, for searching, in the cache:

```
givenname
sn
middlename
displayName
mail
dn
```
### <span id="page-111-1"></span>**Directory Cache Default Behavior**

As mentioned in [About Directory Cache](#page-110-0), the cache refreshes itself periodically, every 24 hours by default.

During cache update, every query is retried three times when there are failures (with a one minute sleep). If the third query fails, errors are logged and the cache update is aborted until the next time.

### <span id="page-111-2"></span>**Location of Directory Cache Logs**

Directory Cache logs are contained in the container's log file, located in the \$ORACLE\_ HOME/opmn/logs/ directory.

Logs are set to INFO by default in Oracle WebMail. To get more detailed log messages, raise the log level in the oc4j.properties file for the Oracle WebMail client.

**See Also:** [Chapter 4, "Oracle Collaboration Suite 10g WebMail](#page-100-0)  [Client"](#page-100-0) for more information about setting log levels in Oracle WebMail

# <span id="page-111-0"></span>**Enabling Directory Cache**

To enable Directory Cache, set the following parameter in the \$ORACLE\_ HOME/j2ee/OC4J\_OCSClient/config/oc4j.properties file:

```
# to enable directory cache
oracle.ocsclient.directory.cache.enable=true
```
In addition, the following parameter specifies how often Directory Cache refreshes its in-memory copy with the data from the live Oracle Internet Directory:

```
# how often the directory cache updates, in hours
oracle.ocsclient.directory.updateinterval=24
```
# **Oracle Mail Security**

This chapter discusses Oracle Mail security issues including anti-spam and anti-virus solutions, Virus Scrubber, and virus management using PL/SQL scripts.

This chapter includes the following topics:

- **[Oracle Mail Security Overview](#page-112-1)**
- **SSL** and TLS
- [Anti-Spam](#page-116-0)
- [Symantec AntiVirus Scan Engine](#page-120-0)
- [Virus Scrubber](#page-123-0)
- [Virus Scanning and Removal Using PL/SQL Scripts](#page-127-0)

# <span id="page-112-1"></span>**Oracle Mail Security Overview**

E-mail system security has many aspects and implications. Each component of the system has potential vulnerabilities in addition to possible breaches through user error or violation of documented security policies. Examples include careless password management or cooperation with deceptive phone calls purporting to be from IT workers.

Security issues include:

- Components of the e-mail system to identify the areas to consider when designing a secure architecture
- Elements of security to consider in the design, such as password policies

This section includes the following topics:

- **[E-mail System Component Security](#page-112-0)**
- **[Network Security](#page-114-0)**
- **[Firewalls](#page-114-1)**
- [Non-Technical Considerations](#page-115-0)

### <span id="page-112-0"></span>**E-mail System Component Security**

Each core component of an e-mail system has unique security issues and vulnerabilities that you must address in designing your system and security policies. Security decisions must often balance the goals of maximum protection and unlimited access. Most decisions that increase security inevitably reduce the level of access for ordinary users.

This section discusses the following e-mail system core components:

- **[Information Storage Database](#page-113-1)**
- [Oracle Collaboration Suite Applications Tier](#page-113-2)
- **[Identity Management Infrastructure](#page-114-2)**
- **[Mail Clients](#page-114-3)**

### <span id="page-113-1"></span>**Information Storage Database**

The information storage database in an e-mail system consists of a database on which message bodies, message header information, and pointers to messages—for both incoming and outgoing messages—are stored. Oracle Mail employs the Oracle Collaboration Suite Database, an Oracle Database 10*g*, to store all messages.

[Table 6–1](#page-113-0) describes the elements providing security in the message store.

<span id="page-113-0"></span>

| <b>Message Store Element</b>        | <b>Security Feature</b>                                                                                                    |
|-------------------------------------|----------------------------------------------------------------------------------------------------|
| Oracle Database 10g                 | Traditional database security prevents unauthorized access.                                                                                                    |
| Data access management              | Normal database authentication mechanisms protect e-mail, too,<br>and can be restricted to specific accounts or trusted users.                                            |
| Signed e-mail and S/MIME<br>support | Mail clients can provide e-mail security with digital signatures<br>and S/MIME, part of an overall security strategy supported by<br>Oracle preserving message integrity. |

*Table 6–1 Security Components of the Information Storage Database*

### <span id="page-113-2"></span>**Oracle Collaboration Suite Applications Tier**

In the Oracle Collaboration Suite Applications Tier, more security vulnerabilities arise because this is the access point for most users. Security concerns and ease of use for end-users must be balanced to build a workable implementation.

Since protocol servers, such as IMAP, POP, or SMTP, are potential targets for attack by hackers looking for security weaknesses, you should enable only the protocols you require. Where appropriate, enforce authentication for all client connections, and consider using **[SSL](#page-374-0)** for the underlying network connection. For SMTP, authentication can prevent inbound mail traffic. In this case, ensure that the anti-spam, anti-relay, and anti-virus controls are configured appropriately to minimize the risks posed by incoming mail traffic.

For HTTP servers, only minimum information should be available through any Web servers giving access through Web clients. Lock down access to any URL except for the thin client. To protect the security of e-mail date and password, enable SSL access only through the thin clients.

Providing adequate security of the Oracle Collaboration Suite Applications Tier, particularly the SMTP server, can be problematic because by design, SMTP accepts and routes inbound traffic to its destination. While this design makes mail exchange possible, it also provides possible avenues of attack. Restrictions in the openness of the SMTP server should be weighed against the loss of usability.

SMTP mail is inherently insecure because it enables users to negotiate directly with receiving and relaying SMTP servers. Sophisticated users can create messages that will trick a naive recipient into believing that they came from somewhere else. Constructing such a message so the trickery cannot be detected by an expert is more difficult, but not so much as to deter a determined and knowledgeable hacker.

Consequently, as knowledge of Internet mail increases, so does the knowledge that, at the transport level, SMTP mail inherently cannot be authenticated, nor can integrity checks be provided. Real mail security lies only in end-to-end methods that secure message bodies by using digital signatures, such as PGP or **[S/MIME](#page-374-2)**.

#### <span id="page-114-2"></span>**Identity Management Infrastructure**

The **[identity management](#page-371-0)** infrastructure controls and manages all aspects of directory, authentication, and single sign-on (SSO) operations.

Database security rules protect the underlying Oracle Database instance. Middle tier and storage servers, as well as Web clients, must access this information to operate. Access is required though **[LDAP](#page-372-0)** and possibly HTTP/HTTPS, and access to these protocols should be limited to only those servers truly requiring such access.

If Web clients are deployed on the public Internet, the SSO components should be implemented on servers separate from the rest of the infrastructure. This separation makes it possible to provide protection for these components behind firewalls.

Because end-user passwords are managed by the infrastructure, password policies, such as enforcing acceptable password sizes, randomness, and frequency of change, should be maintained.

Unused or inactive mailboxes should be routinely cleaned or locked to minimize the risk of unauthorized use.

#### <span id="page-114-3"></span>**Mail Clients**

Most mail clients have configuration options enabling support for increased levels of security when connecting to the server. For example, support for connections over SSL and protocol authentication can require special configuration. Ensure that users are aware of risky behaviors, such as storing passwords in ordinary files on PCs, and the configuration options or changes required to minimize those risks.

**[Simple Authentication and Security Layer \(SASL\)](#page-374-1)** provides authentication support to connection-based protocols.

Configuring SASL for Oracle Mail includes using the Oracle Internet Directory administration tool and the Application Server Control Console to configure various parameters.

**See Also:** "Configuring SASL in Chapter 2 of *Oracle Collaboration Suite Security Guide* for more information

### <span id="page-114-0"></span>**Network Security**

Security features of the product enable separate components to be configured securely. The more restrictive access to an organization's network is the messaging system's security. Ensuring that the rest of your intranet is secure reduces the chances of unauthorized attempts to access components of the messaging system.

## <span id="page-114-1"></span>**Firewalls**

Firewalls play a large role in protecting the security of your implementation. Firewalls must be configured appropriately, with more than one **[firewall](#page-371-1)** in place, and regularly monitored for intrusion. It is important not to assume that everything is safe because you have deployed a firewall.

You have to determine what protocols to enable at the various points in your network. This decision often requires evaluating the trade-off between providing wide access to legitimate users and yet still protecting vulnerabilities from unauthorized use.

At a minimum, sending and receiving e-mail messages from the Internet requires that you enable inbound and outbound connections through port 25, the default SMTP connection socket. For other protocols, such as IMAP and POP, determine whether enabling public Internet access is worth the risks and cost. The risks include unauthorized access, and the costs include extra configuration and administration to maintain this infrastructure. In a typical enterprise, such access is not required, and all protocol tiers can be well protected within an intranet environment. Access for non-office based workers can be managed through a separate virtual private network (VPN) or remote access infrastructure.

If you enable access through any of these protocols from the Internet, security can be improved by using authentication and SSL. Authentication provides some protection to the protocols, and SSL aids data encryption of network traffic.

The information storage database should be located behind any firewall implementation, with minimal access through SQL\*Net from the middle tier processes in other parts of the **[DMZ](#page-371-2)**.

You should close down all firewall access other than explicitly required port and host connections. Closely managing and minimizing potential security vulnerabilities is a key part of any secure configuration.

Never assume that implementing a secure configuration means no new vulnerabilities and risks can arise. Watch for security updates from Oracle and security updates affecting Internet protocols to ensure that you maintain a secure environment.

## <span id="page-115-0"></span>**Non-Technical Considerations**

Any security implementation is only as good as its users' awareness of security issues. Many security breaches are the result of simple human factors allowing intruders to gain access to user accounts through simple human deception. Administrators must keep the following factors in mind:

- Understand who has access to sensitive information
- Understand that database administrators can generally access trusted level information
- Implement password policies: minimum lengths, frequent changes
- Remove unused accounts
- Do not start unused services: run only what you need

Establish security policies for each level of security that applies to different parts of your system, including who has access to them and how to respond to security breaches.

# <span id="page-115-1"></span>**SSL and TLS**

**[Secure Sockets Layer \(SSL\)](#page-374-3)** is a protocol for transmitting private information over the Internet. SSL works by using a public key to encrypt data that is transferred over the SSL connection from e-mail clients to the e-mail server. SSL secures traffic to the IMAP and SMTP servers, preventing anyone from accessing data on the network, including plain text password exchanges.

Many Web sites use the protocol to obtain confidential user information, such as credit card numbers. By convention, URLs requiring an SSL connection start with https: instead of http:.

The primary goal of the **[Transport Layer Security \(TLS\)](#page-374-5)** protocol is to provide privacy and data integrity between two communicating applications. The protocol is composed of two layers: the TLS Record Protocol and the TLS Handshake Protocol. At the lowest level, layered on top of some reliable transport protocol, such as TCP, is the TLS Record Protocol. The TLS Record Protocol provides connection security that has two basic properties:

- The connection is private
- The connection is reliable

TLS enables the communication between either client and server, server to server, or both to be secured (more so than traditional SMTP which passes most of its data in clear text over its communication channel).

The security is negotiated between the two sides, so enabling it for a server does not force all other parties to use it, which is important since many mail servers might not support it, or require it. Essentially, TLS allows the user to use the best available security on the server they are using.

**See Also:** "Securing Oracle Mail" in Chapter 2 of *Oracle Collaboration Suite Security Guide* for more information about enabling SSL for Oracle Mail

# <span id="page-116-0"></span>**Anti-Spam**

The NNTP and SMTP servers support a variety of **[anti-spam](#page-370-3)** methods to prevent users and domains from misusing the e-mail system. Examples include flooding the e-mail system with undesired, unsolicited messages, and using the server as a **[spam](#page-374-4)** relay for other domains.

This section includes the following topics:

- [Third-Party Anti-Spam Filters](#page-116-1)
- [Routing Control for SMTP](#page-117-0)
- [Routing Control for NNTP](#page-120-1)
- **[Wildcards](#page-120-2)**
- [Routing Control Parameters for NNTP and SMTP](#page-120-3)

### <span id="page-116-1"></span>**Third-Party Anti-Spam Filters**

A third-party anti-spam filter agent can be run in front of the SMTP server to check whether incoming messages are spam. After completing the spam check it passes the mail to the SMTP server. Anti-spam filters are configured to either reject spam mails or to change or add headers to indicate that the mail could be spam.

This release of Oracle Mail does not process any specific spam headers. However, because the format and values of the new headers are known, a user can set up server-side or client-side rules to move spam mail out of the Inbox or delete them based on certain criteria.

### **Setting Up Third-Party Anti-Spam Filters**

If the third-party spam filter and SMTP server are running on the same computer, the filter should listen to the default SMTP port 25. The SMTP server listens to a different port. When e-mails come into the system, the spam filter filters the mail and takes action on it. If the mail passes the spam check, it is sent to the SMTP server. The communication between the third-party spam filter and SMTP server must be done over SMTP protocol.

# <span id="page-117-0"></span>**Routing Control for SMTP**

The SMTP server supports anti-spam checks, which are more efficient than third-party anti-spam filters because they eliminate the costs of external agent execution and passing mail. Upon the result of these checks, messages are routed to various destinations, or are rejected, depending upon the configuration of the Oracle Mail installation.

Routing control checks are performed on each input from the sender to identify spam mails at an earlier stage. The checks do not analyze message contents, but all e-mails are checked for the following:

- Sender's address
- Sender's domain
- Recipient's address
- Recipient's domain
- IP address of the sending computer
- Domain of the sending computer

The server supports two types of settings: an acceptance list and a rejection list. The values in these lists are domains, IP addresses, and senders. The appropriate accept and reject list is checked against the SMTP command being processed.

Routing control checks are performed during the following operations:

- When the SMTP connection is opened
- When the client connects
- After each SMTP protocol command, in the following order:

HELO/EHLO, MAIL FROM, RCPT TO

Typically, SMTP servers inside a firewall do not need to have routing control enabled. Outside the firewall, however, servers receiving inbound e-mail messages need anti-spam protection.

SMTP Inbound and NNTP Inbound servers have a global Routing Control parameter that is checked by each instance. If this value is set to Disabled, anti-spam checking does not occur and all other parameters for routing control are disabled.

If Routing Control is enabled, the following occurs:

- **1.** The internet protocol (IP) address and domain name (based upon a DNS lookup of the IP address) of the requester are checked during the connection request to the server. The following parameters are checked:
	- Accept Connections from IP Addresses: If the IP address is trusted, the process continues
- Reject Connections from IP Addresses: If the IP address is here, the message is rejected and the connection is closed
- Accept Connections from Host Domains: If the domain name of the computer is trusted, the process continues. The domain name is obtained through a reverse DNS lookup of the IP address.
- Reject Connections from Host Domains: If the domain name is in this list, the message is rejected and the connection is closed
- Prevent Service Denial Attack: The number of messages plus the number of connection requests from this host within a time interval that is considered to be flooding
- Spam Flood Interval: The time interval, in minutes, used in conjunction with the Spam Maximum Flood Count parameter to determine whether a host spamming
- **2.** The HELO or EHLO command is performed. This is the initial command performed before any work can begin on the SMTP server. When this command is entered, a domain name is passed as part of the command. The following parameters are set:
	- Accept Connections from IP Addresses: If the IP address is trusted, the process continues
	- Accept Connections from Host Domains: If the domain name of the computer, obtained through reverse DNS lookup of the IP address, is trusted, the process continues
	- Enable HELO DNS Check: If this parameter is set, the domain name in the HELO/EHLO command is checked for existence in the DNS server. If it does not exist, the connection is rejected.
- **3.** The information in the MAIL FROM command is verified. This command contains the e-mail address of the sender. This address can be checked for spam. The following parameters are set:
	- Accept Connections from IP Addresses: If the IP address is trusted, the process continues
	- Accept Connections from Host Domains: If the domain name of the computer, obtained through reverse DNS lookup of the IP address, is trusted, the process continues
	- Reject Connections from Sender Domains: If the domain name part of the sender's e-mail address is in this list, the message is rejected and the connection is closed
	- Reject Connections from Sender: If the sender's e-mail address is in this list, the message is rejected and the connection is closed
	- Accept Connections from Sender Domains: If the domain part of the sender's e-mail address is in the list, the process continues
	- Accept Connections from Sender: If the sender address is a trusted address, the process continues
	- Enable Sender DNS Check: If this is enabled, the domain in the sender's address is checked to determine if it exists in the DNS server
- **4.** An additional check for flooding takes place. This is required because a single connection to a message transfer agent (MTA) can send multiple messages. A flood check is performed after each message is accepted.
- Prevent Service Denial Attack: The number of messages plus the number of connection requests from this host within a time interval that is considered to be flooding
- Spam Flood Interval: The time interval, in minutes, used in conjunction with Spam Maximum Flood Count to determine whether a host is spamming

The default values for the preceding two parameters are as follows:

Spam Flood Interval=10 Spam Maximum Flood Count=10000

- **5.** The RCPT TO command is verified. This command contains the e-mail address(es) of the recipient(s). This check is dependent on several parameters and differs depending on the mail destination. If the sending computer is trusted, the mail continues. Then each recipient is either a local user or the mail message needs to be relayed to another SMTP server. If the mail is going to be delivered to a local user, a check for rejected recipients is made. If the mail is to be relayed, a check is performed to make sure the server is allowed to relay, or allowed to relay conditional upon the domain to which the mail is going, as well as if the connection was initially authenticated.
	- Accept Connections from IP Addresses: If the IP address is trusted, the process continues
	- Accept Connections from Host Domains: If the domain name of the computer or the domain name sent as part of the connect request are trusted, the process continues
	- Accept Connections from Sender Domains: If the domain part of the sender's e-mail address is in the list, the process continues
	- Accept Connections from Sender: If the sender address is a trusted address, the process continues
	- Reject Recipient: This parameter list is only used for local delivery mail messages. If the recipient name is in this list, the message is rejected and the connection is closed. This is useful for temporarily suspended accounts or restricted distribution lists.
	- Relay Allowed: This parameter is only used for relay delivery of mail messages. The possible values are:
		- **–** True: The recipient domain is checked to see if it is in the list of domains allowed to relay
		- **–** False: Relay messages are not allowed
		- **–** Auth: If the sender is authenticated when it first connected to the SMTP server, the delivery continues
	- Relay Domains Allowed: This value only reads relay mail messages when the Relay Allowed parameter is set to True. This parameter provides a list of domains that the SMTP server allows to be relayed. If relaying for all domains is allowed, the parameter must be set to an asterisk (\*).

**See Also:** "Configuring Routing Control for Incoming Mail" on [page 8-8](#page-155-0) for information about setting up routing control for the SMTP Inbound server

## <span id="page-120-1"></span>**Routing Control for NNTP**

The NNTP server supports anti-spam checks, based on the following:

- Host domain
- Host IP
- Sender mail address

Configuring routing control for NNTP is similar to configuring routing control for SMTP.

**See Also:** ["Configuring Routing Control for Incoming News" on](#page-168-0)  [page 8-21](#page-168-0) for information about setting up routing control for the NNTP Inbound server

### <span id="page-120-2"></span>**Wildcards**

NNTP and SMTP wildcard support exists on prefixes for domains and suffixes for IP addresses, to allow sub-domains and sub-networks with a single entry. Entries containing only an asterisk (\*) on a line by itself means all domains or IP addresses.

For example:

Valid entries \*.foo.com (all sub-domains of foo.com), \*.\*.foo.com, 99.99.99.\* (any host with IP address having a prefix 99.99.99);

Invalid entries:  $*$ .foo. $*$ .com (domain), 99. $*$ .99. $*$  (IP).

## <span id="page-120-3"></span>**Routing Control Parameters for NNTP and SMTP**

**Note:** For SMTP, Reject parameters take precedence over Accept parameters. Exception for parameters such as Accept IPs apply only to subsequent spam checks. For example, if user99@foo.com is present in Accept senders, any checks on the rcpt to: command are ignored. However, if the IP address of host1.foo.com is present in Accept IPs and is not present in Reject IPs, all connections from host1.foo.com are accepted and all further spam checks on mails from host1.foo.com are ignored.

#### **See Also:**

- Table F-12, " NNTP Inbound Access and Routing Control [Management Parameters" on page F-14](#page-312-0) and [Table F–29, " SMTP](#page-337-0)  [Inbound Rules and Routing Control Parameters" on page F-40](#page-337-0) for lists of routing control parameters configured using the Application Server Control Console for Collaboration Suite
- [Chapter 8, "Oracle Mail Policies"](#page-148-0) for instructions on adding routing control to servers using Oracle WebMail

# <span id="page-120-0"></span>**Symantec AntiVirus Scan Engine**

Oracle Mail is packaged with two Symantec filters that can be used with the Symantec AntiVirus Scan Engine (SAVSE). The SAVSE client software can be installed within the network and configured on the Applications Tier, or Oracle Mail can be integrated

directly over the network with a SAVSE server. Both filters provide additional virus protection for your mail and incoming news.

The difference between the two filters is the communication protocol each uses when communicating with the SAVSE.

The SAVSE can be configured with either the Internet Content Adaption Protocol (ICAP) or the Native protocol.

> **See Also:** Symantec documentation for details about ICAP and Native communication protocols

This enables Oracle Mail to use the Symantec virus knowledge base to detect and cleanse infected messages at the SMTP level and the Oracle Collaboration Suite Database.

This section includes the following topics:

- **[Editing SAVSE Filters](#page-121-0)**
- [Applying SAVSE Filters](#page-122-0)

## <span id="page-121-0"></span>**Editing SAVSE Filters**

Edit the SAVSE filters before applying them.

To edit filters:

**1.** Open the Oracle WebMail client.

**See Also:** ["The Oracle Collaboration Suite 10g WebMail Client" on](#page-23-0)  [page 1-2](#page-23-0) for information about how to access the Oracle WebMail client

- **2.** Click the **Administration** tab.
- **3.** Click the **Policy** subtab.
- **4.** Click the name of the filter in the **Name** column to display the Edit Filter page.
- **5.** Edit the information, as necessary.

**See Also:** ["Applying SAVSE Filters" on page 6-11](#page-122-0) for definitions of the various attributes

- **6.** In the **External Administration URL** field, enter the URL to the SAVSE administration page on the local host where the SAVSE client software is installed.
- **7.** In the **Filter Flags** field, enter the host name and port number of the host where the SAVSE client software is installed. Also, state whether or not the filter should attempt to repair any virus-infected messages.

#### **ICAP Configuration**:

**a.** Enter the following in the **Filter Flags** field (on a single line):

```
(config=Server:IP_address:port_
number;;;FailRetryTime:60;;;ReadWriteTime:180)
(policy=ScanOnly:1;;;RepairOnly:1;;;AlwaysReportDefInfo:1)(tmpdir=directory
_for_temporary_files)(lib=libsymcsapi.so.4.x.x)
```
**See Also:** *Symantec AntiVirus Scan Engine Software Developer's Guide* for more information about the config and policy parameters and values

In the preceding example, specify the path to a directory to store temporary files while repairing a message in the tmpdir parameter. Specify the name of the SAVSE client library file in the lib parameter.

**b.** Copy the SAVSE client library file from the Scan\_Engine/Scan\_Engine\_ SDK/Lib/*platform*/dynamic directory on the host where the SAVSE client software is installed to the \$ORACLE\_HOME/oes/lib directory on the Applications Tier.

Choose the directory for the platform on which the SAVSE client software is installed.

#### **Native Configuration**:

Use the following format if the SAVSE has the Native protocol installed and configured:

(host=*host\_name*)(port=*port\_number*)(repair=*true or false*)

In the preceding example, specify the IP address of the host where the SAVSE is running in the host parameter. Specify the port number of the SAVSE in the port parameter.

If repair is set to true, the SAVSE will attempt to repair an infected message. The repaired message is received by the server and inserted into the Oracle Collaboration Suite Database instead of the original infected message.

**8.** Click **OK** to apply any changes.

### <span id="page-122-0"></span>**Applying SAVSE Filters**

You can apply the SAVSE filters to act on messages at various stages in the delivery cycle of the message. The filters can be applied to incoming messages, outgoing messages, messages delivered within the local Oracle Mail domain, and all messages stored in the Oracle Collaboration Suite Database.

To apply SAVSE filters:

**1.** Open the Oracle WebMail client.

**See Also:** ["The Oracle Collaboration Suite 10g WebMail Client" on](#page-23-0)  [page 1-2](#page-23-0) for information about how to access the Oracle WebMail client

- **2.** Click the **Administration** tab.
- **3.** Click the **Policy** subtab.
- **4.** Click the **Application** link.
- **5.** Click either **Incoming**, **Outgoing**, **Local**, or **Collaboration Suite Database** to display a list of Oracle Collaboration Suite Applications Tier servers associated with that point in the delivery cycle of the message.
	- **Incoming:** Filter is applied to all incoming messages
	- **Outgoing**: Filter is applied to all messages delivered outside the local Oracle Mail domain
- **Local:** Filter is applied to all messages delivered within the local Oracle Mail domain
- **Collaboration Suite Database**: Filter is applied to all messages stored in the Oracle Collaboration Suite Database
- **6.** Click the icon in the **Configure Filters** column. If you clicked **Collaboration Suite Database** in the preceding step, go to ["Configuring Filters for an Oracle](#page-152-0)  [Collaboration Suite Database" on page 8-5](#page-152-0) for a description of that page.
- **7.** Click **Apply Filter**.
- **8.** Select either SAVSE filter according to whether the SAVSE client software is installed on the Applications Tier and configured with ICAP, or Oracle Mail is being integrated with SAVSE over the network where it is installed and configured with the Native protocol. Click the **Policy** subtab followed by the **Definitions** link to determine which filter to apply with which configuration.
- **9.** In the **Options** section, select Yes from the **Allow Message Modification** drop-down list to enable the filter to modify messages.
- **10.** In some cases, you may want to override the filter flags associated with one of the filters. To do this, click the icon adjacent to **Filter Flags** to list the values that will be overridden during filter application. The filter is then applied to all messages.

Otherwise, the values for **Filter Flags** are inherited from the filter definition and the filter is only applied to messages that meet these criteria.

**See Also:** ["Editing SAVSE Filters" on page 6-10](#page-121-0) for a description of filter flags used with the SAVSE filters

- **11.** Click **OK** to apply the filter and return to the Configure Filters page. Applied filters are displayed.
- **12.** To disable a filter, select a filter from the list to be unapplied and click **Unapply Filter**. A confirmation page displays. Click **Yes** or **No**.
- **13.** In the **Advanced** section, click **Remove Instance Level Settings**.
- **14.** If you apply any filters, you must restart the associated servers.
	- For incoming mail, restart the SMTP Inbound, SMTP Outbound, and NNTP Inbound servers
	- For outgoing mail, restart the SMTP Outbound server and the List Server
	- For local mail, restart the SMTP Inbound and SMTP Outbound servers and the List Server
	- For mail stored on the Oracle Collaboration Suite Database, restart the Virus Scrubber

# <span id="page-123-0"></span>**Virus Scrubber**

The Oracle Mail **[Virus Scrubber](#page-375-0)** is a server process that scans for and cleans up virus-infected e-mail messages already in the Oracle Collaboration Suite Database. When rapid measures are required to immediately cleanse a system of virus-infected messages, the Virus Scrubber pre-scans an information storage database to isolate suspect messages contained within based on headers such as subjects or attachment names. Pre-scanning isolates suspect messages so that users are not able to access them and possibly cause damage. Pre-scanning never deletes a message. After pre-scanning, the Virus Scrubber uses the external scanner to individually scan the isolated

messages. A message that is deemed clean or repaired by the virus detection software is restored to its original folder.

**Note:** Although pre-scanning is a faster way to isolate suspect messages in an information storage database than scanning all individual messages, it can quarantine clean messages.

If a message is identified as infected and not repairable, the administrator can either delete the message immediately or quarantine it to a special folder for later processing. For example, an infected message can be quarantined to wait for a future release of virus definitions that may be able to repair the message. Oracle Mail can be configured to send a message to either the mail recipient or sender notifying them that it was identified as infected. Such notifications are useful to explain to users why their messages disappeared.

The Virus Scrubber is different from the SMTP-based virus scanner that filters out virus-infected messages before they enter the system. The Virus Scrubber is a necessary complement to the SMTP virus scanner because new types of viruses continue to emerge before virus detection software can be updated to detect and repair them. There is always a possibility that by the time virus software is updated, some infected messages have already entered the system. The virus scanner can be used to retroactively rid the system of such viruses. This information store-based scanner can also be used to scan viruses coming in through a non-SMTP route such as IMAP append.

The Virus Scrubber and SMTP-based virus scanner rely on external virus detection and cleanup software from the Symantec AntiVirus Scan Engine. Oracle Collaboration Suite provides interface libraries for third-party virus tools to integrate with Oracle Mail. The third-party virus software must be installed properly for the Virus Scrubber server to be fully functional.

The Virus Scrubber log files are located in the following directories:

On UNIX:

\$ORACLE\_HOME/oes/log/*install\_name*/vs/*pid*/*pid*.log

On Windows:

%ORACLE\_HOME\oes\log\*install\_name*\vs\*pid*\*pid*.log

# **Configuring the Virus Scrubber With the Oracle Enterprise Manager 10***g* **Application Server Control Console for Collaboration Suite**

To configure the Virus Scrubber using the Application Server Control Console for Collaboration Suite

**1.** Open the Application Server Control Console for Collaboration Suite.

**See Also:** ["Oracle Enterprise Manager 10g Application Server](#page-24-0)  [Control Console for Collaboration Suite" on page 1-3](#page-24-0) for information about accessing the Application Server Control Console for Collaboration Suite

- **2.** Click the application server instance where Oracle Mail is installed.
- **3.** Select the server for which the new instance is to be created.
- **4.** Click **Stop** to bring down the server.
- **5.** Click **Mail Application** in the **System Components** section to display the Mail Application page.
- **6.** Click **Virus Scrubber**.
- **7.** In the **Mail Collaboration Suite Database** section, choose a Oracle Collaboration Suite Database from the **Mail Collaboration Suite Database** drop-down list to display the default parameter settings for that particular Oracle Collaboration Suite Database.
- **8.** In the **Thread Parameters** section, enter a number in the **Number of Threads** field to establish the number of connections to the database. The number chosen is dependent upon such factors as how much memory each thread uses and how many connections each thread makes, and whether a connection pool is being used. A large number of threads can affect resource performance.
- **9.** In the **General Parameters** section, configure the process parameters listed in the following table:

| <b>Parameter</b>                                          | <b>Option</b>                        | <b>Description</b>                                                                                                    |
|-----------------------------------------------------------|--------------------------------------|----------------------------------------------------------------------------------------------------|
| <b>Pre-Scan Mode</b>                                      | Disabled,<br>Enabled, or<br>Pre-scan | Disabled: Only those messages that have been<br>isolated by a previous pre-scan operation are sent<br>through the filters for scrubbing.                                                                                                    |
|                                                           | Only                                 | Enabled: First, all messages are pre-scanned and<br>messages that match the pre-scan criteria are<br>isolated. Then, only those isolated messages are<br>sent through the filters for scrubbing.                                                                                                    |
|                                                           |                                      | Pre-scan Only: All messages are pre-scanned<br>only. Messages that match the pre-scan criteria are<br>isolated.                                                                                                    |
| <b>Pre-Scan Filter</b>                                    |                                      | The IMAP SEARCH command style conditions that are<br>executed to identify the list of messages to pass through<br>the third-party scanner. Messages matching this criteria<br>are removed from the mailbox of the respective users<br>until the third-party scanner verdict is<br>harmless/not-affected. |
|                                                           |                                      | All IMAP search commands except new, old, and<br>recent can be used in the filter.                                                                                                    |
| Scan Interval<br>(Minutes)                                |                                      | Time interval between two successive scans.                                                                                                    |
| <b>Repair Mode</b>                                        | Purge or<br>Quarantine               | Determines what action to perform to messages<br>identified as infected. Select Purge to delete the<br>infected messages immediately; Quarantine to save it<br>to a special folder specified in following parameters.                                                                                    |
| Quarantine<br><b>Destination</b><br><b>E-mail Address</b> | String                               | If the repair mode is set to Quarantine, this<br>parameter, in conjunction with Quarantine Destination<br>Folder, uniquely identifies an IMAP folder where the<br>message will be quarantined.                                                                                                    |
| Quarantine<br><b>Destination</b><br>Folder                | String                               | If the repair mode is Quarantine, this parameter, in<br>conjunction with Quarantine Destination User,<br>uniquely identifies an IMAP folder where the message<br>will be quarantined.                                                                                                    |

*Table 6–2 Virus Scrubber General Parameters*

| Parameter                                         | <b>Option</b> | <b>Description</b>                                                                                                    |
|---------------------------------------------------|---------------|----------------------------------------------------------------------------------------------------|
| Notification<br><b>Message to Virus</b><br>Sender | String        | If a message is infected, the sender will be notified. This<br>text will be sent embedded in a standard mail.                                                                                                    |
|                                                   |               | When composing notification message templates to<br>virus senders or recipients, you can use macros that can<br>be substituted with actual message-specific values<br>when Virus Scrubber generates and sends the<br>notifications. Supported macros include:                                                                                                    |
|                                                   |               | %internaldate%: Received date of the message<br>%messagesize%: Message size in bytes<br>%rfc822date%: The Date header value of the message<br>%rfc822from%: The From header value of the message<br>%rfc822subject%: The Subject header value of the<br>message<br>%rfc822to%: The To header value of the message<br>%rfc822cc%: The CC header value of the message<br>%rfc822sender%: The Sender header value of the<br>message<br>%rfc822rep1yto%: The Reply-To header value of the<br>message<br>%rfc822msgid%: The Message-ID header value of the<br>message<br>%xpriority%: The X-Priority header value of the<br>message |
|                                                   |               | For example, consider the following notification text:                                                                                                    |
|                                                   |               | A message you have received on %internaldate%<br>from %rfc822from% with subject %rfc822subject%<br>has been identified as virus-infected.<br>The<br>message has been removed from your mailbox.                                                                                                    |
|                                                   |               | The actual notification message received by the<br>recipient will have the preceding text with the macros<br>substituted by the actual values from the virus infected<br>message.                                                                                                    |
| Notification<br><b>Message to Virus</b>           | String        | If a message is infected, the recipient will be notified.<br>This text will be sent embedded in a standard mail.                                                                                                    |
| Recipient                                         |               | See Notification Message to Virus Sender for a list of<br>supported macros.                                                                                                    |

*Table 6–2 (Cont.) Virus Scrubber General Parameters*

| <b>Parameter</b>                         | Option                                                                 | <b>Description</b>                                                                                                    |
|------------------------------------------|------------------------------------------------------------------------|----------------------------------------------------------------------------------------------------|
| <b>Process Log Level</b>                 | Internal<br>Error, Error,<br>Warning,<br>Notification<br>, Trace, Dump | Determines the level of detail the server writes to the<br>log file, as follows:                                                                                                    |
|                                          |                                                                        | Internal Error: internal errors only:<br>Administrator should file a bug with Oracle<br>support                                                                                                    |
|                                          |                                                                        | Error: all information included in Internal<br>$\blacksquare$<br>Error plus regular errors: Error condition exists<br>and needs to be corrected by administrator                                        |
|                                          |                                                                        | Warning: everything up to Error plus warnings:<br>٠<br>Conditions exist that may require attention                                                                                                    |
|                                          |                                                                        | Notification: everything up to Warning plus<br>Notification: An informational message only, no<br>additional action needed                                                                              |
|                                          |                                                                        | Levels beyond Notification are intended for Oracle<br>support to analyze a defect situation.                                                                                                    |
|                                          |                                                                        | Trace: everything up to Notification plus<br>п<br>trace logs: Program traces that aid support<br>debugging                                                                                              |
|                                          |                                                                        | Dump: everything up to Trace, in addition to<br>printing information from the program to aid in<br>analyzing a problem. Extended debugging<br>information that can aid debugging                        |
|                                          |                                                                        | The default value is Error.                                                                                                    |
| Maximum Log<br>Size (MB)                 |                                                                        | Determines how big a log file can grow before the<br>server writes to a new log file. The default value is 5.                                                                                           |
| Maximum<br>Number of Log<br><b>Files</b> |                                                                        | If the number of log files for an IMAP server instance<br>reaches this limit, no new log files will be generated.<br>The existing log files will be written to in rotation. The<br>default value is 10. |

*Table 6–2 (Cont.) Virus Scrubber General Parameters*

- **10.** Click **Cancel** to cancel any changes made; **Revert** to set the parameter values back to the default; or **Apply** to apply any changes made.
- **11.** Restart the Virus Scrubber.

**See Also:** ["Starting, Stopping, Restarting, or Refreshing All Server](#page-60-0)  [Instances" on page 3-5](#page-60-0) for more information about restarting the process

# <span id="page-127-0"></span>**Virus Scanning and Removal Using PL/SQL Scripts**

E-mail viruses typically have the form of an executable program, such as an e-mail attachment. The program is executed on the client machine when the attachment is opened by an unsuspecting user, causing various forms of damage to the computer or the network. Oracle Mail provides several different tools of virus protection, each of them suited for a different type of administration requirement.

The Oracle Mail server SMTP inbound process provides integration with third-party virus scanning software to scan each message that passes through the SMTP server. The server rejects the message upon arrival, preventing the virus e-mail from entering the e-mail system.

If third-party virus scanning software is not available, Oracle Mail server can still reject virus messages using server-side rules. Server-side rules reject incoming messages based on suspicious subject lines, attachment names or sender information.

**See Also:** [Appendix D, "Oracle Mail Command-Line Reference"](#page-242-0) for more information on how to create system wide rules using oesrl

If there is a virus outbreak before the SMTP server has a chance to upgrade itself to use the latest third-party software, some virus e-mail messages are already present in user's mailbox. The Virus Scrubber server can be used to scan the entire Oracle Collaboration Suite Database and repair or remove virus e-mail messages once the third-party software is updated.

Oracle Mail has a simple PL/SQL utility package MAIL\_AV that scans the message store based on simple message attributes, such as subject line and attachment names. To use this package, write a SQL\*Plus script that uses this package or execute procedures in this package directly from SQL\*Plus.

**See Also:** [Appendix D, "Oracle Mail Command-Line Reference"](#page-242-0) for more information on how to create system wide rules using oesctl

### **Usage Examples**

The following are summaries and usage examples for the procedures in the MAIL\_AV package:

#### **Quarantine**

The quarantine procedure has the following syntax:

```
PROCEDURE quarantine (p_endday IN DATE,
                       p_dayrange IN NUMBER,
                       p_attribute IN NUMBER,
                       p_pattern IN VARCHAR2,
                       p_folder IN VARCHAR2);
```
The quarantine procedure identifies virus-infected messages using a given pattern and moves them to a designated folder. The caller of the procedure must have write authorization to the folder. Authentication is done by using MAIL\_SESSION package.

**See Also:** *Oracle Mail Application Developer's Guide* for more information

The p\_endday and p\_dayrange parameters can be used to narrow down the virus search to within certain time frame. The p\_attribute parameters takes one of the following three values:

MAIL\_AV.ATTR\_SUBJECT MAIL\_AV.ATTR\_ATTACHMENT MAIL\_AV.ATTR\_SENDER

The p\_pattern parameter is the identifying string for the virus. The p\_folder parameter is the designated folder name to which virus-infected messages are moved.

The following example logs in as user SYSADMIN, and scans the entire mail server for messages with an attachment name containing. exe within the last seven days, and moves them to the /infected folder.

```
declare
   sessionid number;
begin
   mail_session.login('sysadmin', <password>, <ldaphost>, sessionid);
    mail_av.quarantine(sysdate, 7, mail_av.attr_attachment, '.exe', 
'/sysadmin/infected');
end;
/
```
#### **Quarantine II**

The quarantine procedure can take on the following format enabling IMAP style search criteria:

```
PROCEDURE quarantine (p_criteria IN VARCHAR2,
                        p_folder IN VARCHAR2);
```
This quarantine procedure form identifies virus-infected messages using an IMAP style search criteria for enhanced searching. All IMAP search commands are supported except new, old and recent commands. The advantage of using this procedure not only includes the expanded list of search item, but also the ability to combine search criteria using logical operations such as and or or.

**See Also:** Internet RFC 2060: Internet Message Access Protocol, version 4, rev 1, for more information on IMAP search commands

Use the new form of quarantine procedure. The following script identifies and moves messages with subject snow white from acme.com, that have been sent since January 2002:

```
declare
     sessionid number;
begin
     mail_session.login('sysadmin', <password>, <ldaphost>, sessionid);
     mail_av.quarantine('SINCE 01-Jan-2002 SUBJECT "snow white" SENDER "aol.com"', 
'/sysadmin/infected');
end;
/
```
### **Restore**

There are two procedures to restore quarantined messages back to their original folders:

```
PROCEDURE restore (p_messageid IN NUMBER);
PROCEDURE restoreall;
```
The restore procedure takes a given message ID and restores it back to its original folder. If the message ID does not exist, the procedure does nothing. The restoreall procedure restores all messages quarantined regardless which designated folders are used to store the messages. These procedures are useful when a message is wrongly identified as a virus-infected message and must be restored back to its recipients.

**7**

# **Monitoring Oracle Mail**

This chapter describes how to set up monitoring for the Oracle Mail component of Oracle Collaboration Suite. An Oracle Mail installation may be spread over dozens of computers.

Monitoring Oracle Mail can also be done using the oesmon and oeschart command-line utilities.

This chapter discusses the following topics:

- Monitoring Oracle Mail Using Oracle Enterprise Manager 10g Grid Control **[Console](#page-130-0)**
- [Purging Monitoring Data from the Oracle Collaboration Suite Database](#page-138-1)
- [Using oesmon and oeschart](#page-138-0)

# <span id="page-130-0"></span>**Monitoring Oracle Mail Using Oracle Enterprise Manager 10***g* **Grid Control Console**

The following instructions assume that Oracle Mail is already installed and that Oracle Enterprise Manager 10*g* Grid Control Console and Oracle Management Agent are already installed. Furthermore, the following instructions assume that you have detailed knowledge of how Oracle Mail is configured and where the different protocol servers are running.

In this section you will create targets that represent components of your Oracle Mail deployment. In addition, an Oracle Mail group target will be created. The group target will include all the component Oracle Mail targets.

This section discusses the following topics:

- [Overview of Oracle Mail Target Types](#page-130-1)
- **[Identifying Oracle Mail Hosts and Databases](#page-131-0)**
- **[About Oracle Mail Service Targets](#page-132-0)**

# <span id="page-130-1"></span>**Overview of Oracle Mail Target Types**

Oracle Mail has several protocols and there are distinct services and servers for each type of protocol:

- IMAP
- **SMTP** Inbound
- **SMTP Outbound**
- POP
- Webmail

An Oracle Mail server refers to a specific process running on a specific host. As a result, the up or down metric for a server indicates whether or not the process is running. An Oracle Mail service refers to the service provided by a collection of processes. For a service, the up or down metric indicates whether or not a user can make use of that service.

These Oracle Mail services and servers are often spread over hosts and databases. Create the targets as follows:

- One service target for each logical service
- One information store target for each Oracle Collaboration Suite Database

### <span id="page-131-0"></span>**Identifying Oracle Mail Hosts and Databases**

Before you begin creating the Oracle Mail targets, you should have a complete list of the hosts and the databases where your Oracle Mail components reside. For example, you should know the system identifier (SID) and password for each database.

The following sections describe how you can obtain this information using the Oracle Internet Directory for your Oracle Collaboration Suite installations:

- [Identifying the Oracle Mail Component Hosts](#page-131-1)
- [Identifying the Oracle Mail Oracle Collaboration Suite Databases](#page-131-2)
- Identifying the Connection String for an Oracle Mail Oracle Collaboration Suite [Database](#page-132-1)

#### <span id="page-131-1"></span>**Identifying the Oracle Mail Component Hosts**

You can identify the Oracle Mail hosts by using the following 1dapsearch command for your Oracle Internet Directory:

```
$PROMPT> ldapsearch -hoid_host -poid_port -Dcn=orcladmin -wwelcome1 -b 
'cn=Computers,cn=OracleContext' 'objectclass=orclMailProcessConf' 
orclmailinstanceid
For example:
```

```
$PROMPT> ldapsearch -has15.acme.com -p4032 -Dcn=orcladmin -wx9djiks189 -b 
'cn=Computers,cn=OracleContext' 'objectclass=orclMailProcessConf' 
orclmailinstanceid
```
#### <span id="page-131-2"></span>**Identifying the Oracle Mail Oracle Collaboration Suite Databases**

To identify the hosts and the names of the databases where your Oracle Collaboration Suite Databases are located, you can use the following ldapsearch command for your Oracle Internet Directory:

```
$PROMPT> ldapsearch -hoid_host -poid_port -Dcn=orcladmin -worcladmin_pwd -b 
'cn=EMailServerContainer,cn=Products,cn=OracleContext' 
'objectclass=orclMailStores'
```
#### For example:

```
$PROMPT> ldapsearch -hmgthost42.acme.com -p3060 -Dcn=orcladmin -wx9djiksl89 -b 
'cn=EMailServerContainer,cn=Products,cn=OracleContext' 
'objectclass=orclMailStores'
```
### <span id="page-132-1"></span>**Identifying the Connection String for an Oracle Mail Oracle Collaboration Suite Database**

Find the connection string for an Oracle Collaboration Suite Database, so you can connect to the information store or provide the host, port, SID, username, or password properties for the mail store, as follows:

**1.** Obtain the value of the orclDBDistinguishedName attribute for the Oracle Collaboration Suite Database.

You can obtain this value by searching for the Oracle Collaboration Suite Database host and database properties, using the command described in ["Identifying the](#page-131-2)  [Oracle Mail Oracle Collaboration Suite Databases"](#page-131-2).

**2.** Use the ldapsearch command to find the orclnetdescrstring attribute of the Oracle Collaboration Suite Database:

\$PROMPT> ldapsearch -h*oid\_host* -p*oid\_port* -Dcn=orcladmin -w*orcladmin\_pwd* -b '*value\_of\_orclDBDistinguishedName*' -s base 'objectclass=\*'

For example:

```
$PROMPT> ldapsearch -hmgthost42.acme.com -p3060 -Dcn=orcladmin -wx9djiksl89 -b 
'cn=v2store,cn=OracleContext' -s base 'objectclass=*'
```
### <span id="page-132-0"></span>**About Oracle Mail Service Targets**

The service targets monitor the Oracle Mail services. Thus, it is most beneficial to locate these targets close to where the user community using the services resides. It is also possible to create multiple targets for each service in order to measure responsiveness from multiple geographical locations.

One service target must be created for each service type. For example, an SMTP IN Service is implemented over four hosts; however, only one target is needed to monitor the overall service.

Regarding the Oracle WebMail service, the same guidelines apply. For Oracle WebMail, however, use the Oracle Enterprise Manager 10*g* application performance management capabilities for monitoring.

Oracle Enterprise Manager 10*g* includes the following Oracle Mail service types:

- E-Mail SMTP Inbound Service
- E-Mail SMTP Outbound Service
- E-Mail IMAP Service
- E-Mail POP Service
- E-Mail NNTP Inbound Service

To configure service monitoring, configure targets at points in the network close to the user communities accessing Oracle Mail. Thus, having an SMTP\_IN service monitoring target type in a few key geographical locations is necessary to get an overall perspective on the SMTP\_IN monitoring.

Oracle suggests using the following naming convention for service targets: SMTP\_IN\_ SERVICE\_*information\_store location\_of\_observation*, such as SMTP\_IN\_ SERVICE\_EMEA\_LONDON.

For monitoring Oracle WebMail, create a Web Application target and record an availability transaction for Oracle WebMail. This transaction must be run from beacons in key geographical locations that represent user communities.

This section discusses the following topics:

- **[Creating Oracle Mail Service Targets](#page-133-0)**
- [Creating an Oracle WebMail Web Application Target](#page-134-0)
- [Creating the Oracle Mail Oracle Collaboration Suite Database Target](#page-135-0)
- [Creating the Oracle Internet Directory Client Target](#page-136-0)
- [Creating the E-mail Group Target](#page-137-0)

#### <span id="page-133-0"></span>**Creating Oracle Mail Service Targets**

Create Oracle Mail service targets, as follows:

- **1.** Using the Grid Control Console, navigate to the Agent home page for the Oracle Management Agent that was installed on the Oracle Collaboration Suite Database host, as follows:
	- **a.** Click the **Targets** tab.
	- **b.** Click the link in the **Name** column of the **Host** type.
	- **c.** Click the **Targets** link.
	- **d.** Click the link in the **Name** column of the **Agent** type.
- **2.** In the **Monitored Targets** section of the page, select one of the following service types from the **Add** drop-down menu and click **Go** to display the Add E-Mail Service page for that particular service:
	- E-Mail SMTP Inbound Service
	- E-Mail SMTP Outbound Service
	- E-Mail IMAP Service
	- **E-Mail POP Service**
	- E-Mail NNTP Inbound Service

**Note:** Ensure that you select a *Service* and not a *Server*.

Oracle recommends creating targets for the E-Mail IMAP and E-Mail SMTP Inbound services, at the minimum, as described in the subsequent steps.

- **a.** Select **E-Mail IMAP Service** from the **Add** drop-down menu and click **Go** to display the Add E-Mail IMAP Service page.
- **b.** On the Add E-Mail IMAP Service page, enter a name for the target in the **Name** field.

Provide the required information, as described in [Table 7–1.](#page-133-1)

<span id="page-133-1"></span>**Property Description Service Address** The hostname or the IP address of the load balancer or system used by clients for accessing the IMAP service. **Service Port** The port where the IMAP service is running.

*Table 7–1 E-Mail IMAP Service Target Properties*

| <b>Property</b>        | <b>Description</b>                                                                                                    |  |
|------------------------|----------------------------------------------------------------------------------------------------|--|
| <b>E-Mail Address</b>  | The e-mail address of a test user account to be used for the status<br>and the service availability of the IMAP service. You can use the<br>orclguest@your_domain account that is created by default in<br>the e-mail system. |  |
| <b>E-Mail Password</b> | The e-mail account password of a test user account to be used<br>for the status and the service availability of the IMAP service.                                                                                             |  |

*Table 7–1 (Cont.) E-Mail IMAP Service Target Properties*

- **c.** Click **OK** to create the target.
- **d.** Select **E-Mail SMTP Inbound Service** from the **Add** drop-down menu and click **Go** to display the Add E-Mail SMTP Inbound Service page.
- **e.** On the Add E-Mail SMTP Inbound Service page, enter a name for the target in the **Name** field.

Provide the required information, as described in [Table 7–2.](#page-134-1)

*Table 7–2 E-Mail SMTP Inbound Service Target Properties*

<span id="page-134-1"></span>

| <b>Property</b>         | <b>Description</b>                                                                                                    |  |
|-------------------------|----------------------------------------------------------------------------------------------------|--|
| <b>SMTP</b> Host        | The hostname or the IP address of the Big-IP or the system used<br>for accessing the SMTP IN service.                                                                                                    |  |
| <b>Sender E-Mail</b>    | The e-mail address of a test account used for sending an e-mail<br>and that will be used for the status and the service availability of<br>the SMTP IN service. You can use the orclouest@vour<br>domain account that is created by default in the e-mail system.   |  |
| <b>Recipient E-Mail</b> | The e-mail address of a test account used for receiving an e-mail<br>and that will be used for the status and the service availability of<br>the SMTP IN service. You can use the orclouest@your<br>domain account that is created by default in the e-mail system. |  |
|                         | Note: Sender E-Mail and Recipient E-Mail can be the same<br>address.                                                                                                    |  |

- **f.** Click **OK** to create the target.
- **3.** Follow these same procedures for creating POP, NNTP-Inbound, and SMTP Outbound service targets.

### <span id="page-134-0"></span>**Creating an Oracle WebMail Web Application Target**

To monitor your Oracle WebMail instances, create a Web Application target for each Oracle WebMail instance. Web Application targets can be monitored for availability and performance with Application Performance Management transactions. You can also measure the response time of pages in your Web Applications using End-User Performance Monitoring.

Create a Web Application target for your Oracle WebMail instance, as follows:

- **1.** Using the Grid Control Console, navigate to the Agent home page for the Oracle Management Agent that was installed on the Oracle WebMail host.
- **2.** In the **Monitored Targets** section of the page, select **Web Application** from the **Add** drop-down list.

Oracle Enterprise Manager 10*g* displays the Create Web Application wizard, which guides you through the process of creating the Web Application.

When prompted for the home page URL, enter the URL for the Oracle WebMail instance. For example:

http://host1.acme.com:7778/um/traffic\_cop

Click **Help** if you need help using the Wizard.

- **3.** Click **OK** to create the target.
- **4.** Use the instructions in the online help to create some representative transactions to measure the availability and performance of the Web Application you just created.

For example, create a transaction that logs in and reads an e-mail message.

**See Also:** *Oracle Enterprise Manager Advanced Configuration* to enable End-User Performance Monitoring for the Web Application using the procedures for earlier versions of the Oracle Application Server

**Note:** Before you enable End-User Performance Monitoring to monitor your Oracle Collaboration Suite Web Application target, you must apply patch number 3040716 to the Oracle Application Server middle tier instance. You can download this patch from Oracle*MetaLink*:

http://metalink.oracle.com/

### <span id="page-135-0"></span>**Creating the Oracle Mail Oracle Collaboration Suite Database Target**

One information store target must be created for each Oracle Collaboration Suite Database created for Oracle Mail. It is also possible to locate these targets on any host on the network capable of accessing the Oracle Collaboration Suite Database. The benefit of this approach is that the target deployment becomes non-intrusive to the Oracle Mail information stores.

Oracle Enterprise Manager 10*g* includes one Oracle Mail information store target type. You must add and configure an information store target for each Oracle Collaboration Suite Database in the network that you want to monitor.

Create an Oracle Mail information store target, as follows:

- **1.** Using the Grid Control Console, navigate to the Agent home page for the Oracle Management Agent that was installed on the Oracle Collaboration Suite Database host, as follows:
	- **a.** Click the **Targets** tab.
	- **b.** Click the link in the **Name** column of the **Host** type.
	- **c.** Click the **Targets** link.
	- **d.** Click the link in the **Name** column of the **Agent** type.
- **2.** In the **Monitored Targets** section of the page, select **E-Mail Collaboration Suite Database** from the **Add** drop-down menu and click **Go** to display the Add E-Mail Collaboration Suite Database page.

Provide the required information, as described in [Table 7–3.](#page-136-1)

| <b>Property</b>                                                | <b>Description</b>                                                                          |  |
|----------------------------------------------------------------|---------------------------------------------------------------------------------------------|--|
| <b>Collaboration Suite</b><br>Database Connector<br>Descriptor | The connect descriptor for the Oracle Collaboration Suite<br>Database                       |  |
| <b>Collaboration Suite</b><br>Database User                    | The e-mail schema username; enter es_mail                                                   |  |
| <b>Collaboration Suite</b><br>Database Password                | The password for the es_mail schema                                                         |  |
| Oracle Home                                                    | The ORACLE HOME for the database                                                            |  |
| <b>Number of Samples</b>                                       | A parameter used to calculate mail delivery times. Enter 10                                 |  |
| <b>Receiving Inbound Server</b><br>Name                        | A parameter used to trace the route of an e-mail. Enter your<br>hostname; for example bpo22 |  |
| <b>Receiving OCS Server</b><br>Name                            | A parameter used to trace the route of an e-mail. Enter your<br>hostname; for example bpo22 |  |

<span id="page-136-1"></span>*Table 7–3 E-Mail Collaboration Suite Database Target Properties*

**3.** Click **OK** to create the target.

### <span id="page-136-0"></span>**Creating the Oracle Internet Directory Client Target**

Oracle Internet Directory client targets are useful to measure responsiveness of Oracle Internet Directory for Oracle Mail. Thus, one such target must be created on each host where an Oracle Mail server runs. The collection of such targets will give a view of Oracle Internet Directory responsiveness across all Oracle Mail hosts.

Create the Oracle Internet Directory client target, as follows:

- **1.** Using the Grid Control Console, navigate to the Agent home page for the Oracle Management Agent that was installed on the Oracle Internet Directory Client host, as follows:
	- **a.** Click the **Targets** tab.
	- **b.** Click the link in the **Name** column of the **Host** type.
	- **c.** Click the **Targets** link.
	- **d.** Click the link in the **Name** column of the **Agent** type.
- **2.** In the **Monitored Targets** section of the page, select **OID Client** from the **Add** drop-down list and click **Go** to display the Add OID Client page.

Provide the required information, as described in [Table 7–4:](#page-136-2)

<span id="page-136-2"></span>

|                                        | rable 7–4 Oracle internet Directory Chent Target Properties                                                                                                    |  |  |
|----------------------------------------|----------------------------------------------------------------------------------------------------|--|--|
| <b>Property</b>                        | <b>Description</b>                                                                                                    |  |  |
| <b>LDAP Client Oracle home</b><br>path | The path of the Oracle home of the LDAP client system. This<br>will be used to invoke the 1dapsearch or 1dapcompare utility<br>for the computation of the various Oracle Internet Directory<br>Client metrics. |  |  |
|                                        | For example, the 1 dapsearch or 1 dapcompare utility exists in<br>the following directory, based on the value you enter in this<br>field:                                                                      |  |  |
|                                        | LDAP Client Oracle home path/bin/                                                                                                    |  |  |
| <b>LDAP</b> Host                       | The host name of the system where the LDAP server is running.                                                                                                    |  |  |

*Table 7–4 Oracle Internet Directory Client Target Properties*

| <b>Property</b>      | <b>Description</b>                                                                                                    |  |
|----------------------|----------------------------------------------------------------------------------------------------|--|
| <b>LDAP</b> Port     | The port where the LDAP server is running.                                                                                                    |  |
| <b>LDAP</b> User     | The username of a test user account that is needed for the<br>Idapsearch or Idapcompare command. It is possible to use<br>the default user set up for Oracle Enterprise Manager 10g<br>monitoring: |  |
|                      | "cn=emd admin, cn=oracle internet directory"                                                                                                    |  |
| <b>LDAP</b> Password | The password of the test user account that is needed for the<br>Idapsearch or Idapcompare command. For the Oracle<br>Enterprise Manager 10g monitoring user, the default is<br>welcome.            |  |

*Table 7–4 (Cont.) Oracle Internet Directory Client Target Properties*

**3.** Click **OK** to create the target.

### <span id="page-137-0"></span>**Creating the E-mail Group Target**

After all the Oracle Mail targets are configured, you can create the e-mail group target, which provides a custom user interface for managing your Oracle Collaboration Suite environment.

The Oracle Collaboration Suite Email group home page contains the alerts table, followed by a table of rows of component targets and columns of key metrics. The server targets listed here can also be remotely started and stopped from this page.

Create the e-mail group target, as follows:

- **1.** Click the **Targets** tab in the Grid Control Console.
- **2.** Click **All Targets**.
- **3.** Select **Collaboration Suite Component** from the **Add** drop-down list and click **Go** to display the Create Collaboration Suite Component: Component Type page.
- **4.** Select **E-Mail** from the list of Oracle Collaboration Suite components and click **Continue** to display the Create Collaboration Suite Component: Targets page.
- **5.** Enter a name for the e-mail group in the **Name** field, such as My Email.
- **6.** Select the following targets from the **Target Type** drop-down list. Select the target from the **Available Targets** list and use the **Move** or **Move All** arrow to shuttle the target to the **Selected Targets** list.
	- Host: The host targets where the Oracle Mail servers reside
	- The database and listener targets that support the Oracle Mail servers
	- An **E-Mail IMAP Service** and **E-Mail IMAP Server**
	- An **E-Mail SMTP Inbound Service** and **E-Mail SMTP Inbound Server**
	- An **E-Mail SMTP Outbound Server**
	- An **E-Mail POP Server**
	- An **E-Mail NNTP Inbound Server**
	- An **E-Mail List Server**
	- An **E-Mail Virus Scrubber**
	- An **E-Mail Housekeeper**
	- An **E-Mail Collaboration Suite Database**
- An Oracle Internet Directory Client
- An E-Mail Web Application
- **7.** Click **OK** to create the group target.
- **8.** Add this group to any existing or future Oracle Collaboration Suite group.

# <span id="page-138-1"></span>**Purging Monitoring Data from the Oracle Collaboration Suite Database**

When you monitor your Oracle Mail targets with Oracle Enterprise Manager 10*g*, the Oracle Management Agent gathers monitoring data about the Oracle Mail targets and uploads them to the Management Service, which loads them into the Management Repository.

However, the Oracle Mail information store itself also gathers monitoring data about your Oracle Mail targets. After you start monitoring your Oracle Mail targets with Oracle Enterprise Manager 10*g*, the data saved in the Oracle Collaboration Suite Database is redundant with the information available in the Management Repository.

**Note:** Purging monitoring data is done automatically by the Housekeeper process when it is configured to run in the Statistics Cleanup operation mode.

# <span id="page-138-0"></span>**Using oesmon and oeschart**

oesmon and oeschart are command-line utilities used to collect and view Oracle Mail system statistics for the purposes of monitoring the performance of Oracle Mail.

This section discusses the following topics:

- [Using oesmon](#page-138-2)
- [Using oeschart](#page-140-0)

### <span id="page-138-2"></span>**Using oesmon**

The oesmon utility obtains raw metric data directly from Oracle Mail server processes and provides a summary of the mail system's statistics. Each statistic is represented by either an ASCII string or a number, rendered in keyword-value pairs.

[Table 7–5](#page-138-3) lists oesmon syntax options.

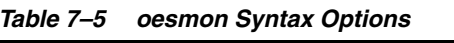

<span id="page-138-3"></span>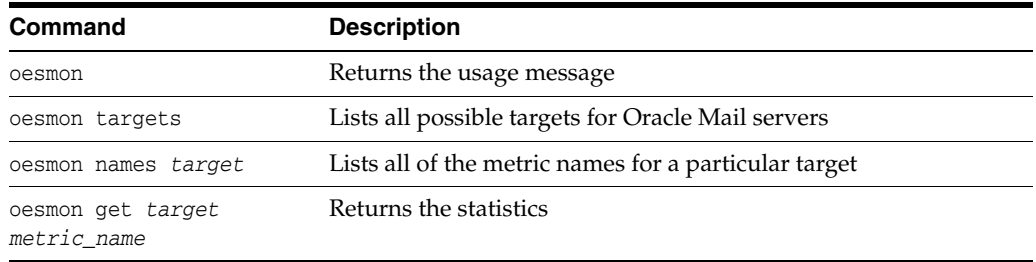

Oracle Mail has nine service types, such as the IMAP service. These services can run on the same host or on separate hosts. One or more instance of a service can be running on a host. The oesmon utility collects statistical information on a service on a host (target). Targets are named as a concatenation of:

*host*:um\_system:*service\_type*

where:

- host is the name of the host where the service is running
- service\_type is one of the following listed in Table 7-6:

<span id="page-139-0"></span>*Table 7–6 Different Service Types Used in Target Names*

| service_type | <b>Description</b>                     |  |
|--------------|----------------------------------------|--|
| qc           | Housekeeper                            |  |
| imap         | <b>IMAP</b> server                     |  |
| list         | List Server                            |  |
| pop          | POP server                             |  |
| smtp_in      | SMTP process for inbound mail routing  |  |
| smtp_out     | SMTP process for outbound mail routing |  |
| nntp_in      | NNTP inbound news server               |  |
| nntp_out     | NNTP outbound news server              |  |
| VS           | Virus Scrubber                         |  |

All statistics and managed objects have names. Names are case sensitive and contain only alphanumeric characters and the underscore character (\_). Statistic names are hierarchical and separated by a period (.). A request for a managed object returns all of the managed objects and statistics beneath it.

**See Also:** [Appendix H, "Oracle Mail Server Metrics"](#page-356-0) for a complete list of the available statistics

Consider the following example:

```
oesmon get mycomputer:um_system:pop .um.admin
```
In this case, two values are returned for the two metric objects in the hierarchy:

- process identifier
- date and time the service was started

```
.um.admin.os_pid = 8239
.um.admin.uptime = Wed Jan 29 14:17:36 2003
.um.admin.log.discard = 0
.um.admin.log.total = 100
```
where:

- .um.admin.log.discard is the number of log messages discarded when high log levels cause log messages to be generated faster than they can be written to disk
- .um.admin.log.total is the total number of log messages logged by the processes, including the ones that are discarded and written to disk

oesmon get mycomputer:*um\_system*:pop .um.admin.*os\_pid*

Only the process identifier is returned.

```
.um.admin.os_pid = 8239
```
**See Also:** [Appendix H, "Oracle Mail Server Metrics"](#page-356-0) for more information on server statistics

### <span id="page-140-0"></span>**Using oeschart**

Oracle Mail servers track a range of metrics that are periodically stored in a set of mail statistics tables. The oeschart utility generates charts and images that can be used to publish reports and Web pages; providing a company with a graphic picture of the status of the mail system implementation.

This section discusses the following topics:

- [Setting the Statistics Collection Interval](#page-140-1)
- **[Cleaning Up Mail Statistics](#page-141-0)**
- **[Mail Statistics Schema](#page-141-1)**
- **[Creating Graphs](#page-143-0)**
- [Displaying Graphs in Oracle Enterprise Manager](#page-145-0)

#### <span id="page-140-1"></span>**Setting the Statistics Collection Interval**

You can set the frequency by which metrics are sampled and recorded using the oidadmin administration tool provided by Oracle Internet Directory.

> **Note:** The collection interval parameters are not configurable in Oracle Enterprise Manager 10*g*.

The orclMailAdminCollectionInterval parameter specifies the number of seconds that elapse between statistics collecting. A setting of zero (0) seconds stops the service from logging statistics altogether.

Set the orclMailAdminCollectionInterval parameter at the target level, rather than the instance level. If you set the value at the instance level, statistics collection occurs at different intervals for each instance of the same type of mail service.

Collecting statistics at the same interval for all server types is not recommended. The collection process utilizes different amounts of resources and collects statistics of varying degrees, depending on which mail service is engaged in collecting the statistics. For example, the Housekeeper process is more resource intensive and collects fewer dynamic statistics than the SMTP server collection process.

The recommended collection intervals for the different types of servers are:

- Housekeeper: 3600 (one hour)
- IMAP: 600 (ten minutes)
- POP: 600 (ten minutes)
- SMTP\_IN: 600 (ten minutes)
- SMTP\_OUT: 600 (ten minutes)
- List: 600 (ten minutes)
- NNTP\_IN: 600 (ten minutes)
- NNTP\_OUT: 600 (ten minutes)

### <span id="page-141-0"></span>**Cleaning Up Mail Statistics**

Perform the following steps to clean up mail statistics through the Housekeeper process:

**1.** Using Application Server Control Console for Collaboration Suite, navigate to the Oracle Mail Service Targets page.

**See Also:** ["Oracle Enterprise Manager 10g Application Server](#page-24-0)  [Control Console for Collaboration Suite" on page 1-3](#page-24-0) for information about accessing Application Server Control Console for Collaboration Suite

- **2.** Click **Housekeeper**.
- <span id="page-141-3"></span>**3.** Click an instance in the **Process Instances** section.
- **4.** Select Statistics Cleanup from the **Operation Mode** drop-down list in the **Housekeeping Operations** section.
- **5.** Click **Apply**.
- **6.** Return to the Housekeeper page.
- **7.** Click the name of the instance you selected in step [3](#page-141-3).
- **8.** In the **General Parameters** section, enter the number of days you want to retain sample data in the **Age Threshold** parameter.
- **9.** Click **Apply**.
- **10.** Stop and start the Housekeeper process to apply the changes.

### <span id="page-141-1"></span>**Mail Statistics Schema**

Each mail process has a default store database. Processes supporting multiple stores, such as the IMAP server, have a default store that is set in the orclMailAdminStoreDN parameter during the installation of each Oracle Collaboration Suite Applications Tier.

Statistical information is stored in tables in the esperftbl tablespace in the default mail store of the process. Because these tables can expand indefinitely, you should monitor the esperftbl tablespace and delete or export data as needed.

The schema consists of the following:

- [es\\_perf\\_process Table](#page-141-2)
- [es\\_perf\\_metric Table](#page-142-0)
- [es\\_perf\\_timestamp Table](#page-142-1)
- [es\\_perf\\_sample Table](#page-142-2)
- [es\\_perf\\_data View](#page-143-1)

<span id="page-141-2"></span>**es\_perf\_process Table** The es\_perf\_process table is a list of the process instance records. The column process\_dn is the complete distinguished name (DN) of the process, found in Oracle Internet Directory. The processes that produce metric data insert records into this table as needed.

[Table 7–7](#page-142-3) lists values and descriptions for columns contained in the es\_perf\_ process table.

<span id="page-142-3"></span>

| <b>Column Name</b> | Value                | <b>Description</b>                                  |
|--------------------|----------------------|-----------------------------------------------------|
| process_id         | Number<br>(non-zero) | An internal assigned unique number for each process |
| process_dn         | Varchar2 (500)       | The DN of the process in Oracle Internet Directory  |

*Table 7–7 es\_perf\_process Table*

<span id="page-142-0"></span>**es\_perf\_metric Table** [Table 7–8](#page-142-4) lists values and descriptions for columns contained in the es\_perf\_metric table.

*Table 7–8 es\_perf\_metric Table*

<span id="page-142-4"></span>

| <b>Column Name</b> | Value                | <b>Description</b>                                                                                 |
|--------------------|----------------------|----------------------------------------------------------------------------------------------------|
| metric id          | Number<br>(non-zero) | Internally assigned unique number for each metric                                                  |
| metric name        | Varchar2 (100)       | Name of the metric                                                                                 |
| metric_type        | Number<br>(non-zero) | If 1, the metric is numeric                                                                        |
|                    |                      | If 2, the metric is a string, and defines which column is<br>important in the es_perf_sample table |

<span id="page-142-1"></span>**es\_perf\_timestamp Table** The es\_perf\_timestamp table records each time metric data is stored into the tables. This table, along with the es\_perf\_data table grows without bound over time. You must clean out historic data that is no longer needed for charting or analysis at their installation. This can be done by configuring the Housekeeper process.

[Table 7–9](#page-142-5) lists values and descriptions for columns contained in the es\_perf\_ timestamp table.

*Table 7–9 es\_perf\_timestamp Table*

<span id="page-142-5"></span>

| <b>Column Name</b> | Value  | <b>Description</b>                                                                                      |
|--------------------|--------|----------------------------------------------------------------------------------------------------|
| timestamp id       | Number | Internally assigned unique number for each time<br>period that a process enters a statistics time stamp |
| date               | Date   | Time the data was inserted                                                                              |

<span id="page-142-2"></span>**es\_perf\_sample Table** The es\_perf\_sample table records each metric at each timestamp. This table increases over time, so you must delete data that is no longer required in order to keep the table size manageable.

There are two possible columns that store the sample data, depending upon whether the data is numerical (nvalue) or a string (svalue).

[Table 7–10](#page-142-6) lists values and descriptions for columns contained in the es\_perf\_ sample table.

*Table 7–10 es\_perf\_sample Table*

<span id="page-142-6"></span>

| <b>Column Name</b> | Value                | <b>Description</b>                                       |
|--------------------|----------------------|----------------------------------------------------------|
| process_id         | Number<br>(non-zero) | Corresponds to the process_id row in es_perf_<br>process |
| metric id          | Varchar2 (100)       | Corresponds to the metric_id row in es_perf_<br>metric   |

| <b>Column Name</b> | Value                | <b>Description</b>                                                       |
|--------------------|----------------------|--------------------------------------------------------------------------|
| timestamp_id       | Number<br>(non-zero) | Corresponds to the timestamp_id row in es_perf_<br>timestamp             |
| nvalue             | Number               | Numeric value of the metric (if the metric is numeric)                   |
| svalue             |                      | Varchar2 $(1000)$ String value of the metric (if the metric is a string) |

*Table 7–10 (Cont.) es\_perf\_sample Table*

<span id="page-143-1"></span>**es\_perf\_data View** es\_perf\_data is a view of the tables described in this section: es\_ perf\_process, es\_perf\_metric, es\_perf\_timestamp, and es\_perf\_sample.

[Table 7–11](#page-143-3) lists values and descriptions for columns contained in the es\_perf\_data view.

<span id="page-143-3"></span>

| <b>Column Name</b> | Value                | <b>Description</b>                                                                                 |
|--------------------|----------------------|----------------------------------------------------------------------------------------------------|
| process dn         | Varchar2 (500)       | The DN of the process in Oracle Internet Directory                                                 |
| metric_name        | Varchar22 (100)      | Name of the metric                                                                                 |
| metric_type        | Number<br>(non-zero) | If 1, the metric is numeric                                                                        |
|                    |                      | If 2, the metric is a string, and defines which column is<br>important in the es_perf_sample table |
| timestamp          | Date                 | Time the value was sampled                                                                         |
| nvalue             | Number<br>(non-zero) | Numeric value of the metric (if the metric is numeric)                                             |
| svalue             | (1000)<br>Varchar2   | String value of the metric (if the metric is a string)                                             |

*Table 7–11 es\_perf\_data View*

### <span id="page-143-0"></span>**Creating Graphs**

The oeschart utility creates graphs. The utility requires a single command-line parameter that points to a property file. The property file is a text file with keyword value pairs defining the information the utility needs to generate the graph. A valid property file would have the following mandatory and optional parameters.

[Table 7–12](#page-143-2) and [Table 7–13](#page-144-0) describe mandatory entries and optional values, respectively:

| Parameter   | <b>Description</b>                                                                                                    |  |
|-------------|----------------------------------------------------------------------------------------------------|--|
| server      | Host name of the statistics database                                                                                                    |  |
| port        | Database listener port                                                                                                    |  |
| sid         | SID or service name for the server                                                                                                    |  |
| username    | Account user                                                                                                    |  |
| password    | Account password                                                                                                    |  |
| process dn  | Query used to gather statistics, such as process_dn=%value_<br>in_ini_file%, which retrieves all processes that follow this<br>DN pattern. This lets you graph a specific process, a set of<br>processes, or the entire system by specifying the level of detail. |  |
| metric name | Metric to query                                                                                                    |  |

<span id="page-143-2"></span>*Table 7–12 oeschart Mandatory Properties*
| <b>Parameter</b> | <b>Description</b>                                                                                                  |
|------------------|----------------------------------------------------------------------------------------------------|
| graph_type       | Type of graph. Possible graphs are:                                                                                 |
|                  | command data                                                                                                    |
|                  | xy rate                                                                                                    |
|                  | xy cummulative                                                                                                    |
|                  | xy current                                                                                                    |
| image file name  | Choose a name for the generated file.                                                                               |
|                  | <b>Note:</b> Either .gif or .png will be appended to this file name<br>depending upon which encode_type you choose. |
| image title      | Title to display on the graph                                                                                       |
| number of hours  | Number of hours, going backward in time, starting from the<br>present                                               |

*Table 7–12 (Cont.) oeschart Mandatory Properties*

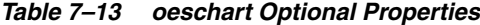

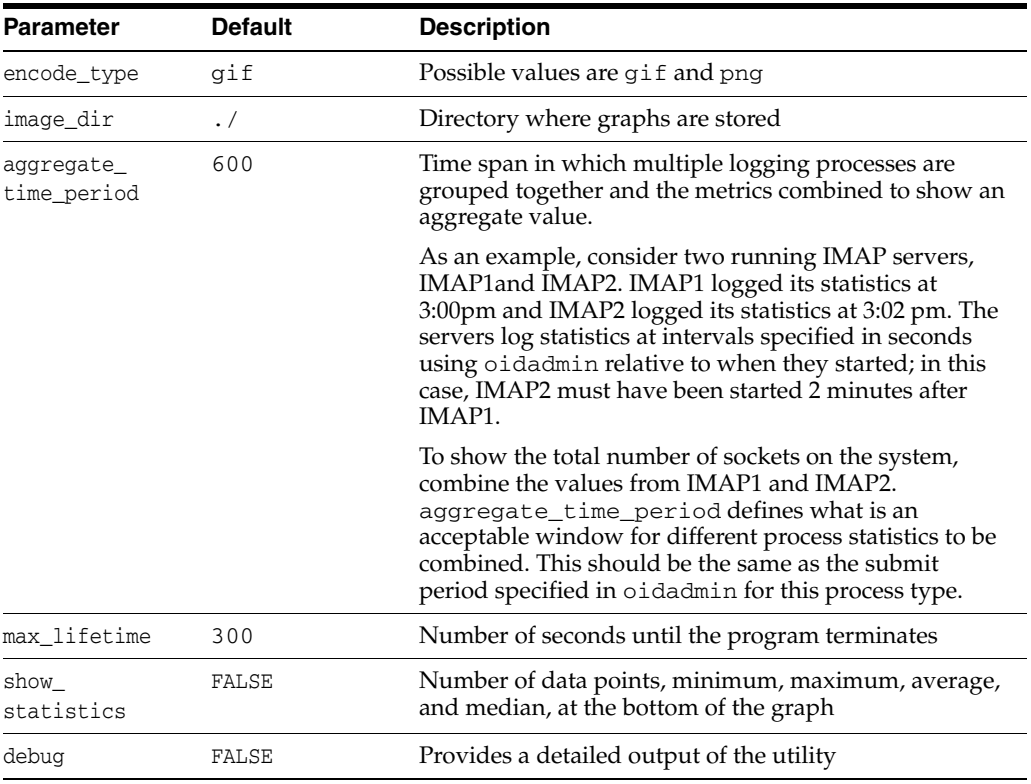

The following is an example of a property file that informs the oeschart utility to generate an xy graph of the number of concurrent IMAP sockets for all IMAP servers in aggregate over the last twenty four hours:

```
server=testdb.acme.com
sid=test
port=1521
username=schema_owner_username
password=schema_owner_username_password
process_dn=test1:um_system:imap:
graph_type=xy_current
image_dir=full_path_images_directory
```

```
number_of_hours=24
encode_type=png
show_statistics=true
aggregate_time_period=600
debug=false
max_lifetime=120
```
metric\_name=.ES\_SPS.socket.currload image\_file\_name=socketcount image\_title=Socket count on test1

> **See Also:** [Appendix H, "Oracle Mail Server Metrics"](#page-356-0) for a complete list of metric names

oeschart obtains information from the es\_perf schema and generates one of four possible types of charts. Three of these are variations of scatter graphs. The fourth is a bar chart.

By executing oeschart at regular intervals, you are provided with a current view that can be published on a company Web site or within Oracle Enterprise Manager 10*g*.

For example, you can schedule the creation of graphs that show information such as the number of connected sockets, the log in response time, and the number of queued outbound messages, and publish the results in a custom HTML page or in Oracle Enterprise Manager.

#### **Displaying Graphs in Oracle Enterprise Manager**

To display graphs in Oracle Enterprise Manager:

**1.** Modify the target metadata definition.

The \$ORACLE\_HOME/sysman/admin/metadata directory contains a list of target metadata definition files.

For a particular target definition, add the following elements to the **Instance Properties** section:

```
 <!--This property specifies the total number of statistic charts to be 
displayed -->
       <InstanceProperty NAME="totalNumberOfStats" CREDENTIAL="FALSE"
        OPTIONAL="TRUE">
          <Display>
             <Label NLSID="totalnumberofstats">Total Number of 
Statistics</Label>
         </Display>
       </InstanceProperty>
      <!--This property specifies the header title for the first charting 
picture 
--&> <InstanceProperty NAME="Title0" CREDENTIAL="FALSE"
       OPTIONAL="TRUE">
          <Display>
             <Label NLSID="stat0">Statistic Number 0</Label>
          </Display>
       </InstanceProperty>
      <!--This property specifies the tool tips string for the first charting 
picture, coded to Section 508 standards-->
```

```
 <InstanceProperty NAME="ToolTips0" CREDENTIAL="FALSE"
```

```
 OPTIONAL="TRUE">
          <Display>
             <Label NLSID="tooltips0">This is tooltips 0 for ADA</Label>
          </Display>
       </InstanceProperty>
      <!--This property specifies the relative picture path under the servlet 
for 
the first charting pictyre.-->
       <InstanceProperty NAME="PicPath0" CREDENTIAL="FALSE"
       OPTIONAL="TRUE">
          <Display>
             <Label NLSID="picpath0">Picture Path 0</Label>
          </Display>
       </InstanceProperty>
      <!--This property specifies the physical path for the first charting 
picture. 
The admin code will test if the file exists according to the path below-->
       <InstanceProperty NAME="PicPhysicalPath0" CREDENTIAL="FALSE"
        OPTIONAL="TRUE">
          <Display>
             <Label NLSID="picphysicalpath0">Picture Physical Path 0</Label>
          </Display>
```

```
 </InstanceProperty>
```
**2.** To increase the number of charts displayed, change the value of the totalNumberOfStats parameter in the targets.xml file accordingly, and the additional picture properties must be defined using the following naming standard:

```
Title[N], ToolTips[N], PicPath[N], PicPhysicalPath[N]
```
Where:

*N* is a non-negative natural number.

**3.** Edit the targets.xml file to specify the property instance values, by adding the following properties to the specific target section in \$ORACLE\_ HOME/sysman/emd/targets.xml file:

```
 <Property NAME="totalNumberOfStats" VALUE="1"/>
  <Property NAME="ToolTips0" VALUE="My First Statistic Tool Tips"/>
  <Property NAME="PicPhysicalPath0" 
VALUE="<…>/sysman/webapps/emd/ias/umsg/es/images/pic1.gif"/>
  <Property NAME="PicPath0" VALUE="/emd/ias/umsg/es/images/pic1.gif"/>
  <Property NAME="Title0" VALUE="My First Statistic Header"/>
```
In the preceding example, the ...es/images... portion of the directory does not exist. It must be created or the administrator can choose another directory.

If any of the following situations occur, the charting picture is skipped and not displayed in Oracle Enterprise Manager:

- totalNumberOfStats is missing, zero, or not a number
- Title[N] is missing for the particular chart
- $ToolTips[N]$  is missing for the particular chart
- $PicPath[N]$  is missing for the particular chart
- PicPhysicalPath[N] is missing for the particular chart

■ The picture file specified under PicPhysicalPath[N] does not exist

# **Oracle Mail Policies**

This chapter discusses Oracle Mail policies configured using the Oracle Collaboration Suite 10*g* WebMail client.

- **[Overview of Oracle Mail Policies](#page-148-0)**
- **[Managing Oracle Mail Filters](#page-149-0)**
- **[Oracle Mail Routing Control](#page-155-0)**
- **[Oracle Mail Archive Policies](#page-173-0)**
- **[Message Recall](#page-177-0)**

# <span id="page-148-0"></span>**Overview of Oracle Mail Policies**

Oracle Mail policies are tools that an administrator can use to filter out unwanted mail that may contain viruses, or prevent spam from being sent and received.

Virus filters can be applied to messages coming in from and going out to the internet, messages being sent locally (between users of Oracle Collaboration Suite), and messages being stored in the Oracle Collaboration Suite Database to detect anything that could potentially harm the e-mail system.

Additional tools include **[routing control](#page-373-0)**, which provides administrators with the ability to trust or reject e-mail from specific senders, domains, recipients, and hosts, thereby minimizing or eliminating spam e-mail; and archive policies, which enable administrators to store messages in a third-party storage facility in order to better manage message storage and retrieval.

Open the Oracle WebMail client.

**See Also:** ["The Oracle Collaboration Suite 10g WebMail Client" on](#page-23-0)  [page 1-2](#page-23-0) for information about how to access the Oracle WebMail client

Under the **Administration** tab, from the **Policy** tab, administrators can manage filters for anti-virus, anti-spam, or custom filters, and create archive policies.

Click **Definition** to display the Filters page, where filters can be created, reordered, and removed.

Click **Application** to display the Filters: Application page and apply filters to various points in the message delivery cycle.

Click **Routing Control** to configure Oracle Mail to trust or reject messages from specific people, domains, or servers.

Click **Archive** to set archiving policies of messages for users.

# <span id="page-149-0"></span>**Managing Oracle Mail Filters**

Filters allow administrators to customize the processing of messages by checking if a set of conditions have been met by a message and if those conditions have been met, execute some action within Oracle Mail.

The Filters page of the Oracle WebMail client is the page on which you create **[filter](#page-371-0)**s. After filters are created, they are listed on this page, and can be edited, removed, or applied to specific servers from this location.

On this page, you can add new filters, edit and remove existing filters, and change the order in which the filters are applied.

Click **Add** to display the New Filter page.

Click the name of the filter in the **Name** column to display the Edit Filter page.

Click **Reorder** to display the Reorder Filters page.

Select a filter and click **Remove** to display the Confirm Filter Deletion page. Click **Yes** to delete the filter or **No** to cancel the filter deletion.

This section includes the following topics:

- [Creating a Filter](#page-149-1)
- **[Editing Filters](#page-150-0)**
- **[Reordering Filters](#page-151-0)**
- [Applying Filters](#page-151-1)
- **[Editing Applied Filters](#page-154-0)**

# <span id="page-149-1"></span>**Creating a Filter**

To create a filter:

**1.** Open the Oracle WebMail client.

**See Also:** ["The Oracle Collaboration Suite 10g WebMail Client" on](#page-23-0)  [page 1-2](#page-23-0) for information about how to access the Oracle WebMail client

- **2.** Click the **Administration** tab.
- **3.** Click the **Policy** subtab.
- **4.** Click **Add** to display the New Filter page.
- **5.** Enter information into the following fields:
	- **Name**: The name of the filter. This information is required.
	- **File Name**: Enter a library file to be called to perform the specified filter function. This information is required.
	- Active: Select Yes from the drop-down list to enable the filter. This information is required.
	- **External Process:** This information is required.
- Capable of Message Modification: Select whether or not you want the software to modify a message upon which a filter has acted. This information is required.
- **Description**: Enter descriptive text of what the function of the filter is.
- **External Administration URL:** If this filter requires additional administration, enter a URL to an administration page of the third-party software that you are trying to call with this filter.
- In some cases, you may want to override the filter and system flags associated with a particular filter. To do this, click the icon adjacent to **Filter Flags** or **System Flags** to list the values that will be overridden during filter application. The filter is then applied to all messages.

For the SAVSE filters shipped with Oracle Mail, the values for **Filter Flags** or **System Flags** are inherited from the filter definition and the filter is only applied to messages that meet these criteria.

**6.** Click **OK** to add the filter.

# <span id="page-150-0"></span>**Editing Filters**

To edit filters:

**1.** Open the Oracle WebMail client.

**See Also:** ["The Oracle Collaboration Suite 10g WebMail Client" on](#page-23-0)  [page 1-2](#page-23-0) for information about how to access the Oracle WebMail client

- **2.** Click the **Administration** tab.
- **3.** Click the **Policy** subtab.
- **4.** Click the name of the filter in the **Name** column to display the Edit Filter page.
- **5.** Edit the information, as necessary.

#### **See Also:**

- ["Editing SAVSE Filters" on page 6-10](#page-121-0) for information about editing SAVSE filters
- ["Applying Filters" on page 8-4](#page-151-1) for definitions of the various attributes
- **6.** Enter filter or system flags.

[Table 8–1](#page-150-1) lists current valid system flags for filter processes.

**Note:** These system flags to not apply to the SAVSE filters.

<span id="page-150-1"></span>*Table 8–1 System Flags*

| <b>System Flag</b> | <b>Description</b>                                                                                                    |
|--------------------|----------------------------------------------------------------------------------------------------|
| version=ocsv1      | Set this flag to $\cos$ v1 if an Oracle Collaboration Suite Release 1<br>(9.0.3) external filter process is used in Oracle Collaboration<br>Suite $10g$ |

| $1$ able $0 - 1$ (Collect by Stelli Flags |                                                                                                    |
|-------------------------------------------|----------------------------------------------------------------------------------------------------|
| <b>System Flag</b>                        | <b>Description</b>                                                                                                    |
| forward=1                                 | Set this flag to 1 for filters acting as mail forwarding MTAs<br>which will be responsible for further handling of mail messages |

*Table 8–1 (Cont.) System Flags*

**7.** Click **OK** to apply any changes.

# <span id="page-151-0"></span>**Reordering Filters**

Reordering filters changes the order in which the filters are applied. An administrator can specify which filters are applied to messages first.

To reorder filters:

**1.** Open the Oracle WebMail client.

**See Also:** ["The Oracle Collaboration Suite 10g WebMail Client" on](#page-23-0)  [page 1-2](#page-23-0) for information about how to access the Oracle WebMail client

- **2.** Click the **Administration** tab.
- **3.** Click the **Policy** subtab.
- **4.** Click **Reorder**.
- **5.** Select the filter you want to move and use the arrows to move the filter toward the top or bottom of the list.
- **6.** Click **OK** to apply any changes or **Cancel** to return to the Filters page.

# <span id="page-151-1"></span>**Applying Filters**

You can apply particular filters to act on messages at various stages in the delivery cycle of the message. Filters can be applied to incoming messages, outgoing messages, messages delivered within the local Oracle Mail domain, and all messages stored in the Oracle Collaboration Suite Database.

To apply filters:

**1.** Open the Oracle WebMail client.

**See Also:** ["The Oracle Collaboration Suite 10g WebMail Client" on](#page-23-0)  [page 1-2](#page-23-0) for information about how to access the Oracle WebMail client

- **2.** Click the **Administration** tab.
- **3.** Click the **Policy** subtab.
- **4.** Click the **Application** link.
- **5.** Click either **Incoming**, **Outgoing**, **Local**, or **Collaboration Suite Database** to display a list of Oracle Collaboration Suite Applications Tier servers associated with that point in the delivery cycle of the message.
	- **Incoming**: Filter is applied to all incoming messages
	- **Outgoing:** Filter is applied to all messages delivered outside the local Oracle Mail domain
- **Local:** Filter is applied to all messages delivered within the local Oracle Mail domain
- **Collaboration Suite Database**: Filter is applied to all messages stored in the Oracle Collaboration Suite Database
- **6.** Click the icon in the **Configure Filters** column. If you clicked **Collaboration Suite Database** in the preceding step, go to ["Configuring Filters for an Oracle](#page-152-0)  [Collaboration Suite Database" on page 8-5](#page-152-0) for a description of that page.
- **7.** Click **Apply Filter**.
- **8.** Select a filter from the **Filter** drop-down list.
- **9.** In the **Options** section, select Yes from the **Allow Message Modification** drop-down list to enable the filter to modify messages.
- **10.** In some cases, you may want to override the filter and system flags associated with a particular filter. To do this, click the icon adjacent to **Filter Flags** or **System Flags** to list the values that will be overridden during filter application. The filter is then applied to all messages.

Otherwise, the values for **Filter Flags** or **System Flags** are inherited from the filter definition and the filter is only applied to messages that meet these criteria.

- **11.** Click **OK** to apply the filter and return to the Configure Filters page. Applied filters are displayed.
- **12.** To disable a filter, select a filter from the list to be unapplied and click **Unapply Filter**. A confirmation page displays. Click **Yes** or **No**.
- **13.** In the **Advanced** section, click **Remove Instance Level Settings**.

**Note:** This section displays only if some filter attribute is set at the instance level. Typically, all filter attributes are set at the target level, only, but if a filter is applied at the instance level, this button displays. When the button is clicked, the instance level settings are removed.

- **14.** If you apply any filters, you must restart the associated servers.
	- For incoming mail, restart the SMTP Inbound, SMTP Outbound, and NNTP Inbound servers
	- For outgoing mail, restart the SMTP Outbound server and the List Server

**Note:** Because the NNTP Outbound server is not integrated with the filtering system, is not necessary to restart the NNTP Outbound server when filters are applied to outgoing mail.

- For local mail, restart the SMTP Inbound and SMTP Outbound servers and the List Server
- For mail stored on the Oracle Collaboration Suite Database, restart the Virus Scrubber

#### <span id="page-152-0"></span>**Configuring Filters for an Oracle Collaboration Suite Database**

When applying filters to the Oracle Collaboration Suite Database, set the following attributes:

- Pre-Scan Mode: Select one of the following choices from the drop-down list:
	- **–** Disabled: Only those messages that have been isolated by a previous pre-scan operation are sent through the filters for scrubbing.
	- **–** Enabled: First, all messages are pre-scanned and messages that match the pre-scan criteria are isolated. Then, only those isolated messages are sent through the filters for scrubbing.
	- **–** Pre-Scan Only: All messages are pre-scanned only. Messages that match the pre-scan criteria are isolated.
- In the **Pre-Scan Criteria** section, select all or any of the following from the **Matching** drop-down list to specify that all, or any one, of the pre-scan filters listed in the table are applied.

Messages matching these criteria are removed from the mailbox of the respective users until the third-party scanner verdict is harmless/not-affected.

If no pre-scan filters are listed, add them, as follows:

- **1.** Click **Add**.
- **2.** Enter information for the following attributes:
	- **Message Attribute**: Select from this drop-down list upon which attribute of e-mail messages this filter will act. Attributes include: Subject, From, Sent Date, Attachment Name, Scanner Version, and Specify Header.

**Note:** When Sent Date, Specify Header, or Scanner Version is chosen, different choices in Oracle WebMail are rendered. In the case of Sent Date, a date picker is rendered; for Specify Header, an additional text box near the attribute is rendered; for Scanner Version, an additional text box near the value is rendered.

- **Operator**: Select from this drop-down list to specify whether the message attribute should contain or not contain a certain value.
- **Value**: Enter the condition upon which the message attribute will act.

For example, to filter messages from john@foo.com, select From as the **Message Attribute** drop-down list, and contains from the **Operator** drop-down list, and enter john@foo.com in the **Value** field.

- **3.** Click **Continue** to return to the Configure Filters page. Pre-scan filters are displayed in the table.
- In the **Filters** section, apply filters that have been configured for scrubbing Oracle Collaboration Suite Databases, as follows:
	- **1.** Click **Apply Filter**.
	- **2.** Select a filter from the **Filter** drop-down list.
	- **3.** Information about the selected filter displays in the **Definition** section.
	- **4.** In the **Options** section, select Yes from the **Allow Message Modification** drop-down list to enable the filter to modify messages.
	- **5.** In some cases, you may want to override the filter and system flags associated with a particular filter. To do this, click the icon adjacent to **Filter Flags** or

**System Flags** to list the values that will be overridden during filter application. The filter is then applied to all messages.

Otherwise, the values for **Filter Flags** or **System Flags** are inherited from the filter definition and the filter is only applied to messages that meet these criteria.

- **6.** Click **OK** to apply the filter and return to the Configure Filters page. Applied filters are displayed.
- **7.** To disable a filter, select a filter from the list to be unapplied and click **Unapply Filter**. A confirmation page displays. Click **Yes** or **No**.
- In the If Repair Fails section, choose whether a virus-infected message is to be immediately deleted or quarantined to folder.
	- **1.** Select from the **If Repair Fails** drop-down list:
		- **Delete**: To delete the message
		- **Quarantine**: To quarantine the message somewhere for possible future repair

**Note:** When **Quarantine** is selected, two new text boxes are rendered in Oracle WebMail:

**Quarantine Destination E-Mail Address**: Enter a valid e-mail address to which infected messages are to be sent for quarantine

**Quarantine Destination Folder**: Specify a valid folder name into which quarantined messages are stored

- **2.** Enter a message to send to the sender of a failed message in the **Notification Message to Message Sender** field.
- **3.** Enter a message to send to the recipient of a failed message in the **Notification Message to Message Recipient** field.
- If there are filters applied at the instance level, the **Advanced** section displays. Click **Remove Instance Level Settings** to remove all settings at the instance level.

**Note:** This section displays only if some filter attribute is set at the instance level. Typically, all filter attributes are set at the target level, only, but if a filter is applied at the instance level, this button displays. When the button is clicked, the instance level settings are removed.

Click **Save** to save the Pre-Scan Criteria to Oracle Internet Directory.

# <span id="page-154-0"></span>**Editing Applied Filters**

Once a filter has been applied, it can be edited at any time.

To edit applied filters:

**1.** Open the Oracle WebMail client.

**See Also:** ["The Oracle Collaboration Suite 10g WebMail Client" on](#page-23-0)  [page 1-2](#page-23-0) for information about how to access the Oracle WebMail client

- **2.** Click the **Administration** tab.
- **3.** Click the **Policy** subtab.
- **4.** Click the **Application** link.
- **5.** Click **Incoming**, **Outgoing**, **Local**, or **Collaboration Suite Database** to display a list of Oracle Collaboration Suite Applications Tier servers associated with that point in the delivery cycle of the message.
- **6.** To unapply a filter, select a filter from the list to be unapplied and click **Unapply Filter**.

A confirmation page displays. Select **Yes** to unapply the selected filter.

- **7.** Click the icon in the **Configure Filters** column.
- **8.** Click the icon in the **Edit** column of the filter to be edited to display the configuration page for that filter.
- **9.** Attributes in the **Options** section, only, can be edited.
- **10.** Click **OK** to apply edits to the filter.

# <span id="page-155-0"></span>**Oracle Mail Routing Control**

Spam and viruses are continuing problems for e-mail users. Routing control provides administrators with the ability to configure Oracle Mail with a basic set of message functions, such as rejecting or trusting e-mail from specific senders, domains, recipients, and hosts. Routing control rules can be applied to incoming mail, outgoing mail, and incoming news messages.

This section includes the following topics:

- [Configuring Routing Control for Incoming Mail](#page-155-1)
- [Configuring Routing Control for Outgoing Mail](#page-166-0)
- [Configuring Routing Control for Incoming News](#page-168-0)

**Note:** Any changes made for routing control settings in the Oracle WebMail client are automatically reflected in the Oracle Enterprise Manager 10*g*

# <span id="page-155-1"></span>**Configuring Routing Control for Incoming Mail**

Configure Oracle Mail to reject or trust incoming mail according to various criteria, and create rewriting rules for sender and recipient.

There are four categories of routing control settings for incoming mail, each accessible by a link on the Configuring Routing Control: Incoming Mail page:

- **General**: These settings enable DNS checks; establish limits on incoming messages to prevent flooding of the network; and specify whether relaying of messages through the system is allowed, and to which domains listed in the table messages can be relayed
- **Reject**: These settings specify which messages containing any of certain IP addresses, domains, or e-mail addresses are to be denied access to the system
- **Trust:** These settings specify which messages containing any of certain IP addresses, domains, or e-mail addresses are to be granted access to the system

**• Advanced**: These settings enable security checks on incoming messages; establish limits on number of recipients allowed in an envelop, the number of headers allowed in a message, the size of the shell; specify header values and message attachments to be disallowed; and establish rewriting rules

To configure routing control for incoming mail:

**1.** Open the Oracle WebMail client.

**See Also:** ["The Oracle Collaboration Suite 10g WebMail Client" on](#page-23-0)  [page 1-2](#page-23-0) for information about how to access the Oracle WebMail client

- **2.** Click the **Administration** tab.
- **3.** Click the **Policy** subtab.
- **4.** Click **Routing Control**.
- **5.** Click **Incoming Mail** to configure routing control settings for incoming mail.
- **6.** Click the icon in the **Configure Routing Control** column to display the Configure Routing Control: Incoming Mail page.
- **7.** Click the appropriate link to display a particular routing control settings page.

This section includes the following topics:

- [Configuring General Routing Control Settings for Incoming Mail](#page-156-0)
- [Configuring Reject Routing Control Settings for Incoming Mail](#page-157-0)
- [Configuring Trust Routing Control Settings for Incoming Mail](#page-160-0)
- [Configuring Advanced Routing Control Settings for Incoming Mail](#page-163-0)
- [Saving and Copying Routing Control Settings for Incoming Mail](#page-165-0)

# <span id="page-156-0"></span>**Configuring General Routing Control Settings for Incoming Mail**

To configure general routing control settings:

- **1.** Click **General** on the Configure Routing Control: Incoming Mail page.
- **2.** Ensure that **Enable Routing Control** is checked.
- **3.** Select Enable from the **DNS check on HELO/EHLO domains** drop-down list to check if the domain name in the HELO/EHLO command exists on the DNS server. If it does not exist, the connection is rejected.
- **4.** Select Enable from the **DNS check on sender domains** drop-down list to determine if the sender's address exists on the DNS server.

# **Denial of Service Attacks Section**

- **5.** Enter a number in the **Maximum Flood Count** field that is the sum of the number of e-mail messages and the number of connection requests from this host within a time interval considered to be flooding, a characteristic of spam in which a sender sends a large amount of mail to one server in a short period of time.
- **6.** Enter a number in the **Maximum Time Interval** field that is the number of seconds, used in conjunction with **Maximum Flood Count**, to determine whether a host is flooding the server with unwanted e-mail.

### **Allowed Relay Domains Section**

**7.** Select True, False, or Authenticate from the **Allow message relay** drop-down list.

This setting will determine whether the SMTP Inbound server will act as a relay server to other MTAs.

- True: Allows relay of e-mail whose recipient domains are listed in the table
- False: Disallows relay of e-mail whose recipient domains are listed in the table
- Authenticate: Authenticated e-mail messages will not be delivered to all outside domains but only to those domains listed in the table
- **8.** Search the list of available domains by entering a text string in the **Search** field and clicking **Go**.
- **9.** To add domains to the list, click **Add Domain** to display the Add Allowed Relay Domains page.
- **10.** Enter the name of an allowed domain in the **Domain** field and click **OK** to add the domain.

# <span id="page-157-0"></span>**Configuring Reject Routing Control Settings for Incoming Mail**

To configure the server to block rejected IP and e-mail addresses, domains, and sender-recipient pairs:

- **1.** Click **Reject** on the Configure Routing Control: Incoming Mail page.
- **2.** Ensure that **Enable Routing Control** is checked.

# **Client IP Addresses Section**

Add, or search for, rejected client IP addresses in this section.

To search the list of disallowed IP addresses, enter a string in the **Search** field and click **Go**.

- **1.** Click **Add IP Address** to display the Add IP Addresses to Reject page.
- **2.** Enter an IP address and reason for rejection in the appropriate fields.

Click **Add Another Row** to enter additional IP addresses.

**3.** Click **OK** to add the IP address to the list of rejected IP addresses and to return to the Configure Routing Control: Incoming Mail page.

Click **Cancel** to return to the Configure Routing Control: Incoming Mail page.

**4.** To remove an IP address from the rejected list on the Configure Routing Control: Incoming Mail page, select an IP address and click **Remove**. A confirmation page displays.

**Note:** The **Remove** button displays only when the Client IP Addresses list is populated.

**5.** To edit IP address information, click the icon in the **Edit** column on the Configure Routing Control: Incoming Mail page. Edit the settings as necessary.

#### **Client Domains Section**

Add or search for rejected client domains in this section.

To search the list of disallowed domains, enter a string in the **Search** field and click **Go**.

- **1.** Click **Add Domain** to display the Add Client Domains to Reject page.
- **2.** Enter a domain name and reason for rejection in the appropriate fields.

Click **Add Another Row** to enter additional domains.

**3.** Click **OK** to add the domain to the list of rejected client domains and to return to the Configure Routing Control: Incoming Mail page.

Click **Cancel** to return to the Configure Routing Control: Incoming Mail page.

**4.** To remove a client domain from the rejected list on the Configure Routing Control: Incoming Mail page select a domain, and click **Remove**. A confirmation page displays.

**Note:** The **Remove** button displays only when the Client Domains list is populated.

**5.** To edit client domain information, click the icon in the **Edit** column on the Configure Routing Control: Incoming Mail page. Edit the settings as necessary.

#### **Sender Domains Section**

Add or search for rejected sender domains in this section.

To search the list of disallowed domains, enter a string in the **Search** field and click **Go**.

- **1.** Click **Add Domain** to display the Add Sender Domains to Reject page.
- **2.** Enter a domain name and reason for rejection in the appropriate fields.

Click **Add Another Row** to enter additional domains.

**3.** Click **OK** to add the domain to the list of rejected sender domains and to return to the Configure Routing Control: Incoming Mail page.

Click **Cancel** to return to the Configure Routing Control: Incoming Mail page.

**4.** To remove a sender domain from the rejected list on the Configure Routing Control: Incoming Mail page, select a domain and click **Remove**. A confirmation page displays.

**Note:** The **Remove** button displays only when the Sender Domains list is populated.

**5.** To edit sender domain information, click the icon in the **Edit** column on the Configure Routing Control: Incoming Mail page. Edit the settings as necessary.

#### **Sender E-mail Addresses Section**

Add or search for rejected sender e-mail addresses in this section.

To search the list of disallowed sender e-mail addresses, enter a string in the **Search** field and click **Go**.

**1.** Click **Add E-mail Address** to display the Add Sender E-mail Addresses to Reject page.

**2.** Enter an e-mail address and reason for rejection in the appropriate fields.

Click **Add Another Row** to enter additional e-mail addresses.

**3.** Click **OK** to add the address or addresses to the list of rejected sender e-mail addresses and to return to the Configure Routing Control: Incoming Mail page.

Click **Cancel** to return to the Configure Routing Control: Incoming Mail page.

**4.** To remove a sender e-mail address from the rejected list on the Configure Routing Control: Incoming Mail page, select an e-mail address and click **Remove**. A confirmation page displays.

**Note:** The **Remove** button displays only when the Sender E-mail Addresses list is populated.

**5.** To edit sender e-mail address information, click the icon in the **Edit** column on the Configure Routing Control: Incoming Mail page. Edit the settings as necessary.

# **Recipient E-mail Addresses Section**

Add or search for rejected recipient e-mail addresses in this section.

To search the list of disallowed recipient e-mail addresses, enter a string in the **Search** field and click **Go**.

- **1.** Click **Add E-mail Address** to display the Add Recipient E-mail Addresses to Reject page.
- **2.** Enter an e-mail address and reason for rejection in the appropriate fields.

Click **Add Another Row** to enter additional e-mail addresses.

**3.** Click **OK** to add the address or addresses to the list of rejected recipient e-mail addresses and to return to the Configure Routing Control: Incoming Mail page.

Click **Cancel** to return to the Configure Routing Control: Incoming Mail page.

**4.** To remove a recipient e-mail address from the rejected list on the Configure Routing Control: Incoming Mail page, select an e-mail address and click **Remove**. A confirmation page displays.

**Note:** The **Remove** button displays only when the Recipient E-mail Addresses list is populated.

**5.** To edit recipient e-mail address information, click the icon in the **Edit** column on the Configure Routing Control: Incoming Mail page. Edit the settings as necessary.

#### **Sender-Recipient Pairs Section**

Add or search for rejected sender-recipient e-mail address pairs in this section.

To search the list of rejected sender-recipient pairs, enter a string in the **Search** field and click **Go**.

- **1.** Click **Add Pair** to display the Add Sender-Recipient Pairs to Reject page.
- **2.** In the **Sender** field, enter the information to the left of the  $\theta$  in the e-mail address.
- **3.** From the drop down list, select LOCALDOMAIN to specify domains within your Oracle Collaboration Suite installation; NONLOCALDOMAIN to specify domains

outside of your Oracle Collaboration Suite installation; or (other, please specify) to specify any domain.

If you select (other, please specify), you must enter a domain name in the adjacent field.

- **4.** Repeat the previous two steps for the **Recipient** field.
- **5.** Enter a reason for rejection in the **Reject Reason** field.
- **6.** Click **OK** to add the pair to the list of rejected sender-recipient pairs and to return to the Configure Routing Control: Incoming Mail page.

Click **Cancel** to return to the Configure Routing Control: Incoming Mail page.

**Note:** Only one sender-recipient pair can be added at a time. To add more sender-recipient pairs, click **Add Pair** on the Configure Routing Control: Incoming Mail page.

**7.** To remove a sender-recipient pair from the rejected list on the Configure Routing Control: Incoming Mail page, select an e-mail address and click **Remove**. A confirmation page displays.

**Note:** The **Remove** button displays only when the Sender-Recipient Pairs list is populated.

**8.** To edit sender-recipient pairs information, click the icon in the **Edit** column on the Configure Routing Control: Incoming Mail page. Edit the settings as necessary.

#### <span id="page-160-0"></span>**Configuring Trust Routing Control Settings for Incoming Mail**

For some routing control settings, an administrator can specify whether authentication of the MTA is required.

Authentication requires that the sender enter a user name and password the first time a message sent. Once established, authentication by the sender is no longer required.

To configure the server to accept trusted IP and e-mail addresses, domains, and sender-recipient pairs:

- **1.** Click **Trust** on the Configure Routing Control: Incoming Mail page.
- **2.** Ensure that **Enable Routing Control** is checked.

#### **Client IP Addresses Section**

Add, or search for, trusted client IP addresses in this section.

To search the list of allowed IP addresses, enter a string in the **Search** field and click **Go**.

- **1.** Click **Add IP Address** to display the Add Trusted IP Addresses page.
- **2.** Enter an IP address in the **IP Address** field.

Click **Add Another Row** to enter additional IP addresses.

**3.** Click **OK** to add the IP address to the list of trusted IP addresses and to return to the Configure Routing Control: Incoming Mail page.

Click **Cancel** to return to the Configure Routing Control: Incoming Mail page.

**4.** To remove an IP address from the trusted list on the Configure Routing Control: Incoming Mail page, select an IP address and click **Remove**. A confirmation page displays.

**Note:** The **Remove** button displays only when the Client IP Addresses list is populated.

**5.** To edit IP address information, click the icon in the **Edit** column on the Configure Routing Control: Incoming Mail page. Edit the settings as necessary.

# **Client Domains Section**

Add or search for trusted client domains in this section.

**Note:** Anti-spam checks will not be applied to messages sent from computers in the domains listed in this section.

To search the list of allowed domains, enter a string in the **Search** field and click **Go**.

- **1.** Click **Add Domain** to display the Add Trusted Client Domains page.
- **2.** Enter a domain name in the **Domain** field.

Click **Add Another Row** to enter additional domains.

**3.** Click **OK** to add the domain to the list of trusted client domains and to return to the Configure Routing Control: Incoming Mail page.

Click **Cancel** to return to the Configure Routing Control: Incoming Mail page.

**4.** To remove a client domain from the trusted list on the Configure Routing Control: Incoming Mail page, select a domain and click **Remove**. A confirmation page displays.

**Note:** The **Remove** button displays only when the Client Domains list is populated.

**5.** To edit client domain information, click the icon in the **Edit** column on the Configure Routing Control: Incoming Mail page. Edit the settings as necessary.

#### **Sender Domains Section**

Add or search for trusted sender domains in this section.

To search the list of allowed domains, enter a string in the **Search** field and click **Go**.

- **1.** Click **Add Domain** to display the Add Trusted Sender Domains page.
- **2.** Enter a domain name in the **Domain** field. Select **Require MTA Client to be Authenticated** to require that the MTA client be authenticated.

Click **Add Another Row** to enter additional domains.

**3.** Click **OK** to add the domain to the list of trusted sender domains and to return to the Configure Routing Control: Incoming Mail page.

Click **Cancel** to return to the Configure Routing Control: Incoming Mail page.

**4.** To remove a sender domain from the trusted list on the Configure Routing Control: Incoming Mail page, select a domain and click **Remove**. A confirmation page displays.

**Note:** The **Remove** button displays only when the Sender Domains list is populated.

**5.** To edit sender domain information, click the icon in the **Edit** column on the Configure Routing Control: Incoming Mail page. Edit the settings as necessary.

#### **Sender E-mail Addresses Section**

Add or search for trusted sender e-mail addresses in this section.

To search the list of allowed sender e-mail addresses, enter a string in the **Search** field and click **Go**.

- **1.** Click **Add E-mail Address** to display the Add Trusted Sender E-mail Addresses page.
- **2.** Enter an e-mail address. Select **Require MTA Client to be authenticated** to enable another level of security to the sender e-mail address listed.

Click **Add Another Row** to enter additional e-mail addresses.

**3.** Click **OK** to add the address or addresses to the list of trusted sender e-mail addresses and to return to the Configure Routing Control: Incoming Mail page.

Click **Cancel** to return to the Configure Routing Control: Incoming Mail page.

**4.** To remove a sender e-mail address from the trusted list on the Configure Routing Control: Incoming Mail page, select an e-mail address and click **Remove**. A confirmation page displays.

**Note:** The **Remove** button displays only when the Sender E-mail Addresses list is populated.

**5.** To edit sender e-mail address information, click the icon in the **Edit** column on the Configure Routing Control: Incoming Mail page. Edit the settings as necessary.

#### **Sender-Recipient Pairs Section**

Add or search for trusted sender-recipient e-mail address pairs in this section.

To search the list of trusted sender-recipient pairs, enter a string in the **Search** field and click **Go**.

- **1.** Click **Add Pair** to display the Add Trusted Sender-Recipient Pairs page.
- **2.** In the **Sender** field, enter the information to the left of the  $\theta$  in the e-mail address.
- **3.** From the drop down list, select LOCALDOMAIN to specify domains within your Oracle Collaboration Suite installation; NONLOCALDOMAIN to specify domains outside of your Oracle Collaboration Suite installation; or (other, please specify) to specify any domain.

If you select (other, please specify), you must enter a domain name in the adjacent field.

**4.** Repeat the previous two steps for the **Recipient** field.

- **5.** Select **Require MTA Client to be authenticated** to enable another level of security to the sender-recipient pair listed.
- **6.** Click **OK** to add the pair to the list of trusted sender-recipient pairs and to return to the Configure Routing Control: Incoming Mail page.

Click **Cancel** to return to the Configure Routing Control: Incoming Mail page.

**Note:** Only one sender-recipient pair can be added at a time. To add more sender-recipient pairs, click **Add Pair** on the Configure Routing Control: Incoming Mail page.

**7.** To remove a sender-recipient pair from the trusted list on the Configure Routing Control: Incoming Mail page, select an e-mail address and click **Remove**. A confirmation page displays.

**Note:** The **Remove** button displays only when the Sender-Recipient Pairs list is populated.

**8.** To edit sender-recipient pairs information, click the icon in the **Edit** column on the Configure Routing Control: Incoming Mail page. Edit the settings as necessary.

# <span id="page-163-0"></span>**Configuring Advanced Routing Control Settings for Incoming Mail**

To configure the server to reject disallowed headers and attachments, and set rewriting rules:

- **1.** Click **Advanced** on the Configure Routing Control: Incoming Mail page.
- **2.** Ensure that **Enable Routing Control** is checked.
- **3.** In the **Maximum number of recipients allowed in the envelope** field, enter a number to limit the number of allowable recipients.
- **4.** From the **Match envelope and message header** drop-down list, select either Do not check or Envelope sender and message From header must match. This setting ensures that the sender identified in the **From** field of a message matches the actual sender of the message.
- **5.** From the **Match SASL authenticated ID and message header** drop-down list, select either Do not check, SASL authenticated ID and envelope sender must match, or SASL authenticated ID and message From header must match.

This is applicable when the SMTP Inbound server is enabled for SASL authentication. When SASL authenticated ID and envelope sender must match is selected, the ID used for SASL authentication is compared to the actual sender of the message. When SASL authenticated ID and message From header must match is selected, the SASL-authenticated ID is compared to the value in the **From** field of the message.

- **6.** In the **Maximum Number of Headers Allowed in a Message** field, enter the maximum number of RFC822 headers allowed in a single message. IMAP uses this parameter to perform a spam check on messages during an APPEND operation. The default value is 1000.
- **7.** In the **Maximum Size of Shell** field, enter the maximum size of the database shell, in bytes, for a message. IMAP uses this parameter to perform a spam check on

messages during an APPEND operation. The shell comprises all the headers of the message plus the placeholders for MIME bodyparts. The default value is 1000000

#### **Disallowed Headers Section**

To search the list of disallowed headers, enter a string in the **Search** field and click **Go**.

- **8.** Click **Add Header** to display the Create Disallowed Headers page.
- **9.** Select a field from the **Header** drop-down list.
- **10.** Enter a string in the **Value** field.
- **11.** Enter a reason for rejection in the **Reject Reason** field.
- **12.** Click **OK** to add the header information to the list of disallowed headers and return to the Configure Routing Control: Incoming Mail page.

Click **Cancel** to return to the Configure Routing Control: Incoming Mail page.

**13.** To remove a header from the disallowed list on the Configure Routing Control: Incoming Mail page, select a header and click **Remove**. A confirmation page displays.

**Note:** The **Remove** button displays only when the Disallowed Headers list is populated.

**14.** To edit header information, click the icon in the **Edit** column.

#### **Disallowed Attachments Section**

To search the list of disallowed attachments, enter a string in the **Search** field and click **Go**.

- **15.** Click **Add Attachments** to display the Add Attachments to Reject page.
- **16.** Enter an attachment name (wildcards can be used) and a reason for rejection.
- **17.** Click the icon in the **Remove** column to remove the attachment from the list.
- **18.** Click **Add Another Row** to add another attachment to reject.
- **19.** Click **OK** to add the attachments to the list of rejected attachments and return to the Configure Routing Control: Incoming Mail page.

Click **Cancel** to return to the Configure Routing Control: Incoming Mail page.

**20.** To remove an attachment from the disallowed list on the Configure Routing Control: Incoming Mail page, select an attachment name and click **Remove**. A confirmation page displays.

> **Note:** The **Remove** button displays only when the Disallowed Attachments list is populated.

**21.** To edit attachment information, click the icon in the **Edit** column.

#### **Rewriting Rules Section**

This section has one subsection: Recipient Rewriting Rules.

# **Recipient Rewriting Rules**

- **22.** Click **Create Rule** to display the Create Recipient Rewriting Rule page.
- **23.** In the **Pattern to match** field, enter a string using  $\hat{s}$  + to match a non-empty substring and \$\* to match an empty or non-empty substring. For example, \$+.\$+@company.com matches first.last@comapany.com.
- **24.** Enter delimiting characters in the **Characters delimiting a substring in the pattern** field.
- **25.** From the **Action** drop-down list, select Apply Rewrite to rewrite the address according to the rewrite string rule; Reject Address to reject the address, send a DSN to sender, and continue with next recipient; Discard Address to discard address and continue with next recipient; or Stop to ignore subsequent rules.
- **26.** In the **Rewrite to Apply** field, enter a string using \$1, \$2, and so on to substitute matching parts. For example, rewriting \$+\_\$+@company.com to \$1.\$2@company.com rewrites first\_last@company.com to first.last@company.com.
- **27.** Enter a description for the recipient rewriting rule in the **Description** field.
- **28.** Click **OK** to add the new rule to the list of recipient rewriting rules and return to the Configure Routing Control: Incoming Mail page.

Click **Cancel** to return to the Configure Routing Control: Incoming Mail page.

- **29.** Click **Reorder** to display the Reorder Recipient Rewriting Rules page and change the order in which recipient rewriting rules are applied.
- **30.** Select the rule you want to move and use the arrows to move the rule toward the top or bottom of the list.
- **31.** Click **OK** to apply any changes or **Cancel** to return to the Configure Routing Control: Incoming Mail page.
- **32.** To remove a recipient rewriting rule from the list on the Configure Routing Control: Incoming Mail page, select a rule and click **Remove**. A confirmation page displays.

**Note:** The **Remove** button displays only when the Recipient Rewriting Rules list is populated.

**33.** To edit recipient rewriting rule information, click the icon in the **Edit** column.

# <span id="page-165-0"></span>**Saving and Copying Routing Control Settings for Incoming Mail**

When finished with routing control, you must save the settings to apply them. You can also copy routing control settings to other servers.

To save routing control settings, click **Save Settings** on the Configure Routing Control Settings: Incoming Mail page.

**Note:** You can save or copy routing control settings at any time from any of the four category pages: General, Reject, Trust, and Advanced.

To copy the settings applied to this server to other available servers, click **Copy Settings**.

- Select a server from the **Available Servers** list and move them to the **Selected Servers** using the buttons between the lists.
- Click **OK** to return to the Configure Routing Control: Incoming Mail page.

Click **Cancel** to return to the Configure Routing Control page without applying any routing control settings.

# <span id="page-166-0"></span>**Configuring Routing Control for Outgoing Mail**

To configure Oracle Mail to apply sender or recipient rewriting rules to outgoing mail:

**1.** Open the Oracle WebMail client.

**See Also:** ["The Oracle Collaboration Suite 10g WebMail Client" on](#page-23-0)  [page 1-2](#page-23-0) for information about how to access the Oracle WebMail client

- **2.** Click the **Administration** tab.
- **3.** Click the **Policy** subtab.
- **4.** Click **Routing Control**.
- **5.** Click **Outgoing Mail** to configure routing control settings for Outgoing mail.
- **6.** Click the icon in the **Configure Routing Control** column to display the Configure Routing Control: Incoming Mail page.
- **7.** Click the appropriate link to display a particular routing control settings page.

# **Sender Rewriting Rules**

- **1.** Click **Create Rule** to display the Create Sender Rewriting Rule page.
- **2.** In the **Pattern to match** field, enter a string using  $\zeta$  + to match a non-empty substring and  $$*$  to match an empty or non-empty substring. For example, \$+.\$+@company.com matches first.last@comapany.com.
- **3.** Enter delimiting characters in the **Characters delimiting a substring in the pattern** field.
- **4.** From the **Action** drop-down list, select Apply Rewrite to rewrite the address according to the rewrite string rule; Reject Address to reject the address, send a DSN to sender, and continue with next recipient; Discard Address to discard address and continue with next recipient; or Stop to ignore subsequent rules.
- **5.** In the **Rewrite to Apply** field, enter a string using \$1, \$2, and so on to substitute matching parts. For example, rewriting \$+\_\$+@company.com to \$1.\$2@company.com rewrites first\_last@company.com to first.last@company.com.
- **6.** Enter a description for the sender rewriting rule in the **Description** field.
- **7.** Click **OK** to add the new rule to the list of sender rewriting rules and return to the Configure Routing Control: Outgoing Mail page.

Click **Cancel** to return to the Configure Routing Control: Outgoing Mail page.

- **8.** Click **Reorder** to display the Reorder Sender Rewriting Rules page and change the order in which sender rewriting rules are applied.
- **9.** Select the rule you want to move and use the arrows to move the rule toward the top or bottom of the list.
- **10.** Click **OK** to apply any changes or **Cancel** to return to the Configure Routing Control: Outgoing Mail page.
- **11.** To remove a sender rewriting rule from the list on the Configure Routing Control: Outgoing Mail page, select a rule and click **Remove**. A confirmation page displays.

**Note:** The **Remove** button displays only when the Sender Rewriting Rules list is populated.

**12.** To edit sender rewriting rule information, click the icon in the **Edit** column.

# **Recipient Rewriting Rules**

- **1.** Click **Create Rule** to display the Create Recipient Rewriting Rule page.
- **2.** In the **Pattern to match** field, enter a string using  $\zeta$  + to match a non-empty substring and  $\zeta^*$  to match an empty or non-empty substring. For example, \$+.\$+@company.com matches first.last@comapany.com.
- **3.** Enter delimiting characters in the **Characters delimiting a substring in the pattern** field.
- **4.** From the **Action** drop-down list, select Apply Rewrite to rewrite the address according to the rewrite string rule; Reject Address to reject the address, send a DSN to sender, and continue with next recipient; Discard Address to discard address and continue with next recipient; or Stop to ignore subsequent rules.
- **5.** In the **Rewrite to Apply** field, enter a string using \$1, \$2, and so on to substitute matching parts. For example, rewriting \$+\_\$+@company.com to \$1.\$2@company.com rewrites first\_last@company.com to first.last@company.com.
- **6.** Enter a description for the recipient rewriting rule in the **Description** field.
- **7.** Click **OK** to add the new rule to the list of recipient rewriting rules and return to the Configure Routing Control: Outgoing Mail page.

Click **Cancel** to return to the Configure Routing Control: Outgoing Mail page.

- **8.** Click **Reorder** to display the Reorder Recipient Rewriting Rules page and change the order in which recipient rewriting rules are applied.
- **9.** Select the rule you want to move and use the arrows to move the rule toward the top or bottom of the list.
- **10.** Click **OK** to apply any changes or **Cancel** to return to the Configure Routing Control: Outgoing Mail page.
- **11.** To remove a recipient rewriting rule from the list on the Configure Routing Control: Outgoing Mail page, select a rule and click **Remove**. A confirmation page displays.

**Note:** The **Remove** button displays only when the Recipient Rewriting Rules list is populated.

**12.** To edit recipient rewriting rule information, click the icon in the **Edit** column.

# **Saving and Copying Routing Control Settings for Outgoing Mail**

When finished with routing control, you must save the settings to apply them. You can also copy routing control settings to other servers.

To save routing control settings, click **Save Settings** on the Configure Routing Control Settings: Outgoing Mail page.

To copy the settings applied to this server to other available servers, click **Copy Settings**.

- Select a server from the **Available Servers** list and move them to the **Selected Servers** using the buttons between the lists.
- Click OK to return to the Configure Routing Control: Outgoing Mail page.

Click **Cancel** to return to the Configure Routing Control page.

# <span id="page-168-0"></span>**Configuring Routing Control for Incoming News**

Spam can be delivered through incoming news articles from newsgroups. Routing control settings can be configured to reject or trust incoming news according to various criteria, to secure incoming news from spammers.

There are three categories of routing control settings for incoming news, each accessible by a link on the Configuring Routing Control: Incoming News page:

- **General**: These settings enable DNS checks; establish limits on incoming articles to prevent flooding of the network
- **Reject:** These settings specify which articles containing any of certain IP addresses, domains, or e-mail addresses are to be denied access to the system
- **Trust**: These settings specify which articles containing any of certain IP addresses, domains, or e-mail addresses are to be granted access to the system

To configure routing control for incoming news:

**1.** Open the Oracle WebMail client.

**See Also:** ["The Oracle Collaboration Suite 10g WebMail Client" on](#page-23-0)  [page 1-2](#page-23-0) for information about how to access the Oracle WebMail client

- **2.** Click the **Administration** tab.
- **3.** Click the **Policy** subtab.
- **4.** Click **Routing Control**.
- **5.** Click **Incoming News** to configure routing control settings for incoming news.
- **6.** Click the icon in the **Configure Routing Control** column to display the Configure Routing Control: Incoming News page.
- **7.** Click the appropriate link to display a particular routing control settings page.

This section includes the following topics:

- [Configuring General Routing Control Settings for Incoming News](#page-169-0)
- [Configuring Reject Routing Control Settings for Incoming News](#page-169-1)
- [Configuring Trust Routing Control Settings for Incoming News](#page-171-0)

# <span id="page-169-0"></span>**Configuring General Routing Control Settings for Incoming News**

To configure general routing control settings:

- **1.** Click **General** on the Configure Routing Control: Incoming News page.
- **2.** Ensure that **Enable Routing Control** is checked.
- **3.** Select Enable from the **DNS check on client domain** drop-down list to check if the domain name exists on the DNS server. If it does not exist, the connection is rejected.
- **4.** Select Enable from the **Match Authenticated Sender and From Message Header** drop-down list to compare the ID used to log in to the NNTP server to the **From** field in the message.
- **5.** Enter the maximum number of newsgroup IDs that can be specified in an article in the **Maximum Number of Cross Posts Allowed** field.

# **Denial of Service Attacks Section**

- **6.** Enter a number in the **Maximum Flood Count** field that is the sum of the number of e-mail articles and the number of connection requests from this host within a time interval considered to be flooding, a characteristic of spam in which a sender sends a large amount of mail to one server in a short period of time.
- **7.** Enter a number in the **Maximum Time Interval** field that is the number of seconds, used in conjunction with **Maximum Flood Count**, to determine whether a host is flooding the server with unwanted e-mail.

# <span id="page-169-1"></span>**Configuring Reject Routing Control Settings for Incoming News**

To configure the server to block rejected IP and e-mail addresses, and domains:

- **1.** Click **Reject** on the Configure Routing Control: Incoming News page.
- **2.** Ensure that **Enable Routing Control** is checked.

# **Client IP Addresses Section**

Add, or search for, rejected client IP addresses in this section.

To search the list of disallowed IP addresses, enter a string in the **Search** field and click **Go**.

- **1.** Click **Add IP Address** to display the Add IP Addresses to Reject page.
- **2.** Enter an IP address in the **IP Address** field.

Click **Add Another Row** to enter additional IP addresses.

**3.** Click **OK** to add the IP address to the list of rejected IP addresses and to return to the Configure Routing Control: Incoming News page.

Click **Cancel** to return to the Configure Routing Control: Incoming News page.

**4.** To remove an IP address from the rejected list on the Configure Routing Control: Incoming News page, select an IP address and click **Remove**. A confirmation page displays.

**Note:** The **Remove** button displays only when the Client IP Addresses list is populated.

**5.** To edit IP address information, click the icon in the **Edit** column on the Configure Routing Control: Incoming News page. Edit the settings as necessary.

### **Client Domains Section**

Add or search for rejected client domains in this section.

To search the list of disallowed domains, enter a string in the **Search** field and click **Go**.

- **1.** Click **Add Domain** to display the Add Client Domains to Reject page.
- **2.** Enter a domain name in the **Domain** field.

Click **Add Another Row** to enter additional domains.

**3.** Click **OK** to add the domain to the list of rejected client domains and to return to the Configure Routing Control: Incoming News page.

Click **Cancel** to return to the Configure Routing Control: Incoming News page.

**4.** To remove a client domain from the rejected list on the Configure Routing Control: Incoming News page select a domain, and click **Remove**. A confirmation page displays.

**Note:** The **Remove** button displays only when the Client Domains list is populated.

**5.** To edit client domain information, click the icon in the **Edit** column on the Configure Routing Control: Incoming News page. Edit the settings as necessary.

#### **Sender Domains Section**

Add or search for rejected sender domains in this section.

To search the list of disallowed domains, enter a string in the **Search** field and click **Go**.

- **1.** Click **Add Domain** to display the Add Sender Domains to Reject page.
- **2.** Enter a domain name in the **Domain** field.

Click **Add Another Row** to enter additional domains.

**3.** Click **OK** to add the domain to the list of rejected sender domains and to return to the Configure Routing Control: Incoming News page.

Click **Cancel** to return to the Configure Routing Control: Incoming News page.

**4.** To remove a sender domain from the rejected list on the Configure Routing Control: Incoming News page, select a domain and click **Remove**. A confirmation page displays.

**Note:** The **Remove** button displays only when the Sender Domains list is populated.

**5.** To edit sender domain information, click the icon in the **Edit** column on the Configure Routing Control: Incoming News page. Edit the settings as necessary.

# **Sender E-mail Addresses Section**

Add or search for rejected sender e-mail addresses in this section.

To search the list of disallowed sender e-mail addresses, enter a string in the **Search** field and click **Go**.

- **1.** Click **Add E-mail Address** to display the Add Sender E-mail Addresses to Reject page.
- **2.** Enter an e-mail address in the **E-mail Address** field.

Click **Add Another Row** to enter additional e-mail addresses.

**3.** Click **OK** to add the address or addresses to the list of rejected sender e-mail addresses and to return to the Configure Routing Control: Incoming News page.

Click **Cancel** to return to the Configure Routing Control: Incoming News page.

**4.** To remove a sender e-mail address from the rejected list on the Configure Routing Control: Incoming News page, select an e-mail address and click **Remove**. A confirmation page displays.

**Note:** The **Remove** button displays only when the Sender E-mail Addresses list is populated.

**5.** To edit sender e-mail address information, click the icon in the **Edit** column on the Configure Routing Control: Incoming News page. Edit the settings as necessary.

# <span id="page-171-0"></span>**Configuring Trust Routing Control Settings for Incoming News**

To configure the server to accept trusted IP and e-mail addresses, and domains:

- **1.** Click **Trust** on the Configure Routing Control: Incoming News page.
- **2.** Ensure that **Enable Routing Control** is checked.

#### **Client IP Addresses Section**

Add, or search for, trusted client IP addresses in this section.

To search the list of allowed IP addresses, enter a string in the **Search** field and click **Go**.

- **1.** Click **Add IP Address** to display the Add Trusted IP Addresses page.
- **2.** Enter an IP address in the **IP Address** field.

Click **Add Another Row** to enter additional IP addresses.

**3.** Click **OK** to add the IP address to the list of trusted IP addresses and to return to the Configure Routing Control: Incoming News page.

Click **Cancel** to return to the Configure Routing Control: Incoming News page.

**4.** To remove an IP address from the trusted list on the Configure Routing Control: Incoming News page, select an IP address and click **Remove**. A confirmation page displays.

**Note:** The **Remove** button displays only when the Client IP Addresses list is populated.

**5.** To edit IP address information, click the icon in the **Edit** column on the Configure Routing Control: Incoming News page. Edit the settings as necessary.

### **Client Domains Section**

Add or search for trusted client domains in this section.

To search the list of allowed domains, enter a string in the **Search** field and click **Go**.

- **1.** Click **Add Domain** to display the Add Trusted Client Domains page.
- **2.** Enter a domain name in the **Domain** field.

Click **Add Another Row** to enter additional domains.

**3.** Click **OK** to add the domain to the list of trusted client domains and to return to the Configure Routing Control: Incoming News page.

Click **Cancel** to return to the Configure Routing Control: Incoming News page.

**4.** To remove a client domain from the trusted list on the Configure Routing Control: Incoming News page, select a domain and click **Remove**. A confirmation page displays.

**Note:** The **Remove** button displays only when the Client Domains list is populated.

**5.** To edit client domain information, click the icon in the **Edit** column on the Configure Routing Control: Incoming News page. Edit the settings as necessary.

#### **Sender Domains Section**

Add or search for trusted sender domains in this section.

To search the list of allowed domains, enter a string in the **Search** field and click **Go**.

- **1.** Click **Add Domain** to display the Add Trusted Sender Domains page.
- **2.** Enter a domain name in the **Domain** field.

Click **Add Another Row** to enter additional domains.

**3.** Click **OK** to add the domain to the list of trusted sender domains and to return to the Configure Routing Control: Incoming News page.

Click **Cancel** to return to the Configure Routing Control: Incoming News page.

**4.** To remove a sender domain from the trusted list on the Configure Routing Control: Incoming News page, select a domain and click **Remove**. A confirmation page displays.

**Note:** The **Remove** button displays only when the Sender Domains list is populated.

**5.** To edit sender domain information, click the icon in the **Edit** column on the Configure Routing Control: Incoming News page. Edit the settings as necessary.

#### **Sender E-mail Addresses Section**

Add or search for trusted sender e-mail addresses in this section.

To search the list of allowed sender e-mail addresses, enter a string in the **Search** field and click **Go**.

**1.** Click **Add E-mail Address** to display the Add Trusted Sender E-mail Addresses page.

**2.** Enter an e-mail address in the **E-mail Address** field.

Click **Add Another Row** to enter additional e-mail addresses.

**3.** Click **OK** to add the address or addresses to the list of trusted sender e-mail addresses and to return to the Configure Routing Control: Incoming News page.

Click **Cancel** to return to the Configure Routing Control: Incoming News page.

**4.** To remove a sender e-mail address from the trusted list on the Configure Routing Control: Incoming News page, select an e-mail address and click **Remove**. A confirmation page displays.

**Note:** The **Remove** button displays only when the Sender E-mail Addresses list is populated.

**5.** To edit sender e-mail address information, click the icon in the **Edit** column on the Configure Routing Control: Incoming News page. Edit the settings as necessary.

# **Saving and Copying Routing Control Settings for Incoming News**

When finished with routing control, you must save the settings to apply them. You can also copy routing control settings to other servers.

To save routing control settings, click **Save Settings** on the Configure Routing Control Settings: Outgoing Mail page.

To copy the settings applied to this server to other available servers, click **Copy Settings**.

- Select a server from the Available Servers list and move them to the Selected **Servers** using the buttons between the lists.
- Click **OK** to return to the Configure Routing Control: Outgoing Mail page.

Click **Cancel** to return to the Configure Routing Control page.

# <span id="page-173-0"></span>**Oracle Mail Archive Policies**

Using the e-mail archive feature, an administrator can associate a message archiving policy for every user. The administrator can assign a policy, individually to each user, that will copy all mail messages, both to and from that user, including envelope information for those messages, and mail the resultant information to a specified e-mail address.

To enable this feature, an administrator must perform the following tasks:

- Define one or more e-mail archiving policies. These policies define the destination address to which all archived messages are sent, and the format in which the information is sent.
- Associate these policies to Oracle Collaboration Suite users. Each user can have one or no policy assigned to them. If a policy is assigned to a user, all mail to and from the user, is archived based upon the parameters of that policy.
- Use Oracle Enterprise Manager 10g Application Server Control Console for Collaboration Suite to enable the following:
	- **1.** The **Archive Processing** parameter in either the SMTP Inbound, SMTP Outbound, or List Server server instance (when enabled or disabled in any one

of the preceding three servers, it forces archiving to be enabled on all instances of the other two server types, as well).

This parameter determines whether the servers will check all messages for archive eligibility.

**Note:** This parameter must contain the same value for all the application tiers to ensure that archive message processing is consistent.

**2.** The **Archive Queue Process** parameter in the SMTP Outbound target.

This parameter enables the SMTP Outbound server to actually generate and deliver archive messages.

**3.** The **External Filter** parameter in the SMTP Outbound target.

This parameter must be enabled for the archiving feature to function.

This section includes the following topics:

- **[Creating an Archive Policy](#page-174-0)**
- [Editing an Archive Policy](#page-175-1)
- [Associating Users With an Archive Policy](#page-175-0)
- [Enabling Message Archiving](#page-176-0)

### <span id="page-174-0"></span>**Creating an Archive Policy**

To create an archive policy:

**1.** Open the Oracle WebMail client.

**See Also:** ["The Oracle Collaboration Suite 10g WebMail Client" on](#page-23-0)  [page 1-2](#page-23-0) for information about how to access the Oracle WebMail client

- **2.** Click the **Administration** tab.
- **3.** Click the **Policy** subtab.
- **4.** Click **Archive**.
- **5.** Click **Add** to display the Add Archive Policy page.
- **6.** Enter information into the following fields:
	- Name: Short unique name to define this policy. To easily identify the policy, the text from this field is displayed in a drop-down list on the Add User and Modify User pages in Oracle WebMail.

This information is *required*.

- **Description**: Enter a description for the archive policy.
- Active: Select to enable the archive policy.
- Additional Header: Additional extended headers added to each archive message header. For example, x-oracle-archive:Envelope version 1.0.

■ **Archive SMTP Host**: The fully qualified name of the SMTP host to which you want to send all archive messages. This field is optional. If left blank, the archive journaling process will use the domain component of the e-mail address entered in the **To** field to find the MX record for that domain and will mail the archive message to that e-mail address using standard internet SMTP logic.

If you enter a host name in this field, it will act as an SMTP relay.

- **Archive SMTP Port**: The port number of the **Archive SMTP Host**.
- Archive E-mail Address: Enter a fully qualified e-mail address of the archiving facility in which all messages are to archived.

This information is *required*.

- **Archive Format:** Select a supported archive format for the policy. Archive format determines how an e-mail message is packaged to include all its recipient information before being sent to the archive server. Different archive servers may support different formats. In Oracle Mail, currently only one format is supported: Basic Archiving Format.
- **7.** Click **OK** to create the archive policy.

Click **Cancel** to return to the Archive page.

**8.** To remove an archive policy from the list on the Archive page, select an archive policy and click **Remove**. A confirmation page displays.

**Note:** The **Remove** button displays only when the archive policy list is populated.

# <span id="page-175-1"></span>**Editing an Archive Policy**

To edit an archive policy:

**1.** Open the Oracle WebMail client.

**See Also:** ["The Oracle Collaboration Suite 10g WebMail Client" on](#page-23-0)  [page 1-2](#page-23-0) for information about how to access the Oracle WebMail client

- **2.** Click the **Administration** tab.
- **3.** Click the **Policy** subtab.
- **4.** Click **Archive**.
- **5.** Click the archive policy you want to edit in the **Name** column.
- **6.** Modify the policy attributes as necessary.
- **7.** Click **OK** to apply the changes.

Click **Cancel** to return to the Archive page.

# <span id="page-175-0"></span>**Associating Users With an Archive Policy**

Once archive policies are created, users are associated with a specific policy so that their messages will be archived.

Associating users with specific archive policies happens when new users are added to a particular domain. The domain has default new user settings that apply to the new user.

**See Also:** ["Setting Default New User Attributes" on page 2-8](#page-33-0) for more information about setting new user attributes

An administrator can also associate a user with a particular archive policy using the ocsucr command-line utility.

**Note:** Associating users with an archive policy is optional. Unless an administrator sets default new users to be associated with a particular archive policy, default new users will not be associated with an archive policy, although individual users can later be associated with an archive policy.

# <span id="page-176-0"></span>**Enabling Message Archiving**

In order for message archiving to occur, an instance of the SMTP Outbound server must be configured to perform archive queue processing.

To enable message archiving:

**1.** Open the Application Server Control Console for Collaboration Suite.

**See Also:** ["Oracle Enterprise Manager 10g Application Server](#page-24-0)  [Control Console for Collaboration Suite" on page 1-3](#page-24-0) for information about accessing the Application Server Control Console for Collaboration Suite

- **2.** Click the application server instance where Oracle Mail is installed.
- **3.** Click **Mail Application** in the **System Components** section to display the Mail Application page.
- **4.** Select the SMTP Outbound server and click **Stop** to bring down the server.
- **5.** Click **SMTP Outbound Server** to display the SMTP Outbound Server page.
- **6.** Click **Create** to create a new instance.
- **7.** Select Enable from the **Archive Processing** parameter drop-down list, located in the **General Parameters** section.

**Note:** Enabling **Archiving Processing** from either the SMTP Outbound, SMTP Inbound, or List Server targets forces enabling of the parameter on the other two targets.

- **8.** Select Enable from the **Archive Queue Processing** parameter drop-down list, located in the **General Parameters** section.
- **9.** Click **Apply**.
- **10.** Return to the Mail Application Service Targets page.
- **11.** Select the SMTP Outbound server and click **Start** to bring up the server.

# <span id="page-177-0"></span>**Message Recall**

**Note:** Recalling messages is an expensive operation because it involves searching the entire Oracle Collaboration Suite Database for the messages matching the search criteria. Therefore, the message recall operation will take a long time to complete.

Message Recall enables administrators to locate messages in a Oracle Collaboration Suite 10*g* Database and move those messages to a specified folder for further analysis. Messages moved to the folder will no longer be accessible to users.

To enable the message recall feature:

- **1.** Select the Oracle Collaboration Suite 10*g* Database in which you want to search for messages from the **Oracle Collaboration Suite 10***g* Database drop-down list.
- **2.** In the **Message Recall Criteria** section, select all or any of the following from the **Matching** drop-down list to specify that all, or any one of the filters listed in the table be applied.

Messages matching these criteria are removed from the mailbox.

If no filters are listed, add them, as follows:

- **a.** Click **Add**.
- **b.** Enter information for the following attributes:

Select from the **Message Attribute** drop-down list upon which attribute of e-mail messages this filter will act. Attributes include: Subject, From, Sent Date, Attachment Name, and [Specify Header].

Enter a string of text in the **Value** field to specify criteria upon which the filter will act.

#### **Note:**

- If you select the [Specify Header] message attribute, you must specify the header upon which the filter will act in the **Header** field.
- If you select the Sent Date message attribute, select from the **Operator** drop-down either on, before, or since. Enter a date in the **Value** field in the form *mm/dd/yyyy* or click the calendar icon adjacent to the field to select a date.

For example, to filter messages from john@foo.com, select From from the **Message Attribute** drop-down list and enter john@foo.com in the **Value** field.

- **c.** Click **Continue** to return to the Message Recall page. The filters are displayed in the table.
- **3.** In the **Specify e-mail address to store recalled messages** field, enter the e-mail address of the account to where the recalled messages will be moved.
- **4.** In the **Specify folder to store recalled messages** field, enter the name of the folder or subfolder to which the recalled messages will be moved.

Use the form *my\_folder* or *my\_folder*/*my\_subfolder*.

**5.** Click **Submit** to begin locating messages that satisfy the filter criteria and moving those messages to the special folder.
**9**

# **Oracle Mail Server-Side Rules**

E-mail servers process and manage extremely large volumes of data because e-mail is typically used for simple collaboration and communication. Increasingly, it is also used for dynamic workflows. The power and simplicity of e-mail adds to its own problems. Employees typically manage many megabytes for stored e-mail, and process hundreds of messages in a typical day or week. With this growth in e-mail, levels of productivity suffer.

The rules engine within Oracle Mail can make the processing of e-mail information more efficient, improving employee productivity. Unlike some e-mail client-based rule technologies, server-side rules operate in the server—and, therefore, do not require a user to be connected to the network—and can be integrated more easily with backend server processes, or business logic. Client-side rules, common with many mail programs, are typically no more than filters for simple filing or deleting of messages based on recipient or subject string attributes. Since they are client-side, they limit users to a single interface—they might not apply, for example, when checking e-mail from an internet terminal, or wireless device. And of course, nothing happens if the user isn't connected and logged in.

Whether the rule is a personal rule, or a system-wide rule not visible to an end-user, the properties of the rule, how it is stored and how it works, are the same. This chapter will show differences between rule types for their conditional processing and possible actions.

This chapter includes the following topics:

- [What Is a Server-Side Rule?](#page-180-0)
- [Managing Server-Side Rules](#page-187-0)
- [Server-Side Rule Examples](#page-190-0)

# <span id="page-180-0"></span>**What Is a Server-Side Rule?**

Rules allow the creation of conditional actions based on the properties of a message and its processing by the MTA. They can be as simple as a rule created by an end-user to move messages from their boss to a special folder, to more complex rules created by system administrators to perform secondary PL/SQL routines for every message passing through the MTA.

Before defining the components of a server-side rule, consider the typical lifecycle of an e-mail message, as shown in [Figure 9–1](#page-181-0). First, consider an incoming message sent to the system. It will typically transition through four distinct states, or processes:

Arrival: A message is transported to the system through a Transport Agent and placed in the System Inbox queue for processing (paths 4 and 5 in [Figure 9–1](#page-181-0))

- **Delivery**: The Delivery Agent processes queue is processed and the system places the message into a recipient's Inbox (paths 6 and 7 in [Figure 9–1\)](#page-181-0)
- **Processed**: The message is in a user's workspace and may be filed, copied, or tagged with status flags using the user's e-mail client (path 8 in [Figure 9–1\)](#page-181-0)
- **Deleted**: The user deletes the message and the system removes all associated data (path 9 in Figure  $9-1$ )

Outgoing messages are a little more simple because sent messages pass through only two states:

- **Composed:** A user creates a message from their e-mail client and passes it to some Transport Agent through the System Outbox or places it in a queue for processing, when they click **Send**
- **Dispatched:** The system processes the recipient list for the message and delivers it to its destination

Paths 1, 2, and 3 in [Figure 9–1](#page-181-0) are events in the lifecycle of an outgoing message.

Each time a message changes from state to state, it can be identified as a specific event, and trigger the rules engine. Conditions and attributes of the messages can then be evaluated, and relevant actions taken. Since the rule is executed in the server, integration with other business logic, for example, is not dependent on a client connection. Rules processing is continuous, 24 hours a day.

*Figure 9–1 Lifecycle of an E-mail Message*

<span id="page-181-0"></span>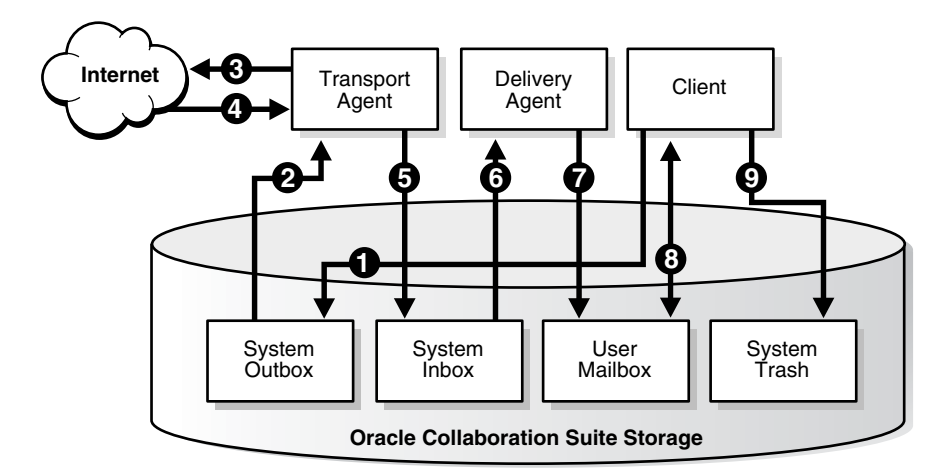

A server-side rule is a combination of three properties:

- An **event** that triggers the rule
- A **condition** is made up of an expression that resolves to true or false
- An **action** that is performed if the condition is met

The events that trigger rule processing are defined internally within the Oracle Mail server, and they define points in the lifecycle of a message as it is processed through the MTA and managed in the Oracle Collaboration Suite Database.

#### **Events**

Events are instants in the lifecycle of a message, defined points in the processing of a message, that enable the rules engine to perform condition testing when they occur.

There are eight basic events where rules can be condition tested.

- **Relay**: When a message is transferred through the MTA to an external location.
- **Reception:** When a message is received by the SMTP Inbound queue before the recipient names are resolved. This is triggered once for each message. This event can only be caught by a system-wide rule. You cannot create a domain-wide or user-level rule with this event because it is triggered before the name resolution.
- **Deliver**: When a message is delivered to a recipient's Inbox, after name resolution. This event is triggered for every recipient of the message.
- **Flag change:** The status of a message changes, such as from unread to read or to marked for deletion.
- Copy: When a message is copied to an IMAP folder. Copying to a local folder does not trigger any rule.
- **Move**: When a message moves to another **IMAP** folder. Moving a message to a local folder sets the deleted flag, meaning that the message is deleted from the IMAP server when the message moves to a local folder.
- **Expunge**: When messages are purged or folders are compacted from the client.
- **Expire:** A message is marked with an expiry date, and during the execution cycle of the Housekeeper server it is determined that this date has passed.

Notice that these events cover most of the significant stages in the normal lifecycle of an e-mail message as it passes in or out of the system and Oracle Collaboration Suite Database. Some events are more applicable to the internal operation of the MTA (such as message relay), while others are more relevant to end-user e-mail management (such as message copy). It will subsequently be described how the context within which the rule is defined (whether it is system-wide, or for an individual user) impacts when the rule can be executed, and the actions it can perform. While there is no difference in the creation or operation of a rule as a result of which context it belongs to, there are some restrictions on the detailed rule definition. User-level rules, for example, cannot be used to check messages as they are relayed by the MTA.

There are three different contexts within which a rule may execute:

- **System-wide**: For all messages in the system regardless of sender or recipient
- **Domain-wide**: For all messages sent to or from one e-mail domain
- **User**: For all messages sent to a specific user. User-level rules typically are used to take actions based on end-user actions, such as message delivery and automatically filing messages.

It is important to note that not all events occur in every context. For example, **Relay** is a system event, not a user event. End-users cannot create rules that check conditions when messages are relayed, just as they cannot normally view the internal queue status of the mail server in their everyday interaction with the mail system. Conversely, system and domain rules do not have permissions to perform actions that would normally be part of the end-user's interaction with the system, such as copying messages to subfolders of the mail account.

#### **Conditions**

A condition determines whether the action for the server-side rule is executed. Conditions can be compounded to support greater flexibility in the invocation of rule actions.

Typically, conditions fall into one of the following categories:

- Conditions built using the rule engine expression syntax of operators and attributes
- Custom PL/SQL functions loaded into the  $es\_mail$  schema, that return 0 (if the condition is true) or 1 (if the condition is not true) status
- Conditions that perform message body searches

If no condition is present in a rule definition, the action is taken every time the event is triggered.

#### **Expressions**

An expression is the logic that determines whether the condition is true or false. It is defined by a special syntax of operators and attributes. If the result of the condition is true, the action is performed, otherwise it is ignored.

The syntax of expressions includes operators such as equals, contains, and istrue. Conditions can also be compounded with logical and, or, and negation, allowing great flexibility. When creating expressions, the rule engine exposes a number of message attributes that can be used to test. Most of these are taken from the message header (such as the sender or subject), or relate to particular attributes of the message (such as the message\_id, character set, or flag that is set).

[Table 9–1](#page-183-0) lists various server-side rule expressions.

<span id="page-183-0"></span>

| Operator     | <b>Description</b>                                                                                                    |  |
|--------------|----------------------------------------------------------------------------------------------------|--|
| equal        | Numerical operator that tests whether an attribute is numerically<br>equal to the operand                                                |  |
| greaterthan  | Numerical operator that tests whether an attribute is numerically<br>greater than the operand                                            |  |
| greaterequal | Numerical operator that tests whether an attribute is numerically<br>greater than or equal to the operand                                |  |
| lessthan     | Numerical operator that tests whether an attribute is numerically less<br>than the operand                                               |  |
| lessequal    | Numerical operator that tests whether an attribute is numerically less<br>than or equal to the operand                                   |  |
| stringequal  | String operator that tests whether a string attribute is the same as the<br>operand                                                      |  |
| startswith   | String operator that tests whether the operand is a prefix of the<br>attribute                                                           |  |
| endswith     | String operator that tests whether the operand is a suffix of the<br>attribute                                                           |  |
| contains     | String operator that tests whether the operand is a substring of the<br>attribute                                                        |  |
| isnull       | String operator that tests whether the attribute value is an empty<br>string (NULL)                                                      |  |
| between      | Range operator that requires two operands for lower limit and upper<br>limit                                                             |  |
| in           | Range operator that requires one or more operands to form a discreet<br>list and test whether the attribute value is present in the list |  |
| istrue       | Boolean operator that tests whether the attribute value is true or false                                                                 |  |

*Table 9–1 Server-Side Rule Expressions*

#### **Attributes**

Attributes are the set of variables available within the rules engine extracted from the message. They can be used in conditions and, in some cases, for dynamic substitution with rule actions. They loosely fall into two categories: information taken from the message header and status attributes of the message or the rule context, as defined in [Table 9–2](#page-184-0) and [Table 9–3.](#page-184-1)

<span id="page-184-0"></span>

| <b>Attribute</b> | <b>Description</b>                                       |  |
|------------------|----------------------------------------------------------|--|
| Rfc822From       | Message from field                                       |  |
| Rfc822to         | Message to field                                         |  |
| Rfc822CC         | Message cc field                                         |  |
| Rfc822Date       | Message date field                                       |  |
| Rfc822Subject    | Message subject field                                    |  |
| Rfc822ReplyTo    | Message replyto field                                    |  |
| Xheader          | Custom extended header                                   |  |
| Sender           | Message sender field                                     |  |
| Recipients       | Expanded recipients                                      |  |
| ReceivedDate     | Internal received date                                   |  |
| ContentType      | MIME content-type from the first MIME body part header   |  |
| Charset          | MIME charset header from the first MIME body part header |  |
| Xpriority        | Message Xpriority field from the message header          |  |
| Message_id       | Unique identifier for a message                          |  |
| MessageType      | Identifies messages as e-mail, voice mail, or FAX        |  |

*Table 9–2 Message Header Attributes*

<span id="page-184-1"></span>*Table 9–3 Message Status Attributes*

| <b>Attribute</b> | <b>Description</b>                        |  |
|------------------|-------------------------------------------|--|
| MessageSize      | Message size in bytes                     |  |
| Folder           | Current folder in the processing context  |  |
| Flag             | Flag that changed during flagchange event |  |
| OverOuota        | Whether the user account is over quota.   |  |
| RuleStatus       | Return status of the previous rule        |  |
| Sendhost.        | Internal                                  |  |

#### **Actions**

An action is the final stage of rule processing after an event and a condition are successfully matched. The product provides a standard set of mail operations, such as forward, copyto, and reject, and is also expandable to allow custom PL/SQL to be integrated as a site-specific rule action.

The possible actions are:

- forward: Forward the message to new recipients
- discard: Silently drop the message without delivery, without notifying the sender
- bcc: Send a blind copy to a defined recipient
- pass: Take no action
- reject: Reject the message, notifying the sender of a reason
- moveto: Move the message to a defined folder
- copyto: Copy the message to a defined folder
- setprop: Set a property value for the message
- notify: Send an additional message to some other destination notifying the recipient of this event
- reply: Send a reply message to the message sender
- replyall: Send a reply message to all original recipients
- break: Stop further rule processing
- call: Execute some external user defined PL/SQL procedure

Since these actions differ in their functionality, each requires a different set of parameter values. For example, the **reply** action requires three parameters: a recipient list, a subject field, and a message body.

[Table 9–4](#page-185-0) lists each action and the associated parameters required by that action.

| <b>Action</b> | Parameter 1   | <b>Parameter 2</b> | <b>Parameter 3</b>  | <b>Description</b>                                                                                                    |
|---------------|---------------|--------------------|---------------------|----------------------------------------------------------------------------------------------------|
| forward       | recipient     | subject            | message<br>template | Forwards message to new recipient list using<br>Parameter 2 for subject and Parameter 3 for<br>the message body                                 |
| discard       |               |                    |                     | Silently discards message from system                                                                                                    |
| bcc           | Bcc recipient |                    |                     | Bcc message to new recipient                                                                                                    |
| pass          |               |                    |                     | Messages proceed as though no rules have<br>been invoked                                                                                        |
| reject        | Reason string |                    |                     | Message is rejected, with DSN return to<br>sender. This action can only be invoked<br>under relay and reception events as<br>system-wide rules. |
| moveto        | Folder name   |                    |                     | Moves message to specified folder                                                                                                    |
| copyto        | Folder name   |                    |                     | Copies message to specified folder                                                                                                    |

<span id="page-185-0"></span>*Table 9–4 Server-Side Rule Actions*

| <b>Action</b> | <b>Parameter 1</b>          | <b>Parameter 2</b>                                                | Parameter 3         | <b>Description</b>                                                                                                   |
|---------------|-----------------------------|-------------------------------------------------------------------|---------------------|----------------------------------------------------------------------------------------------------|
| setprop       | Property name               | Property value                                                    |                     | Sets following properties of message:                                                                                |
|               |                             | Value: on, off,<br>or# of days<br>(depending on<br>property name) |                     | seen: Whether the message has been<br>read; value is on or of f                                                      |
|               |                             |                                                                   |                     | deleted: Whether the message has<br>been marked deleted; value is on or off                                          |
|               |                             |                                                                   |                     | flagged: Whether the message has<br>been marked with a flag; value is on or<br>off                                   |
|               |                             |                                                                   |                     | answered: Whether the message has<br>п<br>been replied to; value is on or of f                                       |
|               |                             |                                                                   |                     | draft: Whether the message can be<br>used as a draft message; value is on or<br>off                                  |
|               |                             |                                                                   |                     | expiry: When the message expires and<br>is removed from the system; value is #<br>of days                            |
| notify        | Recipient                   | Subject                                                           | Message<br>template | Notifies recipient in Parameter 1 of event<br>that triggered the rule                                                |
| reply         | Duration of<br>reply        | Subject                                                           | Message<br>template | Replies to sender on event that triggered<br>rule, with reply message constructed from<br>Parameters 2 and 3         |
| replyall      | Duration of<br>reply        | Subject                                                           | Message<br>template | Replies to all recipients on event that<br>triggered rule, with reply message<br>constructed from Parameters 2 and 3 |
| break         |                             |                                                                   |                     | Stops subsequent rule processing                                                                                     |
| call          | Procedure name User-defined |                                                                   | User-defined        | Calls an external PL/SQL procedure<br>(defined by user)                                                              |

*Table 9–4 (Cont.) Server-Side Rule Actions*

Not all actions are available in every context. For example, reject is an action of the SMTP process that is only available in the System context—an end-user cannot tell the system to reject a message; copyto is an action within the user environment, not available to System and Domain rules.

For some actions, the parameters can include variable values generated at runtime by the rules engine. For example, the notify action automatically sends an e-mail to the address specified in the rule. The third parameter to the notify action is a message template string that defines the message body of the notification. When generating this message, values from the triggering e-mail can be extracted by enclosing the attribute name with  $\frac{1}{6}$ ...  $\frac{1}{6}$  delimiters. For example:

```
...
  <action>
   <command tag="notify" />
     <parameter>mailadmin@domain.com</parameter>
     <parameter>Notifying you of this event</parameter>
     <parameter>Message sent by %rfc822from%</parameter>
  </action>
...
```
This action will notify mailadmin@domain.com when the rule condition is matched and generate a message body including the message's sender.

The call is a special case action allowing a user-defined PL/SQL procedure to be executed. When defining this action, two user-defined parameters are passed to the PL/SQL package. Additionally the system also passes the event ID, mail session ID, and a mail message object to your procedure. Following is an example of the procedure:

```
procedure myProc(p_eventid in integer,
                  p_sessionid in integer,
                  p_msgobj in mail_message_obj,
                  myparam1 in varchar2,
                  myparam2 in varchar2,
                  p_status out number)
```
The value of  $p_{\text{1}}$  status should be set to 0 on successful completion, since this may influence subsequent rule events.

# <span id="page-187-0"></span>**Managing Server-Side Rules**

This section discusses managing server-side rules, including creation, editing, how rules are stored, and how they are stored.

This section includes the following topics:

- **[Creating Server-Side Rules](#page-187-1)**
- **[How Server-Side Rules Are Stored](#page-189-0)**
- [The Order In Which Server-Side Rules Are Executed](#page-189-1)

### <span id="page-187-1"></span>**Creating Server-Side Rules**

There are two ways to create server-side rules: using the oesr1 administrative command-line utility, or using an end-user e-mail interface. Only user-level rules can be created with an e-mail interface, but any kind of rule can be created with oesrl.

When using oesrl, there are two input formats for rule creation: XML or a java-style properties file.

This section includes the following topics:

- [Displaying Existing Server-Side Rules with oesrl](#page-187-2)
- [Creating Server-Side Rules with oesrl](#page-188-0)
- **[Editing Server-Side Rules](#page-188-1)**
- [Creating Server-Side Rules Using an E-mail Client](#page-189-2)

#### <span id="page-187-2"></span>**Displaying Existing Server-Side Rules with oesrl**

Use the -p option with oesrl to display a set of server-side rules in the native XML format. This output format can be edited to modify or create new rules.

### **Examples**

To list all the rules belonging to user1@domain.com:

\$ oesrl –p user1@domain.com

To list all the rules applying to the domain.com domain:

\$ oesrl –p domain.com

To list all the rules applying systemwide to all messages:

\$ oesrl –p um\_system

#### <span id="page-188-0"></span>**Creating Server-Side Rules with oesrl**

Entering the command oesrl -x *filename* loads the server-side rules contained in the *filename* file. Rule syntax must be correctly provided, or oesrl will report an error. The format of the XML file used by  $\sigma$ esrl includes two high level sections:

- account: This section defines the qualified name of the rule owner, and the type of rule (system, domain, or user). For example, <account qualifiedName="domain.com" ownerType="domain">.
- rulelist: This section defines all the rules that apply for a given event. Within this XML tag, all attributes, conditions, and actions ([Table 9–4](#page-185-0)) will be defined. For example, <rulelist event="deliver">.

In the rulelist section, server-side rules are defined with the rule tag. Each rule contains a condition to check, and an action to perform if the condition evaluates to true. Note that the condition is optional, so it is possible to perform the action for every message by simply omitting the condition clause. Following is a full example XML file that sends a BCC of the message to an administrator when mail is relayed to the yahoo.com domain:

```
<account qualifiedName="UM_SYSTEM" ownerType="system">
    <rulelist event="relay">
      <rule description="Rule" group="all" active="yes" visible="yes">
         <condition negation="no" junction="and">
            <attribute tag="rfc822to"/>
            <operator caseSensitive="no" op="contains"/>
            <operand>yahoo.com</operand>
         </condition>
         <action>
             <command tag="bcc" />
             <parameter>mailadmin@domain.com</parameter>
         </action>
      </rule>
    </rulelist>
</account>
```
Rules can be set as inactive without physically deleting them by setting active="no". Also, if an administrator has to force an end-user to use a particular rule, it is possible to hide a rule from the Oracle WebMail client by setting active="no".

**See Also:** ["oesrl" on page D-23](#page-264-0) for more examples of server-side rules

#### <span id="page-188-1"></span>**Editing Server-Side Rules**

To edit existing rules, or add new rules from the command line, first print existing rules to a file, then edit that file with new rules or modifications. Then reload that file to overwrite the existing rule set.

**Note:** Supported e-mail clients can be used to edit user-created rules.

#### **Deleting Server-Side Rules**

Remove the <rule></rule> block from XML file for each rule you want to delete.

### <span id="page-189-2"></span>**Creating Server-Side Rules Using an E-mail Client**

Only Oracle WebMail, Oracle Connector for Outlook, and Oracle Web Access Client can be used to create rules because server-side rule syntax is specific to Oracle Mail. These clients can be used to create and manage rules, though, as noted previously, only rules created by end-users can be created this way.

## <span id="page-189-0"></span>**How Server-Side Rules Are Stored**

The server-side rule definition is stored internally within Oracle Internet Directory, and normally is not something that needs to be managed. All interaction with rules should be through the published interfaces. Within the LDAP directory information tree (DIT), rules are stored in their XML format alongside the corresponding directory element to which they apply. For example, user-created rules are stored in the Oracle Mail server container part of the DIT with the person to which that the rule belongs. Domain level rules are a sub-entry of the e-mail domain, and system rules sit at the top level of the Oracle Mail DIT.

The following three examples show how each type of rule is stored in the DIT.

System rule:

orclmailrulescope=System\_Rule,cn=UM\_ SYSTEM,cn=EMailServerContainer,cn=Products,cn=OracleContext

Domain rule:

orclmailrulescope=Domain\_Rule,dc=oracle,dc=com,cn=UM\_ SYSTEM,cn=EMailServerContainer,cn=Products,cn=OracleContext

User-created rule:

orclmailrulescope=User\_ Rule,mail=janed@domain.com,cn=Users,dc=domain,dc=com,cn=UM\_ SYSTEM,cn=EMailServerContainer,cn=Products,cn=OracleContext

**Note:** This DIT location is not formally a public interface and is subject to change in future releases of Oracle Mail. Additionally, dynamic PL/SQL is also created internally to the Oracle Collaboration Suite Database for each rule. It is important to always use published interfaces when modifying rules to ensure future compatibility and prevent corruption of the directory and database schema.

# <span id="page-189-1"></span>**The Order In Which Server-Side Rules Are Executed**

Server-side rule execution is a simple sequence. The break action, if present, terminates further rule processing for this event. Apart from this limited control, it is not currently possible to execute certain rules based on previous rules, or execute in a different sequence based on a particular result. In summary, rules are executed:

- By context, in the following order:
	- **1.** System
	- **2.** Domain
	- **3.** User
- Sequentially, as they are read from Oracle Internet Directory, in the current context

User-created rules execute in the order determined by the creator in the client.

# <span id="page-190-0"></span>**Server-Side Rule Examples**

**See Also:** ["oesrl" on page D-23](#page-264-0) for examples of a list of various server-side rules

# **Backing Up and Recovering Oracle Mail**

This chapter describes how to back up and recover Oracle Mail.

This chapter includes the following topics:

- [Overview of Oracle Mail Backup and Recovery](#page-192-0)
- [Backing Up and Recovering the Oracle Collaboration Suite Database](#page-192-1)
- [Backing Up and Restoring User Data with oesbkp](#page-193-0)
- [Recovering Messages with LogMiner](#page-195-0)
- [Recovering Messages with Oracle Flashback Query](#page-196-0)

# <span id="page-192-0"></span>**Overview of Oracle Mail Backup and Recovery**

Disaster planning is a critically important aspect of administering an e-mail system. System files and the Oracle Collaboration Suite Database itself must be backed up regularly using the standard Oracle database tools in order to be able to recover all or part of the e-mail system and data if a disaster occurs.

In addition to the standard database backup and recovery tools, the following processes and tools allow you to backup and recover data on a more granular level:

- The oesbkp utility backs up and recovers folders, messages, address book entries, and server-side rules for individual users
- LogMiner-based mail recovery recovers deleted messages using database redo logs
- Flashback query-based mail recovery recovers messages using Oracle Flashback Query

# <span id="page-192-1"></span>**Backing Up and Recovering the Oracle Collaboration Suite Database**

Oracle Mail uses an Oracle database as its information storage database, so standard database backup and recovery methods can be used to maintain copies of the most current contents of the e-mail system. It is important to perform a full system backup at regularly scheduled times so that the entire Oracle Mail system can be restored to that snapshot if needed. Partial backups of the system can be performed between full backups so that the system can be recovered to a more recent point in time.

Oracle Collaboration Suite Database backup methods include:

Export backup, which is appropriate for small Oracle Mail systems

- Hot backup, which provides online backups and restores without shutting down the system
- Cold backup, which requires shutting down the system

**Note:** Individual user accounts cannot be restored from database backups. To back up and restore individual user accounts, use the oesbkp utility, described in ["Backing Up and Restoring User Data](#page-193-0)  [with oesbkp" on page 10-2.](#page-193-0)

#### **See Also:**

- *Oracle Database Backup and Recovery Basics*
- **Oracle Database Backup and Recovery Advanced User's Guide**

# <span id="page-193-0"></span>**Backing Up and Restoring User Data with oesbkp**

Individual e-mail users are categorized into two states:

- Active: Can access their mailboxes
- Inactive: Cannot access their mailboxes

Individual e-mail user accounts can be backed up and restored using the oesbkp command-line utility. oesbkp restores backed-up items at different levels of granularity. For example, you can restore either an entire user account or a single folder, which is particularly useful for backing up and restoring critical information.

**Note:** The backup and restore functionality cannot be applied to inactive users.

To back up inactive users, make them temporarily active, perform the back up, and return the users to their inactive status.

oesbkp backs up the following user data into flat files:

- **Folders**
- **Messages**
- Private address book entries
- Server-side rules

When restoring user accounts:

- All messages in the account are restored in a new folder to avoid overwriting existing messages
- Private address entries are restored in the user's private address book, but entries that already exist are not restored
- A user's restored server-side rules overwrite existing server-side rules

#### **Using oesbkp**

The oesbkp syntax is as follows:

```
oesbkp task={backup | restore} user=userid@domain password=admin_password
[type={all | mail | rules | addrbook}] [admindn=database_account_with_admin_
```
*privileges*] [ldaphost=*host\_name*] [ldapport=*port\_number*] [backupdir=*directory*] [folder=*folder\_name*]

<span id="page-194-0"></span>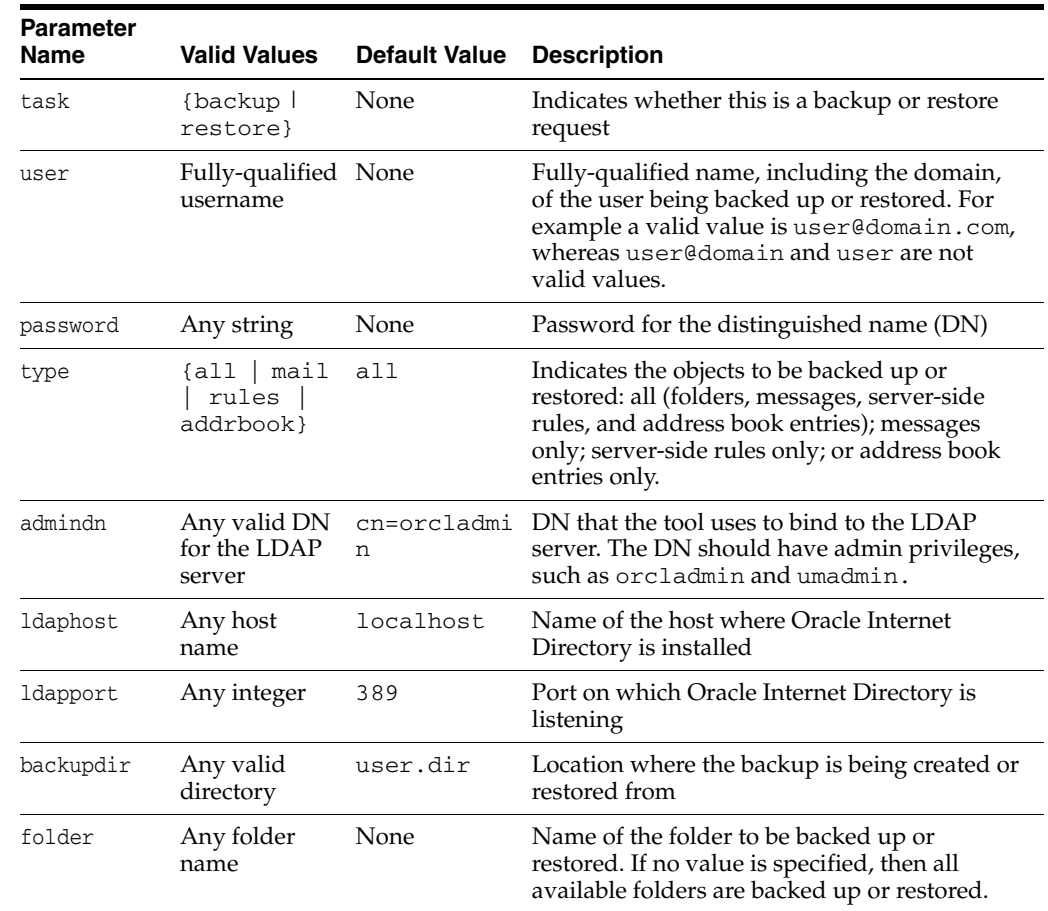

#### [Table 10–1](#page-194-0) lists oesbkp parameters and definitions.

*Table 10–1 oesbkp Parameters*

**Note:** When maintaining multiple backups for a particular user, ensure that each backup is named uniquely to avoid overwriting files.

Note the following information regarding oesbkp parameters:

- Parameter and value pairs must be specified with a blank space separating them on the oesbkp command-line. Parameters can appear in any order.
- The following parameters are mandatory:
	- **–** task
	- **–** user
	- **–** password

Logging information for oesbkp is stored in:

\$ORACLE\_HOME/oes/log/um\_system/backup/*number*/text.log

where *number* is generated by the system and does not represent a process ID or other such number.

oesbkp creates the following backup files:

- *user*\_rules.xml
- user addrbook.ldif
- *user*\_foldermap
- *user*\_*n*

where:

- user\_rules.xml contains the specified user's server-side rules
- user\_addrbook.ldif contains the specified user's address book entries
- user\_foldermap file contains mapping between the specified user's files and folders, which enables the backup of folders that have names containing characters that are not supported by the operating system
- user\_n (user\_1, user\_2, and so forth) represents each of the user's folders

Folders are restored in subfolders in the following user account folder:

restore\_*dd-Mon-yyyy hh24:mi/subfolder\_name*

where *subfolder\_name* is the same name as the original folder being restored, and *dd-Mon-yyyy hh24:mi* shows when the restore occurred (not when the backup occurred).

If a user is over quota when the backup is performed, the over-quota messages are also backed up. If a user's folder is being restored and the messages in the folder cause it to go over quota, the restore does not occur. Check the oesbkp log files to view the user's current quota and usage, and if necessary, increase the user's quota before restoring messages.

The following example shows how to create a full backup of all folders, messages, and private address book entries for john@acme.com in the /bkp/allbkps directory:

oesbkp task=backup type = all user=john@acme.com admindn=cn=orcladmin password=abcd ldaphost=ldap.acme.com ldapport=4032 backupdir=/bkp/allbkps

The folders created in the /bkp/allbkps directory are:

john@acme.com\_rules.xml john@acme.com\_addrbook.ldif john@acme.com\_foldermap john@acme.com\_1 john@acme.com\_2

The following example shows how to restore the messages to the inbox of john@acme.com from the backup stored in the /bkp/allbkps directory:

oesbkp task=restore type=mail user=john@acme.com password=abcd backupdir=/bkp/allbkps folder=inbox

In this example, if the restore is performed at 2:00 AM on March 17, 2003, the messages are restored in a new folder in John's account named inbox, which is a subfolder of restore\_17-Mar-2003 02:00.

# <span id="page-195-0"></span>**Recovering Messages with LogMiner**

Database **[redo logs](#page-373-0)** record all changes made to data. If a failure prevents modified data from being permanently written to the data files, the changes can be obtained from the redo logs using the Oracle Database 10*g* LogMiner feature. With LogMiner, you can use SQL to read, analyze, and interpret log files.

Whenever an Oracle Mail message is deleted, the change in data is recorded in a database redo log. With LogMiner, you can retrieve deleted messages from the redo logs.

To fully translate the contents of redo logs, LogMiner requires access to a database dictionary. Without the database dictionary, LogMiner returns internal object identifiers and presents data in hexadecimal. A LogMiner dictionary file contains information that identifies the database from which it was created and the time it was created. The data dictionary must be extracted prior to using LogMiner to recover Oracle Mail messages.

If you want to use LogMiner recovery, any and every Housekeeper process instance must have the **Support Log Miner Recovery** parameter enabled.

**See Also:** ["Process Control Message Cleanup" on page 3-25](#page-80-0) for information about setting up LogMiner to recover messages

**See Also:** The following documents for information about LogMiner:

- *Oracle Database Concepts*
- *Oracle Database Administrator's Guide*

# <span id="page-196-0"></span>**Recovering Messages with Oracle Flashback Query**

This section contains the following topics:

- [Using Oracle Flashback Query to Recover Messages](#page-196-1)
- [MAIL\\_RECOVERY\\_FQ Package](#page-198-0)

### <span id="page-196-1"></span>**Using Oracle Flashback Query to Recover Messages**

Oracle Mail users and administrators can recover messages deleted as of a certain time using the Oracle Flashback Query feature. The flashback query-based e-mail recovery applies to e-mail messages transferred to another folder. Oracle Flashback Query creates a snapshot of the database at a certain point in time, from which an Oracle Mail user can recover all messages that are in a particular folder at a specific point in time.

Oracle Flashback Query uses the retention control functionality provided by the Automatic Undo Management feature of the Oracle Collaboration Suite Database. The database maintains information that is used to roll back, or undo, changes to the database. Undo information consists of records of the actions of transactions, primarily before they are committed. Retention control enables you to specify the minimum period of time for which database undo information is saved before the space is overwritten by newer transactions.

When an Oracle Mail message is deleted, a record is created in the database undo logs. When Oracle Flashback Query retrieves the deleted message, the message is restored from the undo logs. The longer the undo information is retained, the older the deleted messages Oracle Mail users can retrieve using Oracle Flashback Query. A message can be recovered only if retention control is enabled and the message was deleted within the specified retention period.

The length of time for which database undo information is retained depends upon the amount of available disk space, the amount of e-mail traffic going through the Oracle

Mail system, and the user activity on the system. The longer the undo information is retained or the heavier the activity on the e-mail system, the more disk space is required. An Oracle Mail system that receives a large number of messages each day requires more disk space to retain undo information than a system that receives just a few messages each day.

**See Also:** *Oracle Database Administrator's Guide* for information about managing undo spaces, choosing the retention period for flashback queries, and calculating undo retention space requirements

Deleted messages can be retrieved with Oracle Flashback Query using the Microsoft Outlook client connecting to Oracle Mail through Oracle Connector for Outlook. Recovered messages are recovered to the folder of the user's choice. Flashback recovery by Oracle Mail through the Oracle Connector for Outlook can be enabled or disabled using the Oracle WebMail client administration pages.

**See Also:** Oracle Connector for Outlook Online Help for more information on recovering messages using Microsoft Outlook through the Outlook Connector

Administrators can also use the PL/SQL package MAIL\_RECOVERY\_FQ to recover messages for a user using Oracle Flashback Query.

**See Also:** ["MAIL\\_RECOVERY\\_FQ Package" on page 10-7](#page-198-0)

Recovered messages are included in quota calculations. If a user's quota is exceeded during flashback recovery, no additional messages are recovered.

A message can be recovered even if it exists in a different folder. For example, if a message was moved from a user's Inbox to FolderA and the user decided to recover the moved message into RecoverInbox, a pointer to the message would be created in RecoverInbox.

If a user tries to recover a message that already exists in the destination folder, the message retrieval fails. For example, if the message already exists in RecoverInbox and the user tries to recover that message into RecoverInbox, the recovery is not performed.

To set up Oracle Flashback Query:

- **1.** Ensure that the Oracle Collaboration Suite Database is using an undo tablespace. By default, an undo tablespace is created during the installation of Oracle Collaboration Suite 10*g*.
- **2.** Set the retention time:

ALTER SYSTEM SET UNDO\_RETENTION=*time\_in\_seconds*

For example, to retain undo information for at least 3 hours, set the UNDO\_ RETENTION parameter as follows:

ALTER SYSTEM SET UNDO\_RETENTION=10800

**Note:** The UNDO\_RETENTION parameter can be set in the initialization parameter file.

- **3.** *Optional*: To enable e-mail users to use the Oracle Flashback Query feature to recover deleted messages through the Microsoft Outlook client (this requires e-mail users to use Oracle Connector for Outlook):
	- **a.** Open the Oracle WebMail client.

**See Also:** ["The Oracle Collaboration Suite 10g WebMail Client" on](#page-23-0)  [page 1-2](#page-23-0) for information about how to access the Oracle WebMail client

- **b.** Click the **Administration** tab. The **Domain** subtab displays by default.
- **c.** Click **Domain Settings**.
- **d.** Select an installation from the **Installation** drop-down list.
- **e.** Select a domain from the **Domain** drop-down list.
- **f.** Click **Submit**.
- **g.** Select enable from the **Flashback Mail Recovery** drop-down list.
- **h.** Click **Submit** to apply the changes.
- **i.** Open the Application Server Control Console for Collaboration Suite.

**See Also:** ["Oracle Enterprise Manager 10g Application Server](#page-24-0)  [Control Console for Collaboration Suite" on page 1-3](#page-24-0) for information about accessing the Application Server Control Console for Collaboration Suite

- **j.** Click the application server instance where Oracle Mail is installed.
- **k.** Click **Mail Application** in the **System Components** section to display the Mail Application page.
- **l.** Select the IMAP Server process and click **Restart**.

To recover messages:

- **1.** Run SQL\*Plus.
- **2.** Log on as es\_mail user.
- **3.** Execute the mail\_recovery\_fq.get\_recover\_messages procedure.

For example, run the following to recover all deleted messages in the last 30 minutes for a specified user into a newly created folder, named recovbox, without performing any quota check.

```
mail_recovery_fq.get_recover_messages('emailid_of_user_without_domain', 'email_
domain_of_user', 30, 0, NULL, 0, recovbox);
```
## <span id="page-198-0"></span>**MAIL\_RECOVERY\_FQ Package**

The MAIL\_RECOVERY\_FQ package retrieves deleted messages from one or all of a user's folders as of a specified point in time. The syntax is as follows:

```
mail_recovery_fq.get_recover_messages(
p_usernameVARCHAR2,
p_domainnameVARCHAR2,
p_int_in_minsNUMBER,
p_quotaNUMBER,
p_fromfolderVARCHAR2,
```
p\_checksubfldrsNUMBER, p\_tofolderVARCHAR2)

[Table 10–2](#page-199-0) lists parameters and descriptions for the get\_recover\_messages procedure.

<span id="page-199-0"></span>

| <b>Parameter</b> | <b>Description</b>                                                                                                    |  |  |
|------------------|----------------------------------------------------------------------------------------------------|--|--|
| p_username       | User ID of the account from which to recover e-mail                                                                                                    |  |  |
| p_domainname     | Domain name of the user                                                                                                    |  |  |
| p_int_in_min     | Time, in minutes, to go back in the past to search for deleted<br>e-mail                                                                                                    |  |  |
| p_quota          | If the value is 0, no quota check is performed                                                                                                    |  |  |
|                  | If the value is 1, a quota check is performed                                                                                                    |  |  |
| p fromfolder     | If a value is specified, then only $p_f$ romfolder is checked for<br>deleted e-mail messages                                                                                                    |  |  |
|                  | If the value is null, then all of the user's folders are checked for<br>deleted e-mail messages                                                                                                    |  |  |
| p checksubfldrs  | If the value is 0, only p_fromfolder is checked for deleted<br>e-mail messages                                                                                                    |  |  |
|                  | If the value is 1, all subfolders for $p_f$ from folder are checked<br>for deleted e-mail messages                                                                                                    |  |  |
| p tofolder       | Destination of the retrieved messages. If the specified folder<br>does not exist, the folder is created by the specified name for the<br>deleted e-mail messages. If a folder is not specified, the system<br>creates a folder named RECMSG_dd-Mon-yyyy hh24:mi in<br>which to store the deleted e-mail messages. The time stamp<br>shows when the recovery occurred, not when the deletion<br>occurred. |  |  |

*Table 10–2 get\_recover\_messages Parameters*

To use the mail\_recovery\_fq package to recover messages:

- **1.** Connect to the database as es\_mail.
- **2.** Execute the mail\_recovery\_fq.get\_recover\_messages procedure.

**A**

# **Troubleshooting Oracle Mail**

This appendix outlines identification and resolution paths for issues affecting Oracle Mail. An assumption is made that, prior to any problems or issues and under similar load, the system behaved correctly, something changed, and now a problem has presented itself.

**See Also:** "Tuning Oracle Mail" in *Oracle Collaboration Suite Administrator's Guide* for tuning due to an increased load

This appendix includes the following topics:

- [Becoming Aware of a Problem](#page-200-0)
- **[End-User Issues](#page-202-0)**
- **[Oracle Mail Application Problems](#page-212-0)**

This section discusses common problems with mail protocols, mail queues, and housekeeping.

- [Problems with Oracle Collaboration Suite Database](#page-218-0)
- [Debugging Oracle Mail](#page-221-0)

# <span id="page-200-0"></span>**Becoming Aware of a Problem**

An administrator can be alerted to problems through the following methods:

■ Oracle Enterprise Manager 10*g*, including the Oracle Enterprise Manager 10*g* Grid Control Console and Oracle Enterprise Manager 10*g* Application Server Control Console for Collaboration Suite

An administrator can be alerted to a problem by a metric or **[beacon transaction](#page-370-0)** exceeding a threshold. This alert can come from any of the Oracle Mail metrics, delivery time, slow protocol transaction times, or if the availability drops below a defined level. An alert can be generated for any event that could degrade, or has substantially degraded, the quality of service.

**Tip:** *Oracle Enterprise Manager Configuration for Oracle Collaboration Suite* for information about setting thresholds

■ Helpdesk

A user calls in with a complaint.

Log files

Scripts and notification tools can be set up to periodically examine log files for errors. Viewing log files is the principal tool for identifying process-related issues. Within Oracle Enterprise Manager 10*g*, one can view the Oracle Mail-related logs. The esd logscan.pl script, located in the \$ORACLE\_HOME/oes/admin directory, is shipped to search information in log files.

Process logs can be found in the \$ORACLE\_HOME/oes/log/*server-type* directory. For example, List Server logs are found in the \$ORACLE\_ HOME/oes/log/list directory.

**See Also:** [Appendix B, "Oracle Mail Error Messages"](#page-224-0) for a list of error messages, possible causes, and actions to resolve the errors

Scripts and command-line tools

The oesmon command-line utility provides command-line access to near real-time metric data in raw format. This metric data is sampled periodically by Oracle Enterprise Manager 10*g* Grid Control and can be viewed in charted form using the Oracle Enterprise Manager 10*g* Grid Control Console. The oesmon utility directly contacts running servers and returns current values, whereas the Grid Control Console charts typically sample at a rate of once every ten minutes.

**See Also:** [Chapter 7, "Monitoring Oracle Mail"](#page-130-0) for more information about oesmon

Oracle Mail also ships with various utility scripts located in the \$ORACLE\_ HOME/oes/admin directory to analyze a running system. These server diagnostic scripts all have names starting with esd\_. For example, the esd\_mail\_ queue.sql script can be used to monitor the activity of the mail queues and see if there are messages stuck in the queues. Also, the esd\_logscan.pl Perl script can be used to search for errors in the log files and format the information in a way that it is easier to read than the raw log file.

**Others** 

Administrators doing ad-hoc monitoring of the system, or other sources.

**–** CPU Usage

If there is a process consuming an unusually large amount of resources, monitoring the CPU usage will bring this process to the highest level. Use a system monitoring tool such as top to view process CPU usage.

**–** Memory Usage

Excessive memory usage by a process will degrade the performance of all system's processes, in addition to the overall performance of the system. Use a system monitoring tool such as top to view process memory usage.

**–** Disk Usage

Every transaction in the database is written to an archive log file that is sized in advance by the database administrator. If the transactions can no longer be written to file because of space constraints, the database will seize and all end-user connections will also seize. Therefore, it is imperative that the administrator monitor disk space capacity to insure that disk space is available for a continuous operation.

Log file entries are continuously written to various file locations within the Oracle Mail directory structure. These files can become quite large and can cause some disruption if the directory gets full. Although the log files turn

over based on the size to which they are set, it is good practice to monitor the disk to which log files are being written.

Use the command  $df -k$  to view the current and available disk usage.

# <span id="page-202-0"></span>**End-User Issues**

**Note:** This appendix only addresses issues that are specific to administrators. Troubleshooting and FAQs for end-users can be found here.

End-user issues are commonly identified by a user contacting a help desk. These issues range from login issues to simple functionality issues. They can be local to a single account or to a wider audience of users experiencing the same problem.

To best determine how to evaluate a problem, begin by determining whether the problem is local to the account or system-wide.

This section includes the following topics:

- [Problems with Mail Clients](#page-202-1)
- [Problems with Mail Delivery](#page-206-0)
- [Problems with a Single Message](#page-211-0)

## <span id="page-202-1"></span>**Problems with Mail Clients**

To best determine the nature of a mail client issue, it is important to understand which client the user is utilizing. There are issues that relate to one client but not the others. These issues may also not be a product of the client itself but rather of the backend application. Determine the difference by the types of incidents that are reported.

This section addresses problems with the mail clients, including:

- [User unable to log in to account](#page-202-2)
- [High login time experienced](#page-203-0)
- [It takes a long time to download a mail message](#page-204-0)
- [Unable to read a particular message](#page-204-1)
- [During peak periods, valid users receive Invalid Username and Password error](#page-205-0)
- [Cannot send mail](#page-205-1)
- [Server says password is incorrect but password has not changed](#page-205-2)
- [It takes a long time to open the Inbox](#page-205-3)
- [Oracle WebMail client issues](#page-205-4)

#### <span id="page-202-2"></span>**User unable to log in to account**

When a user connects to the Applications Tier using any type of mail client, the first thing that occurs is connection establishment. For this to succeed, the Applications Tier must be listening for and accepting connections. When the connection is established, the next step is authentication of the user. This requires access to the Oracle Internet Directory server. After the user is authenticated, the user's Inbox folder is retrieved, which requires access to the Oracle Collaboration Suite Database holding the user's

folders and messages. A problem encountered during any of these steps will prevent the user from accessing their account.

Some of the common problems that prevent users from successfully logging in are:

- User password has expired
- IMAP or POP servers are not configured to connect to all Oracle Collaboration Suite Databases
- Servers have reached the maximum connections to the Oracle Collaboration Suite Database or Oracle Internet Directory

#### **Diagnosing Connection Establishment**

Issues with IMAP or POP client connection establishment can be diagnosed by using telnet to connect to the Applications Tier, such as:

telnet apptier.foo.com 143

where apptier.foo.com is the Applications Tier host machine and 143 is the IMAP protocol port. This should succeed and give back a banner line which indicates that the server is ready. Enter 1 logout<ENTER> to disconnect from the IMAP server and enter quit<ENTER> to disconnect from the POP server, where <ENTER> indicates pressing the **Enter** key.

If the attempt does not succeed, check the status of both the listener and the server. On the Applications Tier host use the commands lsnrctl status listener\_es to display the status of the listener and lsnrctl services listener\_es to display the services provided by the listener. Use the command opmnctl status to display the status of the Applications Tier processes and verify that either the IMAP server or POP server is started.

#### **Diagnosing Oracle Internet Directory and Oracle Collaboration Suite Database Issues**

To see if there are issues with the Oracle Internet Directory server or the Oracle Collaboration Suite Database, check the IMAP or POP log files for errors. Specifically, ESCAPI-500 errors will be logged when a server runs out of either free Oracle Internet Directory or Oracle Collaboration Suite Database connections, or both, in the pools. Use esd\_logscan.pl to search in the log files for ESCAPI-500 and also for ORA-XXXXX, which will be logged if there are database errors.

**See Also:** ["esd\\_logscan.pl" on page D-44](#page-285-0) for script usage information

The following section contains additional information about Oracle Internet Directory server diagnostics.

#### <span id="page-203-0"></span>**High login time experienced**

- This problem is most likely to occur due to slower response time from the Oracle Internet Directory server. Run the following diagnostic tools for the Oracle Internet Directory server.
	- **–** ldapbind (found in the \$ORACLE\_HOME/bin): By entering the appropriate information (see following usage example), the ldapbind command confirms communication to Oracle Internet Directory. If the connection is slow or fails to connect and all supplied parameters are correct, there may be an issue with either the Oracle Internet Directory listener (oidmon) or its associated daemon (oidldapd).

\$ ldap *options*

where *options* are as follows:

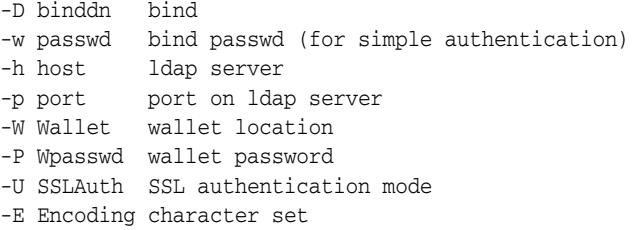

**–** ldapcheck (found in the \$ORACLE\_HOME/ldap/bin): This command performs a quick check of the necessary LDAP processes showing their existence (see following usage example). It displays the process name and its associated OS process id (PID).

```
$ ldapcheck
Checking Oracle Internet Directory processes...
Process oidmon is Alive as PID 8158
Process oidldapd is Alive as PID 8196
Process oidldapd is Alive as PID 8186
Not Running ---- Process oidrepld
```
- Check that connections between IMAP and the Oracle Internet Directory server are not timing out or being dropped because of any network issues.
- Check the CPU usage on Oracle Collaboration Suite Applications Tier system. High usage can result in higher connection time. If the IMAP server is suddenly consuming more of the CPU resources, check the log level for the server. If there is a lot of information going to the log files, it can degrade server performance. Lower the log level to resolve this.

#### <span id="page-204-0"></span>**It takes a long time to download a mail message**

- Message retrieval fetches a blob from ES\_BODY.
	- **–** If any of the fetches are slow, there will be latency in message retrieval
	- **–** Consider running the Statspak and check on waits for these objects
- A particular user may report long download times if he is reading messages from a slower tertiary store.
- A message having too many MIME parts will also increase download time. Many clients typically issue a separate request for each MIME part resulting in round-trips to the server.
	- **–** Ensure that the maximum number of Oracle Collaboration Suite Database connections to the server has not been reached
	- **–** Ensure the network connectivity between the client and the IMAP server, and the server and the database

#### <span id="page-204-1"></span>**Unable to read a particular message**

Try to read the problematic message using different e-mail clients. Not all clients can display all types of rich messages. If the message can be viewed with one of the clients, use that client to move the message to a separate folder. If the log files report errors in the fetching of the message, contact Oracle support with details from the log file.

#### <span id="page-205-0"></span>**During peak periods, valid users receive** *Invalid Username and Password* **error**

This problem typically occurs when the LDAP connection pool has been exceeded. If CPU resources are available, increase the LDAP connection pool size for the IMAP server.

#### <span id="page-205-1"></span>**Cannot send mail**

- This can occur due to the server not being able to obtain a database session to insert messages into mail store, which can occur if the number of clients sending messages simultaneously exceeds the maximum sessions configured for the inbound server. This problem is usually temporary. Check the inbound logs for one of the following error messages to verify this:
	- **–** Could not get OCI service ctx
	- **–** Queueing the request returns=-110
	- **–** Getting service context from pool failed

Evaluate your system to determine if it requires a change in the configuration if this problem occurs frequently.

- The problem could be attributed to a particular message. Check the log file to analyze the nature of the message and detect potential problems, such as mail causing a routing loop, mail toobig, mail loop due to too many mime levels, routing address loop, and invalid recipient.
- If the problem is persistent, and all required processes (listener, database, SMTP inbound, and Oracle Internet Directory) are up and running, contact Oracle Support with details of the logs.

#### <span id="page-205-2"></span>**Server says password is incorrect but password has not changed**

**See Also:** ["User unable to log in to account" on page A-3](#page-202-2) for troubleshooting information

#### <span id="page-205-3"></span>**It takes a long time to open the Inbox**

One Inbox query goes through the ES\_INSTANCE table to gather all rows of a folder. As the size increases, the number of blocks retrieved increases.

Check the database statistics and if the preceding query is an expensive query, consider analyzing the ES\_INSTANCE table.

#### <span id="page-205-4"></span>**Oracle WebMail client issues**

Unlike other servers, Oracle Java Mail API (OJMA) is an API, a building block used when creating an application such as Oracle WebMail. The application using OJMA can be dependent upon many other components, such as Apache, single sign-on, LDAP, OC4J, or Oracle Web Cache. This topic only addresses how to diagnose OJMA-related issues. Refer to the documentation for other components if they are suspected when troubleshooting an issue.

**User reports long response times**: To determine if the response time is related to the application or OJMA, turn on OJMA tracing and monitor the time it takes to request a message from the database. If this time is unacceptable, examine the database for performance issues.

For timing information, set the following property:

oracle.mail.sdk.esmail.timing=true oracle.mail.sdk.esmail.db\_timing=true

The timing information is generated in the \$ORACLE\_HOME/opmn/logs directory in an Oracle WebMail/OC4J environment. Otherwise, the timing information is set to standard output.

**User reports long authentication or open public and shared folder times:** Both of these operations are dependent on the performance of the Oracle Internet Directory server. Check the Oracle Internet Directory server for any problems.

### <span id="page-206-0"></span>**Problems with Mail Delivery**

End-user mail delivery issues can occur from both sending of email and receipt of email.

This section addresses problems with the mail delivery, including:

- [User says mail delivery to Internet addresses does not occur](#page-206-1)
- [User did not receive a mail message that was certainly sent](#page-206-2)
- [User does not receive mail for 4-5 minutes but there is little database load](#page-208-0)
- [User receives most messages quickly, but some are delayed for hours or days](#page-208-1)
- Users say they received mail from a distribution list, while others say they have [not](#page-209-0)
- [Message is caught in a mail loop](#page-209-1)
- [Messages are being rejected](#page-210-0)
- [Message delivery is slow](#page-210-1)

#### <span id="page-206-1"></span>**User says mail delivery to Internet addresses does not occur**

Check the SMTP inbound parameter settings. If the Inbound Rules and Routing Control **Relay Allowed** parameter is set to False (open relay disabled), ensure that the local domains are given in the **Trusted Domains** SMTP Inbound Rules and Routing Control parameter.

If the system allows local users to connect to SMTP through an ISP (so that the connection comes from a foreign domain), set **Relay Allowed** to Authenticated and the SMTP Inbound General **Authentication** parameter to either Optional or Mandatory.

**See Also:** ["Oracle Mail SMTP Inbound Server" on page F-37](#page-334-0) for definitions of these parameters

#### <span id="page-206-2"></span>**User did not receive a mail message that was certainly sent**

Usually, a delivery status notification (DSN) will be sent back to the sender, indicating either a delay or a failure in the delivery. The only exception is when the user specifically requests not to send DSNs.

A DSN will also be sent to the postmaster with the delivery failure reason. To receive the DSN, enter a valid e-mail address in the **Postmaster E-mail Address** SMTP Inbound server parameter. Also ensure that the **Postmaster DSNs** SMTP Inbound server parameter is set to Failures or All.

If delivery is delayed for any reason, the message will be present in the queue for up to 5 days (default queue timeout) and the reason for delivery failure will be stored in the Oracle Collaboration Suite Database. Use the esd\_mail\_queue.sql script to examine the Relay queue. This script will show the deferral reason stored in the Oracle Collaboration Suite Database.

**See Also:** ["esd\\_mail\\_queue.sql" on page D-51](#page-292-0) for script usage information

When the delivery fails with a fatal error, both queue and recipient records will be cleaned by the Housekeeper server within a couple of hours and there may not be any trace of it in the database. Log files will contain information showing that the message is being requeued, such as the following:

- OCI\_ERROR: ORA-20220: Folder locked
- OCI\_ERROR: ORA-20221: User locked
- Local delivery failed for user
- Failed to deliver to user inbox for local users
- Delivery to user@foo.com failed with smtp\_err=421 or
- Connect failed: Connection refused for relay users

### **Tip:** ["Oracle Mail SMTP Inbound Server" on page F-37](#page-334-0) for definitions of these parameters

Use the esd\_find\_message.sql script to locate lost messages. This script searches the database for messages given various search criteria. Once the message is found and the message ID is known, use the esd\_show\_message.sql script to see if the message is stuck in any of the queues. This procedure should only be used as a last resort since the esd\_find\_message.sql is very expensive to run. It is better to directly examine the queues using the esd\_mail\_queue.sql script and visually inspect the generated report to see if there are any stuck messages addressed to the user.

**See Also:** ["esd\\_find\\_message.sql" on page D-47](#page-288-0), ["esd\\_show\\_](#page-289-0) [message.sql" on page D-48,](#page-289-0) and ["esd\\_mail\\_queue.sql" on page D-51](#page-292-0)  for script usage information

When there is no trace of the message in the database, look for the message in the next possible hop to the destination. If the message is relayed to the Internet, there will be a log entry (at log level 16) in the log file.

This issue could be due to the user exceeding their quota. Either have the user delete old e-mail or increase the user's quota, if necessary. An administrator can check the amount of storage used by a single Oracle Mail account with the esd\_list\_user\_ folders.sql script. This script generates a report which lists all the user's folders and the size of each. The total space used is listed at the end of the report. Compare this value with the user's quota. If the SMTP Inbound or SMTP Outbound, or both, servers are configured to log at the Notification level, they will log ESSM-203 messages when an e-mail message is processed for a user that is over quota.

**See Also:** ["Modifying E-mail User Attributes" on page 2-5](#page-30-0) for information on how to view a user's quota attribute

- ["Modifying E-mail User Attributes" on page 2-5](#page-30-0) for information on how to view a user's quota attribute
- ["esd\\_list\\_user\\_folders.sql" on page D-52](#page-293-0) for script usage information

Check the local queue using the esd\_mail\_queue.sql script to see if e-mails are queued due to temporary problems. A message that has been in the local queue for only a short time is not generally a problem. The initial delivery attempt may have failed due to the user's Inbox folder being locked, which can occur when another process is delivering a message to the user's folder or when another server, such as IMAP, is accessing the Inbox.

**See Also:** ["esd\\_mail\\_queue.sql" on page D-51](#page-292-0) for script usage information

Delivery failure due to folder lock is a temporary problem that typically requires no action by the administrator. E-mail will be delivered shortly after the Inbox is unlocked by the process that currently has it locked. A message that has been in the local queue for a long time may be a more serious problem.

If the user's Inbox has somehow become permanently locked, contact Oracle Support for assistance in resolving the issue. A permanently locked Inbox is possibly the case if there are many messages for the user that are stuck in the local queue for an extended period of time. The utllockt.sql database diagnostic script may be useful in diagnosing database lock issues.

**See Also:** ["utllockt.sql" on page D-55](#page-296-0) for script usage information

### <span id="page-208-0"></span>**User does not receive mail for 4-5 minutes but there is little database load**

The most common reason for this is the MTA queue processor going to sleep when there are no messages in the queue. The installation default is to have queue processors sleep for 2 minutes, configured by the orclMailSMTPQueuePollInterval setting.

Use oidadmin to adjust this setting to edit the information in the Oracle Internet Directory server. Using oidadmin, navigate to the settings for the SMTP Outbound server and update the value. You can decrease this interval to as little as 1 second, but keep in mind that very small values will cause the SMTP servers to poll more frequently and will increase the load on the Applications Tier CPU and also on the Oracle Collaboration Suite Database.

#### <span id="page-208-1"></span>**User receives most messages quickly, but some are delayed for hours or days**

This can occur when the MTA gets terminated abruptly due to an internal error. When this happens, a large number of messages can remain waiting to be requeued, resulting in half an hour of recovery delay. A bad message in the queue could potentially cause the MTA to go down every half an hour (or whenever it retries) and that could cause long delays for other messages.

When the MTA goes down repeatedly, look for the oldest messages in the queue. This can be determined based upon how frequently new log directory entries get created. Under normal circumstances, messages must not be in the queue for more than an hour.

If some messages get stuck for days, contact Oracle Support.

#### <span id="page-209-0"></span>**Users say they received mail from a distribution list, while others say they have not**

- If the log level is sufficiently high, check whether the name resolution is returning all the expected recipient addresses
- Examine all the child messages created using the esd\_find\_message.sql script located in the \$ORACLE\_HOME/oes/admin directory for the delivery (1 for every 1000 recipients) and ensure that all the recipients are present, and then look for delivery errors, if any.
- The List Server may not be asking for DSNs in some cases. In that case, no failure notifications are sent back. Otherwise, a DSN is sent to the envelope's return path (es\_envelope.mailfrom) and to the postmaster address.
- If the MTA goes down during the name resolution and delivery, this could also result in partial deliveries.
- Check the Oracle Internet Directory Query Entry Return Limit. This number should be at least equal to the size of the distribution list.

**See Also:** ["List Server" on page 3-33](#page-88-0) for more information

- If the distribution list is very large, meaning the number of subscribers is large, it is possible that the List Server is still processing the list.
- Check if any users have exceeded their quota and so have not yet received the mail from a distribution list.
- Check if the users have suspended their subscription from the distribution list, in which case resume their subscription.

#### <span id="page-209-1"></span>**Message is caught in a mail loop**

A mail loop can be defined as a message that is being sent from one account to another and back again. One way this can happen is by having two separate accounts. For example, a user has a Yahoo e-mail account and a corporate e-mail account. They go on vacation. Before leaving, the user configures their Yahoo account to forward all messages to their corporate account. The user also sets a vacation auto-reply on their corporate account. This results in any mail sent to the Yahoo account being forwarded to the corporate account. When the corporate account receives that e-mail and sends back the auto-reply vacation message to the Yahoo account, which is set to auto-forward, the message can't be delivered to either account and gets caught in a mail loop.

Mail loops result in a sudden increase in the number of messages coming into the system. The queues may start backing up as a result. Use the  $est\_mail\_queue$ .  $sq1$ script to get details of the messages in the queue.

**See Also:** ["esd\\_mail\\_queue.sql" on page D-51](#page-292-0) for script usage information

After identifying a user with a mail loop, delete the rule using oesrl and notify the user of the problem.

#### **See Also:**

- ["oesrl" on page D-23](#page-264-0) for information on how to delete a rule
- Chapter 8, "Deploying Oracle Mail" in *Oracle Collaboration Suite Deployment Guide* if this level of load has not been encountered before either adding new processes, changing their parameters, or both

**Note:** When a server crashes it will be restarted by opmn. A line similar to the following is written to \$ORACLE\_ HOME/opmn/logs/ipm.log:

05/04/07 14:37:03 [4] Process Crashed: email~email\_smtp\_ out~111266499464438837~1 (662306867:5491) - Restarting

Check the timestamps on these messages. If the timestamps are close together and if there are a lot of messages like this, the processes are frequently crashing.

#### <span id="page-210-0"></span>**Messages are being rejected**

Causes for this problem include:

- Anti-Spam: Message is identified as spam
- Anti-Virus: Attachment contains a known virus
- Message Size: Message size meets or exceeds the maximum message size accepted
- System rule or user rule criteria for rejection: MTA has evaluated rules stating that message should be rejected if it meets certain criteria

Solutions include:

- Check the log files for entries showing that a message was rejected
- Check the message routing policy parameters in the **Policy** subtab of the **Administration** tab of the Oracle WebMail client and confirm the entries listed for rejection. If an entry matches a sender that should be allowed to send e-mail to this application, that entry should be removed or updated to allow the sender only.

**See Also:** ["Configuring Routing Control for Incoming Mail" on](#page-155-0)  [page 8-8](#page-155-0) for more information about setting routing control policies

- Check the Maximum Message Size parameter on the SMTP inbound process
- Check system rules

#### <span id="page-210-1"></span>**Message delivery is slow**

Causes for this problem include:

- Server is being spammed and there is a spike in the mail traffic
- Check the log files for frequent temporary failures and check if many log directories are getting created due to the server going down. Log files can show which message is getting processed when the server goes down. Moving problematic messages to a temporary queue will clear the requeued messages that were picked up before and could not be processed.
- Check for network contention or problems with DNS server
- Check LDAP communication and Oracle Internet Directory for any performance problems
- Check database for problems with insertion and any other performance issues with the Oracle Collaboration Suite Database

### <span id="page-211-0"></span>**Problems with a Single Message**

Often a single message can cause problems. These can be messages that are malformed or have a characteristic that is not acceptable, such as being in the form of spam or having a virus attachment to the message.

This section addresses problems with a single message, including:

- [Read e-mail time is slow](#page-211-1)
- [Misconfigured rules causes mishandling of messages](#page-211-2)

#### <span id="page-211-1"></span>**Read e-mail time is slow**

**See Also:** ["It takes a long time to download a mail message" on](#page-204-0)  [page A-5](#page-204-0) for more information

#### <span id="page-211-2"></span>**Misconfigured rules causes mishandling of messages**

Check for specific rules. Rules are basically kept in two places: Oracle Internet Directory and in the user source view on the Oracle Collaboration Suite Database associated with the user.

The Oracle Internet Directory information is stored in XML format and is what the user sees in Oracle Collaboration Suite. The user\_source view contains the procedural information and is actually what is checked against when messages come through.

The following example shows what a rule can look like in the directory and in the database.

#### *Example A–1 Structure of a Rule*

```
RGMUM1:UM903v2 % oesrl -p jane.doe@acme.com
<account qualifiedName="JANE.DOE@ACME.COM" ownerType="user" id="0">
<rulelist event="deliver">
<rule description="OEM Alerts US" group="all" active="yes" visible="yes">
<condition negation="no" junction="or">
<condition negation="no" junction="and">
<attribute tag="rfc822to"/>
<operator caseSensitive="no" op="contains"/>
<operand>oemalerts_us@ACME.COM</operand></condition></condition>
       <action>
       <command tag="moveto"/>
       <parameter>/jane.doe/INBOX/oemalerts_us</parameter></action></rule>
       <rule description="gmapocsDBA" group="all" active="yes" visible="yes">
       <condition negation="no" junction="and">
       <condition negation="no" junction="and">
       <attribute tag="rfc822from"/>
       <operator caseSensitive="no" op="contains"/>
       <operand>amerocs@rgmdbs1.us.acme.com</operand></condition></condition>
       <action>
       <command tag="moveto"/>
```

```
 <parameter>/jane.doe/INBOX/gmapocsDBA</parameter></action></rule>
 <rule description="GM Team" group="all" active="yes" visible="yes">
 ......
```
The first rule states that if a message comes into the user's inbox with the to string oemalerts\_us@ACME.COM, move it to the **oemalerts\_us** folder, which is a subfolder of the inbox.

It appears as follows in user\_source:

#### *Example A–2*

```
SQL> select text from user source where name like 'DELIVER_19225%';
TEXT
--------------------------------------------------------------------------------
PROCEDURE deliver_19225 AS
BEGIN
   IF ((UPPER(es_rule.rfc822to) LIKE '%'||UPPER('oemalerts_us@ACME.COM')||'%'))
  THEN
     es_rule.moveto('/jane.doe/INBOX/oemalerts_us');
   END IF;
```
All rules in user\_source have a name of DELIVER\_*number*, where *number* is the user's user ID (same as the folder id of the INBOX). When rules are created, they also trigger the creation of a procedure.

You can query against user\_source to find other rules, such as ones that someone might have setup to delete messages or to BCC an account.

# <span id="page-212-0"></span>**Oracle Mail Application Problems**

Any one of the Oracle Mail applications can experience problems due to physical or virtual areas of the installation that may require certain resources to be available. When these resources are depleted, an area of the application will be affected.

The following categories have been identified as those that directly affect the operation of the Oracle Mail application:

- Mail protocols
- Mail queues
- **Housekeeping**

This section includes the following topics:

- [Problems with Mail Protocols](#page-212-1)
- [Problems with the Mail Queues](#page-214-0)
- [Problems with the Housekeeper Process](#page-216-0)

### <span id="page-212-1"></span>**Problems with Mail Protocols**

This section addresses problems with the IMAP, POP, SMTP, and NNTP protocols, including:

- [Complete failure of protocol servers](#page-213-0)
- [Too many IMAP/POP database connections](#page-213-1)
- [Too many SMTP Inbound client connect rejections](#page-213-2)
- [Connect time to SMTP server is long](#page-213-3)

#### <span id="page-213-0"></span>**Complete failure of protocol servers**

- If you can bind to a protocol server but not issue a successful command, check the log files for database related problems.
- If you cannot bind, check to see if the listener is up.

**See Also:** ["Checking the health of the e-mail protocol server listener"](#page-221-1) [on page A-22](#page-221-1) for instructions on checking the status of the listener

- If processes will not start using the Application Server Control Console for Collaboration Suite, and there is still no access, check the log files for possible issues.
- Ensure that the server's parameters are configured correctly. Incorrect configuration can prevent the server from starting.

#### <span id="page-213-1"></span>**Too many IMAP/POP database connections**

- Check for Oracle Collaboration Suite Database performance issues.
- One or more user folders are locked: Some transaction is holding a lock on  $ES$ FOLDER or ES\_USER records for one or more users. This leads to the IMAP server consuming more and more database connections as the requesting clients timeout a request and issue a similar request, again leading to the IMAP server taking more connections from the pool.

Use regular lock detection SQL scripts, such as utllockt.sql or Oracle Enterprise Manager 10*g* to detect this situation. oesmon output for the database connection dump (taken few minutes apart) will also show the same users still executing the same statements.

As a solution, end the session-holding lock and contact Oracle Support with all the information about the ended session.

### <span id="page-213-2"></span>**Too many SMTP Inbound client connect rejections**

Client connections can be rejected under high load, typically due to the following:

- All available sessions have been consumed, so no database sessions are available to service client requests to send mail. This can be observed from the log message Getting service context from pool failed. Increasing the number of available sessions for the SMTP Inbound server instance can reduce the number of rejections. However, this increase should not result in too many overall database sessions needed by different server instances running against the database.
- All threads up to the configured maximum have been consumed and new client requests result in failures. This can be observed from the log message No worker available. Increasing the maximum allowed threads will reduce client connect rejections. Consider increasing this limit in increments of 100.

#### <span id="page-213-3"></span>**Connect time to SMTP server is long**

If it is taking a long time to connect to the SMTP server, the problem is most likely either a slow network or the Oracle Collaboration Suite Applications Tier protocol server is overloaded. Neither a database nor an Oracle Internet Directory connection is necessary for the initial greeting. If the Applications Tier is not overloaded, begin to trace the network request to find the location of network congestion.

### <span id="page-214-0"></span>**Problems with the Mail Queues**

Messages that are accepted for delivery are queued up into different queues based on the recipient list. The queues are defined as *submit*, *local*, *relay*, and *list*. Messages can become deferred or delayed, based on a problem that the message may be experiencing. These problems can be caused by network problems, system resource problems, or message content. However, there can also be issues with an overabundance of messages that can delay e-mail delivery.

This section addresses problems with the mail queues, including:

- [Queues are building up and not emptying](#page-214-1)
- [Length of local queue](#page-214-2)
- [Length of relay queue](#page-215-0)
- [Length of submit queue](#page-216-1)

#### <span id="page-214-1"></span>**Queues are building up and not emptying**

- Not unusual but should be evaluated
	- **–** Consider increasing the number of SMTP Inbound and Outbound instances
	- **–** Consider increasing the number of pool connections to the LDAP and database servers

**See Also:** ["Modifying Parameter Settings for a Specific Server](#page-63-0)  [Instance" on page 3-8](#page-63-0) for information about editing SMTP server parameter settings

Possible problematic bad message in the queue that causes the server to go down. Although very rare, it has been known to happen.

On UNIX systems, a symptom of this is core files in the log directories. A message that causes the mail servers to go down will do so repeatedly since it never gets removed from the queue. On UNIX systems look for core files with the following command:

% find \$ORACLE\_HOME/oes/log/um\_system/smtp\* -name core

If core files are found, contact Oracle Support.

#### <span id="page-214-2"></span>**Length of local queue**

The incoming message rate can be higher than that of the processing rate, which can result in Local queue growth. Monitor the Length of Local Queue metric of the Oracle Collaboration Suite Database target using the Grid Control Console. The esd\_mail\_ queue.sql script can also be used to examine the current contents of the Local queue.

**See Also:** ["esd\\_mail\\_queue.sql" on page D-51](#page-292-0) for script usage information

If the count of messages in the Local queue continues to increase, you can infer that the system is not able to handle the incoming load.

Possible reasons for this are:

- Lack of system resources; slow Oracle Collaboration Suite Applications Tier; slow database; slow Oracle Internet Directory are some possibilities. SMTP and IMAP are known to spin in the past and consume all the CPU resources on Applications Tier.
- Large amount of incoming spam mail. This can be detected by looking at the sender's address in the ES\_ENVELOPE table. If the envelope's MAILFROM is not like one of the local domains and not null (<>), it has to be of external origin. Spam filters can be turned on to block those senders.

Run the esd\_queue\_examine.sql script located in the \$ORACLE\_ HOME/oes/admin directory to determine if there is a large amount of spam in the incoming queue.

Insufficient SMTP Inbound and Outbound instances. If the MTAs are processing at the expected rate and the queue is still growing, increase the number of MTAs.

If the count of messages with NULL modified\_date is very low, delivery must be failing for some reason. SMTP Inbound and Outbound server log messages located in the \$ORACLE\_HOME/oes/log/um\_system/smtp\_in and \$ORACLE\_ HOME/oes/log/um\_system/smtp\_out directories, respectively, should give an indication of what is happening.

Possible reasons for local mail delivery failure are:

- Target database is down; log files will show ORA-XXXXX errors.
- Oracle Internet Directory is down or name resolution is failing. The log files will indicate the Oracle Internet Directory errors.
- Folder Locks are a rare occurrence, unless a large amount of mail is being delivered to a small number of users. Another possibility is that one of the user folders could have been locked by a nonexistent process or a session. This should only block mail for a single user, but could result in a lot of requeues.

### <span id="page-215-0"></span>**Length of relay queue**

Check for the following:

DNS problems

One of the most common problems is incorrect DNS setup or slow DNS servers. A failure in DNS lookup will result in relay failure. These errors can be seen in the SMTP Outbound log located in the \$ORACLE\_HOME/oes/log/um\_ system/smtp\_out directory.

Failed to connect to foreign MTA

Causes for failure include:

- **–** The remote host is refusing the connection due to reverse DNS lookup failure or a spam check failure. If the relaying MTA is not one of the MX hosts of the domain and does not have a PTR record in the DNS, the foreign host might not allow the connection. Sometimes, the relaying hosts can get blacklisted, denied connection, or both, if they are acting as open relays.
- **–** The relaying host is unable to make connections outside the Oracle Collaboration Suite installation due to firewall problems.
- If the system is relaying locally to one or more local Oracle Collaboration Suite Databases, the local relay mail can get stuck when one of the databases is down or not accepting mail fast enough.
- Mail loops caused by incorrect setup
Messages bouncing between the Oracle Collaboration Suite and external agents, such as spam filters and virus scanners, due to incorrect address rewriting or setup.

## **Length of submit queue**

Analyze the queue to check whether the backlog is submit, and the density of messages with similar subjects, senders, recipients, or domains within the queue using the esd\_queue\_examine.sql script.

**See Also:** ["esd\\_queue\\_examine.sql" on page D-47](#page-288-0) for script usage information

A large density of messages with similar subjects, senders, recipients, or domains usually occurs for one of two possible reasons: the system has been spammed with unwanted mail or there is a mail loop. Looking at the subject and headers is usually sufficient to determine between the two possibilities, if one needs to look further at the body of the message one can use the esd\_show\_message.sql script.

First, look at the queue using the esd\_mail\_queue.sql script which lists all messages in the queue along with their message ID. Find the ID of the message of interest. Then, use the esd\_show\_message.sql script to look at detailed information about that message.

**See Also:** ["esd\\_mail\\_queue.sql" on page D-51](#page-292-0) and ["esd\\_show\\_](#page-289-0) [message.sql" on page D-48](#page-289-0) for script usage information

## **Problems with the Housekeeper Process**

The Housekeeper is the daemon that cleans up unreferenced e-mail data, such as messages deleted by a user, queued messages already processed, and expired messages or folders with an expiration date.

The Housekeeper will perform the following sequence of events during its processing of the e-mail application:

**Note:** Not all of these events may apply and most are configurable.

**See Also:** ["Modifying Parameter Settings for a Specific Server](#page-63-0)  [Instance" on page 3-8](#page-63-0) for information about editing Housekeeper server parameter settings

- Expiration of regular messages
- Pruning of processed messages in queues
- Pruning of expunged messages
- Collection of pruned messages
- Moving old messages to tertiary storage
- Text index synchronization
- Text index optimization

This section addresses problems with the Housekeeper, including:

[Housekeeper cannot keep up with cleaning up old mail](#page-217-0)

- [Length of collect queue is growing](#page-217-1)
- [Length of pruning queue](#page-217-2)

## <span id="page-217-0"></span>**Housekeeper cannot keep up with cleaning up old mail**

- Determine which housekeeping tasks with which the system is running behind. The possible areas include the pruning queue and the collection queue.
- If the pruning queue is very large, consider increasing the **Concurrency Level** parameter on the Housekeeper server instance that performs the pruning task. In most cases, concurrency level of 4 to 6 would be more than adequate to handle a significant amount of backlog.
- If the collection queue is very large, consider increasing the **Concurrency Level** parameter on the Housekeeper server instance that performs the collection task.

If an instance is configured to perform both pruning and collection, the increased concurrency level will apply to both instances upon process refresh.

■ Check if the **Frequency of Execution of Housekeeper Process** parameter is set unreasonably low. A frequency of every 60 or 120 minutes is recommended.

## <span id="page-217-1"></span>**Length of collect queue is growing**

First, check whether the **Collection** parameter is configured on any Housekeeper instance.

If such an instance exists and the processes associated with the instance are running, the system may experience data inconsistencies or data corruptions. The next step is to check the Housekeeper log file on the Oracle Collaboration Suite Applications Tier. If log file directories are getting created rapidly, it indicates that the server has crashed. Locate the core dump, if present, and the log file content and contact Oracle Support.

If this is not the case but there are ORA-XXXXX errors present in the log file, check the errors and see if it is fixable. If not contact Oracle Support.

If there are no errors reported in the log file but the log file grows at a very slow rate, consider increasing the **Concurrency Level** parameter on the instances with the **Collection** parameter enabled. Also check that **Log Miner Recovery** is disabled in the Housekeeper server configuration debug parameters. Enabling this parameter causes collection to slow down 300%. Therefore if **Log Miner Recovery** is not going to be used in the system, it is recommended that this parameter be disabled.

Check whether Oracle Text is installed and configured correctly. If an installation does not use Oracle Text and it was not activated during installation, Oracle Mail might be adversely affected. Usually installation log files show whether Oracle Text index-related data are configured and created correctly. If not, the system is left with invalid Oracle Text indexes, which causes errors when the Housekeeper tries to delete entries from related tables. In that case, drop whichever index reported in the log file, if the system is not configured to enable text search in e-mail messages.

## <span id="page-217-2"></span>**Length of pruning queue**

First, check whether the Housekeeper instances have the Pruning parameter enabled. If the Housekeeper instances are verified to be running correctly, monitor the length of the ES\_QUEUE entries and see if they drop at a reasonable rate. Pruning causes the collect queue to grow. Do not be alarmed if this behavior is observed.

Next, check server log files on the backend database \$ORACLE\_HOME to see if there are any errors reported. If core dumps are present, contact Oracle Support. Analyze

and fix, if possible, any ORA-XXXXX errors found in the log file. Otherwise contact Oracle Support. ORA-XXXX errors occur very rarely in pruning logs.

## **Problems with Oracle Collaboration Suite Database**

The Oracle Collaboration Suite Database stores all of the e-mail messages, text indexing, and folders of every account that is authorized for access. After successful Oracle Internet Directory authentication, a user is passed to a single database connection to the database for message access. There is a possibility that access fails or is denied. This problem can be local to a single account or global to all accounts. By checking complaints from the user community it will be easy to recognize as a global problem.

This section includes the following topics:

- [Oracle Collaboration Suite Database Connectivity Problems](#page-218-0)
- **[Oracle Collaboration Suite Database Performance Problems](#page-218-1)**

## <span id="page-218-0"></span>**Oracle Collaboration Suite Database Connectivity Problems**

This section addresses connectivity problems with the Oracle Collaboration Suite Database.

## **Network unavailable causing massive problems**

If the network suddenly goes offline, this can cause massive disruption to end-user connectivity, as well as e-mail process communication (in a distributed environment) and end-user communication, depending upon the severity of the outage.

It may be necessary to shut down the protocol processes until the network is stable. Once the network stabilizes, bring all processes back online.

## <span id="page-218-1"></span>**Oracle Collaboration Suite Database Performance Problems**

This section addresses performance problems with the Oracle Collaboration Suite Database, including:

- [SQL\\*Net service is unavailable](#page-218-2)
- **[Oracle Collaboration Suite Database is slow](#page-219-0)**
- [Archive log file directory partition is full](#page-219-1)
- [Oracle Mail storage tablespaces are full due to lack of extents](#page-220-0)

## <span id="page-218-2"></span>**SQL\*Net service is unavailable**

SQL\*Net is the protocol that enables access to the database. There is an instance of the SQL\*Net listener on both the infrastructure and storage tiers.

The following problems can occur if the SQL\*Net listener is down:

- Users cannot connect to Oracle Internet Directory for authentication.
- When authenticated with Oracle Internet Directory, the user is passed to the storage database. If the SQL\*Net listener is down, users cannot access the Oracle Collaboration Suite Database.

Check the listeners on both the infrastructure and the Oracle Collaboration Suite Database locations by running the following commands:

On each system where the database resides:

\$ lsnrctl status

On the Applications Tier system, if  $$ORACLE$ HOME/network/admin/tnsnames.ora is configured on the Applications Tier to access the databases or, if not, on the infrastructure and Oracle Collaboration Suite Database tiers:

\$ tnsping *connect\_string*

## <span id="page-219-0"></span>**Oracle Collaboration Suite Database is slow**

The following symptoms could be indicative of a slow database:

- Slow response times for users opening folders, reading mail, and sending mail (not authenticating, only Oracle Internet Directory is contacted).
- Large number of database connections. If the database is slow to handle a request, the protocol servers can request a new database connection for the next unit of work that arrives. If the database is slow because of disk constraints, or some other hardware resource issue, increasing the database pool can make matters worse. The increased connections can tax a loaded database even further when a flood of new database requests comes in, each taking their own database and operating system memory. Whether the database is under stress can best be analyzed by a DBA and through tools such as Statspack or Oracle Enterprise Manager 10*g*.
- The Housekeeper queues continue to grow and never catch up until a decrease in activity, such as over the weekend.
- Mail delivery slows down.
- Users will see an unable to retrieve database connection error occasionally upon login. This causes the Applications Tier to slow down if the maximum connection pool exceeds the available memory on the system.

## <span id="page-219-1"></span>**Archive log file directory partition is full**

If archive logging is enabled, all of the transactions are saved to a file for recovery purposes.

**See Also:** ["Oracle Mail Archive Policies" on page 8-26](#page-173-0) for more information

To check the current space usage:

- **1.** Change directory to the designated archive log directory or partition.
- **2.** From the system command prompt, execute the following command to check the available space on the current disk drive:

\$ df –k

A normal routine of backup should be performed and confirmed. Afterwards, the files in the directory can be purged with the exception of the current log file.

If this directory is not backed up and the directory partition reaches full capacity, then the database will literally stop until one of two things occur to relieve the disk space:

- Old archive files are moved off this partition to another partition, or
- A backup is performed of the archive files to a storage medium for future recovery purposes.

### <span id="page-220-0"></span>**Oracle Mail storage tablespaces are full due to lack of extents**

If the Oracle Mail storage tablespaces run out of extents, e-mail delivery and end-user e-mail message commits fail. Check the database alert logs for any tablespace full errors.

[Table A–1](#page-220-1) lists tablespaces upon which to focus an investigation should Oracle Mail tablespaces run out of extents.

<span id="page-220-1"></span>

| Tablespace       | <b>Tables Contained Within</b>                                                                                                    |  |
|------------------|----------------------------------------------------------------------------------------------------|--|
| ESBIGTBL         | Contains the largest tables: ES_BODY (lob table), ES_IMT_TEXT<br>(search text), ES_BODY_RCOV                                                                                                    |  |
| <b>ESSMLTBL</b>  | Contains the smaller tables, including all of the other tables not<br>listed. The ES_HEADER table should be checked, however,<br>because it contains address information relating to individual<br>e-mail messages.                                                                                                    |  |
| <b>ESFREQTBL</b> | Contains the most frequently used tables, including $ES$<br>INSTANCE, ES_FOLDER, ES_QUEUE, ES_USER, ES_RECIPIENT,<br>and ES DOMAIN.                                                                                                    |  |
| ESFREOIDX        | Contains the table indexes from the ESFREQTBL tablespace.                                                                                                    |  |
| ESINFREQIDX      | Contains table indexes from the ESSMLTBL tablespace.                                                                                                    |  |
| ESTERSTORE       | Contains only the ES_TBODY table that is populated when the<br>Housekeeper process moves messages from the ES_BODY table<br>to off load the more active disks to less expensive disks. The<br>Housekeeper process must be configured in order for this<br>tablespace to be populated by enabling the Tertiary storage task,<br>as described in "Enabling Tertiary Storage" on page 3-32. |  |

*Table A–1 Oracle Mail Storage Tablespaces*

To display a summary of available space of all tablespaces, execute the following SQL statement as sys or system:

SQL> select *tablespace\_name*, sum(bytes) from dba\_free\_space group by *tablespace\_ name* order by sum(bytes);

## The command returns the following:

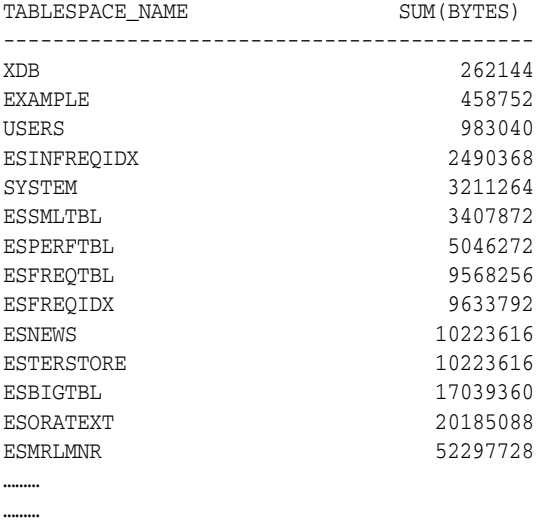

For each table within the tablespaces listed there is a **NEXT\_EXTENT** column that has a particular size allocated, by default. As space decreases, the tablespace seeks more

space to accommodate its NEXT\_EXTENT setting. If there is not enough space, it fails to extend and the application begins to receive errors.

Solution: If space remaining is depleted, add another data file to the tablespace experiencing problems.

**See Also:** *Oracle Database Administrator's Guide* for details about adding datafiles to the tablespace

## **Debugging Oracle Mail**

This section discusses various debugging strategies to aid in troubleshooting.

This section includes the following topics:

- [Checking the health of the e-mail protocol server listener](#page-221-1)
- Checking memory, PGA memory, and number of processes connecting from MTAs [to an Oracle Collaboration Suite Database](#page-222-0)

#### <span id="page-221-1"></span>**Checking the health of the e-mail protocol server listener**

The listener for Oracle Mail is called listener\_es, by default. Execute the following command to check the listener status:

\$lsnrctl stat listener\_es

[Example A–3](#page-221-0) illustrates a typical return on the command:

#### <span id="page-221-0"></span>*Example A–3 Status of Listener*

LSNRCTL for Linux: Version 9.0.1.4.0 - Production on 06-FEB-2004 11:23:32 Copyright (c) 1991, 2001, Oracle Corporation. All rights reserved. Connecting to (DESCRIPTION=(ADDRESS=(PROTOCOL=IPC)(KEY=UMREG))) STATUS of the LISTENER ------------------------ Alias listener es Version TNSLSNR for Linux: Version 9.0.1.4.0 - Production Start Date 17-DEC-2003 22:41:00 Uptime 50 days 12 hr. 42 min. 32 sec Trace Level off Security OFF SNMP OFF Listener Parameter File /u01/app/oracle/product/v2/network/admin/listener.ora Listener Log File /u01/app/oracle/product/v2/network/log/listener\_es.log Listening Endpoints Summary... (DESCRIPTION=(ADDRESS=(PROTOCOL=ipc)(KEY=UMREG))) (DESCRIPTION=(ADDRESS=(PROTOCOL=tcp)(HOST=rgmum9.us.oracle.com)(PORT=25))(PRES ENTATION=ESSMI)) (DESCRIPTION=(ADDRESS=(PROTOCOL=tcp)(HOST=rgmum9.us.oracle.com))(PORT=143))(PRESEN TATION=IMAP)) (DESCRIPTION=(ADDRESS=(PROTOCOL=tcps)(HOST=rgmum9.us.oracle.com))(PORT=110))(PRE SENTATION=POP)) (DESCRIPTION=(ADDRESS=(PROTOCOL=tcp)(HOST=rgmum9.us.oracle.com) Services Summary... Service "ESSMI" has 2 instance(s). Instance "um\_system", status READY, has 1 handler(s) for this service... Instance "um\_system", status READY, has 1 handler(s) for this service... Service "ESSMIAMOCS" has 2 instance(s).

```
 Instance "um_system", status READY, has 1 handler(s) for this service...
  Instance "um_system", status READY, has 1 handler(s) for this service...
Service "IMAP" has 2 instance(s).
  Instance "um_system", status READY, has 1 handler(s) for this service...
  Instance "um_system", status READY, has 1 handler(s) for this service...
The command completed successfully
```
**Note:** In the example, instances refers to processes. There are two inbound SMTP servers connected to the listener.

## <span id="page-222-0"></span>**Checking memory, PGA memory, and number of processes connecting from MTAs to an Oracle Collaboration Suite Database**

Occasionally, memory usage must be checked in the Oracle Collaboration Suite Databases due to various issues with program global area (PGA) memory usage within the databases. First, check to see how many connections (and what type) are coming into the database.

Connect to the database as es\_diag and run the esd\_show\_sessions.sql script.

**Note:** The number of Oracle Mail server database connections is determined using the Oracle Enterprise Manager 10*g* Application Server Control Console, as described in [Chapter 3.](#page-56-0)

To check PGA memory usage, use the following script:

```
set pages 9999
```
 select s.sid, s.program, st.value from v\$session s, v\$sesstat st where s.sid=st.sid and statistic#=20 and s.program like 'es%' order by 3;

Output will return similar to the following:

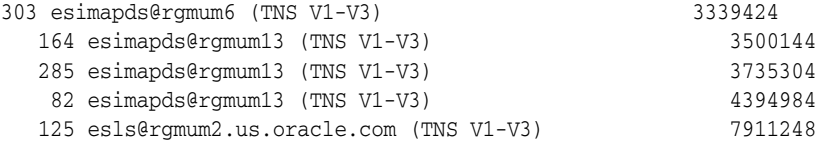

The first column contains the SID and the program name, followed by the amount of memory consumed. In this example, there is a List Server instance from rgmum2 using about 7.4 MB of PGA memory on this database instance. If you see processes consuming more than 5 or 6 MB, they should be investigated and bounced, if necessary.

# **Oracle Mail Error Messages**

This chapter explains how to interpret error messages and correct errors. It lists the error codes in numerical order, divided into the following groups:

- [Overview of Oracle Mail Error Messages](#page-224-0)
- [IMAP and POP Error Messages](#page-224-1)
- **[SMTP Error Messages](#page-227-0)**
- [Housekeeper Error Messages](#page-229-0)
- **[List Server Error Messages](#page-230-0)**
- [NNTP Error Messages](#page-231-0)
- [Virus Scrubber Error Messages](#page-234-0)

# <span id="page-224-0"></span>**Overview of Oracle Mail Error Messages**

Oracle Mail error messages can appear in the user interface and in the administrative tools and process logs.

When a list of error messages, called an error stack, is displayed, the bottommost error in the stack is typically the cause of the error.

**Note:** The error stack can contain error messages from other Oracle products that Oracle Mail uses. When these additional errors appear, refer to the documentation for the given product.

## <span id="page-224-1"></span>**IMAP and POP Error Messages**

[Table B–1](#page-225-0) describes the IMAP and POP error messages.

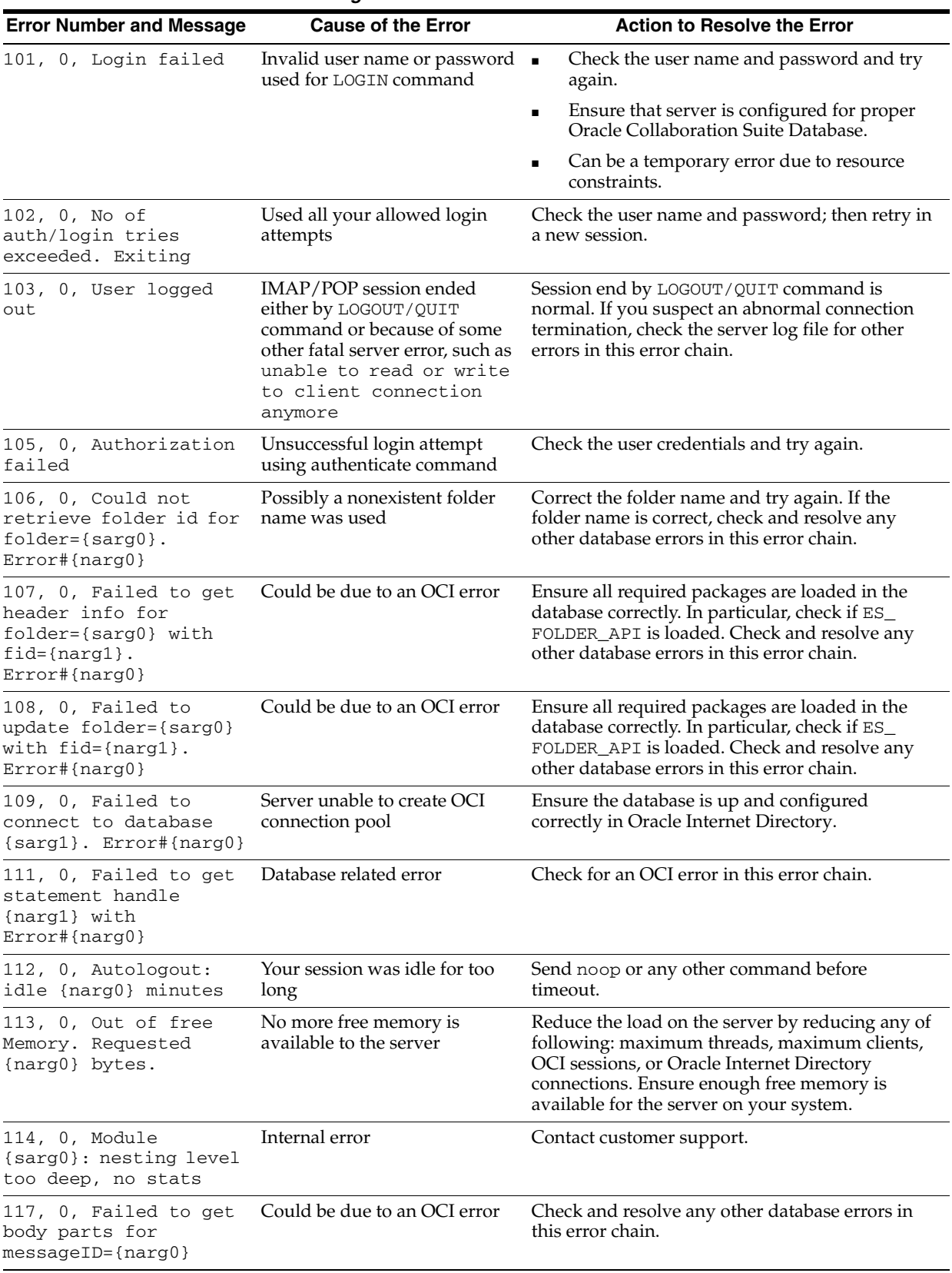

<span id="page-225-0"></span>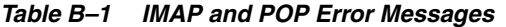

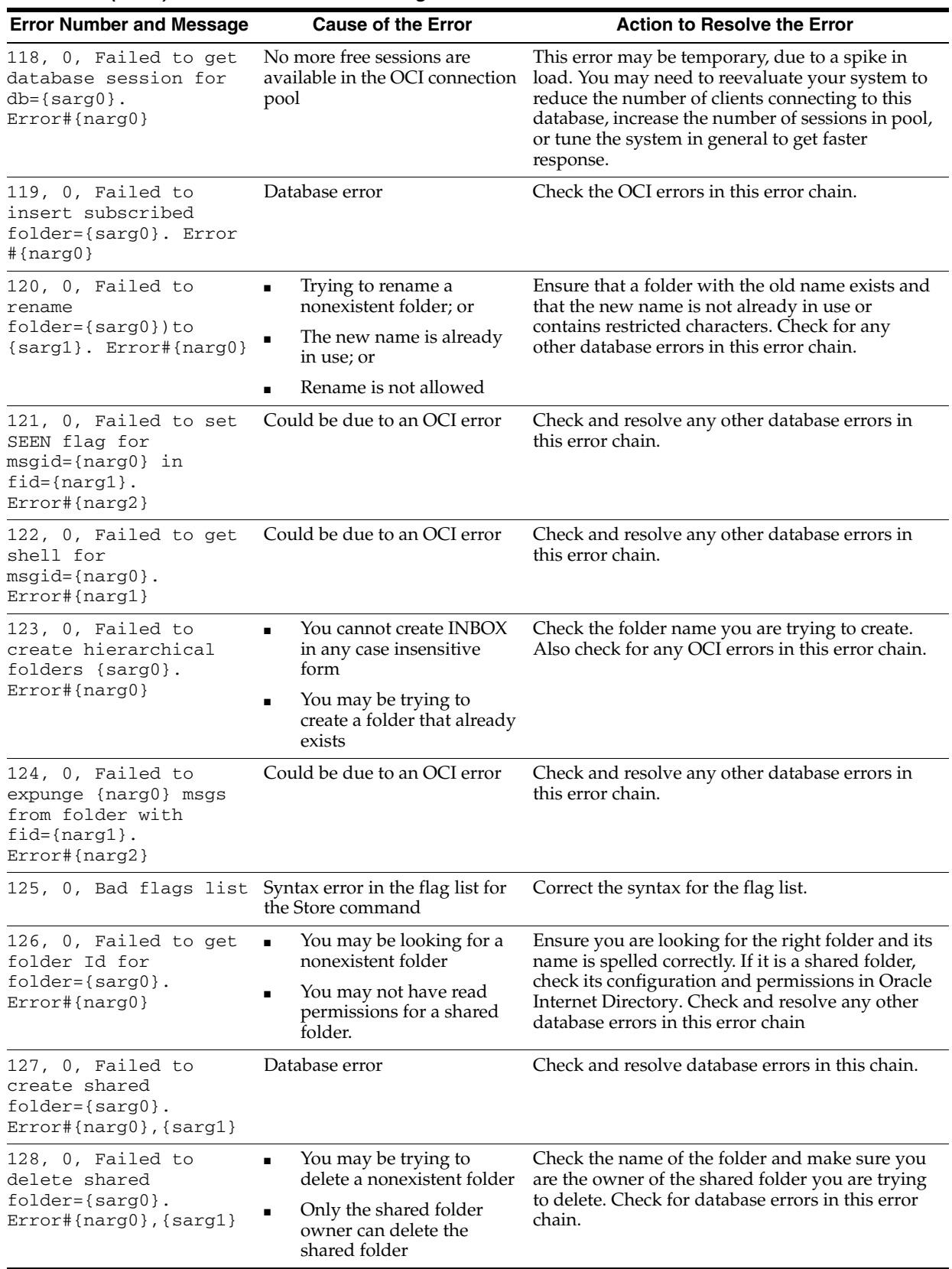

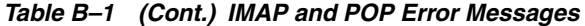

| <b>Error Number and Message</b>                                                                                         | <b>Cause of the Error</b>                                                | <b>Action to Resolve the Error</b>                                                 |  |
|----------------------------------------------------------------------------------------------------|--------------------------------------------------------------------------|------------------------------------------------------------------------------------|--|
| 129, 0, Failed to<br>rename shared<br>$folder = {sarg0} to$                                                             | You may be trying to<br>$\blacksquare$<br>rename a nonexistent<br>folder | Ensure you are the owner of the shared folder, or<br>retry with a different name.  |  |
| ${sarg1}.$<br>Error#{narg0}, {sarg2}                                                                                    | Only a shared folder<br>owner can rename it                              |                                                                                    |  |
|                                                                                                    | The new name is already<br>in use or is not allowed                      |                                                                                    |  |
| 130, 0, Failed to<br>change ACI on shared<br>$folder = {sarg0}$ .<br>Error#{narg0}, {sarg1}                             | Database error                                                           | Check the error logs for the database and Oracle<br>Internet Directory.            |  |
| 131, 0, Failed to<br>determine if this<br>folder or any child is<br>shared. {sarg0}. Error#{<br>$narg0$ }               | Could be due to an OCI error                                             | Check and resolve any other database errors in<br>this error chain.                |  |
| 132, 0, Failed to<br>determine Folder space<br>usage for<br>$user = {sarg0}$ .<br>$Error#{narg0}$                       | Could be due to an OCI error                                             | Check and resolve any other database errors in<br>this error chain.                |  |
| 133, 0, Bad message in<br>$Folder = \{narg0\}$ , $mid = \{na$<br>$rq1$ , $muid = \{narg2\}$ .<br>Null value for {sarg0} | One of the required message<br>attributes is missing in the<br>database  | Verify that all required packages have been<br>loaded into the database correctly. |  |

*Table B–1 (Cont.) IMAP and POP Error Messages*

# <span id="page-227-0"></span>**SMTP Error Messages**

[Table B–2](#page-227-1) describes the SMTP error messages.

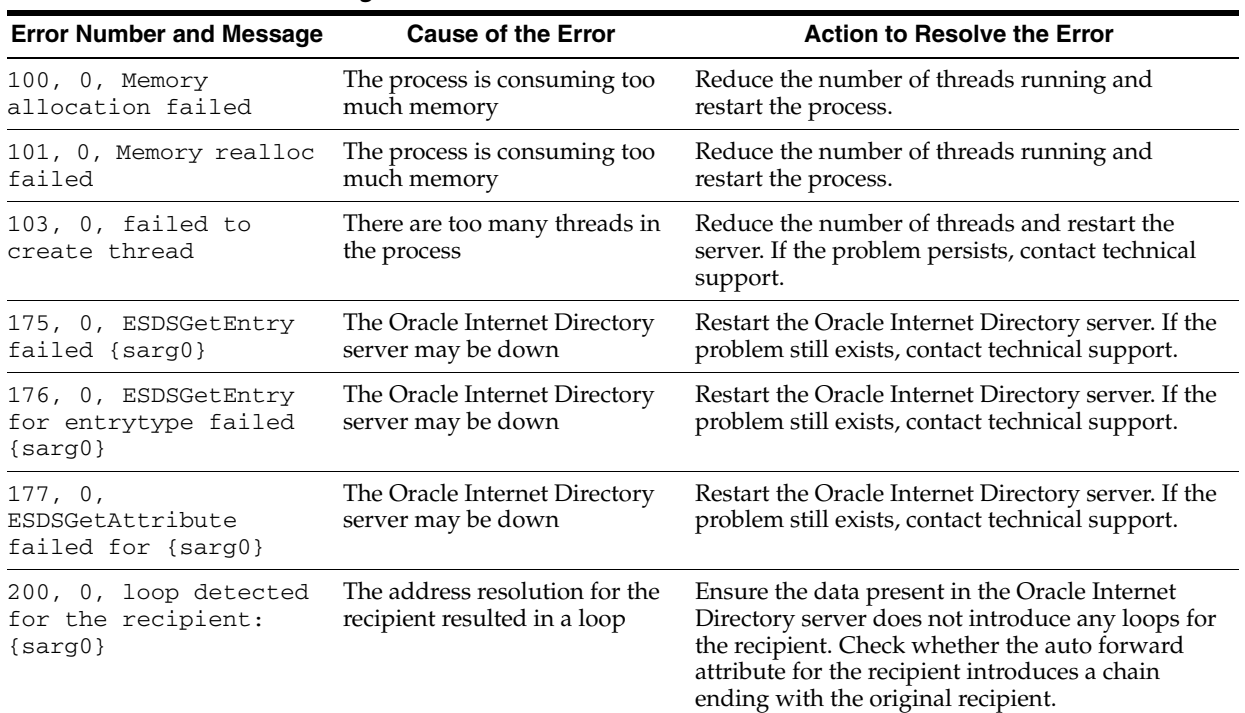

## <span id="page-227-1"></span>*Table B–2 SMTP Error Messages*

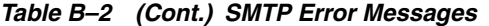

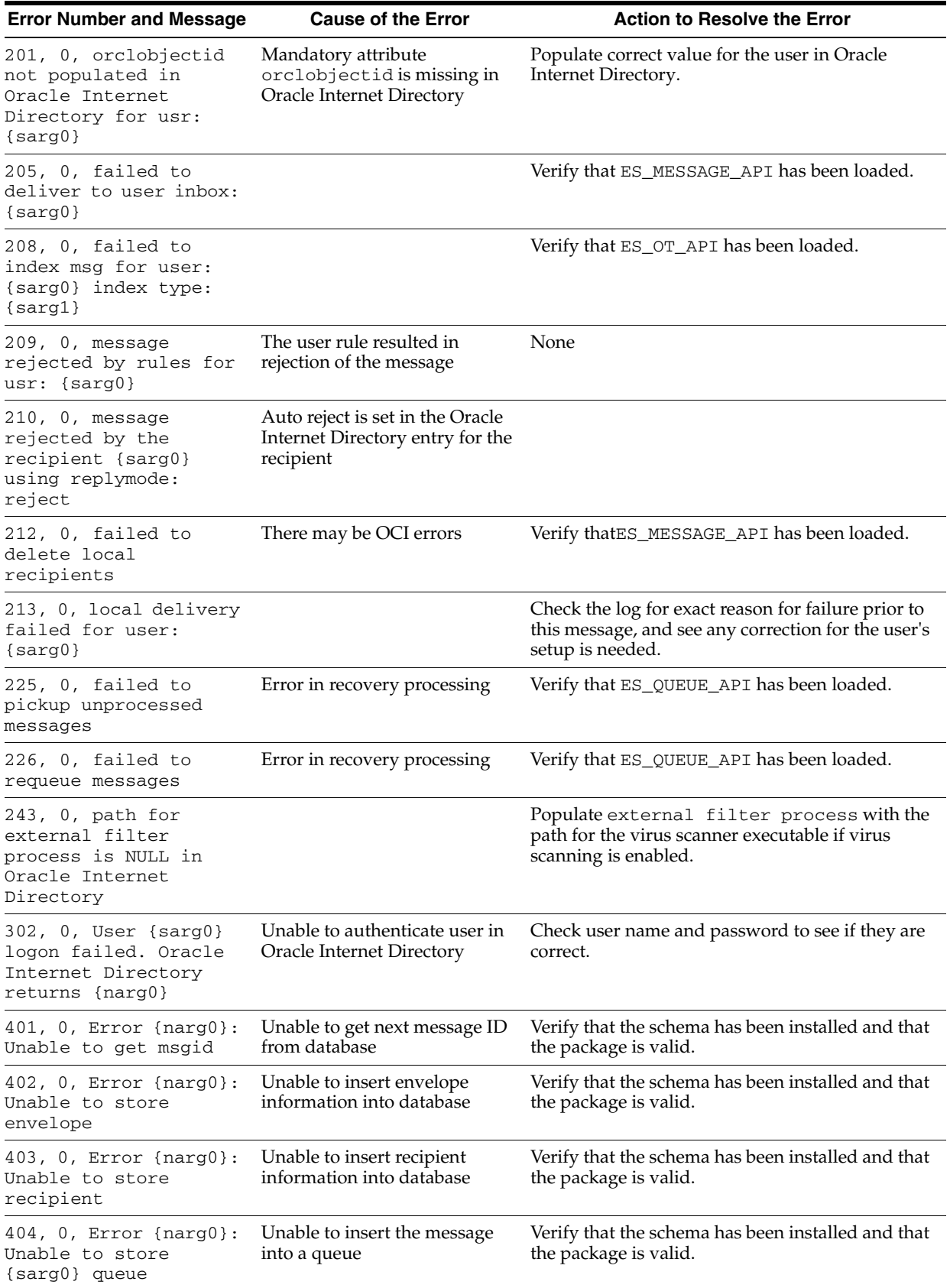

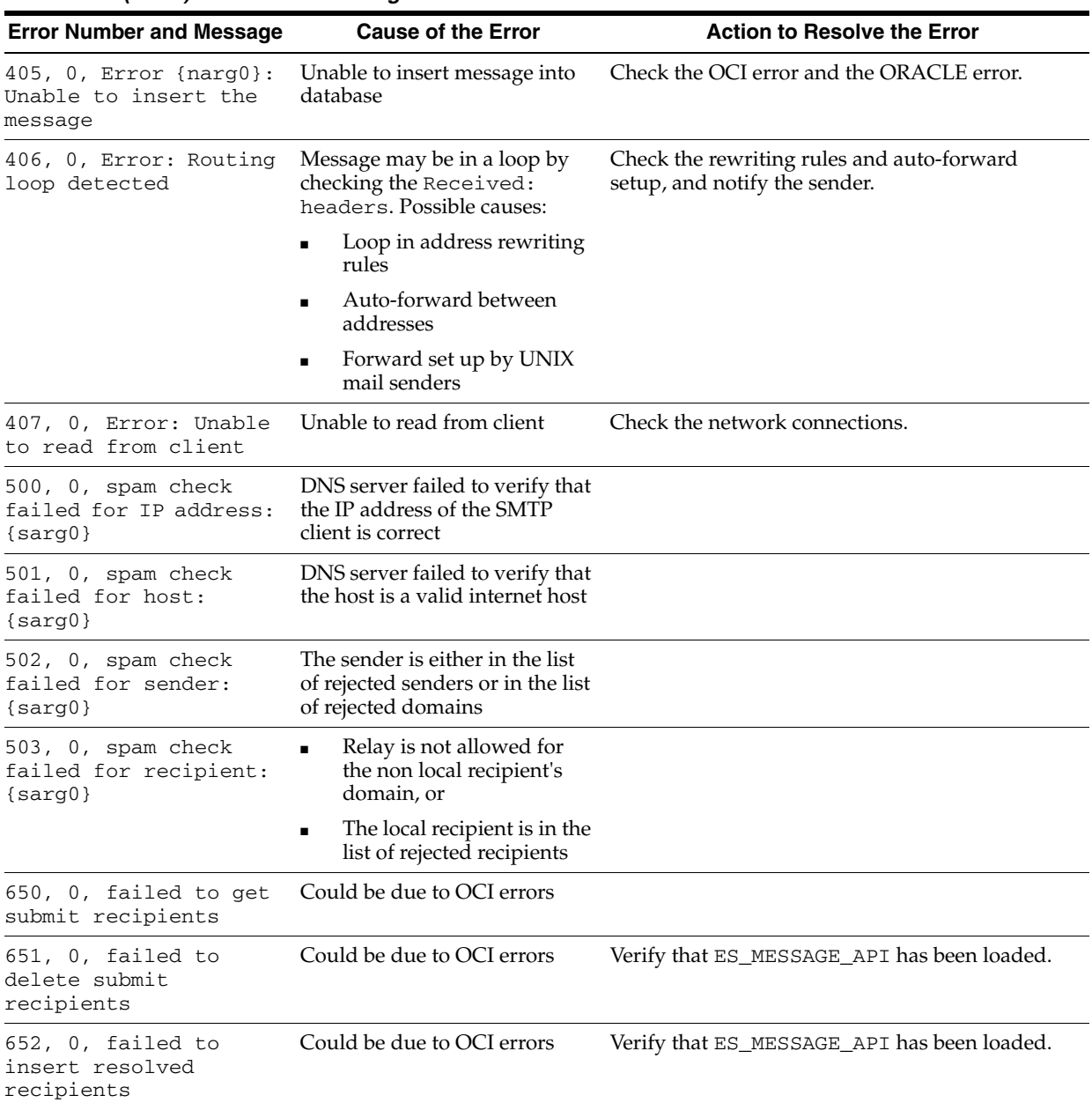

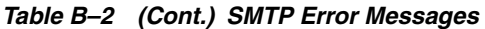

# <span id="page-229-0"></span>**Housekeeper Error Messages**

[Table B–3](#page-230-1) describes the Housekeeper error messages.

| <b>Error Number and Message</b>                             | <b>Cause of the Error</b>                                                                | <b>Action to Resolve the Error</b>                                        |
|-------------------------------------------------------------|------------------------------------------------------------------------------------------|---------------------------------------------------------------------------|
| Oracle error {sarq0}<br>occurred during<br>expiration       | An RDBMS error prevented<br>Housekeeper from successfully<br>performing expiration       | Correct the generic RDBMS error and try running<br>the Housekeeper again. |
| Oracle error {sarg0}<br>occurred during queue<br>pruning    | An RDBMS error prevented<br>Housekeeper from successfully<br>performing pruning          | Correct the generic RDBMS error and try running<br>the Housekeeper again. |
| Oracle error {sarg0}<br>occurred during<br>pruning          | An RDBMS error prevented<br>Housekeeper from successfully<br>performing pruning          | Correct the generic RDBMS error and try running<br>the Housekeeper again. |
| Oracle error {sarq0}<br>occurred during<br>collection       | An RDBMS error prevented<br>Housekeeper from successfully<br>performing collection       | Correct the generic RDBMS error and try running<br>the Housekeeper again. |
| Oracle error {sarg0}<br>occurred during<br>tertiary storing | An RDBMS error prevented<br>Housekeeper from successfully<br>performing tertiary storage | Correct the generic RDBMS error and try running<br>the Housekeeper again. |

<span id="page-230-1"></span>*Table B–3 Housekeeper Error Messages*

# <span id="page-230-0"></span>**List Server Error Messages**

[Table B–4](#page-230-2) describes the List Server error messages.

<span id="page-230-2"></span>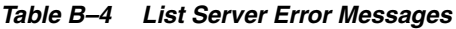

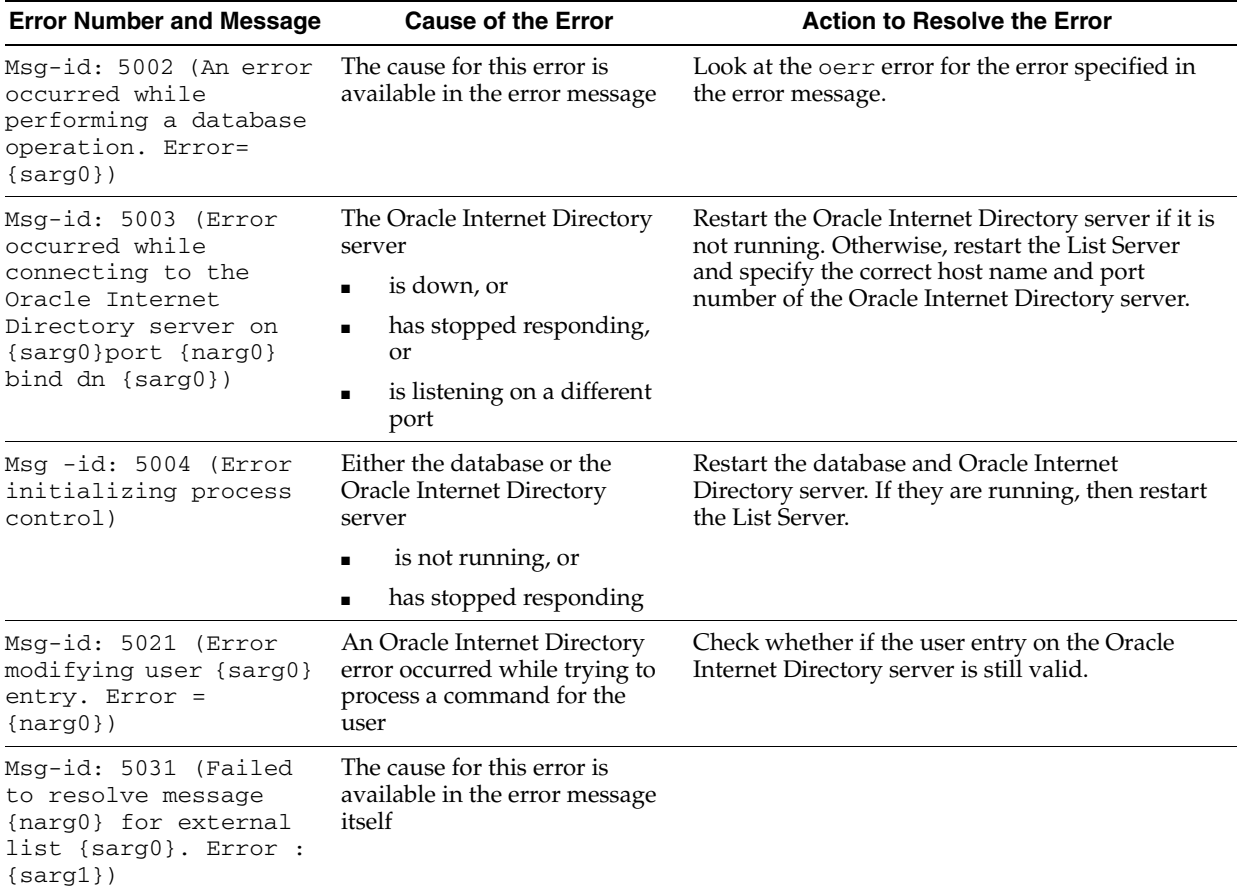

| <b>Error Number and Message</b>                                                                                       | <b>Cause of the Error</b>                                                                                                    | <b>Action to Resolve the Error</b>                                                                                         |
|----------------------------------------------------------------------------------------------------|----------------------------------------------------------------------------------------------------|----------------------------------------------------------------------------------------------------|
| Msq-id: 5025 (Error<br>occurred while parsing<br>command in message<br>$\{narg0\}$ : $\{sarg0\}$ )                    | The cause for the error is<br>available in the message itself                                                                                                    | Correct the mail and resend it.                                                                                            |
| Msg-id: 5026 (Message<br>{narg0} will not be<br>processed because auth<br>info is not available<br>for this message)  | The<br>orclmaillistserverauthe<br>nticatedsender attribute is<br>set as only for the List Server<br>process and this mail does not<br>have an authenticated sender | Check whether authentication is turned on in the<br>SMTP inbound server and the mail has been sent<br>with authentication. |
| Msg-id: 5029 (Failed<br>to recover messages)                                                                          | A internal error occurred                                                                                                    |                                                                                                    |
| Msq-id: 5030 (Failed<br>to store message<br>{narg0} in archive for<br>the list $\{sarg0\}$ .<br>Error : $\{sarg1\}$ ) | The cause for this error is<br>available in the error message<br>itself                                                                                            |                                                                                                    |

*Table B–4 (Cont.) List Server Error Messages*

# <span id="page-231-0"></span>**NNTP Error Messages**

[Table B–5](#page-231-1) describes the NNTP error messages.

| <b>Error Number and Message</b>                                                  | <b>Cause of the Error</b>                                                                               | <b>Action to Resolve the Error</b>                                                                                                    |
|----------------------------------------------------------------------------------|----------------------------------------------------------------------------------------------------|----------------------------------------------------------------------------------------------------|
| 6000, 0, An error<br>occurred while<br>initializing the NNTP                     | An error occurred while<br>querying the directory<br>server                                             | Ensure that the directory server is running and<br>all the server parameters have been set correctly.                                 |
| process.                                                                         | The server parameters had<br>$\blacksquare$<br>incorrect values                                         |                                                                                                    |
| $6001, 0,$ Unable to<br>initialize directory<br>services. Server DN<br>${sarg0}$ | The directory server was not<br>running or there was an error<br>in the command-line<br>parameters      | Check that the directory server is running and all<br>command-line parameters have been specified<br>correctly.                       |
| 6002, 0, Unable to<br>initialize database<br>services. Mail store<br>${sarg0}$   | The mail store database<br>was down<br>The listener was down                                            | Ensure that the database and the listener for the<br>mail store to which the process is connected are<br>running.                     |
| 6003, 0, Unable to<br>allocate {narg0} bytes                                     | The server could not obtain<br>memory from the operating<br>system                                      | Restart the server. If the problem persists, shut<br>down other processes and also increase memory<br>resources on the host computer. |
| 6004, 0, Database<br>error {narg0}: {sarg0}                                      | The mail store database<br>$\blacksquare$<br>was down                                                   | Ensure that the database and the listener for the<br>mail store to which the process is connected are                                 |
|                                                                                  | The listener was down                                                                                   | running.                                                                                                    |
|                                                                                  | Additional information is<br>available in the error message                                             |                                                                                                    |
| 6005, 0, Directory<br>service error {narg0}:<br>${sarg0}$                        | The directory server was not<br>running. Additional<br>information is available in the<br>error message | Ensure that the directory server is running.                                                                                          |

<span id="page-231-1"></span>*Table B–5 NNTP Error Messages*

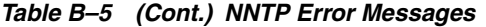

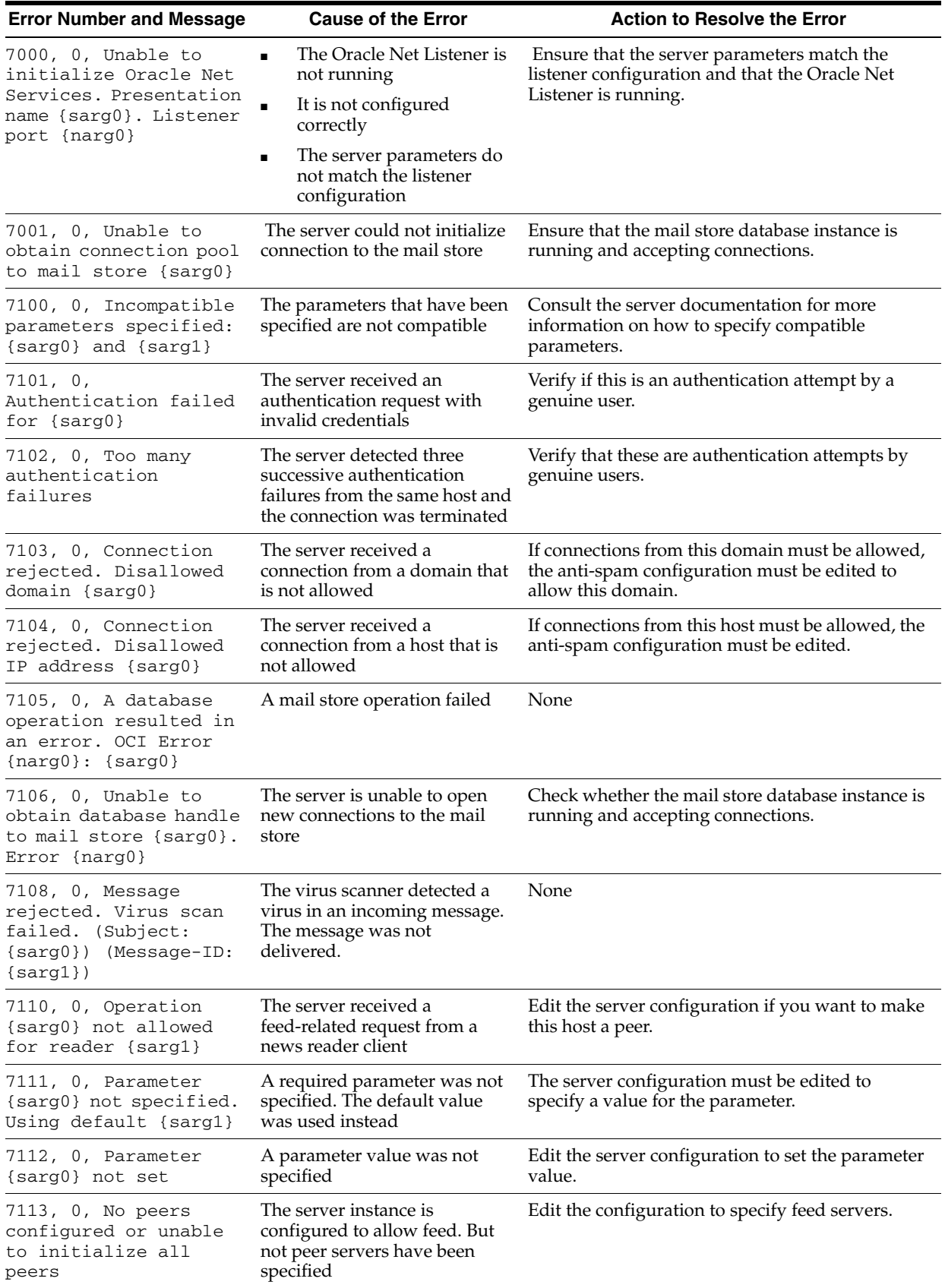

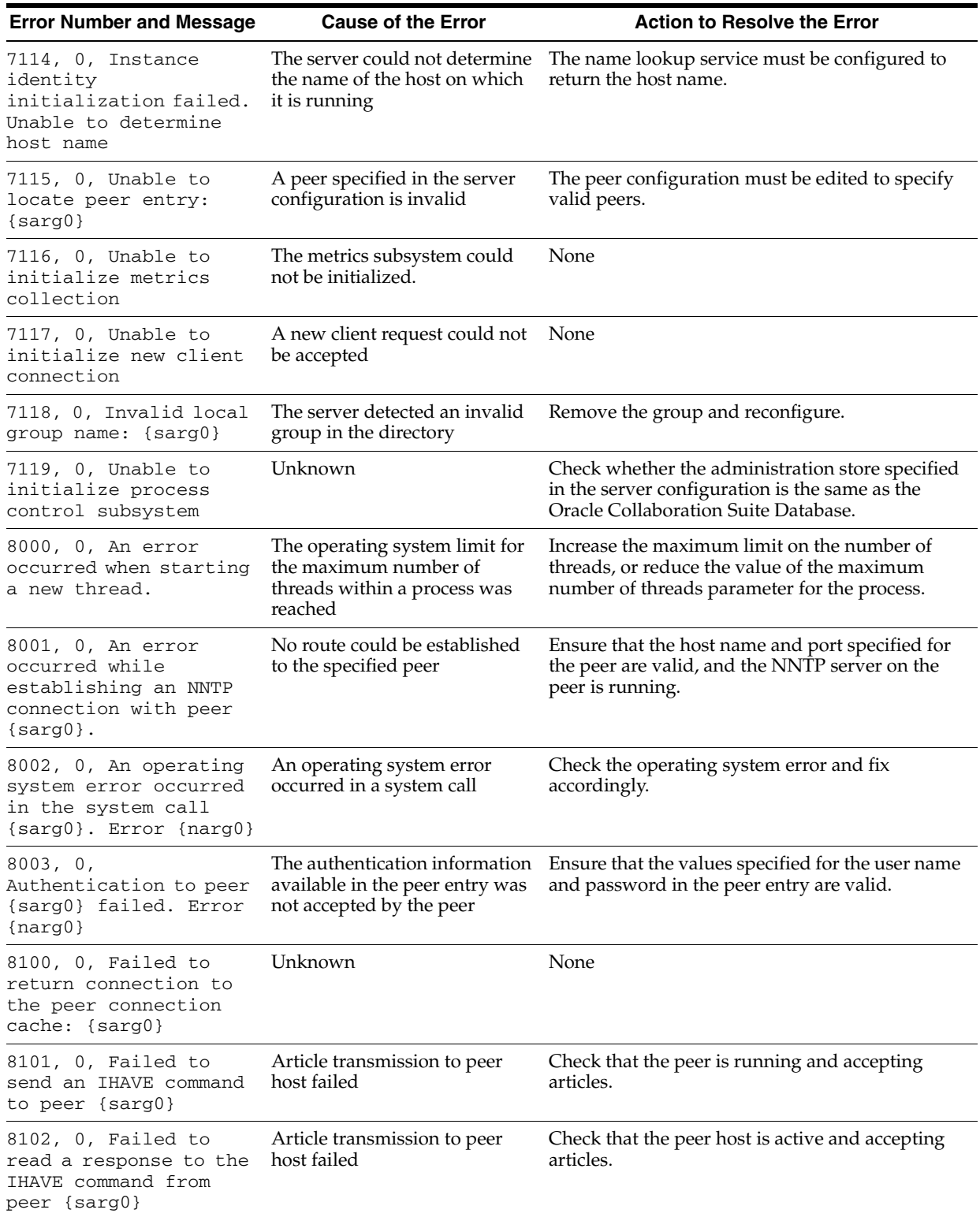

## *Table B–5 (Cont.) NNTP Error Messages*

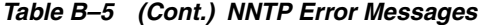

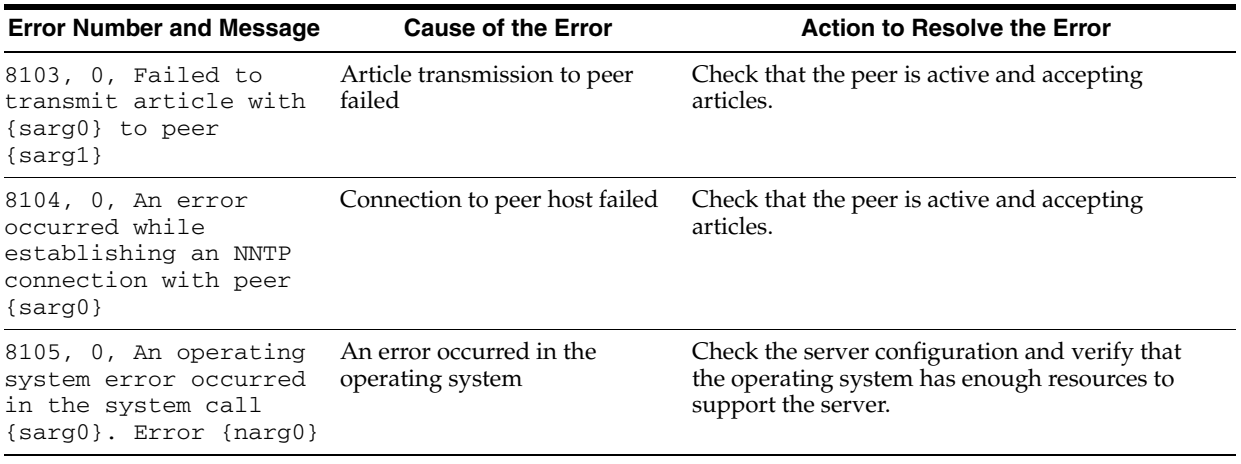

# <span id="page-234-0"></span>**Virus Scrubber Error Messages**

[Table B–6](#page-234-1) describes the Virus Scrubber error messages.

<span id="page-234-1"></span>*Table B–6 Virus Scrubber Error Messages*

| <b>Error Number and Message</b>                                                           | <b>Cause of the Error</b>                                                           | <b>Action to Resolve the Error</b>                                                                                                    |  |
|-------------------------------------------------------------------------------------------|-------------------------------------------------------------------------------------|----------------------------------------------------------------------------------------------------|--|
| 10001, 0, Failed to<br>create database<br>connections,<br>$error = \{narg0\}$ .           | The server is unable to<br>establish a database connection                          | Check the generic Oracle error before this<br>message for the exact cause.                                                                                                    |  |
| 10002, 0, Fatal<br>database occurred.                                                     | A fatal Oracle error prevented<br>the process from functioning                      | Check the generic Oracle error before this<br>message and correct the database problem if<br>needed. The process restarts itself.                                                                 |  |
| 10007, 0, Failed to<br>logon to the directory<br>server, $error = \{narg0\}$ .            | LDAP authentication failed for<br>the server                                        | This error is rare. Contact Oracle Support for<br>more information.                                                                                                    |  |
| 10008, 0, Warning:<br>External virus<br>software not<br>configured, scanning<br>disabled. | Server parameter<br>orclMailScannerInterfac<br>es parameter is not set<br>correctly | Not an error. If the external virus scanner is not<br>configured, the server does not perform virus<br>scanning. If scanning is intended, set the<br>parameter correctly and refresh the process. |  |

# **Oracle WebMail Error Messages**

[Table B–7](#page-234-2) describes the Oracle WebMail error messages.

| <b>Error Number and Message</b>                         | <b>Cause of the Error</b>                           | <b>Action to Handle the Error</b> |  |
|---------------------------------------------------------|-----------------------------------------------------|-----------------------------------|--|
| An error occurred while<br>adding attachments           | Oracle WebMail was unable to<br>add the attachments | Try again                         |  |
| No folder name was specified The user did not specify a | folder name                                         | Enter a folder name               |  |
| An error occurred; unable to<br>create the new folder   | Oracle WebMail was unable to<br>create the folder   | Try again                         |  |

<span id="page-234-2"></span>*Table B–7 Oracle WebMail Error Messages* 

| <b>Error Number and Message</b>                                               | <b>Cause of the Error</b>                                                   | <b>Action to Handle the Error</b>                                                          |
|-------------------------------------------------------------------------------|-----------------------------------------------------------------------------|--------------------------------------------------------------------------------------------|
| A folder by that name<br><foldername here=""><br/>already exists</foldername> | The user specified a folder<br>name that is being used by<br>another folder | Name the folder with a new name or put the<br>folder in a different location               |
| An error occurred while<br>creating the message                               | Oracle WebMail could not<br>create a new message object                     | Try creating a message again                                                               |
| No valid To: recipients found                                                 | User did not specify a valid<br>e-mail address in the To field              | Specify a valid e-mail address                                                             |
| Error occurred during<br>message creation                                     | Oracle WebMail could not<br>create a new message object                     | Try creating a message again                                                               |
| Invalid parameter specified<br>for attachment removal                         | Oracle WebMail experienced a<br>problem when removing the<br>attachment     | Contact your system administrator                                                          |
| Invalid attachment index was<br>received                                      | Oracle WebMail attachment<br>indexes are misaligned                         | Re-create the message                                                                      |
| No message IDs were<br>specified for deletion                                 | The user did not select<br>messages for deletion                            | Select the message for deletion                                                            |
| An error occurred during<br>message deletion                                  | The message does not exist                                                  | Contact your system administrator                                                          |
| An error occurred while<br>compacting the folder                              | This problem lies with the voice<br>mail messages in the folder             | Contact your system administrator                                                          |
| No message IDs were<br>specified for forwarding                               | The user did not select a<br>message before selecting<br>Forward            | Select a message before selecting <b>Forward</b>                                           |
| More than one message<br>specified for forwarding                             | Multiple messages were<br>selected for forwarding                           | Select one message at a time for forwarding                                                |
| Invalid message specified                                                     | The message selected could not<br>be forwarded                              | Try selecting another message. If that does not<br>work, contact your system administrator |
| An error occurred while<br>preparing the message for<br>forwarding            | The selected message could not<br>be processed for forwarding               | Try again or contact your system<br>administrator                                          |
| The destination folder does<br>not exist                                      | The destination folder selected<br>does not exist                           | Select another destination folder                                                          |
| No message IDs were<br>specified for move                                     | The user did not select a<br>message before selecting Move                  | Select a message before selecting Move                                                     |
| An error occurred while<br>performing message move                            | Oracle WebMail could not<br>process the move request                        | Try again or contact your system<br>administrator                                          |
| There are no more messages<br>in this folder                                  | No messages exist before or<br>after the current message                    | Try another folder                                                                         |
| An error occurred opening<br>the next message                                 | Oracle WebMail could not open<br>the next message                           | Try again or contact your system<br>administrator                                          |
| There are no messages before<br>this one in this folder                       | No messages exist before or<br>after the current message                    | Try another folder                                                                         |
| An error occurred opening<br>the previous message                             | Oracle WebMail could not open<br>the previous message                       | Try again or contact your system<br>administrator                                          |
| Unable to find folder                                                         | The folder is not accessible                                                | Check the shared permissions or contact your<br>system administrator                       |
| Folder does not exist                                                         | There is no such folder in the<br>account                                   | Contact your system administrator                                                          |

*Table B–7 (Cont.) Oracle WebMail Error Messages* 

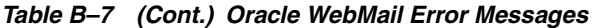

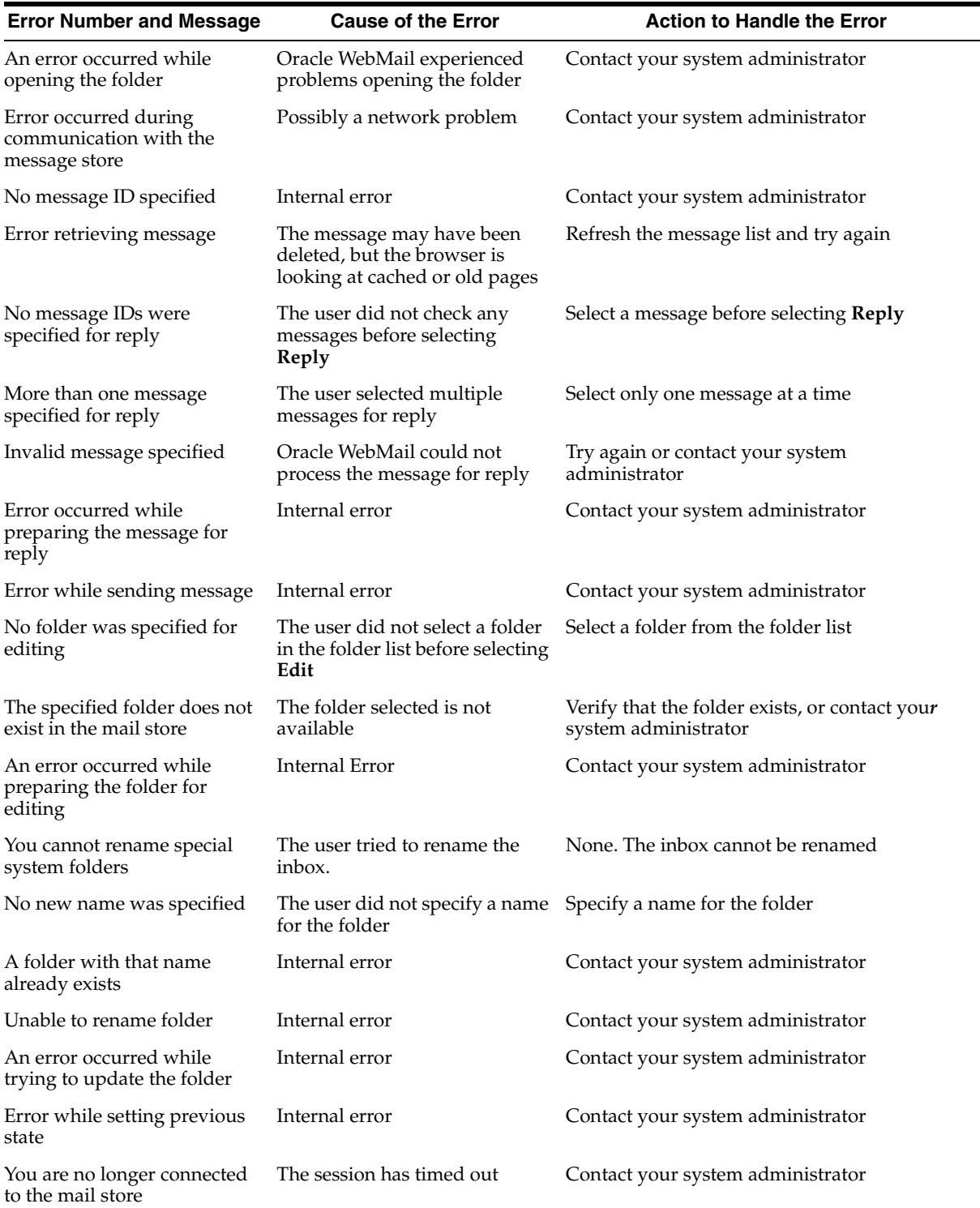

# **C**

# **Shared Folders**

This appendix discusses Oracle Mail shared folders and includes the following topics:

- **[Overview of Shared Folders](#page-238-0)**
- [Understanding Access Control Lists for Shared Folders](#page-238-1)
- **[Managing Public Folders](#page-240-0)**
- **[Creating Public Folders](#page-240-1)**

## <span id="page-238-0"></span>**Overview of Shared Folders**

User folders can be shared with other users, distribution lists, or with everyone in a user's domain using access control lists (ACLs). Oracle Mail supports ACLs defined in RFC 2086.

RFC 2086 defines the following namespaces:

- Other user's namespace: A namespace that consists of mailboxes from the personal namespaces of other users.
- Shared namespace: A namespace that consists of mailboxes that are intended to be shared among users.

In Oracle Mail, folders within another user's namespaces are referred to as shared folders, and folders within shared namespaces are referred to as public folders.

If a folder is shared with everyone in a domain, it is called a public folder. Otherwise, if the folder is shared with one or more users or distribution lists, it is called a shared folder.

For IMAP, Oracle Mail uses the following prefixes for shared and public folders:

- #Shared/: All shared folders accessible to the user appear under this namespace in the folder listing
- #Public/:All the public folders appear under this namespace in the folder listing

**See Also:** *Oracle Mail Application Developer's Guide* for shared folder information using OJMA

## <span id="page-238-1"></span>**Understanding Access Control Lists for Shared Folders**

Access control lists (ACLs) are used to share folders with other identifiers in the Oracle Mail system. Oracle Mail identifiers are listed in [Table C–1](#page-239-0).

<span id="page-239-0"></span>

| <b>Identifier</b>  | <b>Description</b>                                                                                                    |
|--------------------|----------------------------------------------------------------------------------------------------|
| <b>Users</b>       | Users are explicitly granted permissions to a folder.                                                                                                    |
| Distribution lists | A distribution list is granted permission, which implies that all the<br>members of the distribution list have complete rights. If a member is<br>added or removed from a distribution list, the rights are automatically<br>updated. |
| Domain             | All the users in the domain have the specified permissions.                                                                                                    |

*Table C–1 Oracle Email Identifiers*

Folders cannot be shared across domains. To share folders within a domain, you must have either domain or system administrator privileges.

[Table C–2](#page-239-1) lists domain rights that can be granted.

<span id="page-239-1"></span>*Table C–2 Domain Rights*

| <b>Domain Right</b>    | <b>Description</b>                                                                   |
|------------------------|--------------------------------------------------------------------------------------|
| $1 - \text{lookup}$    | Allows folders to be listed                                                          |
| $r$ – read             | Allows messages to be read from a folder                                             |
| $s$ – seen/unseen flag | Allows seen and unseen flag changes to be kept across sessions                       |
| $w$ – write            | Enables flags other than seen and delete to be stored                                |
| $i$ – insert           | Enables messages to be appended or copied into a folder                              |
| $d$ – delete           | Enables deleted flags for messages to be stored in a folder or expunge<br>the folder |
| a – administer         | Enables ACLs to be set and deleted on folders that are owned by other<br>users       |

Oracle Mail always grants lookup rights with other rights. All rights are grouped with lookup privileges. None of the other rights are tied together.

The following rules apply to folders:

- Folders cannot be shared across domains
- Folder owners have all rights on their folders
- Only owners can rename or delete shared folders
- Sub-folders under a shared folder do not inherit any rights
- It is possible for multiple identifiers in an ACL to apply to a given user. For example, an ACL can include rights that are granted to a domain and mailing list of which the user is a member. In such cases, a union of rights are granted to the user. If a user is given specific rights, then only those rights at the user level are applicable.

For example, consider a user who is a member of group G1 and list L1, which have been granted the following rights:

identifier rights<br>========== ======= ========== ======= G1 li L1 lrs

In this case the user's rights are a union of li and lrs, or lrsi, as derived from membership in group G1 and list L1, respectively.

User level rights take precedence over other rights. For example, if a user has  $1r$  rights at the user level, then the applicable rights are lr.

## <span id="page-240-0"></span>**Managing Public Folders**

You must have system or domain privileges to create public folders. Public folders are first created in an administrator's private namespace. To make the folders public, you must give rights to the domain identifier.

Once a public folder is created, it can be administered by other administrators without specifying any rights. Public folders must be created with a unique name because they do not have a user name prefix. For example, if administrator A1 creates a public folder called public1, then administrator A2 cannot create a public folder with the same name.

Public folders count toward the owner's e-mail quota.

Administrators can grant more rights to other identifiers. For example, a user can be granted insert (i) rights to add messages to a public folder. This folder appears twice in the user's folder listing: as a public folder and as a shared folder.

## <span id="page-240-1"></span>**Creating Public Folders**

Users with domain or system privileges can share a folder with an entire domain.

Sharing folders across an entire domain using an IMAP mail client is done through Oracle Connector for Outlook, as follows:

- **1.** Create a new folder in the IMAP store and right click it or right click an existing folder you want to share.
- **2.** Click **Properties**.
- **3.** Click the **Permissions** tab.
- **4.** Click **Add** to grant permissions.
- **5.** Enter anyone in the name resolution field.
- **6.** Specify whatever rights you want on the Permissions page.

# **Oracle Mail Command-Line Reference**

Many Oracle Mail tasks can be performed using the command line instead of the user interface. This appendix lists various command-line utilities, their usage, and examples.

This appendix discusses the following command-line utilities:

- [oesdl](#page-243-0)
- [oesng](#page-247-0)
- [oespr](#page-250-0)
- **[oesucr](#page-251-0)**
- [oesctl and opmnctl](#page-256-0)
- [oesrl](#page-264-0)
- [oesmon](#page-269-0)
- [oeschart](#page-269-1)
- [oesbkp](#page-269-2)
- [oeschk](#page-269-3)
- [oesutil](#page-284-0)
- [esd\\_logscan.pl](#page-285-0)
- [esd\\_check\\_quota\\_usage.pl](#page-287-0)
- [esd\\_queue\\_examine.sql](#page-288-1)
- [esd\\_find\\_message.sql](#page-288-2)
- [esd\\_show\\_message.sql](#page-289-1)
- [esd\\_copy\\_messages.sql](#page-291-0)
- [esd\\_mail\\_queue.sql](#page-292-1)
- [esd\\_list\\_user\\_folders.sql](#page-293-0)
- [esd\\_list\\_folder\\_messages.sql](#page-293-1)
- [esd\\_list\\_unopened\\_inbox.sql](#page-293-2)
- [esd\\_show\\_sessions.sql](#page-293-3)
- [esd\\_show\\_session\\_usage.sql](#page-294-0)
- [utllockt.sql](#page-296-0)

## <span id="page-243-0"></span>**oesdl**

Use this utility to add users to and remove users from distribution lists.

The oesdl utility takes a file as input. The file should contain a list of records, each followed by an empty line. Each record must have the name of the distribution list and a list of its users.

Users can also be added to a distribution list that does not yet exist, by creating the distribution list in the same command that specifies its users.

To create a new distribution list, an owner must be specified.

#### **Usage**

% oesdl *file*

where *file* is the path to the file containing the distribution list records.

Additionally, to show all of the members of a particular distribution list, use the following command:

% oesdl -showallmembers *list\_name*

For example, to show all the members of the list1@us.foo.com:

```
% oesdl -showallmembers list1@us.foo.com
```
The following is an output example:

```
Fetching members of list list1@us.foo.com
--------------------------------------------
user1@us.foo.com Subscribed
user2@us.foo.com Subscribed
user3@us.foo.com Suspended
```
If the specified distribution list is inactive or not present, the following message displays:

No such list present *list\_name*

If there are no members for the specified distribution list, the following message displays:

There are no members for the list *list\_name*

[Table D–1](#page-243-1) lists attributes that can be part of the file, in the *attribute*=*value* format, provided for oesdl:

| <b>Attribute</b> | <b>Description</b>                                                                            | <b>Values</b>                 |
|------------------|-----------------------------------------------------------------------------------------------|-------------------------------|
| listname         | Name of the distribution list to be created.                                                  | A short descriptive<br>string |
| action           | Whether to add or delete listed users.                                                        | add or delete                 |
| newlist          | Specify whether a new distribution list is to be created.                                     | y or n                        |
| type             | The type of distribution list to be created. Must be specified if listserver or<br>newlist=v. | smtp                          |
| owner            | Enter the e-mail address of the distribution list owner. Must<br>be specified when newlist-y. | Any valid e-mail<br>address   |

<span id="page-243-1"></span>*Table D–1 oesdl File Attributes*

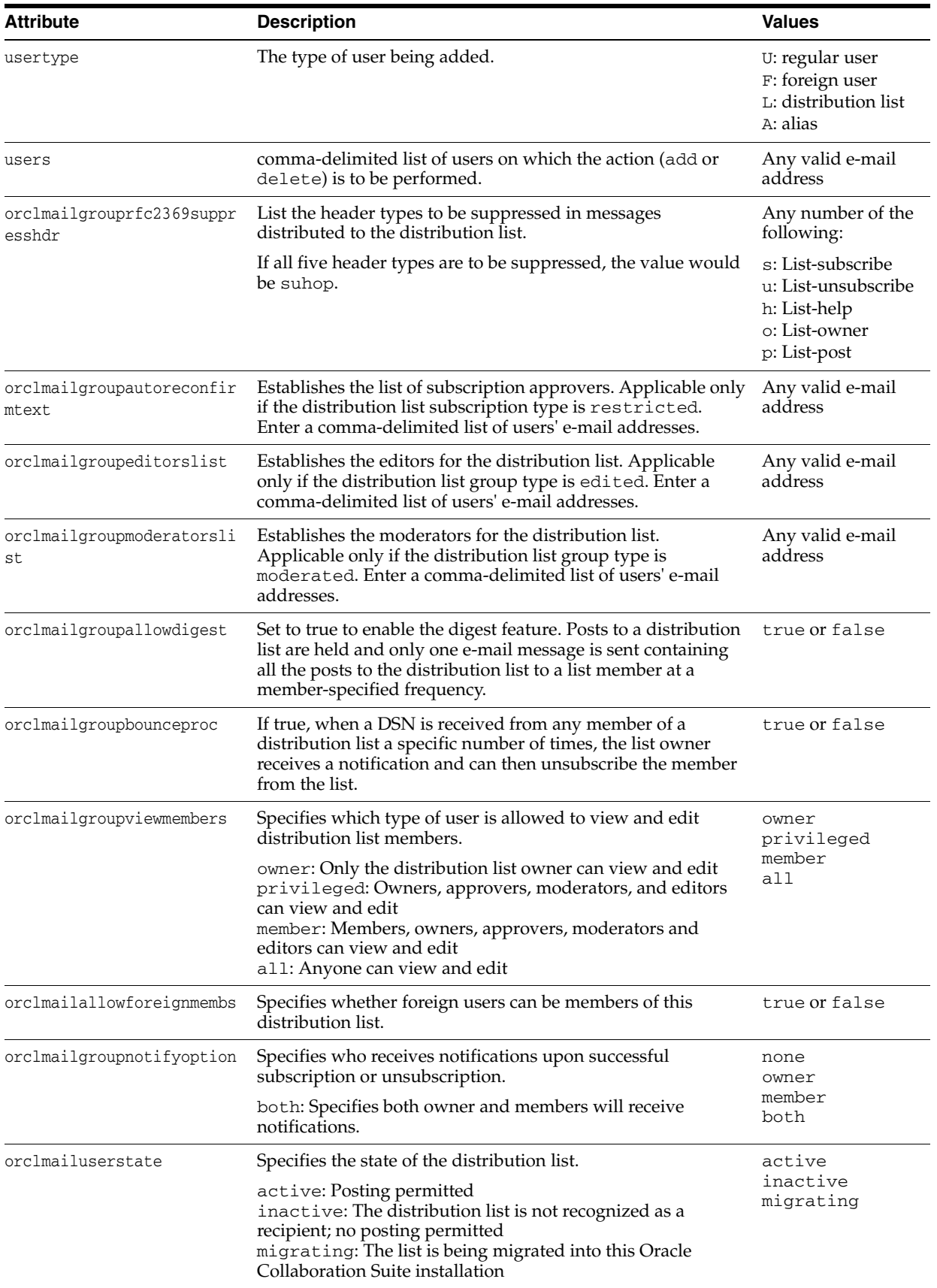

## *Table D–1 (Cont.) oesdl File Attributes*

| <b>Attribute</b>                           | <b>Description</b>                                                                                                    | <b>Values</b>                             |  |
|--------------------------------------------|----------------------------------------------------------------------------------------------------|-------------------------------------------|--|
| orclmailgroupunsubscribea<br><b>llowed</b> | If false, allows only the distribution list owner to unsubscribe<br>a member from a list. If true, anyone can unsubscribe.                                                         | true or false                             |  |
| orclmailgroupisexternal                    | Set to true if the members of the distribution list are resolved<br>by an external procedure.                                                                                      | true or false                             |  |
| orclmailgroupexternalproc<br>name          | Must be provided if orclmailgroupisexternal is set to<br>true. The name of the SQL procedure to be called, provided in<br>the format schema_name.procedure_name@database_<br>link. | Any valid SQL<br>procedure                |  |
| orclmailgroupposttype                      | Type of posting control placed on the list, as described in<br>Table 2-3, "Distribution List Posting Types" on page 2-15.                                                          | open or<br>subscriber                     |  |
| orclmailgroupmergetag                      | A tag used to specify mail merge and scheduler tags,<br>enabling a distribution list owner to support mail merge or<br>scheduled mail delivery.                                    |                                           |  |
|                                            | See Also: "Mail Merge" on page 3-38 for more information<br>about mail merge and scheduled mail delivery                                                                           |                                           |  |
| orclmailgrouptype                          | Type of distribution list, as described in Table 2–1,<br>" Distribution List Group Types".                                                                                         | discussion<br>announcement                |  |
|                                            | The quick distribution list type is invalid when using<br>oesd1. This type is differentiated using the type file<br>attribute.                                                     | edited<br>moderated                       |  |
| orclmailgroupsubscription<br>type          | Type of subscription control placed on the list, as described in<br>Table 2-2, " Distribution List Subscription Types".                                                            | open<br>restricted<br>closed              |  |
| orclmailgrouptopic                         | Establishes the topic of the distribution list.                                                                                                    | A single line of text                     |  |
| orclmaxmsgsize                             | The maximum allowable size of a message in bytes posted to<br>the distribution list. Messages exceeding this value are<br>rejected.                                                | Any integer greater<br>than or equal to 0 |  |
|                                            | A value of 0 indicates unlimited message size.                                                                                                    |                                           |  |
|                                            | Any integer value greater than or equal to 0. No range check<br>is done so administrator must enter a valid value.                                                                 |                                           |  |

*Table D–1 (Cont.) oesdl File Attributes*

## **Examples**

This section includes the following topics:

- [Adding Users to an Existing Distribution List](#page-245-0)
- [Adding Users to a New Distribution List](#page-246-0)
- [Removing Users from a Distribution List](#page-247-1)
- [Deleting a Distribution List](#page-247-2)

The following examples assume the file named list\_file contains the various records.

## <span id="page-245-0"></span>**Adding Users to an Existing Distribution List**

To add users to an existing distribution list:

% oesdl list\_file

The list\_file file contains the following record:

```
listname=list1@foo.com
action=add
```
newlist=n usertype=U users=user1@foo.com,user2@foo.com,user3@foo.com

listname=list2@foo.com action=add newlist=n usertype=L users=list1@foo.com

This adds user1, user2, and user3 (usertype=U) to list1@foo.com (usertype=L), which must already exist, since newlist=n (no). It also adds list1@foo.com to another distribution list called list2@foo.com.

#### <span id="page-246-0"></span>**Adding Users to a New Distribution List**

To add users to a new distribution list:

% oesdl list\_file

The list\_file file contains the following record:

```
listname=list1@foo.com
action=add
newlist=y
owner=user1@foo.com
usertype=U
type=listserver
owner=user1@us.oracle.com
orclmailgroupallowdigest=true
orclmailgroupbounceproc=true
orclmailgroupviewmembers=owner
orclmailallowforeignmembs=false
orclmailgroupnotifyoption=member
orclmailuserstate=active
orclmailgroupunsubscribeallowed=true
orclmailgroupposttype=subscriber
orclmailgroupmergetag=orcl_spl
orclmailgrouptype=discussion
orclmailgroupsubscriptiontype=open
orclmailgrouptopic=Welcome to test_oesdl
orclmaxmsgsize=4000000
users=user1@foo.com,user3@foo.com
```
This creates a new distribution list called list1@foo.com, establishes the owner as user1@foo.com, and adds users user1@foo.com and user3@foo.com to the new distribution list.

The new distribution list also has various attributes set.

If the distribution list has restricted subscription, the following line can be included for adding approvers:

orclmailgroupautoreconfirmtext=user1@foo.com,user3@foo.com

If the distribution list is edited, the following line can be included for adding editors:

orclmailgroupeditorslist=user1@foo.com,user3@foo.com

If the distribution list is moderated, the following line can be included for adding moderators:

orclmailgroupmoderatorslist=user1@foo.com,user3@foo.com

#### <span id="page-247-1"></span>**Removing Users from a Distribution List**

To remove users from a distribution list:

% oesdl list\_file

#### The list\_file file contains the following records:

listname=list1@foo.com action=delete usertype=U users=user1@foo.com,user2@foo.com

listname=list2@foo.com action=add newlist=y owner=user1@foo.com usertype=U users=user1@foo.com,user2@foo.com

This removes user1 and user2 from list1@foo.com. It also creates a new distribution list called list2, establishes the owner as user1@foo.com, and adds user1 and user2 to the new distribution list, list2@foo.com.

## <span id="page-247-2"></span>**Deleting a Distribution List**

To delete a distribution list:

% oesdl list\_file -d

The list\_file file contains the following record:

listname=list1@us.oracle.com listname=list2@us.oracle.com

If the deletion is successful, the following message displays:

Successfully deleted list: list\_file

If there are any errors in deleting the list, the following error message displays:

Error in deleting list: list\_file

## <span id="page-247-0"></span>**oesng**

This utility enables administrators to create and delete NNTP newsgroups in the Oracle Collaboration Suite system. This utility accepts a file as input and creates or deletes newsgroups according to the information specified in the file.

#### **File Format**

The file passed as input to the oesng command-line utility must contain a list of records, with each list followed by an empty line. Each record consists of a set of *parameter*=*value* pairs containing information about the newsgroup to be created or deleted. Names are not case-sensitive. Unless indicated otherwise, all parameters can be specified only once for a newsgroup. Lines that begin with the # character are treated as comments and are not processed by the utility.

For newsgroups that are being deleted, it is sufficient to specify the name of the newsgroup and the action as delete.

## **Parameters**

[Table D–2](#page-248-0) lists parameters used by the oesng command-line utility.

*Table D–2 oesng Parameters*

<span id="page-248-0"></span>

| <b>Parameter</b>   | <b>Description</b>                                                                                               | <b>Acceptable Values</b>                                                             | <b>Default</b>                         |
|--------------------|----------------------------------------------------------------------------------------------------|--------------------------------------------------------------------------------------|----------------------------------------|
| Name               | Name of the newsgroup to be<br>created or deleted                                                                | Any valid newsgroup<br>name                                                          | Mandatory (no<br>default)              |
| News Store         | Name of the news store on<br>which this newsgroup is to be<br>created                                            | Any valid news store<br>in the Oracle<br><b>Collaboration Suite</b><br>system        | Mandatory for<br>newsgroup<br>creation |
| Action             | Creating or deleting the<br>newsgroup                                                                            | Create or Delete                                                                     | Create                                 |
| Owner              | Owner of the newsgroup                                                                                           | Any valid e-mail<br>address in the Oracle<br><b>Collaboration Suite</b><br>system    | None                                   |
| Description        | Description for the newsgroup                                                                                    | Single line of text                                                                  | None                                   |
| Moderated<br>Group | Boolean specifying whether the<br>newsgroup is moderated                                                         | True or False                                                                        | False                                  |
| Moderator          | Names the moderator for the<br>newsgroup. Can be specified<br>more than once for a<br>newsgroup.                 | Any valid e-mail<br>address                                                          | None                                   |
| Posting<br>Allowed | Boolean telling whether<br>posting is allowed to the<br>newsgroup                                                | True or False                                                                        | False                                  |
| Retention<br>Days  | Number of days to retain an<br>article in a newsgroup before<br>being expired                                    | Any positive integer                                                                 | None                                   |
| Domain             | Domain to which the<br>newsgroup belongs, if the<br>newsgroup being created or<br>deleted is a private newsgroup | Any valid domain in<br>the Oracle<br><b>Collaboration Suite</b><br>system            | None                                   |
| Installation       | Name of the installation where<br>the newsgroup is to be created                                                 | Any valid installation<br>name in the Oracle<br><b>Collaboration Suite</b><br>system | um_system                              |

## **Usage**

oesng *file*

where *file* is the path to the file containing the newsgroups to be processed.

## **Examples**

The following examples show how to use the oesng command-line utility.

This section includes the following topics:

- [Creating a Simple Public Newsgroup](#page-249-0)
- [Creating a Public Moderated Newsgroup](#page-249-1)
- [Creating a Public Newsgroup](#page-249-2)

[Deleting a Public Newsgroup](#page-250-1)

## <span id="page-249-0"></span>**Creating a Simple Public Newsgroup**

The following example demonstrates how to create a simple public newsgroup.

oesng newsfile

where newsfile contains the following

name=newsgroup1 newsstore=db1.acme.com

## <span id="page-249-1"></span>**Creating a Public Moderated Newsgroup**

The following example demonstrates how to create a public moderated newsgroup that permits posting and retains articles for 15 days.

oesng newsfile

where newsfile contains the following:

```
name=newsgroup2
newsstore=db1.acme.com
action=create
description=A new newsgroup
moderatedgroup=true
moderator=user1@acme.com
moderator=user2@acme.com
postingallowed=true
retentiondays=15
```
## <span id="page-249-2"></span>**Creating a Public Newsgroup**

The following example demonstrates how to

- Create a public newsgroup that does not allow posting
- Delete an existing private newsgroup
- Create a private moderated newsgroup that allows posting

oesng newsfile

where newsfile contains the following:

```
name=newsgroup3
newsstore=db1.acme.com
postingallowed=false
name=private.newsgroup1
domain=acme.com
action=delete
name=private.newsgroup2
domain=acme.com
newsstore=db1.acme.com
postingallowed=true
moderatedgroup=true
moderator=mod1@acme.com
moderator=mod2@acme.com
```
## <span id="page-250-1"></span>**Deleting a Public Newsgroup**

The following example demonstrates how to delete a public newsgroup.

```
oesng newsfile
```
where newsfile contains the following

name=newsgroup5 action=delete

## <span id="page-250-0"></span>**oespr**

This utility enables administrators to create and delete news peers and to associate newsgroups with news peers in an Oracle Collaboration Suite system. It accepts a text file as input and creates or deletes peers according to the information specified in the file.

The file that is passed as input to the oespr utility must contain a list of records, each followed by an empty line. Each record consists of a set of *parameter*=*value* pairs that contain information about the newsgroup being created or deleted. Parameters are not case-sensitive. Unless indicated otherwise, all parameters can be specified only once for a peer.

Lines beginning with the # character are treated as comments and are not processed by the utility.

[Table D–3](#page-250-2) describes the parameters that can be specified in the file.

| <b>Parameter</b> | <b>Description</b>                                                                                    | Acceptable<br><b>Values</b>                                                              | <b>Default Value</b>      |
|------------------|----------------------------------------------------------------------------------------------------|------------------------------------------------------------------------------------------|---------------------------|
| Host Name        | Fully-qualified host name of the news peer being<br>created or deleted                                | Any valid peer<br>host name                                                              | Mandatory (no<br>default) |
| Port             | Port on which the NNTP server is running on the<br>peer                                               | Any valid port                                                                           | 119                       |
| Action           | Creating or deleting the peer                                                                         | Create or Delete Create                                                                  |                           |
| Accept Group     | List of groups accepted from this peer; can be<br>specified more than once for a peer.                | Any valid group<br>name. Wildcard<br>patterns can also<br>be specified.                  | N/A                       |
| Reject Group     | List of groups to be rejected if offered by this peer;<br>can be specified more than once for a peer. | Any valid group<br>name. Wildcard<br>patterns can also<br>be specified.                  | N/A                       |
| Feed Group       | List of groups for which this peer should be fed; can<br>be specified more than once for a peer.      | Any valid public<br>newsgroup name.                                                      | N/A                       |
| Installation     | Name of the installation where the peer is to be.<br>created.                                         | Any valid<br>installation name<br>in the Oracle<br><b>Collaboration Suite</b><br>system. | um_system                 |

<span id="page-250-2"></span>*Table D–3 oespr Parameters*

## **Usage**

oespr *filename*

where *filename* is the path to the file containing the peers to be processed.

## **Examples**

The following examples show how to use the oespr command-line utility.

This section includes the following topics:

- **[Creating a Simple Peer](#page-251-1)**
- [Creating a Peer Using Articles from Specific Newgroups](#page-251-2)
- ■

## <span id="page-251-1"></span>**Creating a Simple Peer**

To create a simple peer:

% oespr peer\_file

The peer\_file file contains the following record:

hostname=host1.foo.com

## <span id="page-251-2"></span>**Creating a Peer Using Articles from Specific Newgroups**

To create host1.foo.com as a peer that uses articles from the comp.lang.c and comp.lang.java groups on port 2119:

```
% oespr peer_file
```
The peer\_file file contains the following record:

```
hostname=host1.foo.com
port=2119
feedgroup=comp.lang.c
feedgroup=comp.lang.java
```
## **Deleting a Peer**

To delete a peer:

% oespr peer\_file

The peer\_file file contains the following record:

hostname=host1.foo.com action=delete

## <span id="page-251-0"></span>**oesucr**

This bulk provisioning utility is for creating and modifying large numbers of Oracle Mail users. When ldapadd is used to create the Oracle base user, the Oracle Mail user is also created in the process.

## **Usage**

% oesucr *filename option option option* ...

where *filename* is the path to a text file containing e-mail user records and *option* can be any of the following:

**Note:** Oracle recommends saving text files in the UTF-8 format to accommodate all languages.
- -v: Prints debug messages
- -d: Deletes specified files or users
- -change
- -clean\_user\_mailstore\_data
- -list\_deleted\_users
- -encoding: Oracle recommends using the UTF-8 option to accommodate all languages

[Table D–4](#page-252-0) lists the required and optional attributes to be specified in any text file containing e-mail user records passed to the oesucr utility.

| <b>Description</b>                                                                                                    | <b>Options</b>                       | <b>Default Value</b> |
|----------------------------------------------------------------------------------------------------|--------------------------------------|----------------------|
|                                                                                                    |                                      |                      |
| Specifies the user's fully qualified e-mail address.<br>The user's e-mail ID must be the same as the <b>User</b><br><b>Name</b> attribute for the base user.      | N/A                                  | N/A                  |
| Specifies e-mail quota of a user in bytes.                                                                                                    | N/A                                  | N/A                  |
| The DN where the base user is created.                                                                                                    | N/A                                  | N/A                  |
|                                                                                                    |                                      |                      |
| Specifies the Oracle Collaboration Suite Database to<br>be used as mail store for the user.                                                                       | N/A                                  | N/A                  |
| Specifies additional quota for voice mail in bytes.                                                                                                    | N/A                                  | 1000000              |
| Defines the user as active or inactive. If User State is<br>active, the user can receive and send e-mail; if<br>inactive, the user cannot receive and send e-mail | active,<br>inactive, or<br>migrating | active               |
| Stores the e-mail addresses for the auto forward<br>feature                                                                                                    | N/A                                  | N/A                  |
| Specifies if text indexing should be performed on<br>only the e-mail text or both the e-mail and the<br>attachment.                                               | $0 = Disabeled$                      | $\Omega$             |
|                                                                                                    | $1 =$ Enabled                        |                      |
| Specifies whether the user is a system administrator,<br>domain administrator, or regular user.                                                                   | system,<br>domain, or<br>regular     | regular              |
| Specifies whether Oracle WebMail headers are<br>displayed in detail view for user.                                                                                | yes or no                            | yes                  |
| Specifies number of messages shown at a time for<br>user in Oracle WebMail.                                                                                       | N/A                                  | 20                   |
| Specifies the archiving policy to be associated with<br>the user.                                                                                                 | name of<br>policy                    | N/A                  |
| Use the name of the policy created in "Creating an<br>Archive Policy" on page 8-27.                                                                               |                                      |                      |
| Leading and trailing spaces are ignored and<br>embedded spaces in policy names are accepted, such<br>as Policy A. The string need not be quoted.                  |                                      |                      |
| Notes: The policy must be created before it can be<br>referenced using the oesucr utility.                                                                        |                                      |                      |
| See Also: Example D-1 on page D-12 for examples<br>of users created with associated archiving policies                                                            |                                      |                      |
|                                                                                                    |                                      |                      |

<span id="page-252-0"></span>*Table D–4 oesucr Attributes*

### **Examples**

The following examples show how to use the oesucr command-line utility.

This section includes the following topics:

- **[Creating Oracle Mail Users](#page-253-1)**
- [Creating Oracle Mail Users at the Command Line](#page-254-0)
- [Deleting Oracle Mail Users](#page-255-0)
- [Clearing Data from the Oracle Collaboration Suite Database](#page-256-0)
- [Listing Deleted Users Whose Data Has Not Been Cleared](#page-256-1)
- [Changing an Oracle Mail User's E-mail Address](#page-256-2)

## <span id="page-253-1"></span>**Creating Oracle Mail Users**

To create Oracle Mail users:

% oesucr *filename* -v

The -v option prints out debug messages.

The file specified in *filename* is a text file that contains user records and must contain the following attributes:

mail=*user\_ID*@*domain.com*: Specify the user's fully qualified e-mail address. The user's e-mail ID must be the same as the **User Name** attribute for the base user. For example:

mail=testuser1@foo.com

■ orclmailquota=*number\_of\_bytes*: The size, in bytes, allocated to the user's mailbox. For example:

quota=10000000

baseuserdn=*DN*: The DN where the base user was created. For example:

baseuserdn=cn=testuser1,cn=users,dc=foo,dc=com

Optionally, you can specify a user's privileges and create folders by including the following attributes in the file:

- orclMailDomainControlAci=*value*: Enter one of the following values to specify a user's administration privilege:
	- **–** system: Gives user system administrator privileges
	- **–** domain: Gives user domain administrator privileges
	- **–** regular: User has no administrative privileges

By default, if orclMailDomainControlAci is not specified, the user is created as a regular user with no administrative privileges.

folder: Comma separated names of folders to be created while creating the user

To specify multiple user records to be created in a single file, use an empty line in between each user record, as shown in [Example D–1](#page-253-0).

### <span id="page-253-0"></span>*Example D–1 File Containing Multiple Users*

mail=tuser1@us.foo.com

```
orclmailquota=400000000
baseuserdn=cn=tuser1,cn=users,dc=us,dc=foo,dc=com
orclmailarchivingpolicyid=Policy A
```

```
mail=tuser2@us.foo.com
orclmailquota=400000000
baseuserdn=cn=tuser2,cn=users,dc=us,dc=foo,dc=com
orclmailarchivingpolicyid=Policy A
orclmaildomaincontrolaci=system
```
mail=tuser3@us.foo.com orclmailquota=400000000 baseuserdn=cn=tuser3,cn=users,dc=us,dc=foo,dc=com

```
mail=tuser4@us.foo.com
orclmailquota=400000000
baseuserdn=cn=tuser4,cn=users,dc=us,dc=foo,dc=com
orclmailarchivingpolicyid=Stratégie
```
#### **Example**

Create two e-mail users, user1 and user2. Both users will have a 10 MB mailbox quota; each will have folders called Personal and Work; and user2 will be given domain administrator privileges.

- **1.** Ensure that user1 and user2 base user accounts exist by using Oracle Delegated Administration Services to check that the accounts for user1 and user2 exist.
- **2.** Create a file containing the following information for user1 and user2. The file is called user\_file for this example and contains the following lines of text:

```
mail=user1@foo.com
orclmailquota=10000000
baseuserdn=cn=user1,cn=users,dc=foo,dc=com
folder=personal,work
mail=user2@oracle.com
orclmailquota=10000000
baseuserdn=cn=user2,cn=users,dc=oracle,dc=com
orclMailDomainControlAci=domain
folder=personal,work
```
**Note:** Each Oracle Mail user to be created is separated by an empty line.

**3.** Execute the oesucr command:

```
% oesucr user_file
```
## <span id="page-254-0"></span>**Creating Oracle Mail Users at the Command Line**

The following example shows how to create an Oracle Mail user using the command line, without creating a new file. Only one user can be created at a time with this method.

```
% oesucr -cmd mail=user1@foo.com
baseuserdn=cn=user1,cn=users,dc=foo,dc=com orclmailquota=400000000 other_optional_
attributes
```
All parameters are separated by a space, and have the same names as those used in the file. All mandatory attributes must be specified, while any valid optional attributes can be added.

## <span id="page-255-0"></span>**Deleting Oracle Mail Users**

#### **Notes:**

- Deleting Oracle Mail users using oesucr *does not* delete the base user in Oracle Internet Directory. Deleting a user from Oracle Internet Directory must be done using Oracle Delegated Administration Services.
- When an e-mail user is removed, any shared folders and public shared folders owned by that user are also deleted, however user data stored in the Oracle Collaboration Suite Database is not removed.
- If the user being deleted owns a distribution list or newsgroup, the user deletion will not proceed. An error message displays that will contain the names of the distribution lists or newsgroups owned by this user. The administrator must change the ownership for these lists and newsgroups in order to proceed with user deletion.

To delete Oracle Mail users:

% oesucr *filename* –d -v

The file specified in *filename* is a text file that contains user IDs of Oracle Mail users to be deleted, as follows:

mail=*user\_ID*@*domain.com*: Specify the user's fully qualified e-mail address. The user's e-mail ID must be the same as the **User Name** attribute for the base user. For example:

```
mail=testuser1@foo.com,testuser2@foo.com
```
To specify multiple user records to be deleted in a single file, use a comma to separate Oracle Mail users' addresses.

The -d option deletes Oracle Mail users.

The -v option prints out debug messages.

#### **Example**

Delete the Oracle Mail user accounts for user1, user2, and user3.

**1.** Create a file containing the Oracle Mail users to be deleted. The file is called delete\_user for this example and contains the following lines of text:

mail=user1@foo.com,user2@foo.com,user3@foo.com

**2.** Execute the oesucr command:

% oesucr delete\_file -d

The -d option deletes Oracle Mail users.

### <span id="page-256-0"></span>**Clearing Data from the Oracle Collaboration Suite Database**

Use the -clean\_user\_mailstore\_data option to Clear data from the Oracle Collaboration Suite Database of users who have been deleted from the system and whose data has not yet been cleared, as follows:

% oesucr *filename* -clean\_user\_mailstore\_data

The file specified in *filename* is a text file that contains user IDs of deleted Oracle Mail users, as follows:

mail=user1@foo.com,user2@foo.com,user3@foo.com,...

If a user has not yet been deleted, the following error message displays after the oesucr command is executed:

user1@foo.com has not been deleted. Cannot remove mail store data.

If there is an error while removing data from the Oracle Collaboration Suite Database, the following error message displays:

Error :- user1@foo.com mail store data has not been deleted.

### <span id="page-256-1"></span>**Listing Deleted Users Whose Data Has Not Been Cleared**

Use the -list\_deleted\_users option to list currently deleted users whose data in the Oracle Collaboration Suite Database has not yet been cleared. This option does not require a file name in the command and is executed, as follows:

oesucr -list\_deleted\_users

If there are no deleted users, the following message displays:

There are no deleted users present.

If there are deleted users, they are listed one user per line in the following format:

User *user\_ID* deleted on *date\_deleted*

For example:

User user1@foo.com deleted on Fri July 29 08:12:44 EDT 2005

### <span id="page-256-2"></span>**Changing an Oracle Mail User's E-mail Address**

To change a user's e-mail address:

% oesucr *filename* -change

The file specified in *filename* is a text file that contains the following records, in the form *old\_username@domain.com*=*new\_username@domain.com*:

```
user1@foo.com=new_user1@foo.com
user2@foo.com=new_user2@foo.com
```
# **oesctl and opmnctl**

The oesctl utility enables an Oracle Mail administrator to perform a subset of the configuration operations for Oracle Mail services that are available through the Oracle Enterprise Manager 10*g* interface. The utility is accessed through a command shell, such as /usr/csh in UNIX.

Oracle Mail in Oracle Collaboration Suite 10*g* is integrated with opmn for process control. This allows Oracle Mail server processes to be started and stopped using the same opmnctl script as is used to start processes for other Oracle Collaboration Suite components. opmnctl also performs the task of restarting Oracle Mail server processes if they stop unexpectedly, which helps to satisfy high availability requirements.

Configuration tasks include:

- Showing the list of Oracle Mail servers, such as IMAP and SMTP Inbound
- Creating new process instances for Oracle Mail servers
- Deleting process instances from Oracle Mail servers
- Showing the list of process instances for Oracle Mail servers
- **Enabling Oracle Mail servers**
- Disabling Oracle Mail servers
- Synchronizing Oracle Mail server configuration in the LDAP server to opmn. xml

The opmnctl utility performs the following control tasks:

- Starting all process instances of an Oracle Mail server
- Starting a single process instance of an Oracle Mail server
- Stopping all process instances of an Oracle Mail server
- Stopping a single process instance of an Oracle Mail server
- Showing the status for all process instances of an Oracle Mail server
- Restarting one or all process instances of an Oracle Mail server
- Refreshing one or all process instances of an Oracle Mail server
- Dynamically starting and stopping Housekeeper tasks

#### **Usage**

% oesctl *command target instance*

[Table D–5](#page-257-0) lists oesctl commands. To get a list of commands from the command line, execute oesctl with no arguments.

% oesctl

| <b>Command</b>  | <b>Description</b>                                                |  |
|-----------------|-------------------------------------------------------------------|--|
| startup         | Starts all the processes associated with the target or instance   |  |
| shutdown        | Shutdown all the processes associated with the target or instance |  |
| create instance | Creates an instance of a target                                   |  |
| delete instance | Deletes an instance of a target                                   |  |
| refresh         | Causes the target or instance to reload parameters from LDAP      |  |
| show targets    | Displays a list of possible targets                               |  |
| show status     | Displays the status of the target                                 |  |
| show processes  | Show the processes associated with the target                     |  |
| enable          | Enable the target                                                 |  |

<span id="page-257-0"></span>*Table D–5 oesctl Commands*

| <b>Command</b> | <b>Description</b>                                                            |
|----------------|-------------------------------------------------------------------------------|
| disable        | Disable the target                                                            |
| sync_opmn_conf | Read process configuration from LDAP server and updates<br>opmn configuration |

*Table D–5 (Cont.) oesctl Commands*

#### **Examples**

The following examples show how to use the oesctl and opmnctl command-line utilities.

This section includes the following topics:

- **[Listing Oracle Mail Servers](#page-258-0)**
- [Creating a New Oracle Mail Server Instance](#page-258-1)
- [Deleting an Instance from an Oracle Mail Server](#page-259-0)
- **[Listing Oracle Mail Server Instances](#page-259-1)**
- [Enabling an Oracle Mail Server](#page-259-2)
- [Disabling an Oracle Mail Server](#page-260-0)
- Synchronizing Oracle Mail Server Configuration in Oracle Internet Directory to [opmn.xml](#page-260-1)
- [Starting All Instances of an Oracle Mail Server](#page-261-0)
- [Starting a Single Instance of an Oracle Mail Server](#page-261-1)
- [Restarting One or All Instances of an Oracle Mail Server](#page-261-2)
- [Refreshing One or All Instances of an Oracle Mail Server](#page-261-3)
- [Stopping All Instances of an Oracle Mail Server](#page-262-0)
- [Stopping a Single Instance of an Oracle Mail Server](#page-262-1)
- ■
- [Showing Status for All Instances of an Oracle Mail Server](#page-263-0)

## <span id="page-258-0"></span>**Listing Oracle Mail Servers**

To display a list of Oracle Mail servers:

% oesctl show targets TARGET: appserver.foo.com:um\_system:gc TARGET: appserver.foo.com:um\_system:imap TARGET: appserver.foo.com:um\_system:list TARGET: appserver.foo.com:um\_system:nntp\_in TARGET: appserver.foo.com:um\_system:nntp\_out TARGET: appserver.foo.com:um\_system:pop TARGET: appserver.foo.com:um\_system:smtp\_in TARGET: appserver.foo.com:um\_system:smtp\_out TARGET: appserver.foo.com:um\_system:vs

## <span id="page-258-1"></span>**Creating a New Oracle Mail Server Instance**

To create a new server instance:

% oesctl create instance *target*

where *target* is one of the servers listed by executing oesctl show targets.

For example:

```
% oesctl create instance appserver.foo.com:um_system:smtp_in
Succesfully created a new instance for a total of: 2
```
This command creates a new server instance entry in the Oracle Internet Directory server and also updates opmn.xml by adding a new opmn process-set entry so that the server can be controlled by opmn. When the server instance is started, it uses the default server instance settings.

**See Also:** ["Oracle Mail Server Parameter Definitions" on page F-1](#page-300-0) for more information about server parameters

### <span id="page-259-0"></span>**Deleting an Instance from an Oracle Mail Server**

To delete a server instance:

% oesctl delete instance *target*

where *target* is one of the servers listed by executing oesctl show targets.

#### For example:

% oesctl delete instance appserver.foo.com:um\_system:imap Succesfully deleted an instance for a total of: 0

This command selects one of the instances of the server and deletes the instance entry from the Oracle Internet Directory server. The corresponding opmn process-set entry is removed from opmn.xml.

To delete a specific instance, use Application Server Control Console for Collaboration Suite.

**See Also:** ["Deleting a Server Instance" on page 3-7](#page-62-0) for more information about deleting server instances using Application Server Control Console for Collaboration Suite.

### <span id="page-259-1"></span>**Listing Oracle Mail Server Instances**

To display a list of server instances:

% oesctl show processes *target*

where *target* is one of the servers listed by executing oesctl show targets.

### For example:

```
% oesctl show processes appserver.foo.com:um_system:smtp_in
appserver.foo.com:um_system:smtp_in:111179697423528299
appserver.foo.com:um_system:smtp_in:111180005391552521
```
The numbers assigned to each server instance are selected at instance creation time so that each instance has a unique name.

### <span id="page-259-2"></span>**Enabling an Oracle Mail Server**

To enable an Oracle Mail server:

% oesctl enable *target*

where *target* is one of the servers listed by executing oesctl show targets.

For example:

% oesctl enable appserver.foo.com:um\_system:pop

Enabling a server configures opmn so that the server can be started using either oesctl or opmnctl.

Once a server is enabled, it can be started by the following command:

```
% opmnctl startall
```
### <span id="page-260-0"></span>**Disabling an Oracle Mail Server**

To disable an Oracle Mail server:

% oesctl disable *target*

where *target* is one of the servers listed by executing oesctl show targets.

For example:

% oesctl disable appserver.foo.com:um\_system:pop

Disabling a server configures opmn so that the server cannot be started.

Once a server is disabled, it cannot be started by the following command:

% opmnctl startall

Disabling a server that is currently running will first stop the server, then disable it.

# <span id="page-260-1"></span>**Synchronizing Oracle Mail Server Configuration in Oracle Internet Directory to opmn.xml**

To synchronize the Oracle Mail server configuration information to opmn:

% oesctl sync\_opmn\_conf

#### For example:

```
% oesctl sync_opmn_conf
Update OPMN configuration for appserver.acme.com:um_system:gc
Update OPMN configuration for appserver.acme.com:um_system:imap
Update OPMN configuration for appserver.acme.com:um_system:list
Update OPMN configuration for appserver.acme.com:um_system:nntp_in
Update OPMN configuration for appserver.acme.com:um_system:nntp_out
Update OPMN configuration for appserver.acme.com:um_system:pop
Update OPMN configuration for appserver.acme.com:um_system:smtp_in
Update OPMN configuration for appserver.acme.com:um_system:smtp_out
Update OPMN configuration for appserver.acme.com:um_system:vs
```
Synchronizing the Oracle Mail server information in Oracle Internet Directory and in opmn.xml will first delete every Oracle Mail server entry in opmn.xml and then create new entries based on the entries found in Oracle Internet Directory.

Typically it is not necessary to synchronize the server information in Oracle Internet Directory and opmn.xml. They are both updated as server instances are created and deleted. However, unanticipated system failures can result in a configuration where the Oracle Mail server information in Oracle Internet Directory and opmn.xml does not agree. The sync\_opmn\_conf option for oesctl is provided to recover from such situations.

## <span id="page-261-0"></span>**Starting All Instances of an Oracle Mail Server**

To start all instances of an Oracle Mail server:

% opmnctl startproc process-type=*type*

#### where *type* is one of the following:

email\_housekeeper email\_imap email\_listserver email\_nntp\_in email\_nntp\_out email\_pop email smtp in email smtp\_out email\_virus\_scrubber

#### For example:

% opmnctl startproc process-type=email\_imap

This command starts all IMAP server instances that are not already running.

### <span id="page-261-1"></span>**Starting a Single Instance of an Oracle Mail Server**

To start a single instance of an Oracle Mail server:

% opmnctl startproc process-set=*instance\_number*

where *instance\_number* is the numeric portion of the server instance name displayed by the oesctl show processes command.

## <span id="page-261-2"></span>**Restarting One or All Instances of an Oracle Mail Server**

Restarting a server instance causes the running server to stop running and then creates a new running server instance. If clients have open connections to the running server instance, they will be disconnected and have to reconnect. Usually it is not necessary to restart a single server instance, but the facility is provided in case the need arises.

The opmnctl command syntax for restarting one or all instances of an Oracle Mail server uses the same process-type values and process-set values that are used for starting and stopping.

To restart all instances of an Oracle Mail server:

% opmnctl restartproc process-type=*type* emailRefresh=false

To restart a specific instance of an Oracle Mail server:

% opmnctl restartproc process-set=*instance\_number* emailRefresh=false

### <span id="page-261-3"></span>**Refreshing One or All Instances of an Oracle Mail Server**

Refreshing a running server instance causes it to reload its configuration settings. Refresh a running server instance when the log level and debug flags of a running server instance are changed.

By changing either the log level, debug flags, or both, and refreshing the server instance, the administrator can change the behavior of the running server instance without disconnecting any clients that have open connections to the server. The log level and debug flags are set using Application Server Control Console, as described in [Chapter 3](#page-56-0).

The opmnctl command syntax for refreshing one or all instances of an Oracle Mail server uses the same process-type values and process-set values as are used for starting and stopping.

To refresh all instances of an Oracle Mail server:

```
% opmnctl restartproc process-type=type
```
To refresh a specific process instance of an Oracle Mail server:

% opmnctl restartproc process-set=*instance\_number*

**Note:** Even though the command syntax uses the keyword restartproc, server instances are not restarted. Running server instances continue to run without interruption. When the restartproc keyword is used but the emailRefresh=false argument is not given, the opmnctl restartproc command causes Oracle Mail server process instances to refresh, not restart.

### <span id="page-262-0"></span>**Stopping All Instances of an Oracle Mail Server**

To stop all instances of an Oracle Mail server:

% opmnctl stopproc process-type=*type*

where *type* is one of the following:

email\_housekeeper email\_imap email\_listserver email\_nntp\_in email\_nntp\_out email\_pop email\_smtp\_in email\_smtp\_out email\_virus\_scrubber

#### For example:

% opmnctl stopproc process-type=email\_imap

This command stops all IMAP server instances that are running.

### <span id="page-262-1"></span>**Stopping a Single Instance of an Oracle Mail Server**

To stop a single instance of an Oracle Mail server:

% opmnctl stopproc process-set=*instance\_number*

where *instance\_number* is the numeric portion of the server instance name displayed by the oesctl show processes command.

### **Dynamically Starting and Stopping Housekeeper Tasks**

An administrator can use opmnctl to dynamically start and stop the Housekeeper tasks described in ["Configuring Housekeeper Tasks" on page 3-24](#page-79-0) from the command line.

When opmnct1 is used to dynamically start and stop these tasks, a notification is sent to running Housekeeper server instances. The notification informs a running server instance which task is affected and whether the task should be started or stopped.

To dynamically start or stop a Housekeeper server task for all Housekeeper server instances:

% opmnctl restartproc process-type=email\_houskeeper esgc\_action=*action* esgc\_ task=*task*

where *action* is one of the following:

- start-task
- stop-task

and *task* is one of the following:

- expiration
- pruning
- collection
- index-synch
- index-optimize
- tertiary-store

Giving the opmnctl argument process-type=email\_housekeeper sends the task notification to all running instances of the Housekeeper server. As with all other opmnctl commands for Oracle Mail servers, the scope of the command can be restricted to a specific server instance by using process-set=*instance\_number*.

To dynamically start or stop a Housekeeper server task for a specific Housekeeper server instance:

% opmnctl restartproc process-set=*instance\_number* esgc\_action=*action* esgc\_ task=*task*

where *instance\_number* is the numeric portion of the process instance name displayed by the % oesctl show processes command.

## <span id="page-263-0"></span>**Showing Status for All Instances of an Oracle Mail Server**

To show the status of all instances for a given Oracle Mail server, use oesctl, as in the following example:

```
% oesctl show status appserver.acme.com:um_system:smtp_in
appserver.foo.com:um_system:smtp_in:111180005391552521 ----Heartbeat-----
appserver.foo.com:um_system:smtp_in:111205631039366429 <stopped>
appserver.foo.com:um_system:smtp_in:111205632368920420 ----Heartbeat-----
```
The opmnctl utility can also be used to view status of the servers controlled and monitored by opmn.

For example:

% opmnctl status

Processes in Instance: OCS\_Apps.appserver.foo.com

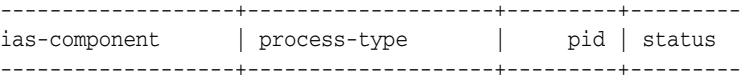

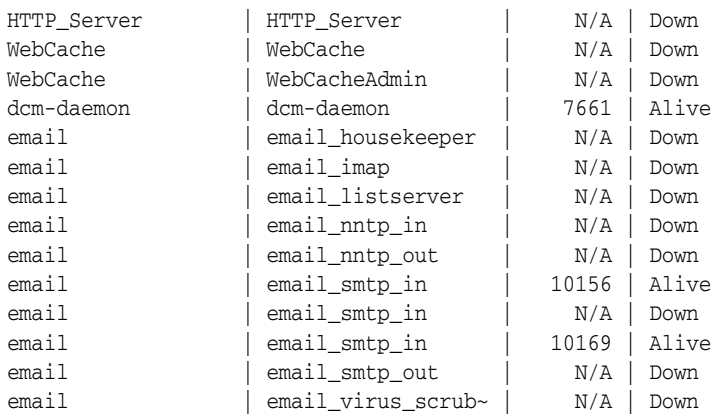

## **oesrl**

This utility enables an Oracle Mail administrator to create and manage server-side rules. It takes Java or XML format input from a file. This command can also be used to print out existing rules in XML format to standard output.

**See Also:** ["Creating Server-Side Rules" on page 9-8](#page-187-0) for more information about using oesrl

### **Usage**

-p prints a rule

-c *filename* creates a rule from a properties file

-r reads rule from directory to see if rule is correct in the Oracle Collaboration Suite Database.

- -x *filename* create a rule from an XML file
- -v verify that rule is present on a database

#### **Examples**

This section includes examples of server-side rules that perform a variety of functions. These rules can be placed in a file and called with the oesrl -x *filename* command.

This section includes the following topics:

- [Deleting Server-Side Rules](#page-264-0)
- **[Blocking Messages Containing Suspicious Attachments](#page-265-0)**
- [Rejecting Messages Based on Text Strings](#page-265-1)
- [Capturing Outbound Messages Regardless of Domain](#page-265-2)
- [Copying Outgoing Messages to a Specific Account](#page-266-0)
- [Discarding All Messages from One Sender](#page-266-1)
- [Copying Messages Into a Folder](#page-267-0)
- [Rejecting Messages with Too Many Recipients](#page-267-1)

## <span id="page-264-0"></span>**Deleting Server-Side Rules**

To delete server-side rules:

**1.** Print a list of rules for a particular user or domain with the following command:

\$ oesrl –p user1@domain.com

**2.** Remove the <rule></rule> block from XML file for each rule you want to delete.

## <span id="page-265-0"></span>**Blocking Messages Containing Suspicious Attachments**

This system-wide rule blocks messages containing attachments containing particular file types. In this example, the rule blocks attachments containing . exe files.

```
<account qualifiedName="UM_SYSTEM" ownerType="system">
   <rulelist event="reception">
     <rule description="block exe">
       <condition>
         <attribute tag="xheader" param="Content-Disposition"/>
         <operator op="contains"/>
         <operand>exe</operand>
       </condition>
       <action>
         <command tag="reject">
         <parameter>Please do not send emails with .exe attachment. Your email is 
rejected.</parameter>
      </action>
     </rule>
   </rulelist>
</account>
```
## <span id="page-265-1"></span>**Rejecting Messages Based on Text Strings**

This system-wide rule rejects messages based on text strings contained in Subject headers. In this example, the rule rejects messages that contain the word *Viagra* in the Subject.

```
<account qualifiedName="UM_SYSTEM" ownerType="system">
  <rulelist event="reception">
    <rule description="Deliver Detail" group="all" active="yes" visible="no">
      <condition negation="no" junction="and">
         <attribute tag="rfc822subject"/>
         <operator caseSensitive="no" op="contains"/>
         <operand>viagra</operand>
       </condition>
       <action>
        <command tag="reject"/>
        <parameter>We don't need your SPAM here, thank you</parameter>
      </action>
    </rule>
  </rulelist>
</account>
```
Alternatively, use <command tag="discard"> to send nothing back to the spammer. Depending on the number of spam words you want to block, you can write a separate rule for each or you can write a simple PL/SQL function that queries your own table of spam words, and use this as your condition check in the rule.

### <span id="page-265-2"></span>**Capturing Outbound Messages Regardless of Domain**

An outbound message cannot be associated with a domain because users can write whatever they want in the from header, thus making the domain information

meaningless. You can capture all outbound messages regardless of domain by using the relay event, as long as the messages are addressed to an outside user. Messages sent between local users will not trigger the relay event.

```
ruleowner=um_system
ruletype=system
event1=relay
relay.rule1=Capture From
relay.rule1.attr1=rfc822from
relay.rule1.op1=contains
relay.rule1.operand1=perfitcomputer.com
relay.rule1.action1=call
relay.rule1.action1.param1=perfit_custom_rules.incoming_forward
relay.rule1.action1.param2=from rule
relay.rule1.action1.param3=parameter2
```
You can either do the forwarding using your procedure, or just use the "forward" or "bcc" action. As for creating rules for users, you will need to write Java code that uses the shipped SDK oracle.mail.sdk.rule.\* classes in esmail\_sdk.jar. You can refer to the developer's guide for details. To prevent people from disabling it, you can set the "visible" attribute for each rule to be "no", but a system-wide rule, such as the preceding, is preferred.

# <span id="page-266-0"></span>**Copying Outgoing Messages to a Specific Account**

This system-wide rule copies outgoing messages to a specific account.

```
<account qualifiedName="UM_SYSTEM" ownerType="system">
  <rulelist event="relay">
    <rule description="Detail Records" group="all" active="yes" visible="yes">
      <action>
       <command tag="bcc"/>
       <parameter>outgoing@foo.com</parameter>
      </action>
   \langlerules
  </rulelist>
</account>
```
## <span id="page-266-1"></span>**Discarding All Messages from One Sender**

This rule discards all messages from one specific sender.

```
<account qualifiedName="sysadmin@foo.com" ownerType="user" id="0">
   <rulelist event="deliver">
     <rule description="Delete from u1@mhornspe1" group="all" active="yes" 
visible="yes">
        <condition negation="no" junction="and">
          <condition negation="no" junction="and">
             <attribute tag="rfc822from"/>
               <operator caseSensitive="no" op="contains"/>
               <operand>u1@jdoe.foo.com</operand>
           </condition>
        </condition>
        <action>
           <command tag="discard"/>
        </action>
    \langlerule>
   </rulelist>
</account>
```
## <span id="page-267-0"></span>**Copying Messages Into a Folder**

This is a simple example illustrating a complete XML definition that moves messages sent to a specific e-mail address to a sub-folder of the user's mailbox. The triggering event is deliver, so it will take effect whether the user is logged in or not.

```
<account qualifiedName="username@example.com" ownerType="user" id="0">
    <rulelist event="deliver">
       <rule description="dummy" group="all" active="yes" visible="yes">
          <condition negation="no" junction="and">
            <attribute tag="rfc822to"/>
            <operator caseSensitive="no" op="contains"/>
            <operand>an-email@address.com</operand>
          </condition>
          <action>
             <command tag="moveto"/>
             <parameter>/username/file-this</parameter>
          </action>
      \langlerule\rangle </rulelist>
</account>
```
**Note:** The /user/file-this folder must exist for the rule action to be successful. Typically, such rules are created through an end-user interface like webmail or Outlook so the syntax of this is not important for the user.

# <span id="page-267-1"></span>**Rejecting Messages with Too Many Recipients**

This more complex rule checks the number of recipients on a message, and rejects the message if that number is too high. This is a system-wide rule, and one that applies to relay events to stop users from trying to send messages to large groups of people. The condition is an external procedure to illustrate how to call external PL/SQL from within a server-side rule.

```
<account qualifiedName="um_system" ownerType="system" id="0">
    <rulelist event="relay">
       <rule description="TooMany" group="all" active="yes" visible="yes">
          <condition negation="no" junction="and">
            <procCall>RulesPackage.count_recipients</procCall>
          </condition>
          <action>
             <command tag="reject"/>
             <parameter>Maximum recipients per message exceeded</parameter>
          </action>
       </rule>
    </rulelist>
</account>
```
In this example, the condition is an external call to a user-defined PL/SQL function called RulesPackage.count\_recipients. Following is the PL/SQL function that defines this package. For external conditions, two internal parameters are passed to

the function—a session ID and a mail message object—that allow examination of the message data.

In this example, some rudimentary checking is performed of the To: and Cc: strings, and the maximum recipient count is hard-coded into the function. More information about the PL/SQL APIs for email are provided in the product documentation set.

```
CREATE OR REPLACE PACKAGE RulesPackage AS
 FUNCTION count_recipients( p_data varchar2 ) return number;
-- conditions return 0 = Positive rule match
  FUNCTION countRecipients(p_sessionid in integer,
                           p_msgobj in mail_message_obj)
            return integer;
  END RulesPackage;
CREATE OR REPLACE PACKAGE BODY RulesPackage AS
   FUNCTION count_recipients ( p_data VARCHAR2)
   RETURN number IS
     v_{\text{count}} NUMBER := 1;
   BEGIN
    FOR i IN 1 .. LENGTH (p_data) LOOP
      IF substr (p_data, i, 1) = ', ' THENv_{\text{count}} := v_{\text{count}} + 1; END IF;
     END LOOP;
     RETURN v_count;
   END count_recipients; 
   FUNCTION countRecipients(p_sessionid in integer,
                            p_msgobj in mail_message_obj)
   return integer
   is
     max_recipients integer:=50;
 to_str varchar2(1024);
 cc_str varchar2(1024);
     to_count integer:=0;
     cc_count integer:=0;
   begin
-- Condition == 0 => condition is TRUE
-- Condition !== 0 => condition is FALSE
   mail_message.get_header(p_sessionid, p_msgobj, 'TO', to_str);
   mail_message.get_header(p_sessionid, p_msgobj, 'CC', cc_str);
   if to_str is not null
   then
     to_count:=count_recipients(to_str);
   end if;
   if cc_str is not null
   then
     cc_count:=count_recipients(cc_str);
   end if;
```

```
 if to_count + cc_count > max_recipients then
      return 0; -- There are too many recipients
    else
      return 1; -- Recipient count is OK, just return anything other than 0
    end if;
    end countRecipients;
END RulesPackage;
```
## **oesmon**

This utility enables an Oracle Mail administrator to obtain raw metric data from the Oracle Mail server processes for system monitoring purposes. The output of the oesmon command is in ASCII characters.

**See Also:** ["Using oesmon" on page 7-9](#page-138-0) for oesmon usage information

# **oeschart**

This utility enables an Oracle Mail administrator to create graphs illustrating the system's current load and performance. The images are only created when the command is run. Therefore, to have dynamically updated charts, administrators must schedule periodic invocations of the program, such as with cron on UNIX systems or as a DBMS job.

**See Also:** ["Using oeschart" on page 7-11](#page-140-0) for oeschart usage information

# **oesbkp**

This utility restores backed-up items at different levels of granularity. For example, you can restore either an entire user account or a single folder, which is particularly useful for backing up and restoring critical information.

**See Also:** "Backing Up and Restoring User Data with oesbkp" on [page 10-2](#page-193-0) for oesbkp usage information

# **oeschk**

This utility identifies, reports, and corrects the schema entries and entry level inconsistencies that occur due to **[absent transaction support](#page-370-0)** in Oracle Collaboration Suite.

There are transactions identified that concern multiple entities and have the potential for leaving incomplete data due to absent transaction support. To build transaction support for all these entities can severely impact performance. The oeschk utility performs negative checks as the operation progresses and ensures there are no invalid entities or inconsistent data. It also reports the invalid entries found during the checks, as well corrects those entities, if possible.

Oracle Collaboration Suite components use Oracle Internet Directory to store information store-, process-, and directory-related schema, but different components use different SDKs and they do not have transactional support for operations that involve multiple round trips to Oracle Internet Directory.

Therefore, inconsistent data can be present in Oracle Internet Directory, as well as the database, making it difficult for administrators diagnose problems. This utility lists the inconsistent entries across the Oracle Collaboration Suite-related entries both in Oracle Internet Directory and the Oracle Collaboration Suite Database.

#### **Usage**

Use this utility from the Oracle Collaboration Suite Applications Tier, only, as follows:

% oeschk entrytype=*value* domain=*value* filter=*value* fix=*value*

[Table D–6](#page-270-0) lists oeschk attributes and descriptions for each.

| <b>Attribute Name</b> | <b>Description</b>                                                                                                    | <b>Options</b>                                                                                                    | <b>Default Value</b>                  |
|-----------------------|----------------------------------------------------------------------------------------------------|----------------------------------------------------------------------------------------------------|---------------------------------------|
| entrytype             | Indicates the entries to be checked                                                                                                    | all<br>user<br>list<br>alias<br>foreign<br>folder<br>process<br>newsgroup<br>newspeer<br>rule<br>addressbook<br>policy | all                                   |
| domain                | Domain under which the entries to be checked<br>reside                                                                                      | Any string                                                                                                    | N/A                                   |
| filter                | User-defined filters to check for                                                                                                    | Any string                                                                                                    | $\mathfrak{n}$ $\star$ $\mathfrak{n}$ |
|                       | <b>Note:</b> Because C shell is sensitive to wild characters.<br>surround the filter attribute and its value with<br>double quotes $("")$ . |                                                                                                    |                                       |
| fix                   | Determines whether entries are corrected or not                                                                                             | true or<br>false                                                                                                    | false                                 |

<span id="page-270-0"></span>*Table D–6 oeschk Attributes*

**Note:** All attributes are to be specified as *name*=*value* pairs. All attributes should appear only once on the command line but can appear in any order. Only the entrytype and domain attributes are mandatory.

### **Examples**

The following command displays all the user entry inconsistencies in the Oracle Collaboration Suite installation to the console:

oeschk entrytype=users domain=acme.com

The following command displays all Oracle Mail schema entry inconsistencies in the Oracle Collaboration Suite installation to the console:

oeschk entrytype=all domain=acme.com

The following command displays inconsistencies of an Oracle Mail user in the Oracle Collaboration Suite installation to the console:

oeschk entrytype=user domain=acme.com "filter=orcladmin@ocs.oracle.com"

The following command displays inconsistencies of all lists with names beginning with list in the OES installation to the console, and corrects any invalid list entries.

oeschk entrytype=list domain=acme.com "filter=list\*@ocs.oracle.com" fix=true

The oeschk utility checks on the following schema entries for inconsistencies caused by absent transactional support in Oracle Internet Directory:

- **[Users](#page-271-0)**
- [Distribution Lists](#page-273-0)
- **[Aliases](#page-275-0)**
- **[Foreign Users](#page-276-0)**
- **[Processes](#page-277-0)**
- **[Newsgroups](#page-278-0)**
- **[News Peers](#page-280-0)**
- **[Shared Folders](#page-280-1)**
- **[Server-Side Rules](#page-282-0)**
- [Private Address Books](#page-283-0)

Each of the subsequent sections contains information about various checks the oeschk utility carries out with each of the schema entries, including Oracle Internet Directory checks, Oracle Collaboration Suite Database checks, and details of corrections that the utility can perform.

The utility prints warnings, errors, and messages to the console and does not log any files (although an administrator can redirect output to a file).

## <span id="page-271-0"></span>**Users**

The following high-level operations can lead to user inconsistencies:

Oracle Mail user creation Oracle Mail user deletion Oracle Mail user modifications Oracle Mail user renaming Base user deletion Granting domain administrator rights to a user

[Figure D–1](#page-272-0) shows which entries are checked as part of a user inconsistency.

### *Figure D–1 User Entry Checks*

<span id="page-272-0"></span>EntryManagement

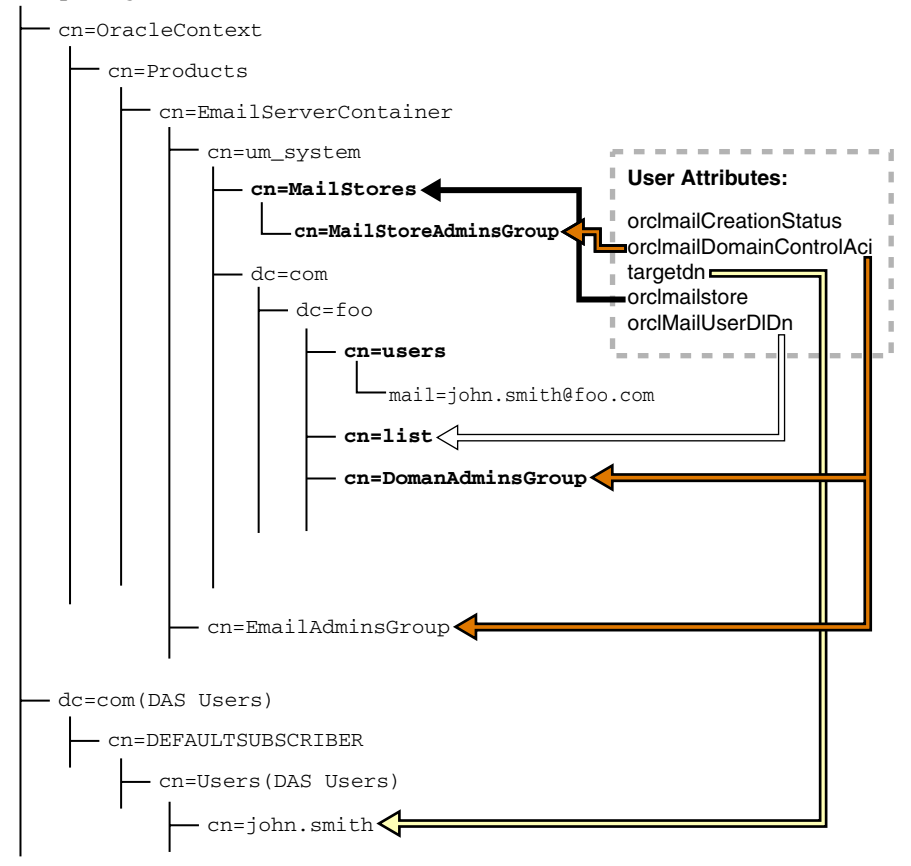

### **Oracle Internet Directory Checks**

- Ensure that the orclMailCreationStatus attribute for each user entry is empty. This will be reported as a warning.
- targetdn attribute checks include:
	- **–** Check that for every Oracle Mail user, the base user entry exists and also that the mail attribute of the base user is filled with an Oracle Collaboration Suite e-mail address
	- **–** Ensure that the e-mail address of the Oracle Mail user is present in the user's base user entry mail attribute values
- When orclMailDomainControlAci for a user is set to domain, checks include:
	- **–** Ensure that the cn=DomainAdminsGroup entry is referenced in cn=MailStoreAdminsGroup uniquemember attribute
	- **–** Ensure that a domain administrator's DN is included in the uniquemember attribute of the cn=DomainAdminsGroup entry the administrator's domain
	- **–** Ensure that a domain administrator's DN is included in the uniquemember attribute of the cn=EmailAdminsGroup entry
- orclMailUserdldn attribute checks include ensuring that the entries present in the orclmailuserdldn are all valid
- orclMailStore attribute checks include checking the validity of the entry for the Oracle Collaboration Suite Database
- DomainAdminsGroup entry checks include ensuring that all entries in the uniquemember attribute are valid and that orclMailDomainControlAci is set to domain

## **Oracle Collaboration Suite Database Checks**

Check whether the user has a default Inbox folder in the database or not

### **Correction Details**

- Enter the Oracle Mail user's e-mail address in the mail attribute if it is not present in the target DN's mail attribute
- Remove any inactive lists present in the orclmailuserdldn attribute of an Oracle Mail user entry

# <span id="page-273-0"></span>**Distribution Lists**

High-level operations that can lead to distribution list inconsistencies include:

Archived distribution list without archive Subscription information Suspension information Deleting a distribution list

[Figure D–2](#page-274-0) shows which entries are checked as part of a distribution list inconsistency.

<span id="page-274-0"></span>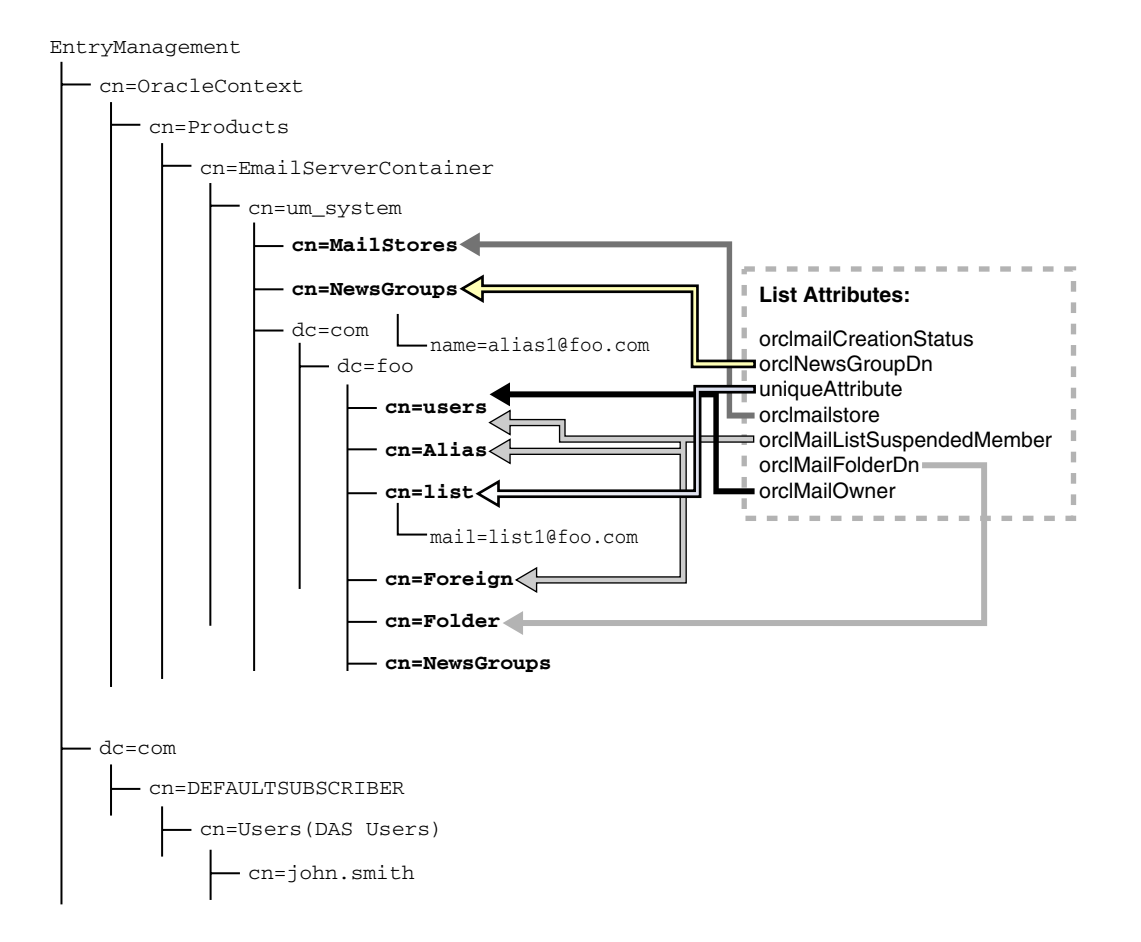

### *Figure D–2 Distribution List Entry Checks*

### **Oracle Internet Directory Checks**

- Ensure that orclMailCreationStatus attribute for each distribution list entry is empty
- orclNewsGroupDn attribute checks include ensuring that for each archived distribution list there is a corresponding newsgroup:
- uniqueMember attribute checks include ensuring that the nested distribution lists associated with a distribution list are all present
- Suspension information checks include:
	- **–** Ensure that the suspension information stored with the distribution list entries are all present
	- **–** Because the subscription and suspension information is stored separately, ensure that no suspended entry should be subscribed
- orclMailFolderDn checks include ensuring that the folder exists in the system
- orclMailParentDlDn checks include ensuring that the values in the orclMailParentDlDn are valid entries
- orclMailStore checks include ensuring that the Oracle Collaboration Suite Database DN associated with each distribution list is valid
- orclMailUserState checks include checking the validity of the orclMailUserState attribute
- orclMailOwner and owner attribute checks include:
	- **–** If the orclMailOwner is set for a distribution list, ensure that the associated e-mail address is valid
	- **–** If the owner is set for a distribution list, ensure that the associated DN is valid and confirm that this is the target DN of the mailuser entry
- Additional checks are done for the values of List Server distribution list attributes, including:

Check for the validity of the orclMailGroupAdminMailid Check the validity of the orclMailGroupBounceMailId Check the validity of the orclMailGroupPostType Ensure the orclMailGroupIsSecure attribute value is either true or false Ensure the orclMailGroupArchiveOnly attribute value is either true or false Ensure the orclMailGroupAutoRespond attribute value is either true or false Ensure the orclMailGroupIsExternal attribute value is either true or false Ensure the orclMailGroupAutoReconfirm attribute value is either true or false

### **Correction Details**

- Remove the non-existent distribution list DNs of a distribution list
- Remove the incorrect suspension information DNs of a distribution list

## <span id="page-275-0"></span>**Aliases**

[Figure D–3](#page-276-1) shows which entries are checked as part of an alias inconsistency.

<span id="page-276-1"></span>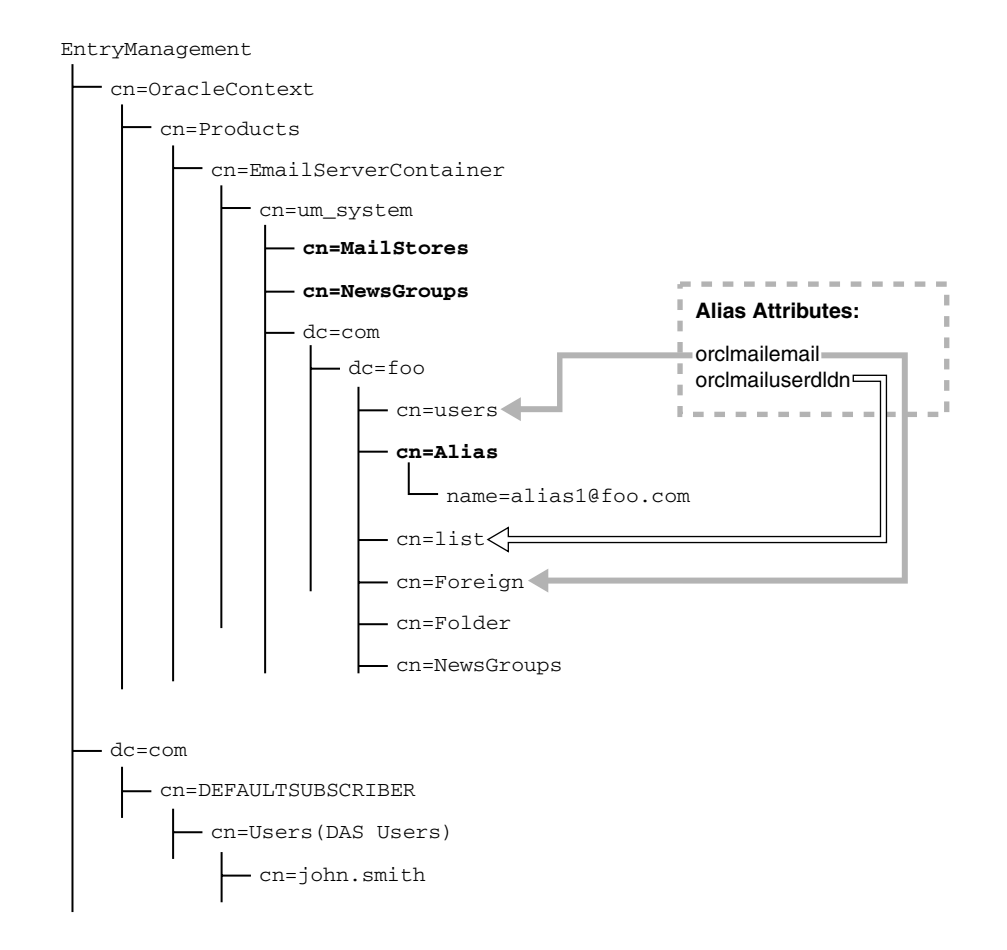

#### *Figure D–3 Alias Entry Checks*

#### **Oracle Internet Directory Checks**

- orclmailemail attribute checks include:
	- **–** Check the validity of the orclmailemail values for each alias
	- **–** If the alias e-mail address is with a local domain, ensure that it exists in the user entries, else check in foreign entries
- orclmailuserdldn attribute checks include ensuring that the distribution lists pointed to by this attribute are present in the system

### **Correction Details**

Delete the alias entry if it is pointing to an invalid entry for its mail attribute.

### <span id="page-276-0"></span>**Foreign Users**

[Figure D–4](#page-277-1) shows which entries are checked as part of a foreign user inconsistency.

<span id="page-277-1"></span>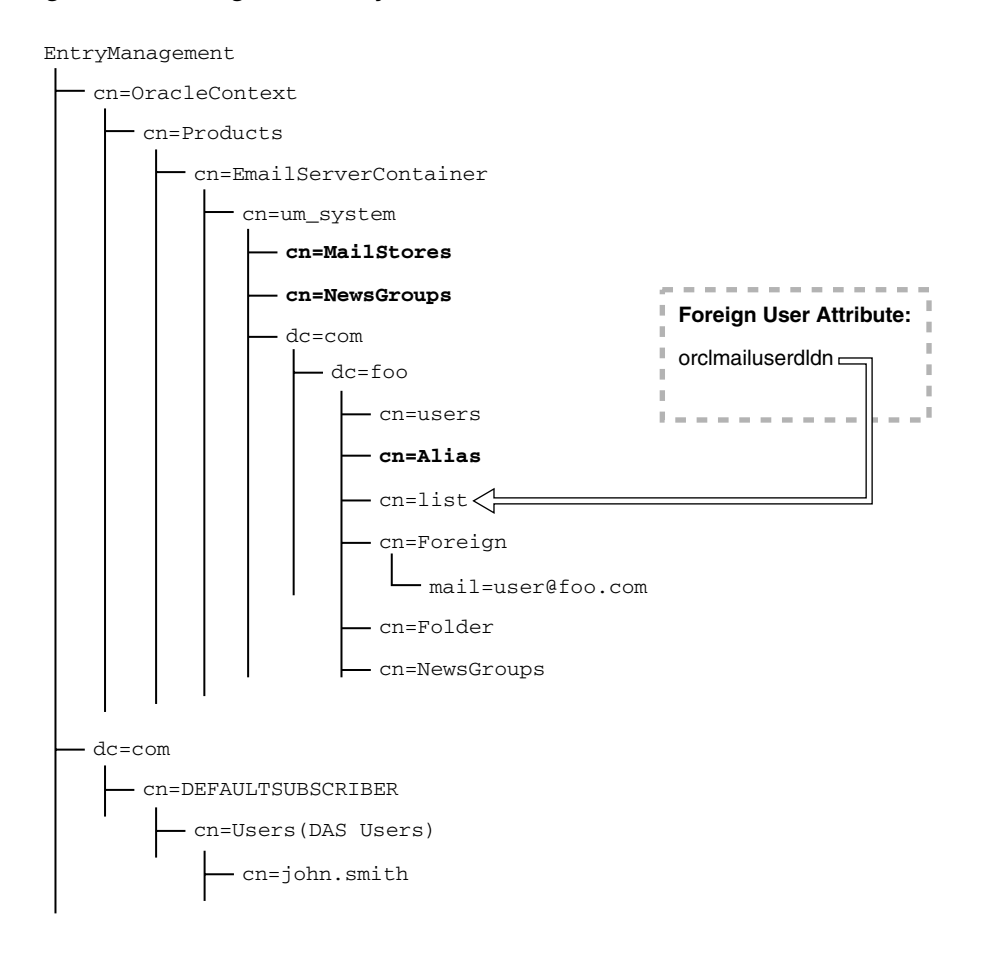

*Figure D–4 Foreign User Entry Checks*

### **Oracle Internet Directory Checks**

- Ensure that every foreign user entry has at least one valid distribution list DN in the orclMailUserDlDn attribute
- Check for any foreign user entry with an empty orclMailUserDLDN attribute; it should be flagged for deletion

#### **Correction Details**

Delete the foreign user entries that are not part of any distribution list entries.

## <span id="page-277-0"></span>**Processes**

[Figure D–5](#page-278-1) shows which entries are checked as part of a process inconsistency.

<span id="page-278-1"></span>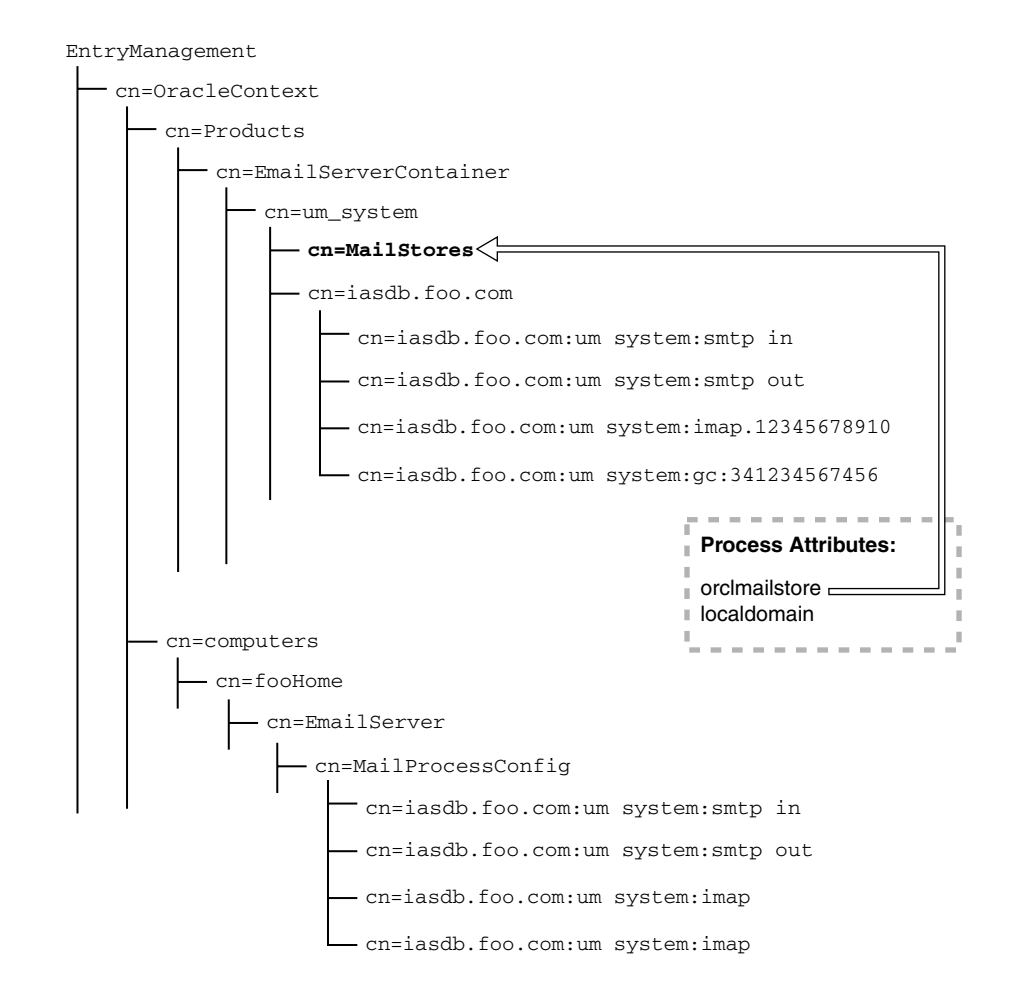

#### *Figure D–5 Process Entry Checks*

#### **Oracle Internet Directory Checks**

- Ensure that every process has a valid Oracle Collaboration Suite Database DN
- Ensure that the value of localdomain configured in the process entry is an existing domain
- Ensure that for every process instance the connection pool parameters are valid, meaning the value for minimum number connections is greater than zero and that the maximum number is greater than the minimum

## <span id="page-278-0"></span>**Newsgroups**

High-level operations leading to newsgroups inconsistencies include creating newsgroups.

[Figure D–6](#page-279-0) shows which entries are checked as part of a newsgroup inconsistency.

<span id="page-279-0"></span>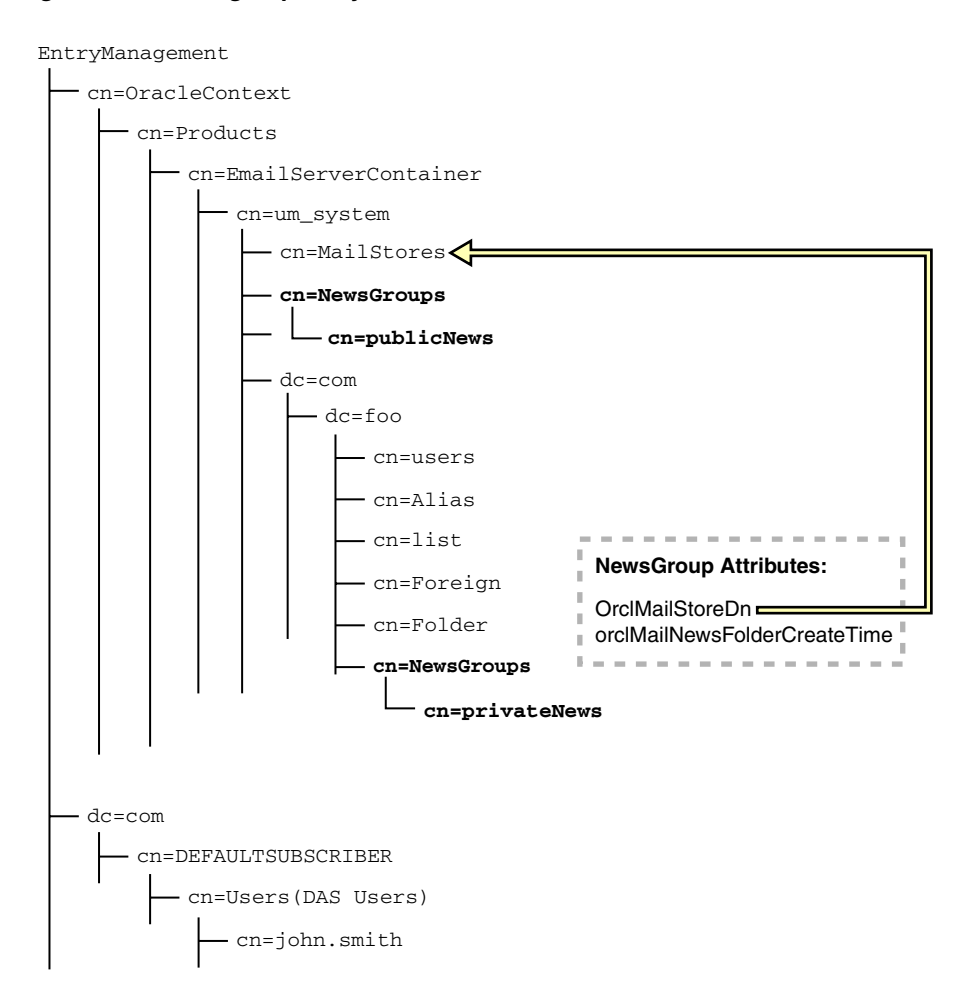

*Figure D–6 Newsgroup Entry Checks*

#### **Oracle Internet Directory Checks**

- Ensure that every newsgroup entry in Oracle Internet Directory has the orclMailNewsFolderCreateTime attribute set
- Ensure that the  $\mathrm{orclMailStoreDn}$  entry associated with each newsgroup exists
- Ensure that the orclMailMailNNTPOutboundPeers attribute has valid peer entries

#### **Oracle Collaboration Suite Database Checks**

- Ensure that for every newsgroup entry in Oracle Internet Directory, the corresponding record in es\_folder table is created
- Ensure that there are no orphan records in es\_folder with user ID 119 (for newsgroups) and no matching Oracle Internet Directory entry

#### **Correction Details**

Remove all non-existent peer entries that are part of outbound feed peers of a newsgroup

## <span id="page-280-0"></span>**News Peers**

High-level operations leading to news peer inconsistencies include association with newsgroups, both on the inbound feed (accepted and rejected newsgroups) and on the outbound feed.

[Figure D–7](#page-280-2) shows which entries are checked as part of a newsgroup inconsistency.

*Figure D–7 News Peer Entry Checks*

<span id="page-280-2"></span>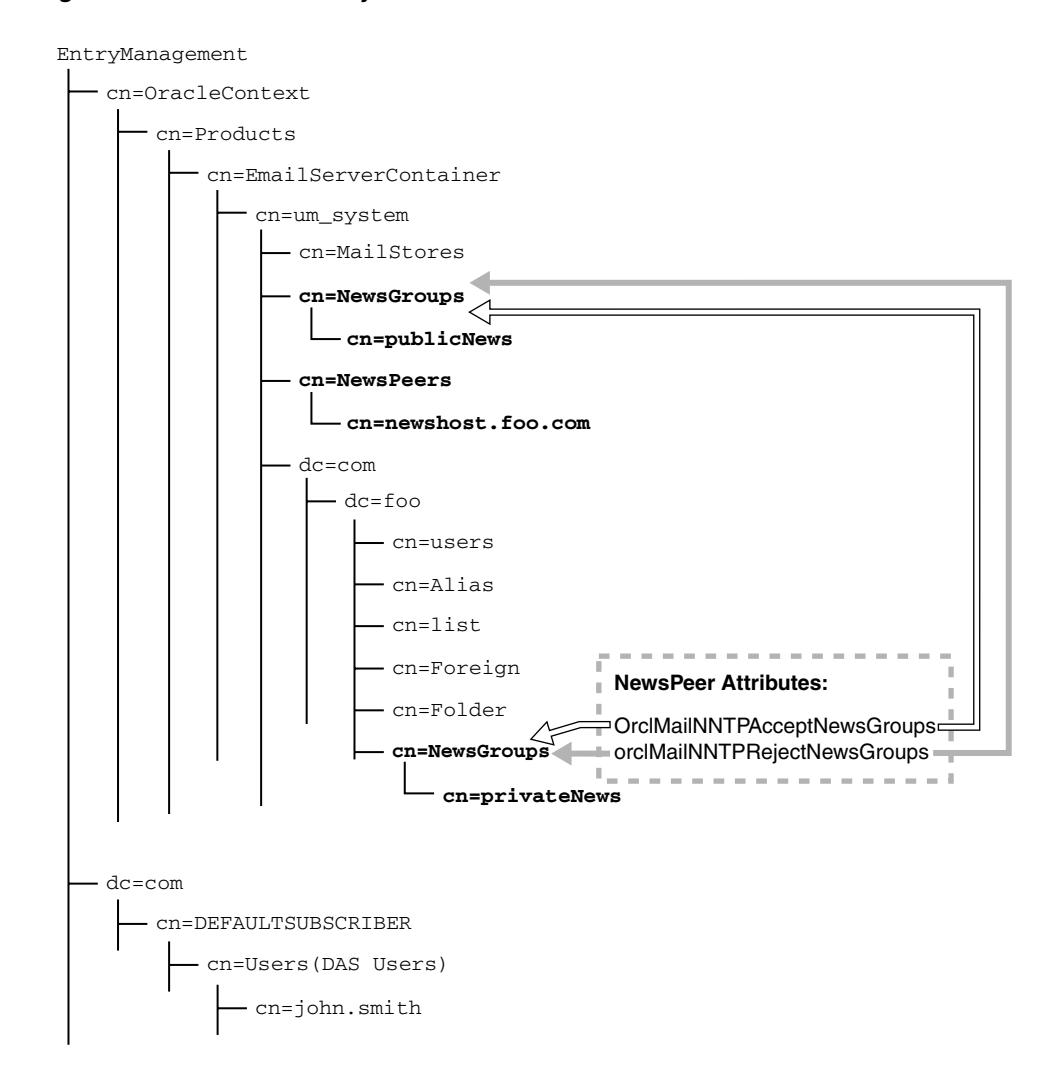

#### **Oracle Internet Directory Checks**

Ensure that the newsgroup DN is stored in accepted and rejected newsgroup fields of every existing peer

### **Correction Details**

Remove any non-existent outbound feeds and reject newsgroups present for a peer.

## <span id="page-280-1"></span>**Shared Folders**

High-level operations leading to shared folder inconsistencies include:

Shared folder creation Shared folder subscriptions Shared folder foreign key references for es\_subs\_folder Shared folder renaming on sub folders Shared folder ACI changes

[Figure D–8](#page-281-0) shows which entries are checked as part of a shared folder inconsistency.

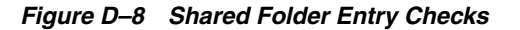

<span id="page-281-0"></span>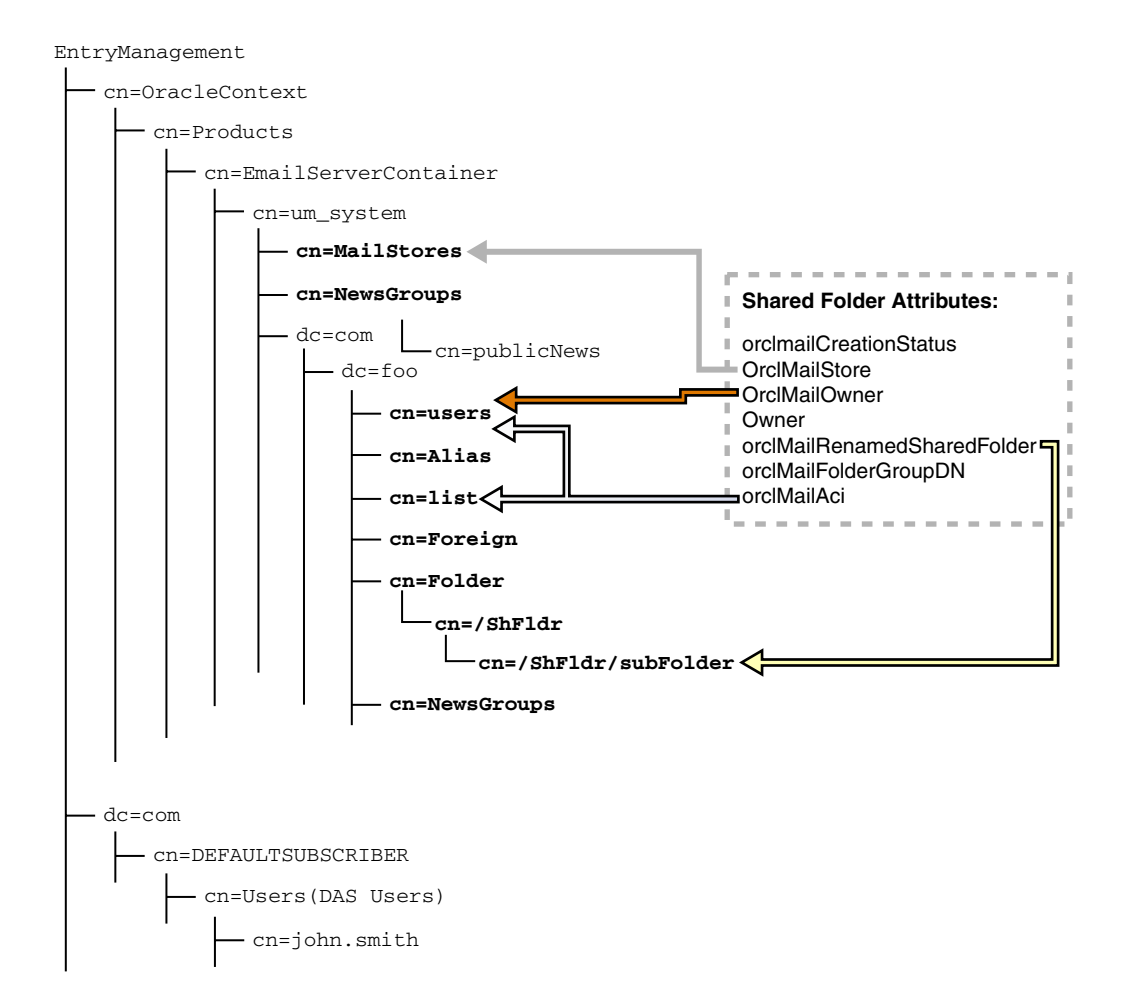

### **Oracle Internet Directory Checks**

- Ensure there are no orphan shared folder entries in Oracle Internet Directory
- orclMailCreationStatus attribute checks include reporting a warning if this attribute is not empty
- orclMailStore attribute checks include ensuring that every shared folder entry has a mailstore attribute
- orclMailAci attribute checks include:
	- **–** Ensure that the entries to which ACI has been granted exist and are in the same domain as the folder
	- **–** For user and list grantees, ensure that the orclMailFolderDN attribute contains the DN of the shared folder
- orclMailOwner checks include:
- **–** Ensure that the owner of every shared folder has an existing orclMailUser entry in the same domain as the folder
- **–** Ensure that the default\_folder entries under each domain have the same mailstore DN as the shared folders

### **Oracle Collaboration Suite Database Checks**

- Ensure that every shared folder entry in Oracle Internet Directory has an entry in the es\_folder entry of the Oracle Collaboration Suite Database specified
- Ensure that for every shared folder entry es\_folder.flags is marked as 4 (shared)
- Ensure that every es\_folder record with flags set to 4 (shared) has an LDAP entry as shared folder under the proper owner

### **Correction Details**

There are no correction details for this release.

## <span id="page-282-0"></span>**Server-Side Rules**

High-level operations leading to server-side rule inconsistencies include:

Create Rule API Modify Rule API Delete Rule API

### **Oracle Internet Directory Checks**

Ensure that for every rule in LDAP, a PL/SQL procedure exists in the appropriate Oracle Collaboration Suite Database(s) and is valid.

#### **Oracle Collaboration Suite Database Checks**

There are no Oracle Collaboration Suite Database checks for this release.

#### **Correction Details**

There are no correction details for this release.

## **Policies and Filters**

The following Oracle Internet Directory checks are done for all filters that are available in the system:

- Filters must be applied to a direction instead of to a few services of a direction
- Ensure that process parameters and filters applied are in sync, meaning the value of the orclmailsmtpexternalfilter attribute should be true if a filter is applied
- Check the validity of the orclmailprocfilterprocguid attribute for each filter
- Check if any filter is applied to a service at instance level (this will issue a warning)
- Ensure that every filter applied to a direction has proper attributes
- Ensure file name correctness
- Ensure orclmailprocfilterordernumber correctness
- Ensure that the orclmailmessagemodification attribute has either true or false value
- Ensure that the orclmailisenabled attribute is true if it is applied to a direction
- Ensure orclmailprocfilterlibrary correctness

## <span id="page-283-0"></span>**Private Address Books**

High-level operations leading to private address book inconsistencies include:

Create private address book lists with existing lists Modify private address book lists with existing lists

[Figure D–9](#page-283-1) shows which entries are checked as part of a private address book inconsistency.

*Figure D–9 Private Address Book Entry Checks*

<span id="page-283-1"></span>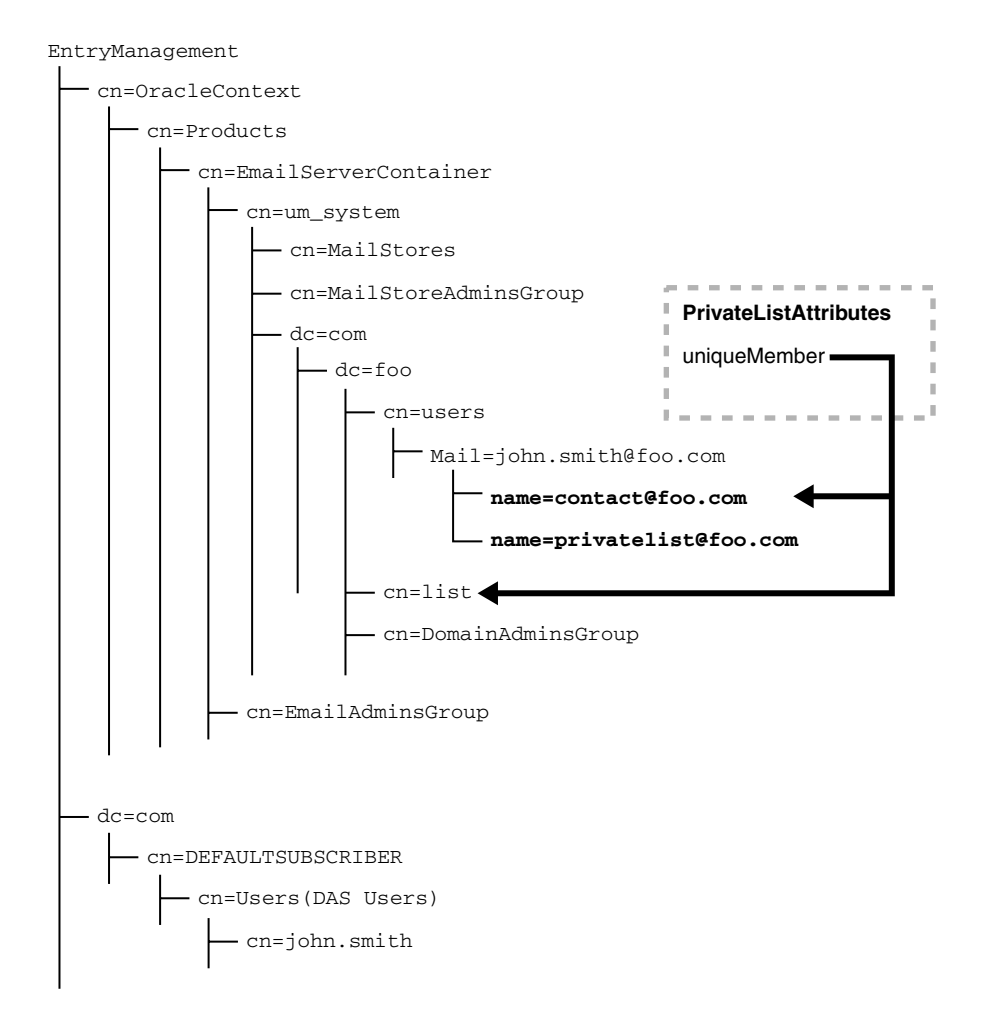

### **Oracle Internet Directory Checks**

Ensure that every private address book list reference in uniquemember attribute is pointing to an existing list

Check that the owner of the address book exists; if not, delete any address book entries for non-existent users

#### **Correction Details**

- Remove inactive contacts in a list
- Remove inactive lists in a list
- Remove the address book entries if the owner does not exist

# **oesutil**

This utility enables administrators to check whether a user has exceeded a certain percentage of their mail quota, in addition to deleting domains. If a user has exceeded a given percentage of their mail quota, their e-mail address is printed.

**Note:** In addition to the quota checking functionality of the oesutil utility, there is also a script, [esd\\_check\\_quota\\_usage.pl](#page-287-0), that provides the same functionality. The oesutil utility uses other constraints, however.

### **Usage**

When deleting domains, use the following syntax:

% oesutil -v -delete\_domain type=*value* domain=*valid\_domain* installation=*valid\_ installation\_name*

Following are brief explanations for each parameters:

- -v: Prints debug messages
- -delete\_domain: Used when deleting domains
- type: Specify one of the following, depending upon what is to be deleted from the domain
	- **–** user: Deletes all users in a specified domain
	- **–** alias: Deletes all aliases in a specified domain
	- **–** list: Deletes all lists in a specified domain
	- **–** news: Deletes all newsgroups in a specified domain
	- **–** all: Deletes everything in specified a domain
- domain: Specify a valid domain
- installation: A valid installation name to be used only when type=all

When checking mail quota, use the following syntax:

% oesutil -v -check\_user\_quota domain=*valid\_domain* quota=*number* user=*valid\_ username*

Following are brief explanations for each parameters:

- -v: Prints debug messages
- -check\_user\_quota: Used when checking user quota
- domain: Specify a valid domain
- quota: Specify a number between greater than 1 and less than 100 signifying a percentage of quota used
- user: Enter either the user ID or full e-mail of a valid user. Wildcard characters can be used.

### **Examples**

The following examples illustrate deleting domains:

```
% oesutil -delete_domain type=user domain=edu
% oesutil -v -delete_domain type=list domain=com
% oesutil -delete_domain type=all domain=edu installation=um_system
% oesutil -delete_domain type=news domain=idc.oracle.com installation=um_system
```
The following examples illustrate checking user quota:

```
% oesutil -check_user_quota domain=us.oracle.com quota=50 user=hnatraja1@foo.com
% oesutil -check_user_quota domain=us.oracle.com quota=50 user=hnatraja1
% oesutil -check_user_quota domain=us.oracle.com quota=50 user="hnat*
```
# **esd\_logscan.pl**

The esd\_logscan.pl script, located in the \$ORACLE\_HOME/oes/admin directory, is provided to generate reports from the raw information in Oracle Mail server log files.

This script takes a search pattern as the first argument, followed by any number of Oracle Mail server log files. Each file is searched for the pattern, and wherever the pattern is found, the information from the log files is collated, sorted, and formatted for readability.

Any string can be used as a pattern. The pattern can be an e-mail message ID, a username, an error code (such as ESSM-203), or a portion of the log message such as message delivered. Enclose multi-word patterns in quotes. The period (.) character is a wildcard that matches any single character. For example, the pattern a.c will return abc, acc, a9c, and so on. Pattern match is not case-sensitive, so searching for John. Doe is the same as searching for john. doe or JOHN. DOE.

The script uses the execID information to find and collate the information in the log files. The execID is found on each line of a log file and is labeled with the field identifier execid. The execID is the same for all lines of the log file that are related to the same event, such as processing a given message.

The script generates reports that are grouped by the execID. Each section of the output is labeled with the corresponding execID. Within each section, the log information is sorted by time, making it easier to view messages generated a single thread of events. In the raw log files, the log messages generated by multiple threads are interleaved since many threads of activity run in parallel and are all logging simultaneously.

#### **Usage**

% perl \$ORACLE\_HOME/oes/admin/esd\_logscan.pl *pattern path\_to\_log\_files*

**Note:** Oracle recommends using the version of Perl shipped with Oracle Collaboration Suite. To use this version on Unix systems, set your PATH environment variable to have \$ORACLE\_HOME/perl/bin at the front, and set the Unix environment variable PERL5LIB to \$ORACLE\_HOME/perl/lib.

#### **Examples**

[Example D–2](#page-286-0) shows the results of searching the log files for log messages with log message ID ESSM-213, which is a notification message logged when delivery fails. The SMTP Outbound server is configured to log at the trace level, which logs more detail and will generate log information that may only be meaningful to Oracle support and development engineers. This example shows that delivery failures were caused by the fact that the user's Inbox was locked, a common occurrence that typically corrects itself with no action on the part of the administrator. As shown in the example, delivery was retried a number of times, and finally succeeded at 12:28:50.455 MDT.

#### <span id="page-286-0"></span>*Example D–2 esd\_logscan.pl Example*

% perl ORACLE\_HOME/oes/admin/esd\_logscan.pl essm-213 \$ORACLE\_HOME/oes/log/um\_system/smtp\_in/\*/\*log\* --------------------------------------------

Event Key 138.1.186.40:26650.SMTP\_OUTBOUND\_SUBMIT\_QUEUE\_MESSAGE\_ID\_107614342:1119551197 --------------------------------------------

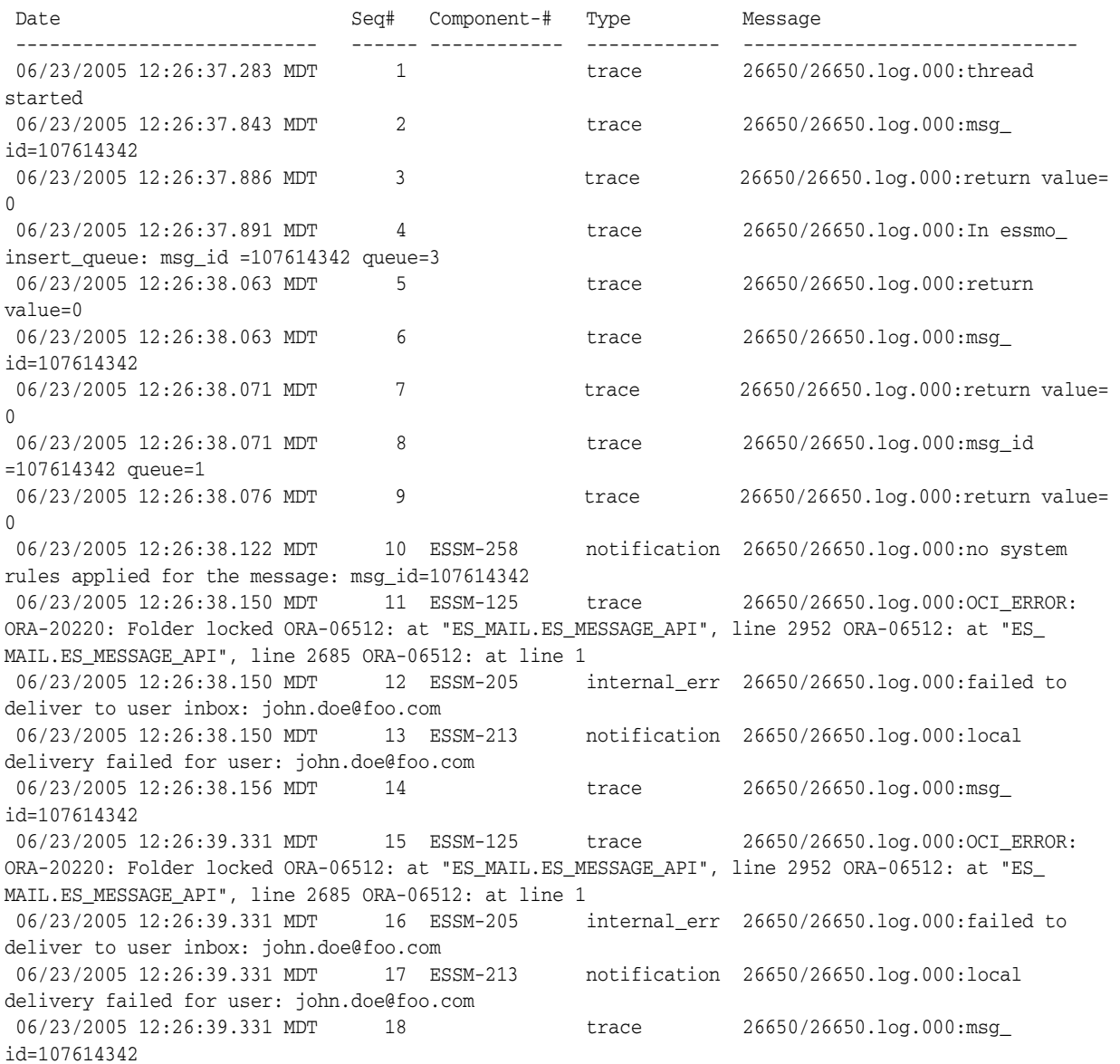

 06/23/2005 12:26:40.477 MDT 19 ESSM-125 trace 26650/26650.log:OCI\_ERROR: ORA-20220: Folder locked ORA-06512: at "ES\_MAIL.ES\_MESSAGE\_API", line 2952 ORA-06512: at "ES\_ MAIL.ES\_MESSAGE\_API", line 2685 ORA-06512: at line 1 06/23/2005 12:26:40.477 MDT 20 ESSM-205 internal\_err 26650/26650.log:failed to deliver to user inbox: john.doe@foo.com 06/23/2005 12:26:40.477 MDT 21 ESSM-213 notification 26650/26650.log:local delivery failed for user: john.doe@foo.com 06/23/2005 12:26:40.477 MDT 22 trace 26650/26650.log:msg\_id=107614342 06/23/2005 12:26:40.479 MDT 23 trace 26650/26650.log:msg\_id=107614342, queue=3, msg\_state=1 06/23/2005 12:26:40.511 MDT 24 trace 26650/26650.log:return value= 0 -------------------------------------------- Event Key 138.1.186.40:26648.SMTP\_OUTBOUND\_LOCAL\_QUEUE\_MESSAGE\_ID\_107614342:1119551327 -------------------------------------------- Date Seq# Component-# Type Message --------------------------- ------ ------------ ------------ ------------------------------ 06/23/2005 12:28:47.817 MDT 1 trace 26648/26648.log:thread started 06/23/2005 12:28:49.136 MDT 2 trace 26648/26648.log:msg\_id=107614342 06/23/2005 12:28:49.202 MDT 3 trace 26648/26648.log:return value= 0 06/23/2005 12:28:49.217 MDT 4 ESSM-258 notification 26648/26648.log:no system rules applied for the message: msg\_id=107614342 06/23/2005 12:28:49.365 MDT 5 ESSM-125 trace 26648/26648.log:OCI\_ERROR: ORA-20220: Folder locked ORA-06512: at "ES\_MAIL.ES\_MESSAGE\_API", line 2952 ORA-06512: at "ES\_ MAIL.ES\_MESSAGE\_API", line 2685 ORA-06512: at line 1 06/23/2005 12:28:49.365 MDT 6 ESSM-205 internal\_err 26648/26648.log:failed to deliver to user inbox: john.doe@foo.com 06/23/2005 12:28:49.365 MDT 7 ESSM-213 notification 26648/26648.log:local delivery failed for user: john.doe@foo.com 06/23/2005 12:28:49.376 MDT 8 trace 26648/26648.log:msg\_id=107614342 06/23/2005 12:28:50.455 MDT 9 ESSM-207 notification 26648/26648.log:message delivered to user: john.doe@foo.com<br>06/23/2005 12:28:50.455 MDT 10<br>06/23/2005 12:28:50.472 MDT 11<br>06/23/2005 12:28:50.504 MDT 12 06/23/2005 12:28:50.455 MDT 10 trace 26648/26648.log:msg\_id=107614342 06/23/2005 12:28:50.472 MDT 11 trace 26648/26648.log:return value= 0 06/23/2005 12:28:50.504 MDT 12 trace 26648/26648.log:msg\_id =107614342  $mene=3$ 

06/23/2005 12:28:50.752 MDT 13 trace 26648/26648.log:return value= 0

# <span id="page-287-0"></span>**esd\_check\_quota\_usage.pl**

This script, located in the \$ORACLE\_HOME/oes/admin directory, is for listing users who have reached a given percentage of their quotas, such as 90%. The result of running this script is an output file listing the users who have reached the specified percentage. The output file is can be given to another script that sends an e-mail message to each user in the file warning them about their usage.

#### **Notes:**

- To run esd\_check\_quota\_usage.pl in a UNIX environment, the LD\_LIBRARY\_PATH must include \$ORACLE\_HOME/lib32 and \$ORACLE\_HOME/rdbms/lib32.
- Users who are over quota will not receive any notification.

#### **Usage**

% perl esd\_check\_quota\_usage.pl [-bindDN *bindDN*] -password *password* [-domain
```
domain_name] [-quota cutoff_quota] [-filename filename] [-debug] [-help]
```
The script can also take any number of the following options, defined as follows:

- -bindDN or -b *value*: The Oracle Internet Directory server bindDN (default is cn=orcladmin)
- password or -w: The Oracle Internet Directory server password
- domain\_name or -d: The domain of users to search (default search in all domains)
- $cutoff\_quota$  or  $-q$ : A number that represents the percentage of a user's quota (default 75) used as the minimum limit for which the script searches
- filename or  $-f$ : The name of the output file (default is user quota check result.txt). Each line of the file will contain the following information for users whose quota exceeds the *cutoff\_quota*:
	- **–** The user's e-mail address
	- **–** The user's quota
	- **–** The user's current usage
	- **–** The percentage of quota used, to two decimal places
- -debug or -v: Prints debug messages
- $-\text{help}$  or  $-\text{h}$ : Prints help associated with the script

# **esd\_queue\_examine.sql**

This script, located in the \$ORACLE\_HOME/oes/admin directory, examines the submit queue for recurring senders, subjects, or recipients. The generated report lists the top 5 most frequently found subjects, senders, and recipients of messages in the submit queue.

### **Usage**

SQL> @?/oes/admin/esd\_queue\_examine.sql

# <span id="page-288-0"></span>**esd\_find\_message.sql**

This script, located in the \$ORACLE\_HOME/oes/admin directory, finds lost messages in the Oracle Collaboration Suite Database.

The messages searched are limited based on a time period when they were inserted into the database, or a user ID, or both.

### **Usage**

SQL> @?/oes/admin/esd\_find\_message.sql

The script prompts for the following:

- The number of hours to go back in time (from the present time, UTC) to start the search. The default is 1, indicating the search time period begins at the current UTC minus 1 hour. A value of 24 indicates the search time period begins at the current UTC minus 1 day. A value of 0 indicates the search is not limited by time.
- The number of hours to go back in time (from the present time, UTC) for the end of the time period. The default is 0, indicating present time, UTC. This value must be less than the hours entered for the search period start time.
- A user name associated with the account to search. The default is an empty string.
- A user name to restrict the search to messages in folders belonging to the user. This is optional when the hours entered for search period start time is greater than 0 but is required if the message search is not limited by time. A start time of 0, combined with an empty user name string will result in the search being performed on every message in the database.
- An optional sender substring.
- An optional recipient substring.
- An optional subject substring.

The input strings for sender, recipient, and subject are used to do case insensitive substring matches. For example, entering a sender substring of rob returns all messages where the sender string contains any occurrence of *rob*, returning any messages by Robert, Robin, and ROBOT, for example.

**Caution:** Because the query criteria use columns that are not indexed, this script can be very expensive to run if a large number of messages is searched. Oracle recommends first running the script using the default time period, which searches messages inserted into the database within the past hour.

A query that returns too much data could cause performance problems, especially if the script is run at times of peak database load.

The script outputs to the console the message ID for each matching message found and also lists header information for each matching message, as shown in [Example D–3](#page-289-0).

<span id="page-289-0"></span>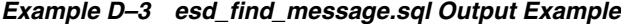

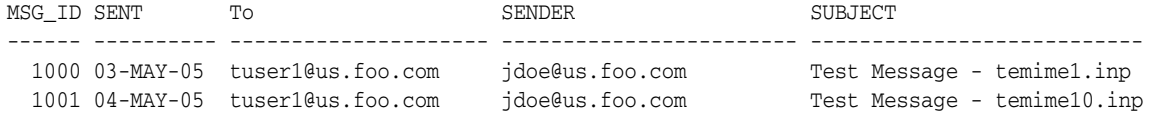

# **esd\_show\_message.sql**

This script, located in the \$ORACLE HOME/oes/admin directory, displays message metadata including header, extended header, recipient, envelope, and shell information for the message and lists all folders containing the message.

**Note:** To view the message, use the esd\_copy\_messages.sql script to copy messages to a destination folder.

**See Also:** ["esd\\_copy\\_messages.sql" on page D-50](#page-291-0) for more information about this script

#### **Usage**

SQL> @?/oes/admin/esd\_show\_message.sql

The script prompts for a message ID.

### **Example**

[Example D–4](#page-290-0) shows sample output for message ID 1283.

#### <span id="page-290-0"></span>*Example D–4 esd\_show\_message.sql Output Example*

 METADATA FOR MESSAGE ID 1283 =================================================

MESSAGE HEADER DETAILS ====================== HEADER VALUE ---------- -------------------------------------------------------------------------------- Date: May 21 2005 12:30:21 From: tuser1 <tuser1@foo.com> To: tuser2@foo.com CC: tuser3@foo.com, tuser4@foo.com Reply To: Subject: This is a test message Int Date: May 21 2005 12:30:23 Msg Size: 1274 Msg ID: <428E811D.7070705@foo.com> Sender: Ref: MESSAGE EXTENSION HEADER DETAILS ================================= EXT\_HEADER VALUE -------------------- ----------------------------------------------------------------------

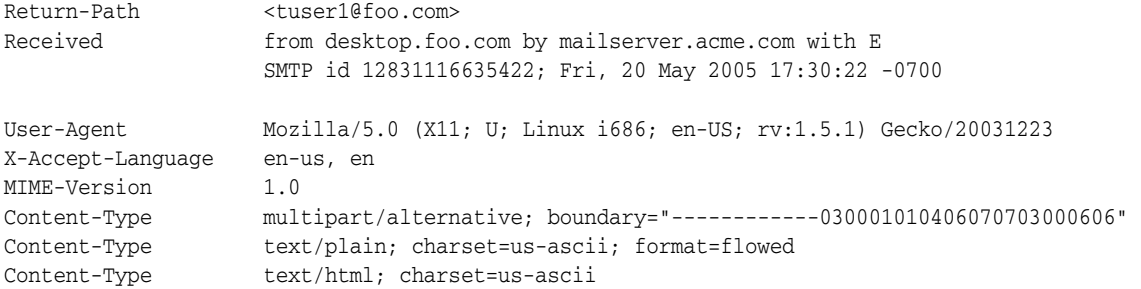

#### MESSAGE ENVELOPE DETAILS

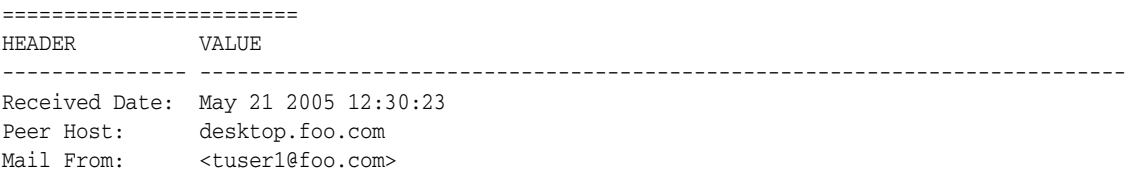

#### MESSAGE FOLDER DETAILS

====================== FOLDER\_ID FOLDER\_NAME --------------- --------------------------------------------------------------------------- /tuser2/INBOX /tuser3/INBOX /tuser4/INBOX

MESSAGE RECIPIENTS DETAILS ========================= RECIPIENTS PARAMETER ----------------------------------- ------------------------------------------------------ tuser2@us.foo.com tuser3@us.foo.com tuser4@us.foo.com MESSAGE SHELL DETAILS ===================== ORDER\_NO SHELL -------- ----------------------------------------------------------------------------------- 1 Return-Path: <tuser1@foo.com> Received: from desktop.foo.com by mailserver.foo.com with ESMTP id 12831116635422; Fri, 20 May 2005 17:30:22 -0700 Message-ID: <428E811D.7070705@acme.com> Date: Fri, 20 May 2005 17:30:21 -0700 From: tuser1 <tuser1@foo.com> User-Agent: Mozilla/5.0 (X11; U; Linux i686; en-US; rv:1.5.1) Gecko/20031223 X-Accept-Language: en-us, en MIME-Version: 1.0 To: tuser2@foo.com CC: tuser3@foo.com, tuser4@foo.com Subject: This is a test message Content-Type: multipart/alternative; boundary="------------030001010406070703000606" This is a multi-part message in MIME format. --------------030001010406070703000606 Content-Type: text/plain; charset=us-ascii; format=flowed Content-Transfer-Encoding: 7bit !X-ORCL-BODY!: O:806 S:28 L:3 V:1 --------------030001010406070703000606 Content-Type: text/html; charset=us-ascii Content-Transfer-Encoding: 7bit !X-ORCL-BODY!: O:952 S:279 L:12 V:2 --------------030001010406070703000606--

# <span id="page-291-0"></span>**esd\_copy\_messages.sql**

This script, located in the \$ORACLE\_HOME/oes/admin directory, copies the targeted messages to a destination folder, the name of which the script takes as input. Once the message is in the destination folder, the administrator can use any existing client to view the message.

The script also takes all the same arguments as the esd\_find\_message.sql script and searches for the messages in the same manner. Once the messages are found, the copy script copies all of those messages into the destination folder.

**See Also:** ["esd\\_find\\_message.sql" on page D-47](#page-288-0) for a list of arguments

**Note:** Copying a message does not mean a new copy is made. Instead, there is a single copy of the message to which many folders can have a pointer or a reference. Running the esd\_copy\_ messages. sql script creates new references to existing messages.

The esd\_copy\_messages.sql script does not produce any output other than that to the destination folder.

### **Usage**

SQL> @?/oes/admin/esd\_copy\_messages.sql

# **esd\_mail\_queue.sql**

This script, located in the \$ORACLE\_HOME/oes/admin directory, first displays the possible queue choices to display and then prompts for a queue to list. If the administrator replies to the prompt with a specific queue, the script lists the current contents of that queue. If the administrator replies to the prompt by pressing the **Enter** key without giving a queue identifier, the script defaults to listing the submit queue.

Queue ID numbers used by esd\_mail\_queue.sql are as follows:

- 1: submit
- 2: relay
- 3: local
- 4: archive
- 5: List Server
- 6: NNTP
- 9: Housekeeper

In the report produced by esd\_mail\_queue.sql, first the total number of messages in the queue is given. Each message in the queue is then listed with the following information:

- **Message ID**: The ID used to uniquely identify the message within the database
- **Size:** The size, in bytes, of the message
- **Queue Time**: The time the message was inserted into the queue
- **Next Retry:** The next time delivery will be tried for a message that could not yet be delivered
- **Sender:** The sender of the message, truncated to the first 20 characters
- **Recipient:** The recipient of the message, truncated to the first 20 characters
- **Subject:** The subject of the message, truncated to the first 40 characters

If a message has multiple recipients, it will be listed multiple times. Each recipient of a message is listed on a separate line.

Messages are listed from most recent queue time to oldest queue time. The message at the end of the list has been in the queue for the largest amount of time.

The final section of the report lists all messages in the selected queue that are deferred and have a description explaining why they were deferred. For example, relay messages destined for a remote MTA can get deferred if the remote MTA was not accepting connections at the time relay delivery was last attempted. If there are no

deferred messages in the selected queue, or if there are deferred messages but there is no explanation why they are deferred, the final section of the report is not generated.

The preceding description applies to all queues except the Housekeeper queue. Using esd\_mail\_queue.sql to check the Housekeeper queue lists three types of message records that are cleaned up by the Housekeeper, as shown in the following example:

```
Summary of Housekeeper Queues
```
Delivery Complete Queue has 4374 messages for cleanup Pruning Queue has 415650 messages for cleanup Collection Queue has 44033 messages for cleanup

# **esd\_list\_user\_folders.sql**

This script, located in the \$ORACLE\_HOME/oes/admin directory, lists folders for a specified user.

For each folder the script lists the folder ID and the name of the folder. Folders listed are sorted alphabetically by folder name. The output will also list the size of each folder in bytes and at the end it will list the total size in megabytes of all folders.

### **Usage**

Run the script when connected as the ES\_DIAG database user. The script takes a user name as input.

SQL> @?/oes/admin/esd\_list\_user\_folders.sql *username*

# **esd\_list\_folder\_messages.sql**

This script, located in the \$ORACLE\_HOME/oes/admin directory, lists information for messages in a specified folder. For each message, the script lists the message ID, date, sender, size, and subject. Messages listed are sorted by date from oldest to newest.

### **Usage**

Run the script when connected as the ES\_DIAG database user. The script takes a folder name as input.

SQL> @?/oes/admin/esd\_list\_folder\_messages.sql *foldername*

# **esd\_list\_unopened\_inbox.sql**

This script, located in the \$ORACLE\_HOME/oes/admin directory, detects user accounts that are not being accessed by checking whether the Inbox has been recently modified. User activity for an account modifies the user's Inbox folder.

### **Usage**

The script takes as input a number of days, *N*, and lists Inbox folders that have a MODIFY\_DATE earlier than SYSDATE-*N*.

SQL> @?/oes/admin/esd\_list\_unopened\_inbox.sql *N*

# <span id="page-293-0"></span>**esd\_show\_sessions.sql**

This script, located in the \$ORACLE\_HOME/oes/admin directory, displays database session information for sessions connected as the ES\_MAIL database user. These are sessions that originate from Oracle Mail servers, such as the IMAP server and the

Housekeeper, as well as sessions that originate from Oracle Collaboration Suite applications, such as Oracle WebMail.

The session information displayed by the script includes:

- The Applications Tier hosts from which sessions originate
- The mail servers or applications that have opened the sessions
- The total number of sessions opened by Oracle Mail servers and applications on an Applications Tier host
- The cumulative total number of sessions

SQL\*Plus sessions, however, are not displayed, even if an administrator has used SQL\*Plus to connect to the database using the ES\_MAIL account.

#### **Usage**

The script takes no input.

SQL> @?/oes/admin/esd\_show\_sessions.sql

#### **Example**

[Example D–5](#page-294-0) shows sample output for the esd\_show\_sessions.sql script, grouped by program and Applications Tier host.

<span id="page-294-0"></span>*Example D–5 Sample esd\_show\_sessions.sql Output*

| MACHINE                 | PROGRAM                         | SESSIONS       |
|-------------------------|---------------------------------|----------------|
| SYDNEY-OVF\SYDNEY-OVF-1 | java.exe                        | 13             |
| SYDNEY-OVF\SYDNEY-OVF-2 | java.exe                        | 13             |
| beacon-rmdc             | emagent@beacon-rmdc (TNS V1-V3) | $\overline{2}$ |
| rgmum103                | imap                            | 189            |
|                         | smtp_out                        | 32             |
|                         | listserver                      | 13             |
|                         | smtp in                         | 13             |
|                         | housekeeper                     | 8              |
|                         | java@rqmum103 (TNS V1-V3)       | 1              |
| web218                  | @web218 (TNS V1-V3)             | 3              |
| web218.acme.com         | JDBC Thin Client                | 32             |
| Total Sessions          |                                 |                |

-------------- 319

# **esd\_show\_session\_usage.sql**

This script accepts optional input that can restrict which Applications Tier hosts and which programs are included in the report. In a large deployment with many Applications Tier hosts, restricting the report to a single host at a time is recommended because the script will take less time to run.

The Applications Tier host name, if entered, is used as an exact match to restrict the output. Run the esd\_show\_sessions.sql script to see all Applications Tier host names.

**See Also:** ["esd\\_show\\_sessions.sql" on page D-53](#page-293-0) for script usage information

The program name, if entered, can include the % character for a SQL pattern match. Names such as listserver and imap can also be entered. If the program name is entered and is not one of the friendly names, the % character will be appended by the script. For example, entering es as the program name will search for all sessions in the database session table that match es% in the **PROGRAM** column.

This script assists in determining the usage of the connection pool. Using this information administrators can determine whether they can safely decrease the minimum Oracle Collaboration Suite Database connection pool size. This information cannot, by itself, be used to determine if the connection pool size should be decreased, however, as the efficiency and remaining resource capacity need to be taken into consideration.

This script can also be used to determine if there are excessive numbers of idle sessions. An idle session is supposed to be closed after it has been idle for a specified period of time determined by the Oracle Collaboration Suite Database connection pool settings.

This script reports all the database connections by tier and Oracle Mail server, and their usage. The first column lists the Applications Tier host name. The second column lists the server, such as smtp\_in (the SMTP Inbound server). The third column lists the total number of database sessions from those servers. The fourth column, **SESSIONS95**, lists the first *X* sessions that account for 95% of all work.

The database connection load balancing algorithm for Oracle Mail servers is not round robin but on a first come basis. The server will always try to use connection #1; if #1 is busy, #2, and so on. The number in the **SESSIONS95** column reports that 95% of all requests are handled by the first X connections. In the case of imap in [Example D–6](#page-295-0), the first 43 sessions have accounted for 95% of all work, which means there are many hardly used or unused connections from 44-180.

#### **Usage**

The esd\_show\_session\_usage.sql script accepts Applications Tier host names and program names as optional input.

SQL> @?/oes/admin/esd\_show\_session\_usage.sql

When prompted, enter the Applications Tier host name and the program name. If no information is entered at either of these two prompts, press **Enter** to list all Applications Tier hosts and programs, respectively.

**Note:** This script shows only sessions that are doing mail-related processing. Oracle Mail server instances can have additional sessions that are performing administrative tasks. These sessions are not affected by the database connection pool settings and so are not shown in the results.

listserver 12 2 smtp\_in 10 3 housekeeper 3 java@rgmum103 (TNS V1-V3) 1 1 1 1

<span id="page-295-0"></span>

| MACHINE       | PROGRAM  |     | SESSIONS SESSIONS95 |
|---------------|----------|-----|---------------------|
|               |          |     |                     |
| rgmum103 imap |          | 180 | 43                  |
|               | smtp_out | っい  | 12                  |

*Example D–6 Sample esd\_show\_session\_usage.sql Output*

**D-54** Oracle Mail Administrator's Guide

# **utllockt.sql**

This script, located in the \$ORACLE\_HOME/rdbms/admin directory, prints the sessions in the system that are waiting for locks, and the locks for which they are waiting.

**See Also:** Chapter 2, "SQL Processing for Application Developers" in *Oracle Database Application Developer's Guide - Fundamentals*

**E**

# **Oracle Mail Supported RFCs**

This appendix lists the request for comments (RFCs) that are supported by Oracle Mail in [Table E–1](#page-298-0).

| <b>RFC Number</b> | <b>Title</b>                                                             |
|-------------------|--------------------------------------------------------------------------|
| <b>RFC 821</b>    | Simple Mail Transfer Protocol (SMTP)                                     |
| <b>RFC 822</b>    | Standard for the format of ARPA Internet text messages                   |
| <b>RFC 850</b>    | Standard for Interchange of USENET Messages                              |
| <b>RFC 0977</b>   | Network News Transfer Protocol                                           |
| <b>RFC 1034</b>   | Domain Names - Concepts and Facilities                                   |
| <b>RFC 1035</b>   | Domain Names - Implementation and Specification                          |
| <b>RFC 1036</b>   | Standard for Interchange of USENET Messages                              |
| <b>RFC 1123</b>   | Requirements for Internet hosts - application and support                |
| <b>RFC 1652</b>   | SMTP Service Extension for 8bit-MIME transport                           |
| <b>RFC 1869</b>   | <b>SMTP Service Extensions</b>                                           |
| <b>RFC 1870</b>   | SMTP Service Extension for Message Size Declaration                      |
| <b>RFC 1891</b>   | SMTP Service Extension for Delivery Status Notifications                 |
| <b>RFC 1893</b>   | Enhanced Mail System Status Codes                                        |
| <b>RFC 1894</b>   | An Extensible Message Format for Delivery Status Notifications<br>(DSNs) |
| <b>RFC 1939</b>   | Post Office Protocol - Version 3                                         |
| <b>RFC 2034</b>   | SMTP Service Extension for Returning Enhanced Error Codes                |
| <b>RFC 2045</b>   | MIME Part 1: Format of Internet Message Bodies                           |
| <b>RFC 2046</b>   | MIME Part 2: Media Types                                                 |
| <b>RFC 2047</b>   | MIME Part 3: Message Header Extensions for Non-ASCII Text                |
| <b>RFC 2048</b>   | MIME Part 4: Registration Procedures                                     |
| <b>RFC 2049</b>   | MIME Part 5: Conformance Criteria and Examples                           |
| <b>RFC 2060</b>   | Internet Message Access Protocol - Version 4rev1                         |
| <b>RFC 2086</b>   | <b>IMAP ACL extension</b>                                                |
| <b>RFC 2087</b>   | <b>IMAP QUOTA</b> extension                                              |

<span id="page-298-0"></span>*Table E–1 Supported RFCs*

| <b>RFC Number</b> | <b>Title</b>                                       |  |  |
|-------------------|----------------------------------------------------|--|--|
| <b>RFC 2088</b>   | IMAP non-synchronous literals                      |  |  |
| <b>RFC 2177</b>   | <b>IMAP IDLE command</b>                           |  |  |
| <b>RFC 2342</b>   | <b>IMAP</b> Namespace                              |  |  |
| <b>RFC 2821</b>   | Simple Mail Transfer Protocol                      |  |  |
| <b>RFC 2859</b>   | <b>IMAP UIDPLUS</b> extension                      |  |  |
| <b>RFC 2980</b>   | <b>Common NNTP Extensions</b>                      |  |  |
| RFC 3463          | Enhanced Mail System Status Codes (obsoletes 1893) |  |  |

*Table E–1 (Cont.) Supported RFCs*

# **Oracle Mail Server Parameters and Log Files**

This appendix provides server and debug level parameter definitions for the Oracle Mail servers, in addition to log file locations.

The Oracle Mail servers can be accessed through the Application Server Control Console for Collaboration Suite.

> **See Also:** [Chapter 1, "Introduction to Oracle Mail Administration"](#page-22-0) for information on accessing the Application Server Control Console for Collaboration Suite

# **Oracle Mail Server Parameter Definitions**

The parameters listed in this section can be displayed by clicking either the instance in the **Instance** column on a particular server home page, or the **Default Settings** link in the **Target** section on the same page.

In most cases, set parameters at the target level on the Default Settings page. Because the use of multiple server instances, each configured in different ways, can be confusing to manage (and separate instances configured differently can directly contradict each other), managing server parameter settings at the target level maintains one source of truth for the various server instances.

In the case of the Housekeeper and SMTP Outbound servers, however, managing server instance parameters at the instance level is required when using multiple instances of these servers.

### **See Also:**

- ["Housekeeper Server" on page 3-23](#page-78-0) for more information about multiple instances of the Housekeeper server
- ["Enabling Message Archiving" on page 8-29](#page-176-0) for more information about creating an additional instance of the SMTP Outbound server

Clicking the instance displays the settings for that particular process instance of the server. Clicking **Default Settings** displays the default values for the settings. The default settings apply to any newly created server process instance and can be changed, as necessary, by the administrator. After editing the default settings, click **Apply** to apply the changes or **Revert** to reset the default settings to the factory defaults.

[Table F–1](#page-301-0) and [Table F–2](#page-301-1) list LDAP connection pool and LDAP connection retry parameters, respectively, that are common to all servers except for Housekeeper and Virus Scrubber.

<span id="page-301-0"></span>

| <b>Parameter</b>                        | <b>Option</b>                     | <b>Description</b>                                                                                                    |
|-----------------------------------------|-----------------------------------|----------------------------------------------------------------------------------------------------|
| Increment                               | Enter a<br>non-negative<br>number | Number of Oracle Internet Directory connections to be<br>added to the pool when the existing connections in the<br>pool are exhausted, to the limit of the Maximum<br>parameter value. The default value is 1. |
| Minimum                                 | Enter a<br>non-negative<br>number | Number of Oracle Internet Directory connections in the<br>pool at startup. The default value is 1.                                                                                                    |
| Maximum                                 | Enter a<br>non-negative<br>number | Maximum number of Oracle Internet Directory<br>connections in the pool not to be exceeded. The default<br>value is 20.                                                                                         |
| LDAP Time Lag<br>$(c$ entiseconds $)^1$ | Enter a<br>non-negative<br>number | Number of 1/100ths of a second before increasing the<br>pool. If more than one connection request arrives within<br>the allotted time, the server must wait. The default<br>value is 500.                      |

*Table F–1 LDAP Connection Pool Parameters*

<sup>1</sup> This parameter does not apply to NNTP Inbound or Outbound processes.

*Table F–2 LDAP Connection Retry Parameters*

<span id="page-301-1"></span>

| <b>Parameter</b>                                                        | <b>Option</b>                     | <b>Description</b>                                                                                                    |
|-------------------------------------------------------------------------|-----------------------------------|----------------------------------------------------------------------------------------------------|
| Maximum<br><b>Connection Retry</b><br><b>Interval</b><br>(microseconds) | Enter a<br>non-negative<br>number | If all LDAP connections are busy, the server waits this<br>number of microseconds before retrying. The default<br>value is 100000.                                   |
| Reconnection<br>Timeout (seconds)                                       | Enter a<br>non-negative<br>number | Number of seconds between the server's attempts to<br>connect to Oracle Internet Directory. The default value<br>is 1.                                               |
| <b>Maximum Retry</b><br>Count                                           | Enter a<br>non-negative<br>number | Maximum number of times the server attempts to<br>connect to Oracle Internet Directory when attempting to<br>add a connection to the pool. The default value is 100. |

This section lists and discusses parameter settings for the following Oracle Mail servers:

- [Oracle Mail Housekeeper](#page-301-2)
- [Oracle Mail IMAP Server](#page-305-0)
- [Oracle Mail NNTP Inbound Server](#page-311-0)
- [Oracle Mail NNTP Outbound Server](#page-316-0)
- [Oracle Mail POP Server](#page-318-0)
- [Oracle Mail Virus Scrubber](#page-322-0)
- [Oracle Mail List Server](#page-325-0)
- [Oracle Mail SMTP Inbound Server](#page-334-0)
- [Oracle Mail SMTP Outbound Server](#page-344-0)

### <span id="page-301-2"></span>**Oracle Mail Housekeeper**

This section lists the instance setting and debug parameter definitions for the Oracle Mail Housekeeper process.

■ [Oracle Mail Housekeeper Instance Setting Parameters](#page-302-0)

■ [Oracle Mail Housekeeper Debug Parameters](#page-304-0)

### <span id="page-302-0"></span>**Oracle Mail Housekeeper Instance Setting Parameters**

In the **Mail Collaboration Suite Database** section, the **Collaboration Suite Database** drop-down list lists available Oracle Collaboration Suite Databases.

In the **Thread Parameters** section, the number in the **Concurrency Level** field sets the degree of parallelism that a process should use when running the configured tasks. For example, if this number is set to 10, the process runs 10 threads of the task, concurrently, increasing throughput. The default value is 10.

[Table F–3](#page-302-1) lists descriptions of the parameters in the **Housekeeping Operations** section.

<span id="page-302-1"></span>

| Parameter                                        | Option                                                                                               | <b>Description</b>                                                                                                    |
|--------------------------------------------------|----------------------------------------------------------------------------------------------------|----------------------------------------------------------------------------------------------------|
| <b>Operation Mode</b>                            | None,<br>Statistics<br>Cleanup,<br>Process<br>Control<br>Message<br>Cleanup, or<br>Tertiary<br>Store | This parameter determines for what the individual<br>process instance is configured.                                                                                                    |
| Expiration                                       | Enabled or<br>Disabled                                                                               | If Enabled, runs the expiration task, which expires or<br>deletes messages set to expire on or before the current<br>time according to a timer. It moves such messages to the<br>system trash folder. The expiration timer is a folder<br>attribute that administrators can set. Oracle<br>recommends running this task only once a day. The<br>default value is Disabled. |
|                                                  |                                                                                                    | Note: Oracle recommends that one Housekeeper<br>process instance be dedicated to this parameter.                                                                                                    |
| Pruning                                          | Enabled or<br>Disabled                                                                               | Controls running the pruning task, which clears up<br>message queues and the system trash folder, and marks<br>unreferenced messages for collection. Oracle<br>recommends scheduling this task to run continuously,<br>to keep up with user message deletion activity. The<br>default value is Enabled.                                                                    |
| Collection                                       | Enabled or<br>Disabled                                                                               | If Enabled, runs the collection task, which collects or<br>reclaims space taken up by messages no longer in use<br>by removing the message data. Oracle recommends<br>scheduling this task to run continuously, to keep up<br>with the rate of messages coming in from outside the<br>server. The default value is Disabled.                                               |
| <b>Statistics Cleanup</b>                        | Enabled or<br>Disabled                                                                               | If Enabled, Housekeeper can delete process statistics<br>data. The number of days set in Time Interval<br>establishes the frequency of such deletion. The default<br>value is Disabled.                                                                                                    |
| <b>Process Control</b><br><b>Message Cleanup</b> | Enabled or<br>Disabled                                                                               | Informs the Housekeeper process to clean up expired<br>process control data from the system. The default value<br>is Disabled.                                                                                                    |
| <b>Tertiary Store</b>                            | Enabled or<br>Disabled                                                                               | If Enabled, runs the tertiary store task, which archives<br>old messages by moving them to another tablespace,<br>presumably cheaper and larger. Oracle recommends<br>running this task monthly. The default value is<br>Disabled.                                                                                                    |

*Table F–3 Housekeeping Operations*

| <b>Parameter</b>               | <b>Option</b>          | <b>Description</b>                                                                                                    |
|--------------------------------|------------------------|----------------------------------------------------------------------------------------------------|
| <b>Text</b><br>Synchronization | Enabled or<br>Disabled | If Enabled, performs text index synchronization, a<br>process that enables text-based searches of incoming<br>messages. The default value is Disabled.                                                                                                    |
| Text Optimization Enabled or   | Disabled               | If Enabled, performs the Oracle Text optimization task,<br>which improves index synchronization performance.<br>Otherwise, performance degrades over time. Oracle<br>recommends running this task hourly, with a sleep time<br>of 60 minutes. The default value is Disabled. |

*Table F–3 (Cont.) Housekeeping Operations*

[Table F–4](#page-303-0) lists descriptions for the parameters in the **General Parameters** section.

<span id="page-303-0"></span>

| Parameter                                                            | Option                                   | <b>Description</b>                                                                                                    |
|----------------------------------------------------------------------|------------------------------------------|----------------------------------------------------------------------------------------------------|
| Frequency of<br><b>Execution of</b><br>Housekeeper<br><b>Process</b> | Enter a<br>non-negative<br>number        | Number of minutes between two consecutive starts of<br>the Housekeeper process. If the task finishes before the<br>time allotted, the Housekeeper process sleeps for the<br>duration. If the task takes more than the allotted time,<br>the process does not sleep but instead runs<br>continuously. The default value is 60. |
| <b>Age Threshold</b>                                                 | Enter a<br>non-negative<br>number        | Number of days, minimum, before messages are<br>archived. If the Tertiary Store task is enabled, the<br>Housekeeper tries to archive messages older than this<br>parameter. Oracle recommends setting at least 30. The<br>default value is 30.                                                                                |
| <b>Run Task</b>                                                      | On Demand or<br>At Periodic<br>Intervals | On Demand: The server will start in an idle mode<br>and wait for task commands from the opmn<br>console. No tasks will be performed until a<br>command is received.                                                                                                    |
|                                                                      |                                          | At Periodic Intervals: The server will start<br>$\blacksquare$<br>processing the configured tasks immediately upon<br>startup and subsequently perform the tasks at<br>periodic intervals.                                                                                                    |
| Index<br>Optimization<br>Level                                       | Fast, Full, or<br>Rebuild                | Fast: Fastest option to optimize text search<br>п<br>performance. It does not remove data no longer<br>needed in the index.                                                                                                    |
|                                                                      |                                          | Full: The same optimization method used in Fast<br>mode plus deleting of obsolete data in the index. It<br>is the default and recommended option in most<br>cases.                                                                                                    |
| Index<br><b>Optimization Max</b><br>Time (hours)                     |                                          | Determines how long index optimization task runs<br>continuously. Optimization requires CPU resources and<br>may be scheduled during off hours. If the task does not<br>finish by the end of the allotted time, the task stops until<br>the next period. The default value is 1.                                              |
| <b>Support Log</b><br><b>Miner Recovery</b>                          | Enabled or<br>Disabled                   | If Enabled, keeps deleted message in redo logs, so that<br>LogMiner-based recovery feature can be enabled. It can<br>also slow down the Housekeeper process Collection<br>task. The default value is Disabled.                                                                                                    |

*Table F–4 Housekeeper General Parameters*

<span id="page-304-1"></span>

| <b>Parameter</b>                         | Option                                                                 | <b>Description</b>                                                                                                    |
|------------------------------------------|------------------------------------------------------------------------|----------------------------------------------------------------------------------------------------|
| <b>Process Log Level</b>                 | Internal<br>Error, Error,<br>Warning,<br>Notification<br>, Trace, Dump | Determines the level of detail the server writes to the<br>log file, as follows:                                                                                                    |
|                                          |                                                                        | Internal Error: internal errors only:<br>Administrator should file a bug with Oracle<br>support                                                                                                    |
|                                          |                                                                        | Error: all information included in Internal<br>$\blacksquare$<br>Error plus regular errors: Error condition exists<br>and needs to be corrected by administrator                                        |
|                                          |                                                                        | Warning: everything up to Error plus warnings:<br>$\blacksquare$<br>Conditions exist that may require attention                                                                                         |
|                                          |                                                                        | Notification: everything up to Warning plus<br>$\blacksquare$<br>Notification: An informational message only, no<br>additional action needed                                                            |
|                                          |                                                                        | Levels beyond Notification are intended for Oracle<br>support to analyze a defect situation.                                                                                                    |
|                                          |                                                                        | Trace: everything up to Notification plus<br>$\blacksquare$<br>trace logs: Program traces that aid support<br>debugging                                                                                 |
|                                          |                                                                        | Dump: everything up to Trace, in addition to<br>$\blacksquare$<br>printing information from the program to aid in<br>analyzing a problem. Extended debugging<br>information that can aid debugging      |
|                                          |                                                                        | The default value is Error.                                                                                                    |
| <b>Maximum Log</b><br>Size (MB)          |                                                                        | Determines how big a log file can grow before the<br>server writes to a new log file. The default value is 5.                                                                                           |
|                                          |                                                                        | See Also: "Log Files" on page 3-3 for more information<br>about log files                                                                                                    |
| Maximum<br>Number of Log<br><b>Files</b> |                                                                        | If the number of log files for an IMAP server instance<br>reaches this limit, no new log files will be generated.<br>The existing log files will be written to in rotation. The<br>default value is 10. |
|                                          |                                                                        | See Also: "Log Files" on page 3-3 for more information<br>about log files                                                                                                    |

*Table F–4 (Cont.) Housekeeper General Parameters*

### <span id="page-304-0"></span>**Oracle Mail Housekeeper Debug Parameters**

When debug parameters are enabled, more analysis data is included in the log file, depending upon the level set in the **Process Log Level** parameter of the **General**  Parameters section. The Housekeeper process log file is located in the \$ORACLE\_ HOME/oes/log/um\_system/gc directory.

[Table F–5](#page-305-1) lists the descriptions of the Housekeeper debug parameters.

<span id="page-305-1"></span>

| <b>Parameter</b>                  | <b>Option</b>          | <b>Description</b>                                                                                                    |
|-----------------------------------|------------------------|----------------------------------------------------------------------------------------------------|
| <b>Advanced Queue</b><br>Cleanup  | Enabled or<br>Disabled | If Enabled, cleans up accumulated data generated<br>from process control consoles. Administrators control<br>the startup, shutdown, or statistics inquiry of server<br>processes by using administration consoles, such as<br>Oracle Enterprise Manager 10g Grid Control Console,<br>that interact with server processes by sending and<br>receiving notification messages against the server<br>process. Oracle recommends that at least one instance of<br>Housekeeper is configured with this parameter enabled<br>for each Oracle Collaboration Suite Database. The<br>default value is Disabled. |
| <b>Statistics Logging</b>         | Enabled or<br>Disabled | If Enabled, process statistics are logged to the level set<br>in the Process Log Level parameter (subject to a<br>minimum level of 25). The default value is Disabled.                                                                                                    |
| LDAP (DS) Call<br>Tracing/Logging | Enabled or<br>Disabled | If Enabled, writes internal debug log for any calls<br>made to Oracle Internet Directory. The default value is<br>Disabled.                                                                                                    |

*Table F–5 Housekeeper Debug Parameters*

## <span id="page-305-0"></span>**Oracle Mail IMAP Server**

This section lists the instance setting, debug parameter, and Oracle Collaboration Suite Database connection parameter definitions for the Oracle Mail IMAP server process.

- [Oracle Mail IMAP Server Instance Setting Parameters](#page-305-2)
- [Oracle Mail IMAP Server Debug Parameters](#page-311-1)
- **[Oracle Mail IMAP Oracle Collaboration Suite Database Connection Parameters](#page-311-2)**

### <span id="page-305-2"></span>**Oracle Mail IMAP Server Instance Setting Parameters**

In the **Mail Collaboration Suite Database** section are two lists showing available Oracle Collaboration Suite Databases and Oracle Collaboration Suite Databases currently being serviced.

**Available Collaboration Suite Database(s)** is the list of all the mail-enabled Oracle Collaboration Suite Databases in the system to which servers can potentially connect.

**Collaboration Suite Database(s) currently being serviced** lists Oracle Collaboration Suite Databases to which the IMAP server will connect, and serve requests from e-mail users who have mailboxes on any of the nodes in the list. Additionally, access to shared and public folders is limited to these Oracle Collaboration Suite Databases through this IMAP instance.

The LDAP connection pool is a pool of open connections to Oracle Internet Directory.

[Table F–1](#page-301-0) lists the descriptions of the parameters in the **LDAP Connection Pool Parameters** section.

[Table F–2](#page-301-1) lists the descriptions of the parameters in the **LDAP Connection Retry Parameters** section.

Thread parameters control the behavior of the worker thread pool in protocol servers. Each request from a client is serviced by one of the threads form the worker pool. While a thread is servicing a request, it is considered busy and cannot service any more requests until the current one is complete.

[Table F–6](#page-306-0) lists descriptions of the parameters in the **Thread Parameters** section.

<span id="page-306-0"></span>

| <b>Parameter</b>                   | <b>Option</b>                     | <b>Description</b>                                                                                                    |
|------------------------------------|-----------------------------------|----------------------------------------------------------------------------------------------------|
| <b>Timeout (seconds)</b> $0-65535$ |                                   | Number of seconds a thread is idle before it is removed<br>from the pool. The default is 1860.                                                                                                    |
| Increment                          | $1 - 999$                         | Number of Oracle Internet Directory connections to be<br>added to the pool when the existing connections in the<br>pool are exhausted, to the limit of the Maximum<br>parameter value. The default value is 1. |
| Minimum                            | Enter a<br>non-negative<br>number | Number of Oracle Internet Directory connections in the<br>pool at startup. The default value is 1.                                                                                                    |
| Maximum                            | Enter a<br>non-negative<br>number | Maximum number of Oracle Internet Directory<br>connections in the pool not to be exceeded. The default<br>value is 20.                                                                                         |

*Table F–6 IMAP Thread Parameters*

[Table F–7](#page-306-1) lists descriptions for the parameters in the **Shared Message Flags** section.

**See Also:** RFC3501 and RFC3503 on the Internet for further information about the flags listed in the following table

<span id="page-306-1"></span>*Table F–7 IMAP Shared Message Flags*

| <b>Parameter</b>                                            | <b>Option</b>          | <b>Description</b>                                                                                 |
|-------------------------------------------------------------|------------------------|----------------------------------------------------------------------------------------------------|
| <b>Seen Messages</b>                                        | Enabled or<br>Disabled | When enabled, shows that messages have been read.                                                  |
| <b>Flagged Messages</b>                                     | Enabled or<br>Disabled | When enabled, shows that messages have been flagged<br>for urgent or special attention.            |
| Answered<br><b>Messages</b>                                 | Enabled or<br>Disabled | When enabled, shows that messages have been<br>answered.                                           |
| <b>Deleted Messages</b>                                     | Enabled or<br>Disabled | When enabled, shows that messages have been deleted<br>for removal by a later expunge operation.   |
| <b>Draft Messages</b>                                       | Enabled or<br>Disabled | When enabled, shows that messages have not<br>completed composition and will be marked as a draft. |
| <b>Message Delivery</b><br><b>Notification Sent</b><br>Flag | Enabled or<br>Disabled |                                                                                                    |
| <b>Delivery Status</b><br>Notification<br>Requested         | Enabled or<br>Disabled |                                                                                                    |
| <b>Message Delivery</b><br><b>Notification</b><br>Requested | Enabled or<br>Disabled |                                                                                                    |
| Delete After<br><b>Submit Messages</b>                      | Enabled or<br>Disabled |                                                                                                    |
| <b>Filtered Messages</b>                                    | Enabled or<br>Disabled |                                                                                                    |

[Table F–8](#page-307-0) lists descriptions for parameters in the **Rules and Routing Control Parameters** section.

| <b>Parameter</b>                   | <b>Option</b>                     | <b>Description</b>                                                                                                    |
|------------------------------------|-----------------------------------|----------------------------------------------------------------------------------------------------|
| Spam Flood<br>Interval (Minutes)   | Enter a<br>non-negative<br>number | Number of minutes used to detect spam flooding. The<br>default value is 10.                                                                                                    |
| Spam Maximum<br><b>Flood Count</b> | Enter a<br>non-negative<br>number | SMTP server signals flooding if the number of messages<br>and connections from a single host exceeds the value of<br>this parameter within the Spam Flood Interval.<br>The default value is 40. |

<span id="page-307-0"></span>*Table F–8 IMAP Rules and Routing Control Parameters*

[Table F–9](#page-307-1) lists descriptions for the parameters in the **General Parameters** section.

<span id="page-307-1"></span>

| <b>Parameter</b>                                               | <b>Option</b>                                  | <b>Description</b>                                                                                                    |
|----------------------------------------------------------------|------------------------------------------------|----------------------------------------------------------------------------------------------------|
| Presentation<br>Name                                           | Custom, IMAP,<br>OT IMAPSSL                    | The name of the IMAP service in the listener<br>configuration file. Selecting Custom enables you to<br>specify the presentation name. The default is IMAP.               |
|                                                                |                                                | IMAPSSL is for encrypted connections over SSL.                                                                                                    |
|                                                                |                                                | Note: When this parameter's default value is changed,<br>you must change the listener configuration to the same<br>value.                                                |
| <b>Custom Name</b>                                             | String                                         | Enables you to choose a custom name for the IMAP<br>service. Applies only if the Presentation Name is set to<br>custom.                                                  |
|                                                                |                                                | If nothing is entered in this field, the default is Custom.                                                                                                    |
| <b>SSL Enabled</b>                                             | True or False                                  | Applies only if Presentation Name is set to Custom.                                                                                                    |
| Debug User                                                     | User ID without<br>domain                      | Name of a user about whom more debug information<br>will be put in the log files by the server.                                                                          |
| Maximum size of<br>shell                                       |                                                | The shell comprises all the headers of the MIME parts in<br>the message.                                                                                                 |
|                                                                |                                                | Maximum size of shell, in bytes, for a message allowed<br>to be saved on the server. The default value is 1000000                                                        |
| Maximum<br>Number of<br><b>Headers Allowed</b><br>in a Message |                                                | The maximum number of headers allowed in a single<br>message that can be saved on the server. The default<br>value is 1000.                                              |
| Default Domain                                                 |                                                | Domain used if a user logging in does not provide a<br>domain.                                                                                                    |
|                                                                |                                                | The default is set during installation and can be<br>changed any time, thereafter.                                                                                       |
| Maximum<br>Number of<br><b>Clients</b>                         | $0 - 1000$                                     | Maximum number of clients allowed to connect to each<br>server instance, simultaneously. The default value is<br>1000.                                                   |
| Port                                                           | Enter a<br>non-negative,<br>non-zero<br>number | The port on which the listener listens for the IMAP<br>service. The default value is 143.                                                                                |
|                                                                |                                                | <b>Note:</b> When the port value in the listener configuration<br>for this server is changed, it is recommended that this<br>parameter's value be set to the same value. |

*Table F–9 IMAP General Parameters*

| Parameter                                             | <b>Option</b>                     | <b>Description</b>                                                                                                    |
|-------------------------------------------------------|-----------------------------------|----------------------------------------------------------------------------------------------------|
| <b>Allow Admin to</b><br><b>Access Any</b><br>Account | True or False                     | If True, this feature enables administrators to access<br>any user account using IMAP in the same manner as an<br>actual user. To use this feature, an administrator must<br>change their user ID in the IMAP client to include the<br>user ID of the user they want to proxy in as, beginning<br>with #SU.                                                                      |
|                                                       |                                   | For example, an administrator with user ID<br>admin1@foo.com can proxy in as user1@foo.com by<br>changing their user ID to<br>admin1@foo.com#SUuser1@foo.com.                                                                                                    |
| <b>Allow Clear Text</b><br>Login                      | True or False                     | If True, enables the LOGIN command and <i>insecure</i><br>SASL authentication mechanisms, PLAIN and LOGIN,<br>that transmit the password in plain text. If False, the<br><b>SASL Authentication</b> parameter must be enabled or the<br><b>Support STARTTLS Command parameter must be set</b><br>to True in order to log in to the IMAP server and<br>prevent password snooping. |
| <b>Cache Size</b>                                     | Small or<br>Medium                | Caching level. When Small, no mail information is<br>cached in the IMAP server. When Medium, certain parts<br>of mail are cached. Increasing the cache size increases<br>the memory requirements on the Applications Tier. The<br>default value is Sma11.                                                                                                    |
| <b>Protocol Banner</b>                                |                                   | This parameter determines the message that the server<br>sends when accepting new incoming client requests.<br>The text of this parameter must be encoded in<br>US-ASCII.                                                                                                    |
|                                                       |                                   | The following macros are also permitted and will be to<br>all servers on the particular middle tier:                                                                                                    |
|                                                       |                                   | %s (server type)<br>■                                                                                                    |
|                                                       |                                   | %h (host name)                                                                                                    |
|                                                       |                                   | %v (version information)                                                                                                    |
|                                                       |                                   | The default value is Server Ready.                                                                                                    |
|                                                       |                                   | Note: Any value entered in this field is also entered in<br>the <b>Protocol Banner</b> parameter of all protocol servers.                                                                                                    |
| Maximum<br><b>Message Size</b><br>(KB)                | Enter a<br>non-negative<br>number | Maximum message size allowed to be saved to the<br>server. The default value of 0 denotes unlimited size.                                                                                                    |
| <b>New Mail Poll</b><br>Interval (seconds)            | $0 - 65535$                       | Number of seconds the IMAP server waits before<br>checking for new mail. Large numbers of check new<br>mail requests from clients affect performance. The<br>default value is 120.                                                                                                    |
| <b>Session Timeout</b><br>(seconds)                   | $0 - 65535$                       | Number of seconds for the auto-logout timeout interval.<br>If no client operations occur in this time, the client is<br>disconnected. The default value is 1800.                                                                                                    |

*Table F–9 (Cont.) IMAP General Parameters*

| <b>Parameter</b>                                            | <b>Option</b>                                 | <b>Description</b>                                                                                                    |
|-------------------------------------------------------------|-----------------------------------------------|----------------------------------------------------------------------------------------------------|
| Public Folder<br>Caching                                    | Disabled,<br>Cache Once,<br>and Enabled       | Defines the frequency at which the IMAP server caches<br>the public folder list and refreshes it from Oracle<br>Internet Directory. Alternatively, enter one of the<br>following values:                                                                                                    |
|                                                             |                                               | Disabled to disable caching and get a current<br>listing from Oracle Internet Directory for every<br>client request. Use this if your public folder<br>hierarchy is dynamic and it is critical for users to<br>see the changes, immediately. The Oracle Internet<br>Directory server must have spare cycles.                                                                |
|                                                             |                                               | Note: Setting this parameter to $-1$ places a larger<br>load on the Oracle Internet Directory server, which<br>can affect performance.                                                                                                    |
|                                                             |                                               | Cache Once to cache once on first request and<br>п<br>never refresh. This list is used for the lifetime of the<br>server. Use this setting if your public folder<br>hierarchy is mostly static and it is not critical for<br>users to see the changes, immediately. You must<br>bounce the IMAP server for IMAP users to see any<br>changes in the public folder hierarchy. |
|                                                             |                                               | Enter any other positive number in the <b>Public</b><br>п<br><b>Folder Cache Refresh Interval (minutes)</b><br>parameter if the public folder hierarchy does not<br>change frequently, and it is acceptable for users to<br>wait for this number of minutes to see new changes<br>to the public folder hierarchy and permissions.                                           |
| Public Folder<br><b>Cache Refresh</b><br>Interval (minutes) | Enter a<br>non-negative<br>number, $-1$ or 0  | Enter the refresh interval in minutes if you enabled<br><b>Public Folder Caching.</b>                                                                                                    |
| <b>Password Change</b><br>Allowed                           | False, True, or<br>Using SSL<br>only          | If False, users cannot change passwords using IMAP.<br>If True, all users can change passwords using IMAP. If<br>Using SSL only, users can change passwords only<br>when connected to IMAP using SSL.                                                                                                    |
| <b>SASL Protection</b>                                      | None,<br>Integrity, or<br>Confidential<br>ity | Applicable only to server to server communication<br>within local servers (using the XAUTH command).                                                                                                    |
|                                                             |                                               | None: Password authentication only is protected<br>during communication                                                                                                    |
|                                                             |                                               | Integrity: Adds integrity checking (to detect<br>tampering of the communication)                                                                                                    |
|                                                             |                                               | Confidentiality: The communication is<br>encrypted (and also implies Integrity)                                                                                                    |
|                                                             |                                               | The default value is None.                                                                                                    |
| SASL<br>Authentication                                      | Enabled or<br>Disabled                        | If Enabled, SASL authentication is permitted. The<br>default value is Disabled.                                                                                                    |
| Support<br><b>STARTTLS</b><br>Command                       | True or False                                 | In order for this parameter to be enabled, a wallet<br>location must be specified in the Wallet Location for<br>TLS Support parameter. The default value is True.                                                                                                    |
| <b>Wallet Location</b><br>for TLS Support                   |                                               | Enter file: followed by the absolute path to the<br>directory in which the SSL wallet is located. It is only<br>relevant if the Support STARTTLS Command is True.                                                                                                    |
|                                                             |                                               | for example file:/directory_path                                                                                                    |

*Table F–9 (Cont.) IMAP General Parameters*

| <b>Parameter</b>         | <b>Option</b>                                                          | <b>Description</b>                                                                                                    |
|--------------------------|------------------------------------------------------------------------|----------------------------------------------------------------------------------------------------|
| <b>Process Log Level</b> | Internal<br>Error, Error,<br>Warning,<br>Notification<br>, Trace, Dump | Determines the level of detail the server writes to the<br>log file, as follows:                                                                                                    |
|                          |                                                                        | Internal Error: internal errors only:<br>п<br>Administrator should file a bug with Oracle<br>support                                                                                                    |
|                          |                                                                        | Error: all information included in Internal<br>п<br>Error plus regular errors: Error condition exists<br>and needs to be corrected by administrator                                                                                                    |
|                          |                                                                        | Warning: everything up to Error plus warnings:<br>п<br>Conditions exist that may require attention                                                                                                    |
|                          |                                                                        | Notification: everything up to Warning plus<br>п<br>Notification: An informational message only, no<br>additional action needed                                                                                                    |
|                          |                                                                        | Levels beyond Notification are intended for Oracle<br>support to analyze a defect situation.                                                                                                    |
|                          |                                                                        | Trace: everything up to Notification plus<br>$\blacksquare$<br>trace logs: Program traces that aid support<br>debugging                                                                                                    |
|                          |                                                                        | Dump: everything up to Trace, in addition to<br>п<br>printing information from the program to aid in<br>analyzing a problem. Extended debugging<br>information that can aid debugging                                                                                                    |
|                          |                                                                        | The default value is Warning.                                                                                                    |
| Maximum Log<br>Size (MB) |                                                                        | Determines how big a log file can grow before the<br>server writes to a new log file. The default value is 5.                                                                                                    |
|                          |                                                                        | <b>See Also: "Log Files" on page 3-3 for more information</b><br>about log files                                                                                                    |
| Maximum<br>Number of Log |                                                                        | Maximum number of log files for an IMAP server<br>instance. The default value is 10.                                                                                                    |
| Files                    |                                                                        | <b>See Also: "Log Files" on page 3-3 for more information</b><br>about log files                                                                                                    |
| <b>Process Flags</b>     |                                                                        | These are special flags that can be passed to the IMAP<br>server to change the behavior. Each flag must be on its<br>own line.                                                                                                    |
|                          |                                                                        | -wb: Enables wastebasket functionality so that all<br>deleted mails are moved to a folder called WasteBasket.<br>Mails in WasteBasket still count toward user quota.                                                                                                    |
|                          |                                                                        | -fsf: Speeds shared folder access by not searching for<br>folders shared with distribution lists.                                                                                                    |
|                          |                                                                        | -uato=120: Defines the time (in seconds) before an<br>unauthenticated IMAP connection should be dropped<br>and closed. As each connection counts toward the<br>maximum limit of connections and consumes resources<br>on the server side, this flag, in conjunction with -cb1<br>removes suspicious connections from server as quickly<br>as possible. |
|                          |                                                                        | -cb1=12: Defines how many commands the server will<br>accept before user is authenticated.                                                                                                    |

*Table F–9 (Cont.) IMAP General Parameters*

### <span id="page-311-1"></span>**Oracle Mail IMAP Server Debug Parameters**

When debug parameters are enabled, more analysis data is included in the log file, depending upon the level set in the **Process Log Level** parameter of the **General Parameters** section.

**Note:** Enable these parameters as directed by Oracle Support. Information generated by enabling in these parameters is for use by Oracle Support, only.

The IMAP process log file is located in the \$ORACLE\_HOME/oes/log/um\_ system/imap directory.

[Table F–10](#page-311-3) lists the descriptions of the IMAP debug parameters.

<span id="page-311-3"></span>

| <b>Parameter</b>                                        | <b>Option</b>          | <b>Description</b>                                                                                                    |
|---------------------------------------------------------|------------------------|----------------------------------------------------------------------------------------------------|
| <b>Database</b><br>Connections                          | Enabled or<br>Disabled | If Enabled, writes internal debug log for database<br>connections. The default value is Disabled.                           |
| <b>Folder Open</b>                                      | Enabled or<br>Disabled | If Enabled, writes internal debug log for the folder<br>open function. The default value is Disabled.                       |
| Start/End of<br><b>Client Requests</b>                  | Enabled or<br>Disabled | If Enabled, writes internal debug log for client<br>requests. The default value is Disabled.                                |
| I/O Between<br><b>IMAP</b> Server and<br><b>Clients</b> | Enabled or<br>Disabled | If Enabled, writes internal debug log for I/O between<br>the IMAP server and clients. The default value is<br>Disabled.     |
| <b>Client Logins</b>                                    | Enabled or<br>Disabled | If Enabled, writes internal debug log for client logins.<br>The default value is Disabled.                                  |
| Memory<br>Management                                    | Enabled or<br>Disabled | If Enabled, writes internal debug log for memory<br>management. The default value is Disabled.                              |
| Folder<br>Synchronization                               | Enabled or<br>Disabled | If Enabled, writes internal debug log for folder<br>synchronization. The default value is Disabled.                         |
| LDAP (DS) Call<br>Tracing/Logging                       | Enabled or<br>Disabled | If Enabled, writes internal debug log for any calls<br>made to Oracle Internet Directory. The default value is<br>Disabled. |

*Table F–10 IMAP Debug Parameters*

### **Oracle Mail IMAP Oracle Collaboration Suite Database Connection Parameters**

[Table 3–1](#page-57-0) lists descriptions of parameters for open connections to the Oracle Collaboration Suite Database.

## <span id="page-311-2"></span><span id="page-311-0"></span>**Oracle Mail NNTP Inbound Server**

This section lists the instance setting, debug parameter, and Oracle Collaboration Suite Database connection parameter definitions for the Oracle Mail NNTP inbound server process.

- [Oracle Mail NNTP Inbound Server Instance Setting Parameters](#page-312-0)
- [Oracle Mail NNTP Inbound Server Debug Parameters](#page-316-1)
- Oracle Mail NNTP Inbound Oracle Collaboration Suite Database Connection [Parameters](#page-316-2)

### <span id="page-312-0"></span>**Oracle Mail NNTP Inbound Server Instance Setting Parameters**

In the **News Collaboration Suite Database** section are two lists showing available news Oracle Collaboration Suite Databases and news Oracle Collaboration Suite Databases currently being serviced.

**Available Collaboration Suite Database(s)** is the list of all the news-enabled Oracle Collaboration Suite Databases in the system to which servers can potentially connect.

**Collaboration Suite Database(s) currently being serviced** lists Oracle Collaboration Suite Databases to which the NNTP server will connect.

The LDAP connection pool is a pool of open connections to Oracle Internet Directory.

[Table F–1](#page-301-0) lists descriptions for parameters in the **LDAP Connection Pool Parameters** section.

[Table F–2](#page-301-1) lists descriptions for the parameters in the **LDAP Connection Retry Parameters** section.

[Table F–11](#page-312-1) lists descriptions for parameters in the **Thread Parameters** section.

<span id="page-312-1"></span>

| <b>Parameter</b>                   | <b>Option</b> | <b>Description</b>                                                                               |
|------------------------------------|---------------|--------------------------------------------------------------------------------------------------|
| <b>Timeout (seconds)</b> $0-65535$ |               | Number of seconds before an idle thread is cleaned up.<br>The default value is 300.              |
| Increment                          | $1 - 999$     | Number of threads added to the client connection pool.<br>The default value is 5.                |
| Minimum                            | $1 - 1000$    | Minimum number of threads available for client<br>connection handling. The default value is 1.   |
| Maximum                            | $0 - 1000$    | Maximum number of threads available for client<br>connection handling. The default value is 500. |

*Table F–11 NNTP Inbound Thread Parameters*

[Table F–12](#page-312-2) lists descriptions for parameters in the **Access and Routing Control Management** section.

*Table F–12 NNTP Inbound Access and Routing Control Management Parameters*

<span id="page-312-2"></span>

| <b>Parameter</b>                             | <b>Option</b>          | <b>Description</b>                                                                                                    |
|----------------------------------------------|------------------------|----------------------------------------------------------------------------------------------------|
| <b>Routing Control</b>                       | Enabled or<br>Disabled | If Enabled, turns on routing control checks.                                                                                                    |
|                                              |                        | If Disabled, all routing control checks are turned off,<br>including Reject and Trusted lists (domains,<br>senders, recipients, and IPs).            |
|                                              |                        | If Oracle Internet Directory does not have this value set<br>to default, NNTP enables routing control.                                               |
|                                              |                        | The default value is Disabled.                                                                                                    |
| <b>Allow Peer Feed</b>                       | True or False          | If True, this instance permits incoming feed from peers.<br>The default value is False.                                                              |
| <b>Allow Streaming</b><br>Feed               | True or False          | If True, streaming is permitted, such as MODE STREAM<br>in NNTP is enabled. The default value is False.                                              |
| <b>DNS Check on</b><br><b>Client Domains</b> | True or False          | If True, checks whether the client domain name exists<br>in the DNS server. If False, the connection is rejected.<br>The default value is False.     |
| <b>Allow Client</b><br>Posting               | True or False          | Specifies whether clients can post messages to the<br>server. If False all newsgroups on the server will be<br>read-only. The default value is True. |

| <b>Parameter</b>                                          | <b>Option</b>                                                                   | <b>Description</b>                                                                                                    |
|-----------------------------------------------------------|---------------------------------------------------------------------------------|----------------------------------------------------------------------------------------------------|
| <b>DNS Check on</b><br><b>Sender Domain</b>               | True or False                                                                   | If True, checks whether the domain in the sender's<br>address exists in the DNS server. The default value is<br>False.                                                                             |
| Maximum<br><b>Number of Cross</b><br><b>Posts Allowed</b> |                                                                                 | Specifies an upper limit for the number of newsgroups<br>to which any one message can be posted at a time. The<br>default value is 3.                                                              |
| Spam Flood<br>Interval (Minutes)                          | Enter a<br>non-negative<br>number                                               | Number of minutes used to detect spam flooding. The<br>default value is 10.                                                                                                    |
| Spam Maximum<br><b>Flood Count</b>                        | Enter a<br>non-negative<br>number                                               | NNTP server signals flooding if the number of<br>messages and connections from a single host exceeds<br>the value of this parameter within the Spam Flood<br>Interval. The default value is 10000. |
| <b>Trusted Domains</b>                                    | Multi-value<br>string of trusted<br>domains,<br>wildcards<br>allowed            | List of allowed domains or sub-domains from which<br>news is received, if <b>Routing Control</b> is Enabled,<br>regardless of any further routing control checks.                                  |
| <b>Trusted IPs</b>                                        | Multi-value<br>string of trusted<br>IP addresses,<br>wildcards<br>allowed       | List of IP addresses from which connections are<br>permitted, if Routing Control is Enabled, regardless of<br>any further routing control checks.                                                  |
| <b>Trusted Senders</b>                                    | Multi-value<br>string of trusted<br>senders                                     | List of sender addresses against which the sender<br>address is checked, if <b>Routing Control</b> is Enabled.                                                                                     |
| <b>Trusted Sender</b><br>Domains                          | Multi-value<br>string of trusted<br>sender domains                              | List of allowed domains against which the domain part<br>of the sender's e-mail address is checked, if Routing<br><b>Control</b> is Enabled.                                                       |
| <b>Disallowed</b><br>Domains                              | Multi-value<br>string of<br>disallowed<br>domains,<br>wildcards<br>allowed      | If Routing Control is Enabled, this parameter rejects<br>connections from specified domains.                                                                                                    |
| <b>Disallowed</b><br>Senders                              | Multi-value<br>string of<br>disallowed<br>senders                               | Identifies senders to reject, if Routing Control is<br>Enabled.                                                                                                    |
| Disallowed IP<br><b>Addresses</b>                         | Multi-value<br>string of<br>disallowed IP<br>addresses,<br>wildcards<br>allowed | Identifies IP addresses to disallow connections from, if<br>Routing Control is Enabled.                                                                                                    |
| Reject<br><b>Distributions</b>                            |                                                                                 |                                                                                                    |

*Table F–12 (Cont.) NNTP Inbound Access and Routing Control Management Parameters*

In the **General Parameters** section are two lists displaying available and current peer servers.

[Table F–13](#page-314-0) lists descriptions for the parameters in the **General Parameters** section.

<span id="page-314-0"></span>

| <b>Parameter</b>                                   | <b>Option</b>                     | <b>Description</b>                                                                                                    |
|----------------------------------------------------|-----------------------------------|----------------------------------------------------------------------------------------------------|
| Presentation<br>Name                               | String                            | Display name for the NNTP server instances. When the<br>default value for this parameter has been changed, you<br>must change the listener configuration to the same<br>value. The default value is ESNNI.               |
| <b>Custom Name</b>                                 | String                            | Applies only if the presentation name is set to custom.                                                                                                    |
|                                                    |                                   | If nothing is entered in this field, the default is Custom.                                                                                                    |
| <b>SSL Enabled</b>                                 | True or False                     | Applies only if Presentation Name is set to Custom.                                                                                                    |
| Listener<br><b>Registration Key</b>                |                                   | Key used by inbound instance to register with listener.<br>The default value is UMREG for UNIX)                                                                                                    |
| <b>News</b><br>Administrator                       |                                   | E-mail address of the news administrator, inserted into<br>the X-Complaints-To header of all messages posted<br>to this server.                                                                                          |
| Article Cache Size 0-30<br>(MB)                    |                                   | Number of megabytes for the article cache size. The<br>default value is 0.                                                                                                    |
| Maximum<br>Number of<br>Clients                    | $1 - 1000$                        | Maximum number of clients allowed to connect to the<br>server instance. The default value is 1000.                                                                                                    |
| <b>Maximum News</b><br><b>Message Size</b><br>(MB) | Enter a<br>non-negative<br>number | Maximum size in bytes of an article accepted by posts<br>or feeds. The default value is 1048576.                                                                                                    |
| <b>Local Domain</b>                                | A single value<br>domain name     | A domain created in the Oracle Collaboration Suite<br>installation.                                                                                                    |
| Default<br>Newsgroup<br>Subscriptions              | Multi-value<br>string             | List of newsgroups to which a user subscribes by<br>default.                                                                                                    |
| <b>Standard News</b><br><b>Distributions</b>       | Multi-value<br>string             | List of standard newsgroup distributions.                                                                                                    |
| Recommended<br><b>News</b><br><b>Distributions</b> | Multi-value<br>string             | List of distributions recommended on this server.                                                                                                    |
| Authentication                                     | None,<br>Original, or<br>Simple   | Authentication scheme to be enforced, as defined in<br>RFC 2980, to validate username (the user's full e-mail<br>ID) and password (the Oracle Application Server<br>Single Sign-On password). The default value is None. |
| <b>News Article</b><br><b>Retention (days)</b>     | $0 - 180$                         | Number of days before an article expires. This global<br>setting applies to all articles across newsgroups. The<br>default value is 7.                                                                                   |
|                                                    |                                   | Configure a Housekeeper server instance for Expiration.                                                                                                    |
| <b>News History</b><br><b>Retention (days)</b>     | $0 - 365$                         | Number of days before the history entry for a news<br>article is cleared. The default value is 30. Ensure that<br>this number is larger than the value for the <b>News</b><br><b>Article Retention (days)</b> parameter. |
| Overview<br><b>Database</b>                        |                                   |                                                                                                    |

*Table F–13 NNTP Inbound General Parameters*

| <b>Parameter</b>                         | <b>Option</b>                                      | <b>Description</b>                                                                                                    |
|------------------------------------------|----------------------------------------------------|----------------------------------------------------------------------------------------------------|
| Port                                     | Enter a<br>non-negative,<br>non-negative<br>number | Port for the protocol service, which must match the port<br>number in the NS listener configuration. The default<br>value is 119.                                                                       |
|                                          |                                                    | Note: When the port value in the listener configuration<br>for this server is changed, it is recommended that this<br>parameter's value be set to the same value.                                       |
| <b>Protocol Banner</b>                   |                                                    | This parameter determines the message that the server<br>sends when accepting new incoming client requests.<br>The text of this parameter must be encoded in<br>US-ASCII.                               |
|                                          |                                                    | The following macros are also permitted and will be to<br>all servers on the particular middle tier:                                                                                                    |
|                                          |                                                    | %s (server type)<br>$\blacksquare$                                                                                                    |
|                                          |                                                    | %h (host name)                                                                                                    |
|                                          |                                                    | %v (version information)                                                                                                    |
|                                          |                                                    | The default value is Server Ready.                                                                                                    |
|                                          |                                                    | Note: Any value entered in this field is also entered in<br>the <b>Protocol Banner</b> parameter of all protocol servers.                                                                               |
| <b>Process Log Level</b>                 | Internal<br>Error, Error,                          | Determines the level of detail the server writes to the<br>log file, as follows:                                                                                                    |
|                                          | Warning,<br>Notification<br>, Trace, Dump          | Internal Error: internal errors only:<br>Administrator should file a bug with Oracle<br>support                                                                                                    |
|                                          |                                                    | Error: all information included in Internal<br>$\blacksquare$<br>Error plus regular errors: Error condition exists<br>and needs to be corrected by administrator                                        |
|                                          |                                                    | Warning: everything up to Error plus warnings:<br>Conditions exist that may require attention                                                                                                    |
|                                          |                                                    | Notification: everything up to Warning plus<br>п<br>Notification: An informational message only, no<br>additional action needed                                                                         |
|                                          |                                                    | Levels beyond Notification are intended for Oracle<br>support to analyze a defect situation.                                                                                                    |
|                                          |                                                    | Trace: everything up to Notification plus<br>trace logs: Program traces that aid support<br>debugging                                                                                                   |
|                                          |                                                    | Dump: everything up to Trace, in addition to<br>п<br>printing information from the program to aid in<br>analyzing a problem. Extended debugging<br>information that can aid debugging                   |
|                                          |                                                    | The default value is Warning.                                                                                                    |
| Maximum Log<br>Size (MB)                 |                                                    | Determines how big a log file can grow before the<br>server writes to a new log file. The default value is 5.                                                                                           |
|                                          |                                                    | <b>See Also: "Log Files" on page 3-3 for more information</b><br>about log files                                                                                                    |
| Maximum<br>Number of Log<br><b>Files</b> |                                                    | If the number of log files for an NNTP server instance<br>reaches this limit, no new log files will be generated.<br>The existing log files will be written to in rotation. The<br>default value is 10. |
|                                          |                                                    | <b>See Also:</b> "Log Files" on page 3-3 for more information<br>about log files                                                                                                    |

*Table F–13 (Cont.) NNTP Inbound General Parameters*

| <b>Parameter</b>     | <b>Option</b> | <b>Description</b>                                                                                                    |
|----------------------|---------------|----------------------------------------------------------------------------------------------------|
| <b>Process Flags</b> |               | These are special flags that can be passed to the NNTP<br>server to change the behavior. Each flag must be on its<br>own line. |

*Table F–13 (Cont.) NNTP Inbound General Parameters*

### <span id="page-316-1"></span>**Oracle Mail NNTP Inbound Server Debug Parameters**

When debug parameters are enabled, more analysis data is included in the log file, depending upon the level set in the **Process Log Level** parameter of the **General Parameters** section. The NNTP inbound process log file is located in the \$ORACLE\_ HOME/oes/log/um\_system/nntp\_in directory.

[Table F–14](#page-316-3) lists the descriptions of the NNTP inbound server debug parameters.

*Table F–14 NNTP Inbound Debug Parameters*

<span id="page-316-3"></span>

| <b>Parameter</b>                  | <b>Option</b>          | <b>Description</b>                                                                                                    |
|-----------------------------------|------------------------|----------------------------------------------------------------------------------------------------|
| LDAP (DS) Call<br>Tracing/Logging | Enabled or<br>Disabled | If Enabled, writes internal debug log for any calls<br>made to Oracle Internet Directory. The default value is<br>Disabled. |

### **Oracle Mail NNTP Inbound Oracle Collaboration Suite Database Connection Parameters**

[Table 3–1](#page-57-0) lists descriptions of parameters for open connections to the Oracle Collaboration Suite Database.

## <span id="page-316-2"></span><span id="page-316-0"></span>**Oracle Mail NNTP Outbound Server**

This section lists the instance setting, debug parameter, and Oracle Collaboration Suite Database connection parameter definitions for the Oracle Mail NNTP outbound server process.

- [Oracle Mail NNTP Outbound Server Instance Setting Parameters](#page-316-4)
- [Oracle Mail NNTP Outbound Server Debug Parameters](#page-318-1)
- Oracle Mail NNTP Outbound Oracle Collaboration Suite Database Connection [Parameters](#page-318-2)

### <span id="page-316-4"></span>**Oracle Mail NNTP Outbound Server Instance Setting Parameters**

In the **News Collaboration Suite Database** section, the **News Collaboration Suite Database** drop-down list lists available Oracle Collaboration Suite Databases.

[Table F–1](#page-301-0) lists descriptions for parameters in the **LDAP Connection Pool Parameters** section.

[Table F–2](#page-301-1) lists descriptions for the parameters in the **LDAP Connection Retry Parameters** section.

[Table F–15](#page-316-5) lists descriptions for parameters in the **Thread Parameters** section.

*Table F–15 NNTP Outbound Thread Parameters*

<span id="page-316-5"></span>

| <b>Parameter</b> | <b>Option</b> | <b>Description</b>                                                                            |
|------------------|---------------|-----------------------------------------------------------------------------------------------|
| Maximum          | $0 - 1000$    | Maximum number of threads available for peer<br>connection handling. The default value is 50. |

[Table F–16](#page-317-0) lists descriptions of parameters in the **General Parameters** section.

<span id="page-317-0"></span>

| <b>Parameter</b>                           | <b>Option</b>                             | <b>Description</b>                                                                                                    |
|--------------------------------------------|-------------------------------------------|----------------------------------------------------------------------------------------------------|
| <b>Socket Timeout</b><br>(minutes)         | $0 - 30$                                  | Number of minutes before a cached connection times<br>out. The default value is 30.                                                                                                    |
| <b>Feed Retry</b><br>Interval (minutes)    | $0 - 60$                                  | Number of minutes before retrying a message feed<br>again. The default value is 60.                                                                                                    |
| <b>Feed Recovery</b><br>Interval (minutes) | $30 - 180$                                | Number of minutes before a queued message marked<br>as in process is moved back to pending, which aids<br>in failure recovery for the NNTP Outbound server. The<br>default value is 90.                                                          |
| <b>Number of Cache</b><br>Connections      |                                           |                                                                                                    |
| <b>Maximum Feed</b><br>Retrials            |                                           | Number of attempts the NNTP Outbound server makes<br>in order to relay an article to another NNTP server. The<br>NNTP Outbound server tries to transmit a message up<br>to the allotted number times and then ceases. The<br>default value is 3. |
| <b>Process Log Level</b>                   | Internal<br>Error, Error,                 | Determines the level of detail the server writes to the<br>log file, as follows:                                                                                                    |
|                                            | Warning,<br>Notification<br>, Trace, Dump | Internal Error: internal errors only:<br>п<br>Administrator should file a bug with Oracle<br>support                                                                                                    |
|                                            |                                           | Error: all information included in Internal<br>$\blacksquare$<br>Error plus regular errors: Error condition exists<br>and needs to be corrected by administrator                                                                                 |
|                                            |                                           | Warning: everything up to Error plus warnings:<br>п<br>Conditions exist that may require attention                                                                                                    |
|                                            |                                           | Notification: everything up to Warning plus<br>п<br>Notification: An informational message only, no<br>additional action needed                                                                                                    |
|                                            |                                           | Levels beyond Notification are intended for Oracle<br>support to analyze a defect situation.                                                                                                    |
|                                            |                                           | Trace: everything up to Notification plus<br>$\blacksquare$<br>trace logs: Program traces that aid support<br>debugging                                                                                                    |
|                                            |                                           | Dump: everything up to Trace, in addition to<br>п<br>printing information from the program to aid in<br>analyzing a problem. Extended debugging<br>information that can aid debugging                                                            |
|                                            |                                           | The default value is Warning.                                                                                                    |
| Maximum Log<br>Size (MB)                   |                                           | Determines how big a log file can grow before the<br>server writes to a new log file. The default value is 5.                                                                                                    |
|                                            |                                           | <b>See Also:</b> "Log Files" on page 3-3 for more information<br>about log files                                                                                                    |
| Maximum<br>Number of Log<br>Files          |                                           | If the number of log files for an NNTP server instance<br>reaches this limit, no new log files will be generated.<br>The existing log files will be written to in rotation. The<br>default value is 10.                                          |
|                                            |                                           | <b>See Also:</b> "Log Files" on page 3-3 for more information<br>about log files                                                                                                    |

*Table F–16 NNTP Outbound General Parameters*

### <span id="page-318-1"></span>**Oracle Mail NNTP Outbound Server Debug Parameters**

When debug parameters are enabled, more analysis data is included in the log file, depending upon the level set in the **Process Log Level** parameter of the **General Parameters** section. The NNTP outbound process log file is located in the \$ORACLE\_ HOME/oes/log/um\_system/nntp\_out directory.

[Table F–17](#page-318-3) lists the descriptions of the NNTP outbound server debug parameters.

*Table F–17 NNTP Outbound Debug Parameters*

<span id="page-318-3"></span>

| <b>Parameter</b>                  | <b>Option</b>          | <b>Description</b>                                                                                                    |
|-----------------------------------|------------------------|----------------------------------------------------------------------------------------------------|
| LDAP (DS) Call<br>Tracing/Logging | Enabled or<br>Disabled | If Enabled, writes internal debug log for any calls<br>made to Oracle Internet Directory. The default value is<br>Disabled. |

### **Oracle Mail NNTP Outbound Oracle Collaboration Suite Database Connection Parameters**

[Table 3–1](#page-57-0) lists descriptions of parameters for open connections to the Oracle Collaboration Suite Database.

### <span id="page-318-2"></span><span id="page-318-0"></span>**Oracle Mail POP Server**

This section lists the instance setting, debug parameter and Oracle Collaboration Suite Database connection parameter definitions for the Oracle Mail POP server process.

- [Oracle Mail POP Server Instance Setting Parameters](#page-318-4)
- [Oracle Mail POP Server Debug Parameters](#page-321-0)
- [Oracle Mail POP Server Oracle Collaboration Suite Database Connection](#page-321-1)  [Parameters](#page-321-1)

### <span id="page-318-4"></span>**Oracle Mail POP Server Instance Setting Parameters**

In the **Mail Collaboration Suite Database** section are two lists showing available Oracle Collaboration Suite Databases and Oracle Collaboration Suite Databases currently being serviced. Use the buttons between the two lists to shuttle Oracle Collaboration Suite Databases from one list to the other.

**Available Collaboration Suite Database(s)** is the list of all the mail-enabled Oracle Collaboration Suite Databases in the system to which servers can potentially connect.

**Collaboration Suite Database(s) currently being serviced** lists Oracle Collaboration Suite Databases to which the POP server will connect, and serve requests from e-mail users who have mailboxes on any of the nodes in the list. Additionally, access to shared and public folders is limited to these Oracle Collaboration Suite Databases through this POP instance.

The LDAP connection pool is a pool of open connections to Oracle Internet Directory.

[Table F–1](#page-301-0) lists descriptions for parameters in the **LDAP Connection Pool Parameters** section.

[Table F–2](#page-301-1) lists descriptions for the parameters in the **LDAP Connection Retry Parameters** section.

[Table F–18](#page-319-0) lists descriptions for parameters in the **General Parameters** section.

<span id="page-319-0"></span>

| <b>Parameter</b>                               | <b>Option</b>                                 | <b>Description</b>                                                                                                    |
|------------------------------------------------|-----------------------------------------------|----------------------------------------------------------------------------------------------------|
| Presentation<br>Name                           | Custom, POP, or<br>POPSSL                     | The name of the POP service in the listener<br>configuration file. Selecting Custom enables you to<br>specify the presentation name. The default is POP.                                                                                                    |
|                                                |                                               | POPPSSL is for encrypted connections over SSL.                                                                                                    |
|                                                |                                               | <b>Note</b> : When this parameter's default value is changed,<br>you must change the listener configuration to the same<br>value.                                                                                                    |
| <b>Custom Name</b>                             | String                                        | Enables you to choose a custom name for the IMAP<br>service. Applies only if the Presentation Name is set to<br>Custom.                                                                                                    |
|                                                |                                               | If nothing is entered in this field, the default is Custom.                                                                                                    |
| <b>SSL Enabled</b>                             | True or False                                 | Applies only if Presentation Name is set to Custom.                                                                                                    |
| Default Domain                                 |                                               | Domain used if a user logging in does not provide a<br>domain.                                                                                                    |
|                                                |                                               | The default is set during installation and can be<br>changed any time, thereafter.                                                                                                    |
| Allow Admin to<br><b>Access Any</b><br>Account | True or False                                 | If True, this feature enables administrators to access<br>any user account using POP in the same manner as an<br>actual user. To use this feature, an administrator must<br>change their user ID in the POP client to include the<br>userID of the user they want to proxy in as, beginning<br>with #SU. |
|                                                |                                               | For example, an administrator with userID<br>admin1@foo.com can proxy in as user1@foo.com by<br>changing their userID to<br>admin1@foo.com#SUuser1@foo.com.                                                                                                    |
| Maximum<br>Number of<br>Clients                | $0 - 1000$                                    | Maximum number of clients allowed to connect to each<br>server instance, simultaneously. The default value is<br>1000.                                                                                                    |
| POP3 Delete<br>Allowed                         | Yes or No                                     | If Yes, enables server to delete read messages. If No, the<br>server does not delete messages from the Oracle<br>Collaboration Suite Database. The default value is No.                                                                                                    |
| <b>POP3 Retrieval</b>                          | UNREAD or ALL                                 | ALL means all mails are to be retrieved from the server;<br>for UNREAD or any other value, only unread messages<br>are retrieved. The default value is UNREAD.                                                                                                    |
| <b>Wallet Location</b><br>for TLS Support      |                                               | Enter file: followed by the absolute path to the<br>directory in which the SSL wallet is located. It is only<br>relevant if the Support STARTTLS Command is True.                                                                                                    |
|                                                |                                               | for example file:/directory_path                                                                                                    |
| <b>SASL Protection</b>                         | None,<br>Integrity, or<br>Confidential<br>ity | Applicable only to server to server communication<br>within local servers (using the XAUTH command).                                                                                                    |
|                                                |                                               | None: Password authentication only is protected<br>during communication                                                                                                    |
|                                                |                                               | Integrity: Adds integrity checking (to detect<br>$\blacksquare$<br>tampering of the communication)                                                                                                    |
|                                                |                                               | Confidentiality: The communication is<br>encrypted (and also implies $Integrity)$                                                                                                    |
|                                                |                                               | The default value is None.                                                                                                    |

*Table F–18 POP General Parameters*

| Parameter                             | <b>Option</b>                                                          | <b>Description</b>                                                                                                    |
|---------------------------------------|------------------------------------------------------------------------|----------------------------------------------------------------------------------------------------|
| Support<br><b>STARTTLS</b><br>Command | True or False                                                          | In order for this parameter to be enabled, a wallet<br>location must be specified in the Wallet Location for<br>TLS Support parameter. The default value is True.                                                                                                    |
| <b>Allow Clear Text</b><br>Login      | True or False                                                          | If True, enables the LOGIN command and <i>insecure</i><br>SASL authentication mechanisms, PLAIN and LOGIN,<br>that transmit the password in plain text, whether SASL<br>authentication is enabled or not. If False, the <b>SASL</b><br><b>Authentication</b> parameter must be enabled or the<br>Support STARTTLS Command parameter must be set<br>to True in order to log in to the POP server and prevent<br>password snooping. |
| <b>Protocol Banner</b>                |                                                                        | This parameter determines the message that the server<br>sends when accepting new incoming client requests.<br>The text of this parameter must be encoded in<br>US-ASCII.                                                                                                    |
|                                       |                                                                        | The following macros are also permitted and will be to<br>all servers on the particular middle tier:                                                                                                    |
|                                       |                                                                        | %s (server type)                                                                                                    |
|                                       |                                                                        | %h (host name)                                                                                                    |
|                                       |                                                                        | %v (version information)                                                                                                    |
|                                       |                                                                        | The default value is Server Ready.                                                                                                    |
|                                       |                                                                        | <b>Note:</b> Any value entered in this field is also entered in<br>the <b>Protocol Banner</b> parameter of all protocol servers.                                                                                                    |
| <b>Process Log Level</b>              | Internal<br>Error, Error,<br>Warning,<br>Notification<br>, Trace, Dump | Determines the level of detail the server writes to the<br>log file, as follows:                                                                                                    |
|                                       |                                                                        | Internal Error: internal errors only:<br>Administrator should file a bug with Oracle<br>support                                                                                                    |
|                                       |                                                                        | Error: all information included in Internal<br>$\blacksquare$<br>Error plus regular errors: Error condition exists<br>and needs to be corrected by administrator                                                                                                    |
|                                       |                                                                        | Warning: everything up to Error plus warnings:<br>■<br>Conditions exist that may require attention                                                                                                    |
|                                       |                                                                        | Notification: everything up to Warning plus<br>$\blacksquare$<br>Notification: An informational message only, no<br>additional action needed                                                                                                    |
|                                       |                                                                        | Levels beyond Notification are intended for Oracle<br>support to analyze a defect situation.                                                                                                    |
|                                       |                                                                        | Trace: everything up to Notification plus<br>trace logs: Program traces that aid support<br>debugging                                                                                                    |
|                                       |                                                                        | Dump: everything up to Trace, in addition to<br>$\blacksquare$<br>printing information from the program to aid in<br>analyzing a problem. Extended debugging<br>information that can aid debugging                                                                                                    |
|                                       |                                                                        | The default value is Warning.                                                                                                    |
| Maximum Log<br>Size (MB)              |                                                                        | Determines how big a log file can grow before the<br>server writes to a new log file. The default value is 5.                                                                                                    |
|                                       |                                                                        | <b>See Also: "Log Files" on page 3-3 for more information</b><br>about log files                                                                                                    |

*Table F–18 (Cont.) POP General Parameters*

| <b>Parameter</b>                         | <b>Option</b> | <b>Description</b>                                                                                                    |
|------------------------------------------|---------------|----------------------------------------------------------------------------------------------------|
| Maximum<br>Number of Log<br><b>Files</b> |               | If the number of log files for an POP server instance<br>reaches this limit, no new log files will be generated.<br>The existing log files will be written to in rotation. The<br>default value is 10.                                                                                                    |
|                                          |               | <b>See Also: "Log Files" on page 3-3 for more information</b><br>about log files                                                                                                    |
| <b>Process Flags</b>                     |               | These are special flags that can be passed to the POP<br>server to change the behavior. Each flag must be on its<br>own line.                                                                                                    |
|                                          |               | -uato=120: Defines the time (in seconds) before an<br>unauthenticated POP connection should be dropped<br>and closed. As each connection counts toward the<br>maximum limit of connections and consumes resources<br>on the server side, this flag, in conjunction with -cb1<br>removes suspicious connections from server as quickly<br>as possible. |
|                                          |               | -cb1=12: Defines how many commands the server will<br>accept before user is authenticated.                                                                                                    |

*Table F–18 (Cont.) POP General Parameters*

### <span id="page-321-0"></span>**Oracle Mail POP Server Debug Parameters**

When debug parameters are enabled, more analysis data is included in the log file, depending upon the level set in the **Process Log Level** parameter of the **General**  Parameters section. The POP process log file is located in the \$ORACLE\_ HOME/oes/log/um\_system/pop directory.

[Table F–19](#page-321-2) lists the descriptions of the POP server debug parameters.

<span id="page-321-2"></span>*Table F–19 POP Debug Parameters*

| <b>Parameter</b>                                    | <b>Option</b>          | <b>Description</b>                                                                                                    |
|-----------------------------------------------------|------------------------|----------------------------------------------------------------------------------------------------|
| <b>Database</b><br>Connections                      | Enabled or<br>Disabled | If Enabled, writes internal debug log for database<br>connections. The default value is Disabled.                           |
| <b>Folder Open</b>                                  | Enabled or<br>Disabled | If Enabled, writes internal debug log for the folder<br>open function. The default value is Disabled.                       |
| Start/End of<br><b>Client Requests</b>              | Enabled or<br>Disabled | If Enabled, writes internal debug log for client<br>requests. The default value is Disabled.                                |
| <b>I/O Between POP</b><br><b>Server and Clients</b> | Enabled or<br>Disabled | If Enabled, writes internal debug log for I/O between<br>the POP server and clients. The default value is<br>Disabled.      |
| <b>Client Logins</b>                                | Enabled or<br>Disabled | If Enabled, writes internal debug log for client logins.<br>The default value is Disabled.                                  |
| Memory<br>Management                                | Enabled or<br>Disabled | If Enabled, writes internal debug log for memory<br>management. The default value is Disabled.                              |
| LDAP (DS) Call<br>Tracing/Logging                   | Enabled or<br>Disabled | If Enabled, writes internal debug log for any calls<br>made to Oracle Internet Directory. The default value is<br>Disabled. |

## <span id="page-321-1"></span>**Oracle Mail POP Server Oracle Collaboration Suite Database Connection Parameters**

[Table 3–1](#page-57-0) lists descriptions of parameters for open connections to the Oracle Collaboration Suite Database.

### <span id="page-322-0"></span>**Oracle Mail Virus Scrubber**

This section lists the instance setting, debug parameter and Oracle Collaboration Suite Database connection parameter definitions for the Oracle Mail Virus Scrubber server.

- [Oracle Mail Virus Scrubber Instance Settings](#page-322-1)
- [Oracle Mail Virus Scrubber Debug Parameters](#page-324-0)
- Oracle Mail Virus Scrubber Oracle Collaboration Suite Database Connection [Parameters](#page-325-1)

### <span id="page-322-1"></span>**Oracle Mail Virus Scrubber Instance Settings**

In the **Mail Collaboration Suite Database** section, the **Collaboration Suite Database** drop-down list lists available Oracle Collaboration Suite Databases.

In the **Thread Parameters** section, the number in the **Number of Threads** field establishes the number of connections to the database. The number chosen is dependent upon such factors as how much memory each thread uses and how many connection each thread makes, and whether a connection pool is being used. A large number of threads can affect resource performance.

[Table F–20](#page-322-2) lists descriptions for parameters in the **General Parameters** section.

<span id="page-322-2"></span>

| <b>Parameter</b>                                          | Option                                       | <b>Description</b>                                                                                                    |
|-----------------------------------------------------------|----------------------------------------------|----------------------------------------------------------------------------------------------------|
| <b>Pre-Scan Mode</b>                                      | Disabled,<br>Enabled, or<br>Pre-scan<br>Only | Disabled: Only those messages that have been<br>isolated by a previous pre-scan operation are sent<br>through the filters for scrubbing.                                                                                                    |
|                                                           |                                              | Enabled: First, all messages are pre-scanned and<br>messages that match the pre-scan criteria are<br>isolated. Then, only those isolated messages are<br>sent through the filters for scrubbing.                                                                                                    |
|                                                           |                                              | Pre-scan Only: All messages are pre-scanned<br>only. Messages that match the pre-scan criteria are<br>isolated.                                                                                                    |
| <b>Pre-Scan Filter</b>                                    |                                              | The IMAP SEARCH command style conditions that are<br>executed to identify the list of messages to pass through<br>the third party scanner. Messages matching this criteria<br>are removed from the mailbox of the respective users<br>until the third party scanner verdict is<br>harmless/not-affected. |
|                                                           |                                              | All IMAP search commands except new, old, and<br>recent can be used in the filter.                                                                                                    |
| <b>Scan Interval</b><br>(Minutes)                         |                                              | Time interval between two successive scans.                                                                                                    |
| <b>Repair Mode</b>                                        | Purge or<br>Ouarantine                       | Determines what action to perform to messages<br>identified as infected. Select Purge to delete the<br>infected messages immediately; Quarantine to save it<br>to a special folder specified in following parameters.                                                                                    |
| Ouarantine<br><b>Destination</b><br><b>E-mail Address</b> | String                                       | If the repair mode is set to Quarantine, this<br>parameter, in conjunction with Quarantine Destination<br>Folder, uniquely identifies an IMAP folder where the<br>message will be quarantined.                                                                                                    |

*Table F–20 Virus Scrubber General Parameters*

| Parameter                                            | <b>Option</b> | <b>Description</b>                                                                                                    |
|------------------------------------------------------|---------------|----------------------------------------------------------------------------------------------------|
| Quarantine<br>Destination<br>Folder                  | String        | If the repair mode is Quarantine, this parameter, in<br>conjunction with Quarantine Destination User,<br>uniquely identifies an IMAP folder where the message<br>will be quarantined.                                                                                                    |
| Notification<br><b>Message to Virus</b>              | String        | If a message is infected, the sender will be notified. This<br>text will be sent embedded in a standard mail.                                                                                                    |
| Sender                                               |               | When composing notification message templates to<br>virus senders or recipients, you can use macros that can<br>be substituted with actual message-specific values<br>when Virus Scrubber generates and sends the<br>notifications. Supported macros include:                                                                                                    |
|                                                      |               | %internaldate%: Received date of the message<br>% amessagesize%: Message size in bytes<br>%rfc822date%: The Date header value of the message<br>%rfc822from%: The From header value of the message<br>%rfc822subject%: The Subject header value of the<br>message<br>%rfc822to%: The To header value of the message<br>%rfc822cc%: The CC header value of the message<br>%rfc822sender%: The Sender header value of the<br>message<br>%rfc822replyto%: The Reply-To header value of the<br>message<br>%rfc822msgid%: The Message-ID header value of the<br>message<br>%xpriority%: The X-Priority header value of the<br>message |
|                                                      |               | For example, consider the following notification text:                                                                                                    |
|                                                      |               | A message you have received on %internaldate%<br>from %rfc822from% with subject %rfc822subject%<br>has been identified as virus-infected.<br>The<br>message has been removed from your mailbox.                                                                                                    |
|                                                      |               | The actual notification message received by the<br>recipient will have the preceding text with the macros<br>substituted by the actual values from the virus infected<br>message.                                                                                                    |
| Notification<br><b>Message to Virus</b><br>Recipient | String        | If a message is infected, the recipient will be notified.<br>This text will be sent embedded in a standard mail.                                                                                                    |
|                                                      |               | See Notification Message to Virus Sender for a list of<br>supported macros.                                                                                                    |

*Table F–20 (Cont.) Virus Scrubber General Parameters*
| <b>Parameter</b>                         | <b>Option</b>                                                          | <b>Description</b>                                                                                                    |                                                                                                    |
|------------------------------------------|------------------------------------------------------------------------|----------------------------------------------------------------------------------------------------|----------------------------------------------------------------------------------------------------|
| Process Log Level                        | Internal<br>Error, Error,<br>Warning,<br>Notification<br>, Trace, Dump | Determines the level of detail the server writes to the<br>log file, as follows:                                                                                                    |                                                                                                    |
|                                          |                                                                        | Internal Error: internal errors only:<br>Administrator should file a bug with Oracle<br>support                                                                                                    |                                                                                                    |
|                                          |                                                                        | Error: all information included in Internal<br>Error plus regular errors: Error condition exists<br>and needs to be corrected by administrator                                                          |                                                                                                    |
|                                          |                                                                        | Warning: everything up to Error plus warnings:<br>Conditions exist that may require attention                                                                                                    |                                                                                                    |
|                                          |                                                                        | Notification: everything up to Warning plus<br>п<br>Notification: An informational message only, no<br>additional action needed                                                                         |                                                                                                    |
|                                          |                                                                        | Levels beyond Notification are intended for Oracle<br>support to analyze a defect situation.                                                                                                    |                                                                                                    |
|                                          |                                                                        | Trace: everything up to Notification plus<br>trace logs: Program traces that aid support<br>debugging                                                                                                   |                                                                                                    |
|                                          |                                                                        |                                                                                                    | Dump: everything up to Trace, in addition to<br>printing information from the program to aid in<br>analyzing a problem. Extended debugging<br>information that can aid debugging |
|                                          |                                                                        | The default value is Error.                                                                                                    |                                                                                                    |
| Maximum Log<br>Size (MB)                 |                                                                        | Determines how big a log file can grow before the<br>server writes to a new log file. The default value is 5.                                                                                           |                                                                                                    |
|                                          |                                                                        | See Also: "Log Files" on page 3-3 for more information<br>about log files                                                                                                    |                                                                                                    |
| Maximum<br>Number of Log<br><b>Files</b> |                                                                        | If the number of log files for an IMAP server instance<br>reaches this limit, no new log files will be generated.<br>The existing log files will be written to in rotation. The<br>default value is 10. |                                                                                                    |
|                                          |                                                                        | See Also: "Log Files" on page 3-3 for more information<br>about log files                                                                                                    |                                                                                                    |

*Table F–20 (Cont.) Virus Scrubber General Parameters*

### **Oracle Mail Virus Scrubber Debug Parameters**

When debug parameters are enabled, more analysis data is included in the log file, depending upon the level set in the **Process Log Level** parameter of the **General**  Parameters section. The Virus Scrubber server log file is located in the \$ORACLE\_ HOME/oes/log/um\_system/vs directory.

[Table F–21](#page-324-0) lists the descriptions of the Virus Scrubber debug parameters.

*Table F–21 Virus Scrubber Debug Parameters*

<span id="page-324-0"></span>

| <b>Parameter</b>                         | <b>Option</b>          | <b>Description</b>                                                                                                    |
|------------------------------------------|------------------------|----------------------------------------------------------------------------------------------------|
| <b>Statistics Logging</b>                | Enabled or<br>Disabled | If Enabled, process statistics are logged to the level set<br>in the Process Log Level parameter (subject to a<br>minimum level of 25). The default value is Disabled. |
| <b>LDAP</b> (DS) Call<br>Tracing/Logging | Enabled or<br>Disabled | If Enabled, writes internal debug log for any calls<br>made to Oracle Internet Directory. The default value is<br>Disabled.                                            |

### **Oracle Mail Virus Scrubber Oracle Collaboration Suite Database Connection Parameters**

[Table 3–1](#page-57-0) lists descriptions of parameters for open connections to the Oracle Collaboration Suite Database.

### **Oracle Mail List Server**

This section lists the instance setting, debug parameter, and Oracle Collaboration Suite Database connection parameter definitions for the List Server.

- [Oracle Mail List Server Target Level Settings](#page-325-0)
- [Oracle Mail List Server Instance Debug Parameters](#page-333-0)
- **Oracle Mail List Server Oracle Collaboration Suite Database Connection** [Parameters](#page-333-1)

#### <span id="page-325-0"></span>**Oracle Mail List Server Target Level Settings**

In the **Mail Collaboration Suite Database** section, choose a Oracle Collaboration Suite Database from the **Queue Processing** and **Reconfirm Subscription Collaboration Suite Database** drop-down lists.

In the **Delivery Collaboration Suite Database** section are two lists showing available Oracle Collaboration Suite Databases and Oracle Collaboration Suite Databases currently being serviced. Use the buttons between the two lists to shuttle Oracle Collaboration Suite Databases from one list to the other.

**Available Collaboration Suite Database(s)** is the list of all the mail-enabled Oracle Collaboration Suite Databases in the system to which servers can potentially connect.

**Collaboration Suite Database(s) currently being serviced** lists Oracle Collaboration Suite Databases to which the List Server will connect.

The List Server performs many operations with the LDAP server in multiple threads. To improve performance, a pool of connections to the database and the LDAP server is maintained to ensure that no thread has to wait for a connection to access database or LDAP services.

[Table F–1](#page-301-0) lists descriptions for parameters in the **LDAP Connection Pool Parameters** section.

[Table F–2](#page-301-1) lists descriptions of parameters in the **LDAP Connection Retry Parameters** section.

[Table F–22](#page-325-1) lists descriptions of parameters in the **SMTP Protocol Timeouts** section.

<span id="page-325-1"></span>

| <b>Parameter</b>                     | <b>Option</b>                     | <b>Description</b>                                                                                                    |
|--------------------------------------|-----------------------------------|----------------------------------------------------------------------------------------------------|
| Initial ready<br>response timeout    | Enter a<br>non-negative<br>number | Amount of time in minutes that SMTP Outbound server<br>waits for a 220 greeting reply from a remote MTA after<br>sending a connect request. The default value is 5. |
| <b>EHLO/HELO</b><br>response timeout | Enter a<br>non-negative<br>number | Amount of time in minutes that the SMTP Outbound<br>server waits for a reply from a remote MTA to an ehlo<br>or helo command. The default value is 5.               |
| <b>MAIL FROM</b><br>response timeout | Enter a<br>non-negative<br>number | Amount of time in minutes that the SMTP Outbound<br>server waits for a reply from a remote MTA to a mail<br>from command. The default value is 10.                  |

*Table F–22 List Server SMTP Protocol Timeouts*

| <b>Parameter</b>                                                  | <b>Option</b>                     | <b>Description</b>                                                                                                    |
|-------------------------------------------------------------------|-----------------------------------|----------------------------------------------------------------------------------------------------|
| <b>RCPT TO</b><br>response timeout                                | Enter a<br>non-negative<br>number | Amount of time in minutes that the SMTP Outbound<br>server waits for a reply from a remote MTA to a rcpt<br>to command. The default value is 10.                                     |
| DATA response<br>timeout                                          | Enter a<br>non-negative<br>number | Amount of time in minutes that the SMTP Outbound<br>server waits for a reply from a remote MTA to a data<br>command. The default value is 5.                                         |
| Timeout for<br>writing a block                                    | Enter a<br>non-negative<br>number | Amount of wait time in minutes that the SMTP<br>Outbound server waits to send a block of mail<br>messages. The default value is 5.                                                   |
| Message accepted<br>response after<br>sending the<br>message body | Enter a<br>non-negative<br>number | Amount of time in minutes that the SMTP Outbound<br>server waits for a reply from a remote MTA after a<br>complete mail message is sent to a remote MTA. The<br>default value is 30. |
| <b>RSET</b> response<br>timeout                                   | Enter a<br>non-negative<br>number | Amount of time in seconds that the SMTP Outbound<br>server waits for a reply from a remote MTA to a rset<br>command. The default value is 30.                                        |
| QUIT response<br>timeout                                          | Enter a<br>non-negative<br>number | Amount of time in seconds that the SMTP Outbound<br>server waits for a reply from a remote MTA to a quit<br>command. The default value is 30.                                        |

*Table F–22 (Cont.) List Server SMTP Protocol Timeouts*

[Table F–23](#page-326-0) lists descriptions of parameters in the **DSN Parameters** section.

| <b>Parameter</b>                           | <b>Option</b>                                    | <b>Description</b>                                                                                                    |
|--------------------------------------------|--------------------------------------------------|----------------------------------------------------------------------------------------------------|
| Postmaster DSNs                            | All, None,<br>Failures, or<br>Undeliverabl<br>es | Type of delivery status notifications (DSNs) postmaster<br>wants to receive. The default value is A11.                                      |
| <b>Postmaster E-mail</b><br><b>Address</b> |                                                  | Enter the e-mail address of the postmaster.                                                                                                 |
| <b>Temporary DSN</b><br>Interval (hours)   | Enter a<br>non-negative<br>number                | Determines how often a DSN needs to be sent for<br>temporary errors. The default value is 24.                                               |
| <b>DSN Language</b>                        | Default or<br>User<br>Preferred                  | Determines whether DSNs are sent in the default or<br>user preferred language.                                                              |
|                                            |                                                  | Default: DSNs are sent in the language selected<br>$\blacksquare$<br>from the Default DSN Language drop-down list                           |
|                                            |                                                  | User Preferred: DSNs appear in the user<br>$\blacksquare$<br>preferred language according to the language<br>header in the original message |

<span id="page-326-0"></span>*Table F–23 List Server DSN Parameters*

The default value is User Preferred.

| <b>Parameter</b>                                   | Option        | <b>Description</b>                                                                                                    |
|----------------------------------------------------|---------------|----------------------------------------------------------------------------------------------------|
| <b>Default DSN</b>                                 |               | The following languages are available for DSNs:                                                                                                    |
| Language                                           |               | American<br>Arabic<br>Czech<br>German<br>Danish<br>Spanish<br>Greek<br>Latin American Spanish<br>French<br>Canadian French<br>Hungarian<br>Italian<br>Hebrew<br>Japanese<br>Korean<br>Norwegian<br>Dutch<br>Polish<br>Portuguese<br><b>Brazilian Portuguese</b><br>Romanian<br>Russian<br>Swedish<br>Finnish<br>Slovak<br>Thai<br>Turkish<br>Simplified Chinese_China<br>Traditional Chinese |
| Include Complete<br>Error Message in<br><b>DSN</b> | True or False | If True, any error message is included with the DSN.<br>The default value is True.                                                                                                    |
| <b>Success DSN</b><br>Preamble                     |               | Enter text to be displayed upon successful delivery of a<br>message into a user's inbox. This text will display to a<br>user if they choose to receive delivery receipts.                                                                                                    |
|                                                    |               | The text of this parameter must be encoded in UTF-8.                                                                                                    |
| <b>Failure DSN</b><br>Preamble                     |               | Enter text to be displayed upon failure of delivery of a<br>message into a user's inbox. This text will display to a<br>user in a return message announcing delivery failure.                                                                                                    |
|                                                    |               | The text of this parameter must be encoded in UTF-8.                                                                                                    |
| <b>Delay DSN</b><br>Preamble                       |               | Enter text to be displayed upon delay of delivery of a<br>message into a user's inbox. This text will display to a<br>user in a return message announcing a delay in the<br>delivery of the message.                                                                                                    |
|                                                    |               | The text of this parameter must be encoded in UTF-8.                                                                                                    |

*Table F–23 (Cont.) List Server DSN Parameters*

[Table F–24](#page-327-0) lists descriptions of parameters in the **Rules and Routing Control Parameters** section.

<span id="page-327-0"></span>*Table F–24 List Server Rules and Routing Control Parameters*

| Parameter                                                     | <b>Option</b> | <b>Description</b>                                                                                                    |
|---------------------------------------------------------------|---------------|----------------------------------------------------------------------------------------------------|
| <b>Address</b><br><b>Rewriting Rules</b><br><b>Separators</b> | String        | Defines the list of characters that should be treated as<br>separators in address rewriting rules. The default value<br>is $:80!^{\circ} = / \lceil \cdot \rceil \lt \gt.$ |

| <b>Parameter</b>                         | <b>Option</b> | <b>Description</b>                                                                                                    |
|------------------------------------------|---------------|----------------------------------------------------------------------------------------------------|
| <b>Sender Rewriting</b><br><b>Rules</b>  | Multi-value   | Rewrite rules for senders; used only by the SMTP<br>Outbound server.                                                                                                    |
|                                          |               | See Also: "SMTP Address Rewriting Rules" on<br>page 3-17 for information about rewriting rules                                                                              |
| Recipient                                | Multi-value   | Rewrite rules for recipients.                                                                                                    |
| <b>Rewriting Rules</b>                   |               | <b>See Also: "SMTP Address Rewriting Rules" on</b><br>page 3-17 for information about rewriting rules                                                                       |
| <b>External Filter</b>                   | True or False | If True, enables external filter processing. The default<br>value is False.                                                                                                 |
| <b>External Filter</b><br><b>Process</b> |               | Note: Effective only if the External Filter parameter is<br>set to $\cos 2$ , and will be used for Oracle Collaboration<br>Suite Release 9.0.4 filters only.                |
|                                          |               | Specifies the path for the executable of the external<br>process in four parts:                                                                                             |
|                                          |               | name:path_to_external_process,when_to_<br>call, system_flags                                                                                                    |
|                                          |               | where:                                                                                                    |
|                                          |               | name: The name of the external filter                                                                                                    |
|                                          |               | path_to_external_process: The complete path of<br>the process to be called                                                                                                  |
|                                          |               | when_to_call: The time to call the external filter: ENV,<br>DATA, RELAY, or NEVER, as follows:                                                                              |
|                                          |               | ENV: After receiving the message envelope                                                                                                    |
|                                          |               | DATA: After receiving the complete message and<br>$\blacksquare$<br>before local delivery                                                                                   |
|                                          |               | RELAY: Just before relaying a message<br>$\blacksquare$                                                                                                    |
|                                          |               | NEVER: Essentially disables the callout                                                                                                    |
|                                          |               | system_flags: No value should be entered unless<br>Oracle Collaboration Suite Release 9.0.3 filters are being<br>used, in which case set this parameter to<br>version=ocsv1 |

*Table F–24 (Cont.) List Server Rules and Routing Control Parameters*

| Parameter          | Option                                                 | <b>Description</b>                                                                                                    |
|--------------------|--------------------------------------------------------|----------------------------------------------------------------------------------------------------|
| Scanner Interfaces |                                                        | Specifies C callouts for virus scanning. The form is:                                                                                                    |
|                    |                                                        | name:shared_library_path, when_to_call,<br>host_&_port,(function_set), repairmsg scanner_<br>flags, system_flags                                                               |
|                    | Name of the<br>external filter                         | Where:<br>name                                                                                                    |
|                    | Full path of the                                       | shared_library_path                                                                                                    |
|                    | C shared library<br>loaded by the<br>server at startup | when_to_ca11, such as the time to call the external<br>filter: ENV, DATA, RELAY, or NEVER, as follows:                                                                         |
|                    |                                                        | ENV: After receiving the message envelope                                                                                                    |
|                    |                                                        | DATA: After receiving the complete message and<br>before local delivery                                                                                                    |
|                    |                                                        | RELAY: Just before relaying a message                                                                                                    |
|                    |                                                        | NEVER: Essentially disables the callout                                                                                                    |
|                    |                                                        | host_&_port, as follows:                                                                                                    |
|                    |                                                        | If the scanner needs a host and port, enter them as<br>$\blacksquare$<br>host:port_number, such as SMTP<br>machine: 3602                                                       |
|                    | init,<br>register_<br>callback,                        | If host and port are not needed, use INTERNAL                                                                                                    |
|                    |                                                        | function set                                                                                                    |
|                    | scan_msg,<br>send_msg,<br>receive_msg,<br>close        | (The functions each filter callout should implement,<br>which are called by the server to pass data to the<br>scanner and to receive back the status and repaired<br>messages) |
|                    |                                                        | repairmsq                                                                                                    |
|                    |                                                        | If set to 1, callout can send the repaired message back to<br>the server.                                                                                                    |
|                    |                                                        | If set to 0, server does not read any repaired message<br>back from the callout and rejects the mail if the scanner<br>returns failure.                                        |
|                    |                                                        | flags                                                                                                    |
|                    |                                                        | Should be set to 0.                                                                                                    |
|                    |                                                        |                                                                                                    |

*Table F–24 (Cont.) List Server Rules and Routing Control Parameters*

1 or 0

[Table F–25](#page-330-0) lists descriptions of parameters in the **General Parameters** section.

<span id="page-330-0"></span>

| <b>Parameter</b>                                                          | <b>Option</b>                      | <b>Description</b>                                                                                                    |
|---------------------------------------------------------------------------|------------------------------------|----------------------------------------------------------------------------------------------------|
| Archive<br>Processing                                                     | Enabled or<br>Disabled             | When enabled, incoming messages are checked for<br>archive eligibility. A message is eligible for archiving if<br>any of the senders or recipients is a local user with an<br>archive policy set. The default value is Enabled.                                                                        |
|                                                                           |                                    | Note: Whatever value is chosen for this parameter, is<br>also applied to the List Server and SMTP Inbound<br>processes.                                                                                                    |
| <b>Number of Mails</b><br>Processed<br>Concurrently                       | Enter a<br>non-negative<br>number  | Number of messages to be processed simultaneously by<br>the List Server. The server will use one thread for each<br>message for processing. A very high value produces too<br>many threads in the process. The default value is 50.                                                                    |
|                                                                           |                                    | <b>Note:</b> Ensure that the maximum of number of database<br>connections in the database connection pool parameters<br>matches or exceeds this value.                                                                                                    |
| Number of<br><b>Recipients Per</b><br>Batch                               | Enter a<br>non-negative<br>number  | Number of users to which each user thread delivers<br>messages. The default value is 1000.                                                                                                    |
| Number of<br><b>Threads Per Mail</b>                                      | Enter a<br>non-negative<br>number  | Specifies the maximum number of threads that can be<br>spawned at a time to distribute a message to the<br>members of a distribution list. Because each thread uses<br>database and Oracle Internet Directory connections, this<br>value should be increased with caution. The default<br>value is 10. |
| <b>Recovery Interval</b><br>(minutes)                                     | Enter a<br>non-negative<br>number  | Number of minutes before messages marked as being<br>processed are picked up for retrial by the server. The<br>default value is 90.                                                                                                    |
| Allow only<br><b>SMTP-authenticat</b><br>ed user to post                  | Yes or No                          | If Yes, the List Server processes only those messages<br>whose senders have been authenticated by the SMTP<br>inbound server. If No, authentication is not required.<br>The default value is No.                                                                                                    |
| Checkpoint<br>Interval                                                    | Enter a<br>non-negative,<br>number | Number of recipients processed in a single relay<br>delivery attempt. The default value is 20.                                                                                                    |
| <b>Fallback MX Host</b>                                                   | String                             |                                                                                                    |
| Maximum Hop<br>Count                                                      | Enter a<br>non-negative,<br>number | Maximum number of hops a message can go through.<br>The default value is 25.                                                                                                    |
| Use Errors-To<br><b>Header to Specify</b><br>the Mail Address<br>for DSNs | True or False                      |                                                                                                    |
| Maximum<br>Number of<br><b>Connections in</b><br>the Connection<br>Pool   | Enter a<br>non-negative,<br>number | The default value is 10.                                                                                                    |
| <b>PLSQL Timeout</b><br>(minutes)                                         | Enter a<br>non-negative<br>number  | Number of minutes before a List Server's PL/SQL call<br>will be canceled if the call is not returned. Used during<br>PL/SQL mail-merge and external list processing. The<br>default value is 10.                                                                                                    |

*Table F–25 List Server General Parameters*

| Parameter                                                    | <b>Option</b>                                 | <b>Description</b>                                                                                                    |
|--------------------------------------------------------------|-----------------------------------------------|----------------------------------------------------------------------------------------------------|
| <b>Allow List</b><br><b>Owners to Enable</b><br>Archive      | Yes or No                                     | The default value is No.                                                                                                    |
| Bounce Threshold Enter a                                     | non-negative<br>number                        | Specifies the number of times a message is bounced by<br>a member before the member is unsubscribed from the<br>list.                                                                                                    |
|                                                              |                                               | Indicates the number of DSNs processed for a particular<br>recipient before the list owner is notified about the<br>recurring DSNs. Once this number of DSNs is received<br>for a recipient on a list, a mail is sent to the list owner<br>notifying the owner about recurring DSNs for the user.<br>The owner can then take further action to remove the<br>user from the list.                                                                                               |
| Maintain Bounce<br><b>History for (days)</b>                 | Enter a<br>non-negative<br>number             | Specifies the number of days for which the List Server<br>maintains the number of DSNs for a recipient before it<br>is purged. If the bounce threshold number of DSNs is<br>not reached for a recipient in this period, the count is<br>reset to 0 at the end of this period. The default value is<br>30.                                                                                                    |
| Queue Polling<br>Interval (seconds)                          | Enter a<br>non-negative<br>number             | Specifies the number of seconds between the List<br>Server's polling the queue to check for new messages to<br>be processed. The default value is 30.                                                                                                    |
| IP Address of<br><b>Network Interface</b><br>to Use          | String                                        | If the host running the SMTP server has multiple<br>network cards having individual IP addresses, enter<br>which of the IP addresses is used to make outgoing<br>connections.                                                                                                    |
| <b>SASL Protection</b>                                       | None,<br>Integrity, or<br>Confidential<br>ity | Applicable only to server to server communication<br>within local servers (using the XAUTH command).                                                                                                    |
|                                                              |                                               | None: Password authentication only is protected<br>during communication                                                                                                    |
|                                                              |                                               | Integrity: Adds integrity checking (to detect<br>tampering of the communication)                                                                                                    |
|                                                              |                                               | Confidentiality: The communication is<br>$\blacksquare$<br>encrypted (and also implies $Integrity)$                                                                                                    |
|                                                              |                                               | The default value is None.                                                                                                    |
| Enable server to<br>server<br>authentication<br>and security | True or False                                 | Set to <b>True</b> so that the SMTP Inbound server<br>authenticates itself to other inbound servers, when there<br>are multiple Oracle Collaboration Suite Databases and<br>separate SMTP servers serving each.                                                                                                    |
|                                                              |                                               | When the SMTP Inbound server mandates<br>authentication, all clients send their e-mail user ID and<br>password as credentials. In the present scenario, this<br>will pose a problem for all other outbound servers<br>which are trying to relay messages to this inbound.<br>Because the protocol servers do not have passwords of<br>their own, the relay fails. To overcome this, outbound<br>server instances use the umadmin username name and<br>password as credentials. |
|                                                              |                                               | The default value is False.                                                                                                    |
| <b>Relay Hosts</b>                                           |                                               | Contains the name(s) of the MTAs to which all relay<br>messages sent out of the List Server should be routed.<br>Messages addressed to local users are not affected. If<br>this parameter is not filled, then an MX record lookup is<br>performed while relaying messages.                                                                                                    |

*Table F–25 (Cont.) List Server General Parameters*

| Parameter                                | <b>Option</b>                             | <b>Description</b>                                                                                                    |
|------------------------------------------|-------------------------------------------|----------------------------------------------------------------------------------------------------|
| Disclaimer<br>Message                    | String                                    | Enter disclaimer text that will display in messages sent<br>outside the domain, that is relayed to an external<br>domain.                                                                              |
|                                          |                                           | The disclaimer message displays inline beneath the<br>body of the message.                                                                                                    |
|                                          |                                           | The text of this parameter must be encoded in UTF-8.                                                                                                    |
| <b>Process Log Level</b>                 | Internal<br>Error, Error,                 | Determines the level of detail the server writes to the<br>log file, as follows:                                                                                                    |
|                                          | Warning,<br>Notification<br>, Trace, Dump | Internal Error: internal errors only:<br>п<br>Administrator should file a bug with Oracle<br>support                                                                                                   |
|                                          |                                           | Error: all information included in Internal<br>$\blacksquare$<br>Error plus regular errors: Error condition exists<br>and needs to be corrected by administrator                                       |
|                                          |                                           | Warning: everything up to Error plus warnings:<br>٠<br>Conditions exist that may require attention                                                                                                    |
|                                          |                                           | Notification: everything up to Warning plus<br>п<br>Notification: An informational message only, no<br>additional action needed                                                                        |
|                                          |                                           | Levels beyond Notification are intended for Oracle<br>support to analyze a defect situation.                                                                                                    |
|                                          |                                           | Trace: everything up to Notification plus<br>п<br>trace logs: Program traces that aid support<br>debugging                                                                                             |
|                                          |                                           | Dump: everything up to Trace, in addition to<br>$\blacksquare$<br>printing information from the program to aid in<br>analyzing a problem. Extended debugging<br>information that can aid debugging     |
|                                          |                                           | The default value is Error.                                                                                                    |
| Maximum Log<br>Size (MB)                 |                                           | Determines how big a log file can grow before the<br>server writes to a new log file. The default value is 5.                                                                                          |
|                                          |                                           | See Also: "Log Files" on page 3-3 for more information<br>about log files                                                                                                    |
| Maximum<br>Number of Log<br><b>Files</b> |                                           | If the number of log files for a List Server instance<br>reaches this limit, no new log files will be generated.<br>The existing log files will be written to in rotation. The<br>default value is 10. |
|                                          |                                           | <b>See Also: "Log Files" on page 3-3 for more information</b><br>about log files                                                                                                    |
| <b>Process Flags</b>                     | -l, -cp=value                             | Sets the local mailer flag and check point value. The<br>values are:                                                                                                    |
|                                          |                                           | -1 (local mailer flag): Messages to unknown local users<br>are relayed to the next node instead of being rejected.                                                                                     |
|                                          |                                           | $-$ cp= $value$ (check point value): Messages are delivered<br>to local recipients in one transaction. 0 delivers to all<br>recipients in one transaction.                                             |
|                                          |                                           | The default values are no local mailer flag and check<br>point value is 0.                                                                                                    |

*Table F–25 (Cont.) List Server General Parameters*

### <span id="page-333-0"></span>**Oracle Mail List Server Instance Debug Parameters**

When debug parameters are enabled, more analysis data is included in the log file, depending upon the level set in the **Process Log Level** parameter of the **General Parameters** section of the Default Settings page. The List Server process log file is located in the \$ORACLE\_HOME/oes/log/um\_system/ls directory.

<span id="page-333-2"></span>[Table F–26](#page-333-2) lists the descriptions of the List Server debug parameters.

*Table F–26 List Server Debug Parameters*

| <b>Parameter</b>                     | <b>Option</b>          | <b>Description</b>                                                                                                    |
|--------------------------------------|------------------------|----------------------------------------------------------------------------------------------------|
| <b>Directory</b><br>Operations       | Enabled or<br>Disabled | When enabled, debugs all directory related operations<br>performed by the List Server. The default value is<br>Disabled.               |
| <b>Database</b><br><b>Operations</b> | Enabled or<br>Disabled | When enabled, debug all information store-related<br>operations performed by the List Server. The default<br>value is Disabled.        |
| <b>Mail Processing</b>               | Enabled or<br>Disabled | When enabled, debugs all operations performed by the<br>List Server while processing a mail message. The<br>default value is Disabled. |
| Command<br>Processing                | Enabled or<br>Disabled | When enabled, debugs all command processing<br>operations done by the List Server. The default value is<br>Disabled.                   |
| <b>User Threads</b>                  | Enabled or<br>Disabled | When enabled, debugs all operations performed by the<br>mail delivery threads of the List Server. The default<br>value is Disabled.    |
| <b>Mail Parsing</b>                  | Enabled or<br>Disabled |                                                                                                    |
| <b>Mail Merge</b>                    | Enabled or<br>Disabled | When enabled, debugs all mail-merge operations<br>performed by the List Server. The default value is<br>Disabled.                      |
| Bounce<br>Processing                 | Enabled or<br>Disabled | When enabled, debugs all bounce processing-related<br>operations performed by the List Server. The default<br>value is Disabled.       |
| <b>Mail Delivery</b>                 | Enabled or<br>Disabled | When enabled, debugs all mail delivery operations<br>within the List Server. The default value is Disabled.                            |
| <b>Digest Delivery</b>               | Enabled or<br>Disabled |                                                                                                    |
| Archiving                            | Enabled or<br>Disabled | When Enabled, messages to this list are archived as a<br>newsgroup in the NNTP server. The default value is<br>Disabled.               |
| Memory<br>Management                 | Enabled or<br>Disabled | When enabled, debugs all memory management<br>operations performed by the List Server. The default<br>value is Disabled.               |

#### <span id="page-333-1"></span>**Oracle Mail List Server Oracle Collaboration Suite Database Connection Parameters**

[Table 3–1](#page-57-0) lists descriptions of parameters for open connections to the Oracle Collaboration Suite Database.

### **Oracle Mail SMTP Inbound Server**

This section lists the instance setting, debug parameter, and Oracle Collaboration Suite Database connection parameter definitions for the Oracle Mail SMTP inbound server process.

- [Oracle Mail SMTP-Inbound Instance Settings](#page-334-0)
- [Oracle Mail SMTP-Inbound Instance Debug Parameters](#page-343-0)
- [Oracle Mail SMTP-Inbound Oracle Collaboration Suite Database Connection](#page-344-0)  [Parameters](#page-344-0)

#### <span id="page-334-0"></span>**Oracle Mail SMTP-Inbound Instance Settings**

In the **Collaboration Suite Database** section the **Message Insertion Mode** drop-down list contains the following selections:

- RoundRobin:
- Failover:
- Auto:

There are two lists showing available Oracle Collaboration Suite Databases and Oracle Collaboration Suite Databases currently being serviced.

**Available Collaboration Suite Database(s)** is the list of all the mail-enabled Oracle Collaboration Suite Databases in the system to which servers can potentially connect.

**Selected Collaboration Suite Database(s)** lists Oracle Collaboration Suite Databases to which the SMTP server will connect, and service requests from e-mail users who have mailboxes on any of the nodes in the list.

In the **Collaboration Suite Database for Direct Delivery** section are two lists showing available Oracle Collaboration Suite Databases and Oracle Collaboration Suite Databases currently being serviced.

**Available Collaboration Suite Database(s)** is the list of all the mail-enabled Oracle Collaboration Suite Databases in the system to which servers can potentially connect.

**Selected Collaboration Suite Database(s)** lists Oracle Collaboration Suite Databases to which the List Server will connect.

The LDAP connection pool is a pool of open connections to Oracle Internet Directory.

[Table F–1](#page-301-0) lists the descriptions of the parameters in the **LDAP Connection Pool Parameters** section.

[Table F–2](#page-301-1) lists descriptions of parameters in the **LDAP Connection Retry Parameters** section.

[Table F–27](#page-334-1) lists descriptions of parameters in the **Thread Parameters** section.

<span id="page-334-1"></span>

| <b>Parameter</b>                   | <b>Option</b> | <b>Description</b>                                                                                                    |
|------------------------------------|---------------|----------------------------------------------------------------------------------------------------|
| <b>Timeout (seconds)</b> $0-65535$ |               | Number of seconds a thread is idle before it is removed<br>from the pool. The default is 1860.                                                                                                    |
| Increment                          | $1 - 999$     | Number of Oracle Internet Directory connections to be<br>added to the pool when the existing connections in the<br>pool are exhausted, to the limit of the Maximum<br>parameter value. The default value is 1. |

*Table F–27 SMTP Inbound Thread Parameters*

| <b>Parameter</b> | <b>Option</b>                     | <b>Description</b>                                                                                                    |
|------------------|-----------------------------------|----------------------------------------------------------------------------------------------------|
| Minimum          | Enter a<br>non-negative<br>number | Number of Oracle Internet Directory connections in the<br>pool at startup. The default value is 1.                     |
| Maximum          | Enter a<br>non-negative<br>number | Maximum number of Oracle Internet Directory<br>connections in the pool not to be exceeded. The default<br>value is 20. |

*Table F–27 (Cont.) SMTP Inbound Thread Parameters*

<span id="page-335-0"></span>[Table F–28](#page-335-0) lists descriptions of parameters in the **DSN Parameters** section.

| <b>Parameter</b>                         | <b>Option</b>                                    | <b>Description</b>                                                                                                    |
|------------------------------------------|--------------------------------------------------|----------------------------------------------------------------------------------------------------|
| Postmaster DSNs                          | All, None,<br>Failures, or<br>Undeliverabl<br>es | Type of delivery status notifications (DSNs) postmaster<br>wants to receive. The default value is Failures.                                 |
| Postmaster E-mail<br><b>Address</b>      |                                                  | Enter the e-mail address of the postmaster.                                                                                                 |
| <b>Temporary DSN</b><br>Interval (hours) |                                                  | If a message cannot be delivered in the specified<br>interval, a delay DSN is sent. The default value is 24.                                |
| <b>DSN Language</b>                      | Default or<br>User<br>Preferred                  | Determines whether DSNs are sent in the default or<br>user preferred language.                                                              |
|                                          |                                                  | Default: DSNs are sent in the language selected<br>$\blacksquare$<br>from the Default DSN Language drop-down list                           |
|                                          |                                                  | User Preferred: DSNs appear in the user<br>$\blacksquare$<br>preferred language according to the language<br>header in the original message |

*Table F–28 SMTP Inbound DSN Parameters*

The default value is User Preferred.

| <b>Parameter</b>                                          | <b>Option</b> | <b>Description</b>                                                                                                    |
|-----------------------------------------------------------|---------------|----------------------------------------------------------------------------------------------------|
| <b>Default DSN</b>                                        |               | The following languages are available for DSNs:                                                                                                    |
| Language                                                  |               | American<br>Arabic<br>Czech<br>German<br>Danish<br>Spanish<br>Greek<br>Latin American Spanish<br>French<br>Canadian French<br>Hungarian<br>Italian<br>Hebrew<br>Japanese<br>Korean<br>Norwegian<br>Dutch<br>Polish<br>Portuguese<br><b>Brazilian Portuguese</b><br>Romanian<br>Russian<br>Swedish<br>Finnish<br>Slovak<br>Thai<br>Turkish<br>Simplified Chinese_China<br>Traditional Chinese |
| <b>Include Complete</b><br>Error Message in<br><b>DSN</b> | True or False | If True, the reason for delivery failure is included with<br>the DSN. The default value is True.                                                                                                    |
| <b>Success DSN</b><br>Preamble                            |               | Enter text to be displayed upon successful delivery of a<br>message into a user's inbox. This text will display to a<br>user if they choose to receive delivery receipts.                                                                                                    |
|                                                           |               | The text of this parameter must be encoded in UTF-8.                                                                                                    |
| <b>Failure DSN</b><br>Preamble                            |               | Enter text to be displayed upon failure of delivery of a<br>message into a user's inbox. This text will display to a<br>user in a return message announcing delivery failure.                                                                                                    |
|                                                           |               | The text of this parameter must be encoded in UTF-8.                                                                                                    |
| <b>Delay DSN</b><br>Preamble                              |               | Enter text to be displayed upon delay of delivery of a<br>message into a user's inbox. This text will display to a<br>user in a return message announcing a delay in the<br>delivery of the message.                                                                                                    |
|                                                           |               | The text of this parameter must be encoded in UTF-8.                                                                                                    |

*Table F–28 (Cont.) SMTP Inbound DSN Parameters*

[Table F–29](#page-337-0) lists description of parameters in the **Rules and Routing Control Parameters** section.

| <b>Parameter</b>                                                                  | <b>Option</b>                                                          | <b>Description</b>                                                                                                    |
|-----------------------------------------------------------------------------------|------------------------------------------------------------------------|----------------------------------------------------------------------------------------------------|
| <b>Routing Control</b>                                                            | Enabled or<br>Disabled                                                 | If Enabled, turns on routing control checks.                                                                                                    |
|                                                                                   |                                                                        | If Disabled, all routing control checks are turned off,<br>including Reject and Trusted lists (domains,<br>senders, recipients, and IPs).                                                                                                    |
|                                                                                   |                                                                        | The default value is Enabled.                                                                                                    |
| Spam Flood<br>Interval (Minutes)                                                  | Enter a<br>non-negative<br>number                                      | Number of minutes used to detect spam flooding. The<br>default value is 10.                                                                                                    |
| Spam Maximum<br><b>Flood Count</b>                                                | Enter a<br>non-negative<br>number                                      | SMTP server signals flooding if the number of messages<br>and connections from a single host exceeds the value of<br>this parameter within the Spam Flood Interval.<br>The default value is 10000.                                                                |
| Maximum<br>Number of<br>Recipients<br>Allowed in an<br>Envelope                   |                                                                        | The maximum number of recipients allowed for an<br>e-mail message. In the case of distribution lists, a public<br>distribution list constitutes a single envelope address<br>passed from a client to a message transfer agent (MTA).<br>The default value is 100. |
|                                                                                   |                                                                        | These are recipients in the message envelope.                                                                                                    |
| <b>Envelope</b> and<br><b>Message Header</b><br>Checking                          | Disable<br>checks or<br>Match RFC<br>822 Sender<br>with From<br>header | If Match RFC 822 Sender with From header,<br>rejects a mail if the envelope sender does not match the<br>From header, with the exception of mails with a NULL<br>reverse path (envelope sender is empty). The default<br>value is Disable checks.                 |
| <b>Reject Messages</b><br>with Different<br>Auth Id and<br><b>Envelope Sender</b> | True or False                                                          | If True, rejects the mail if authenticated ID is different<br>from envelope sender, with the exception of mails with<br>a NULL reverse path. The default value is False.                                                                                          |
| <b>Enforce Reverse</b><br>DNS Lookup on<br><b>Client IP</b>                       | True or False                                                          | The default value is False.                                                                                                    |
| <b>DNS Check on</b><br><b>HELO/EHLO</b><br>Domains                                | True or False                                                          | If True, checks whether the domain name in the<br>HELO/EHLO command exists in the DNS server. If<br>False, the connection is rejected. The default value is<br>False.                                                                                             |
| <b>DNS Check on</b><br><b>Sender Domain</b>                                       | True or False                                                          | If True, checks whether the domain in the sender's<br>address exists in the DNS server. The default value is<br>False.                                                                                                    |
| <b>Relay Allowed</b>                                                              | True, False, or<br>Authenticate                                        | If True, enables relay to domains listed under the<br>Trusted Relay Domains parameter.                                                                                                    |
|                                                                                   | d                                                                      | If False, relay is not allowed.                                                                                                    |
|                                                                                   |                                                                        | If Authenticated, the server processes only the<br>messages whose senders have been authenticated by<br>the SMTP inbound server. The default is False.                                                                                                    |
| <b>Trusted Relay</b><br>Domains                                                   | Multi-value                                                            | List of domains on which relay is allowed when the<br>Relay Allowed parameter is enabled.                                                                                                    |
| <b>Address</b><br><b>Rewriting Rule</b><br><b>Separators</b>                      | String                                                                 | Defines the list of characters that should be treated as<br>separators in address rewriting rules. The default value<br>is .: $\frac{8}{9}$ ! ^=/[] <>.                                                                                                    |

<span id="page-337-0"></span>*Table F–29 SMTP Inbound Rules and Routing Control Parameters*

| <b>Parameter</b>                    | <b>Option</b>            | <b>Description</b>                                                                                                    |
|-------------------------------------|--------------------------|----------------------------------------------------------------------------------------------------|
| Recipient<br><b>Rewriting Rules</b> | Multi-value              | Rewrite rules for recipients.                                                                                                    |
|                                     |                          | See Also: "SMTP Address Rewriting Rules" on<br>page 3-17 for information about rewriting rules                                                                                                    |
| <b>Scanner Interfaces</b>           |                          | <b>Note:</b> Effective only if the <b>External Filter</b> parameter is<br>set to ocsv2, and will be used for Oracle Collaboration<br>Suite Release 9.0.4 filters only.                                                                                                    |
|                                     |                          | Specifies C callouts for virus scanning. The form is:                                                                                                    |
|                                     |                          | name:shared_library_path, when_to_call,<br>host_&_port, (function_set), repairmsg scanner_<br>flags, system_flags                                                                                                    |
|                                     |                          | Where:                                                                                                    |
|                                     |                          | <i>name</i> is the name of the external filter                                                                                                    |
|                                     |                          | shared_library_path is the full path of the C<br>shared library loaded by the server at startup                                                                                                    |
|                                     |                          | when $\text{\texttt{to}_call}$ , such as the time to call the external<br>filter: ENV, DATA, RELAY, or NEVER, as follows:                                                                                                    |
|                                     |                          | ENV: After receiving the message envelope                                                                                                    |
|                                     |                          | DATA: After receiving the complete message and<br>$\blacksquare$<br>before local delivery                                                                                                    |
|                                     |                          | RELAY: Just before relaying a message                                                                                                    |
|                                     |                          | NEVER: Essentially disables the callout                                                                                                    |
|                                     |                          | host_&_port, as follows:                                                                                                    |
|                                     |                          | If the scanner needs a host and port, enter them as<br>host:port_number,such as SMTP<br>machine:3602                                                                                                    |
|                                     |                          | If host and port are not needed, use INTERNAL                                                                                                    |
|                                     |                          | function set                                                                                                    |
|                                     |                          | (The functions each filter callout should implement,<br>which are called by the server to pass data to the<br>scanner and to receive back the status and repaired<br>messages)                                                                                                    |
|                                     |                          | repairmsq                                                                                                    |
|                                     |                          | If set to 1, callout can send the repaired message back to<br>the server.                                                                                                    |
|                                     |                          | If set to 0, server does not read any repaired message<br>back from the callout and rejects the mail if the scanner<br>returns failure.                                                                                                    |
|                                     |                          | flags                                                                                                    |
|                                     |                          | Should be set to 0.                                                                                                    |
| <b>External Filter</b>              | True, False, or<br>ocsv2 | Enables or disables external filter processing. When set<br>to ocsv2, only Oracle Collaboration Suite Release 9.0.4<br>filters are applied. The Scanner Interfaces and External<br>Filter Process parameters are effective only when<br><b>External Filter</b> is set to $\cos$ 72. The default value is<br>False. |
|                                     |                          | Filters are defined through Policy pages.                                                                                                    |
|                                     |                          | See Also: "Managing Oracle Mail Filters" on page 8-2<br>for more information about defining filters                                                                                                    |

*Table F–29 (Cont.) SMTP Inbound Rules and Routing Control Parameters*

| <b>Parameter</b>                          | <b>Option</b> | <b>Description</b>                                                                                                    |
|-------------------------------------------|---------------|----------------------------------------------------------------------------------------------------|
| <b>External Filter</b><br><b>Process</b>  |               | <b>Note:</b> Effective only if the <b>External Filter</b> parameter is<br>set to $\cos 2$ , and will be used for Oracle Collaboration<br>Suite Release 9.0.4 filters only.  |
|                                           |               | Specifies the path for the executable of the external<br>process in four parts:                                                                                             |
|                                           |               | name:path_to_external_process,when_to_<br>call, system_flags                                                                                                    |
|                                           |               | where:                                                                                                    |
|                                           |               | <i>name:</i> The name of the external filter                                                                                                    |
|                                           |               | path_to_external_process: The complete path of<br>the process to be called                                                                                                  |
|                                           |               | DATA, RELAY, or NEVER, as follows:                                                                                                    |
|                                           |               | ENV: After receiving the message envelope                                                                                                    |
|                                           |               | DATA: After receiving the complete message and<br>before local delivery                                                                                                    |
|                                           |               | RELAY: Just before relaying a message                                                                                                    |
|                                           |               | NEVER: Essentially disables the callout                                                                                                    |
|                                           |               | system_flags: No value should be entered unless<br>Oracle Collaboration Suite Release 9.0.3 filters are being<br>used, in which case set this parameter to<br>version=ocsv1 |
| <b>Trusted IPs</b>                        |               | List of IP addresses from which all messages are<br>permitted, regardless of any routing control checks.                                                                    |
| <b>Trusted Domains</b>                    |               | List of allowed domains or sub-domains from which<br>mail is received, if Routing Control is Enabled,<br>regardless of any further routing control checks.                  |
| Trusted Sender<br>Domains                 |               | List of allowed domains against which the domain part<br>of the sender's e-mail address is checked, if <b>Routing</b><br><b>Control</b> is Enabled.                         |
| <b>Trusted Senders</b>                    |               | List of sender addresses against which the sender<br>address is checked, if Routing Control is Enabled.                                                                     |
| Trusted Sender,<br><b>Recipient Pairs</b> |               | List of sender, recipient pairs to be accepted if Routing<br><b>Control</b> is Enabled.                                                                                     |
| <b>Reject Domains</b>                     |               | List of domains and sub-domains to reject, and close<br>connection, but only if Routing Control is Enabled.                                                                 |
| <b>Reject Senders</b>                     |               | List of senders to be rejected, but only if <b>Routing</b><br>Control is Enabled.                                                                                           |
| <b>Reject Recipients</b>                  |               | List of local recipients to reject, but only if Routing<br><b>Control</b> is Enabled.                                                                                       |
| <b>Reject IPs</b>                         |               | List of IP addresses to reject, and close connection, but<br>only if Routing Control is Enabled.                                                                            |
| Sender, Recipient<br>Pairs to Reject      |               | List of sender, recipient pairs to be rejected if <b>Routing</b><br><b>Control</b> is Enabled.                                                                              |
| <b>Reject Headers</b>                     |               | Messages to be rejected based upon standard or<br>extended header fields if Routing Control is Enabled.                                                                     |
| Attachment<br><b>Names to Reject</b>      |               | Messages to be rejected containing any attachments<br>listed here if Routing Control is Enabled.                                                                            |

*Table F–29 (Cont.) SMTP Inbound Rules and Routing Control Parameters*

In the **General Parameters** section, local domains to which local mail user addresses belong are listed in the **Available Domain(s)** list and can be moved to the **Selected Domain(s)** list.

[Table F–30](#page-340-0) lists descriptions of parameters in the **General Parameters** section.

<span id="page-340-0"></span>

| Parameter                                                      | <b>Option</b>                                  | <b>Description</b>                                                                                                    |
|----------------------------------------------------------------|------------------------------------------------|----------------------------------------------------------------------------------------------------|
| Archive<br>Processing                                          | Enabled or<br>Disabled                         | When enabled, incoming messages are checked for<br>archive eligibility. A message is eligible for archiving if<br>any of the senders or recipients is a local user with an<br>archive policy set. The default value is Enabled.                                                            |
|                                                                |                                                | Note: Whatever value is chosen for this parameter, is<br>also applied to the List Server and SMTP Inbound<br>processes.                                                                                                    |
| Presentation<br>Name                                           | String                                         | Display name for the SMTP server instances. When the<br>default value for this parameter has been changed, you<br>must change the listener configuration to the same<br>value. The default value is ESSMI.                                                                                 |
| Custom Name                                                    | String                                         | Applies only if the presentation name is set to custom.                                                                                                    |
| Maximum Size of<br>Shell (in Bytes)                            |                                                | Maximum size of database shell, in bytes, for a message.<br>IMAP uses this parameter to perform a spam check on<br>messages during an APPEND operation. The shell<br>comprises all the headers of the message plus the<br>placeholders for mime bodyparts. The default value is<br>1000000 |
| Maximum<br>Number of<br><b>Headers Allowed</b><br>in a Message |                                                | The maximum number of RFC822 headers allowed in a<br>single message. IMAP uses this parameter to perform a<br>spam check on messages during an APPEND operation.<br>The default value is 1000.                                                                                             |
| Maximum<br>Number of<br>Clients                                | $0 - 1000$                                     | Maximum number of clients allowed to connect to the<br>server instance. The default value is 1000.                                                                                                    |
| Port                                                           | Enter a<br>non-negative,<br>non-zero<br>number | The port on which the listener listens for the SMTP<br>service. The default value is 25.                                                                                                    |
|                                                                |                                                | <b>Note:</b> When the port value in the listener configuration<br>for this server is changed, it is recommended that this<br>parameter's value be set to the same value.                                                                                                    |
| Checkpoint<br>Interval                                         | Enter a<br>non-negative,<br>number             | Number of recipients processed in a single relay<br>delivery attempt. The default value is 20.                                                                                                    |
| Maximum Hop<br>Count                                           | Enter a<br>non-negative,<br>number             | Maximum number of hops a message can go through.<br>The default value is 25.                                                                                                    |
| Maximum<br><b>Message Size</b><br>(KB)                         | Enter a<br>non-negative<br>number              | Maximum allowed incoming message size. The default<br>value is 10.                                                                                                    |
| <b>Message Timeout</b><br>(minutes)                            | Enter a<br>non-negative,<br>number             | Number of minutes after an SMTP server restart, after<br>which messages that remain in the being processed<br>state will be processed again. The default value is 30.                                                                                                    |
|                                                                |                                                | (If an SMTP server is restarted after a shutdown, it<br>looks for messages being processed. If they stay in the<br>same state for this long, it reprocesses them.)                                                                                                    |

*Table F–30 SMTP Inbound General Parameters*

| <b>Parameter</b>                                                          | <b>Option</b>                                 | <b>Description</b>                                                                                                    |
|---------------------------------------------------------------------------|-----------------------------------------------|----------------------------------------------------------------------------------------------------|
| <b>SMTP Queue</b><br>Timeout (days)                                       | Enter a<br>non-negative,<br>number            | Maximum number of days a message can be in the<br>queue. The default value is 5.                                                                                                    |
| Use Errors-To<br><b>Header to Specify</b><br>the Mail Address<br>for DSNs | True or False                                 |                                                                                                    |
| Authentication                                                            | Mandatory,                                    | Determines if SMTP authentication is enabled.                                                                                                    |
|                                                                           | Optional, or<br>None                          | Mandatory: Users must authenticate themselves before<br>sending any messages.                                                                                                    |
|                                                                           |                                               | Optional: Users may authenticate themselves, but the<br>SMTP server accepts the message even if authentication<br>fails.                                                                                                    |
|                                                                           |                                               | None: Authentication is not required                                                                                                    |
|                                                                           |                                               | The default value is None.                                                                                                    |
| Submit Only                                                               | True or False                                 | If TRUE, submits inbound messages without resolving<br>recipient. The default value is FALSE.                                                                                                    |
| <b>Process IMIP</b><br><b>Messages</b>                                    | True or False                                 | If True, IMIP messages will be sent to the IMIP queue.<br>The default value is False.                                                                                                    |
| <b>Wallet Location</b><br>for TLS Support                                 |                                               | Enter file: followed by the absolute path to the<br>directory in which the SSL wallet is located. It is only<br>relevant if the Support STARTTLS Command is True.                                                                                                    |
|                                                                           |                                               | for example file:/directory_path                                                                                                    |
| <b>Add Custom</b><br><b>Headers</b>                                       |                                               | List of standard or extended (user-defined) headers to<br>each message at the time of message reception.                                                                                                    |
| <b>SMTP Greeting</b><br>Message                                           | String                                        | SMTP greeting to mail client in response to connection<br>request. The default value is ESMTP Oracle Email<br>Server SMTP Inbound Server Ready.                                                                                                    |
| <b>SASL Protection</b>                                                    | None,<br>Integrity, or<br>Confidential<br>ity | Applicable only to server to server communication<br>within local servers (using the XAUTH command).                                                                                                    |
|                                                                           |                                               | None: Password authentication only is protected<br>Ξ<br>during communication                                                                                                    |
|                                                                           |                                               | Integrity: Adds integrity checking (to detect<br>$\blacksquare$<br>tampering of the communication)                                                                                                    |
|                                                                           |                                               | Confidentiality: The communication is<br>encrypted (and also implies $Integrity)$                                                                                                    |
|                                                                           |                                               | The default value is None.                                                                                                    |
| SASL<br>Authentication                                                    | Enabled or<br>Disabled                        | If Enabled, SASL authentication is permitted. The<br>default value is Disabled.                                                                                                    |
| Support<br><b>STARTTLS</b><br>Command                                     | True or False                                 | In order for this parameter to be enabled, a wallet<br>location must be specified in the Wallet Location for<br><b>TLS Support</b> parameter. The default value is True.                                                                                                    |
| Allow Clear Text<br>Login                                                 | True or False                                 | If True, enables the LOGIN command and <i>insecure</i><br>SASL authentication mechanisms, PLAIN and LOGIN,<br>that transmit the password in plain text. If False, the<br><b>SASL Authentication</b> parameter must be enabled or the<br><b>Support STARTTLS Command parameter must be set</b><br>to True in order to log in to the SMTP Inbound server<br>and prevent password snooping. |

*Table F–30 (Cont.) SMTP Inbound General Parameters*

| <b>Parameter</b>                                                                        | <b>Option</b>                                                                    | <b>Description</b>                                                                                                    |
|-----------------------------------------------------------------------------------------|----------------------------------------------------------------------------------|----------------------------------------------------------------------------------------------------|
| Default Domain                                                                          |                                                                                  | Default domain used as user login if the user logging in<br>does not provide one.                                                                                                    |
| <b>Add Domain to</b><br><b>EMail Addresses</b><br>with Missing<br>Domain in<br>Envelope | True or False                                                                    | If enabled, a default domain will be added to the<br>envelope sender or recipient if the domain is missing<br>from the address. The default value is False.                           |
| Disclaimer<br><b>Message</b>                                                            |                                                                                  | Enter disclaimer text that will display in messages sent<br>outside the domain, that is relayed to an external<br>domain.                                                             |
|                                                                                         |                                                                                  | The disclaimer message displays inline beneath the<br>body of the message.                                                                                                    |
|                                                                                         |                                                                                  | The text of this parameter must be encoded in UTF-8.                                                                                                    |
| <b>Protocol Banner</b>                                                                  |                                                                                  | This parameter determines the message that the server<br>sends when accepting new incoming client requests.<br>The text of this parameter must be encoded in<br>US-ASCII.             |
|                                                                                         |                                                                                  | The following macros are also permitted and will be to<br>all servers on the particular Applications Tier:                                                                            |
|                                                                                         |                                                                                  | %s (server type)                                                                                                    |
|                                                                                         |                                                                                  | %h (host name)                                                                                                    |
|                                                                                         |                                                                                  | % (version information)                                                                                                    |
|                                                                                         |                                                                                  | The default value is Server Ready.                                                                                                    |
|                                                                                         |                                                                                  | <b>Note</b> : Any value entered in this field is also entered in<br>the <b>Protocol Banner</b> parameter of all protocol servers.                                                     |
| <b>Process Log Level</b><br>Internal<br>Error, Error,                                   | Determines the level of detail the server writes to the<br>log file, as follows: |                                                                                                    |
|                                                                                         | Warning,<br>Notification<br>, Trace, Dump                                        | Internal Error: internal errors only:<br>Administrator should file a bug with Oracle<br>support                                                                                       |
|                                                                                         |                                                                                  | Error: all information included in Internal<br>$\blacksquare$<br>Error plus regular errors: Error condition exists<br>and needs to be corrected by administrator                      |
|                                                                                         |                                                                                  | Warning: everything up to Error plus warnings:<br>Conditions exist that may require attention                                                                                         |
|                                                                                         |                                                                                  | Notification: everything up to Warning plus<br>Notification: An informational message only, no<br>additional action needed                                                            |
|                                                                                         |                                                                                  | Levels beyond Notification are intended for Oracle<br>support to analyze a defect situation.                                                                                          |
|                                                                                         |                                                                                  | Trace: everything up to Notification plus<br>trace logs: Program traces that aid support<br>debugging                                                                                 |
|                                                                                         |                                                                                  | Dump: everything up to Trace, in addition to<br>п<br>printing information from the program to aid in<br>analyzing a problem. Extended debugging<br>information that can aid debugging |
|                                                                                         |                                                                                  | The default value is Error.                                                                                                    |

*Table F–30 (Cont.) SMTP Inbound General Parameters*

| <b>Parameter</b>                         | <b>Option</b> | <b>Description</b>                                                                                                    |
|------------------------------------------|---------------|----------------------------------------------------------------------------------------------------|
| Maximum Log<br>Size (MB)                 |               | Determines how big a log file can grow before the<br>server writes to a new log file. The default value is 5.                                                                                           |
|                                          |               | See Also: "Log Files" on page 3-3 for more information<br>about log files                                                                                                    |
| Maximum<br>Number of Log<br><b>Files</b> |               | If the number of log files for an IMAP server instance<br>reaches this limit, no new log files will be generated.<br>The existing log files will be written to in rotation. The<br>default value is 10. |
|                                          |               | <b>See Also: "Log Files" on page 3-3 for more information</b><br>about log files                                                                                                    |
| <b>Process Flags</b>                     |               | Sets the local mailer flag, check point value, and enables<br>Real Application Clusters. Each flag must be on its own<br>line.                                                                          |
|                                          |               | -1 (local mailer flag): Messages to unknown local users<br>are relayed to the next node, instead of being rejected.                                                                                     |
|                                          |               | $-$ cp= $value$ (check point value): Messages are<br>delivered to at most value local recipients in one<br>transaction. 0 means delivering to all recipients in one<br>transaction.                     |
|                                          |               | -rac=value (enable optimization for Real Application<br>Clusters): Message insertion and local delivery uses the<br>same OCI service handle.                                                            |

*Table F–30 (Cont.) SMTP Inbound General Parameters*

#### <span id="page-343-0"></span>**Oracle Mail SMTP-Inbound Instance Debug Parameters**

When debug parameters are enabled, more analysis data is included in the log file, depending upon the level set in the **Process Log Level** parameter of the **General Parameters** section. The SMTP inbound process log file is located in the \$ORACLE\_ HOME/oes/log/um\_system/smtp\_in directory.

[Table F–31](#page-343-1) lists the descriptions of the SMTP inbound debug parameters.

| <b>Parameter</b>                         | <b>Option</b>          | <b>Description</b>                                                                                          |
|------------------------------------------|------------------------|----------------------------------------------------------------------------------------------------|
| Entire Inbound<br>Module                 | Enabled or<br>Disabled | If Enabled, writes internal debug log for the entire<br>SMTP inbound module. The default value is Disabled. |
| <b>Server Response</b>                   | Enabled or<br>Disabled | If Enabled, performs debugging for the SMTP server<br>responses. The default value is Disabled.             |
| <b>OCI Calls</b>                         | Enabled or<br>Disabled | If Enabled, internal debug log writing for OCI calls.<br>The default value is Disabled.                     |
| <b>Address</b><br><b>Rewriting Rules</b> | Enabled or<br>Disabled | If Enabled, writes internal debug log for address<br>rewriting rule processing. The default is Disabled.    |
| Log Message<br>Body                      | Enabled or<br>Disabled | If Enabled, writes internal debug log for the message<br>body. The default is Disabled.                     |
| <b>Local Delivery</b>                    | Enabled or<br>Disabled | If Enabled, writes internal debug log for SMTP<br>inbound. The default value is Disabled.                   |
| <b>Routing Control</b>                   | Enabled or<br>Disabled | If Enabled, writes internal debug log for routing<br>control. The default value is Disabled.                |
| <b>LDAP</b> Resolution                   | Enabled or<br>Disabled | If Enabled, writes internal debug log for LDAP<br>resolution. The default value is Disabled.                |

<span id="page-343-1"></span>*Table F–31 SMTP Inbound Debug Parameters*

| <b>Parameter</b>                  | <b>Option</b>          | <b>Description</b>                                                                                                    |
|-----------------------------------|------------------------|----------------------------------------------------------------------------------------------------|
| <b>Recovery Module</b>            | Enabled or<br>Disabled | If Enabled, performs recovery module debugging. The<br>default value is Disabled.                                           |
| <b>DSN Module</b>                 | Enabled or<br>Disabled | If Enabled, writes internal debug log for the DSN<br>module. The default value is Disabled.                                 |
| <b>External Filter</b>            | Enabled or<br>Disabled | If Enabled, writes internal debug log for the external<br>filter process. The default value is Disabled.                    |
| LDAP (DS) Call<br>Tracing/Logging | Enabled or<br>Disabled | If Enabled, writes internal debug log for any calls<br>made to Oracle Internet Directory. The default value is<br>Disabled. |

*Table F–31 (Cont.) SMTP Inbound Debug Parameters*

### **Oracle Mail SMTP-Inbound Oracle Collaboration Suite Database Connection Parameters**

[Table 3–1](#page-57-0) lists descriptions of parameters for open connections to the Oracle Collaboration Suite Database.

### <span id="page-344-0"></span>**Oracle Mail SMTP Outbound Server**

This section lists the instance setting, debug parameter, and Oracle Collaboration Suite Database connection parameter definitions for the Oracle Mail SMTP Outbound server process.

- [Oracle Mail SMTP Outbound Instance Settings](#page-344-1)
- [Oracle Mail SMTP Outbound Instance Debug Parameters](#page-347-0)
- Oracle Mail SMTP Outbound Oracle Collaboration Suite Database Connection [Parameters](#page-348-0)

#### <span id="page-344-1"></span>**Oracle Mail SMTP Outbound Instance Settings**

In the **Mail Collaboration Suite Database** section, the **Collaboration Suite Database** drop-down list lists Oracle Collaboration Suite Databases.

In the **Collaboration Suite Database for Direct Delivery** section are two lists showing available Oracle Collaboration Suite Databases and Oracle Collaboration Suite Databases currently being serviced.

**Available Collaboration Suite Database(s)** is the list of all the mail-enabled Oracle Collaboration Suite Databases in the system to which servers can potentially connect.

**Selected Collaboration Suite Database(s)** lists Oracle Collaboration Suite Databases to which the List Server will connect.

The LDAP connection pool is a pool of open connections to Oracle Internet Directory.

[Table F–1](#page-301-0) lists descriptions of parameters in the **LDAP Connection Pool** section.

[Table F–2](#page-301-1) lists descriptions of parameters in the **LDAP Connection Retry Parameters** section.

[Table F–32](#page-345-0) lists descriptions of parameters in the **Thread Parameters** section.

| <b>Parameter</b>                   | <b>Option</b> | <b>Description</b>                                                                        |
|------------------------------------|---------------|-------------------------------------------------------------------------------------------|
| <b>Timeout (seconds)</b> $0-65535$ |               | Number of seconds before an idle thread is cleaned up.<br>The default is 1860.            |
| <b>Increment</b>                   | $1 - 999$     | Number of threads added to the client connection pool.<br>The default is 1.               |
| Minimum                            | $1 - 1000$    | Minimum number of threads available for client<br>connection handling. The default is 1.  |
| Maximum                            | $0 - 100$     | Maximum number of threads available for client<br>connection handling. The default is 50. |

<span id="page-345-0"></span>*Table F–32 SMTP Outbound Thread Parameters*

[Table F–22](#page-325-1) lists descriptions of parameters in the **SMTP Protocol Timeouts** section.

[Table F–23](#page-326-0) lists descriptions of parameters in the **DSN Parameters** section.

[Table F–24](#page-327-0) lists descriptions of parameters in the **Rules and Routing Control Parameters** section.

In the **General Parameters** section, local domains to which local mail user addresses belong are listed in the **Available Domain(s)** list and can be moved to the **Selected Domain(s)** list.

<span id="page-345-1"></span>[Table F–33](#page-345-1) lists descriptions of parameters in the **General Parameters** section.

| <b>Parameter</b>                              | Option                                        | <b>Description</b>                                                                                                    |
|-----------------------------------------------|-----------------------------------------------|----------------------------------------------------------------------------------------------------|
| Archive<br>Processing                         | Enabled or<br>Disabled                        | When enabled, incoming messages are checked for<br>archive eligibility. A message is eligible for archiving if<br>any of the senders or recipients is a local user with an<br>archive policy set. The default value is Enabled. |
|                                               |                                               | Note: Whatever value is chosen for this parameter, is<br>also applied to the List Server and SMTP Inbound<br>processes.                                                                                                    |
| <b>Archive Queue</b><br>Processing            | Enabled,<br>Archiving<br>Only, or<br>Disabled | When enabled, archived messages are sent to a specified<br>e-mail address. The address is specified in the<br>administration pages of the Oracle WebMail client The<br>default value is Disabled.                               |
| Checkpoint<br><b>Interval</b>                 | Enter a<br>non-negative,<br>number            | Number of recipients processed in a single relay<br>delivery attempt. The default value is 20.                                                                                                    |
| <b>Fallback MX Host</b>                       | String                                        |                                                                                                    |
| Maximum Hop<br>Count                          | Enter a<br>non-negative,<br>number            | Maximum number of hops a message can go through.<br>The default value is 25.                                                                                                    |
| Maximum<br><b>Message Size</b><br>(KB)        | Enter a<br>non-negative<br>number             | Maximum allowed incoming message size. The default<br>value is 10.                                                                                                    |
| <b>SMTP Minimum</b><br>Queue Age<br>(minutes) | Enter a<br>non-negative<br>number             | Number of minutes a message stays in queue before<br>being delivered. The default value is 30.                                                                                                    |

*Table F–33 SMTP Outbound General Parameters*

| Parameter                                                                 | <b>Option</b>                      | <b>Description</b>                                                                                                    |
|---------------------------------------------------------------------------|------------------------------------|----------------------------------------------------------------------------------------------------|
| Message Timeout<br>(minutes)                                              | Enter a<br>non-negative,<br>number | Number of minutes after an SMTP server restart, after<br>which messages that remain in the being processed<br>state will be processed again. The default value is 30. |
|                                                                           |                                    | (If an SMTP server is restarted after a shutdown, it<br>looks for messages being processed. If they stay in the<br>same state for this long, it reprocesses them.)    |
| <b>SMTP Queue</b><br>Timeout (days)                                       | Enter a<br>non-negative,<br>number | Maximum number of days a message can be in the<br>queue. The default value is 5.                                                                                      |
| <b>SMTP Relay</b>                                                         | String                             | Enter the name of the relay host.                                                                                                    |
| Use Errors-To<br><b>Header to Specify</b><br>the Mail Address<br>for DSNs | True or False                      |                                                                                                    |
| Maximum<br>Number of<br>Connections in<br>the Connection<br>Pool          | Enter a<br>non-negative,<br>number | The default value is 10.                                                                                                    |
| IP Address of<br><b>Network Interface</b><br>to Use                       | String                             |                                                                                                    |
| <b>SASL Protection</b>                                                    | None,<br>Integrity, or             | Applicable only to server to server communication<br>within local servers (using the XAUTH command).                                                                  |
|                                                                           | Confidential<br>ity                | None: Password authentication only is protected<br>$\blacksquare$<br>during communication                                                                             |
|                                                                           |                                    | Integrity: Adds integrity checking (to detect<br>$\blacksquare$<br>tampering of the communication)                                                                    |
|                                                                           |                                    | Confidentiality: The communication is<br>encrypted (and also implies $Integrity)$                                                                                     |
|                                                                           |                                    | The default value is None.                                                                                                    |
| Enable server to<br>server<br>authentication<br>and security              | True or False                      | The default value is False.                                                                                                    |
| <b>Disclaimer</b><br>Message                                              |                                    | Enter disclaimer text that will display in messages sent<br>outside the domain, that is relayed to an external<br>domain.                                             |
|                                                                           |                                    | The disclaimer message displays inline beneath the<br>body of the message.                                                                                            |
|                                                                           |                                    | The text of this parameter must be encoded in UTF-8.                                                                                                    |

*Table F–33 (Cont.) SMTP Outbound General Parameters*

| <b>Parameter</b>                         | Option                                                                 | <b>Description</b>                                                                                                    |
|------------------------------------------|------------------------------------------------------------------------|----------------------------------------------------------------------------------------------------|
| <b>Process Log Level</b>                 | Internal<br>Error, Error,<br>Warning,<br>Notification<br>, Trace, Dump | Determines the level of detail the server writes to the<br>log file, as follows:                                                                                                    |
|                                          |                                                                        | Internal Error: internal errors only:<br>Administrator should file a bug with Oracle<br>support                                                                                                    |
|                                          |                                                                        | Error: all information included in Internal<br>$\blacksquare$<br>Error plus regular errors: Error condition exists<br>and needs to be corrected by administrator                                        |
|                                          |                                                                        | Warning: everything up to Error plus warnings:<br>п<br>Conditions exist that may require attention                                                                                                    |
|                                          |                                                                        | Notification: everything up to Warning plus<br>п<br>Notification: An informational message only, no<br>additional action needed                                                                         |
|                                          |                                                                        | Levels beyond Notification are intended for Oracle<br>support to analyze a defect situation.                                                                                                    |
|                                          |                                                                        | Trace: everything up to Notification plus<br>п<br>trace logs: Program traces that aid support<br>debugging                                                                                              |
|                                          |                                                                        | Dump: everything up to Trace, in addition to<br>п<br>printing information from the program to aid in<br>analyzing a problem. Extended debugging<br>information that can aid debugging                   |
|                                          |                                                                        | The default value is Error.                                                                                                    |
| Maximum Log<br>Size (MB)                 |                                                                        | Determines how big a log file can grow before the<br>server writes to a new log file. The default value is 5.                                                                                           |
|                                          |                                                                        | See Also: "Log Files" on page 3-3 for more information<br>about log files                                                                                                    |
| Maximum<br>Number of Log<br><b>Files</b> |                                                                        | If the number of log files for an IMAP server instance<br>reaches this limit, no new log files will be generated.<br>The existing log files will be written to in rotation. The<br>default value is 10. |
|                                          |                                                                        | <b>See Also: "Log Files" on page 3-3 for more information</b><br>about log files                                                                                                    |
| <b>Process Flags</b>                     |                                                                        | Sets the local mailer flag, check point value, and enables<br>Real Application Clusters. Each flag must be on its own<br>line.                                                                          |
|                                          |                                                                        | -1 (local mailer flag): Messages to unknown local users<br>are relayed to the next node, instead of being rejected.                                                                                     |
|                                          |                                                                        | $-$ cp= $value$ (check point value): Messages are<br>delivered to at most value local recipients in one<br>transaction. 0 means delivering to all recipients in one<br>transaction.                     |
|                                          |                                                                        | -rac=value (enable optimization for Real Application<br>Clusters): Message insertion and local delivery uses the<br>same OCI service handle.                                                            |

*Table F–33 (Cont.) SMTP Outbound General Parameters*

### <span id="page-347-0"></span>**Oracle Mail SMTP Outbound Instance Debug Parameters**

When debug parameters are enabled, more analysis data is included in the log file, depending upon the level set in the **Process Log Level** parameter of the **General Parameters** section. The SMTP Outbound process log file is located in the \$ORACLE\_ HOME/oes/log/um\_system/smtp\_out directory.

[Table F–34](#page-348-1) lists the descriptions of the SMTP Outbound debug parameters.

<span id="page-348-1"></span>

| <b>Parameter</b>                         | <b>Option</b>          | <b>Description</b>                                                                                                    |
|------------------------------------------|------------------------|----------------------------------------------------------------------------------------------------|
| <b>OCI Calls</b>                         | Enabled or<br>Disabled | If Enabled, internal debug log writing for OCI calls.<br>The default value is Disabled.                                     |
| <b>Address</b><br><b>Rewriting Rules</b> | Enabled or<br>Disabled | If Enabled, writes internal debug log for address<br>rewriting rule processing. The default is Disabled.                    |
| Submit Module                            | Enabled or<br>Disabled | The default value is Disabled.                                                                                              |
| <b>Local Delivery</b>                    | Enabled or<br>Disabled | If Enabled, writes internal debug log for SMTP<br>Outbound. The default value is Disabled.                                  |
| <b>Queue Processor</b>                   | Enabled or<br>Disabled | The default value is Disabled.                                                                                              |
| <b>LDAP Resolution</b>                   | Enabled or<br>Disabled | If Enabled, writes internal debug log for LDAP<br>resolution. The default value is Disabled.                                |
| <b>Outbound Main</b><br>Module           | Enabled or<br>Disabled | The default value is Disabled.                                                                                              |
| <b>Recovery Module</b>                   | Enabled or<br>Disabled | If Enabled, performs recovery module debugging. The<br>default value is Disabled.                                           |
| <b>Relay Module</b>                      | Enabled or<br>Disabled | The default value is Disabled.                                                                                              |
| <b>DNS Module</b>                        | Enabled or<br>Disabled | If Enabled, enables DNS module debugging. The<br>default value is Disabled.                                                 |
| <b>List Server</b><br>Interface          | Enabled or<br>Disabled | The default value is Disabled.                                                                                              |
| <b>DSN Module</b>                        | Enabled or<br>Disabled | If Enabled, writes internal debug log for the DSN<br>module. The default value is Disabled.                                 |
| <b>External Filter</b>                   | Enabled or<br>Disabled | If Enabled, writes internal debug log for the external<br>filter process. The default value is Disabled.                    |
| LDAP (DS) Call<br>Tracing/Logging        | Enabled or<br>Disabled | If Enabled, writes internal debug log for any calls<br>made to Oracle Internet Directory. The default value is<br>Disabled. |

*Table F–34 SMTP Outbound Debug Parameters*

### <span id="page-348-0"></span>**Oracle Mail SMTP Outbound Oracle Collaboration Suite Database Connection Parameters**

[Table 3–1](#page-57-0) lists descriptions of parameters for open connections to the Oracle Collaboration Suite Database.

# **Alias and Distribution List Lookup**

This appendix discusses alias and distribution list look up.

This appendix includes the following topics:

- [Enabling Alias Lookup From Standard Clients](#page-350-0)
- [Enabling Distribution List Lookup From Standard Clients](#page-351-0)

### <span id="page-350-0"></span>**Enabling Alias Lookup From Standard Clients**

**Note:** Lookup is available through the Oracle WebMail client and does not require user configuration. The lookup feature is available when addressing an e-mail that an end-user is composing, and when adding members to a distribution list in the address book, in addition to the basic Address Book search that is available on every page through the search bar.

Enable e-mail alias lookup from a standard client, such as Netscape Communicator, as follows:

**1.** Run the \$ORACLE\_HOME/oes/bin/oesSearchUtil.sh script to enable or disable alias lookups from standard clients:

\$ORACLE\_HOME/oes/bin/oesSearchUtil.sh -type alias -option *enable* or *disable* -domain *email\_domain*

where *email\_domain* is the e-mail domain name for which this option must be enabled or disabled.

For example:

\$ORACLE\_HOME/oes/bin/oesSearchUtil.sh -type alias -option enable -domain oracle.com

**2.** Look up e-mail aliases from standard clients with a search base as root, or the e-mail alias container, such as

cn=Alias,*domain\_dn*,cn=um\_ system,cn=EmailServerContainer,cn=Products,cn=OracleContext

where *domain\_dn* is the domain DN.

For example, if the e-mail domain is domain.com, the value of *domain\_dn* is the string c=domain,dc=com.

Another configuration is to create a referral at the public namespace level. This is useful if you do not want to use root as the search base and want to retain the same search base for searching users, distribution lists, and aliases. This can be achieved through a referral.

The following sample LDIF file shows how to create a referral for aliases in the public namespace. For standard clients, the search base should be configured as the subscriber\_dn.

```
cn=emailsearchbase,subscriber_dn
dn: cn=emailsearchbase, subscriber_dn
cn: emailsearchbase
objectclass: top
objectclass: referral
objectclass: extensibleObject
ref:
ldap://oid_host:oid_port/cn=Alias,domain_dn,cn=um_
```
where:

- subscriber\_dn is the distinguished name of the subscriber in Oracle Internet **Directory**
- oid\_host is the Oracle Internet Directory host name
- oid\_port is the Oracle Internet Directory port
- domain dn is the domain DN

For example, if the e-mail domain is domain.com, the value is the string dc=domain,dc=com.

> **Note:** In order to be able to perform alias lookup, each user must first bind themselves to Oracle Internet Directory through their e-mail client by adding a string similar to the following into the client's LDAP preferences:

cn=*username*,cn=*user\_realm*,dc=domain,dc=com

### <span id="page-351-0"></span>**Enabling Distribution List Lookup From Standard Clients**

**Note:** Lookup is available through the Oracle WebMail client and does not require user configuration. The lookup feature is available when addressing an e-mail that an end-user is composing, and when adding members to a distribution list in the address book, in addition to the basic Address Book search that is available on every page through the search bar.

E-mail distribution lists and membership information are synchronized between the private e-mail namespace and the public namespace to enable distribution list lookup from standard clients.

For dlsync to work, a public distribution list container must be created and must have all permissions for the EmailAdminsGroup. This synchronization option can be enabled or disabled using the Oracle WebMail client administration pages.

#### **Example**

**1.** Substitute the required values in the following sample LDIF file for creating the public container and definition and load it using 1 dapmodify command.

```
dn: cn=subschemasubentry
changetype: modify
add: objectclasses
objectclasses: ( 2.16.840.1.113894.5.2.5000 NAME 'mailgroup' SUP
groupofuniquenames AUXILIARY MAY ( mail ) )
dn: cn=dlContainer,subsciber_dn
changetype: add
objectclass: top
objectclass: orclContainer
cn: dlContainer
orclaci: access to entry by
group="cn=EmailAdminsGroup,cn=EMailServerContainer,cn=Products,cn=OracleContext
"
(add,delete,browse)
orclaci: access to attr=(*) by
group="cn=EmailAdminsGroup,cn=EMailServerContainer,cn=Products,cn=OracleContext
"
(read,write,search,compare)
```
where *subscriber\_dn* is the distinguished name of the subscriber in Oracle Internet Directory.

- **2.** log in to traffic cop as a domain or system administrator.
- **3.** Click the **Administration** tab.
- **4.** Click **Domain**.
- **5.** Select **Domain Settings**.
- **6.** Change the following properties:
	- Location in Public Namespace to cn=dlContainer, subsciber\_dn
	- Objectclasses for creation in Public Namespace to the two values groupofuniquenames and mailgroup (should be entered in two lines)
	- Naming Attribute for creation in Public Namespace to cn
- **7.** Run the distribution list synchronization utility, if required (provide a link to this in standard clients, configure the search base to be root or the subscriber\_dn).
- **8.** Configure the search base to be root or the subscriber\_dn in standard clients.

This section includes the following topics:

- [Distribution List Synchronization Utility](#page-352-0)
- [Synchronizing One or Multiple Distribution Lists](#page-353-0)
- [Synchronizing All Distribution Lists from a Private E-mail Namespace](#page-353-1)

### <span id="page-352-0"></span>**Distribution List Synchronization Utility**

The esdssyncdl utility synchronizes distribution lists from the e-mail private namespace under the cn=EMailserverContainer to a public namespace. This allows standard clients, such as Netscape Communicator, to see the distribution lists through anonymous searches. You can run esdssyncdl occasionally to dump or re-dump all distribution lists from a private namespace to a public namespace.

Whenever any update and delete occurs on the members of the private distribution list, the changes are reflected in the public distribution list. When you add or delete a distribution list using the Oracle WebMail administration pages, it occurs in the public namespace.

### <span id="page-353-0"></span>**Synchronizing One or Multiple Distribution Lists**

Running esdlsync with an input file containing a list of distribution lists, with one distribution list name in each line synchronizes the private e-mail namespace under cn=EMailServerContainer,cn=Products,cn=OracleContex to a public name space. Use this option when you only have a few distribution lists to synchronize.

The syntax is as follows:

```
esdssyncdl ldaphost=ldap_host (mandatory)
port=ldap_port (mandatory)
username=superuser_DN (mandatory)
password=superuser_pass (mandatory)
preferencelocation=DN_of_the_Dl_preferences (mandatory)
Detail: DN where Dl preferences is located. ( See Note 1 & 3. )
 inputfile=filepath
Detail: full path of the file with dls to sync,
one dl's mailid per line. ( see Note 2 )
 flags=More_options_with_which_sync_can_be_modified
Detail: flags=all
```
#### The following is a usage example:

```
esdssyncdl ldaphost=gmldap01 port=389 password=welcome
username=cn=orcladmin inputfile=/tmp/dlfile
preferencelocation=dc=us,dc=oracle,dc=com,cn=um_
system,cn=EMailServerContainer,cn=Products,cn=OracleContext
```
### <span id="page-353-1"></span>**Synchronizing All Distribution Lists from a Private E-mail Namespace**

Synchronizing all private distribution lists under the cn=EMailServerContainer, to a public namespace can be done as a one-time task. This is the default option.

Use this option when your deployment has distribution lists populated under the cn=EmailServerContainer (the e-mail private namespace), and you want to add the lists to a public namespace so that a standard client can see them.

The syntax is as follows:

esdssyncdl ldaphost=ldap\_host (mandatory) port=ldap\_port (mandatory) username=superuser\_DN (mandatory) password=superuser\_pass (mandatory) preferencelocation=DN\_of\_the\_Dl\_preferences (mandatory)

#### The following is a usage example:

```
esdssyncdl ldaphost=gmldap01 port=389 password=welcome
username=cn=orcladmin flags=all
preferencelocation=dc=us,dc=oracle,dc=com,cn=um_
system, cn=EMailServerContainer, cn=Products, cn=OracleContext
```
The following preferences are set in the domain where the distribution lists are present:

orclmaildlsynccontainerdn is the distinguished name of the container where all public distribution lists are created

- orclmaildlsyncnamingattr is the naming attribute used for public distribution lists
- orclmaildlsyncattrstosync is the list of attributes to be synchronized from private to public distribution lists
- orclmaildlsyncobjectclass is the list of objectclasses to be synchronized from private to public distribution lists

For the inputfile content, the mail ID of the distribution list should be added to each line that is to be synchronized to a public namespace.

- dlcorp\_us@domain.com
- dleng\_app@domain.com
- dlsupport\_us@domain.com

The distinguished name of the LDAP location where distribution list preferences is located. This helps in running multiple esdssyncdl commands simultaneously for a different domain.

The DN of the domain should be the nearest domain under which all distribution lists are present.

For example, if the private distribution lists are present under

```
cn=List,dc=us,dc=oracle,dc=com,cn=um_
system,cn=EMailServerContainer,cn=Products,cn=OracleContext
```
the distinguished name of the preference should be as follows:

```
dc=us,dc=oracle,dc=com,cn=um_
system,cn=EMailServerContainer,cn=Products,cn=OracleContext
```
If the inputfile and flags=all options are both specified, synchronization occurs based on the inputfile data.

When the sync utility is run for a distribution list that exists in a public namespace, all existing members of the public distribution list are replaced with the members of the private distribution list.

# **Oracle Mail Server Metrics**

The DBMS\_STATS package generates metrics for all Oracle Mail servers. Statistics are transferred between the statistics table and data dictionary, and can be used only when they are stored in the data dictionary. The statistics table enables users to export or import statistics from one database to another. Oracle Mail includes statistics that are collected from a mature system, because there is not enough statistical data when the system is first installed. Users can choose to import these statistics into their systems prior to using their own statistics.

Oracle Mail generates statistical information for each of the various Oracle Mail servers. This information, called metrics, can be used to monitor the health of the Oracle Mail system, and can be viewed using either the Oracle Enterprise Manager 10*g* Grid Control Console or the oesmon command-line utility.

This appendix includes the following topics:

- **[Metrics Common to All Oracle Mail Servers](#page-356-1)**
- [POP Server Metrics](#page-357-0)
- **[IMAP Server Metrics](#page-358-0)**
- **[SMTP Inbound Server Metrics](#page-358-1)**
- **[SMTP Outbound Server Metrics](#page-359-0)**
- **[Housekeeper Server Metrics](#page-360-0)**
- **[List Server Metrics](#page-361-0)**
- **[NNTP Inbound Server Metrics](#page-361-1)**
- **[NNTP Outbound Server Metrics](#page-362-0)**
- [Virus Scrubber Server Metrics](#page-362-1)

### <span id="page-356-1"></span>**Metrics Common to All Oracle Mail Servers**

[Table H–1](#page-356-0) lists metrics common to all Oracle Mail servers.

<span id="page-356-0"></span>*Table H–1 Metrics Common to All Oracle Mail Servers*

| <b>Metric</b>              | <b>Description</b> |
|----------------------------|--------------------|
| .DUMP.DBconnection.dump    |                    |
| .DUMP.OIDstatus.Connection |                    |
| .DUMP.threads.dump         |                    |
| .esqudb.expand_count       |                    |

| <b>Metric</b>               | <b>Description</b>                |
|-----------------------------|-----------------------------------|
| .esqudb.pending_request     |                                   |
| .esqudb.queue_size          |                                   |
| .esqudb.requests_OK         |                                   |
| .esqudb.requests_timedout   |                                   |
| .esquldap.expand_count      |                                   |
| .esquldap.pending_request   |                                   |
| .esquldap.queue_size        |                                   |
| .esquldap.requests_OK       |                                   |
| .esquldap.requests_timedout |                                   |
| .um.admin.os_pid            | Operating system process ID       |
| .um.admin.uptime            | Time since the server has been up |
| .um.admin.log.discard       | Number of discarded log messages  |
| .um.admin.log.total         | Number of total log messages      |

*Table H–1 (Cont.) Metrics Common to All Oracle Mail Servers*

# <span id="page-357-0"></span>**POP Server Metrics**

[Table H–2](#page-357-1) lists POP server metrics.

<span id="page-357-1"></span>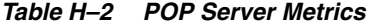

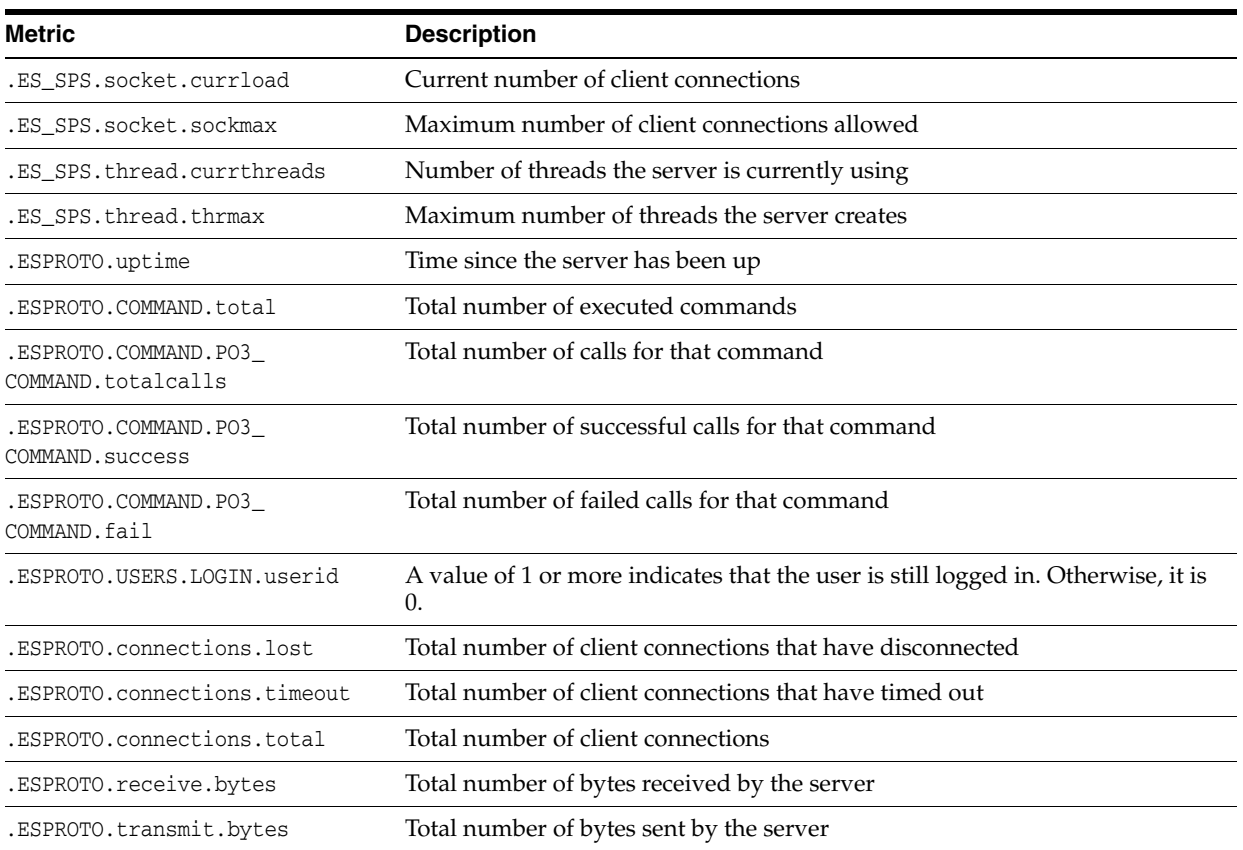

## <span id="page-358-0"></span>**IMAP Server Metrics**

[Table H–3](#page-358-2) lists IMAP server metrics.

<span id="page-358-2"></span>*Table H–3 IMAP Server Metrics*

| <b>Metric</b>                              | <b>Description</b>                                                                              |
|--------------------------------------------|-------------------------------------------------------------------------------------------------|
| .ESPROTO.uptime                            | Time since the server has been up                                                               |
| .ESPROTO.COMMAND.total                     | Total number of executed commands                                                               |
| .ESPROTO.COMMAND.PO3<br>COMMAND.totalcalls | Total number of calls for that command                                                          |
| .ESPROTO.COMMAND.PO3<br>COMMAND. success   | Total number of successful calls for that command                                               |
| .ESPROTO.COMMAND.PO3<br>COMMAND.fail       | Total number of failed calls for that command                                                   |
| .ESPROTO.USERS.LOGIN.userid                | A value of 1 or more indicates that the user is still logged in. Otherwise, it is<br>$\Omega$ . |
| .ESPROTO.connections.lost                  | Total number of client connections that have disconnected                                       |
| .ESPROTO.connections.timeout               | Total number of client connections that have timed out                                          |
| .ESPROTO.connections.total                 | Total number of client connections                                                              |
| .ESPROTO.receive.bytes                     | Total number of bytes received by the server                                                    |
| .ESPROTO.transmit.bytes                    | Total number of bytes sent by the server                                                        |
| .ES_SPS.socket.currload                    | Current number of client connections                                                            |
| .ES_SPS.socket.sockmax                     | Maximum number of client connections allowed                                                    |
| .ES SPS.thread.currthreads                 | Number of threads the server is currently using                                                 |
| .ES_SPS.thread.thrmax                      | Maximum number of threads the server creates                                                    |

# <span id="page-358-1"></span>**SMTP Inbound Server Metrics**

[Table H–4](#page-358-3) lists SMTP Inbound server metrics.

<span id="page-358-3"></span>*Table H–4 SMTP Inbound Server Metrics*

| <b>Metric</b>              | <b>Description</b>                              |
|----------------------------|-------------------------------------------------|
| .ES_SPS.socket.currload    | Current number of client connections            |
| .ES SPS.socket.sockmax     | Maximum number of client connections allowed    |
| .ES SPS.thread.currthreads | Number of threads the server is currently using |
| .ES_SPS.thread.thrmax      | Maximum number of threads the server creates    |
| .MTA.uptime                | Time string describing when this MTA came up    |
| MTA.connections.in.current | Current number of inbound SMTP Connections      |
| .MTA.connections.in.total  | Total number of inbound SMTP connections        |
| .MTA.msgs.deferred.current | Current number of messages deferred             |
| .MTA.msgs.deferred.total   | Total number of messages deferred               |
| .MTA.receive.kbytes        | Total number of kilobytes received              |
| .MTA.receive.messages      | Total number of messages received               |

| <b>Metric</b>                  | <b>Description</b>                                              |
|--------------------------------|-----------------------------------------------------------------|
|                                |                                                                 |
| .MTA.receive.recipients        | Total number of recipients received                             |
| .MTA.receive.time              | Total time receiving data                                       |
| .MTA.spam.connects             | Number of rejected connections                                  |
| .MTA.spam.env.domains          | Number of rejected domains given in EHLO/HELO commands          |
| .MTA.spam.env.recipients       | Number of rejected recipients given in rcpt to command          |
| .MTA.spam.env.senders          | Number of rejected senders which appeared on mail from command  |
| .MTA.spam.floods               | Number of floods from various hosts                             |
| .MTA.spam.msg.headers          | Number of data command failures due to rejected message headers |
| .MTA.transmit.bytes            | Total number of bytes transmitted                               |
| .MTA.transmit.bytes_local      | Total number of bytes transmitted to local entities             |
| .MTA.transmit.messages         | Total number of messages transmitted                            |
| .MTA.transmit.messages_local   | Total number of messages transmitted to local entities          |
| .MTA.transmit.recipients       | Total number of recipients transmitted                          |
| .MTA.transmit.recipients_local | Total number of recipients transmitted to local entities        |

*Table H–4 (Cont.) SMTP Inbound Server Metrics*

## <span id="page-359-0"></span>**SMTP Outbound Server Metrics**

[Table H–5](#page-359-1) lists SMTP Outbound server metrics.

<span id="page-359-1"></span>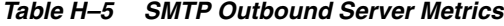

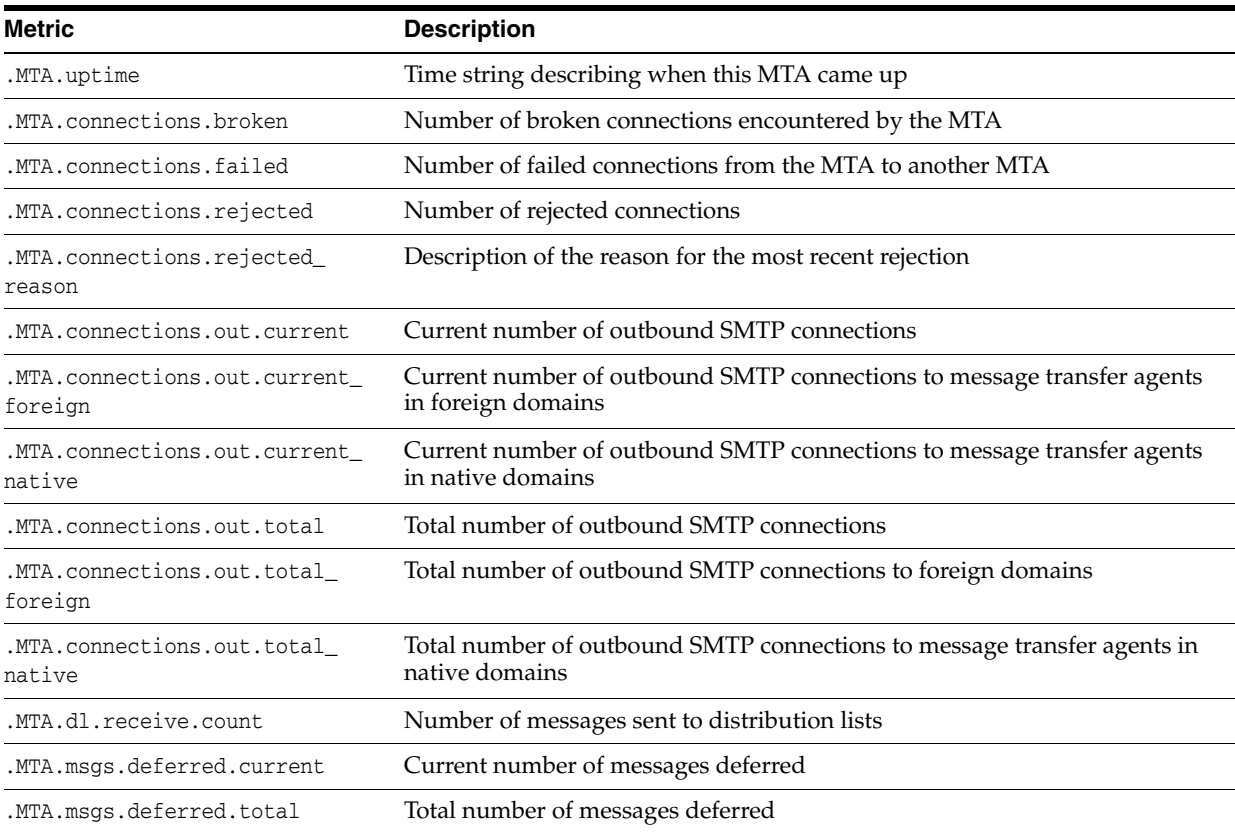
| <b>Metric</b>                        | <b>Description</b>                                              |
|--------------------------------------|-----------------------------------------------------------------|
| .MTA.msgs.deferred.totaltime         | Total time inserting data into the database                     |
| .MTA.ndr.inbound                     | Total number of non delivery reports generated by inbound mail  |
| .MTA.ndr.loop                        | Total number of messages not delivered due to mail loops        |
| .MTA.ndr.outbound                    | Total number of non delivery reports generated by outbound mail |
| .MTA.queued.out.kbytes               | Kilobytes queued awaiting to be sent out to the Internet        |
| .MTA.queued.out.messages             | Messages queued awaiting to be sent out to the Internet         |
| .MTA.transmit.bytes                  | Total number of bytes transmitted                               |
| .MTA.transmit.bytes_foreign          | Total number of bytes transmitted to foreign domain MTAs        |
| .MTA.transmit.bytes_local            | Total number of bytes transmitted to local entities             |
| .MTA.transmit.messages               | Total number of messages transmitted                            |
| .MTA.transmit.messages_foreign       | Total number of messages transmitted to foreign domain MTAs     |
| .MTA.transmit.messages_local         | Total number of messages transmitted to local entities          |
| .MTA.transmit.messages_native        | Total number of messages transmitted to native domain MTAs      |
| .MTA.transmit.messages_relay         | Total number of messages transmitted during relay operations    |
| .MTA.transmit.recipients             | Total number of recipients transmitted                          |
| .MTA.transmit.recipients_<br>foreign | Total number of recipients transmitted to foreign domain        |
| .MTA.transmit.recipients_local       | Total number of recipients transmitted to local entities        |
| .MTA.transmit.recipients_native      | Total number of recipients transmitted to native domain MTAs    |
| .MTA.transmit.time                   | Total time transmitting data                                    |
| .MTA.transmit.time_foreign           | Total time transmitting data to foreign domain MTAs             |
| .MTA.transmit.time_native            | Total time transmitting data to native domain MTAs              |
| .MTA.transmit.time.local             | Total time spent transmitting data to local entities            |
| .MTA.transmit.time.relay             | Total time transmitting data during relay operations            |

*Table H–5 (Cont.) SMTP Outbound Server Metrics*

# **Housekeeper Server Metrics**

<span id="page-360-1"></span>[Table H–6](#page-360-0) lists Housekeeper server metrics.

<span id="page-360-0"></span>*Table H–6 Housekeeper Server Metrics*

| Metric                              | <b>Description</b>                                                                                       |
|-------------------------------------|----------------------------------------------------------------------------------------------------|
| .GC.processed.expirables            | Number of message instances expired by a particular Housekeeper instance                                 |
| .GC.processed.prunables             | Number of message instances removed from the system trash folder by a<br>particular Housekeeper instance |
| .GC.processed.queued_prunables      | Number of message references removed from the system trash queue by a<br>particular Housekeeper instance |
| .GC.processed.collectables          | Number of unreferenced messages removed from the system by a particular<br>Housekeeper instance          |
| .GC.processed.tertiary<br>storables | Number of messages moved to tertiary storage by a particular Housekeeper<br>instance                     |

| <b>Metric</b>                  | <b>Description</b>                                                                   |
|--------------------------------|--------------------------------------------------------------------------------------|
| .GC.pending.expirables         | Number of message instances awaiting expiration remaining in the system              |
| .GC.pending.prunables          | Number of message instances remaining in the system trash folder                     |
| .GC.pending.queued_prunables   | Number of message references remaining in the system trash queue                     |
| .GC.pending.collectables       | Number of identified unreferenced messages remaining in the system                   |
| .GC.pending.tertiary_storables | Number of messages remaining in the system that are eligible for tertiary<br>storage |

*Table H–6 (Cont.) Housekeeper Server Metrics*

## **List Server Metrics**

<span id="page-361-2"></span>[Table H–7](#page-361-0) lists List Server metrics.

<span id="page-361-0"></span>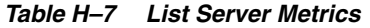

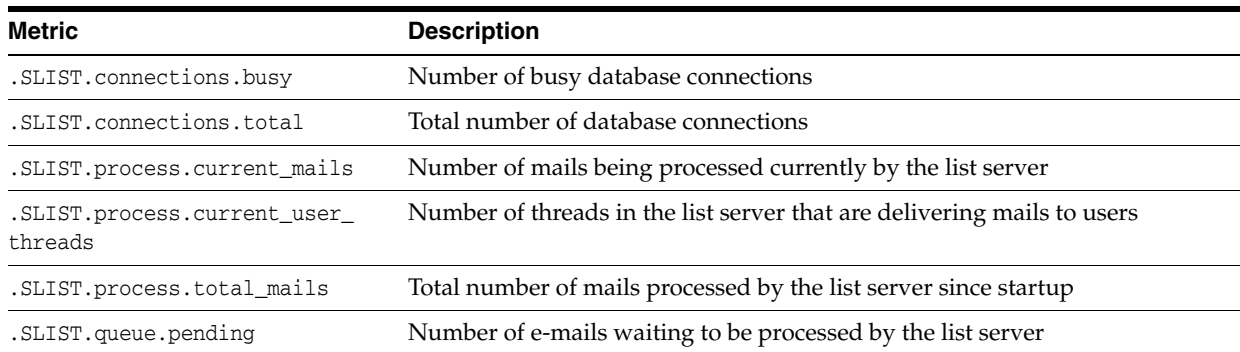

# **NNTP Inbound Server Metrics**

<span id="page-361-3"></span>[Table H–8](#page-361-1) lists NNTP Inbound server metrics.

| <b>Metric</b>                   | <b>Description</b>                                                                |
|---------------------------------|-----------------------------------------------------------------------------------|
| .ES_SPS.socket.currload         | Current number of client connections                                              |
| .ES_SPS.socket.sockmax          | Maximum number of client connections allowed                                      |
| .ES_SPS.thread.currthreads      | Number of threads the server is currently using                                   |
| .ES_SPS.thread.thrmax           | Maximum number of threads the server creates                                      |
| .es.nntp.in.clients.flood.conns | Number of times the server has detected connection floods from a single<br>client |
| .es.nntp.in.art.cache.hit       | Article cache hits                                                                |
| .es.nntp.in.art.cache.miss      | Article cache misses                                                              |
|                                 | .es.nntp.in.art.clients.article Number of ARTICLE commands from clients           |
| .es.nntp.in.clients.current     | Number of connected clients                                                       |
| .es.nntp.in.clients.group       | Number of GROUP commands from clients                                             |
| .es.nntp.in.clients.list        | Number of LIST commands from clients                                              |
| .es.nntp.in.clients.post        | Number of POST commands from clients                                              |
| .es.nntp.in.clients.total       | Number of clients serviced so far                                                 |

<span id="page-361-1"></span>*Table H–8 NNTP Inbound Server Metrics*

## **NNTP Outbound Server Metrics**

<span id="page-362-2"></span>[Table H–9](#page-362-0) lists NNTP Outbound server metrics.

<span id="page-362-0"></span>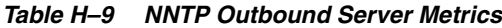

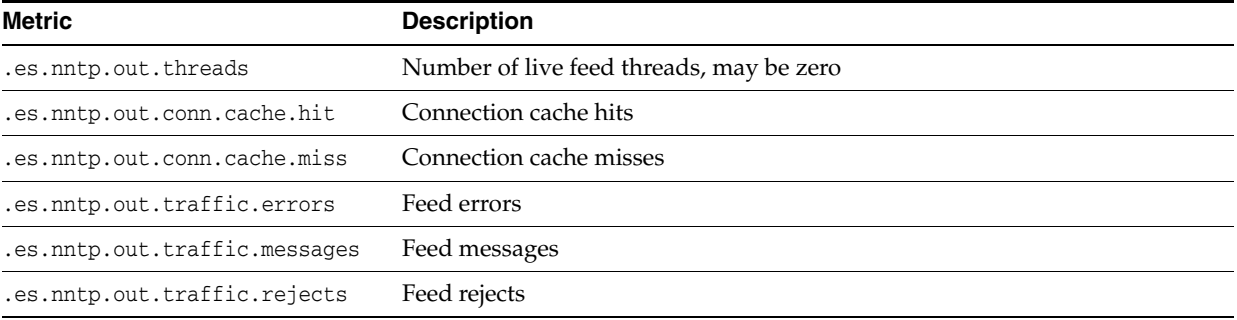

# **Virus Scrubber Server Metrics**

<span id="page-362-3"></span>[Table H–10](#page-362-1) lists Virus Scrubber server metrics.

<span id="page-362-1"></span>*Table H–10 Virus Scrubber Server Metrics*

| <b>Metric</b>              | <b>Description</b>                                                                                       |
|----------------------------|----------------------------------------------------------------------------------------------------|
| .VSCRUB.processed.prescan  | Number of messages pre-scanned by the server                                                             |
| .VSCRUB.processed.scan     | Number of messages scanned by external virus scanning software using this<br>server                      |
| .VSCRUB.processed.infected | Number of messages deemed infected by the virus scanning software                                        |
| .VSCRUB.processed.repaired | Number of messages deemed infected by the virus scanning software but<br>able to repair and restore      |
| .VSCRUB.pending.scan       | Number of messages isolated by pre-scanning but yet to be scanned by<br>external virus scanning software |
| .VSCRUB.threads.count      | Number of active virus scanner threads at the moment                                                     |

**I**

# **Plugin for Oracle Mail User Provisioning Customizations**

This appendix contains information necessary for using a plugin for Oracle Mail user provisioning. It contains examples of various provisioning operations, including:

- [Generating a User ID Based on User's First and Last Names](#page-366-0)
- [Assigning an Oracle Collaboration Suite Database Based on Country](#page-366-1)
- [Establish Mail Quota Dynamically Based on Title](#page-366-2)
- <span id="page-364-0"></span>**[Selectively Provision Users for Oracle Mail](#page-367-0)**

To use a policy plugin for Oracle Mail user provisioning customizations, implement a class named

oracle.mail.provisioning.policy.EmailCustomPolicyPlugin containing the customization code. This class must implement the interface oracle.mail.provisioning.plugin.EmailPolicyPluginInterface present in the \$ORACLE\_HOME/jlib/esprovisioning.jar file.

Customizations similar to the following examples, according to customer requirements, can be done by implementing this policy interface.

package oracle.mail.provisioning.policy;

import oracle.mail.provisioning.plugin.EmailPolicyPluginInterface; import oracle.idm.user.IdmUser; import oracle.idm.provisioning.plugin.ApplicationContext; import oracle.idm.provisioning.plugin.PluginException; import oracle.idm.provisioning.plugin.PluginStatus; import oracle.ldap.util.LDIF; import oracle.ldap.util.ModPropertySet;

In order to make any customizations during Oracle Mail user creation through a centralized provisioning framework, administrators must implement additional code. This code must be in a class called EmailCustomPolicyPlugin contained in the oracle.mail.provisioning.policy package. This class must implement the oracle.mail.provisioning.plugin.EmailPolicyPluginInterface policy interface.

Any changes made by administrator implementation will eventually be merged by the centralized provisioning framework and will go into effect when a user is created.

public class EmailCustomPolicyPlugin implements EmailPolicyPluginInterface {

The processPolicy method in the EmailCustomPolicyPlugin class is invoked by the Oracle Mail pre-data entry plugin. If, in a deployment any customizations are required, this method must be implemented.

The centralized provisioning framework passes two ModPropertySet objects containing changes made to baseuser attributes and mailuser attributes so far in the e-mail pre-plugin. The baseuser attributes and mailuser attributes are the attributes for the base user and Oracle Mail user, respectively. When the Oracle Mail provisioning plugin invokes the implemented plugin, it passes the original ModPropertySet for the baseuser attribute containing base user attributes passed by the centralized provisioning framework to the Oracle Mail plugins, and two additional ModPropertySet instances for baseuser and mailuser attribute changes, respectively.

If changes need to be made to any baseuser attribute, such as deriving a user ID based on first name and last name, those changes must be done in the ModPropertySet for the base user changes.

Similarly, make changes to the mailuser attribute, such as assigning an Oracle Collaboration Suite Database or changing quota, in the ModPropertySet for mail user changes.

The processPolicy method and its parameters are, as follows:

public void processPolicy(ApplicationContext appCtx,

```
 IdmUser idmUser,
 ModPropertySet originalBaseUserAttrs,
 ModPropertySet originalMailUserAttrs,
 ModPropertySet modifiedBaseUserAttrs,
 ModPropertySet modifiedMailUserAttrs,
 PluginStatus pluginStatus)
```
throws PluginException {

- $apptc$ x: This parameter contains the jndi DirContext, type of operation, locale and logging.
- idmUser: This parameter contains base user attributes used in modify and delete operations. In the case of a create operation, if any application needs the global user ID, it can be obtained from here.
- originalBaseUserAttrs: This parameter contains the original base user attributes that Oracle Delegated Administration Services or Oracle Directory Integration and Provisioning passes to Oracle Mail plugins.
- originalMailUserAttrs: This parameter contains the original Oracle Mail user attributes that Oracle Delegated Administration Services or Oracle Directory Integration and Provisioning passes to Oracle Mail plugins.
- modifiedBaseUserAttrs: This parameter contains any changes made to current base user attributes in the e-mail pre-data entry plugin. As a part of customization, the baseuser attribute values that need to be modified can be set in this parameter.
- mailUserAttrs: This parameter contains any changes made to current Oracle Mail user attributes in the e-mail pre-data entry plugin. As a part of customization, the mailuser attribute values that need to be modified can be set in this parameter.
- pluginStatus: This is the plugin status object, which can contain provisioning status, description, and an execution status. These values are consumed by the provisioning framework.

PluginException: This exception generates PluginException in case of errors.

**See Also:** *Oracle Internet Directory API Reference* for more information

#### <span id="page-366-0"></span>**Generating a User ID Based on User's First and Last Names**

This example generates a user ID, assigns an Oracle Collaboration Suite Database, and establishes mail quota during user creation.

```
String op_type = appCtx.getCallOp();
 if (op_type.equals(ApplicationContext.OP_CREATE)) {
```
The preceding code checks if it is a create operation.

```
String firstname = originalBaseUserAttrs.getModPropertyValue("givenname");
String lastname = originalBaseUserAttrs.getModPropertyValue("sn");
 if ((firstname != null) && (lastname != null)) {
  String mailid = firstname + "." + lastname + "@foo.com";
```
The preceding code generates the user ID from the firstname and lastname of the base user.

```
modifiedBaseUserAttrs.deleteProperty("mail");
modifiedBaseUserAttrs.addProperty(LDIF.ATTRIBUTE_CHANGE_TYPE_ADD,"mail", mailid);
 }
```
#### <span id="page-366-1"></span>**Assigning an Oracle Collaboration Suite Database Based on Country**

This example assigns an mailstore based on the country in which the user resides or works. This example assumes the following:

Oracle Collaboration Suite Database assignment is according to the user country Country information is stored in the c attribute of the base user Oracle Collaboration Suite Database name for the USA is usdb.foo.com Oracle Collaboration Suite Database name for India is indb.foo.com Oracle Collaboration Suite Database for all other users is ocsms.foo.com

```
 String country = originalBaseUserAttrs.getModPropertyValue("c");
       if (country != null) {
          String mailstore = "ocsms.acme.com";
               if (country.equalsIgnoreCase("usa"))
                  mailstore = "usdb.acme.com";
               if (country.equalsIgnoreCase("india"))
                  mailstore = "indb.acme.com";
modifiedMailUserAttrs.deleteProperty("orclmailstore");
modifiedMailUserAttrs.addProperty(LDIF.ATTRIBUTE_CHANGE_TYPE_ADD,"orclmailstore", 
mailstore);
       }
```
#### <span id="page-366-2"></span>**Establish Mail Quota Dynamically Based on Title**

This example assigns higher mail quota to managers, while for all other users, default mail quota that is set at the domain level applies. This example assumes the following:

The title attribute of the base user is *Manager* for managers Assign 200MB of mail quota to managers

```
String title = originalBaseUserAttrs.getModPropertyValue("title");
if ((title != null) && (title.equalsIgnoreCase("manager"))) {
```

```
modifiedMailUserAttrs.deleteProperty("orclmailquota");
modifiedMailUserAttrs.addProperty(LDIF.ATTRIBUTE_CHANGE_TYPE_ADD,"orclmailquota", 
"200");
 }
```
#### <span id="page-367-0"></span>**Selectively Provision Users for Oracle Mail**

This example provisions users selectively. This example assumes the following:

If the title attribute of the base user is *temporary*, do not provision

```
if ((title != null) && (title.equalsIgnoreCase("temporary"))) {
   pluginStatus.setProvStatus(IdmUser.PROVISION_NOT_REQUIRED);
      }
     }
  }
}
```
Setting the provisioning status to PROVISION\_NOT\_REQUIRED causes Oracle Delegated Administration Services to show no provisioning for Oracle Mail and Oracle Directory Integration and Provisioning does not create an Oracle Mail user.

If the custom plugin requires any base user attributes other than mail, run the oidprovtool utility in the Applications Tier or infrastructure ORACLE HOME to add the additional attributes, as in the following example, where cn and sn attributes are added:

```
oidprovtool operation=modify ldap_host=OID_HOST ldap_port=OID_PORT
ldap_user_dn='cn=orcladmin'ldap_user_password=ORCLADMIN_PASSWORD
application_type=EMAIL 
application_dn='cn=EmailServerContainer,cn=Products,cn=OracleContext' 
application_name=EMAIL 
event_subscription='USER:ANY:MODIFY(mail,dn,orcluserApplnProvStatus;email)' 
event_subscription='USER:ANY:ADD (mail,dn,orclguid,cn,sn)' 
event_subscription='USER:ANY:DELETE' interface_version=3.0
```
#### Where:

*OID\_HOST* is the infrastructure Oracle Internet Directory host name *OID\_PORT* is the infrastructure Oracle Internet Directory port number *ORCLADMIN\_PASSWORD* is the password for cn=orcladmin

> Note: Ensure that mail, dn, orclguid attributes are always included in the list of subscribed attributes. Otherwise, e-mail provisioning will not work as expected.

To compile and load the policy jar file, follow these instructions on an Applications Tier \$ORACLE\_HOME. In the case of multiple Applications Tiers, these steps must be performed on the Applications Tier that contains the latest Oracle Mail provisioning patches.

**1.** To compile EmailCustomPolicyPlugin.java, the CLASSPATH must include the following jar files:

\$ORACLE\_HOME/jlib/esprovisioning.jar \$ORACLE\_HOME/jlib/ldapjclnt10.jar

**2.** Compile the policy plugin.

\$ORACLE\_HOME/jdk/bin/javac

oracle/mail/provisioning/policy/EmailCustomPolicyPlugin.java

**3.** Create the policy plugin jar file.

\$ORACLE\_HOME/jdk/bin/jar cvf \$ORACLE\_HOME/oes/provisioning\_policyplugin/policyplugin.jar oracle/mail/provisioning/policy/\*.class

**4.** Load the policy jar file into the provisioning framework.

Substitute \$ORACLE\_HOME with the full path of the Applications Tier ORACLE\_ HOME and create an 1dif file with following lines:

dn: cn=Plugins, cn=EMAIL, cn=Applications, cn=Provisioning,cn=Directory Integration Platform, cn=Products, cn=OracleContext changetype: modify replace: orclODIPPluginExecData orclODIPPluginExecData: \$ORACLE\_HOME/jlib/esprovisioning.jar

dn: cn=Plugins, cn=EMAIL, cn=Applications, cn=Provisioning,cn=Directory Integration Platform,cn=Products,cn=OracleContext changetype: modify add: orclODIPPluginExecData orclODIPPluginExecData: \$ORACLE\_HOME/oes/provisioning\_policyplugin/policyplugin.jar

Assuming the ldif file is \$ORACLE\_HOME/oes/provisioning\_ policyplugin/loadpolicy.ldif, run the following command to upload the policy jar file into the provisioning framework:

\$ORACLE\_HOME/bin/ldapmodify -b -v -Dcn=orcladmin -w orcladmin\_password -h oid\_ host -p oid\_port -f \$ORACLE\_HOME/oes/provisioning\_policyplugin/loadpolicy.ldif

# **Glossary**

#### **absent transaction support**

The inability to perform both the Oracle Collaboration Suite Database and Oracle Internet Directory operations for an e-mail schema entry at one time.

#### **address resolution**

Address resolution resolves a contact name into its corresponding email address.

#### **alias**

Alternate e-mail address for a recipient.

#### **anti-spam**

#### *see* **[routing control](#page-373-0)**

#### **archive policy**

An archive policy is a set of conditions applied to user e-mail that stores all user e-mail in a third-party storage facility.

#### **auto-complete**

Quickly searches for and completes an e-mail address as soon as one or a few letters of a contact name is entered. A list of contacts displays if more than one possible match exists.

#### **backend**

A term used to describe where the Oracle Collaboration Suite Database runs.

#### **beacon transaction**

A utility or a script that reaches out, like a beacon, to check on a given metric, source, or anything that concerns the administrator.

#### <span id="page-370-0"></span>**Demilitarized Zone (DMZ)**

A computer or small subnetwork that exists between a trusted internal network, such as a corporate private LAN, and an untrusted external network, such as the public Internet.

#### **Directory Cache**

A component of Oracle Mail that builds an in-memory, cached copy of the corporate directory, enabling faster lookup of user information when using the Oracle WebMail client.

#### <span id="page-371-1"></span>**distribution list**

An alias or e-mail ID that represents a group of recipients.

#### **DMZ**

*see* **[Demilitarized Zone \(DMZ\)](#page-370-0)**

#### **DNS**

#### see **[Domain Name Server \(DNS\)](#page-371-0)**

#### **domain**

Most commonly refers to a group of computers whose host names share a common suffix, the domain name.

#### <span id="page-371-0"></span>**Domain Name Server (DNS)**

An Internet service that translates domain names into IP addresses.

#### **filter**

A set of specific conditions that gets applied to message in various stages of the delivery cycle in order to prevent viruses and other harmful agents from getting into the Oracle Mail system.

#### **firewall**

A firewall is software installed on a special piece of hardware, such as a router, that acts as an intermediary to protect a set of computers or networks from outside attack. It regulates access to computers on a local area network from outside, and regulates access to outside computers from within the local area network. A firewall can work either by acting as a proxy server that forwards requests so that the requests behave as though they were issued by the firewall machine, or by examining requests and attempting to eliminate suspect calls.

#### **flashback mail recovery**

Process of using Oracle Flashback Database feature to recover e-mail from the Oracle Collaboration Suite Database.

#### **Housekeeper**

A background process that works inside the Oracle Collaboration Suite Database and performs periodic tasks, such as garbage collection, which cleans up deleted message bodies. Additional tasks include performing Oracle Text index synchronization and optimization for enabling message body search, and moving message bodies to tertiary storage tablespaces.

#### **identity management**

The creation, management, and use of online, or digital, entities. Identity management involves securely managing the full life cycle of a digital identity from creation (provisioning of digital identities) to maintenance (enforcing organizational policies regarding access to electronic resources), and, finally, to termination.

In Oracle Collaboration Suite, identity management is comprised of Oracle Internet Directory, Oracle Application Server Single Sign-On, and Oracle Delegated Administration Services.

#### **IMAP**

*see* **[Internet Message Access Protocol \(IMAP\)](#page-372-0)**

#### **init.ora**

A file containing database parameters present in ORACLE\_HOME. But the file that the database uses, by default, is init*SID*.ora where *SID* is the database SID. The administrator can also edit the name of the file.

#### **instance**

An individual process of an Oracle Mail server.

#### <span id="page-372-0"></span>**Internet Message Access Protocol (IMAP)**

A protocol for retrieving e-mail messages.

#### **LDAP**

*see* **[Lightweight Directory Access Protocol \(LDAP\)](#page-372-2)**

#### <span id="page-372-2"></span>**Lightweight Directory Access Protocol (LDAP)**

A set of protocols for accessing information directories. LDAP is based on the standards contained within the X.500 standard, but is significantly simpler.

#### **List Server**

Mail server that processes messages addressed to **[distribution list](#page-371-1)**s.

#### <span id="page-372-1"></span>**Message Transfer Agent (MTA)**

The program responsible for receiving incoming e-mail and delivering the messages to individual users.

#### **middle tier**

*see* **[Oracle Collaboration Suite Applications Tier](#page-372-3)**

#### **MTA**

*see* **[Message Transfer Agent \(MTA\)](#page-372-1)**

#### **MX record**

A mail exchange (MX) record is an entry in a domain name database that identifies the mail server that is responsible for handling e-mails for that domain name.

#### <span id="page-372-4"></span>**Network News Transport Protocol (NNTP)**

The protocol used to post, distribute, and retrieve USENET messages. The official specification is RFC977.

#### **newsgroup**

An online discussion group.

#### **NNTP**

**[Network News Transport Protocol \(NNTP\)](#page-372-4)**

#### **Oracle Collaboration Suite 10***g* **Database**

*see* **[Oracle Collaboration Suite Database](#page-373-1)**

#### <span id="page-372-3"></span>**Oracle Collaboration Suite Applications Tier**

The second tier in a typical 3-tier architecture, in which the first tier is the host where the client is running; the second, which is also called the middle tier, is the host running the Oracle Collaboration Suite processes; and the third tier is where the

Oracle Collaboration Suite Database runs.

#### <span id="page-373-1"></span>**Oracle Collaboration Suite Database**

The database upon which Oracle Mail user data is stored.

#### **Oracle Mail**

The e-mail component of Oracle Collaboration Suite.

#### **Oracle Internet Directory**

Oracle Internet Directory is a general purpose directory service that enables retrieval of information about dispersed users and network resources. Oracle Internet Directory combines LDAP version 3 with the high performance, scalability, robustness, and availability of the Oracle database.

#### **Oracle WebMail**

Browser-based client for accessing e-mail.

#### **Oracle Text**

A feature of Oracle9*i* and later that provides advanced search and retrieval services on content stored in an Oracle repository. It is fully integrated into OracleAS Portal to provide users with the ability to perform a full text search and retrieval of content managed within the OracleAS Portal schema of the Oracle Application Server Metadata Repository. It also provides automatic grouping and classification of results by gist and theme.

#### **parameter**

In general, parameters are characteristics used to customize a program. For example, file names, page lengths, and font specifications could all be considered parameters.

#### **POP**

#### *see* **[Post Office Protocol \(POP\)](#page-373-2)**

#### <span id="page-373-2"></span>**Post Office Protocol (POP)**

A protocol used to retrieve e-mail from a mail server.

#### **process**

An executing program.

#### **quota**

Quota refers to the amount of predetermined space each user is allotted to store messages in the Oracle Collaboration Suite Database.

#### **redo logs**

A set of files that protect altered database data in memory that has not been written to the datafiles. The redo log can consist of two parts: the online redo log and the archived redo log.

#### <span id="page-373-0"></span>**routing control**

Accept or reject messages based on the policies defined for the SMTP server.

#### **SASL**

*see* **[Simple Authentication and Security Layer \(SASL\)](#page-374-0)**

### <span id="page-374-3"></span>**Secure/Multipurpose Internet Mail Extensions (S/MIME)**

Standard for signing and encrypting mail messages.

#### <span id="page-374-2"></span>**Secure Sockets Layer (SSL)**

An industry standard protocol designed by Netscape Communications Corporation for securing network connections. SSL provides authentication, encryption, and data integrity using public key infrastructure (PKI).

#### **server**

A computer program that stays up all the time and serves a task.

#### **server-side rule**

A rule that is processed (applied) by the server.

#### <span id="page-374-0"></span>**Simple Authentication and Security Layer (SASL)**

A method for adding authentication support to connection-based protocols. To use this specification, a protocol includes a command for identifying and authenticating a user to a server and for optionally negotiating a security layer for subsequent protocol interactions. The command has a required argument identifying a SASL mechanism.

#### <span id="page-374-1"></span>**Simple Mail Transfer Protocol (SMTP)**

A protocol for sending e-mail messages between servers.

#### **SMTP**

*see* **[Simple Mail Transfer Protocol \(SMTP\)](#page-374-1)**

#### **S/MIME**

*see* **[Secure/Multipurpose Internet Mail Extensions \(S/MIME\)](#page-374-3)**

#### **spam**

Unsolicited bulk e-mail.

#### **SSL**

*see* **[Secure Sockets Layer \(SSL\)](#page-374-2)**

#### **tertiary storage**

Tertiary storage is a separate tablespace used to hold old messages. Using a separate tablespace allows administrators to use a possibly larger (and cheaper) storage medium, different from the active storage area for new messages.

#### **thin client**

An application that executes the user interface within a Web browser and the business logic on a remote server.

#### **TLS**

*see* **[Transport Layer Security \(TLS\)](#page-374-4)**

#### <span id="page-374-4"></span>**Transport Layer Security (TLS)**

A cryptographic protocol that provides secure communication over the Internet.

#### **user ID**

A user's e-mail address or a truncated version of it, such as user.name or uname.

#### **Virus Scrubber**

Name of the mail server process that can fetch messages from the Oracle Collaboration Suite Database and pass them through a virus scanner.

# **Index**

## **A**

actions [server-side rules, 9-5](#page-184-0) [bcc, 9-6](#page-185-0) [break, 9-6](#page-185-1) [call, 9-6](#page-185-2) [copyto, 9-6](#page-185-3) [discard, 9-5](#page-184-1) [forward, 9-5](#page-184-2) [moveto, 9-6](#page-185-4) [notify, 9-6](#page-185-5) [pass, 9-6](#page-185-6) [reject, 9-6](#page-185-7) [reply, 9-6](#page-185-8) [replyall, 9-6](#page-185-9) [setprop, 9-6](#page-185-10) [address resolution, 5-1](#page-110-0) address rewriting rules [components, 3-18](#page-73-0) [comma, 3-19](#page-74-0) [description, 3-19](#page-74-1) [pattern \(LHS\), 3-19](#page-74-2) [received, 3-18](#page-73-1) [result \(RHS\), 3-19](#page-74-3) [to, 3-18](#page-73-2) [defined, 3-17](#page-72-0) [designing, 3-21](#page-76-0) [host, 3-18](#page-73-3) [mailer, 3-17](#page-72-1) operators [defined, 3-20](#page-75-0) [tokens, 3-20](#page-75-1) [user, 3-18](#page-73-4) administrative privileges [domain, 1-1](#page-22-0) [system, 1-1](#page-22-1) [user, 1-1](#page-22-2) alias attributes [alias name, 2-21](#page-46-0) [alias target, 2-21](#page-46-1) [description, 2-21](#page-46-2) aliases [about, 2-21](#page-46-3) [creating, 2-21](#page-46-4) [deleting, 2-22](#page-47-0)

[editing attributes, 2-21](#page-46-5) [anti-spam, 6-5](#page-116-0) [third party filter, 6-5](#page-116-1) [anti-spam for NNTP, 6-9](#page-120-0) [anti-spam for SMTP, 6-6](#page-117-0) anti-virus [applying SAVSE filters, 6-9](#page-120-1) [archive policies, 8-26](#page-173-0) [creating, 8-27](#page-174-0) [editing, 8-28](#page-175-0) attributes [server-side rules, 9-5](#page-184-3) [auto-complete, 5-1](#page-110-1)

### **B**

backup [oesbkp, 10-2](#page-193-0) Oracle Collaboration Suite Database [overview, 10-1](#page-192-0) Oracle Mail [overview, 10-1](#page-192-1) bounce processing [about, 3-38](#page-93-0)

## **C**

cold backup [database backup utility, 10-2](#page-193-1) command-line utilities [oeschart, 7-11](#page-140-0) [oeschk, D-28](#page-269-0) oesctl [about, D-15](#page-256-0) [examples, D-17](#page-258-0) [oesdl, D-2](#page-243-0) [examples, D-4](#page-245-0) [usage, D-2](#page-243-1) [oesmon, 7-9](#page-138-0) oesng [about, D-6](#page-247-0) [examples, D-7](#page-248-0) [file format, D-6](#page-247-1) [parameters, D-7](#page-248-1) [usage, D-7](#page-248-2) oespr

[about, D-9](#page-250-0) [examples, D-10](#page-251-0) oesrl [creating server-side rules, 9-9](#page-188-0) [displaying server-side rules, 9-8](#page-187-0) [editing server-side rules, 9-9](#page-188-1) oesucr [about, D-10](#page-251-1) [examples, D-12](#page-253-0) [oesutil, D-43](#page-284-0) opmnctl [about, D-16](#page-257-0) conditions [server-side rules, 9-3](#page-182-0) creating graphs [oeschart, 7-14](#page-143-0) ctxsys [database user, 3-27](#page-82-0)

## **D**

deprovisioning users [Oracle WebMail, 2-9](#page-34-0) Directory Cache [address resolution, 5-1](#page-110-0) [auto-complete, 5-1](#page-110-1) directory cache [defined, 5-1](#page-110-2) [directory provider, 5-1](#page-110-2) [pass-through mode, 5-1](#page-110-3) directory provider [defined, 5-1](#page-110-2) distribution lists [adding users, 2-19](#page-44-0) adding users to a new [command line, D-5](#page-246-0) adding users to an existing [command line, D-4](#page-245-1) archiving posts [defined, 3-34](#page-89-0) [attributes, 2-12](#page-37-0) [bounce processing, 3-38](#page-93-0) [creating, 2-18](#page-43-0) [deleting, 2-19](#page-44-1) [command line, D-6](#page-247-2) external [defined, 3-35](#page-90-0) [group types, 2-13](#page-38-0) [managing, 2-11](#page-36-0) managing from command line [usage, D-2](#page-243-1) [managing users, 2-19](#page-44-0) [modifying, 2-18](#page-43-1) [modifying default parameter values, 2-18](#page-43-2) [parameters, 2-15](#page-40-0) [posting types, 2-14](#page-39-0) [removing members, 2-19](#page-44-0) [command line, D-6](#page-247-3) [removing users, 2-19](#page-44-0)

[showing all to which a user subscribes, 2-20](#page-45-0) [subscription types, 2-14](#page-39-1) domain attributes [flashback mail recovery, 2-3](#page-28-0) [location in public namespace, 2-2](#page-27-0) [naming attribute for creation in public](#page-28-1)  namespace, 2-3 [objectclasses for creation in public](#page-28-2)  namespace, 2-3 domain administrator [defined, 1-1](#page-22-0) domains [about, 2-1](#page-26-0) [creating, 2-2](#page-27-1) deleting [oesutil, D-43](#page-284-0) managing [modifying default distribution list parameter](#page-43-2)  values, 2-18 [setting default user attributes, 2-8](#page-33-0) [modifying settings, 2-2](#page-27-2)

## **E**

e-mail alias attributes [alias name, 2-21](#page-46-0) [alias target, 2-21](#page-46-1) [description, 2-21](#page-46-2) [recovering deleted, 2-10](#page-35-0) user attributes [e-mail user account name, 2-4](#page-29-0) e-mail domains [about, 2-1](#page-26-0) e-mail group target [about, 7-8](#page-137-0) [creating, 7-8](#page-137-1) e-mail message [lifecycle of, 9-1](#page-180-0) e-mail quota [about, 2-5](#page-30-0) e-mail users [adding, 2-4](#page-29-1) [modifying attributes, 2-5](#page-30-1) [removing, 2-9](#page-34-0) [setting default attributes, 2-8](#page-33-0) error messages [housekeeper, B-6](#page-229-0) [IMAP and POP, B-1](#page-224-0) [list server, B-7](#page-230-0) [NNTP, B-8](#page-231-0) [Oracle Webmail, B-11](#page-234-0) [overview, B-1](#page-224-1) [SMTP, B-4](#page-227-0) [virus scrubber, B-11](#page-234-1) [es\\_perf\\_data, 7-14](#page-143-1) [es\\_perf\\_process, 7-12](#page-141-0) [es\\_perf\\_sample, 7-13](#page-142-0) [es\\_perf\\_timestamp, 7-13](#page-142-1)

[esd\\_check\\_quota\\_usage.pl, D-46](#page-287-0) [esd\\_copy\\_messages.sql, D-50](#page-291-0) [esd\\_find\\_message.sql, D-47](#page-288-0) [esd\\_list\\_folder\\_messages.sql, D-52](#page-293-0) [esd\\_list\\_unopened\\_inbox.sql, D-52](#page-293-1) [esd\\_list\\_user\\_folders.sql, D-52](#page-293-2) [esd\\_logscan.pl, D-44](#page-285-0) [esd\\_mail\\_queue.sql, D-51](#page-292-0) [esd\\_queue\\_examine.sql, D-47](#page-288-1) [esd\\_show\\_message.sql, D-48](#page-289-0) [esd\\_show\\_session\\_usage.sql, D-53](#page-294-0) [esd\\_show\\_sessions.sql, D-53](#page-293-3) [esperftbl, 7-12](#page-141-1) ESTERSTORE tablespace [defined, 3-31](#page-86-0) [moving, 3-32](#page-87-0) events [server-side rules, 9-2](#page-181-0) [copy, 9-3](#page-182-1) [deliver, 9-3](#page-182-2) [expire, 9-3](#page-182-3) [expunge, 9-3](#page-182-4) [flag change, 9-3](#page-182-5) [move, 9-3](#page-182-6) [reception, 9-3](#page-182-7) [relay, 9-3](#page-182-8) export backup [database backup utility, 10-1](#page-192-2) expressions [server-side rules, 9-4](#page-183-0)

## **F**

[filters, 8-2](#page-149-0) [applying, 8-4](#page-151-0) [applying to Collaboration Suite Database, 8-5](#page-152-0) [creating, 8-2](#page-149-1) [editing, 8-3](#page-150-0) [editing applied, 8-7](#page-154-0) [reordering, 8-4](#page-151-1) firewalls [about, 6-3](#page-114-0) [flashback mail recovery, 2-3](#page-28-0)

## **G**

graphs [displaying in Oracle Enterprise Manager, 7-16](#page-145-0) Grid Control Console *[see](#page-25-0)* Oracle Enterprise Manager 10g Grid Control Console

## **H**

hot backup [database backup utility, 10-2](#page-193-2) housekeeper [creating a text indexing process, 3-30](#page-85-0) [defined, 3-23](#page-78-0) dynamically starting and stopping tasks [command line, D-22](#page-263-0)

[error messages, B-6](#page-229-0) [garbage collection, 3-24](#page-79-0) message recovery [configuring to record deleted messages, 3-26](#page-81-0) [metrics, H-5](#page-360-1) [server, 3-23](#page-78-0) [tertiary storage, 3-24,](#page-79-1) [3-32](#page-87-1) [text indexing, 3-24](#page-79-2) [troubleshooting, A-17](#page-216-0) housekeeping *[see](#page-78-0)* housekeeper

## **I**

identity management [e-mail system component, 6-3](#page-114-1) IMAP [defined, 3-9](#page-64-0) [error messages, B-1](#page-224-0) [metrics, H-3](#page-358-0) [process architecture, 3-10](#page-65-0) [troubleshooting, A-13](#page-212-0) IMAP4 *[see](#page-64-0)* IMAP information storage database [e-mail system component, 6-2](#page-113-0) internet message access protocol *[see](#page-64-0)* IMAP

## **L**

LDAP objectclasses [for creation in public namespace, 2-3](#page-28-3) [groupofnames, 2-3](#page-28-4) [groupofuniquenames, 2-3](#page-28-5) list *[see](#page-44-0)* distribution lists list server [distribution list attributes, 2-12](#page-37-0) [error messages, B-7](#page-230-0) [mail interface, 3-34](#page-89-1) mail merge [defined, 3-38](#page-93-1) [types, 3-38](#page-93-2) [metrics, H-6](#page-361-2) [server, 3-33](#page-88-0) log files [about, 3-3](#page-58-0) LogMiner [about, 10-5](#page-196-0) [configuring housekeeper process, 3-26](#page-81-0) [enabling supplemental logging, 3-26](#page-81-1) [setting up, 3-26](#page-81-2) logs location [Directory Cache, 5-2](#page-111-0)

## **M**

mail clients [e-mail system component, 6-3](#page-114-2)

[troubleshooting, A-3](#page-202-0) mail delivery [troubleshooting, A-7](#page-206-0) mail merge [defined, 3-38](#page-93-1) [PL/SQL mail merge, 3-39](#page-94-0) scheduled mail delivery [defined, 3-41](#page-96-0) [standard mail merge, 3-39](#page-94-1) [types, 3-38](#page-93-2) [message archiving, 8-26,](#page-173-0) [8-27,](#page-174-0) [8-28](#page-175-0) [enabling, 8-29](#page-176-0) message recovery housekeeper process [configuring to record deleted messages, 3-26](#page-81-0) [LogMiner, 10-5](#page-196-0) [enabling supplemental logging, 3-26](#page-81-1) [setting up Oracle Collaboration Suite](#page-81-2)  Database, 3-26 metrics [about, H-1](#page-356-0) [common to all servers, H-1](#page-356-1) [housekeeper, H-5](#page-360-1) [IMAP, H-3](#page-358-0) [list server, H-6](#page-361-2) [NNTP inbound server, H-6](#page-361-3) [NNTP outbound server, H-7](#page-362-2) [POP, H-2](#page-357-0) [SMTP inbound, H-3](#page-358-1) [SMTP outbound, H-4](#page-359-0) [virus scrubber, H-7](#page-362-3) middle tier *[see](#page-113-1)* Oracle Collaboration Suite Applications tier

## **N**

network news transport protocol *[see](#page-96-1)* NNTP news peers adding [command line, D-9](#page-250-0) deleting [command line, D-9](#page-250-0) newsgroups [adding private, 2-25](#page-50-0) [adding public, 2-27](#page-52-0) [attributes, 2-25](#page-50-1) creating public [command line, D-8](#page-249-0) creating public moderated [command line, D-8](#page-249-1) creating simple public [command line, D-8](#page-249-2) [defined, 2-24](#page-49-0) [deleting private, 2-27](#page-52-1) [deleting public, 2-28](#page-53-0) [command line, D-9](#page-250-1) [editing private, 2-26](#page-51-0) [editing public, 2-28](#page-53-1) [private, 2-25](#page-50-2)

[public, 2-24](#page-49-1) NNTP [anti-spam, 6-9](#page-120-0) caching articles [defined, 3-43](#page-98-0) [defined, 3-41](#page-96-1) [error messages, B-8](#page-231-0) inbound [defined, 3-43](#page-98-1) [news servers, 3-42](#page-97-0) [news site, 3-42](#page-97-1) [newsgroups, 3-42](#page-97-2) [attributes, 2-25](#page-50-1) [defined, 2-24](#page-49-0) [private, 2-25](#page-50-2) [public, 2-24](#page-49-1) outbound [defined, 3-43](#page-98-2) [peer, 3-42](#page-97-3) peer servers [managing, 2-23](#page-48-0) [routing control, 6-9](#page-120-0) NNTP inbound server [metrics, H-6](#page-361-3) NNTP outbound server [metrics, H-7](#page-362-2)

## **O**

oc4j.properties [Oracle WebMail, 4-2](#page-101-0) oesbkp backup utility [about, 10-2](#page-193-0) [syntax, 10-2](#page-193-3) oeschart [about, 7-11](#page-140-0) [creating graphs, 7-14](#page-143-0) oeschk [about, D-28](#page-269-0) oesctl [about, D-15](#page-256-0) [creating server instances, D-17](#page-258-1) [deleting server instances, D-18](#page-259-0) [disabling server instances, D-19](#page-260-0) [enabling servers, D-18](#page-259-1) [examples, D-17](#page-258-0) [listing server instances, D-18](#page-259-2) [listing servers, D-17](#page-258-2) [showing server instance status, D-22](#page-263-1) [showing server process status, D-22](#page-263-2) [synchronizing configuration to opmn.xml, D-19](#page-260-1) oesdl [about, D-2](#page-243-0) [adding users to a new distribution list, D-5](#page-246-0) [adding users to an existing distribution list, D-4](#page-245-1) [deleting a distribution list, D-6](#page-247-2) [examples, D-4](#page-245-0) [removing members from a distribution list, D-6](#page-247-3) [usage, D-2](#page-243-1)

oesmon [about, 7-9](#page-138-0) oesng [about, D-6](#page-247-0) [examples, D-7](#page-248-0) [file format, D-6](#page-247-1) [parameters, D-7](#page-248-1) [usage, D-7](#page-248-2) oespr [about, D-9](#page-250-0) [examples, D-10](#page-251-0) oesrl [creating server-side rules, 9-9](#page-188-0) [displaying server-side rules, 9-8](#page-187-0) [editing server-side rules, 9-9](#page-188-1) oesucr [about, D-10](#page-251-1) [examples, D-12](#page-253-0) oesutil [about, D-43](#page-284-0) opmnctl [about, D-16](#page-257-0) [creating server instances, D-17](#page-258-1) [deleting server instances, D-18](#page-259-0) [disabling server instances, D-19](#page-260-0) [dynamically starting and stopping housekeeper](#page-263-0)  tasks, D-22 [enabling servers, D-18](#page-259-1) [listing server, D-17](#page-258-2) [listing server instances, D-18](#page-259-2) [refreshing server instances, D-21](#page-262-0) [restarting server instances, D-20](#page-261-0) [showing server instance status, D-22](#page-263-1) [showing server process status, D-22](#page-263-3) [starting a single server instance, D-20](#page-261-1) [starting all server instances, D-20](#page-261-2) [stopping a single server instance, D-21](#page-262-1) [stopping all server instances, D-21](#page-262-2) Oracle Collaboration Suite 10g Database *[see](#page-218-0)* Oracle Collaboration Suite Database Oracle Collaboration Suite 10g Mail *[see](#page-130-0)* Oracle Mail Oracle Collaboration Suite Applications tier [e-mail system component, 6-2](#page-113-1) Oracle Collaboration Suite Database backup [cold backup, 10-2](#page-193-1) [export backup, 10-1](#page-192-2) [hot backup, 10-2](#page-193-2) backup and recovery [overview, 10-1](#page-192-0) [defined, 3-1](#page-56-0) enabling supplemental logging [LogMiner, 3-26](#page-81-1) [modifying connection parameters, 3-2](#page-57-0) [purging monitoring data from, 7-9](#page-138-1) [setting up for LogMiner, 3-26](#page-81-2) target [about, 7-6](#page-135-0) [creating, 7-6](#page-135-1)

[troubleshooting, A-19](#page-218-0) Oracle Enterprise Manager 10g Application Server Control server process [refreshing, 3-5](#page-60-0) [restarting, 3-5](#page-60-0) Oracle Enterprise Manager 10g Application Server Control Console for Collaboration Suite parameters [modifying default settings, 3-8](#page-63-0) [modifying instance settings, 3-8](#page-63-1) server instance [creating, 3-6](#page-61-0) [creating like, 3-6](#page-61-1) [deleting, 3-7](#page-62-0) [starting, 3-5](#page-60-1) [stopping, 3-5](#page-60-1) server process [disabling, 3-5](#page-60-2) [enabling, 3-5](#page-60-2) [Oracle Enterprise Manager 10g Grid Control](#page-130-1)  Console, 7-1 [about, 1-4](#page-25-0) Oracle Flashback Query [MAIL\\_RECOVERY\\_FQ package, 10-7](#page-198-0) [recovery utility, 10-5](#page-196-1) [recovering messages, 10-7](#page-198-1) Oracle Internet Directory client target [about, 7-7](#page-136-0) [creating, 7-7](#page-136-1) [configuring SSL from Oracle WebMail, 4-7](#page-106-0) Oracle Mail backup and recovery [about oesbkp, 10-2](#page-193-0) [LogMiner, 10-5](#page-196-0) [oesbkp syntax, 10-2](#page-193-3) [Oracle Flashback Query, 10-5](#page-196-1) [overview, 10-1](#page-192-1) [recovering messages, 10-7](#page-198-1) error messages [housekeeper, B-6](#page-229-0) [IMAP and POP, B-1](#page-224-0) [list server, B-7](#page-230-0) [NNTP, B-8](#page-231-0) [overview, B-1](#page-224-1) [SMTP, B-4](#page-227-0) [virus scrubber, B-11](#page-234-1) filters [about, 8-2](#page-149-0) [applying, 8-4](#page-151-0) [creating, 8-2](#page-149-1) [editing, 8-3](#page-150-0) [editing applied, 8-7](#page-154-0) [reordering, 8-4](#page-151-1) filters to Collaboration Suite Database [applying, 8-5](#page-152-0) [message archiving, 8-26](#page-173-0) [creating an archiving policy, 8-27](#page-174-0) [editing an archiving policy, 8-28](#page-175-0)

[enabling, 8-29](#page-176-0) metrics [common to all servers, H-1](#page-356-1) [housekeeper server, H-5](#page-360-1) [IMAP server, H-3](#page-358-0) [list server, H-6](#page-361-2) [NNTP inbound server, H-6](#page-361-3) [NNTP outbound server, H-7](#page-362-2) [POP server, H-2](#page-357-0) [SMTP inbound server, H-3](#page-358-1) [SMTP outbound server, H-4](#page-359-0) [virus scrubber, H-7](#page-362-3) [policies, 8-1](#page-148-0) [routing control, 8-8](#page-155-0) [incoming mail, 8-9](#page-156-0) [incoming news, 8-21](#page-168-0) [outgoing mail, 8-19](#page-166-0) SAVSE filters [applying, 6-11](#page-122-0) [editing, 6-10](#page-121-0) security [about, 6-1](#page-112-0) server instances [creating, D-17](#page-258-1) [deleting, D-18](#page-259-0) [listing, D-18](#page-259-2) [refreshing, D-21](#page-262-0) [restarting, D-20](#page-261-0) [starting a single, D-20](#page-261-1) [starting all, D-20](#page-261-2) [stopping all, D-21](#page-262-2) [server log files, 3-3](#page-58-0) servers [disabling, D-19](#page-260-0) [enabling, D-18](#page-259-1) [listing, D-17](#page-258-2) [showing instance status, D-22](#page-263-1) target [types, 7-1](#page-130-0) [tertiary storage, 3-31](#page-86-1) troubleshooting [being alerted to problems, A-1](#page-200-0) users [adding, 2-4](#page-29-1) [managing, 2-3](#page-28-6) [modifying attributes, 2-5](#page-30-1) [removing, 2-9](#page-34-0) [setting default attributes, 2-8](#page-33-0) Oracle Mail Display Web Services [overview, 4-8](#page-107-0) [Oracle Management Agent, 7-1](#page-130-2) Oracle Text [creating a housekeeper server instance, 3-30](#page-85-0) [improving performance, 3-30](#page-85-1) [installing, 3-27](#page-82-1) [searching e-mail, 3-27](#page-82-2) [verifying installation, 3-29](#page-84-0) Oracle WebMail [accessing, 1-2](#page-23-0) aliases

[creating, 2-21](#page-46-4) [deleting, 2-22](#page-47-0) [editing attributes, 2-21](#page-46-5) [configuring SSL to Oracle Internet Directory, 4-7](#page-106-0) distribution lists [adding users, 2-19](#page-44-0) [attributes, 2-12](#page-37-0) [creating, 2-18](#page-43-0) [deleting, 2-19](#page-44-1) [modifying, 2-18](#page-43-1) [modifying default parameter values, 2-18](#page-43-2) [parameters, 2-15](#page-40-0) [posting types, 2-14](#page-39-0) [removing members, 2-19](#page-44-0) [showing all to which a user subscribes, 2-20](#page-45-0) [subscription types, 2-14](#page-39-1) domains [creating, 2-2](#page-27-1) [modifying settings, 2-2](#page-27-2) [error messages, B-11](#page-234-0) filters [about, 8-2](#page-149-0) [applying, 8-4](#page-151-0) [applying to Collaboration Suite Database, 8-5](#page-152-0) [creating, 8-2](#page-149-1) [editing, 8-3](#page-150-0) [editing applied, 8-7](#page-154-0) [reordering, 8-4](#page-151-1) [managing distribution lists, 2-11](#page-36-0) [message archiving, 8-26](#page-173-0) [creating an archiving policy, 8-27](#page-174-0) [editing an archiving policy, 8-28](#page-175-0) newsgroups [adding private, 2-25](#page-50-0) [adding public, 2-27](#page-52-0) [deleting private, 2-27](#page-52-1) [deleting public, 2-28](#page-53-0) [editing private, 2-26](#page-51-0) [editing public, 2-28](#page-53-1) [overview, 4-1](#page-100-0) peer servers [adding, 2-23](#page-48-1) [deleting, 2-24](#page-49-2) [editing, 2-24](#page-49-3) [managing, 2-23](#page-48-0) [properties, 4-2](#page-101-1) [oc4j.properties, 4-2](#page-101-0) [recovering deleted e-mail, 2-10](#page-35-0) [routing control, 8-8](#page-155-0) [incoming mail, 8-9](#page-156-0) [incoming news, 8-21](#page-168-0) [outgoing mail, 8-19](#page-166-0) SAVSE filters [applying, 6-11](#page-122-0) [editing, 6-10](#page-121-0) tool kit [state file, 4-2](#page-101-2) users [adding, 2-4](#page-29-1) [managing, 2-3](#page-28-6)

[modifying attributes, 2-5](#page-30-1) [removing, 2-9](#page-34-0) [setting default attributes, 2-8](#page-33-0) Oracle WebMail 10*g [see](#page-156-0)* Oracle WebMail [orclMailAdminCollectionInterval, 7-11](#page-140-1) [orclMailAdminStoreDN, 7-12](#page-141-2)

## **P**

parameter [minqueueage, 3-17](#page-72-2) [queuetimeout, 3-17](#page-72-3) parameters modifying default settings [Oracle Enterprise Manager, 3-8](#page-63-0) modifying instance settings [Oracle Enterprise Manager, 3-8](#page-63-1) [Oracle Collaboration Suite Database](#page-57-0)  connection, 3-2 [orclMailAdminCollectionInterval, 7-11](#page-140-1) [orclMailAdminStoreDN, 7-12](#page-141-2) [pass-through mode, 5-1](#page-110-3) peer servers [adding, 2-23](#page-48-1) attributes [accepted newsgroups, 2-23](#page-48-2) [feed newsgroups, 2-23](#page-48-3) [hostname, 2-23](#page-48-4) [installation, 2-23](#page-48-5) [port, 2-23](#page-48-6) [rejected newsgroups, 2-23](#page-48-7) [deleting, 2-24](#page-49-2) [editing, 2-24](#page-49-3) [managing, 2-23](#page-48-0) [PL/SQL mail merge, 3-39](#page-94-0) [policies, 8-1](#page-148-0) POP [defined, 3-9](#page-64-1) [error messages, B-1](#page-224-0) [metrics, H-2](#page-357-0) [process architecture, 3-10](#page-65-0) POP3 *[see](#page-64-1)* POP post office protocol *[see](#page-64-1)* POP provisioning users [Oracle WebMail, 2-4](#page-29-1) [plugin, I-1](#page-364-0) provisioning users [command line, D-10](#page-251-1)

## **Q**

quota checking percentage used [oesutil, D-43](#page-284-0) [e-mail, 2-5](#page-30-0)

### **R**

[recovering deleted e-mail, 2-10](#page-35-0) [recovering messages, 10-7](#page-198-1) recovery Oracle Collaboration Suite Database [overview, 10-1](#page-192-0) Oracle Mail [overview, 10-1](#page-192-1) [routing control, 8-8](#page-155-0) [incoming mail, 8-9](#page-156-0) [advanced settings, 8-16](#page-163-0) [copying settings, 8-18](#page-165-0) [general settings, 8-9](#page-156-1) [reject settings, 8-10](#page-157-0) [saving settings, 8-18](#page-165-1) [trust settings, 8-13](#page-160-0) [incoming news, 8-21](#page-168-0) [copying settings, 8-26](#page-173-1) [general settings, 8-22](#page-169-0) [reject settings, 8-22](#page-169-1) [saving settings, 8-26](#page-173-2) [trust settings, 8-24](#page-171-0) [outgoing mail, 8-19](#page-166-0) [copying settings, 8-21](#page-168-1) [saving settings, 8-21](#page-168-2) [process defined, 6-6](#page-117-1) [routing control for NNTP, 6-9](#page-120-0) [routing control for SMTP, 6-6](#page-117-0)

## **S**

SASL [about, 6-3](#page-114-3) SAVSE *[see](#page-120-1)* Symantec AntiVirus Scan Engine SAVSE filters [applying, 6-11](#page-122-0) [editing, 6-10](#page-121-0) [scheduled mail delivery, 3-41](#page-96-0) scripts [esd\\_check\\_quota\\_usage.pl, D-46](#page-287-0) [esd\\_copy\\_messages.sql, D-50](#page-291-0) [esd\\_find\\_message.sql, D-47](#page-288-0) [esd\\_list\\_folder\\_messages.sql, D-52](#page-293-0) [esd\\_list\\_unopened\\_inbox.sql, D-52](#page-293-1) [esd\\_list\\_user\\_folders.sql, D-52](#page-293-2) [esd\\_logscan.pl, D-44](#page-285-0) [esd\\_mail\\_queue.sql, D-51](#page-292-0) [esd\\_queue\\_examine.sql, D-47](#page-288-1) [esd\\_show\\_message.sql, D-48](#page-289-0) [esd\\_show\\_session\\_usage.sql, D-53](#page-294-0) [esd\\_show\\_sessions.sql, D-53](#page-293-3) [utllockt.sql, D-55](#page-296-0) secure sockets layer *[see](#page-113-2)* SSL security firewalls [about, 6-3](#page-114-0) [Oracle Mail, 6-1](#page-112-0) server

enabling [command line, D-18](#page-259-1) listing [command line, D-17](#page-258-2) Oracle Mail [defined, 7-2](#page-131-0) server instance creating [command line, D-17](#page-258-1) [Oracle Enterprise Manager, 3-6](#page-61-0) creating like [Oracle Enterprise Manager, 3-6](#page-61-1) deleting [command line, D-18](#page-259-0) [Oracle Enterprise Manager, 3-7](#page-62-0) disabling [command line, D-19](#page-260-0) listing [command line, D-18](#page-259-2) refreshing [command line, D-21](#page-262-0) [Oracle Enterprise Manager, 3-5](#page-60-0) restarting [command line, D-20](#page-261-0) [Oracle Enterprise Manager, 3-5](#page-60-0) show status of [command line, D-22](#page-263-1) starting [Oracle Enterprise Manager, 3-5](#page-60-0) starting a single [command line, D-20](#page-261-1) starting all [command line, D-20](#page-261-2) stopping [Oracle Enterprise Manager, 3-5](#page-60-0) stopping a single [command line, D-21](#page-262-1) stopping all [command line, D-21](#page-262-2) server parameters [modifying default settings, 3-8](#page-63-0) [modifying instance settings, 3-8](#page-63-1) server process disabling [Oracle Enterprise Manager, 3-5](#page-60-3) enabling [Oracle Enterprise Manager, 3-5](#page-60-3) showing status [command line, D-22](#page-263-2) servers [housekeeper, 3-23](#page-78-0) [IMAP, 3-9](#page-64-0) [list server, 3-33](#page-88-0) [NNTP, 3-41](#page-96-1) [POP, 3-9](#page-64-1) [SMTP, 3-12](#page-67-0) server-side rules [about, 9-1](#page-180-1) [context, 9-3](#page-182-9) [domain-wide, 9-3](#page-182-10)

[system-wide, 9-3](#page-182-11) [user, 9-3](#page-182-12) [creating, 9-8](#page-187-1) [with oesrl, 9-9](#page-188-0) displaying [with oesrl, 9-8](#page-187-0) editing [with oesrl, 9-9](#page-188-1) parts of [actions, 9-5](#page-184-0) [attributes, 9-5](#page-184-3) [conditions, 9-3](#page-182-0) [events, 9-2](#page-181-0) [expressions, 9-4](#page-183-0) service Oracle Mail [defined, 7-2](#page-131-1) service target [creating, 7-4](#page-133-0) service targets [about, 7-3](#page-132-0) simple authentication and security layer *[See](#page-114-3)* SASL simple mail transfer protocol *[See](#page-67-0)* SMTP SMTP [address rewriting rules, 3-17](#page-72-0) [configuring, 3-13](#page-68-0) [defined, 3-12](#page-67-0) [error messages, B-4](#page-227-0) [message flow, 3-14](#page-69-0) [multiple Collaboration Suite Database setup, 3-13](#page-68-1) [routing control, 6-6](#page-117-0) [single Collaboration Suite Database setup, 3-13](#page-68-2) [single node setup, 3-13](#page-68-3) thread pool [database connection, 3-16](#page-71-0) [Oracle Internet Directory server, 3-16](#page-71-1) [worker, 3-16](#page-71-2) [troubleshooting, A-13](#page-212-0) SMTP inbound [architecture, 3-15](#page-70-0) [defined, 3-15](#page-70-0) [metrics, H-3](#page-358-1) SMTP outbound [architecture, 3-16](#page-71-3) [defined, 3-16](#page-71-3) [metrics, H-4](#page-359-0) thread pool [database connection, 3-17](#page-72-4) [Oracle Internet Directory server, 3-16](#page-71-4) SMTP outbound server [configuring for message archiving, 8-29](#page-176-0) [spam, 6-5](#page-116-2) spam control *[see](#page-155-0)* routing control SSL. [about, 6-4](#page-115-0) [configuring between Oracle WebMail and Oracle](#page-106-0)  [Internet Directory, 4-7](#page-106-0)

[standard mail merge, 3-39](#page-94-1) Symantec AntiVirus Scan Engine [applying filters for, 6-9](#page-120-1) system administrator [defined, 1-1](#page-22-1)

## **T**

tablespaces [esperftbl, 7-12](#page-141-1) [ESTERSTORE, 3-31](#page-86-0) target e-mail group [about, 7-8](#page-137-0) [creating, 7-8](#page-137-1) Oracle Collaboration Suite Database [creating, 7-6](#page-135-1) Oracle Internet Directory client [creating, 7-7](#page-136-1) service [about, 7-3](#page-132-0) [creating, 7-4](#page-133-0) [types, 7-1](#page-130-0) Web application [creating, 7-5](#page-134-0) [tertiary storage, 3-31](#page-86-1) [configuring housekeeper for, 3-32](#page-87-1) TLS [overview, 6-5](#page-116-3) transport layer security *[see](#page-116-3)* TLS troubleshooting [being alerted to problems, A-1](#page-200-0) Collaboration Suite Database [connectivity, A-19](#page-218-1) [performance, A-19](#page-218-2) [housekeeper, A-17](#page-216-0) [mail queues, A-15](#page-214-0) [Oracle Collaboration Suite Database, A-19](#page-218-0) [problems with a single message, A-12](#page-211-0) [problems with mail clients, A-3](#page-202-0) [problems with mail delivery, A-7](#page-206-0) [problems with mail protocols, A-13](#page-212-0)

## **U**

user attributes [e-mail user account name, 2-4](#page-29-0) users adding [Oracle WebMail, 2-4](#page-29-1) modifying attributes [Oracle WebMail, 2-5](#page-30-1) provisioning [command line, D-10](#page-251-1) [plugin, I-1](#page-364-0) removing [Oracle WebMail, 2-9](#page-34-0) setting default attributes [Oracle WebMail, 2-8](#page-33-0)

[utllockt.sql, D-55](#page-296-0)

## **V**

virus scrubber [about, 6-12](#page-123-0) [error messages, B-11](#page-234-1) [metrics, H-7](#page-362-3) [PL/SQL script, 6-17](#page-128-0) [examples, 6-17](#page-128-1) [quarantine, 6-17,](#page-128-2) [6-18](#page-129-0) [restore, 6-18](#page-129-1)